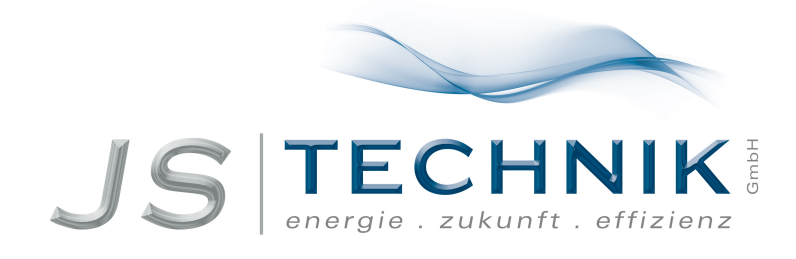

# **Bedienungsanleitung Frequenzumrichter LS-iP5A**

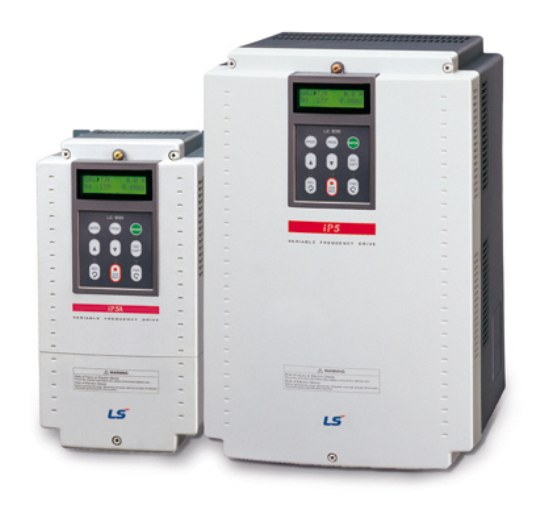

Alle Arbeiten zum Anschluss, zur Inbetriebnahme und zur regelmäßigen Instandhaltung sind von qualifiziertem, verantw[ortlichem](https://www.js-technik.de/media/pdf/58/f3/da/JS-Technik-Bedienungsanleiting-Inbetriebnahme-Sicherheitsvorschriften-Elektromotoren-Technical-manual-motors.pdf) Fachpersonal auszuführen.

JS-Technik GmbH - Lether Gerwerbestrasse 10 - 26197 Großenkneten - [www.js-technik.de](https://www.js-technik.de)

*Wir beglückwünschen Sie zur Wahl der LS Frequenzumrichter!*

## **SICHERHEITSANWEISUNGEN**

**Um Verletzungen und materielle Schäden zu verhindern, beachten Sie bitte die folgenden Hinweise für die Installation und den Betrieb des Umrichters.**

**Fehlerhafter Betrieb aufgrund von Nichtbeachtung dieser Hinweise kann zu materiellen oder immateriellen Schäden führen. Die folgenden Symbole werden überall in der Anleitung verwendet, um wichtige Informationen zu kennzeichnen.** 

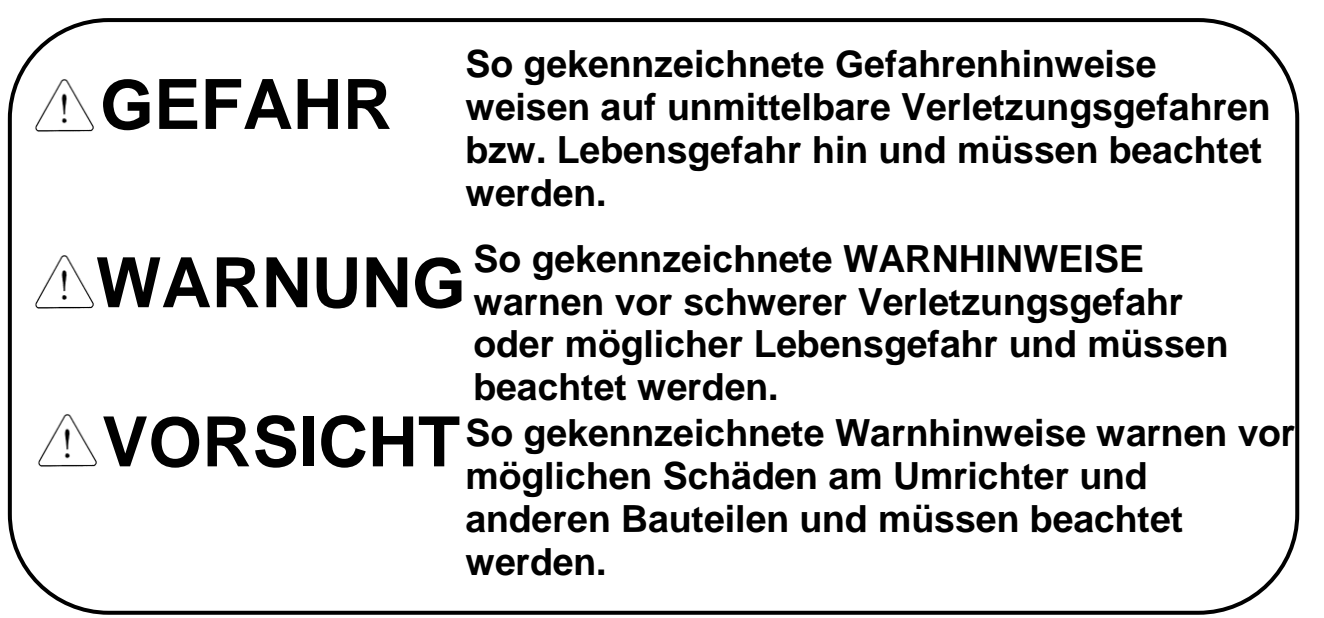

■ In dieser Betriebsanleitung werden diese 2 Symbole **verwendet, um auf Gefahren hinzuweisen:**

**Weist auf Gefahren hin, die unter bestimmten Bedingungen bestehen können. Den Hinweis lesen und die Anweisungen genau befolgen, um eine Gefahrensituation zu vermeiden.**

**Weist auf eine Gefahr durch "gefährliche Spannung" innerhalb des Umrichters hin, die körperliche Schäden bzw. elektrischen Schlag verursachen kann.**

■ Die Betriebsanleitung sollte stets griffbereit sein, damit sie schnell **zu Rate gezogen werden kann.** 

i ■ **Diese Anleitung gehört in die Hände der Person, die den Umrichter bedient und wartet.**

# **WARNUNG**

- **Nicht die Abdeckung entfernen, wenn der Frequenzumrichter an die Stromversorgung angeschlossen bzw. in Betrieb ist.**  Andernfalls besteht Stromschlaggefahr.
- **Den Frequenzumrichter nicht in Betrieb setzen, wenn seine vordere Abdeckung entfernt wurde.**

Andernfalls besteht Stromschlaggefahr durch die offen gelegten Klemmen und Sammelschienen.

 **Die Abdeckung nur für die regelmäßigen Kontrollen und für die Ausführung der Anschlüsse entfernen; dies gilt auch dann, wenn die Stromversorgung unterbrochen wurde.**

Es besteht Stromschlaggefahr, denn die Zwischenkreiskondensatoren bleiben auch noch einige Zeit nach der Unterbrechung der Stromversorgung geladen.

- **Die elektrischen Anschlüsse und regelmäßigen Kontrollen sollten erst 10 Minuten nach Unterbrechen der Stromversorgung und Prüfung mit einem Voltmeter, dass die Zwischenkreis-Gleichspannung auf < 30 V entladen wurde, ausgeführt werden.** Andernfalls besteht Stromschlaggefahr.
- **Die Tasten nicht mit feuchten Händen betätigen.**  Andernfalls besteht Stromschlaggefahr.
- **Keine Kabel mit beschädigter Isolierung verwenden.**  Andernfalls besteht Stromschlaggefahr.
- **Die Kabel keiner Kerb- oder Quetschwirkung, übermäßigen mechanischen Spannungen oder Belastungen aussetzen.** Andernfalls besteht Stromschlaggefahr.

# **VORSICHT**

- **Den Frequenzumrichter auf eine nicht brennbare Oberfläche montieren. Keine entflammbaren Materialien in der Nähe lagern** Andernfalls besteht Brandgefahr!
- **Den Frequenzumrichter vom Stromnetz trennen, wenn er beschädigt ist.**  Andernfalls besteht die Gefahr von Folgeschäden oder Brandgefahr.

 **Nach Unterbrechen der Stromversorgung oder Außerbetriebsetzen den Frequenzumrichter einige Minuten lang nicht berühren, weil er noch heiß ist,**

Andernfalls besteht die Gefahr von Brandverletzungen oder anderen körperlichen Schäden.

 **Den Frequenzumrichter – auch wenn die Installation abgeschlossen ist – keinesfalls an die Stromversorgung anschließen, wenn er beschädigt ist oder wenn Teile fehlen.** 

Andernfalls besteht Stromschlaggefahr!

 **Verhindern, dass Verunreinigungen wie Papier, Holz- oder Metallspäne, Staub u. ä. in den Frequenzumrichter eindringen können.**  Andernfalls besteht Brand- und Unfallgefahr!

# **VORSICHTSMASSNAHMEN FÜR DEN BETRIEB**

(1)Handhabung und Installation

- Beim Anheben das Gewicht des Geräts berücksichtigen. Falls nötig, eine Hubvorrichtung verwenden um den Umrichter zu bewegen und zu montieren. Sonst besteht möglicherweise Verletzungsgefahr, oder der Umrichter kann beschädigt werden.
- Bei der Handhabung das Gewicht des Geräts berücksichtigen.
- Das Gerät in Einklang mit den Angaben in der vorliegenden Betriebsanleitung installieren.
- Während des Transports nicht die Abdeckung des Frequenzumrichters öffnen.
- Keine schweren Gegenstände auf den Frequenzumrichter legen/stellen.
- Die Einbaulage muss den Angaben in der vorliegenden Betriebsanleitung entsprechen.
- Den Frequenzumrichter gegen Herunterfallen sichern und gegen Stöße schützen.
- Prüfen Sie die Erdungsimpedanz: ≤ 100 Ohm für Frequenzumrichter mit 230 V
- Eingangsspannung bzw. ≤ 10 Ohm für Frequenzumrichter mit 460 V Eingangsspannung. Bevor man die Leiterplatten des Frequenzumrichters zwecks Inspektion, Installation oder
- Reparatur berührt, geeignete Schutzmaßnahmen gegen elektrostatische Entladung treffen.
- Die Frequenzumrichter müssen bei den folgenden Umgebungsbedingungen betrieben werden:

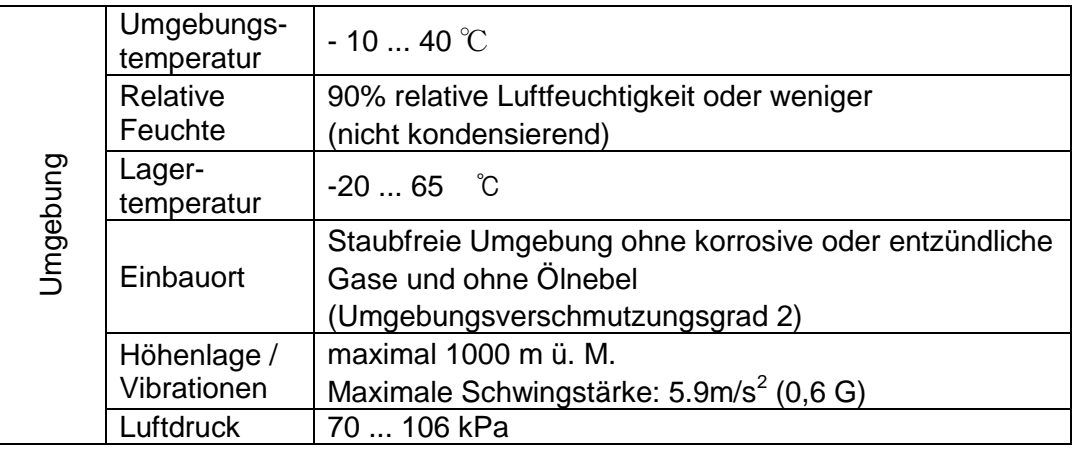

#### (2) Anschluss

An den Ausgang des Frequenzumrichters keine Leistungskondensatoren,

Ü berstromschutzeinrichtungen oder Entstörfilter anschließen.

- Die Motoranschlussklemmen U, V, W in der richtigen Reihenfolge an den Motor anschließen, da hiervon die Drehrichtung des Motors abhängt. Vor dem Starten des Umrichters den korrekten Anschluss prüfen.
- Werden die Klemmen nicht richtig angeschlossen, können der Umrichter und/oder die Anlage Schaden nehmen.
- Bei Verpolung der Klemmen kann der Frequenzumrichter Schaden nehmen.
- Nur befugte und im Gebrauch der LS Frequenzumrichter erfahrene Personen dürfen den Anschluss und die Inspektionen ausführen.
- Den Frequenzumrichter vor Ausführung der Anschlüsse stets zuerst einbauen. Andernfalls besteht Stromschlag- und Verletzungsgefahr!

#### (3) Funktionsprüfung

- Alle Parameter während des Betriebs kontrollieren. Möglicherweise müssen die Parameterwerte in Abhängigkeit von der Last geändert werden.
- An die Klemmen ausschließlich eine innerhalb des zulässigen Bereichs liegende Spannung in Einklang mit den Angaben in dieser Betriebsanleitung anlegen. Andernfalls besteht die Gefahr, dass der Frequenzumrichter Schaden nimmt.
- Ein Nacheilen des Stroms kann im Niedrigdrehzahlbereich beim Testen auftreten. Es tritt auf, wenn die Leerlaufleistung größer als 110kW ist und keine Last an die Motorwelle angeschlossen ist. Das Nacheilen des Stroms ist je nach Motorkennlinie unterschiedlich groß. Es wird zu null, wenn die Last an die Motorwelle angekuppelt ist, und ist kein Anzeichen für einen Fehler. Wenn das Nacheilen extrem ist, stoppen Sie bitte den Testlauf und lassen den Umrichter mit Motorlast laufen.

(4) Vorsichtsmassnahmen für den Betrieb

- Wenn die Funktion 'Automatischer Neustart' aktiviert wurde, muss man einen Sicherheitsabstand zur Maschine einhalten, da der Motor sofort nach dem Rücksetzen des Fehlers wieder anläuft
- Die Stop-Taste des Bedienfelds ist nur wirksam, wenn die Steuerung über das Bedienteil aktiviert wurde. Falls nötig, ist ein externer Not-Aus-Taster zu installieren.
- Wenn ein Fehler zurückgesetzt wird, während ein Laufbefehl und/oder ein Sollwertsignal vorliegt, erfolgt ein automatischer Neustart. Sicherstellen, dass der Laufbefehl deaktiviert wurde, bevor Fehler zurückgesetzt werden. Andernfalls kann es zu einem Unfall kommen.
- Keine internen Bauteile des Frequenzumrichters verändern.
- Je nach Motorspezifikation und anwenderseitigen Motorschutzeinstellungen wird der Motor möglicherweise nicht durch die elektronische Thermoschutzfunktion des Frequenzumrichters geschützt.
- Der Frequenzumrichter ist ausgelegt für die Steuerung über die Tasten des Bedienteils oder die Eingänge der Steuerklemmleiste. Kein Magnetschütz oder ein anderes Schaltgerät am Eingang des Frequenzumrichters zum häufigen Ein- und Ausschalten des Frequenzumrichters verwenden.
- Einen Entstörfilter installieren, um die vom Frequenzumrichter emittierten elektromagnetischen Störungen auf ein Minimum zu reduzieren. Andernfalls können die elektronischen Geräte in der Nähe des Frequenzumrichters beeinträchtigt werden.
- Bei Phasenasymmetrie der Eingangsspannung einen Blindwiderstand am Eingang des Umrichters installieren. Leistungskondensatoren und Generatoren können sich durch vom Frequenzumrichter emittierte HF-Störungen überhitzen und beschädigt werden.
- Für den Antrieb eines 460V-Motors über einen Frequenzumrichter einen Motor mit Schutzisolierung bzw. eine Schutzbeschaltung mit Freilaufdiode verwenden, oder andere Maßnahmen treffen um Mikrospannungsspitzen zu unterdrücken. Mikrospannungsspitzen,

die durch Induktiventladungen an den Motoranschlussklemmen entstehen, können die Isolierung zerstören und den Motor beschädigen.

- Vor dem Inbetriebsetzen des Umrichters und vor anwenderseitiger Programmierung die Anwenderparameter auf die Werkseinstellungen zurücksetzen.
- Der Frequenzumrichter kann auf den Betrieb eines Motors mit hohen Drehzahlen eingestellt werden. Vor dem Inbetriebsetzen des Umrichters die max. Drehzahlen des Motors und der Arbeitsmaschine prüfen.
- Das Haltemoment kann nicht mit der Funktion "Gleichstrombremsung" erzeugt werden. Wenn ein Haltemoment benötigt wird, separate Einrichtungen installieren.
- (5) Maßnahmen zur Vermeidung von Gefahrensituationen
	- Um bei Ausfall des Frequenzumrichters während des Betriebs gefährliche Zustände der Anlage zu vermeiden, ist eine zusätzliche Sicherheitseinrichtung – z.B. eine mechanische Notbremse – zu installieren.

(6) Wartung, Inspektion und Auswechseln von Teilen

- Keine Hochspannungsprüfung oder Isolationswiderstandsprüfung am Leistungs- oder Steuerkreis des Frequenzumrichters ausführen.
- Für Details zu den regelmäßigen Kontrollen und zum Teileaustausch siehe Kapitel 8.
- (7) Entsorgung
	- Der Frequenzumrichter muss als Industriemüll entsorgt werden.
- (8) Allgemeine Anweisungen
	- Viele Abbildungen in dieser Betriebsanleitung zeigen den Umrichter ohne Abdeckung. Vor dem Inbetriebsetzen des Frequenzumrichters sicherstellen, dass alle Abdeckungen und Schutzbeschaltungen vorschriftsmäßig vorhanden sind

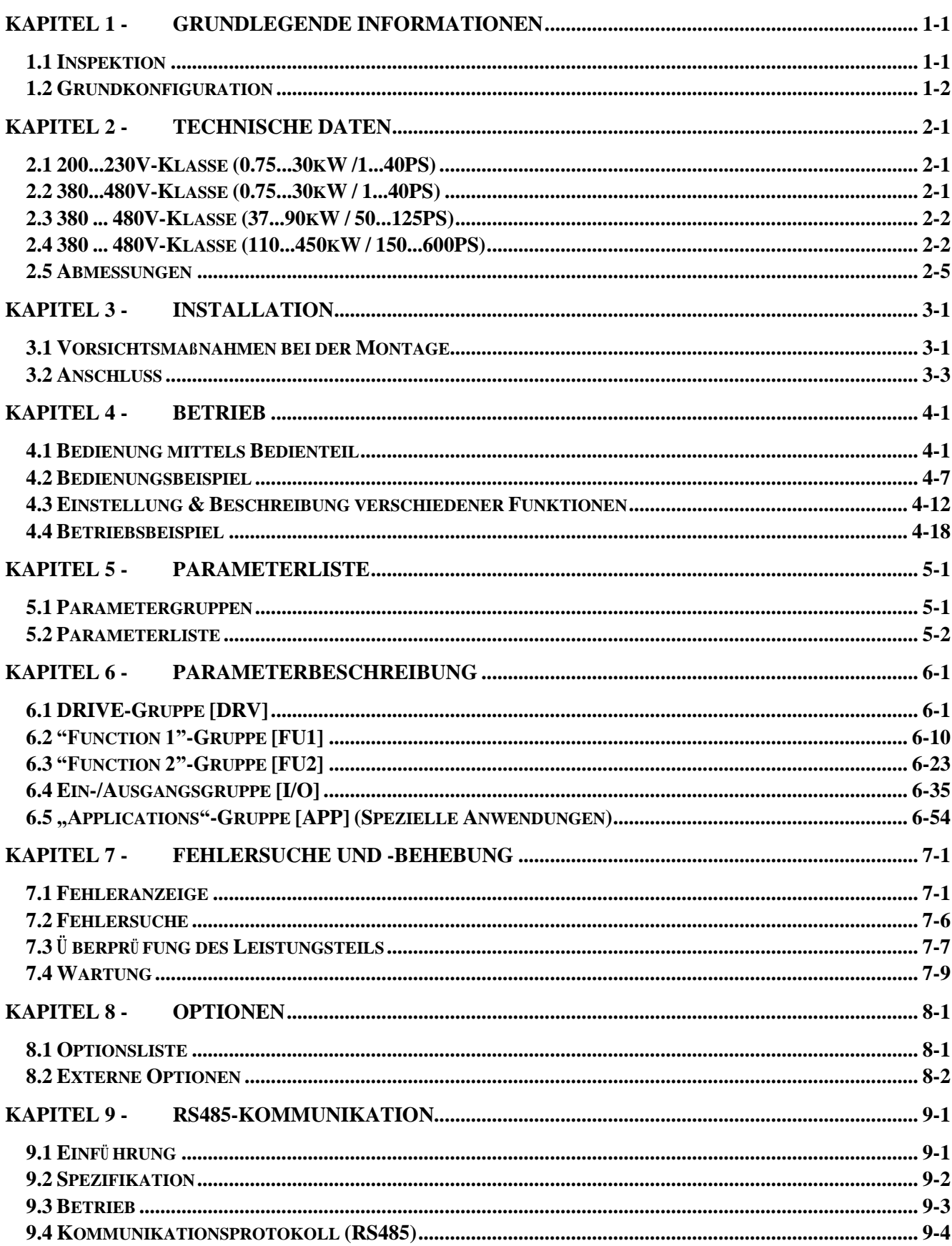

## **Inhalt**

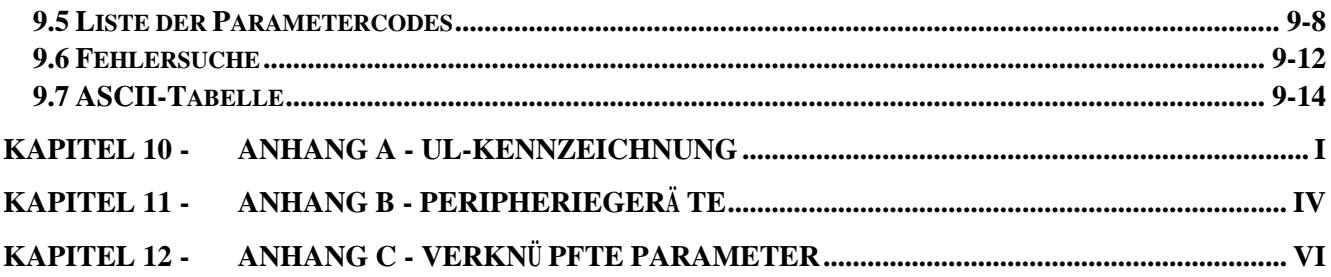

## **KAPITEL 1 - GRUNDLEGENDE INFORMATIONEN**

Jede Person, die mit der Installation, Bedienung, Wartung und Reparatur des Umrichters befasst ist, muss diese Anleitung gelesen und verstanden haben. Der Umrichter muss wie in dieser Anleitung beschrieben installiert werden. In dieser Anleitung werden die folgenden Konventionen verwendet, um Sicherheitshinweise anzuzeigen. Bei Missachtung dieser Hinweise können schwere oder sogar tödliche Verletzungen oder Schäden am Produkt oder angeschlossenen Geräten und Anlagen die Folge sein.

## **1.1 Inspektion**

- Nehmen Sie den Frequenzumrichter aus der Verpackung und prüfen Sie, ob das Produkt während des Transports äußerlich beschädigt wurde. Liegt ein offensichtlicher Schaden vor, benachrichtigen Sie den Spediteur und den Verkäufer des Produkts.
- Nehmen Sie die Abdeckung ab und prüfen Sie, ob ein offener Mangel oder Fremdkörper im Innern des Geräts vorhanden sind. Prüfen Sie alle Peripherieräte und Anschlussklemmen auf festen Sitz, sichere Befestigung und unbeschädigten Zustand.
- Prüfen Sie die auf dem Leistungsschild des iP5A-Umrichters angegebenen Daten. Der Umrichter muss die korrekte Leistung und Eingangsspannung für die Anwendung haben.

#### **1.1.1 Bezeichnungsschlüssel des Umrichters**

Der Bezeichnungsschlüssel des Umrichters ist wie untenstehend dargestellt.

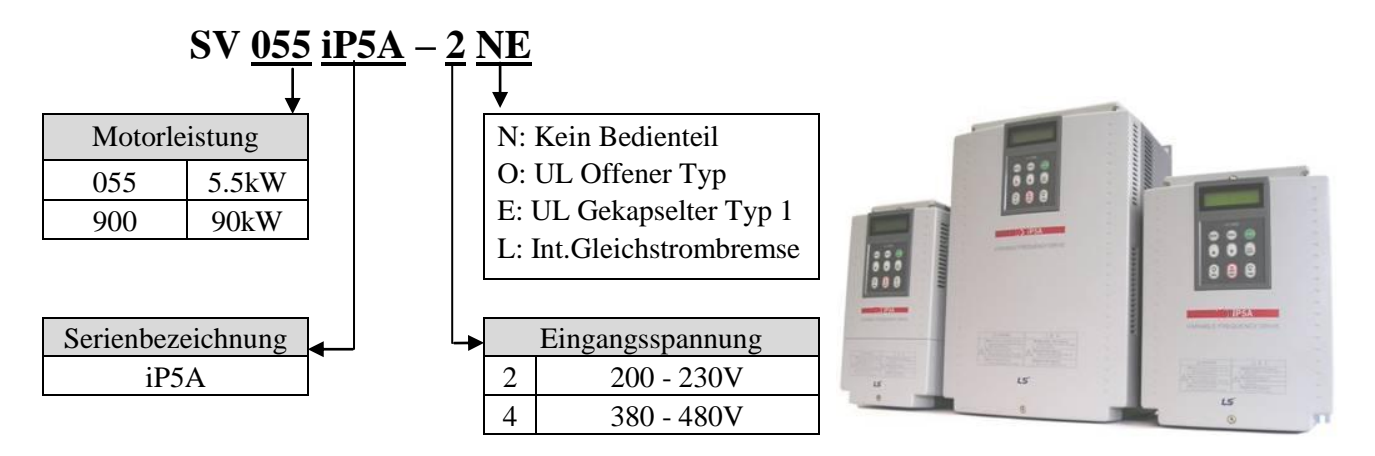

\* UL Offener Typ: Der offene Gerätetyp (UL-Norm) muss auf einer Grundplatte in einem Gehäuse montiert werden.

\* UL Gekapselter Typ 1: Der gekapselte Gerätetyp 1 (UL-Norm) kann ohne Grundplatte in einem Gehäuse montiert werden.

#### **1.1.2 Installation**

Um den Umrichter sicher zu betreiben, ist dieser an einem geeigneten Platz in korrekter Richtung und mit den richtigen Abständen einzubauen.

#### **1.1.3 Elektrischer Anschluss**

Nehmen Sie Netzanschluss, Motoranschluss und den Anschluss der Steuerleitungen (Steuersignale) mithilfe der Klemmleisten vor. Bei unsachgemäßem Anschluss können der Umrichter und angeschlossene Geräte beschädigt werden.

### **1.2 Grundkonfiguration**

Der korrekte Anschluss des Umrichters muss unter Verwendung geeigneter Peripherieelemente erfolgen. Ein falscher Aufbau des Systems oder Anschlusses kann den normalen Betrieb beeinträchtigen oder die Lebensdauer deutlich senken. Schlimmstenfalls könnte der Umrichter beschädigt werden; verwenden Sie daher das Gerät ordnungsgemäß unter Berücksichtigung des Handbuchs und der Sicherheitshinweise.

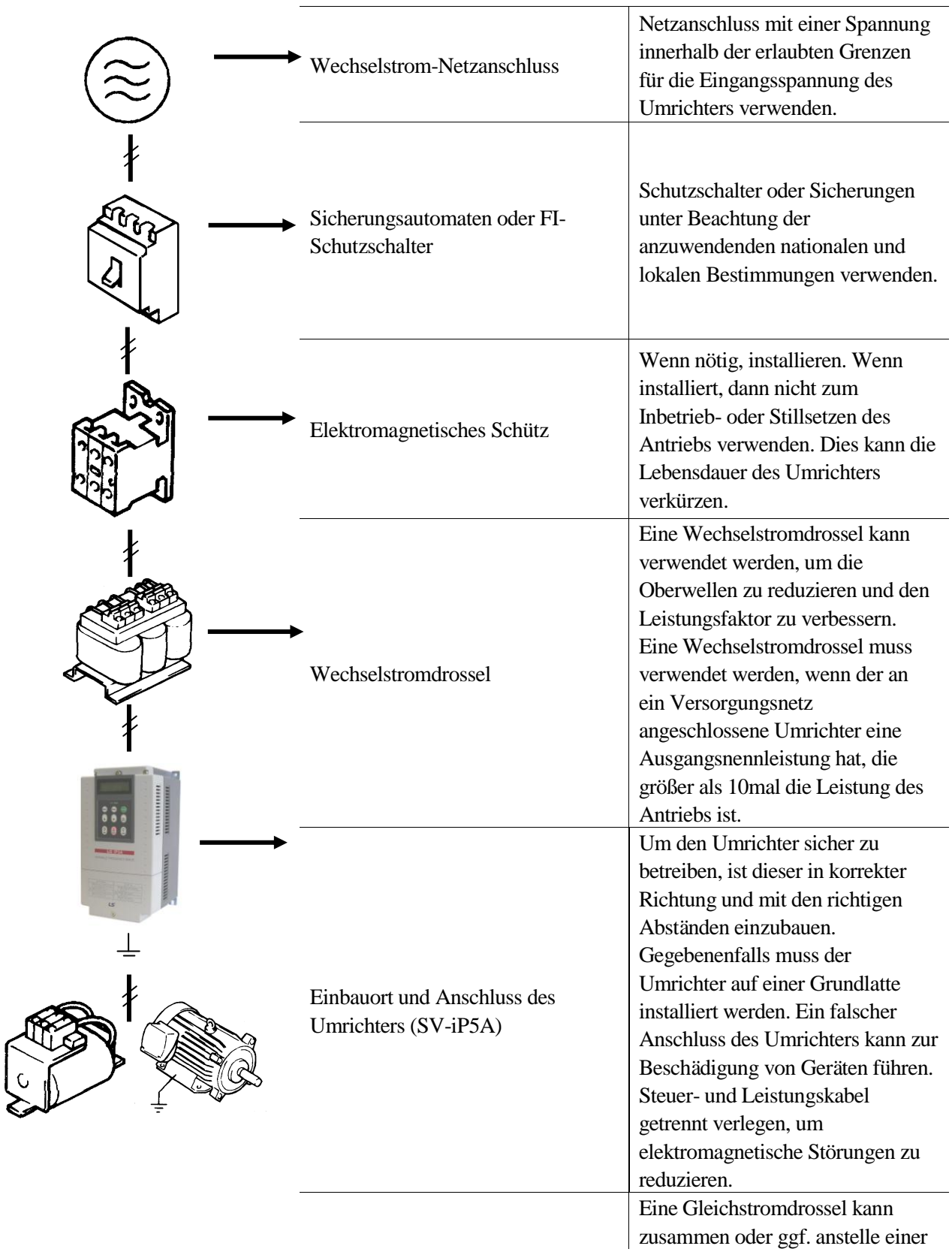

## **KAPITEL 2 - TECHNISCHE DATEN**

## **2.1 200...230V-Klasse (0.75...30kW /1...40PS)**

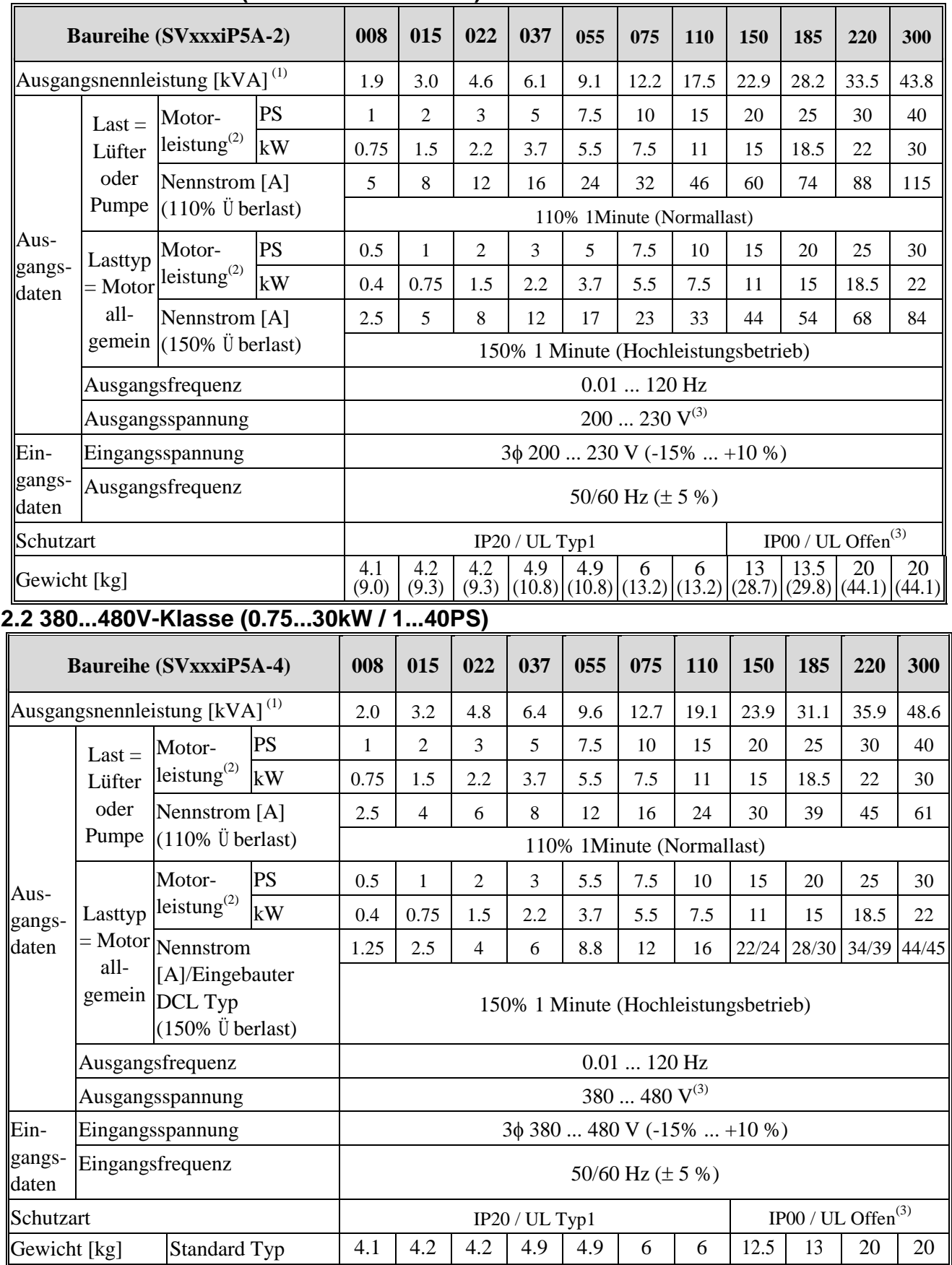

#### **Kapitel 2 - Technische Daten**

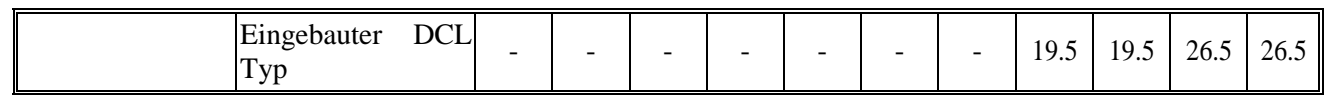

### **2.3 380 ... 480V-Klasse (37...90kW / 50...125PS)**

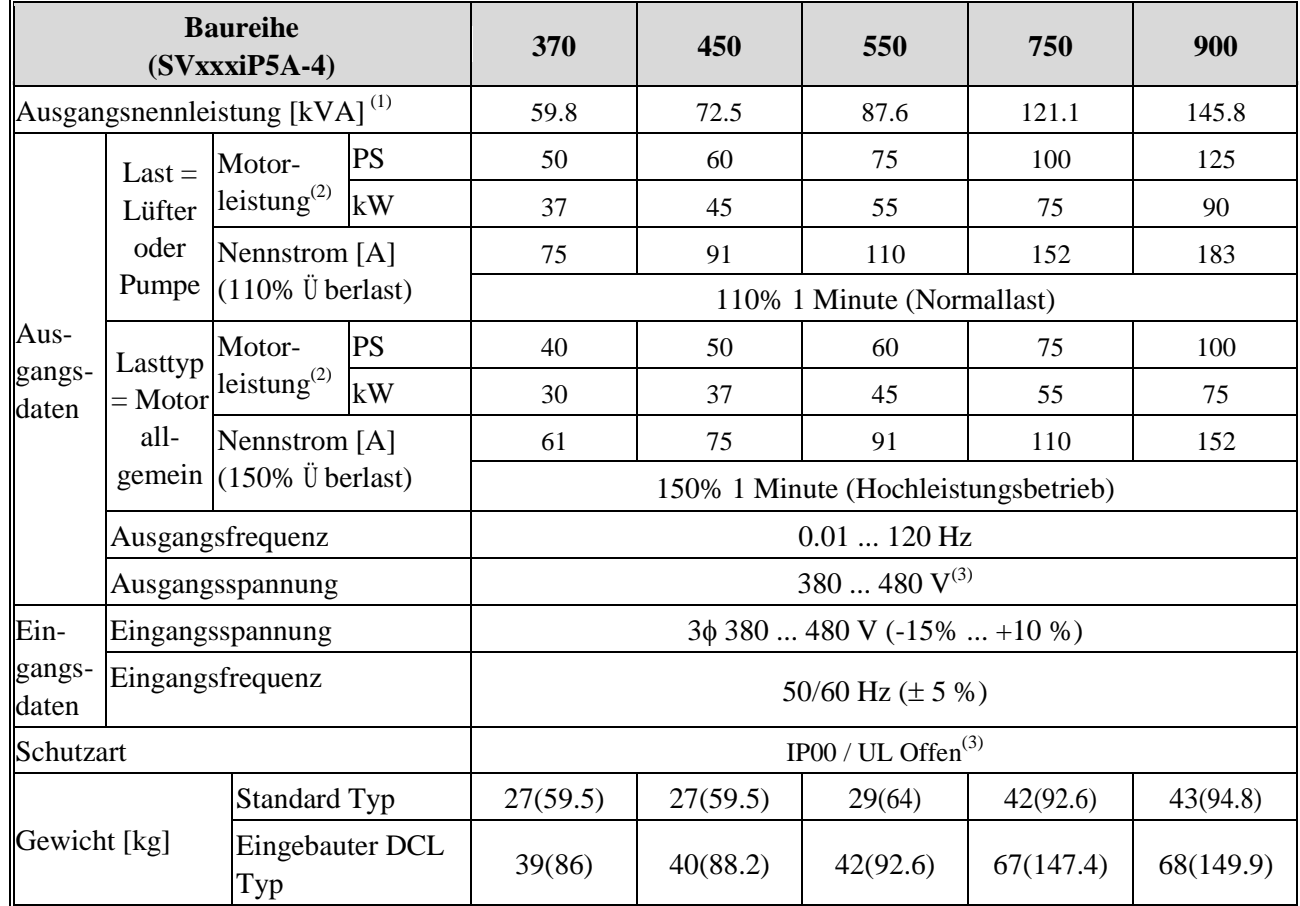

## **2.4 380 ... 480V-Klasse (110...450kW / 150...600PS)**

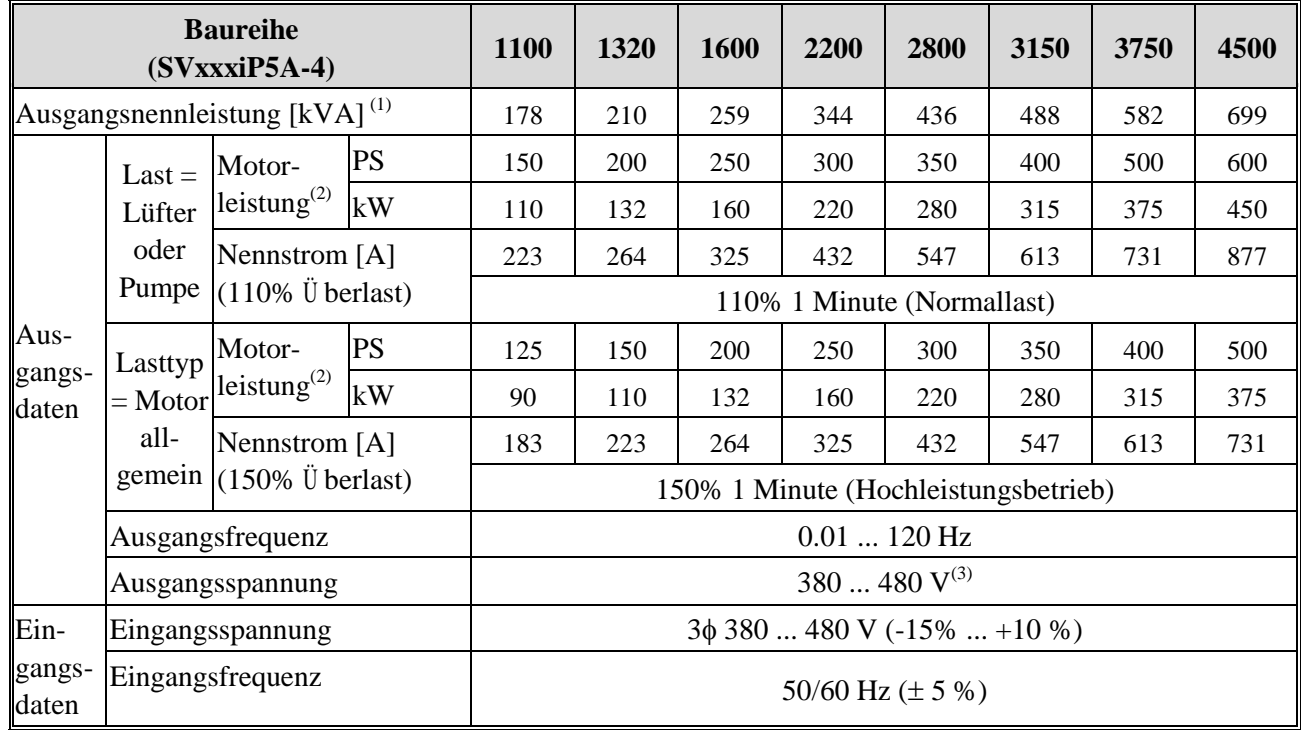

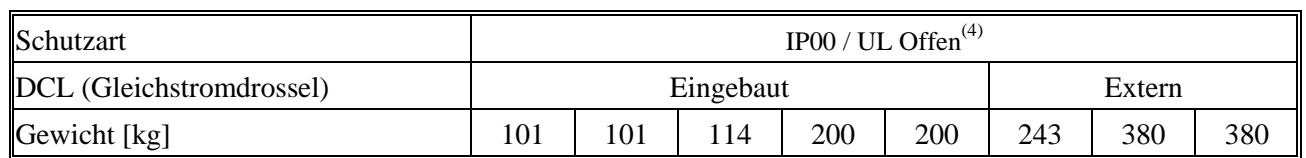

#### **Weitere technische Merkmale**

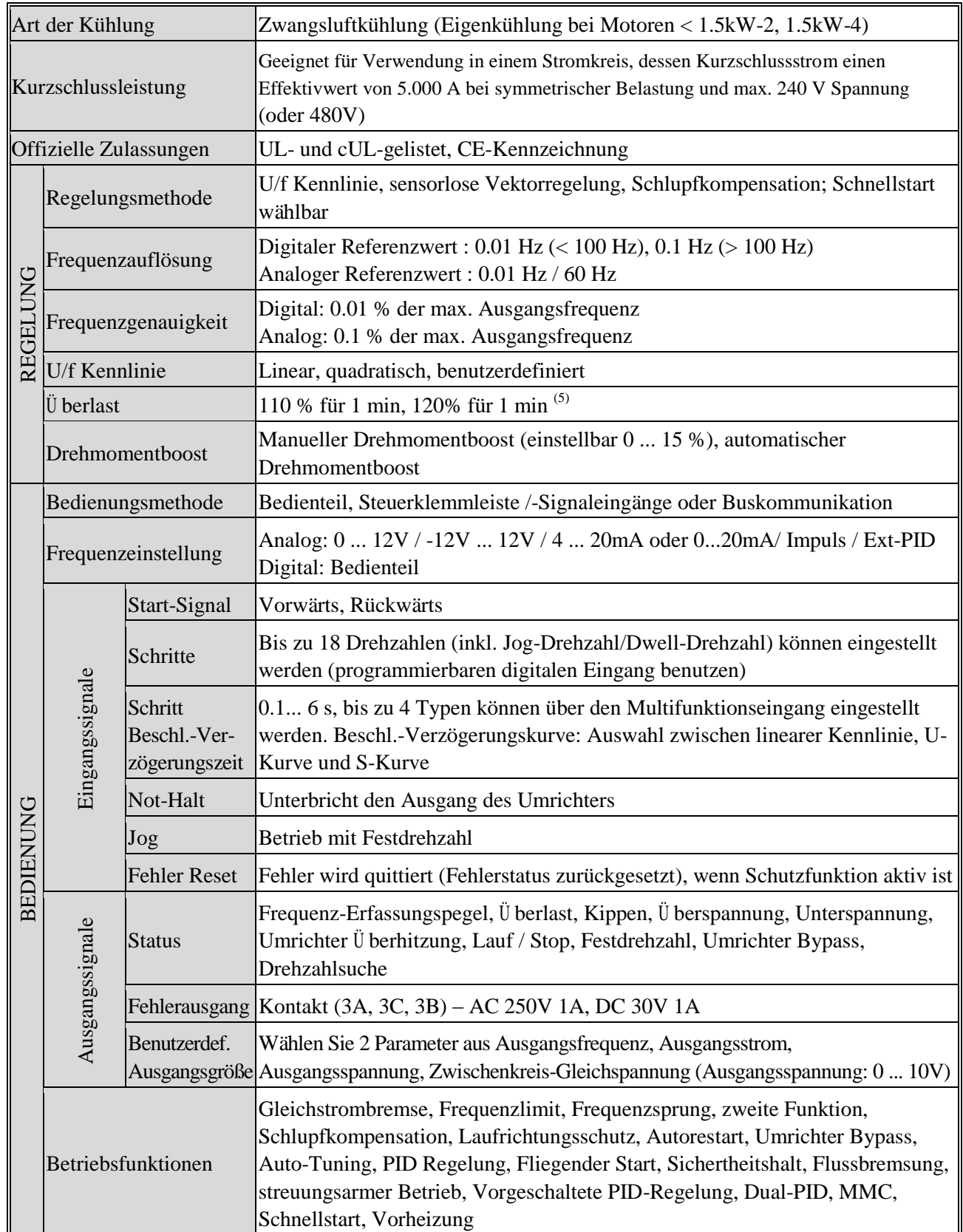

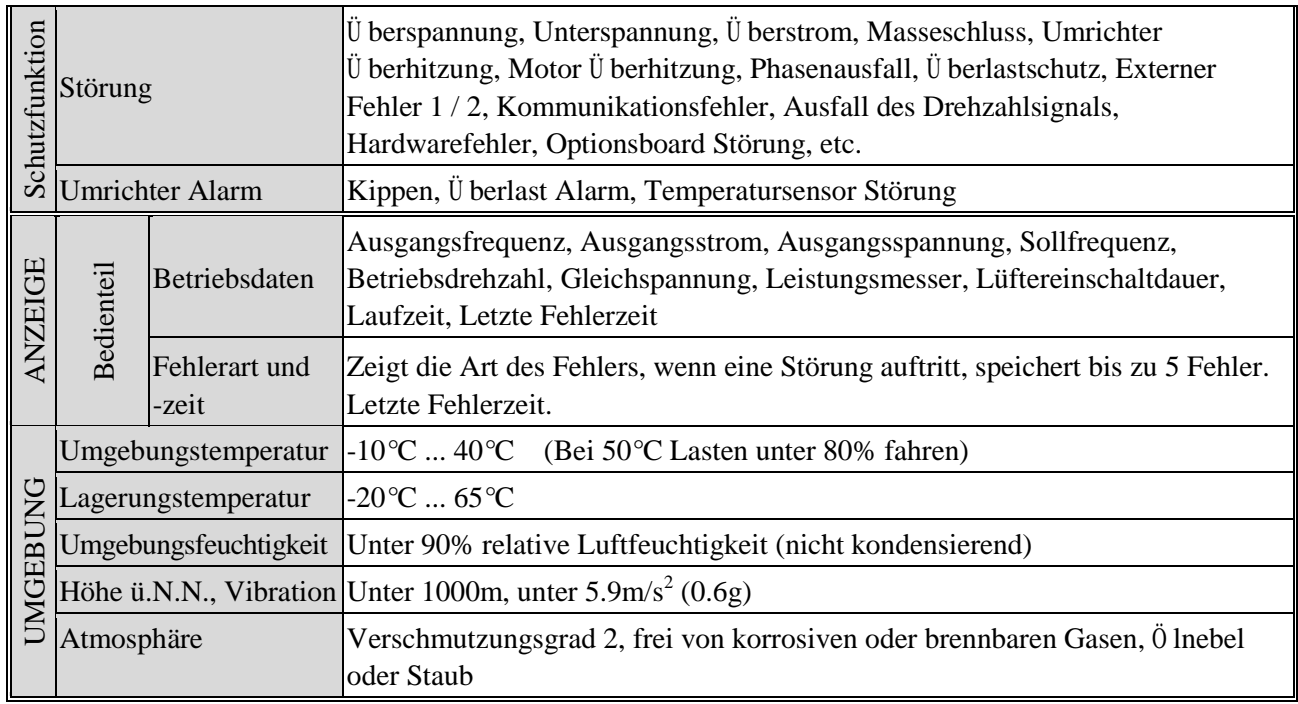

(1) Die Nennleistung (v3×V×I) basiert auf 220V für die 200V-Klasse und 460V für die 400V-Klasse.

(2) Max. Leistung, die im Fall eines 4-poligen Standardmotors angeschlossen werden kann.

(3) IP20 oder Gekapselter Typ 1 (UL-Norm) sind optional lieferbar.

(4) IP20 oder Gekapselter Typ 1 (UL-Norm) werden nicht geliefert.

(5) Ü berlast-Leistung 120%, 1 min basiert auf einer Umgebungstemperatur von 25°C.

## **2.5 Abmessungen**

### **1) SV008...055iP5A (200/400V-Klasse)**

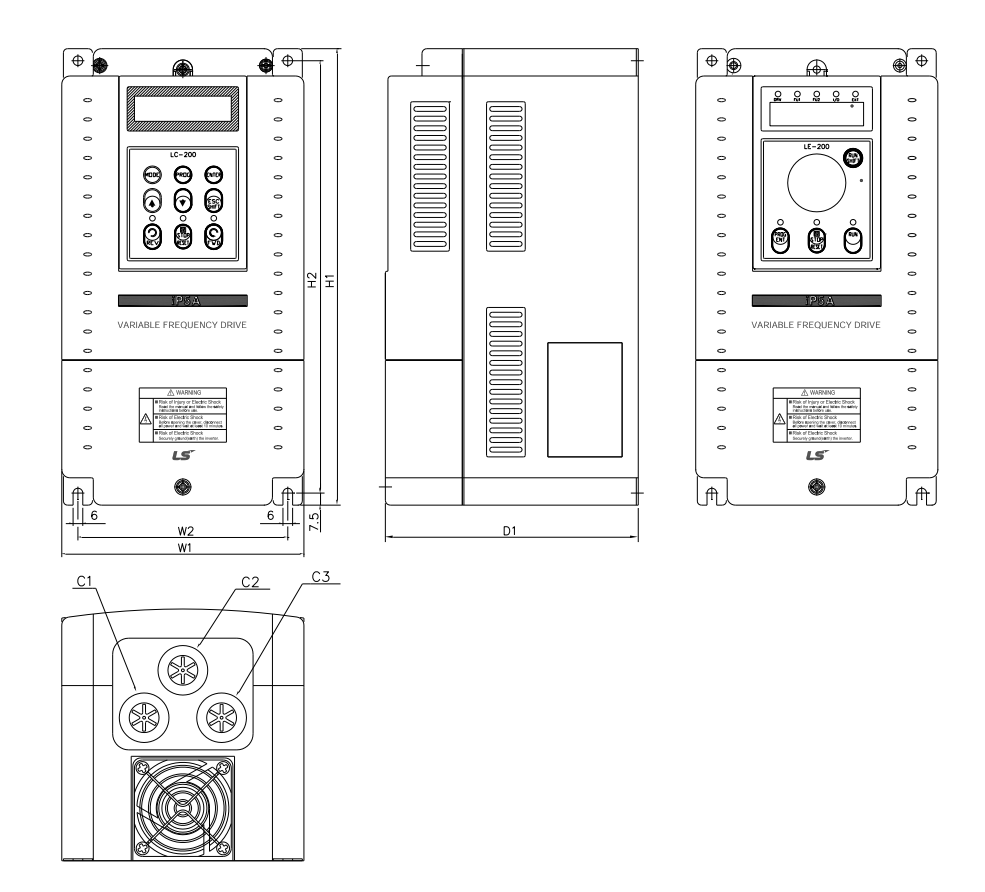

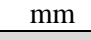

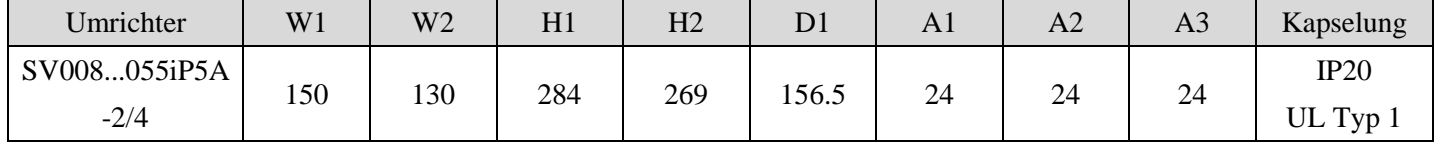

#### **2) SV075...300iP5A (200/400V-Klasse)**

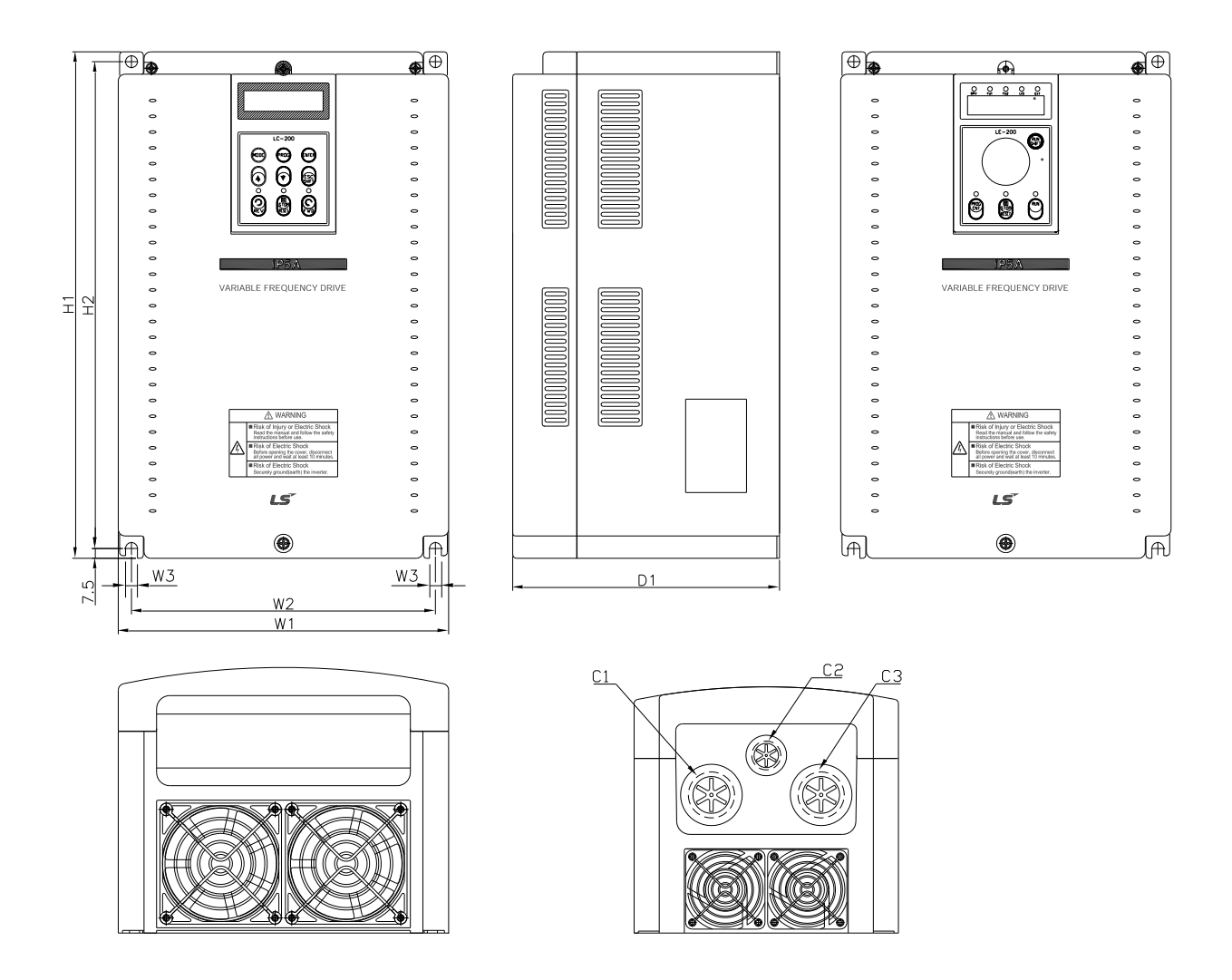

<SV150...300iP5A-2/4> <SV075...110iP5A-2/4>

|               |     |                |                |     |     |                |                          |                          |                | mm               |
|---------------|-----|----------------|----------------|-----|-----|----------------|--------------------------|--------------------------|----------------|------------------|
| Umrichter     | W1  | W <sub>2</sub> | W <sub>3</sub> | H1  | H2  | D <sub>1</sub> | A <sub>1</sub>           | A2                       | A <sub>3</sub> | Kapselung        |
| SV075iP5A-2/4 | 200 | 180            | 6              | 284 | 269 | 182            | 35                       | 24                       | 35             | IP20             |
|               |     |                |                |     |     |                |                          |                          |                | UL Typ 1         |
| SV110iP5A-2/4 | 200 | 180            | 6              | 284 | 269 | 182            | 35                       | 24                       | 35             | IP20             |
|               |     |                |                |     |     |                |                          |                          |                | UL Typ 1         |
| SV150iP5A-2/4 | 250 | 230            | 9              | 385 | 370 | 201            | $\overline{\phantom{a}}$ | $\overline{\phantom{0}}$ | -              | IP <sub>00</sub> |
|               |     |                |                |     |     |                |                          |                          |                | UL Offen         |
| SV185iP5A-2/4 | 250 | 230            | 9              | 385 | 370 | 201            | $\overline{\phantom{a}}$ | $\overline{\phantom{0}}$ |                | IP <sub>00</sub> |
|               |     |                |                |     |     |                |                          |                          |                | UL Offen         |
| SV220iP5A-2/4 | 304 | 284            | 9              | 460 | 445 | 234            | $\overline{\phantom{a}}$ | $\overline{\phantom{a}}$ |                | IP <sub>00</sub> |
|               |     |                |                |     |     |                |                          |                          |                | UL Offen         |
| SV300iP5A-2/4 | 304 | 284            | 9              | 460 | 445 | 234            | $\overline{\phantom{a}}$ | $\overline{\phantom{a}}$ | -              | IP <sub>00</sub> |
|               |     |                |                |     |     |                |                          |                          |                | UL Offen         |

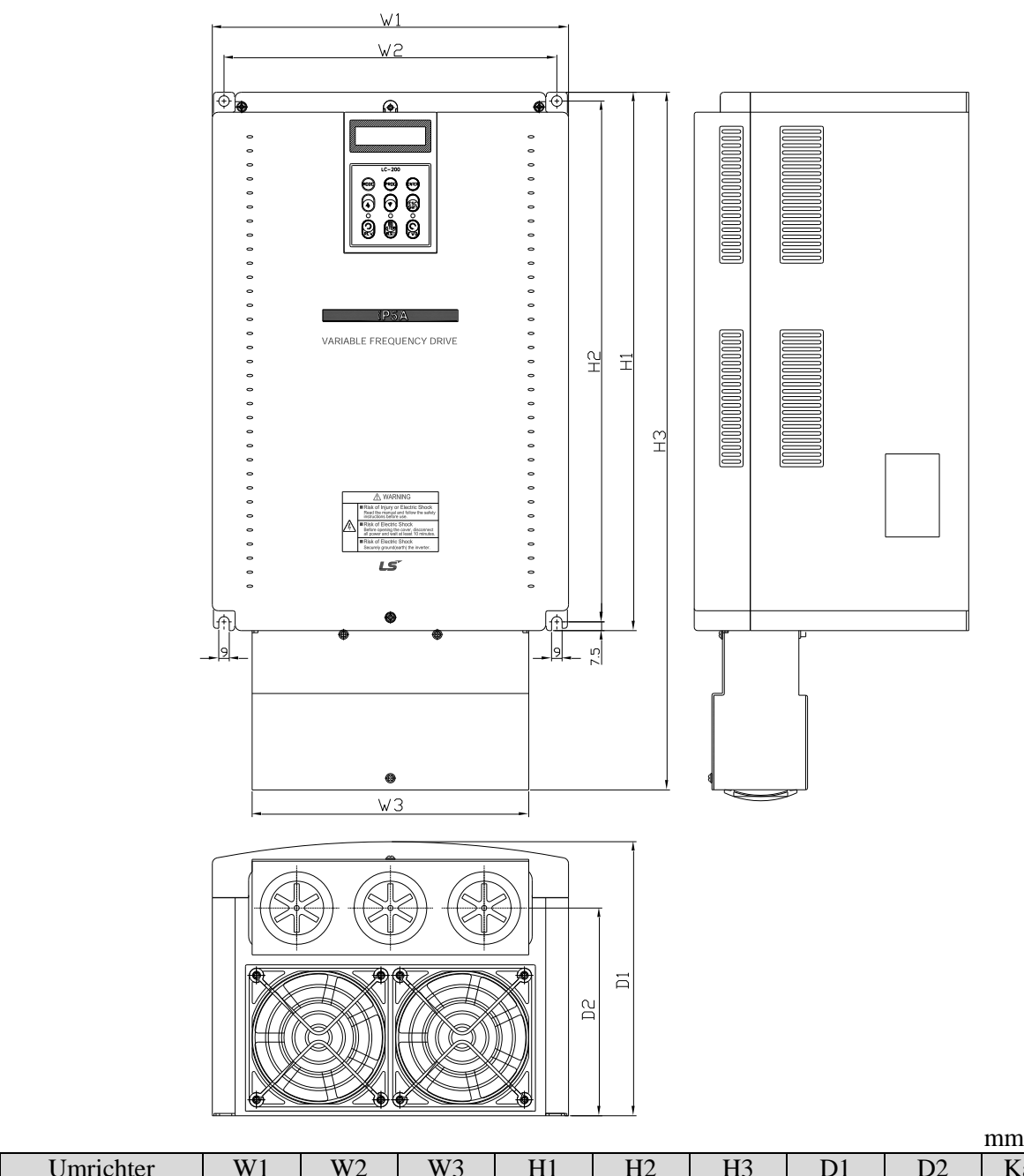

**3) SV150...300iP5A (UL Typ 1 oder UL Offen Typ mit verwendeter Kanaloption, 200V/400V-Klasse)** 

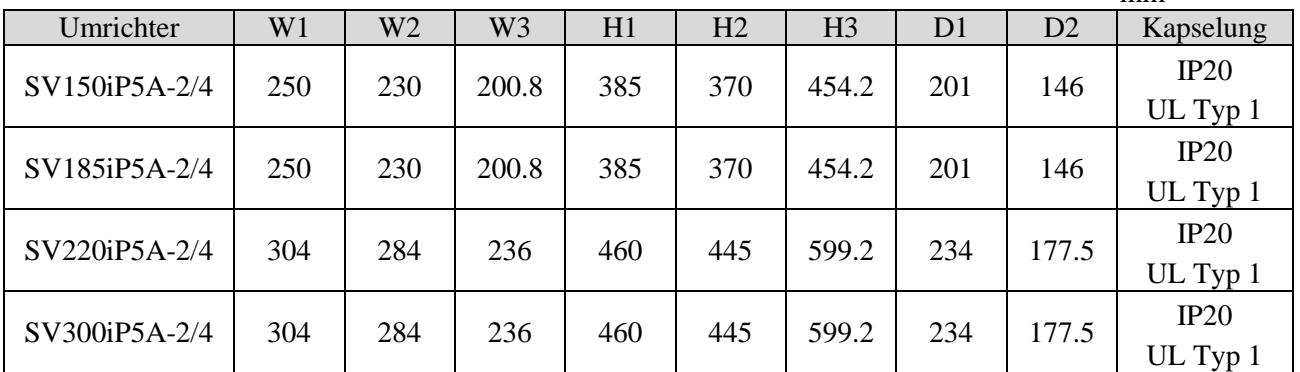

Hinweis: Bei Montage der NEMA 1 Kanaloption am offenen Gerätetyp 15...90 kW(20...125PS) wird NEMA 1 eingehalten, aber das Gerät entspricht nicht dem Gekapselten Typ 1 (UL-Norm). Dafür bitte den Gerätetyp 1 (UL-Norm) bestellen!

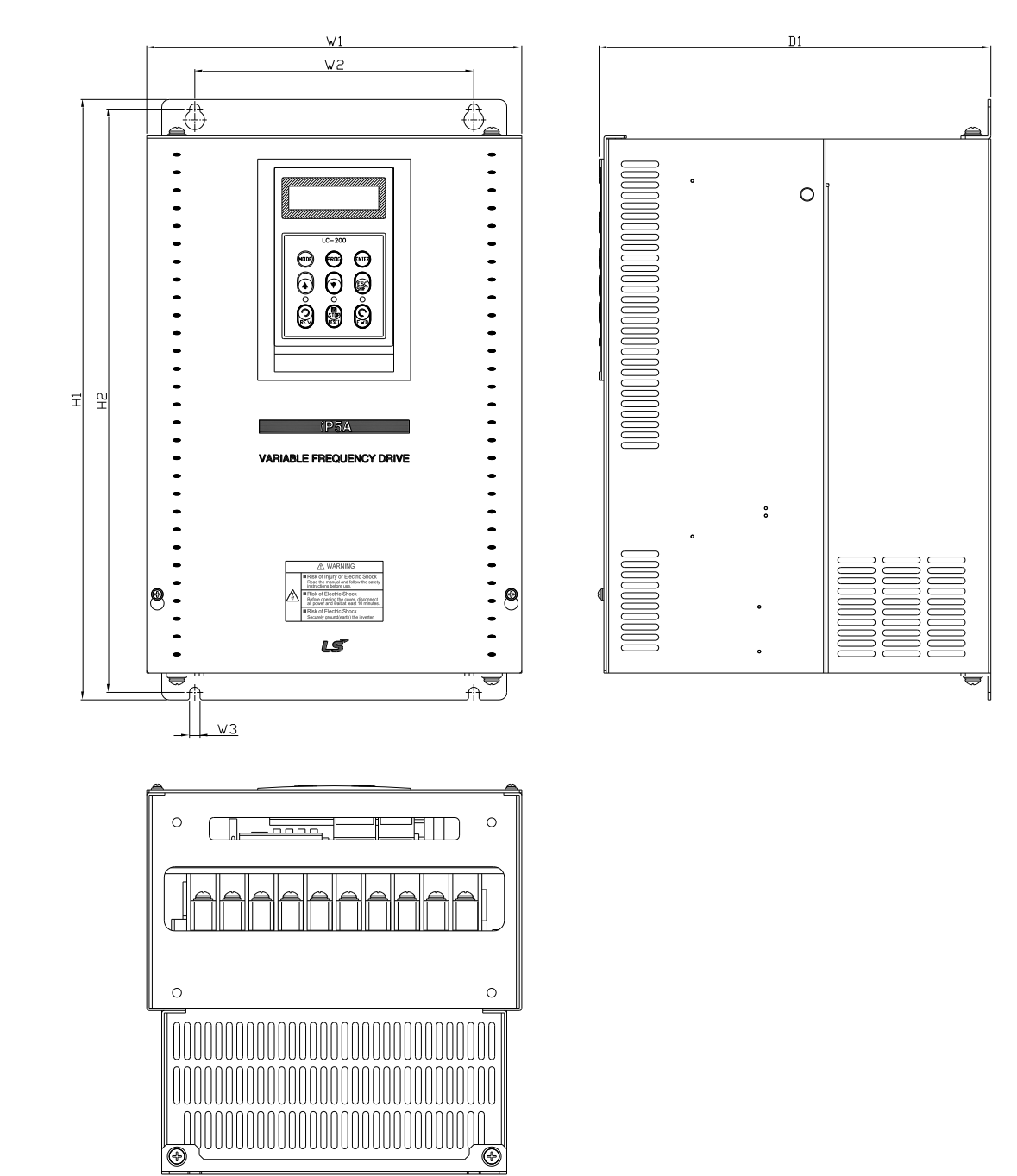

#### **4) SV150 ... SV300 iP5A (400V-Klasse) – Eingebauter DCL Typ**

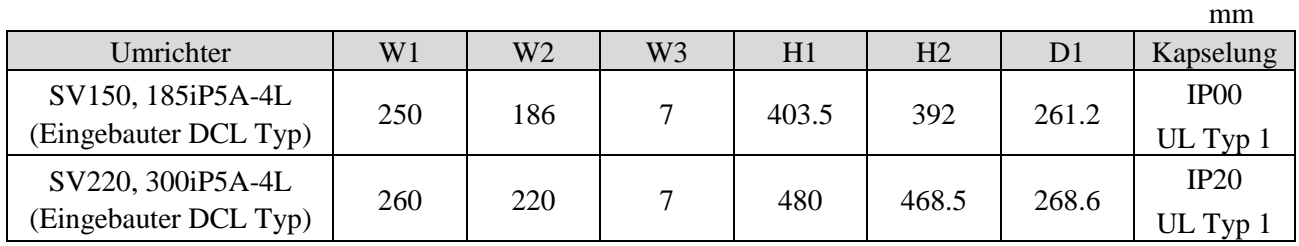

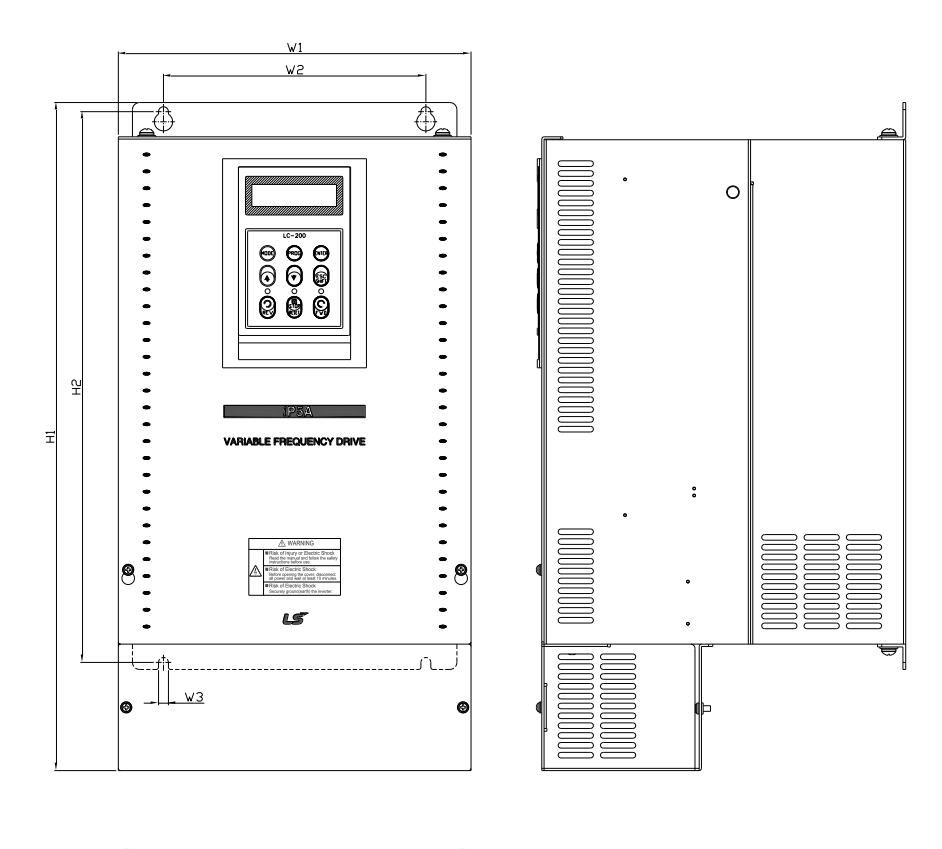

**5) SV150 ... SV300 iP5A (Eingebauter DCL Typ, UL Typ 1 oder UL Offener Typ mit verwendeter Kanaloption, 400V-Klasse)**

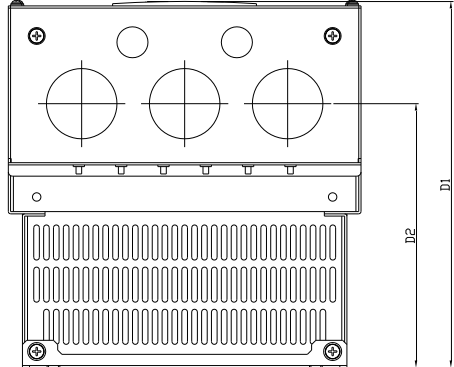

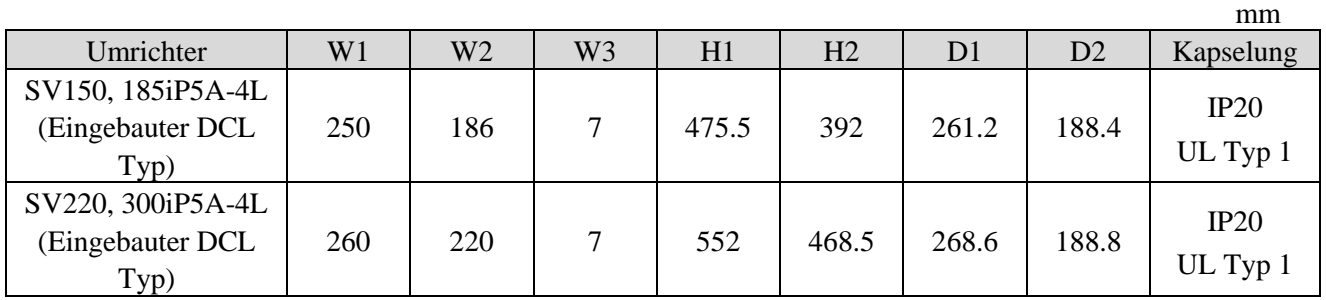

#### **6) SV370 ... SV550iP5A (400V-Klasse)**

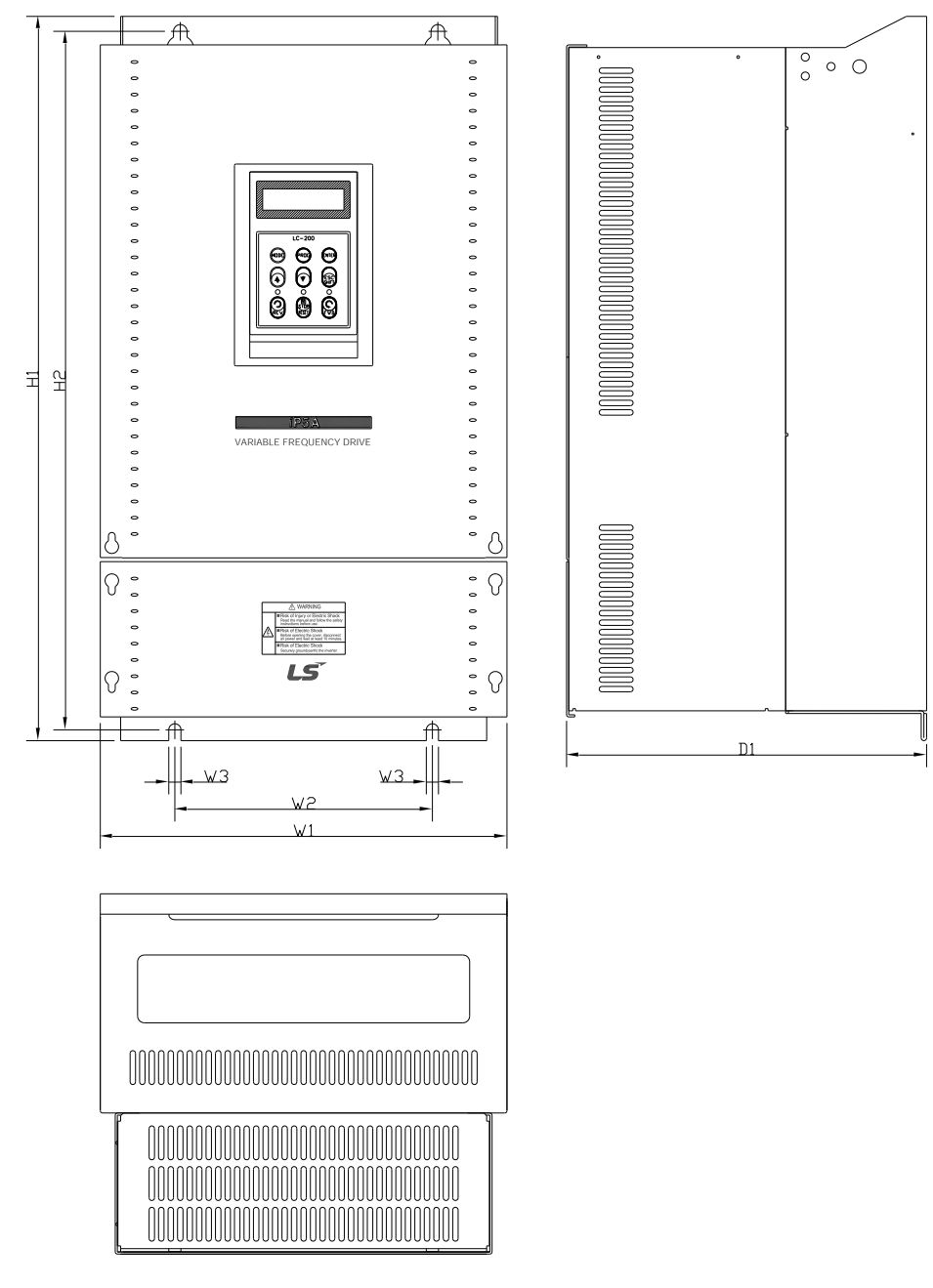

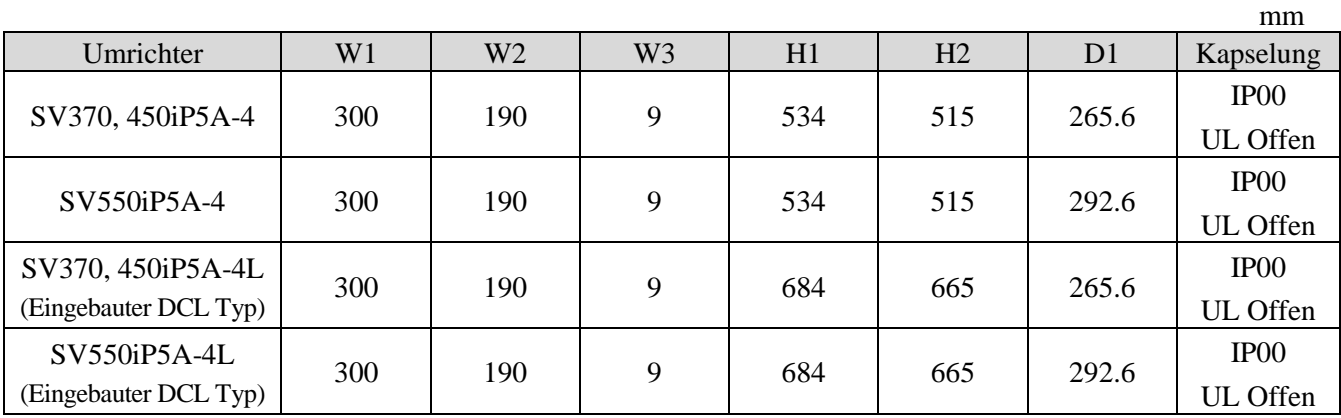

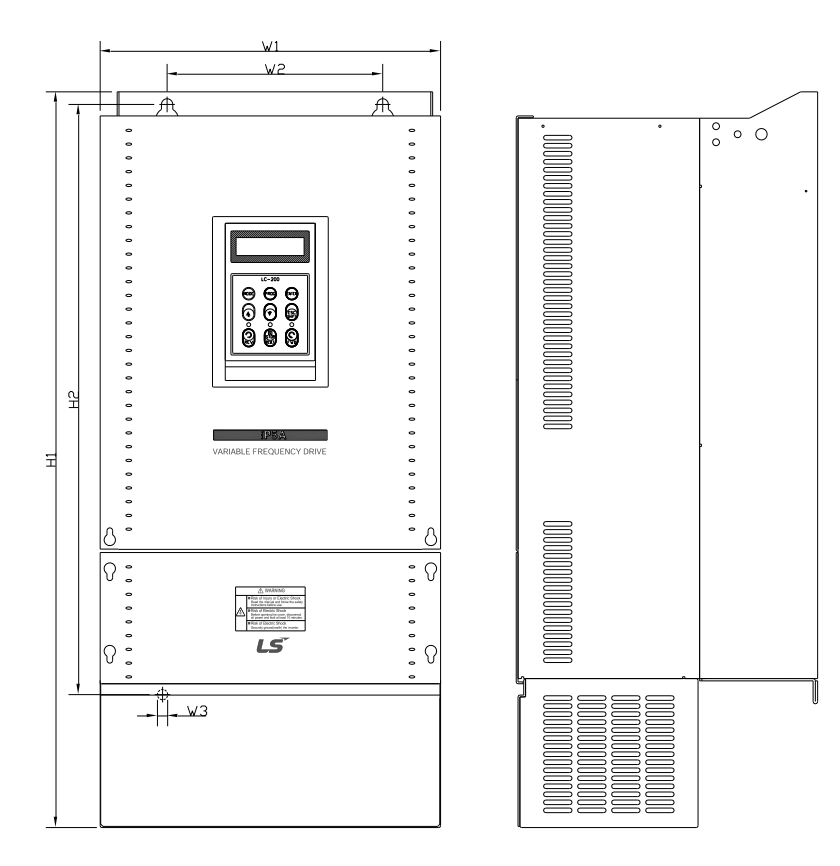

**7) SV370...550iP5A (UL Typ 1 oder UL Offener Typ mit verwendeter Kanaloption, 400V-Klasse)**

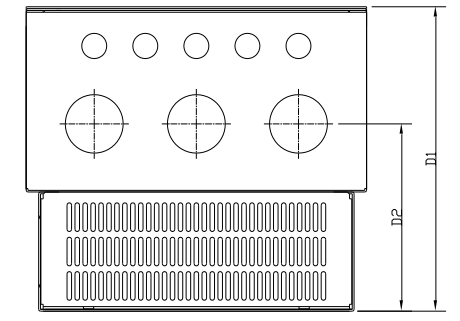

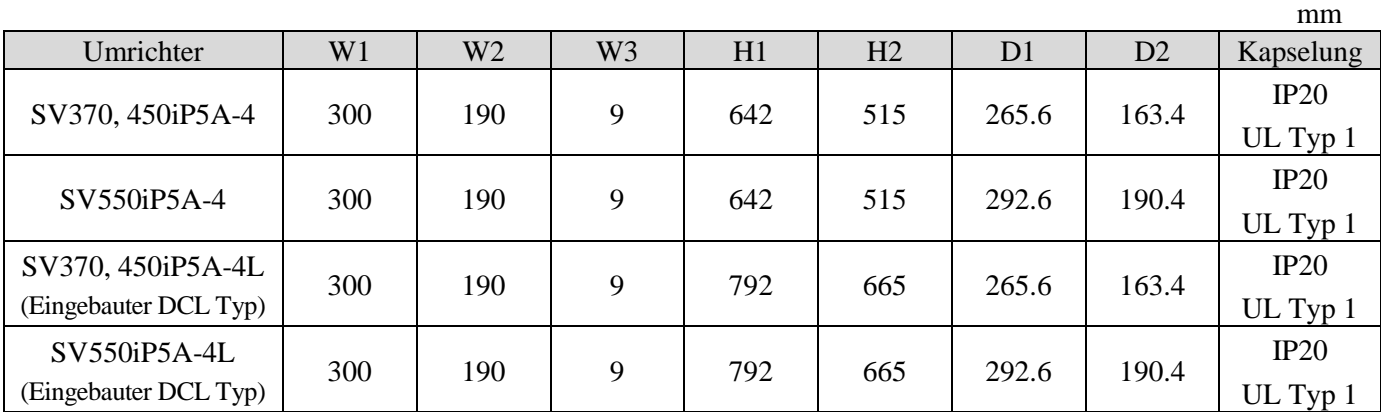

Hinweis: Bei Montage der NEMA 1 Kanaloption am offenen Gerätetyp 15...90 kW(20...125PS) wird NEMA 1 eingehalten, aber das Gerät entspricht nicht dem Gekapselten Typ 1 (UL-Norm). Dafür bitte den Gerätetyp 1 (UL-Norm) bestellen!

#### **8) SV750, 900iP5A (400V-Klasse)**

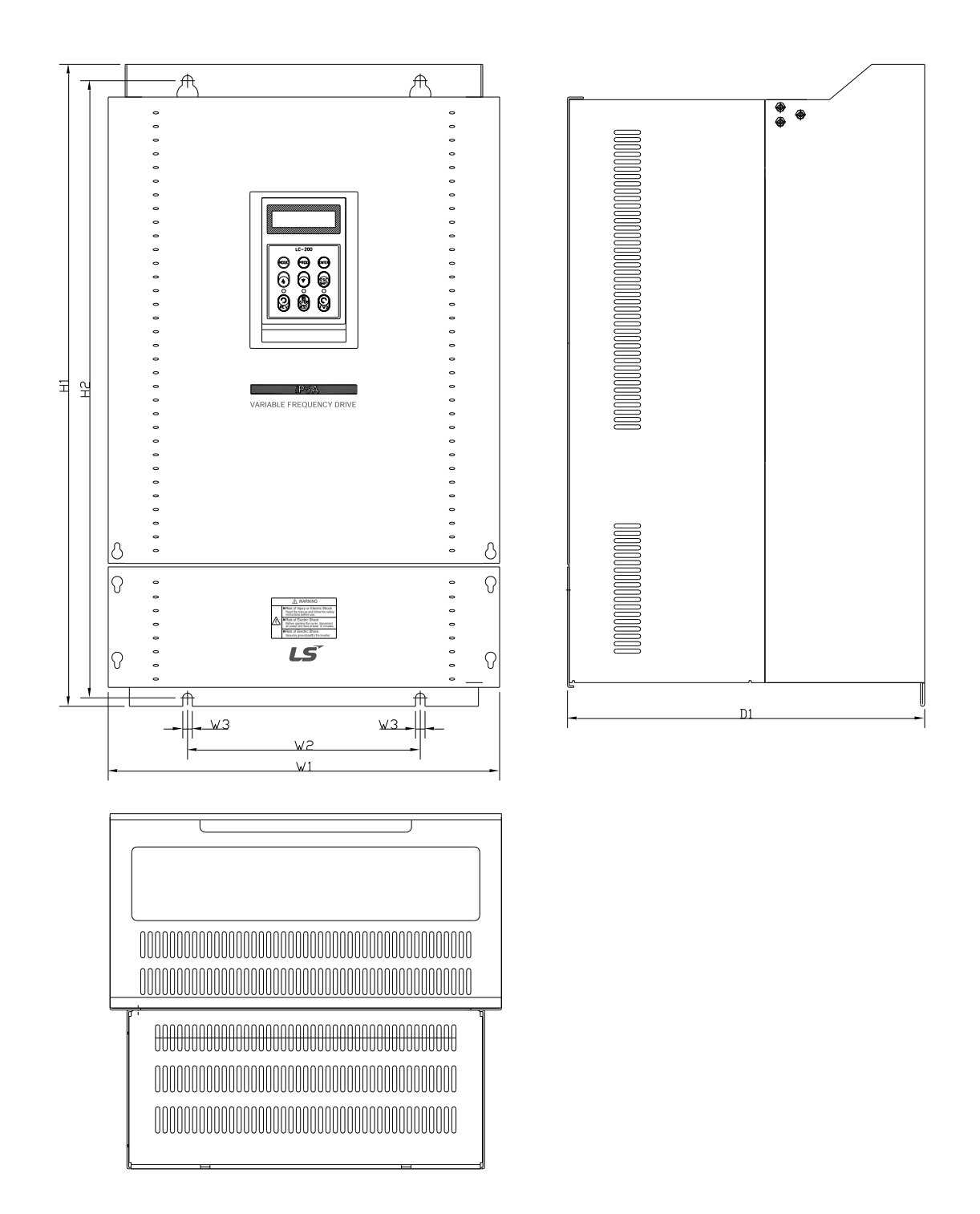

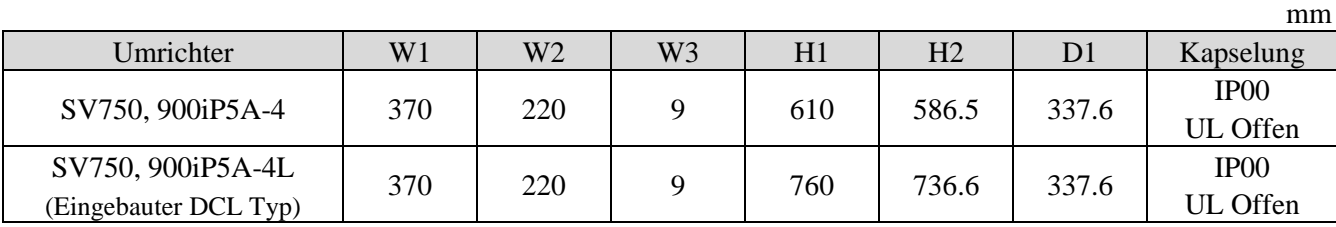

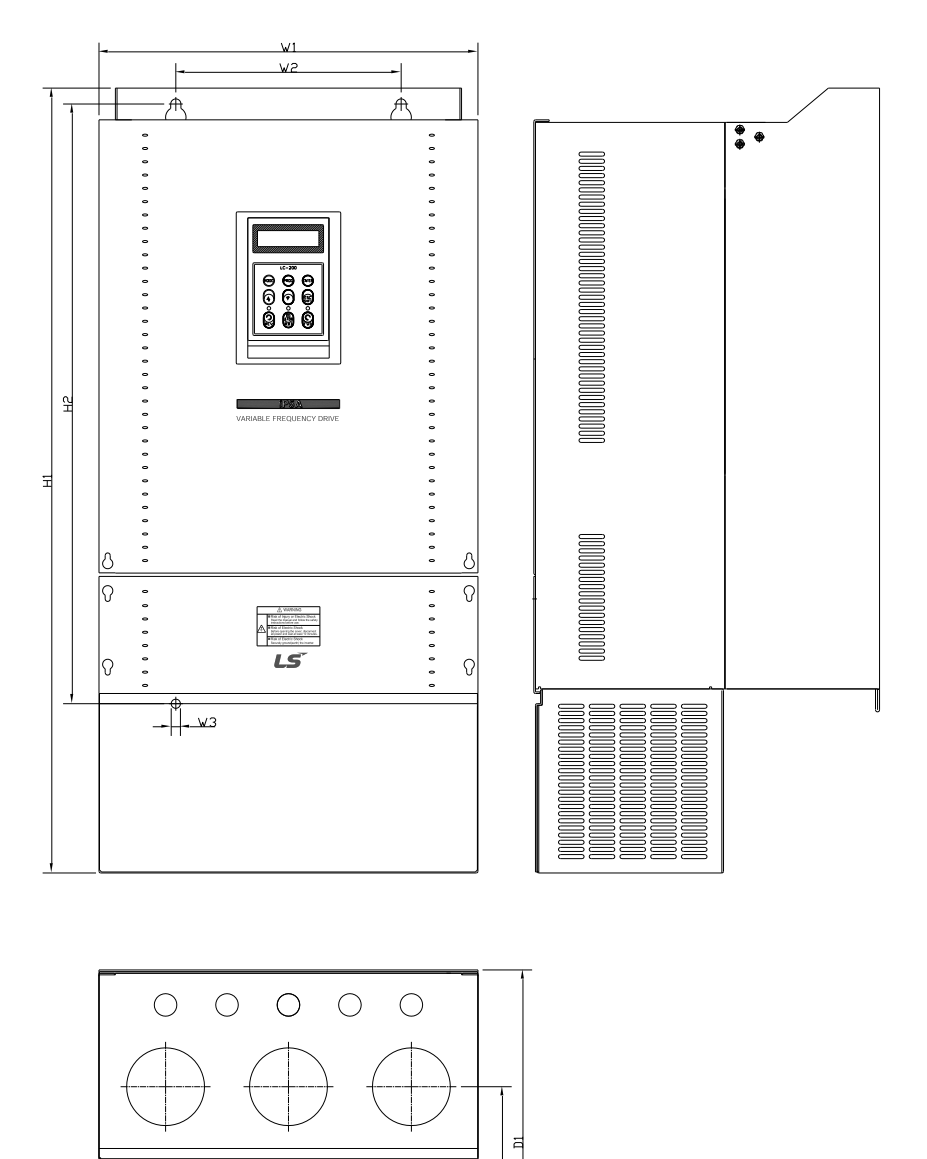

**9) SV750, 900iP5A (UL Typ 1 oder UL Offener Typ mit verwendeter Kanaloption, 400V-Klasse)**

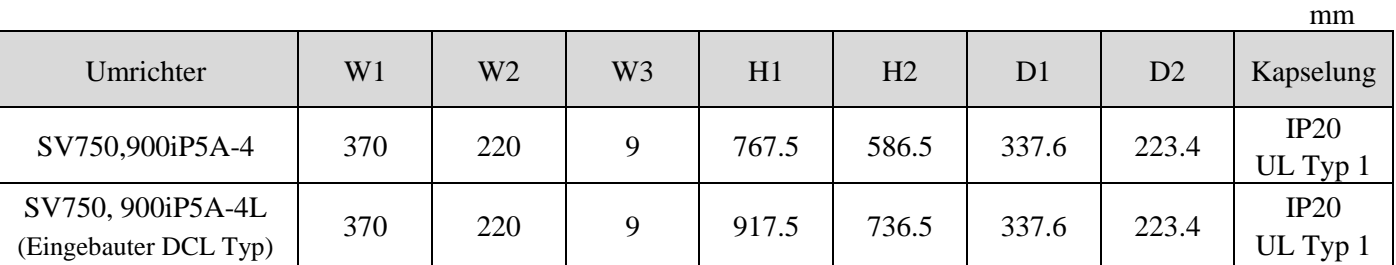

100000

MM

Hinweis: Bei Montage der NEMA 1 Kanaloption am offenen Gerätetyp 15...90 kW(20...125PS) wird NEMA 1 eingehalten, aber das Gerät entspricht nicht dem Gekapselten Typ 1 (UL-Norm). Dafür bitte den Gerätetyp 1 (UL-Norm) bestellen!

#### **10) SV1100, 1600iP5A (400V-Klasse)**

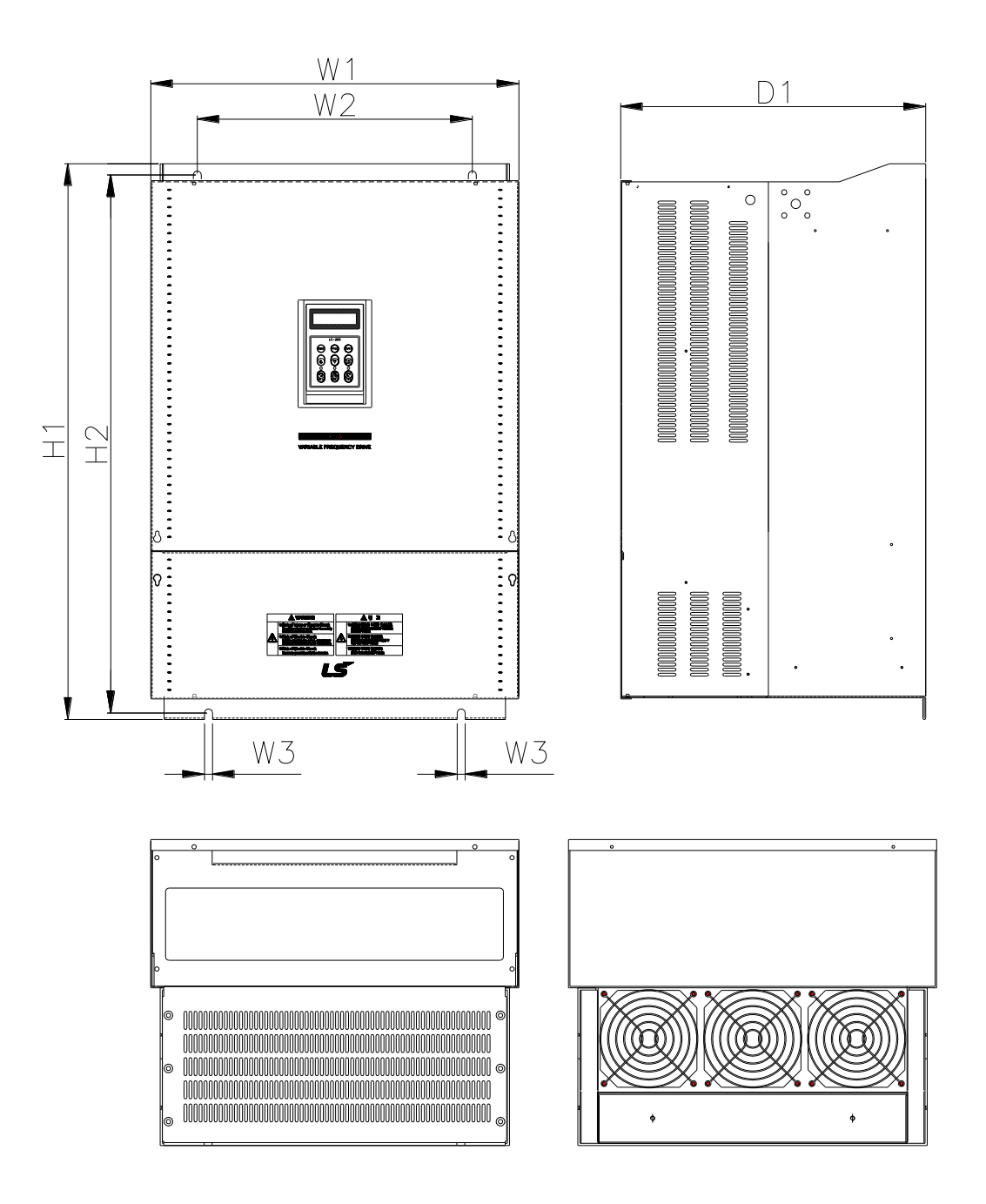

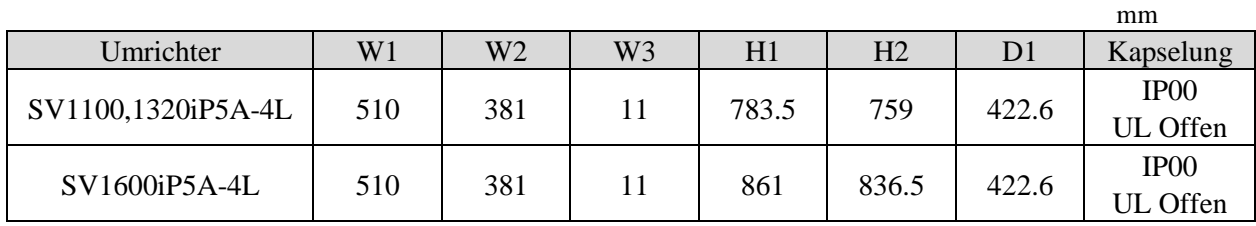

#### **11) SV2200, 2800iP5A (400V-Klasse)**

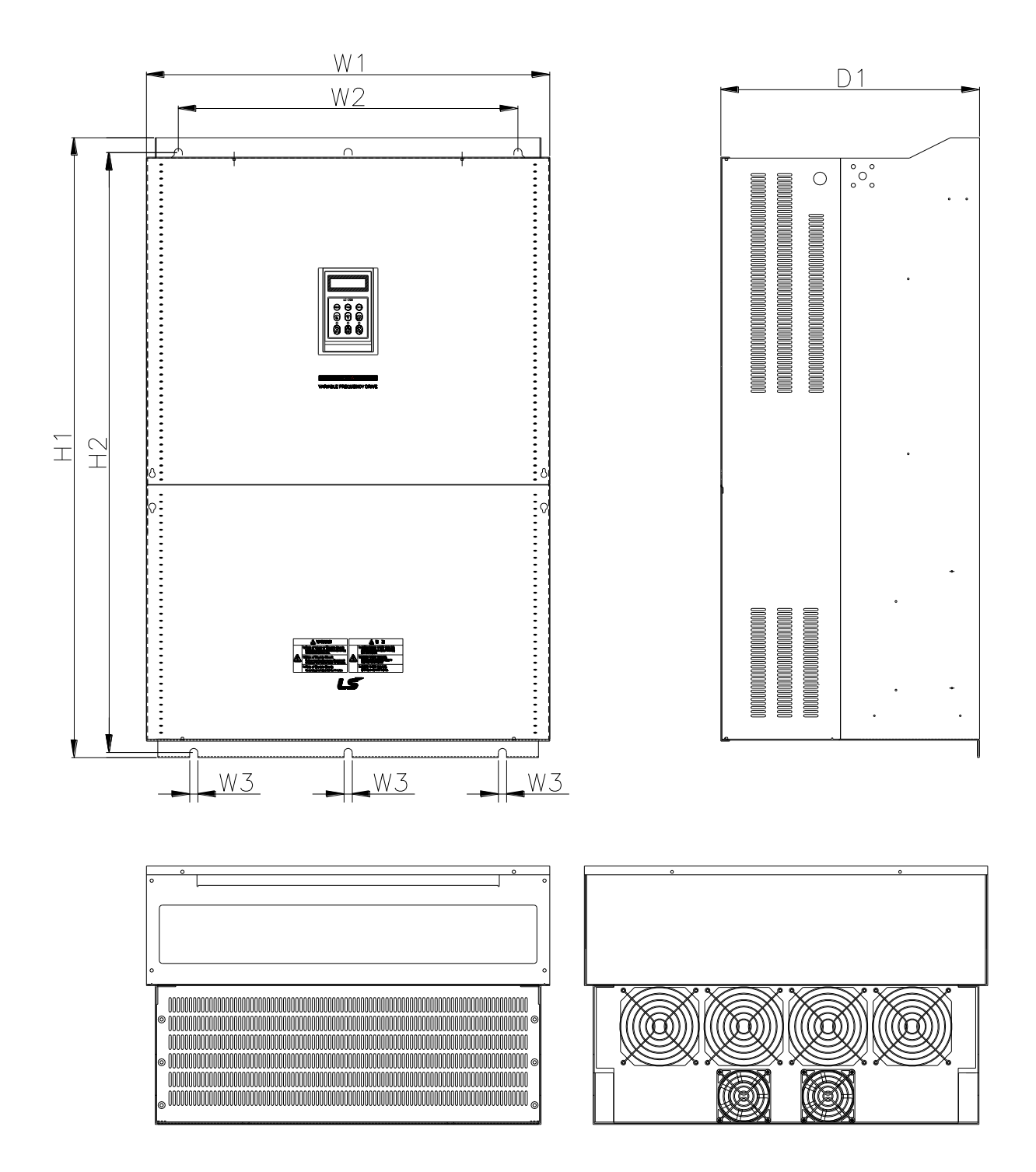

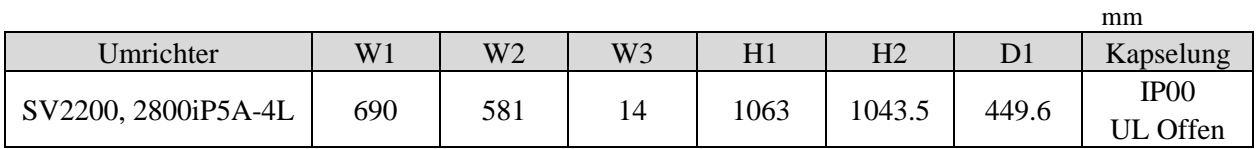

#### **12) SV3150, 4500iP5A (400V-Klasse)**

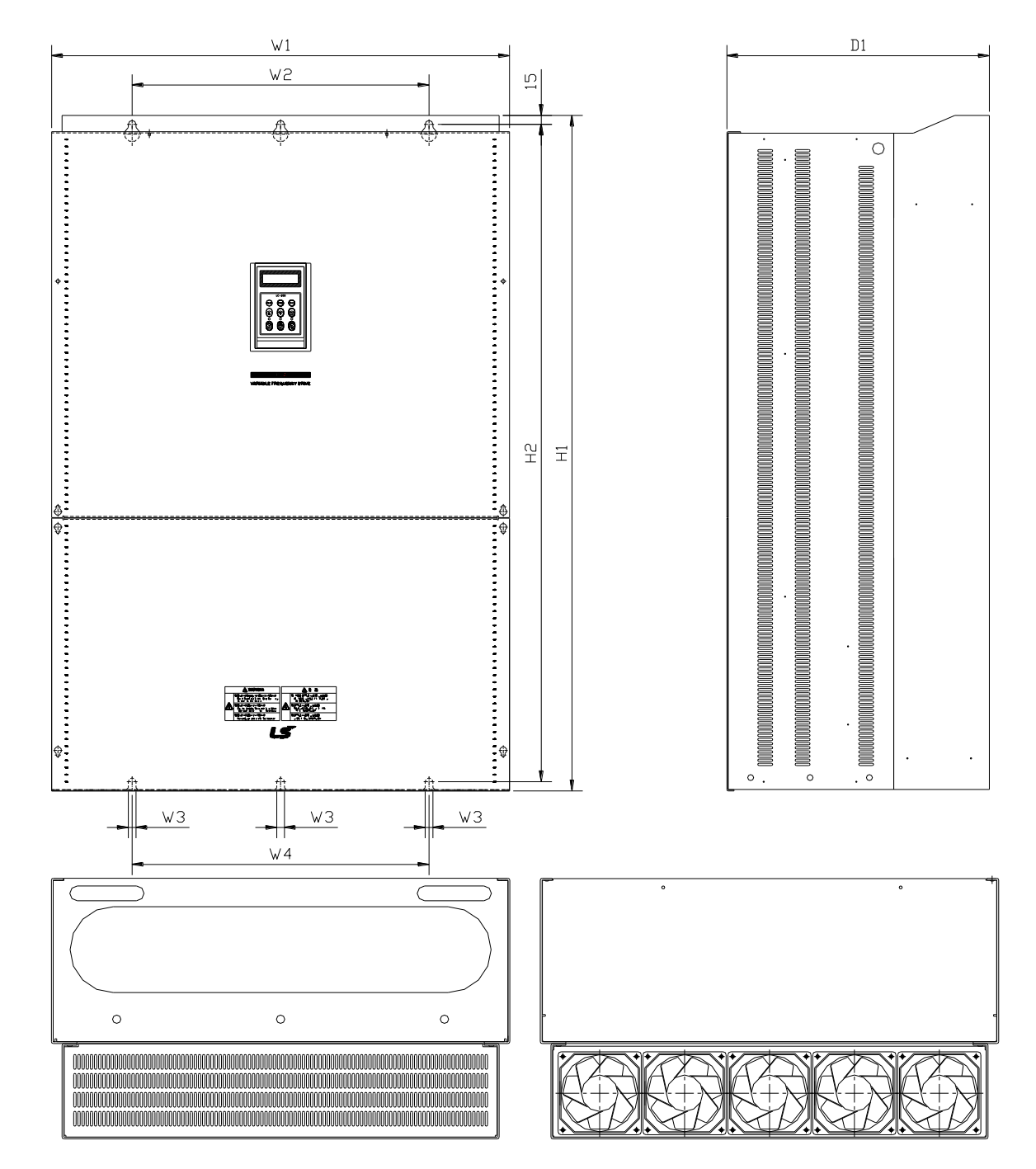

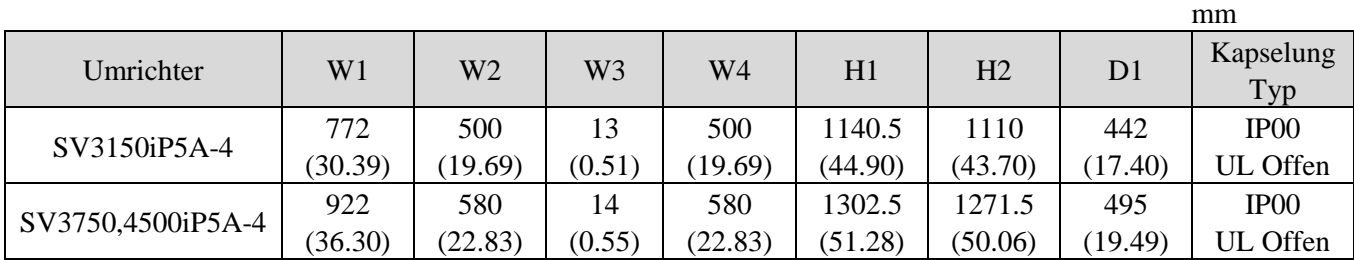

## **KAPITEL 3 - INSTALLATION**

#### **3.1 Vorsichtsmaßnahmen bei der Montage**

1) Darauf achten dass die Kunststoffteile des Umrichters nicht beschädigt werden. Den Umrichter nicht an der Frontplatte anheben.

2) Den Umrichter nicht starken Vibrationen aussetzen (Vibrationen dürfen 5.9 m/s2 nicht überschreiten). Vorsicht bei der Montage auf Pressen oder mobilen Maschinen.

3) Bei der Montage beachten, dass die zulässige Umgebungstemperatur des Umrichters zwischen –10 und  $+40^{\circ}$ C liegt.

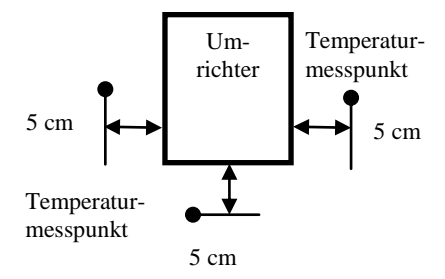

4) Der Umrichter wird im Betrieb heiß. Daher nur auf unbrennbaren Oberflächen montieren.

5) Den Umrichter auf einer ebenen vertikalen Fläche montieren. Die Ausrichtung des Umrichters muss vertikal (Oberseite oben) sein, damit die Wärmeabführung gewährleistet ist. Außerdem ist auf Mindestabstände zu umliegenden Elementen zu achten, damit sich die Wärme um den Umrichter herum nicht staut. Bei Umrichter mit einer Nennleistung > oder = 30 kW, sollte Abstand A mindestens 500 mm und B mindestens 200 mm sein.

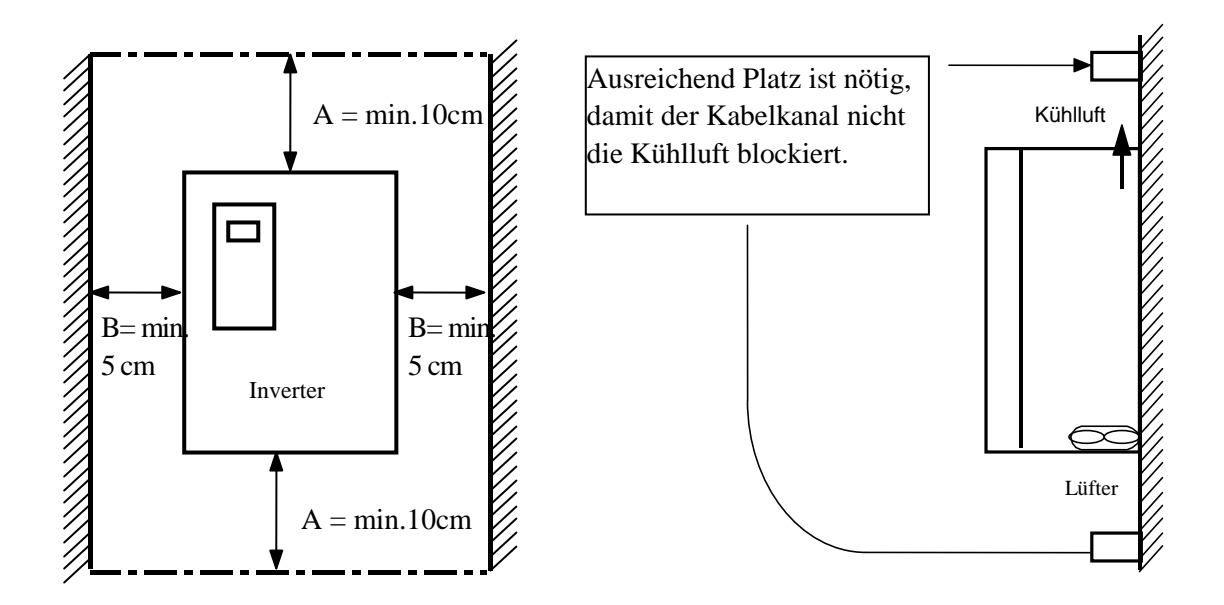

#### **Kapitel 3 - Installation**

.

6) Der Umrichter darf keiner direkten Sonneneinstrahlung ausgesetzt oder in der Nähe anderer Wärmequellen montiert werden.

7) Der Umrichter ist in einer Umgebung mit Verschmutzungsgrad 2 zu montieren. Wird der Umrichter in einer Umgebung mit einem hohen Anteil metallischer Partikel, Ö lnebel, korrosiver Gase oder anderer Fremdkörper installiert, dann muss er nach entsprechender NEMA- oder IP-Schutzart gekapselt werden.

8) Beim Einbau mehrerer Umrichter mit eingebautem Lüfter oder bei Montage eines externen Lüfters im Schaltschrank ist auf gute Luftzirkulation zu achten, daher ist die Einbaulage des Lüfters und des Umrichters wichtig. Wenn die Einbaulage der Umrichter und Lüfter nicht korrekt ist, steigt die Umgebungstemperatur der Umrichter.

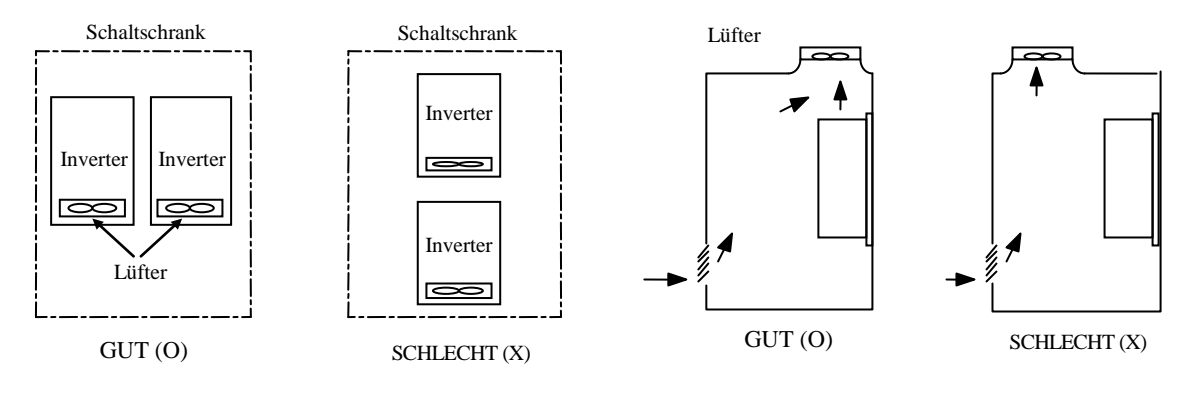

[Mehrere Umrichter im Schaltschrank]

[Montage eines Lüfters im Schaltschrank]

9) Montieren Sie den Umrichter mit Hilfe geeigneter Schrauben und achten Sie auf sichere Befestigung.

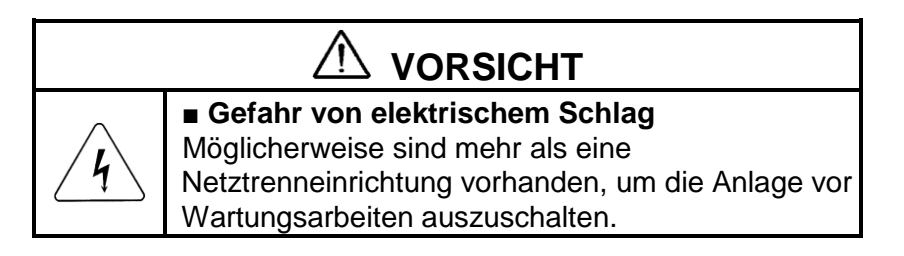

## **3.2 Anschluss**

#### **3.2.1 Anschlussschema**

1) Für 0.75...30kW (1...40PS)

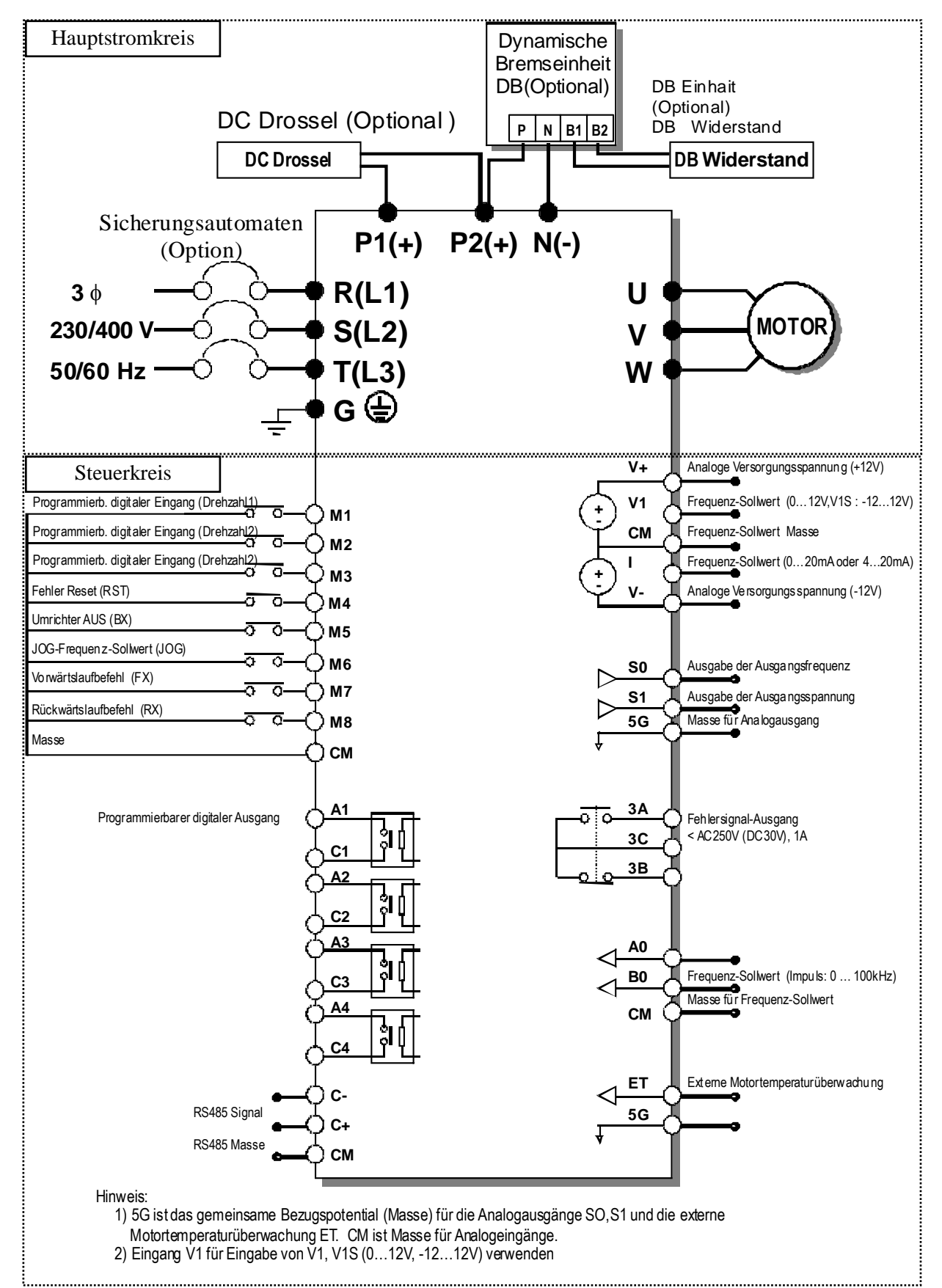

2) Für 37...90kW (50...125PS) / 315...450(400...600PS)

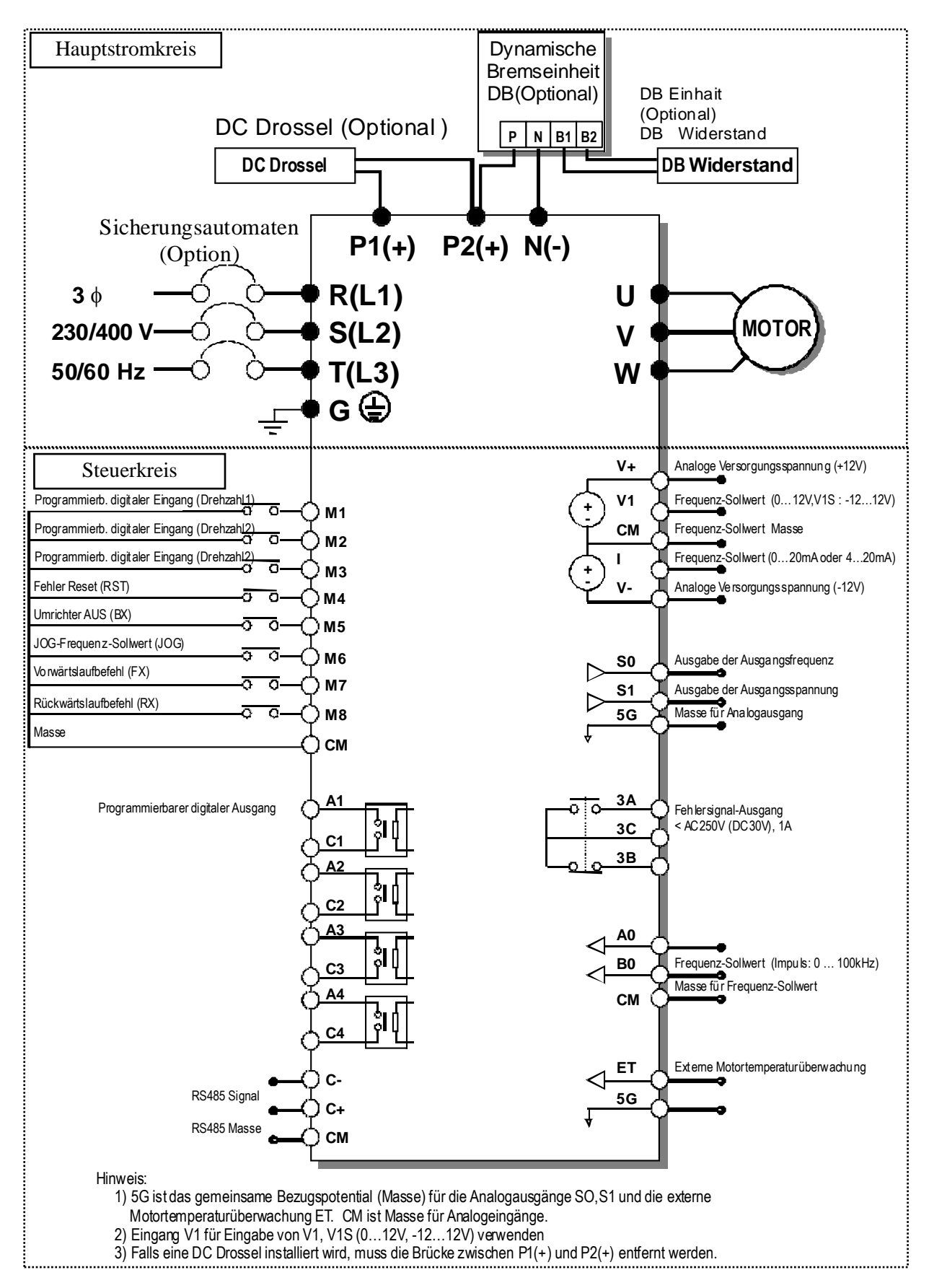

3) Für 110...280kW (150...350PS)

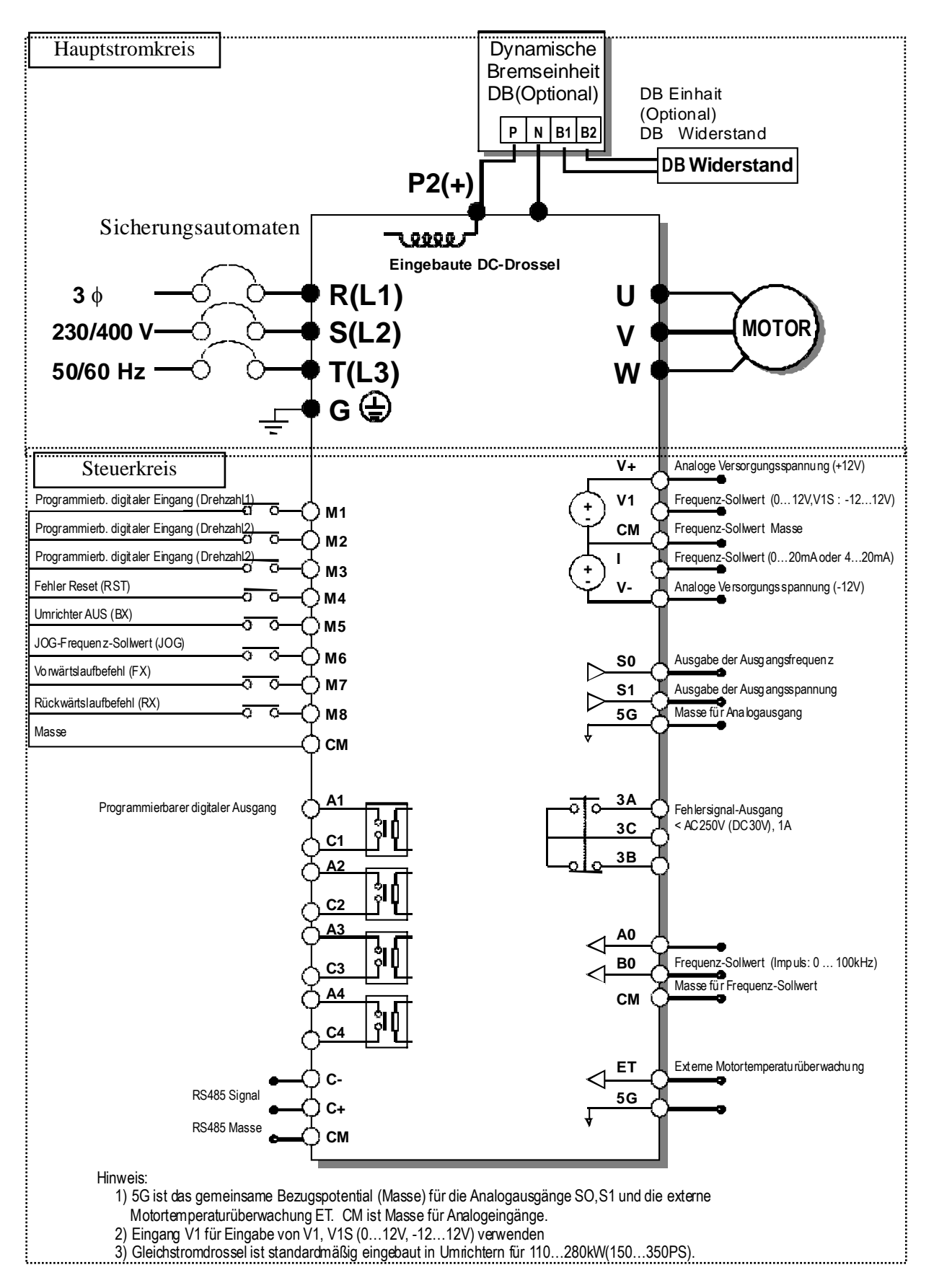

4) Für 15...30kW (20...40PS) Eingebauter DCL Typ

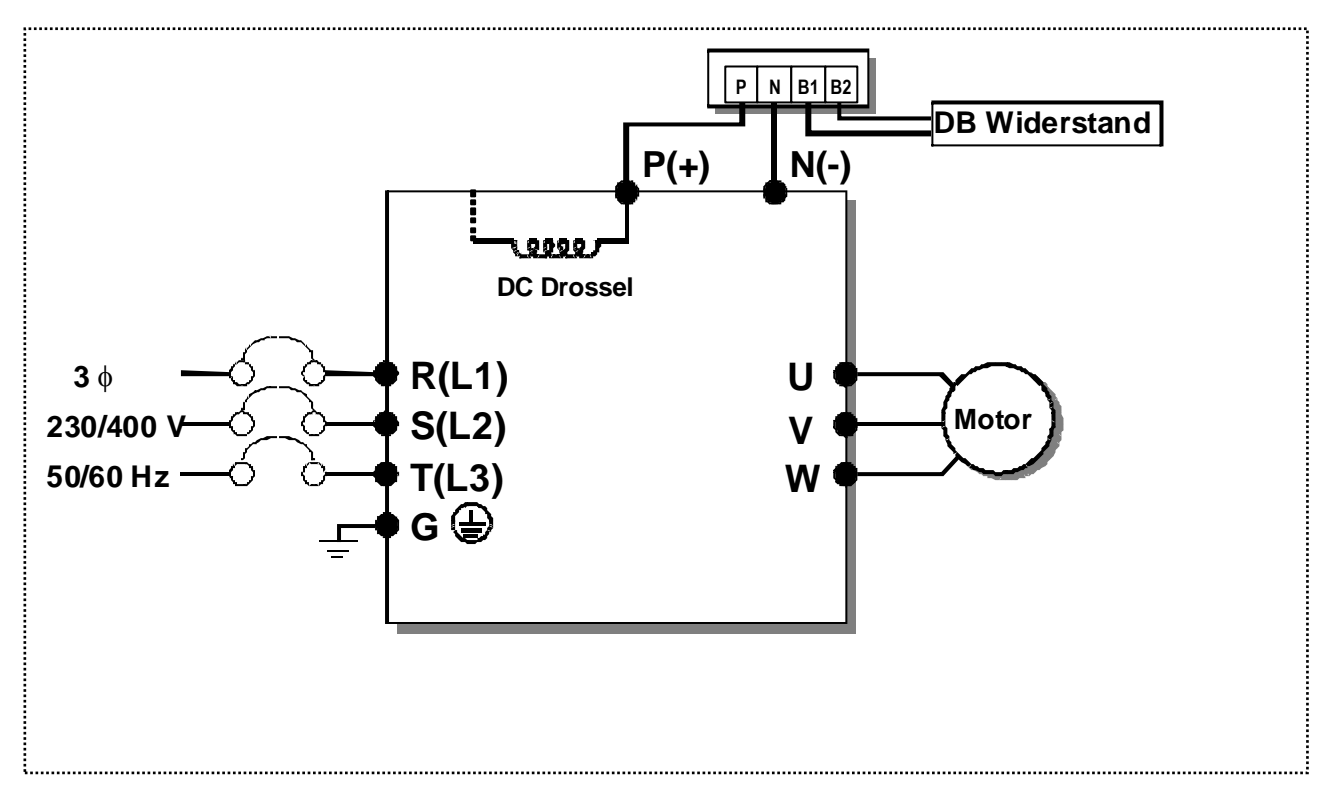

5) Für 37...90kW (50...125PS) Eingebauter DCL Typ

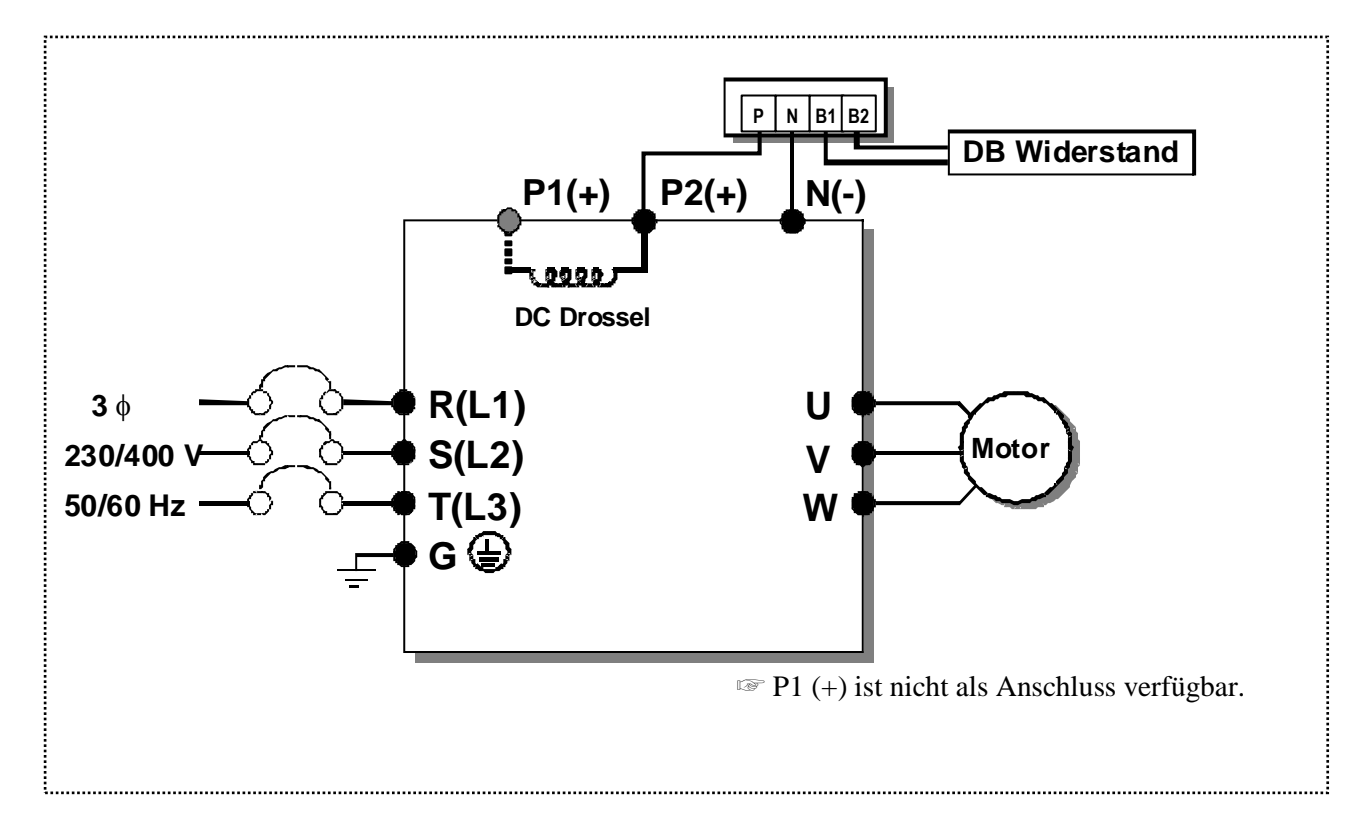

6) Leistungsanschlüsse:

#### (1) 0.75 ... 30 kW (200V/400V-Klasse)

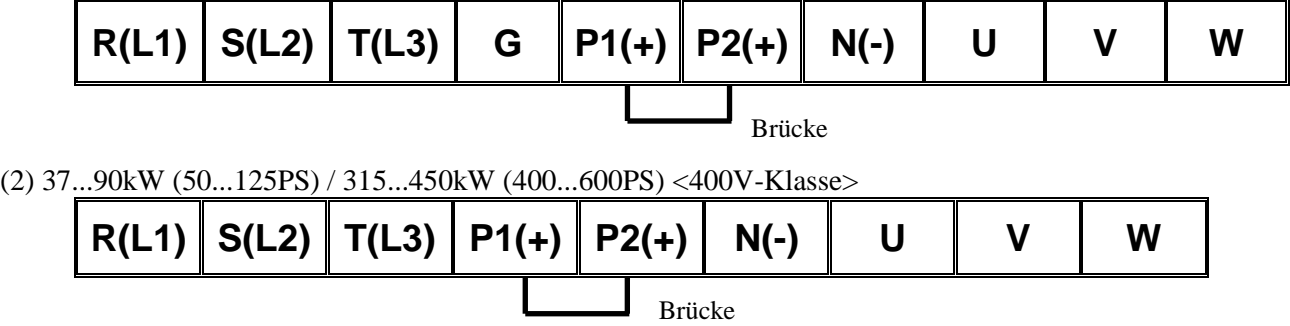

(3) 15...18.5kW (20...25PS) <mit eingebauter DC-Drossel, 400V-Klasse>

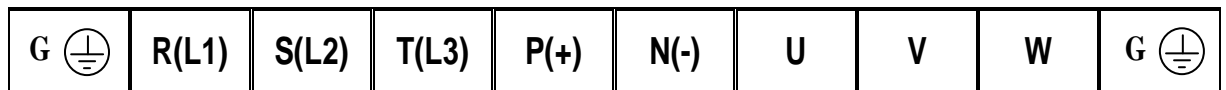

(4) 22...30kW (30...40PS) <mit eingebauter DC-Drossel, 400V-Klasse>

 $\overline{\phantom{a}}$ 

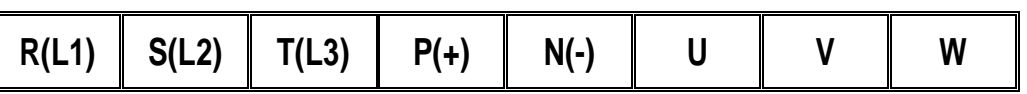

(5) 37...90kW (50...125PS) / 110 ...280kW (150...350PS) <mit eingebauter DC-Drossel, 400V-Klasse>

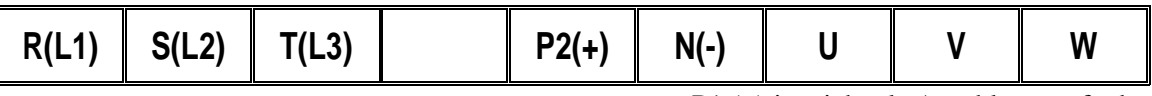

☞ P1 (+) ist nicht als Anschluss verfügbar.

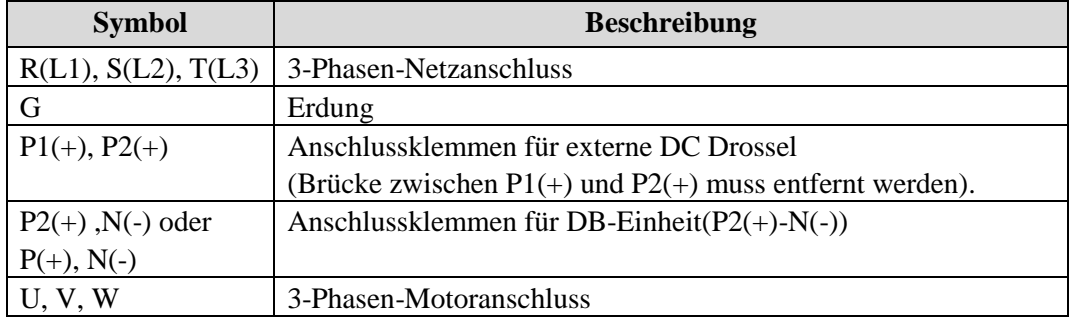

#### 7) Steuerklemmleiste

### **0.75 ... 30kW/1...40PS (200V/400V-Klasse)**

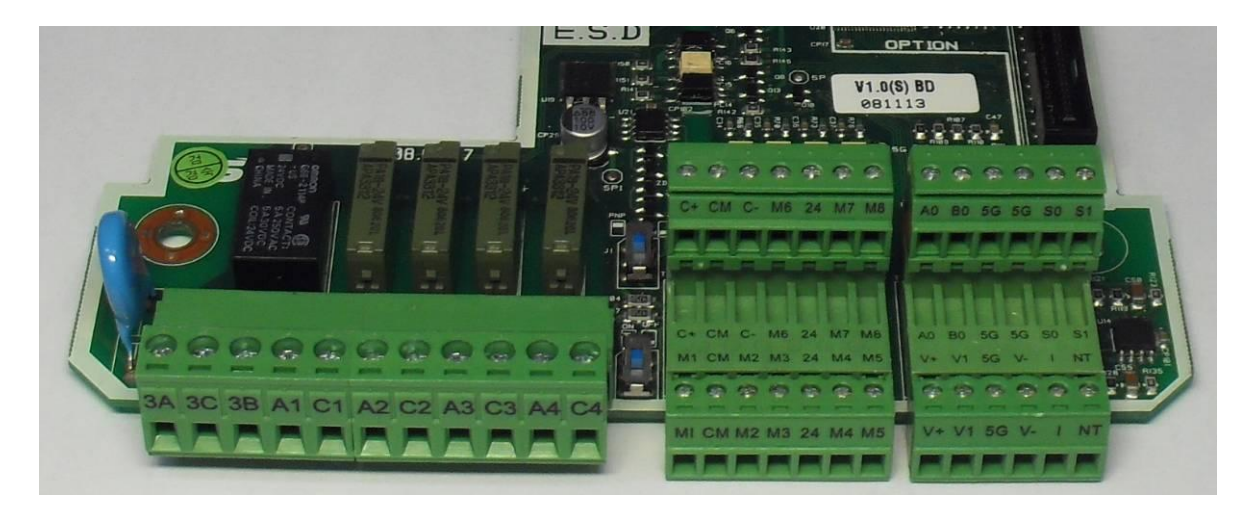

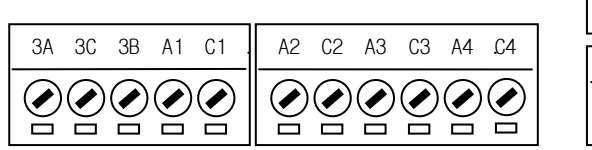

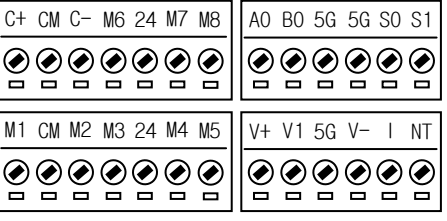

#### **37 ... 450 kW/ 50...600PS (400V-Klasse)**

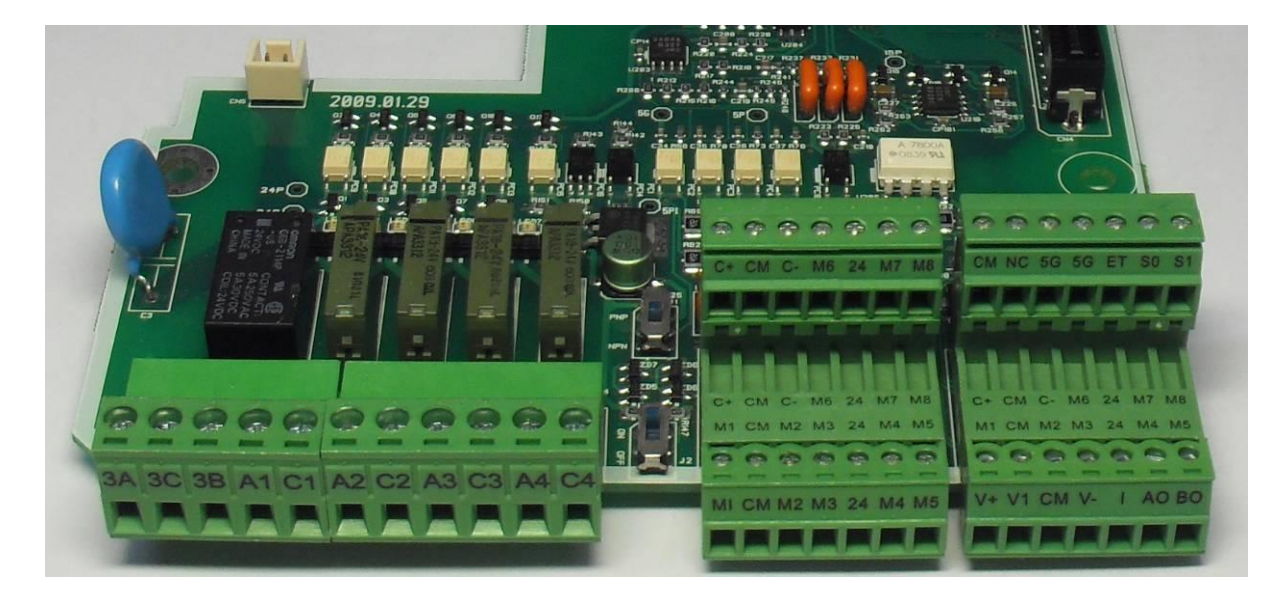

 $\ddot{\phantom{a}}$ 

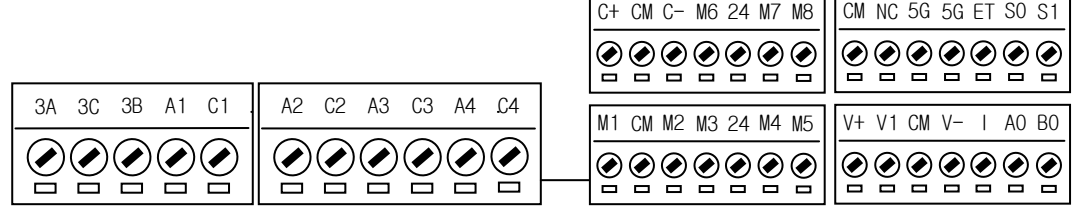

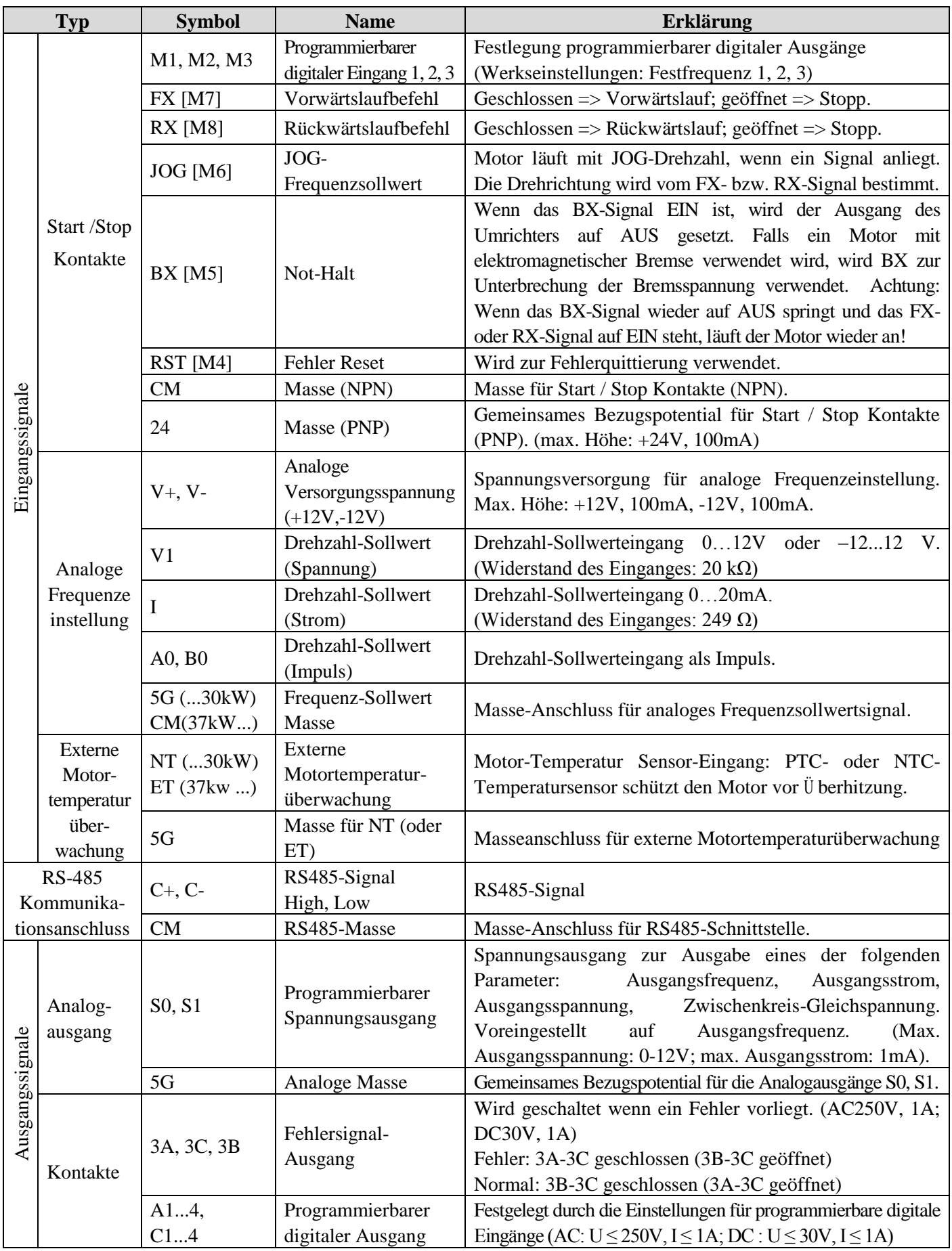

Hinweis: Die Klemmen M1...M8 sind programmierbar. Die NC-Klemme ist nicht verfügbar.

#### **3.2.2 Anschluss der Leistungsklemmen**

#### **■ Vorsichtsmaßnahmen beim Anschluss**

1) Durch Anschluss der Netzspannungsversorgung an die Motorklemmen (U, V, W) wird der Umrichter beschädigt.

2) Verwenden Sie isolierte Kabelschuhe zum Anschluss der Netzspannungsversorgung und des Motors.

3) Lassen Sie keine Fremdkörper, insbesondere Kabelreste im Umrichter. Fremdkörper können Schäden durch Fehler, Kurzschlüsse und Störungen verursachen.

4) Verwenden Sie ausreichend dimensionierte Kabel, stellen Sie sicher, dass eventuelle Spannungsabfälle höchstens 2% betragen.

5) Lange Leitungen zwischen Umrichter und Motor können bei niedrigen Frequenzen zum Abfallen des Drehmomentes führen.

6) Die Kabellänge zwischen Umrichter und Motor sollte weniger als 150m betragen. Aufgrund der Streukapazität zwischen den Leitungen können Ü berstromschutzeinrichtungen ausgelöst werden oder Störungen am angeschlossenen Motor auftreten. Wenn mehr als ein Motor angeschlossen ist, sollte die gesamte Kabellänge weniger als 150 m betragen. Verwenden Sie kein dreipoliges Kabel für große Entfernungen. Bei Verbindung über eine große Entfernung, Trägerfrequenz senken und Filter am Ausgang des Umrichters verwenden!

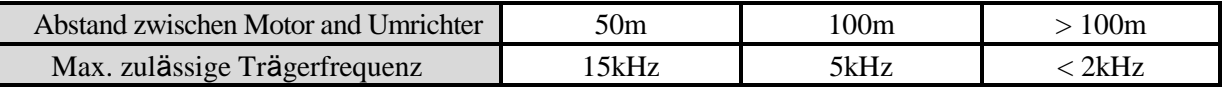

(Bei Geräten unter 11 KW sollte die Kabellänge sogar weniger als 100m betragen.)

7) Der Umrichter produziert hochfrequente Störungen und kann Kommunikationseinrichtungen in der Nähe des Umrichters beeinflussen. Die Installation von Netzentstörfiltern am Eingang des Umrichters kann diese Störungen reduzieren.

8) Installieren Sie am Ausgang des Umrichters keine Blindleistungskompensation, Entstörfilter oder Ü berspannungsableiter. Diese Geräte oder der Umrichter können beschädigt werden.

9) Stellen Sie sicher, dass vor Anschlussarbeiten das LCD und die Zwischenkreis-Ladekontrolle auf AUS sind. Die Kondensatoren bleiben auch nach Trennung des Umrichters vom Netz geladen und stellen eine Gefahr dar. Treffen Sie Vorsichtsmaßnahmen, um Verletzungsgefahren zu vermeiden.

10) Schließen Sie kein Schütz am Ausgang des Umrichters während des Betriebs an und schalten Sie das Schütz nicht während des Betriebs EIN/AUS. Dadurch können Schutzeinrichtungen ausgelöst oder der Umrichter beschädigt werden.

## **■ Erdung**

1) Der Umrichter verursacht, bedingt durch hochfrequente Schaltvorgänge, z.T. beträchtliche Fehlerströme. Um Verletzungen durch Stromschlag zu vermeiden, ist daher immer auf korrekte Erdung des Umrichters zu achten. Treffen Sie Vorsichtsmaßnahmen, um Verletzungsgefahren zu vermeiden. Die Erdungsimpedanz für die 200V-Klasse ist 100 Ohm; für die 400V-Klasse, 10 Ohm.

2) Erden Sie den Umrichter nur an der dafür vorgesehenen Klemme. Verwenden Sie zur Erdung nicht das Gehäuse oder eine Gehäuseschraube.

3) Die Erdung gehört immer als erstes angeschlossen und als letztes abgeklemmt.

4) Der Schutzleiter sollte so kurz wie möglich sein und sollte möglichst nah am Umrichter mit dem Erdungspunkt verbunden werden. Mindestquerschnitte der Schutzleiter (Erdungsleiter) sind in der folgenden Tabelle angeführt.

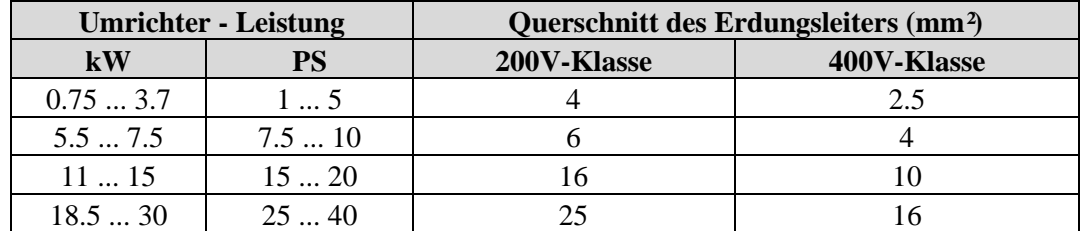
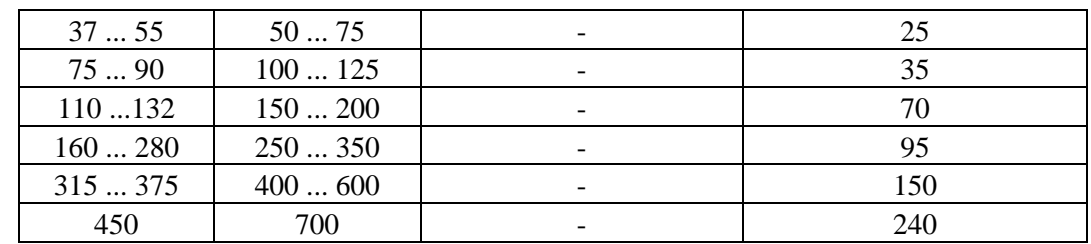

#### **3.2.3 Kabel und Anschlussklemmen**

Wählen Sie Kabel, Kabelschuhe und Schrauben für den Anschluss des Einganges (R, S, T) und des Ausganges (U, V, W) gemäß der folgenden Tabelle aus.

| Umrichterleistung                                                 |                        | <b>Klemmen</b><br>schraube | <b>Anzugsmoment</b>   |                  | Leiterquerschnitt   |                |                 |                |
|-------------------------------------------------------------------|------------------------|----------------------------|-----------------------|------------------|---------------------|----------------|-----------------|----------------|
|                                                                   |                        |                            |                       |                  | R(L1), S(L2), T(L3) |                | U, V, W         |                |
|                                                                   |                        |                            | kgf · cm              | $lb \cdot in$    | mm <sup>2</sup>     | <b>AWG</b>     | mm <sup>2</sup> | <b>AWG</b>     |
| $\overline{2}$<br>$\theta$<br>$\theta$<br>$\overline{\mathsf{V}}$ | 0.75kW(1PS)            | M <sub>4</sub>             | 7.112.2               | 6.210.6          | 2.5                 | 14             | 2.5             | 14             |
|                                                                   | 1.5kW(2PS)             | M <sub>4</sub>             | 7.112.2               | 6.210.6          | 2.5                 | 14             | 2.5             | 14             |
|                                                                   | 2.2kW(3PS)             | M <sub>4</sub>             | 7.112.2               | 6.210.6          | 2.5                 | 14             | 2.5             | 14             |
|                                                                   | 3.7kW(5PS)             | M <sub>4</sub>             | 7.112.2               | 6.210.6          | $\overline{4}$      | 12             | $\overline{4}$  | 12             |
|                                                                   | 5.5kW(7.5PS)           | M4                         | 7.112.2               | 6.210.6          | 6                   | 10             | 6               | 10             |
|                                                                   | 7.5kW(10PS)            | M <sub>5</sub>             | 24.531.8              | 21.227.6         | 10                  | 8              | 10              | 8              |
|                                                                   | 11kW(15PS)             | M <sub>5</sub>             |                       |                  | 16                  | $6\,$          | 16              | 6              |
|                                                                   | 15kW(20PS)             | M <sub>6</sub>             | 30.638.2              | 26.633.2         | 25                  | $\overline{4}$ | 25              | $\overline{4}$ |
|                                                                   | 18.5kW(25PS)           | M <sub>6</sub>             |                       |                  | 35                  | $\overline{2}$ | 35              | $\overline{2}$ |
|                                                                   | 22kW(30PS)             | M8                         | 61.291.8              | 53.179.7         | 50                  | $\overline{2}$ | 50              | $\overline{2}$ |
|                                                                   | 30kW(40PS)             | M8                         |                       |                  | 70                  | 1/0            | 70              | 1/0            |
| $\overline{4}$<br>$\boldsymbol{0}$<br>$\boldsymbol{0}$<br>V       | 0.75kW(1PS)            | M <sub>4</sub>             | 7.112.2               | $6.2 \dots 10.6$ | 2.5                 | 14             | 2.5             | 14             |
|                                                                   | 1.5kW(2PS)             | M <sub>4</sub>             | 7.112.2               | 6.210.6          | 2.5                 | 14             | 2.5             | 14             |
|                                                                   | 2.2kW(3PS)             | M4                         | 7.112.2               | 6.210.6          | 2.5                 | 14             | 2.5             | 14             |
|                                                                   | 3.7kW(5PS)             | M <sub>4</sub>             | 7.112.2               | 6.210.6          | 2.5                 | 14             | 2.5             | 14             |
|                                                                   | 5.5kW(7.5PS)           | M4                         | 7.112.2               | 6.210.6          | $\overline{4}$      | 12             | $\overline{4}$  | 12             |
|                                                                   | 7.5Kw(10PS)            | M4                         |                       |                  | $\overline{4}$      | 12             | $\overline{4}$  | 12             |
|                                                                   | 11 kW(15PS)            | M <sub>4</sub>             |                       |                  | 6                   | 10             | 6               | 10             |
|                                                                   | 15 kW(20PS)            | M <sub>6</sub>             | 30.638.2              | 26.633.2         | 10                  | $\,8\,$        | 10              | 8              |
|                                                                   | 18.5kW(25PS)           | M6                         |                       |                  | 16                  | 6              | 16              | 6              |
|                                                                   | 2230kW(3040PS          | M8                         | 61.291.8              | 53.179.7         | 25                  | $\overline{4}$ | 25              | $\overline{4}$ |
|                                                                   | 3755kW(5075PS          | M8                         |                       |                  | 35                  | $\overline{2}$ | 35              | 2              |
|                                                                   | 7590kW<br>(100125PS)   | M10                        | 89.7122.0             | 77.9105.9        | 70                  | 1/0            | 70              | 1/0            |
|                                                                   | 110132kW<br>(150200PS) | M12                        | 182.4215.<br>$\theta$ | 158.3186.<br>6   | 120                 | 4/0            | 120             | 4/0            |
|                                                                   | 160kW(250PS)           | M12                        |                       |                  | 150                 | 300            | 150             | 300            |
|                                                                   | 220kW(300PS)           | M12                        |                       |                  | 240                 | 400            | 240             | 400            |
|                                                                   | 280kW(350PS)           | M12                        |                       |                  | 240                 | 500            | 240             | 500            |
|                                                                   | 315kW(400PS)           | M12                        |                       |                  | 300                 | 700            | 300             | 700            |
|                                                                   | 375kW(500PS)           | M12                        |                       |                  | $2\times 240$       | $2\times 400$  | $2\times 240$   | $2\times 400$  |
|                                                                   | 450kW(600PS)           | M12                        |                       |                  | $2\times 240$       | $2\times 500$  | $2\times 240$   | $2\times 500$  |

- \* Klemmenschrauben mit Nennanzugsmoment festziehen.
- \* Lockere Schrauben können Kurzschlüsse oder Störungen verursachen. Zu fest angezogene Schrauben können die Klemmen beschädigen und ebenfalls Kurzschlüsse und Störungen verursachen.
- \* Benutzen Sie Kupferkabel für 600V, 75°C. Bei Umrichtern vom Typ 7.5...11kW 240V sind die Klemmen R(L1), S(L2), T(L3) und U, V, W nur mit einem isolierten Ringkabelverbinder zu verwenden.

#### **Netz- und Motoranschlussbeispiel (5.5...30kW-Umrichter)**

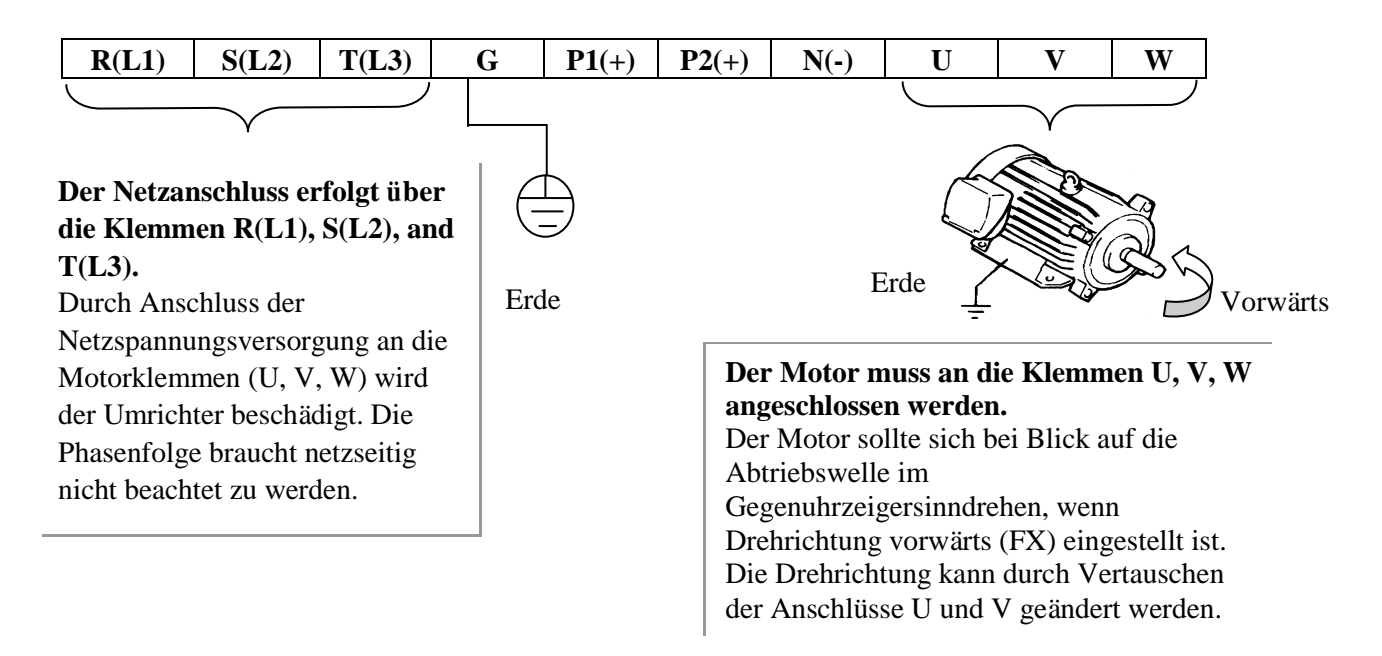

#### **3.2.4 Anschluss des Steuerteils**

1) Vorsichtsmaßnahmen beim Anschluss

Die Klemmen CM und 5G sind gegeneinander isoliert. Verbinden Sie diese Klemmen weder miteinander noch mit der Erdung des Leistungsteils.

Verwenden Sie geschirmte oder Twisted-Pair Kabel für die Signalanschlüsse und verlegen Sie diese Leitungen getrennt von den Leistungsanschlüssen oder anderen Leitungen für Netzspannung.

## **Verwenden Sie 0.0804mm<sup>2</sup> ...1.25mm<sup>2</sup>Litzenkabel für TER1, TER2 Signalanschlüsse und 0.33mm<sup>2</sup> ...2.0mm<sup>2</sup>Litzenkabel für TER3, TER4 Signalanschlüsse.**

2) Klemmenbelegung der Steuerklemmleiste

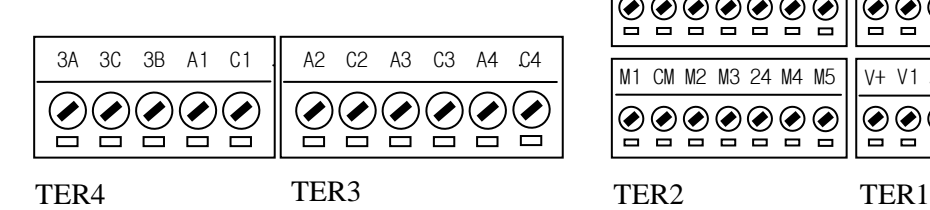

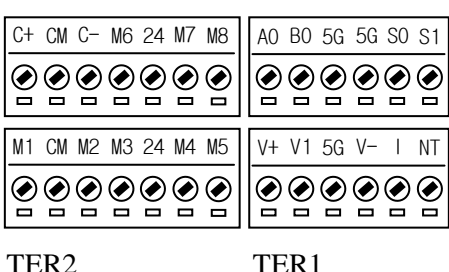

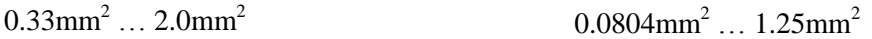

3) Auswahl der Steuerlogik: NPN (positive Logik) oder PNP (negative Logik)

Der iS7 unterstützt 2 logische Eingangsklemmen des Steuerkreises: NPN (positive Logik) und PNP (negative Logik). Der Wahlschalter J1 bietet die Möglichkeit, für die Logik der Eingangsklemme zwischen NPN (positive Logik) und PNP (negative Logik) auszuwählen. Für die jeweilige Logik erfolgt der Anschluss wie folgt.

- (1) NPN-Logik (positive Logik)
	- Stellen Sie den Wahlschalter J1 auf NPN. CM (24G) dient als gemeinsames Bezugspotential für das Eingangssignal.
	- Werkseinstellung ist NPN-Logik (positive Logik).
- (2) PNP-Logik (negative Logik) bei interner Spannungsversorgung
	- Stellen Sie den Wahlschalter J1 auf PNP. 24 (24V) dient als gemeinsames Bezugspotential für das Eingangssignal.
- (3) PNP-Logik (negative Logik) bei externer Spannungsversorgung
	- Stellen Sie den Wahlschalter J1 auf PNP.
	- Um eine externe 24V-Versorgung zu verwenden, verbinden Sie bitte den negativen Pol der externen Spannungsquelle mit der CM-Klemme (24G).

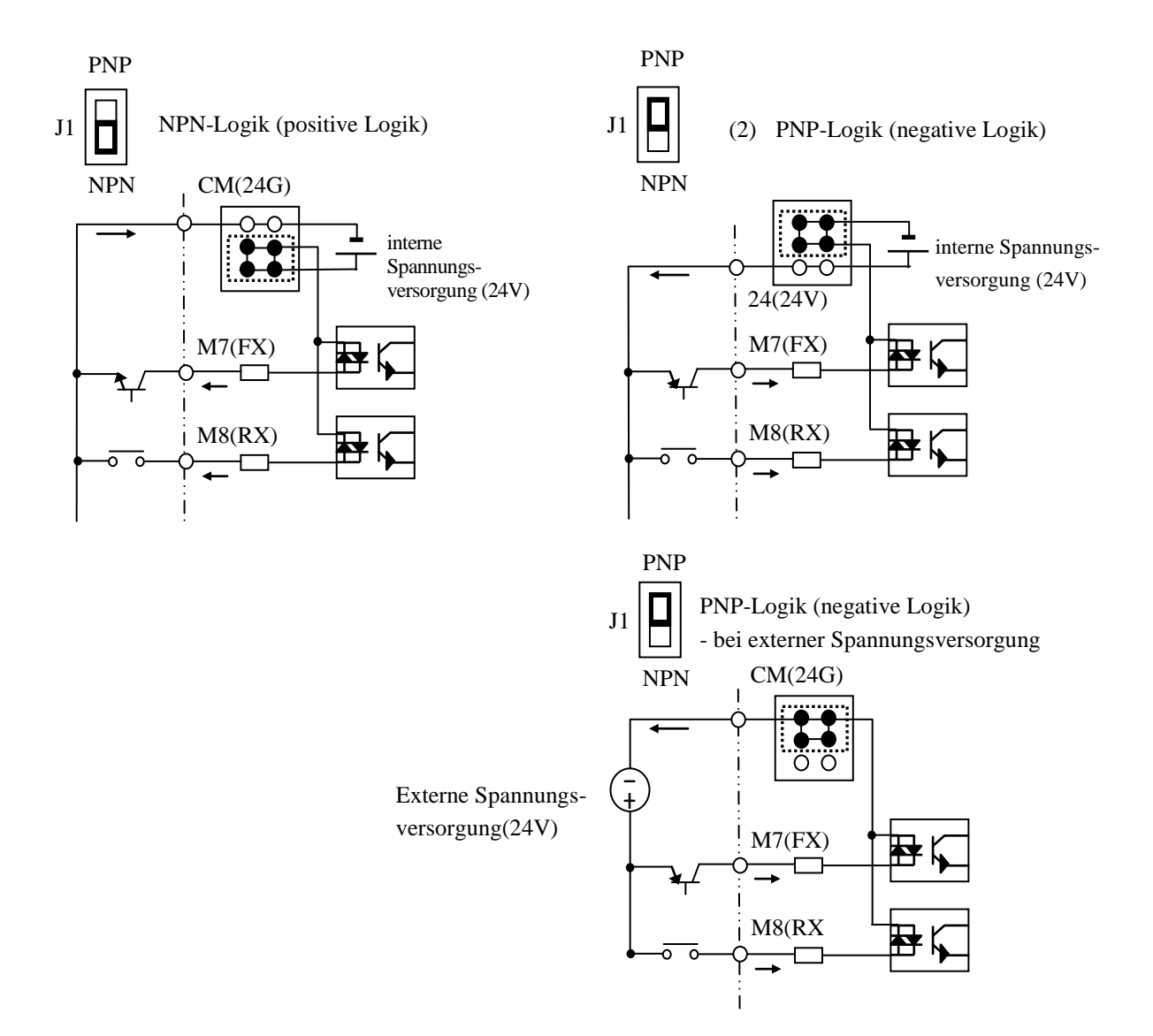

#### **3.2.5 Anschluss des RS485-Kreises**

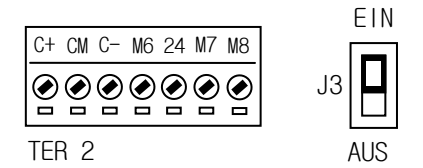

Verwenden Sie C+ (RS485-Signal HIGH), C- (RS485-Signal LOW) in TER 2. Schalten Sie denWahlschalter J3 EIN (obere Stellung), um den Abschlussswiderstand (120 Ohm) zu verbinden. Der Wahlschalter J3 befindet sich links von TER2.

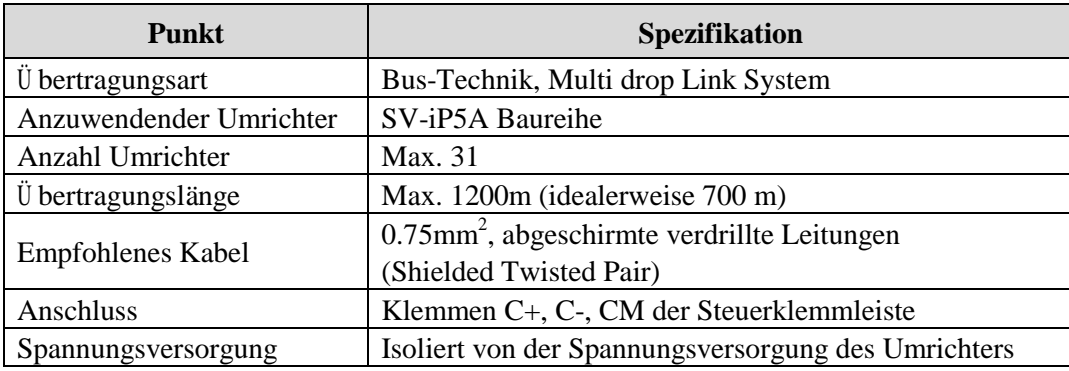

#### **3.2.6 Beim Anschluss zu prüfende Punkte**

1) Für Umrichter-Bypass-Betrieb ist eine elektrische oder mechanische Verriegelung von Schütz 1 und Schütz 2 erforderlich. Sonst kann es zu Vibrationen kommen, oder der Netzstrom fließt direkt in den Umrichter-Ausgang und beschädigt den Umrichter.

2) Falls nötig, deaktivieren Sie den 'automatischen Neustart nach Netzausfall'. Ansonsten wird der Umrichter automatisch neu gestartet.

3) Legen Sie keine Spannung direkt an den Eingangsklemmen des Steuerkreises, z.B. FX oder RX, an.

# **KAPITEL 4 - BETRIEB**

## **4.1 Bedienung mittels Bedienteil**

#### **4.1.1 LCD-Bedienteil**

Das Display des LCD-Bedienteils kann bis zu 32 alphanumerische Zeichen anzeigen und dient zur Ä nderung und Ü berprüfung verschiedener Einstellungen. Im Folgenden eine Beschreibung des Bedienteil:

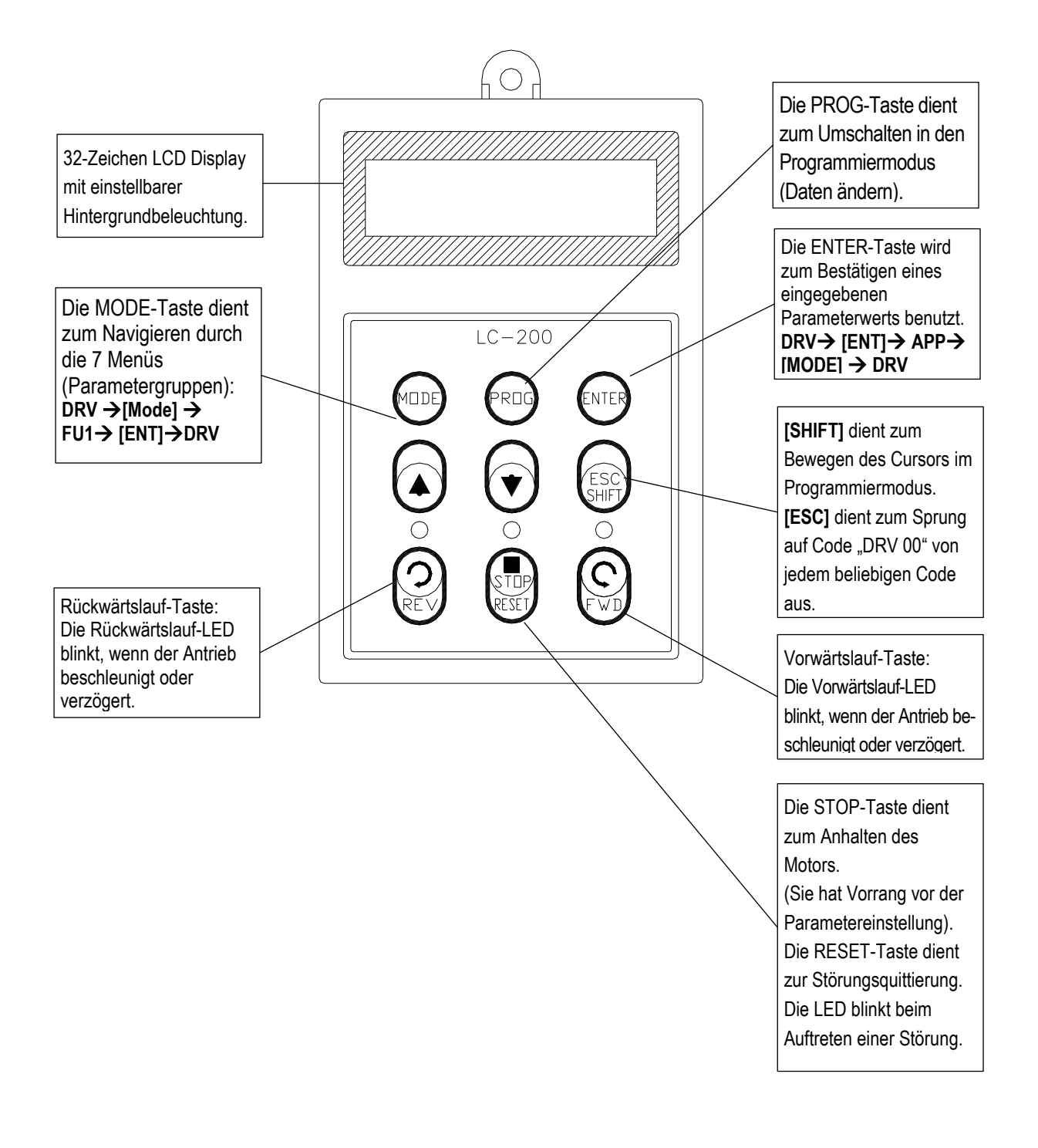

1) Maße des Bedienteils Einheit : mm  $\Box$ Ф ি 2-M4 INSERT  $LC-2D0$  $^{\rm 50}$  $\overline{i}$ ខ្ល  $\begin{bmatrix} \end{bmatrix}$ ဇော် (MU) ⊊ g ø, င့် ku<br>na 읿  $16$ 22  $79$  $23.34$ 2) Aufbau des Displays (1) Angezeigte Informationen 2) START/STOP-Signalquelle \ 3) Frequenz-Sollwertquelle 1) Parametergruppe 4) Ausgangsstrom  $DRV)T/K$  0.0 A 00 STP 0.00 Hz 5) Parametercode 7) Ausgangsfrequenz (während des 6) Betriebsstatus / Betriebes); Sollfrequenz (im Stillstand)

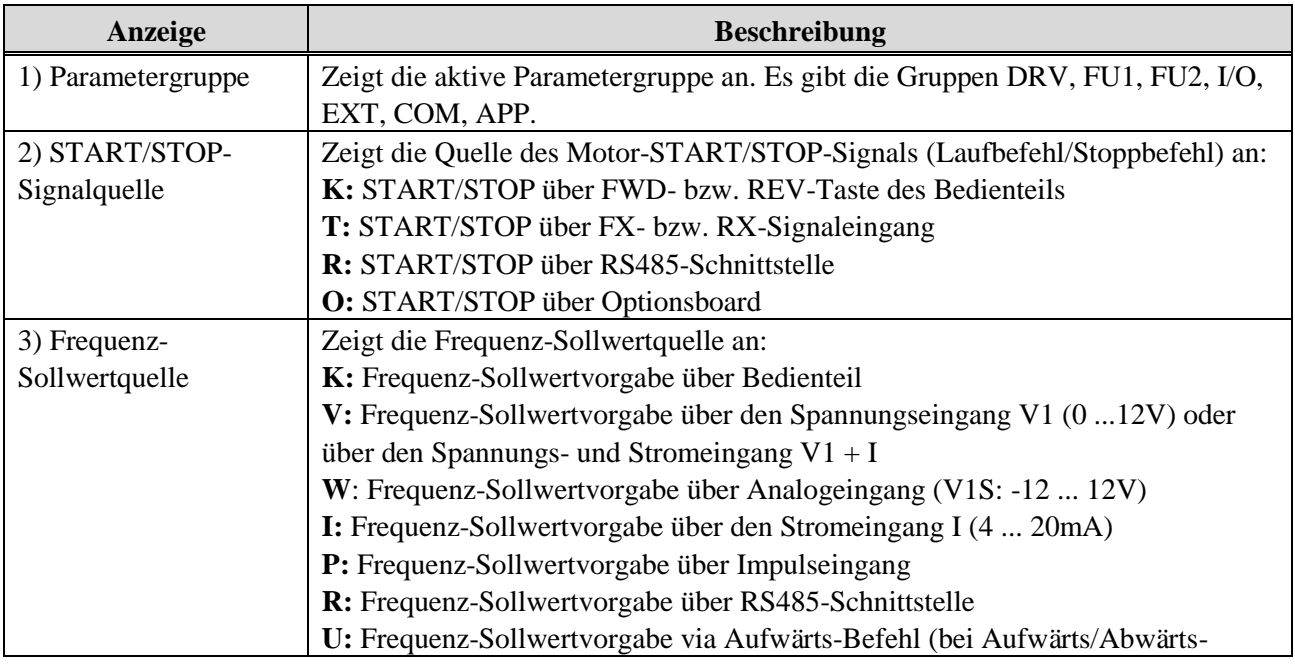

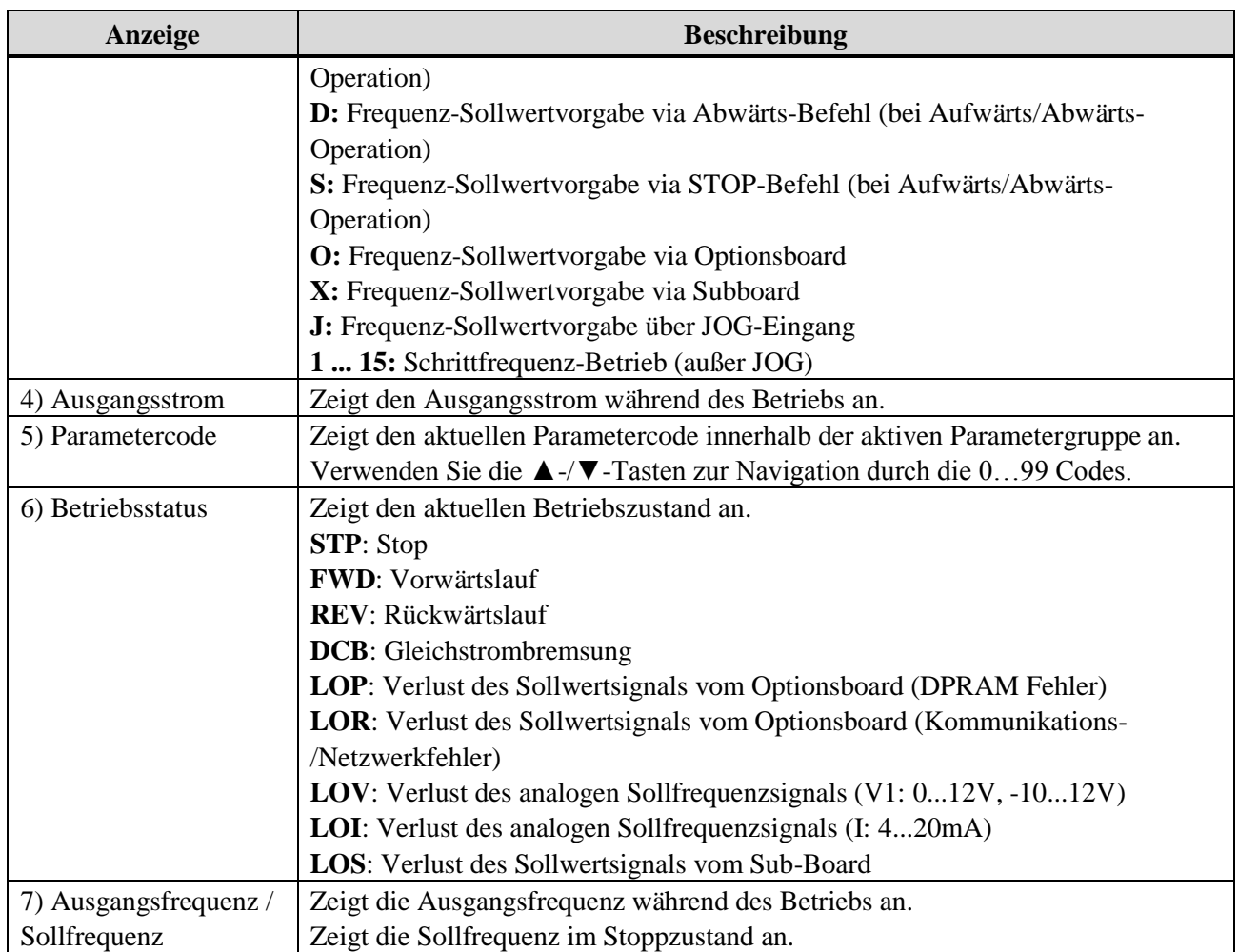

## **4.1.2 Einstellung der Parameter**

- 1) Drücken Sie **MODE** bis die gewünschte Parametergruppe am Display erscheint.
- 2) Mit **[▲]** (Auf) oder **[▼]** (Ab) bewegen Sie sich zum gewünschten Parametercode. Falls Sie den gewünschten Code kennen, können Sie den Parameter jeder Parametergruppe (außer DRV) direkt durch Eingabe des entsprechendes Parametercodes im "Jump Code"-Eingabefeld aufrufen.
- 3) Wechseln Sie durch Drücken der **PROG**-Taste in den Programmiermodus, der Cursor fängt an zu blinken.
- 4) Mit **SHIFT/ESC** bewegen Sie den Cursor an die gewünschte Stelle.
- 5) Drücken Sie die ▲-/**▼-**Tasten zum Verändern des Parameterwerts.
- 6) Geben Sie den eingestellten Wert mit **ENT** ein. Der Cursor hört zu blinken auf.

**Note:** Daten können nicht verändert werden, wenn:

1) der Parameter im Betrieb nicht verändert werden kann (Siehe Funktionsliste) oder

2) die Parameter gesperrt sind (Funktion FU2-94 [Parameter Lock] ist aktiviert).

Beispiel: Ändern der Beschleunigungszeit "Acc. time" von 10 s auf 15 s

1) LCD-Bedienteil

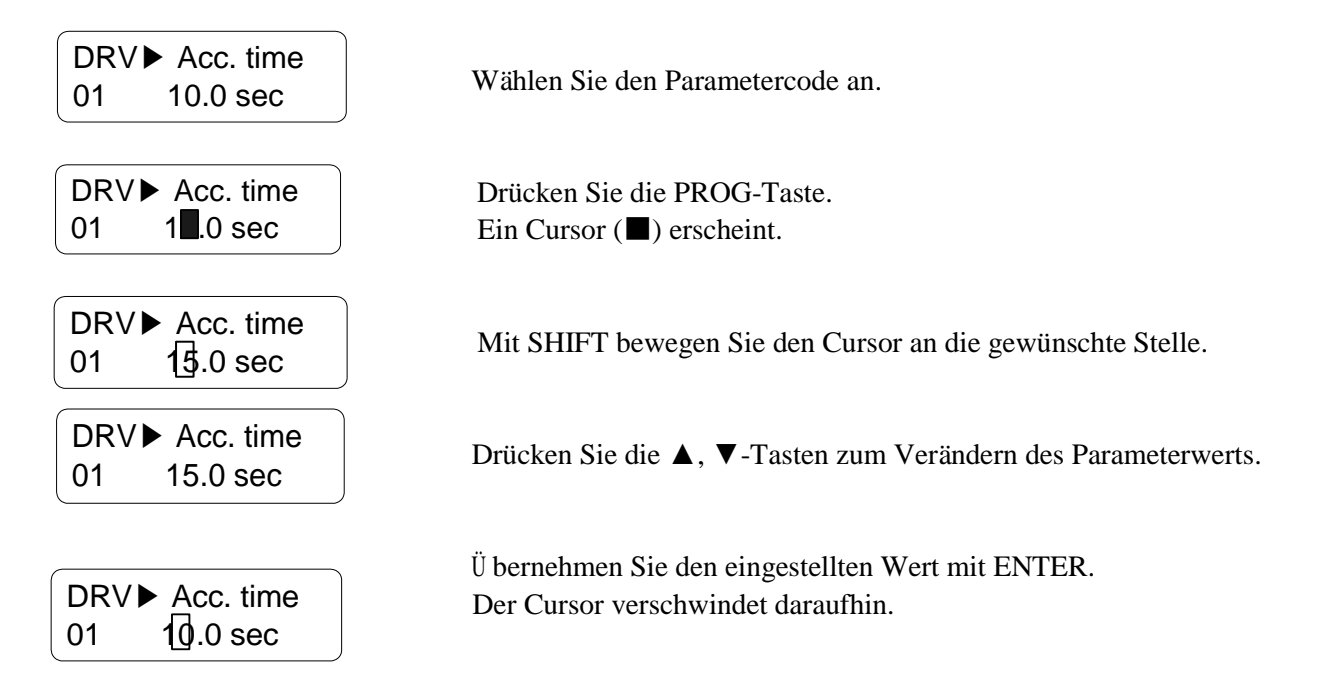

## **4.1.3 Parametergruppen**

Ein iP5A-Umrichter hat 5 Parametergruppen; die Funktionen der einzelnen Parametergruppen sind in der folgenden Tabelle beschrieben.

Es werden zwei unterschiedliche Bedienteile angeboten: ein 32-stelliges alphanumerisches LCD-Bedienteil, und ein 7-Segment-LED-Bedienteil.

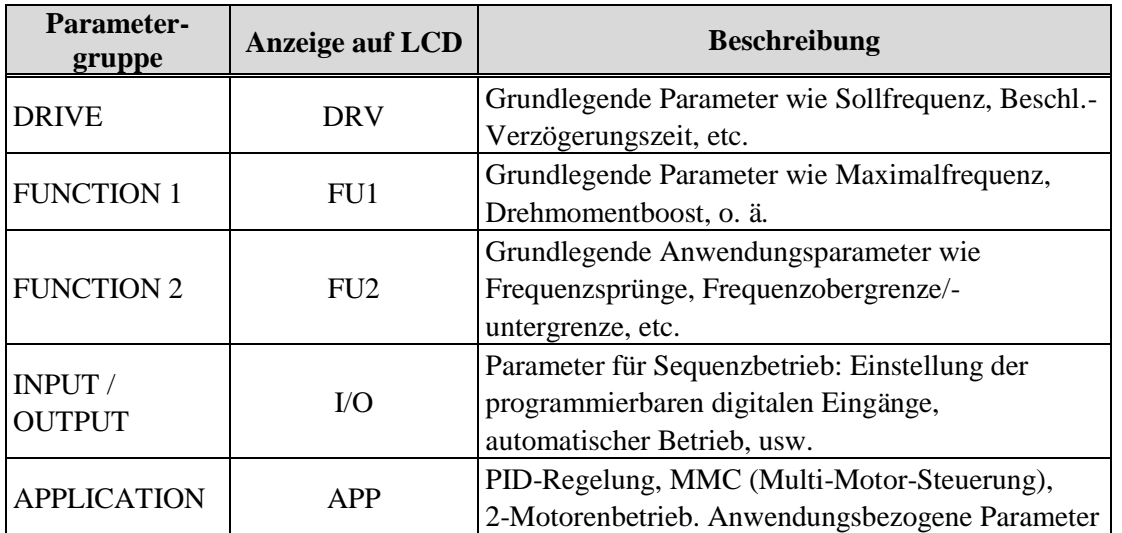

Für detaillierte Informationen zu jeder Gruppe siehe "Funktionsbeschreibungen'.

#### 1) Parameter-Navigation (LCD-Bedienteil)

Durch Drücken der **SHIFT-**Taste kann von jedem Parametercode aus direkt in das DRV-Menü navigiert werden.

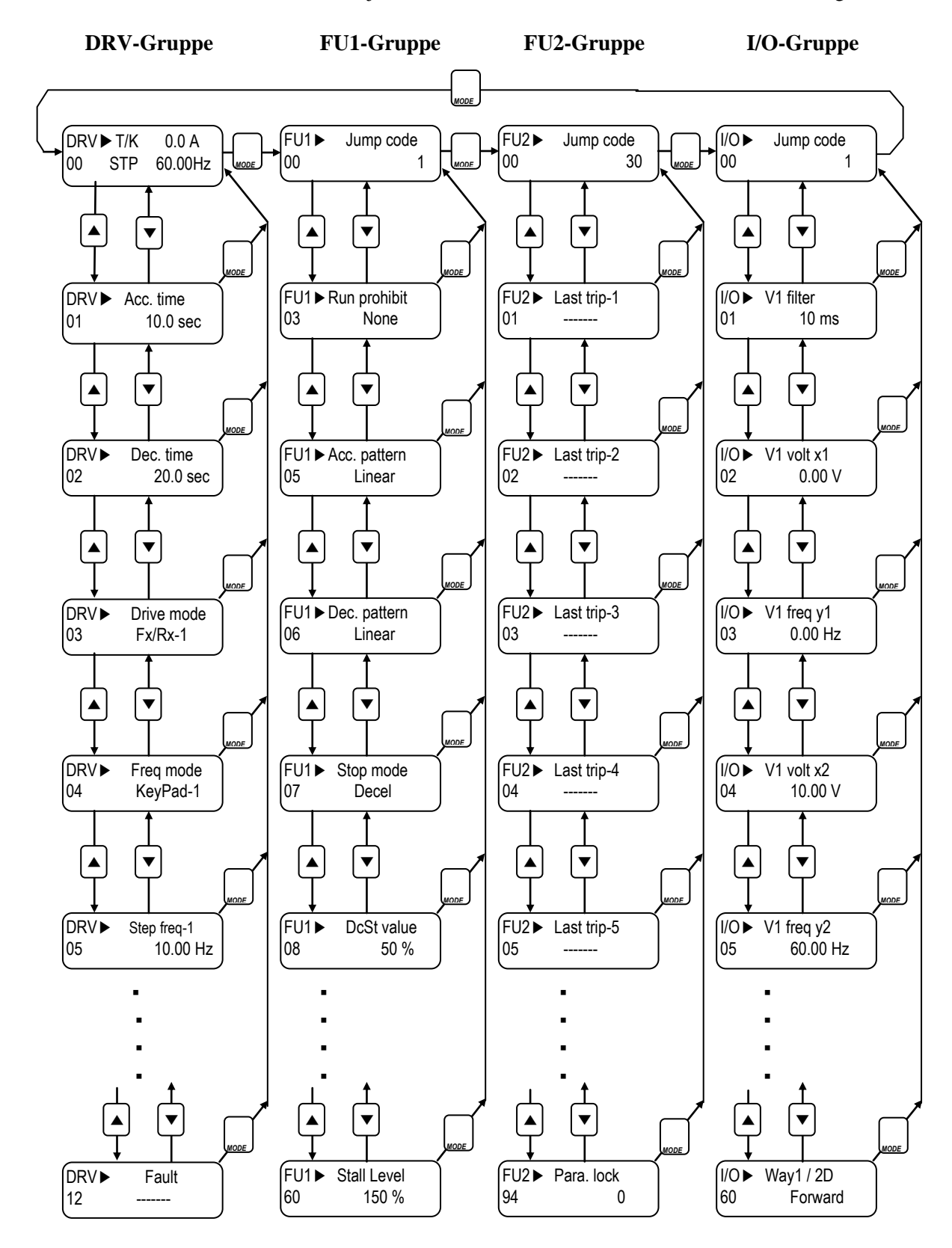

☞ **Hinweis:** Die Abbildung zeigt die Navigation durch Gruppen- und Parametercodes des LCD-Bedienteils. Je nach Bedienteil-Version kann die Menüstruktur zusätzliche oder geänderte Parametergruppen oder -codes aufweisen.

## **4.2 Bedienungsbeispiel**

## **4.2.1 Schnellstart-Betrieb**

Um den Schnellstart-Betrieb zu aktivierten und den Umrichter über das Bedienteil (FWD/REV RUN/STOP) zu betreiben, drücken Sie die STOP-Taste 2-3 Sekunden. Antriebssteuerung ist auf U/f-Kennlinie und Frequenzsollwert auf JOG-Drehzahl voreingestellt.

## **4.2.2 Betrieb über Steuerklemmleiste + Bedienteil**

## **Einstellung: DRV-03** [Lauf-Befehlsquelle] = **Fx/Rx-1**

#### **DRV-04** [Frequenz-Sollwertquelle] **= Keypad**

Bei der oben genannten Einstellung erfolgt der Laufbefehl/Stoppbefehl über Klemmleiste und die Frequenz Sollwertvorgabe über das Bedienteil.

1) Nach dem Einschalten prüfen Sie die auf dem LCD-Display angezeigten Einstellungen. Ggf. ändern Sie die Einstellungen wie oben angegeben.

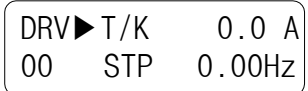

2) Schalten Sie den Klemmen FX- (oder RX-)Eingang EIN. Die FWD (bzw. REV)-LED leuchtet daraufhin.

$$
\begin{bmatrix}\nDRV & T/K & 0.0 & A \\
00 & FWD & 0.00Hz\n\end{bmatrix}
$$

3) Wenn die Sollfrequenz mit den **PROG/ENTER/SHIFT**, ▲ -Tasten auf 60 Hz eingestellt wird, dann dreht der Motor mit 60 Hz. Die FWD (bzw. REV)-LED blinkt in den Beschleunigungs-/Verzögerungsphasen.

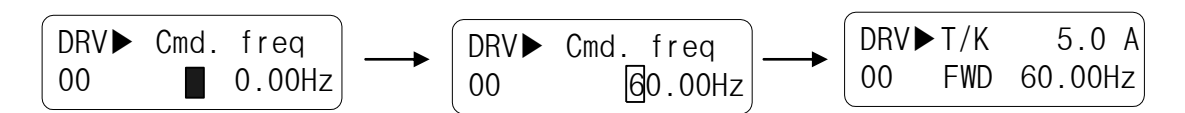

4) Schalten Sie den FX- (oder RX-)Eingang AUS. Die Stop-LED leuchtet daraufhin.

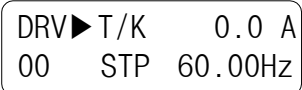

**Hinweis: Bei der folgenden Einstellung erfolgt der Laufbefehl/Stoppbefehl über das Bedienteil und die Frequenz-Sollwertvorgabe über Klemmleiste. DRV-03 [Lauf-Befehlsquelle] = Keypad DRV-04 [Frequenz-Sollwertquelle] = V1, V1S oder I**

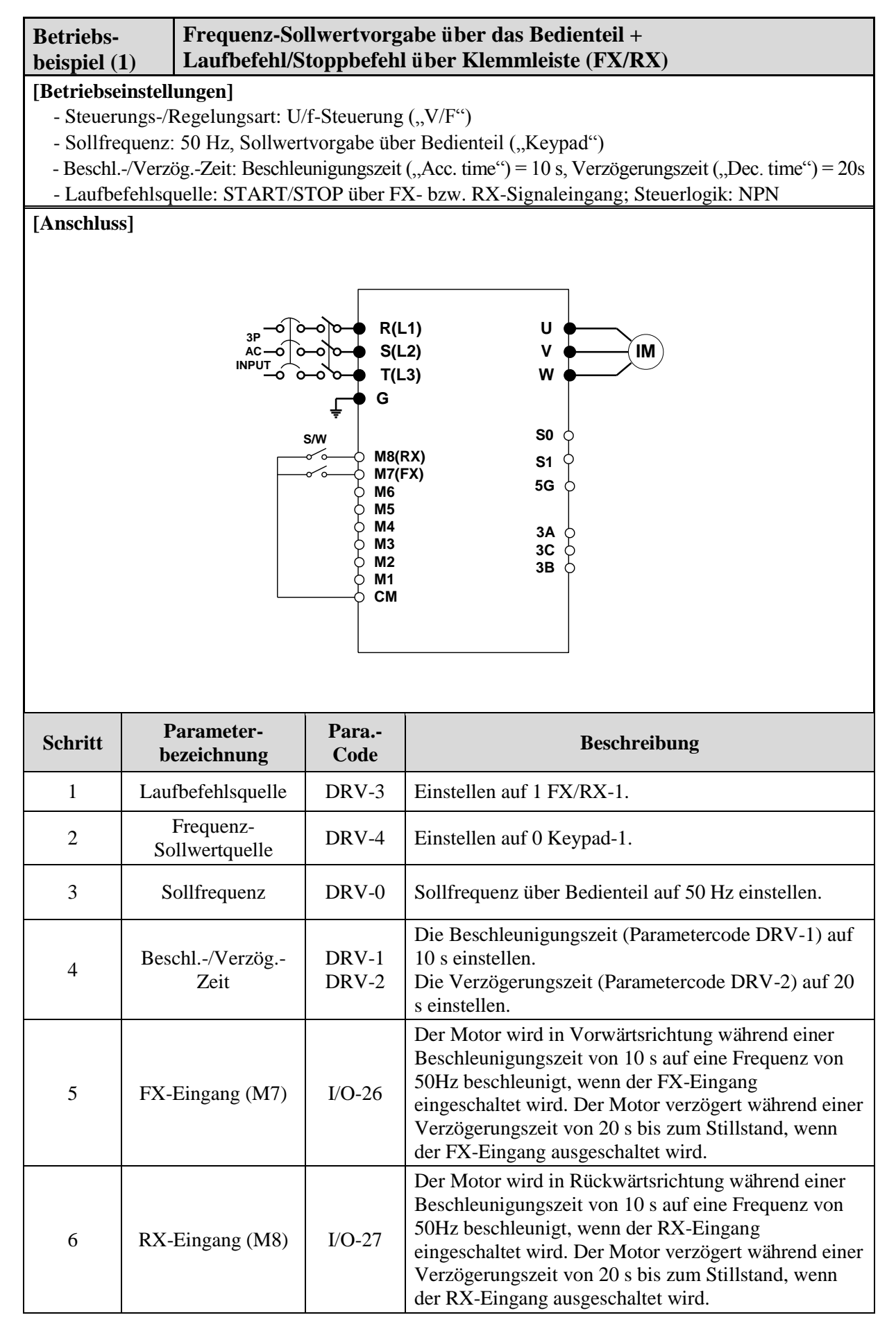

#### **4.2.3 Betrieb über Steuerklemmleiste**

**Einstellung: DRV-03** [Lauf-Befehlsquelle] = **1 (Fx/Rx-1) DRV-04** [Frequenz-Sollwertquelle] = **2 (V1)**

1) Nach dem Einschalten prüfen Sie die auf dem LCD-Display angezeigten Einstellungen. Ggf. ändern Sie die Einstellungen wie oben angegeben.

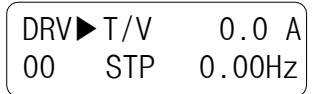

2) Schalten Sie den FX- (oder RX-)Eingang EIN. Die FWD (bzw. REV)-LED leuchtet daraufhin.

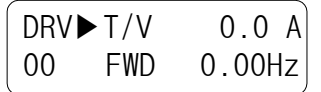

3) Stellen Sie die Ausgangsfrequenz über den Spannungseingang V1 (Potentiometer) auf 60 Hz. Die Drehrichtung (FWD[Vorwärts] bzw. REV[Rückwärts]) und der Ausgangsstrom (5A) werden daraufhin am LCD-Display angezeigt.

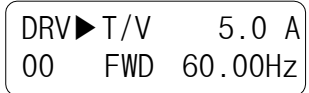

4) Der Wert der Ausgangsfrequenz sinkt, wenn das Potentiometer im Gegenuhrzeigersinn gedreht wird. Der Ausgangsstrom des Umrichters wird bei 0.00Hz abgeschaltet, der Motor steht still.

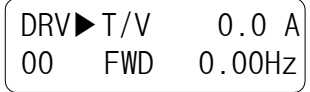

5) Schalten Sie den FX- (oder RX-)Eingang AUS.

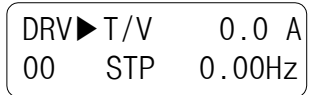

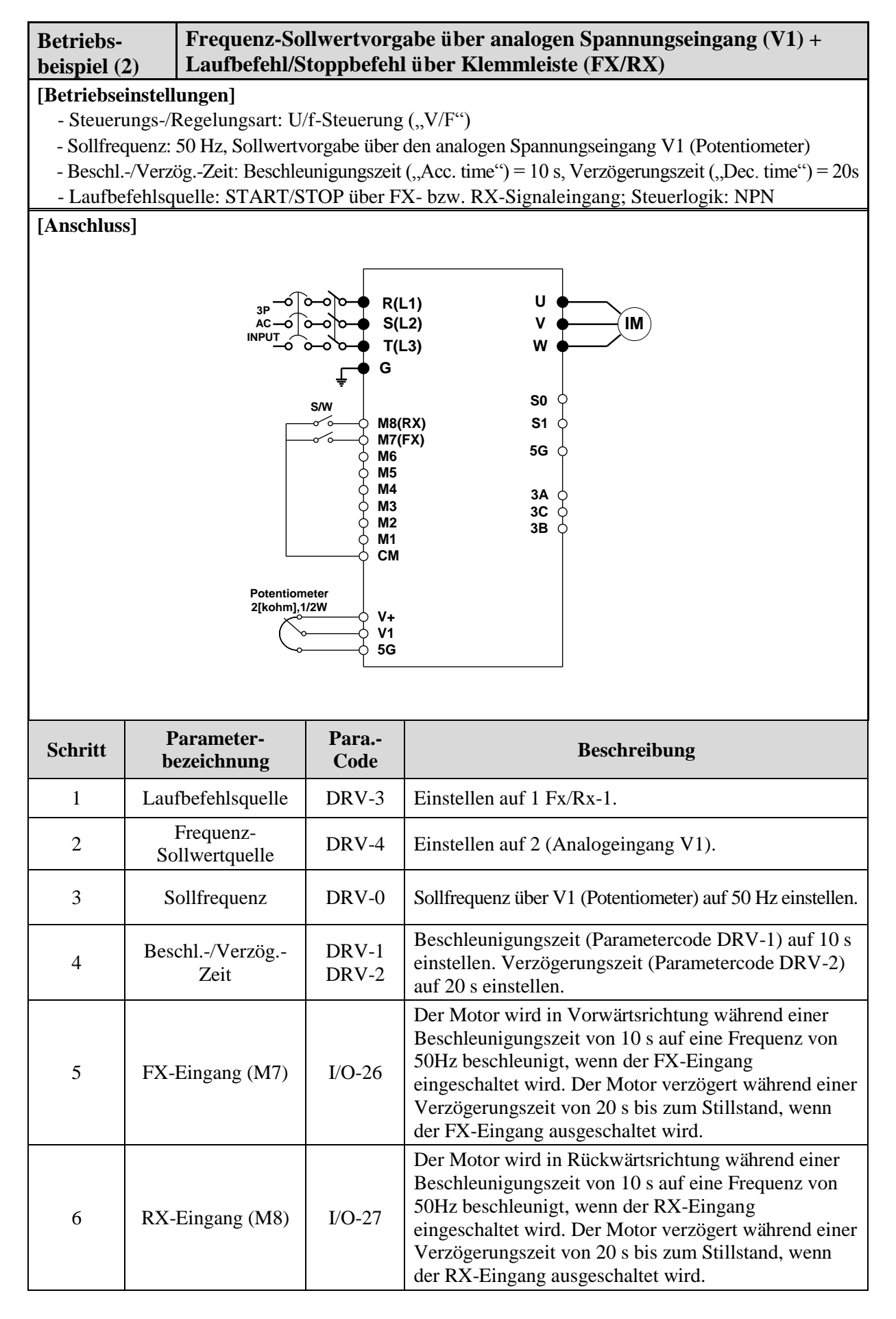

☞ 0.75 ... 30 kW Geräte: Masse für Frequenz-Sollwertvorgabe ist die Klemme 5G.

☞ 37 ... 450 kW Geräte: Masse für Frequenz-Sollwertvorgabe ist die Klemme CM.

#### **4.2.4 Betrieb über Bedienteil**

**Einstellung: DRV-03** [Lauf-Befehlsquelle] = **0 (Keypad) DRV-04** [Frequenz-Sollwertquelle] = **0 (Keypad-1)**

1) Nach dem Einschalten prüfen Sie die auf dem LCD-Display angezeigten Einstellungen. Ggf. ändern Sie die Einstellungen wie oben angegeben.

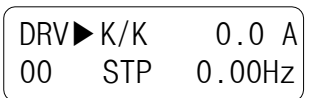

2) Stellen Sie die Sollfrequenz mit den **PROG/ENTER/SHIFT**, **▲** -Tasten auf 60 Hz ein. Die Sollfrequenz wird im Stoppzustand angezeigt.

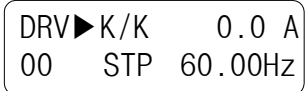

3) Mit Betätigung der **FWD**- bzw. **REV**-Taste beginnt der Motor zu drehen, und die Ausgangsfrequenz und der Ausgangsstrom werden angezeigt.

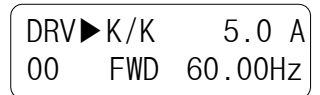

4) Drücken Sie die **STOP/RESET**-Taste. Der Motor verzögert bis zum Stillstand. Die Sollfrequenz 60Hz wird angezeigt.

$$
\begin{bmatrix}\nDRV \blacktriangleright K/K & 0.0 A \\
00 & STP & 60.00 Hz\n\end{bmatrix}
$$

## **4.3 Einstellung & Beschreibung verschiedener Funktionen**

## **4.3.1 Einstellung der Basisfunktionsparameter**

Hierbei handelt es sich um die Einstellung grundlegender Funktionen. Solange der Benutzer keine Ä nderungen vornimmt, gelten die Werkseinstellungen. Die Werkseinstellungen sollten nur geändert werden, wenn dies unbedingt notwendig ist.

## **1) Grundlegende Parametereinstellungen**

Die folgende Tabelle zeigt einige grundlegende Parameter, die unabhängig von der Steuerungs-/Regelungsart vor dem Betrieb des Umrichters geprüft werden sollten.

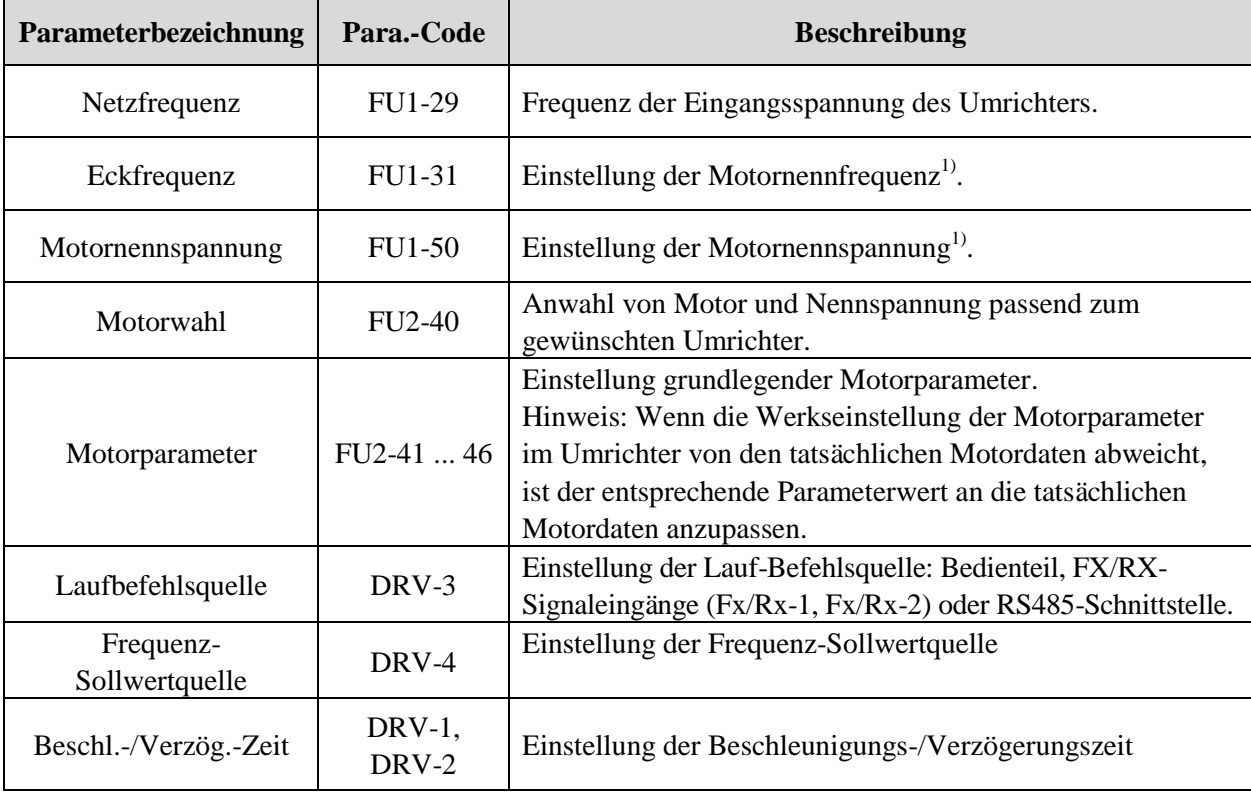

1) Wenn die Parameter FU1-31 und FU1-50 auf höhere Werte als die auf dem Motorleistungsschild angegebenen Werte eingestellt werden, kann dies zur Überhitzung des Motors führen; wenn sie auf kleinere Werte eingestellt werden, kann dies dazu führen, dass beim Verzögern ein Überspannungsfehler ausgelöst wird. Sicherstellen, dass die tatsächlichen Motordaten eingegeben sind!

## $2)$  U/f-Steuerung  $($ "V/F" $)$

FU2-60 [Steuerungs-/Regelungsart] ist auf "V/F" (U/f-Steuerung) voreingestellt. Die U/f-Steuerung wird aktiviert, nachdem die oben genannten grundlegenden Parameter und die folgenden Parameter eingestellt sind.

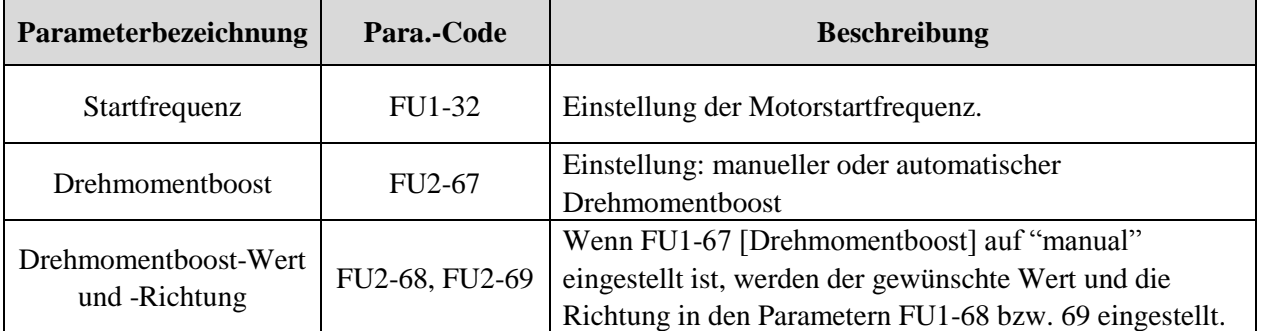

## **3) Schlupfkompensation**

Der Betrieb erfolgt mit Schlupfkompensation, wenn FU2-60 auf 1 {, Slip compen<sup>\*\*</sup>} gesetzt wird. Die Schlupfkompensation sorgt dafür, dass die Motordrehzahl unabhängig von Laständerungen konstant bleibt.

## **4) Sensorlose Vektorregelung**

Stellen Sie FU2-60 auf "Sensorless" ein, um die sensorlose Vektorregelung zu aktivieren. Um die Leistung zu maximieren, wird stark empfohlen, die Motorparameter automatisch über FU2-61 [Auto-tuning] zu ermitteln, bevor die sensorlose Vektorregelung ausgeführt wird.

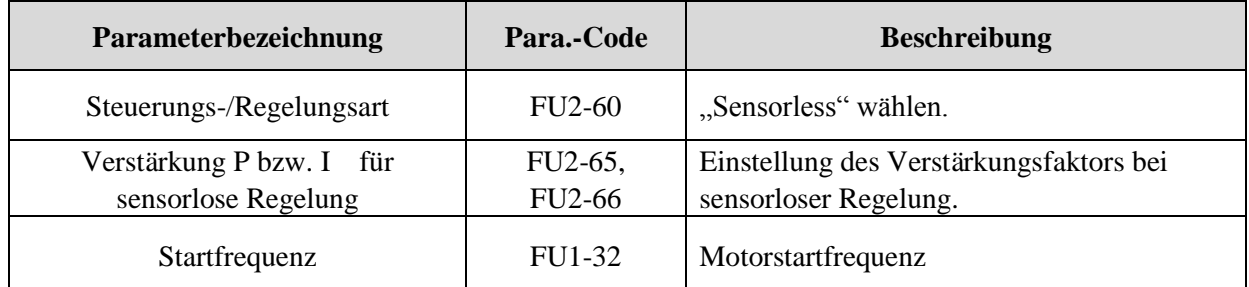

Hinweis: Der Leerlaufstrom bei sensorloser Vektorregelung wird nicht durch die Auto-Tuning-Funktion eingestellt. Geben Sie daher den Motorleerlaufstrom im U/f-Betrieb ein. Wenn ein vom LS-Standard abweichender Motor eingesetzt wird, passen Sie diesen Wert an den eingesetzten Motor an, um die Leistung zu maximieren.

## **5) Automatischer Abgleich auf die Motorkonstanten**

Dieser Parameter ermöglicht den automatischen Abgleich auf die Motorkonstanten. Wenn FU2-61 auf "Yes" gesetzt und die Enter-Taste gedrückt wird, dann erfolgt der Abgleich auf die Rs-, Lsigma-Werte mit dem Stillstand des Motors. Für die anderen Parameter, siehe Motorleistungsschild.

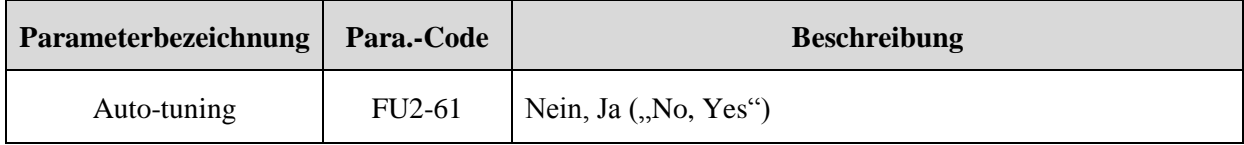

Hinweis: Für einen sicheren und leistungsstärkeren Betrieb sollten der Motorleerlaufstrom und die Schlupffrequenz korrekt eingestellt sein. Diese Wert immer prüfen und richtig einstellen! Für genauere Informationen siehe Kapitel 5, FU2-40...66.

## **4.3.2 Einstellung erweiterter Funktionen**

Die erweiterten Funktionsparameter der SV-iP5A-Umrichter dienen dazu, den Wirkungsgrad und die Leistung des Motors zu verbessern. Die Werkseinstellungen sollten nur geändert werden, wenn dies unbedingt notwendig ist.

## **1) U/f-Steuerung (,,V/F")**

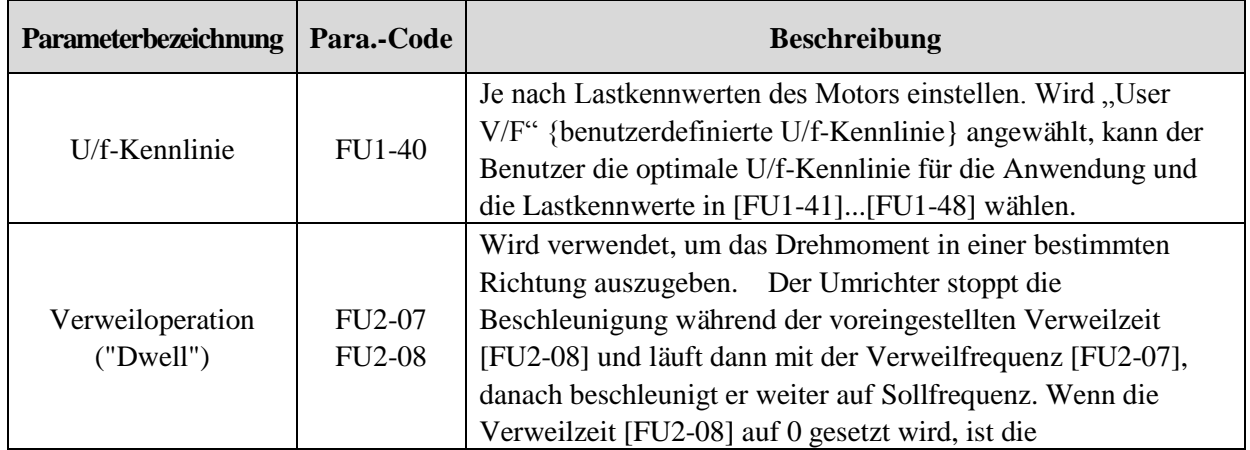

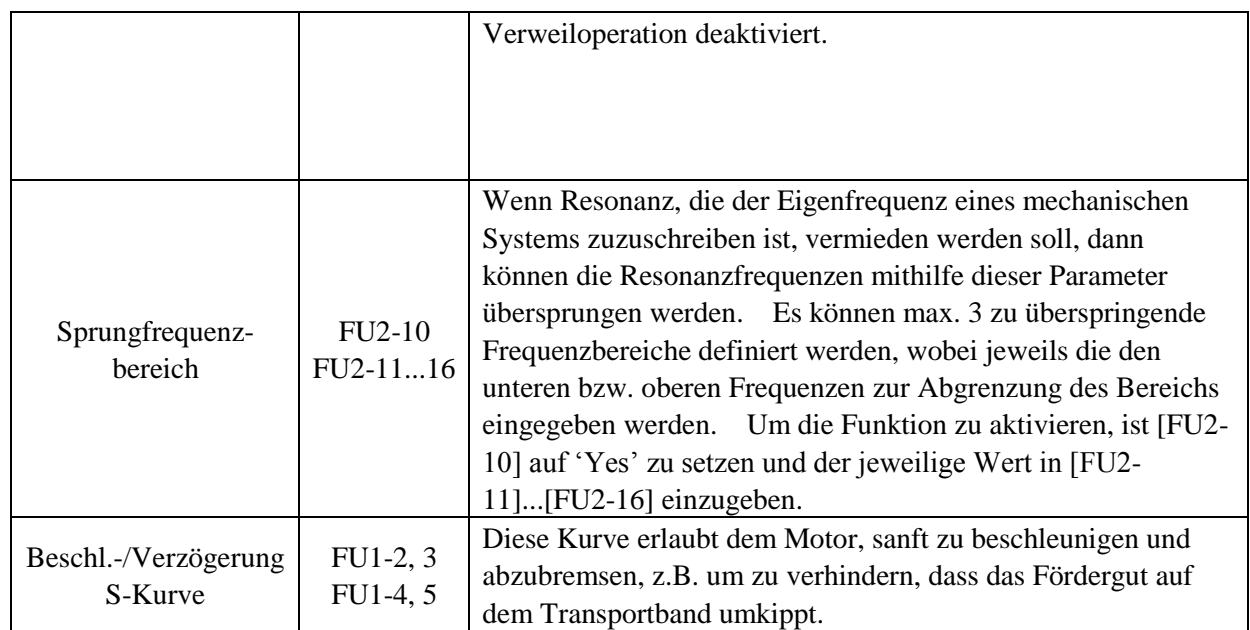

## **2) Sensorlose Vektorregelung**

Weitere Parameter zum Starten mit **sensorloser Vektorregelung**, d.h. wenn FU2-60 [Steuerungs- /Regelungsart] auf "Sensorless" eingestellt ist.

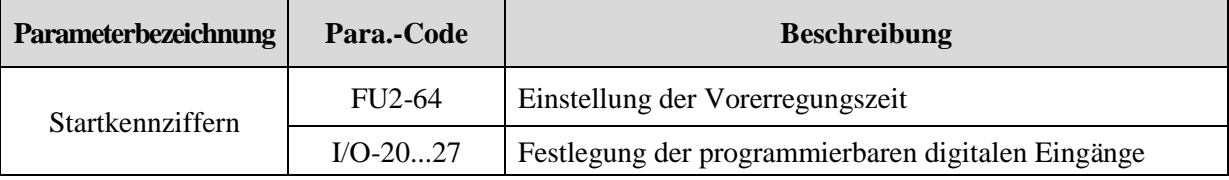

# **3) Parameter zur Ü berwachung des Motor- und Umrichterstatus**

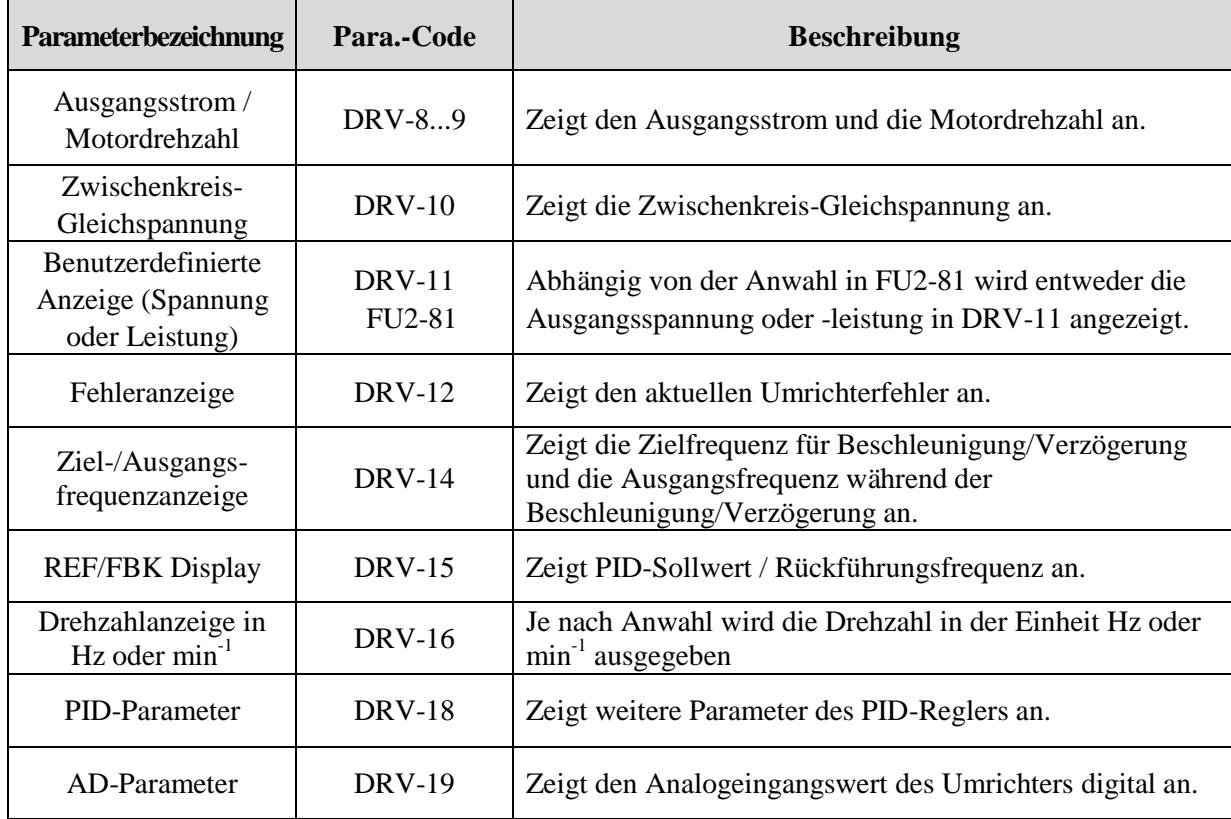

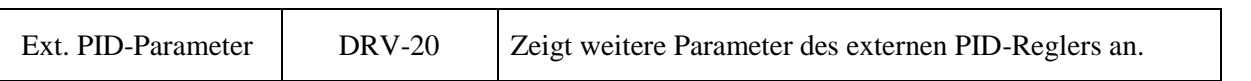

**Hinweis**: DRV-15, DRV-18 werden nur angezeigt, wenn APP-02 [proc PI mode] auf "Yes" gesetzt ist. DRV-20 wird nur angezeigt, wenn APP-80 [Ext PI mode] auf "Yes" gesetzt ist.

#### **5) Parameterinitialisierung**

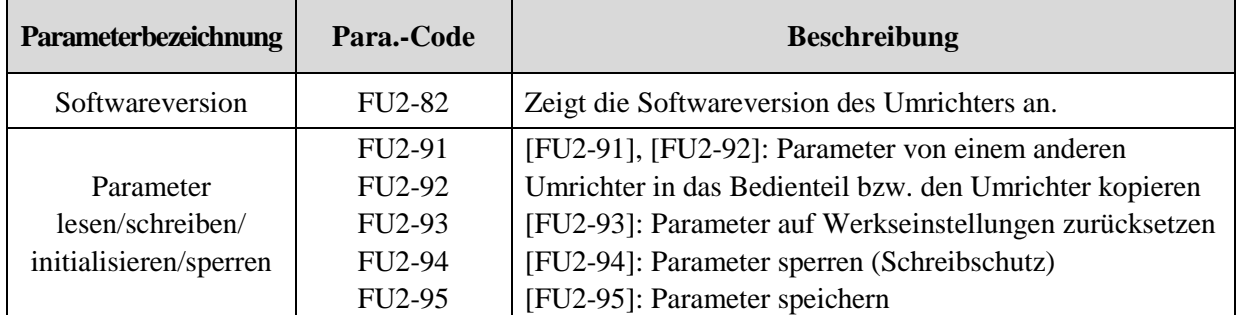

**Hinweis:** Die Motorparameter (FU2-40...46, FU2-62...63) werden auf Werkseinstellungen zurückgesetzt, sobald die Lese-/Schreibparameter ausgeführt werden.

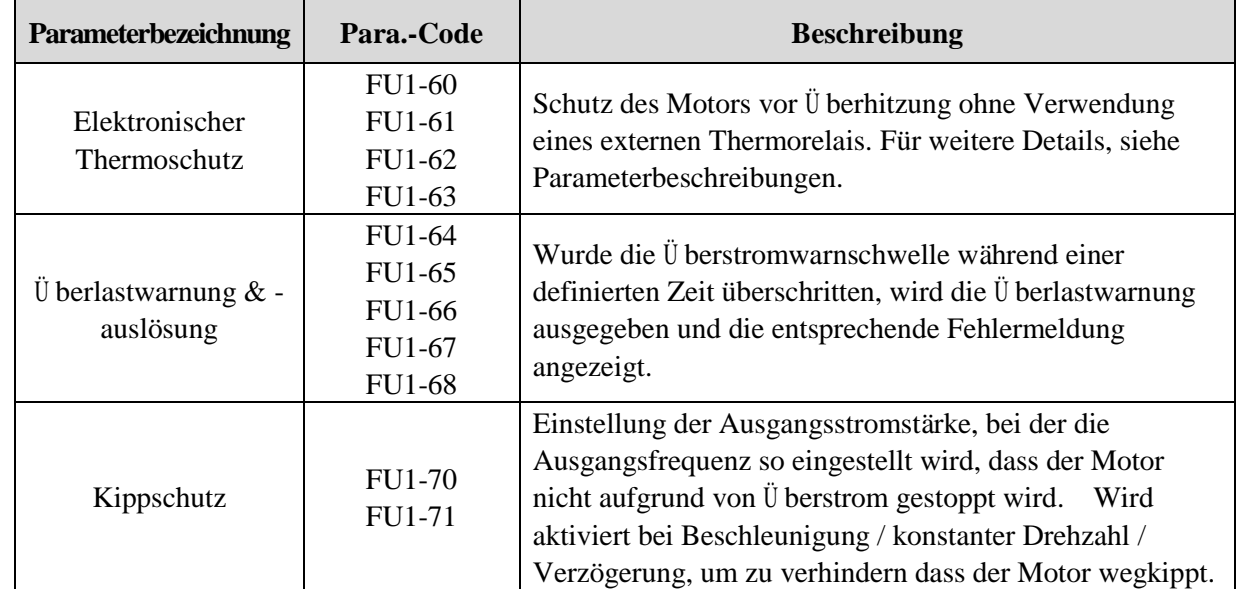

# **6) Schutzfunktionen & Festlegung von Auslöseschwellen**

## **7) Einstellung von Beschleunigung-/Verzögerungs-/Stoppkurven**

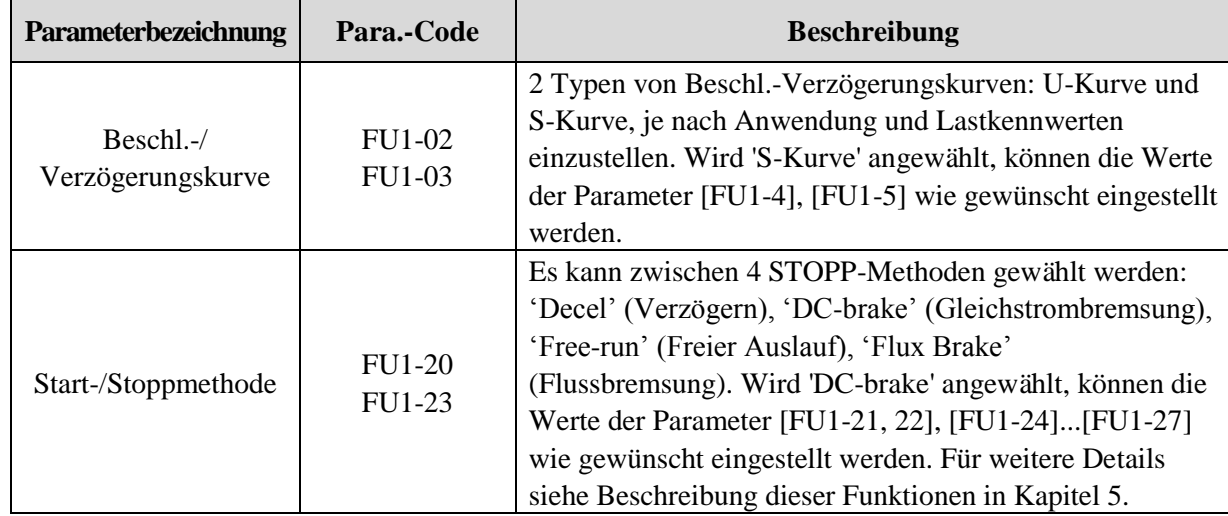

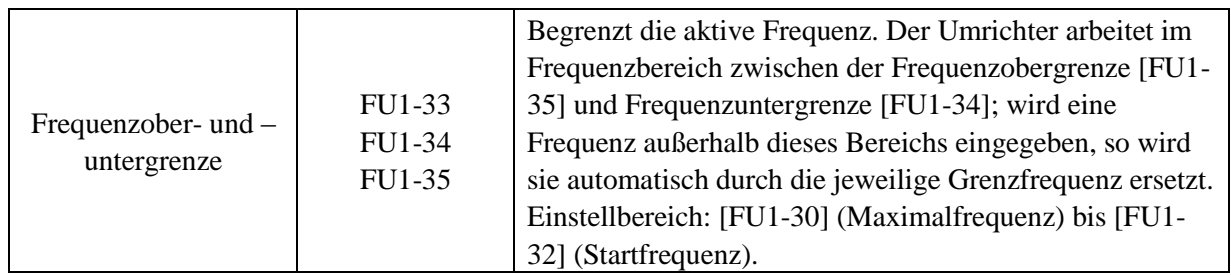

#### **8) Vorgang des Inbetriebsetzens**

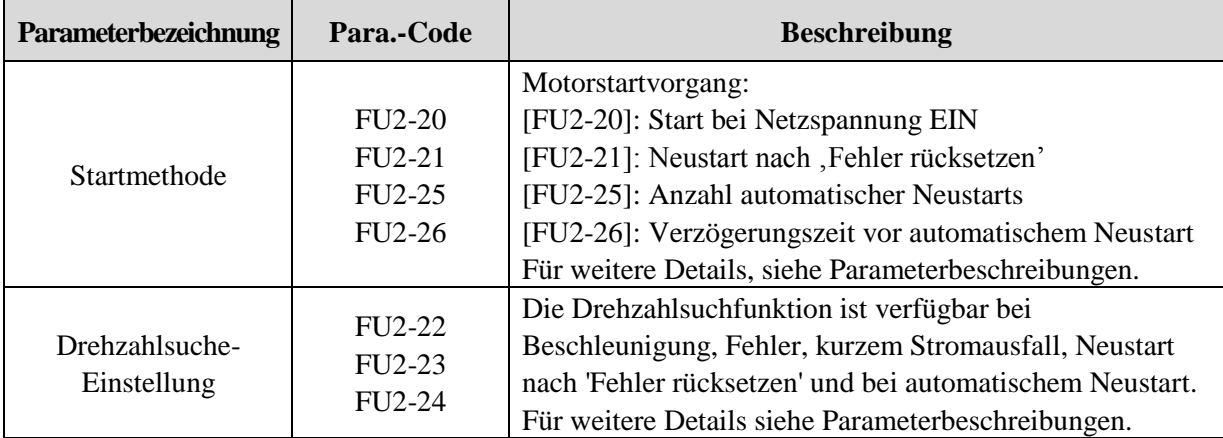

## **4.3.3 Einstellung von Anwendungsfunktionen**

#### **1) PID-Regelung**

Der Umrichter kann für Prozesssteuerungsaufgaben eingesetzt werden, z.B. um die Durchflussgeschwindigkeit, das Luftvolumen oder den Druck über einen PID-Regler zu regeln.

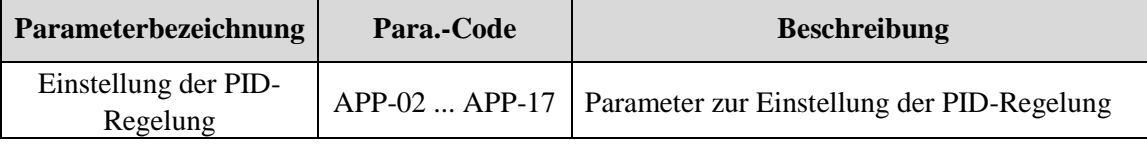

**Siehe Kapitel 6: PID-Regelung.**

## **2) Externe PID-Regelung**

Diese Parameter werden für externe PID-Regelung verwendet.

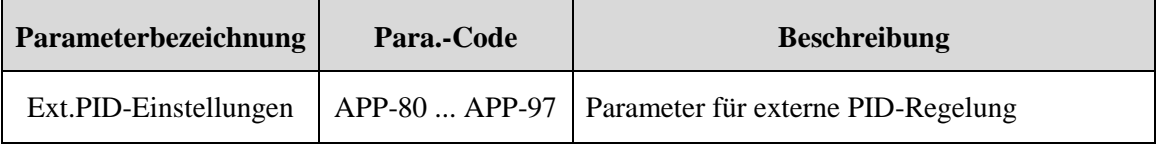

#### **Siehe Kapitel 6: Externe PID-Regelung.**

#### **3) Vorgeschaltete PID-Regelung**

Diese Parameter ermöglichen einen sanften Start der PID-Regelung.

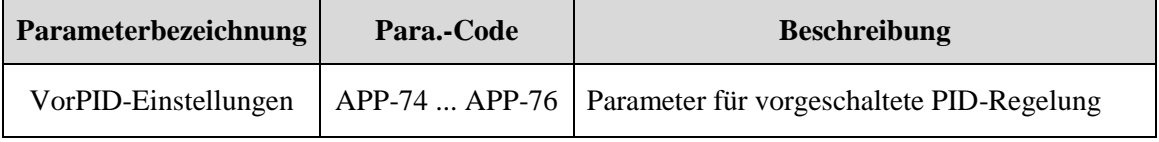

**Siehe Kapitel 6: Vorgeschaltete PID-Regelung.**

## **4) Multimotorenbetrieb**

Der Umrichter steuert ein System von Motoren, in dem der Hauptmotor direkt an den Umrichter angeschlossen ist und Hilfsmotoren an Umrichterrelais angeschlossen sind und über Relais ein-/ausgeschaltet werden.

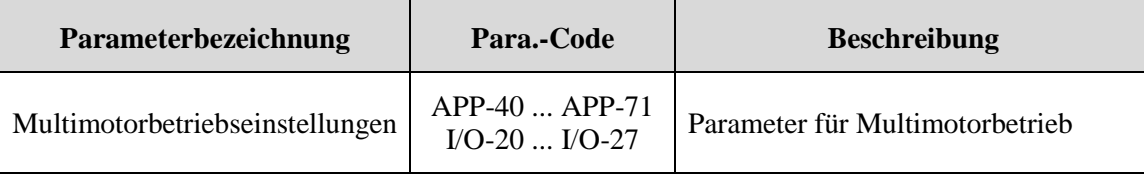

☞ **Siehe Kapitel 6: Multimotorbetrieb.** 

#### **5) Jog und Multidrehzahlbetrieb**

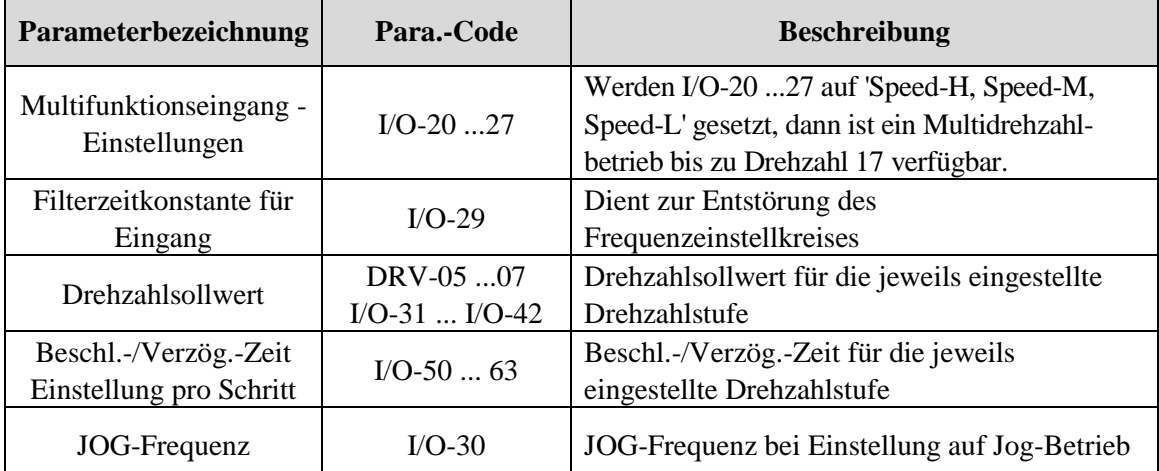

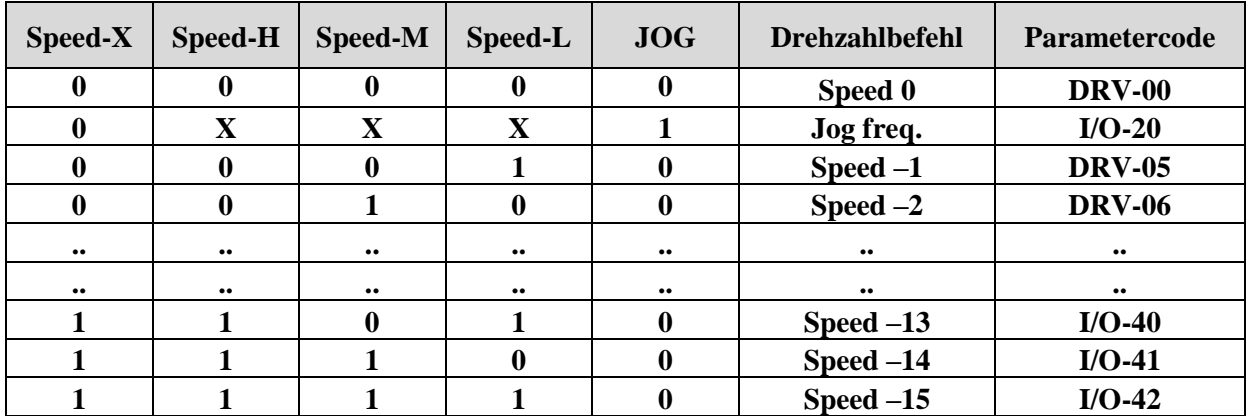

## **6) Zweitmotorbetrieb**

Zweitmotorbetrieb wird benötigt, um zwei Motoren wechselweise durch einen Umrichter zu steuern. Wird der Signaleingang für den Zweitmotorbetrieb eingeschaltet, dann ist der Zweitmotorbetrieb aktiv.

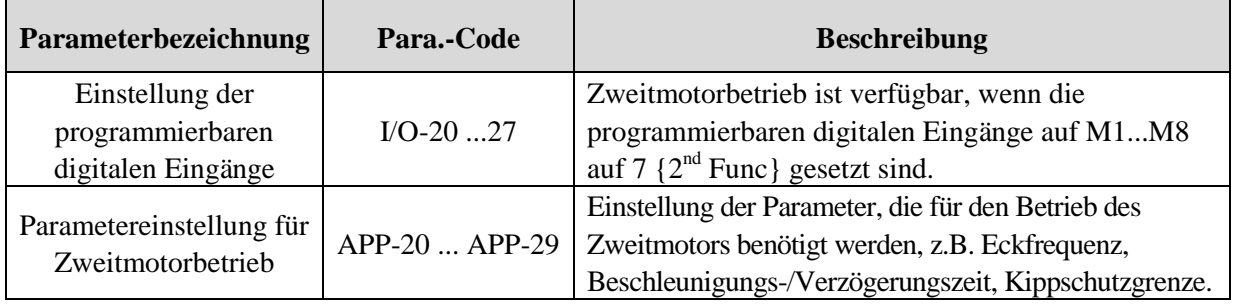

## **7) Energiesparbetrieb**

Mit der Funktion FU1-51 [Energiesparniveau] wird die Ausgangsspannung nach Erreichen der gewünschten

#### **Kapitel 4 - Betrieb**

Frequenz reduziert um bei Anwendungen, die nach Erreichen der Betriebsdrehzahl mit konstanter Drehzahl laufen und wenig Drehmoment brauchen, Energie zu sparen. Geeignet um den Energieverbrauch bei Lüfteroder Pumpenanwendungen abzusenken.

# **4.4 Betriebsbeispiel**

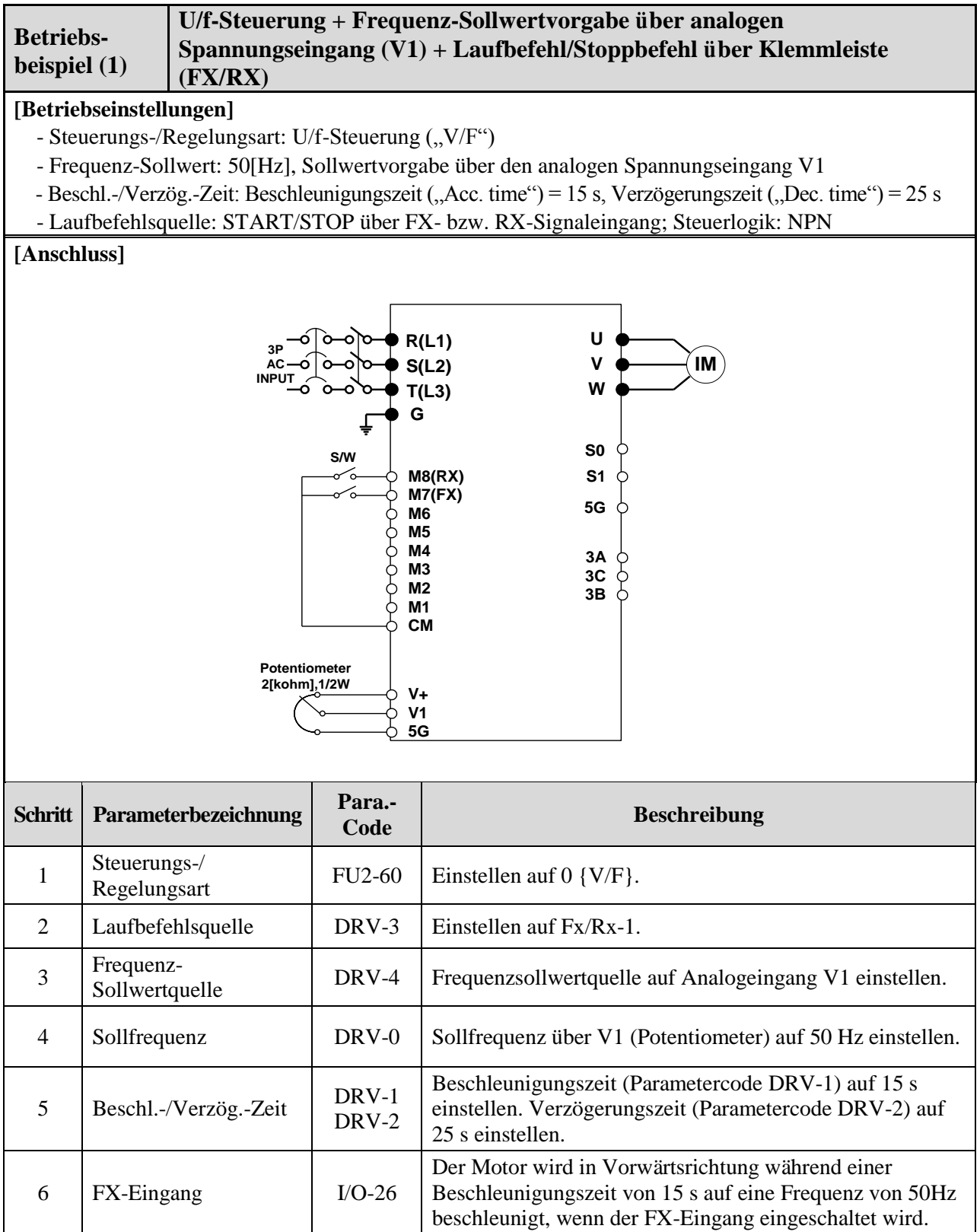

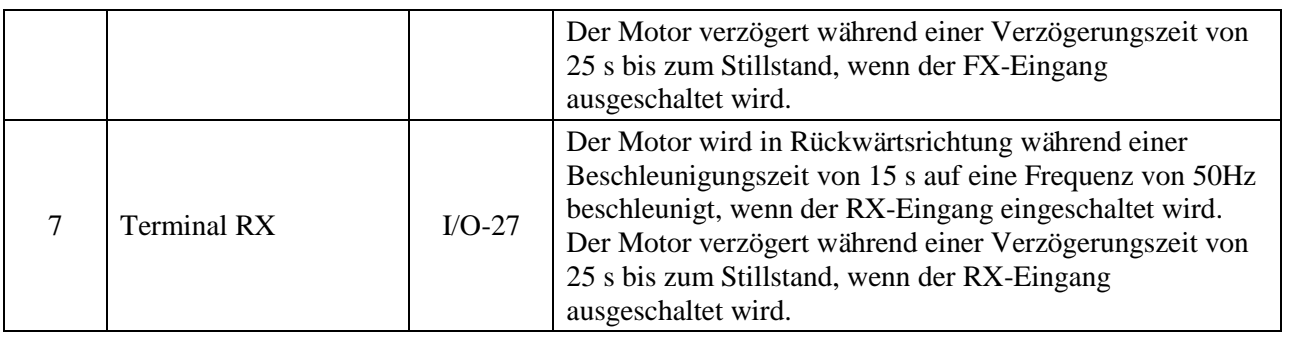

☞ 0.75 ... 30 kW Geräte: Masse für Frequenz-Sollwertvorgabe ist die Klemme 5G. ☞ 37 ... 450 kW Geräte: Masse für Frequenz-Sollwertvorgabe ist die Klemme CM.

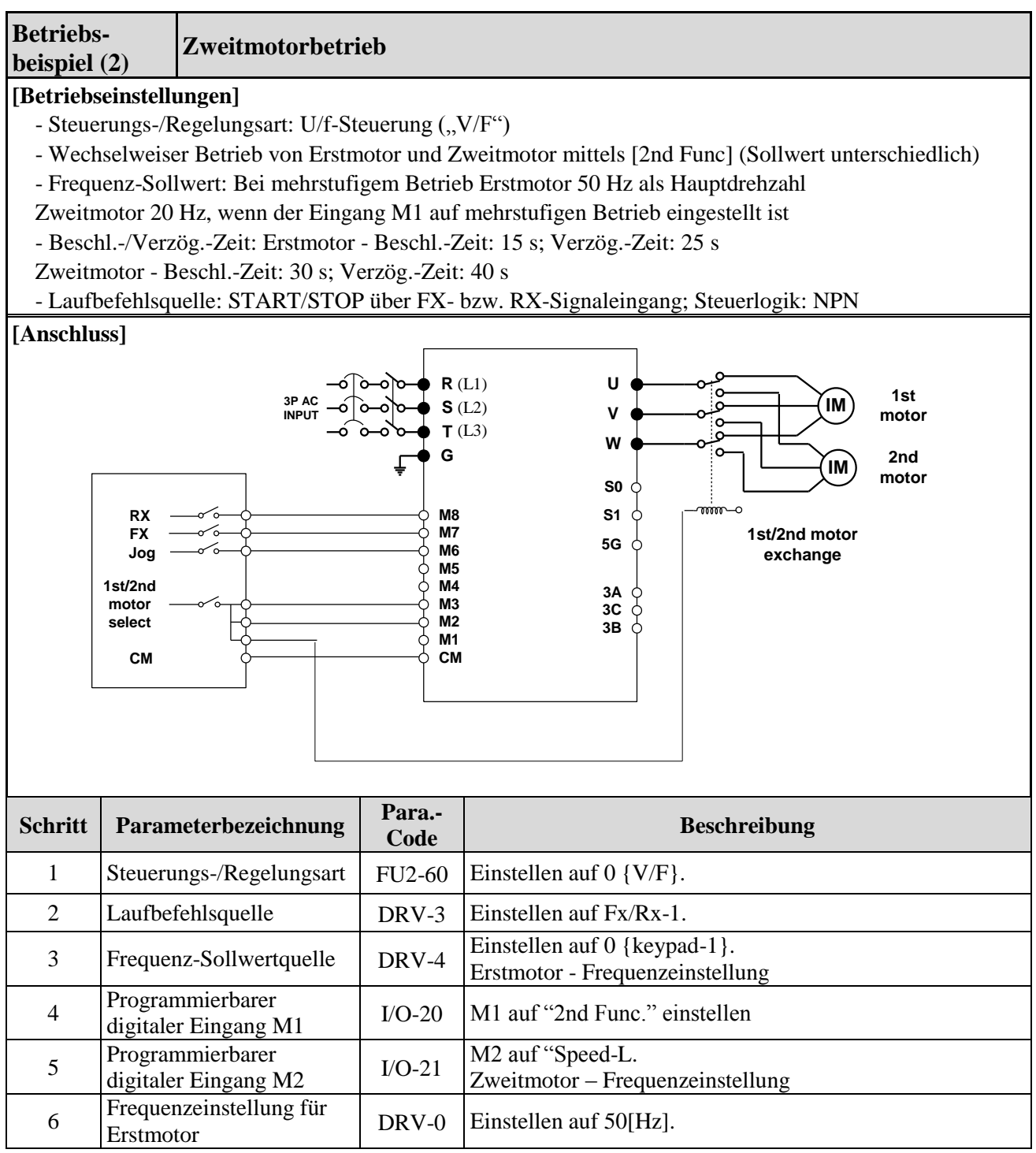

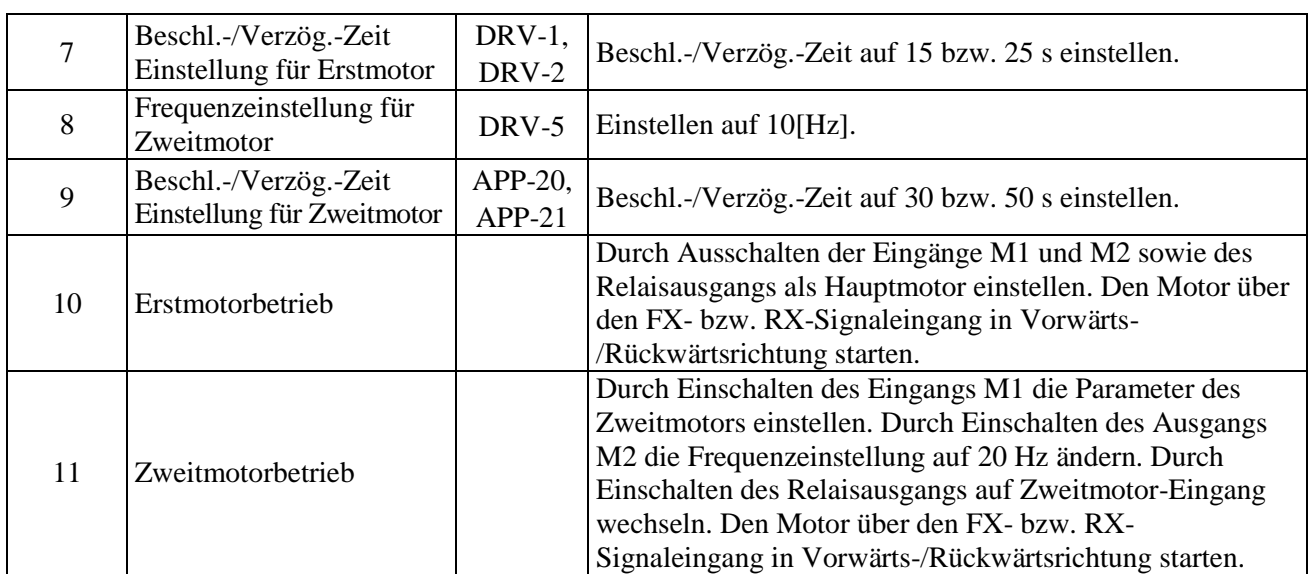

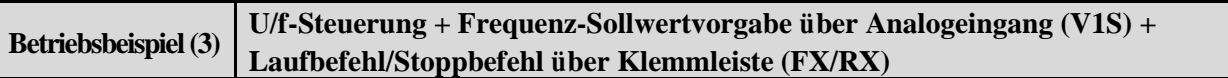

## **[Betriebseinstellungen]**

- Steuerungs-/Regelungsart: U/f-Steuerung ("V/F")
- Frequenz-Sollwert: 50 Hz, Sollwertvorgabe über den Analogeingang V1S
- Beschl.-/Verzög.-Zeit: Beschleunigungszeit ("Acc. time") = 15 s, Verzögerungszeit ("Dec. time") = 25 s
- Laufbefehlsquelle: START/STOP über FX- bzw. RX-Signaleingang; Steuerlogik: NPN

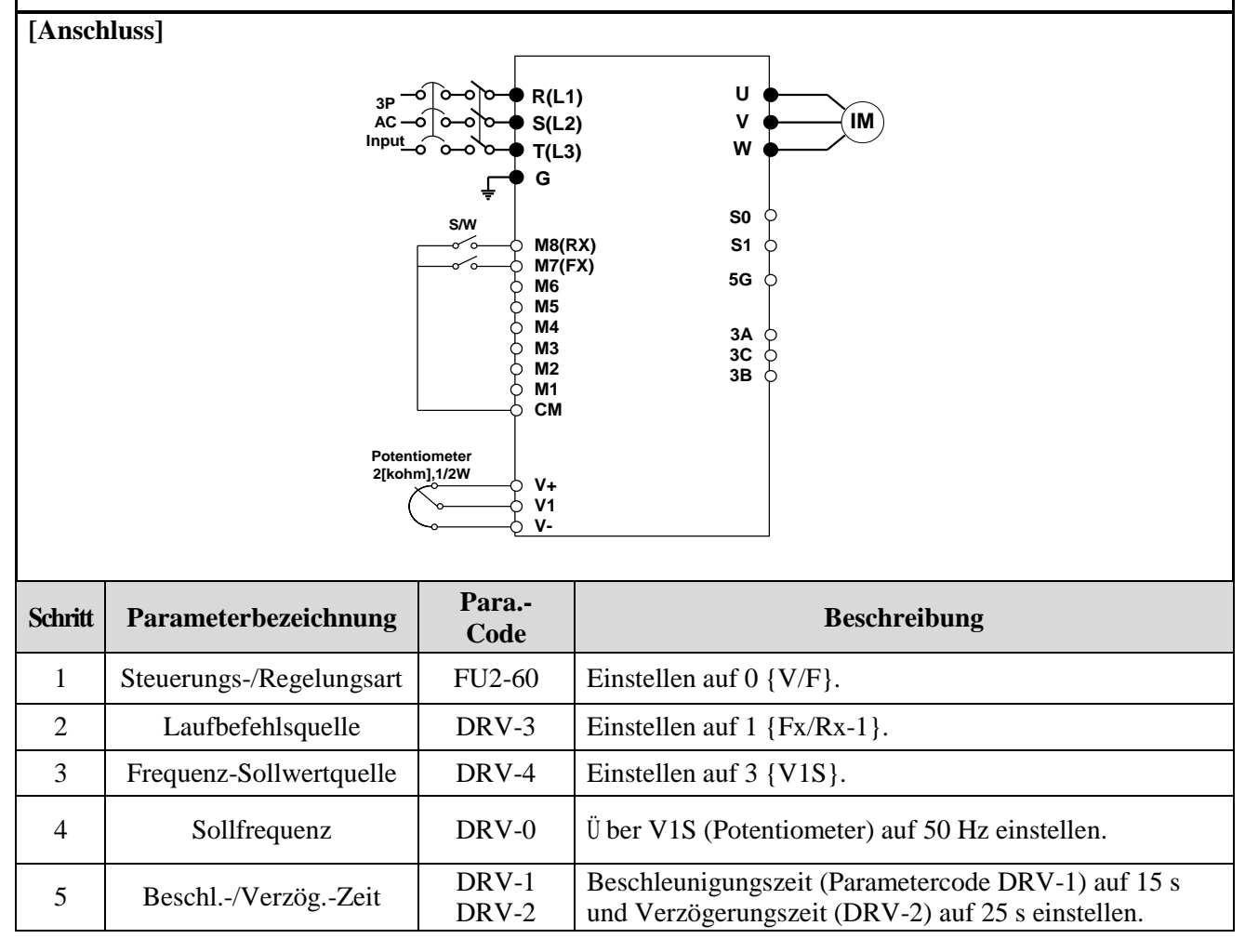

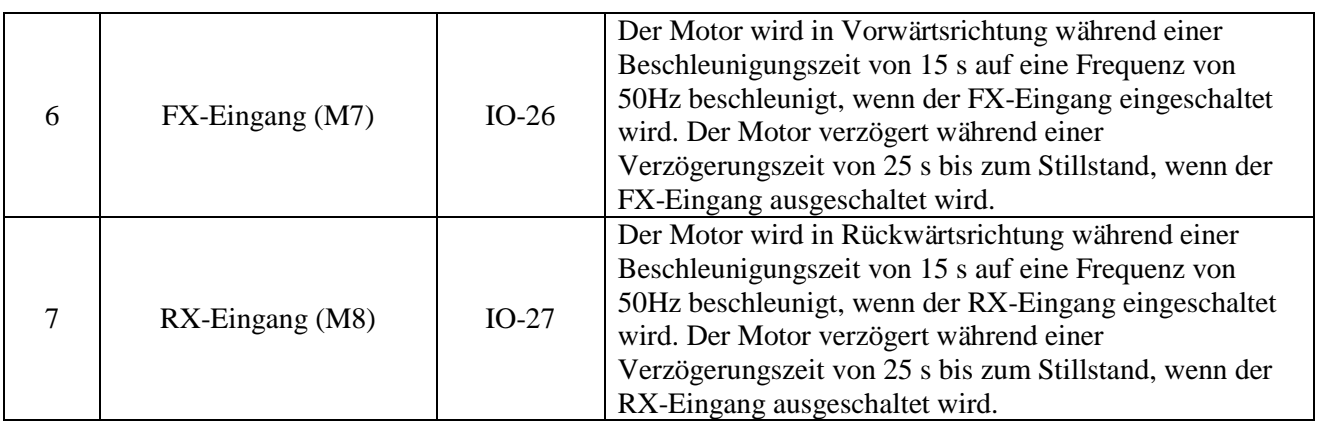

☞ **Hinweis: Wird die Frequenz-Sollwertquelle auf V1S eingestellt, kann der Vorwärts- /Rückwärtslaufbefehl über den ±12V-Analogeingang gegeben werden. Für genauere Informationen siehe Kapitel 6, Beschreibung des Parameters DRV-00.**

☞ **Hinweis: Verwenden Sie den Eingang V1 anstatt V1S, wenn 'Vorwärtslauf sperren' bzw. 'Rückwärtslauf sperren' aktiv ist. Bei V1S erhält der Motor die Freigabe sowohl für Vorwärts- als auch Rückwärtslauf.**

☞ **Hinweis: Wird der Umrichter ohne angeschlossenen Motor betrieben, wird über eine automatische Schutzfunktion der untenstehende Fehler ausgelöst. In einem solchen Fall beziehen Sie sich auf die betroffenen Parameter (FU1 57 ... 59). Durch Aus- / Einschalten des Umrichters wird der Fehler quittiert.**

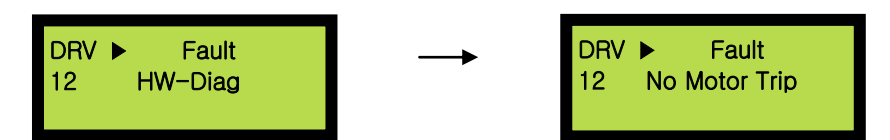

**Ist ein einfacher Testlauf notwendig, z.B. um den allgemeinen Betriebsstatus des Umrichters ohne angeschlossenen Motor zu prüfen, dann ist** FU1-57 ("No Motor Sel") auf [No] zu setzen.

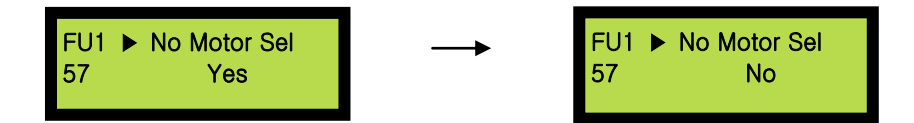

# **KAPITEL 5 - PARAMETERLISTE**

# **5.1 Parametergruppen**

Die Parameter eines iP5A-Umrichter sind nach ihrer Anwendung in 5 Funktionsgruppen eingeteilt. Die jeweilige Gruppenbezeichnung, Anzeige auf dem LCD-Display und ihr Inhalt sind in folgender Tabelle zusammengefasst.

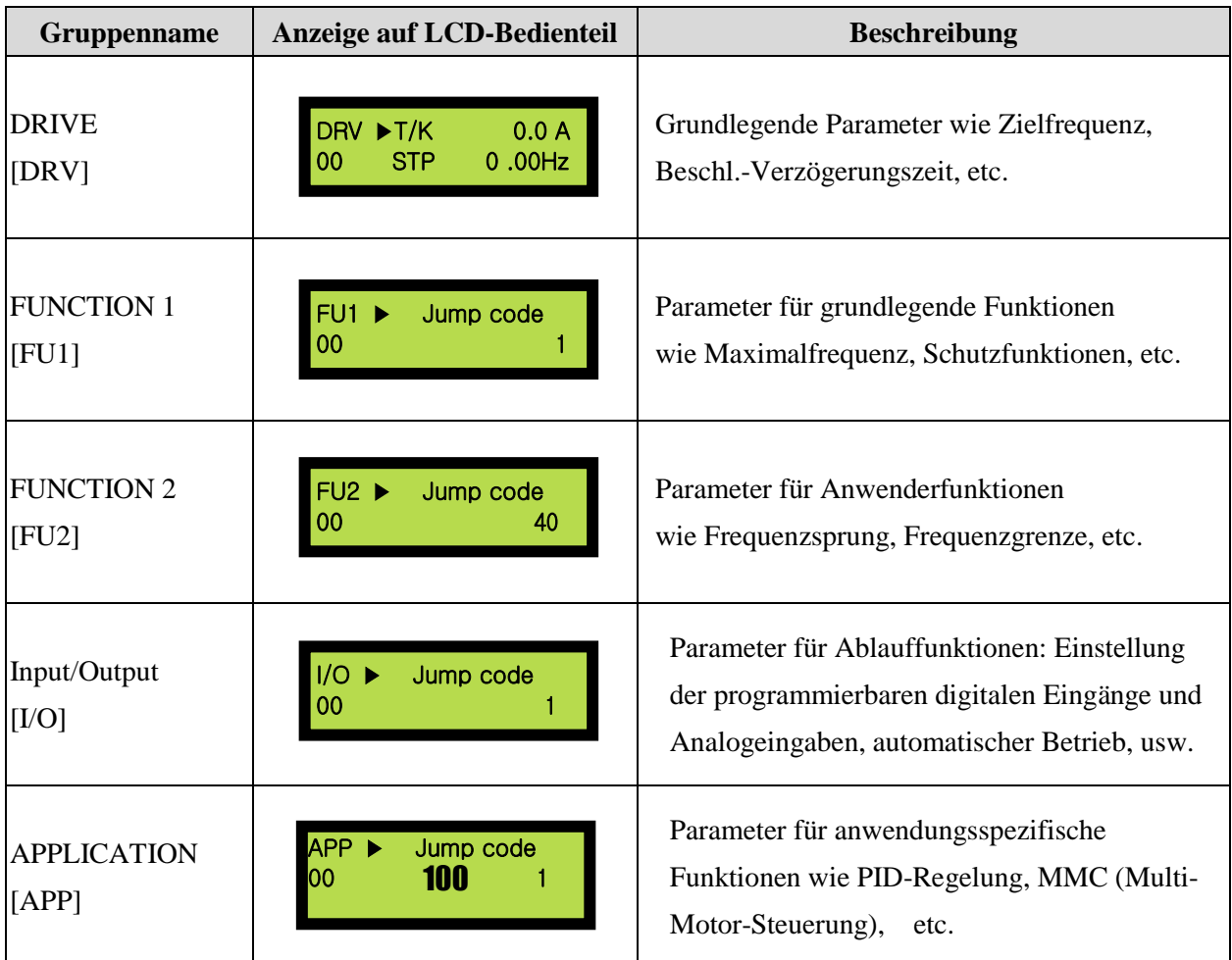

# **5.2 Parameterliste**

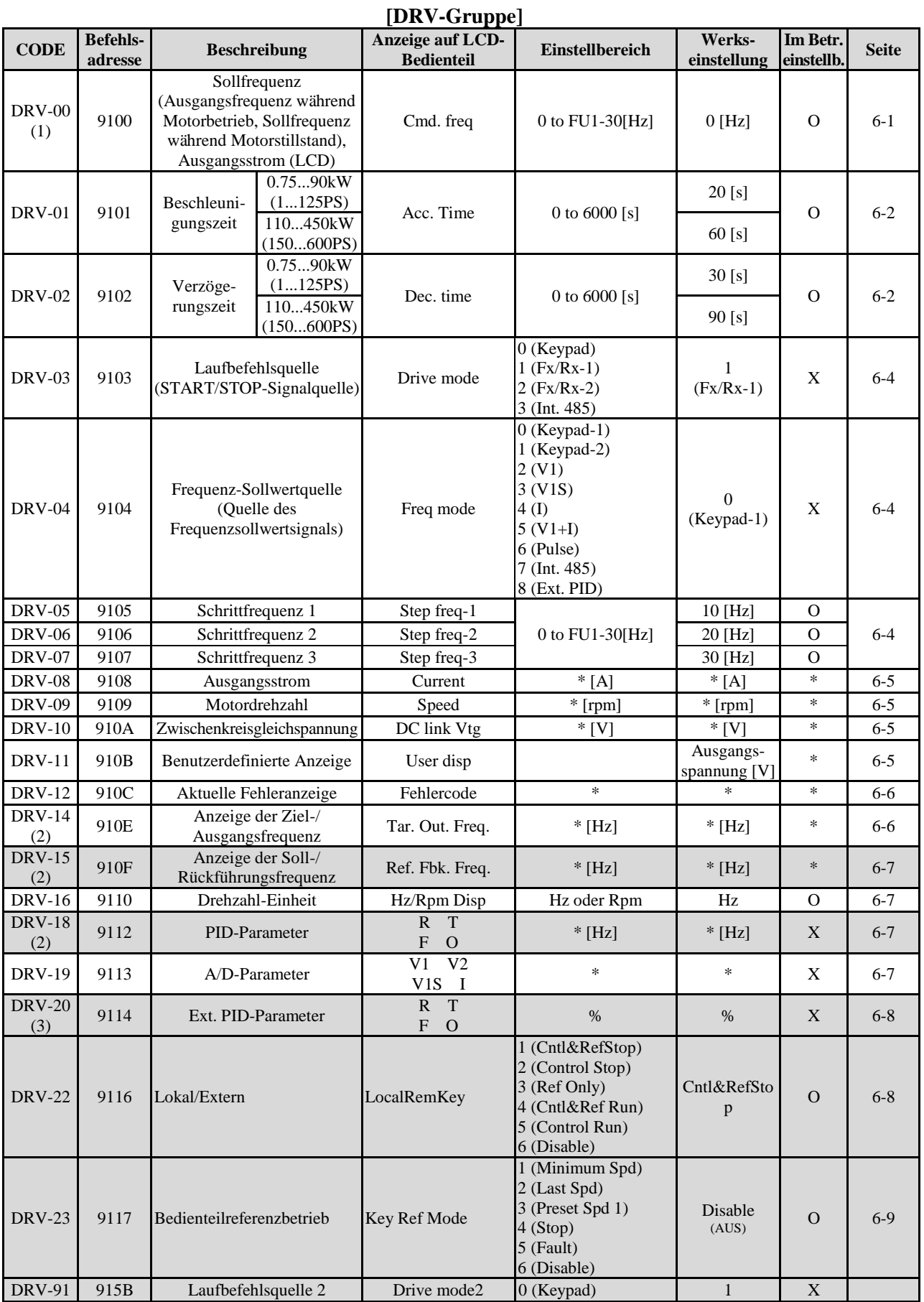

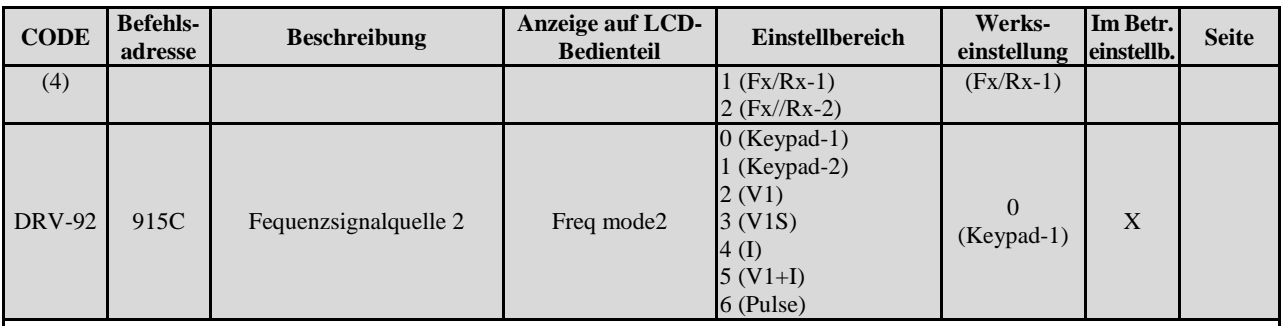

\* Die grau hervorgehobenen Parametercodes sind versteckte Parameter, die dann erscheinen, wenn die mit ihnen verknüpften Funktionen einzustellen sind.

(1) Die Einheit der Drehzahl wird von [Hz] in [%] geändert, wenn DRV-16 auf [Rpm] (min-1) gesetzt wird. Die anwenderspezifische Einheit wird nur angezeigt, wenn APP-02 auf [Yes] und wenn APP-06 entweder auf [I], [V1] (Strom, Spannung) oder [Pulse] (Impuls) eingestellt wird und wenn einer der Parameter I/O-86...I/O-88 entweder auf [Speed] (Drehzahl in Hz oder min-1), [Percent] (Prozentsatz in 100-1), [Bar], [mBar], [kPa] oder [Pa] (Druck in bar, mbar, kPa oder Pa) eingestellt wird.

**Die Ausgangsfrequenz wird im Parameter DRV-00 in der Einheit Hz (Hertz) oder Rpm (min-1) angezeigt, während der Umrichter läuft.**

**Ist der Umrichter inaktiv, wird der Sollwert in der anwenderspezifischen Maßeinheit (Einheit des PID-Reglers) im Parameter DRV-00 angezeigt.**

(2) DRV-15, DRV-18 werden nur angezeigt, wenn APP-02 [proc PI mode] auf "Yes" gesetzt ist. Ebenso wird die anwenderspezifische Einheit nur angezeigt, einer der Parameter I/O-86...I/O-88 entweder auf [Speed] (Drehzahl in Hz oder min-1), [Percent] (Prozentsatz in 100-1), [Bar], [mBar], [kPa] oder [Pa] (Druck in bar, mbar, kPa oder Pa) eingestellt wird.

(3)DRV-20 wird nur angezeigt, wenn APP-80 [ExtProcess PI Mode] auf "Yes" gesetzt ist.

(4) DRV-91/92 werden nur angezeigt, wenn DRV-22 auf [2nd Source] gesetzt ist.

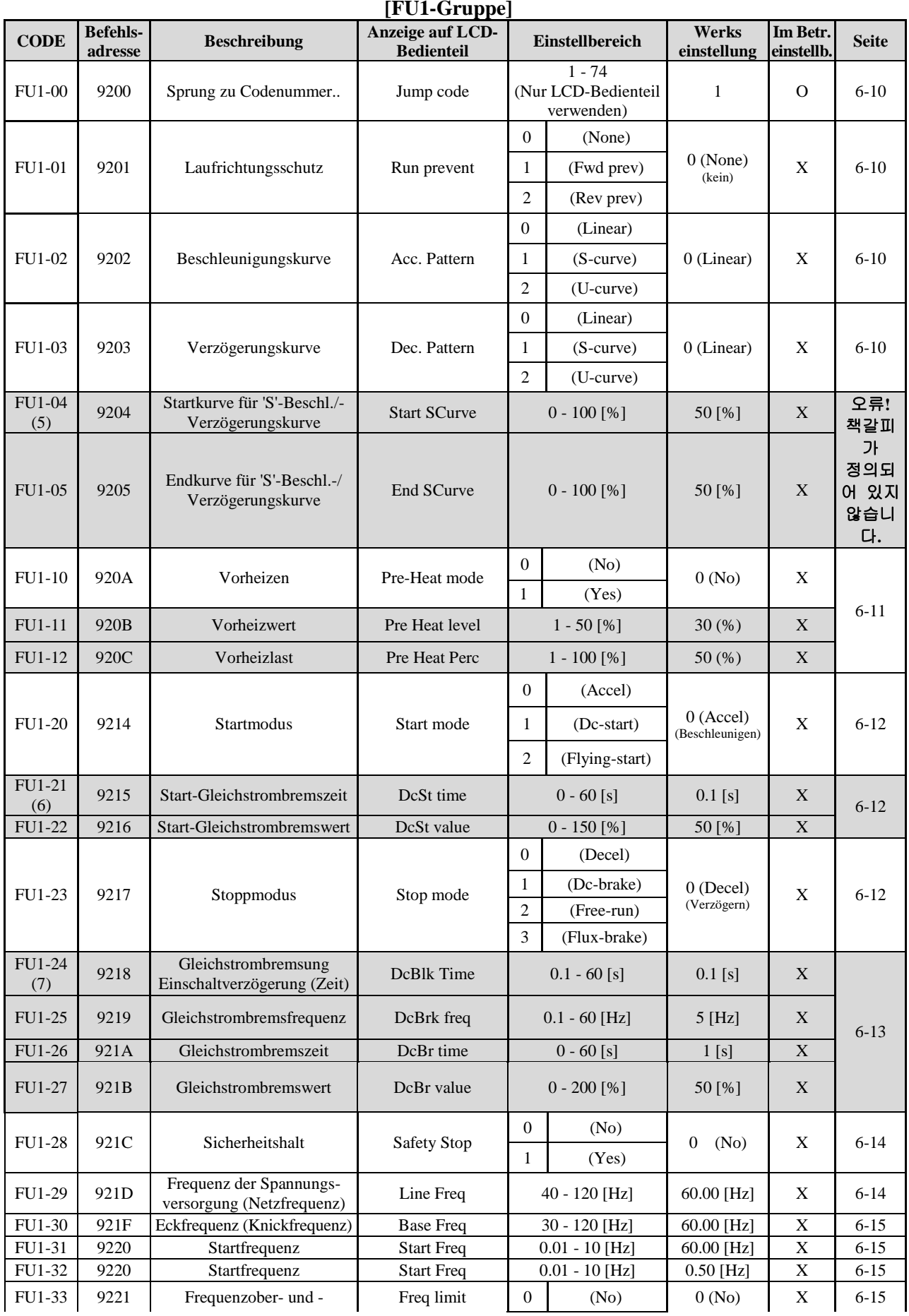

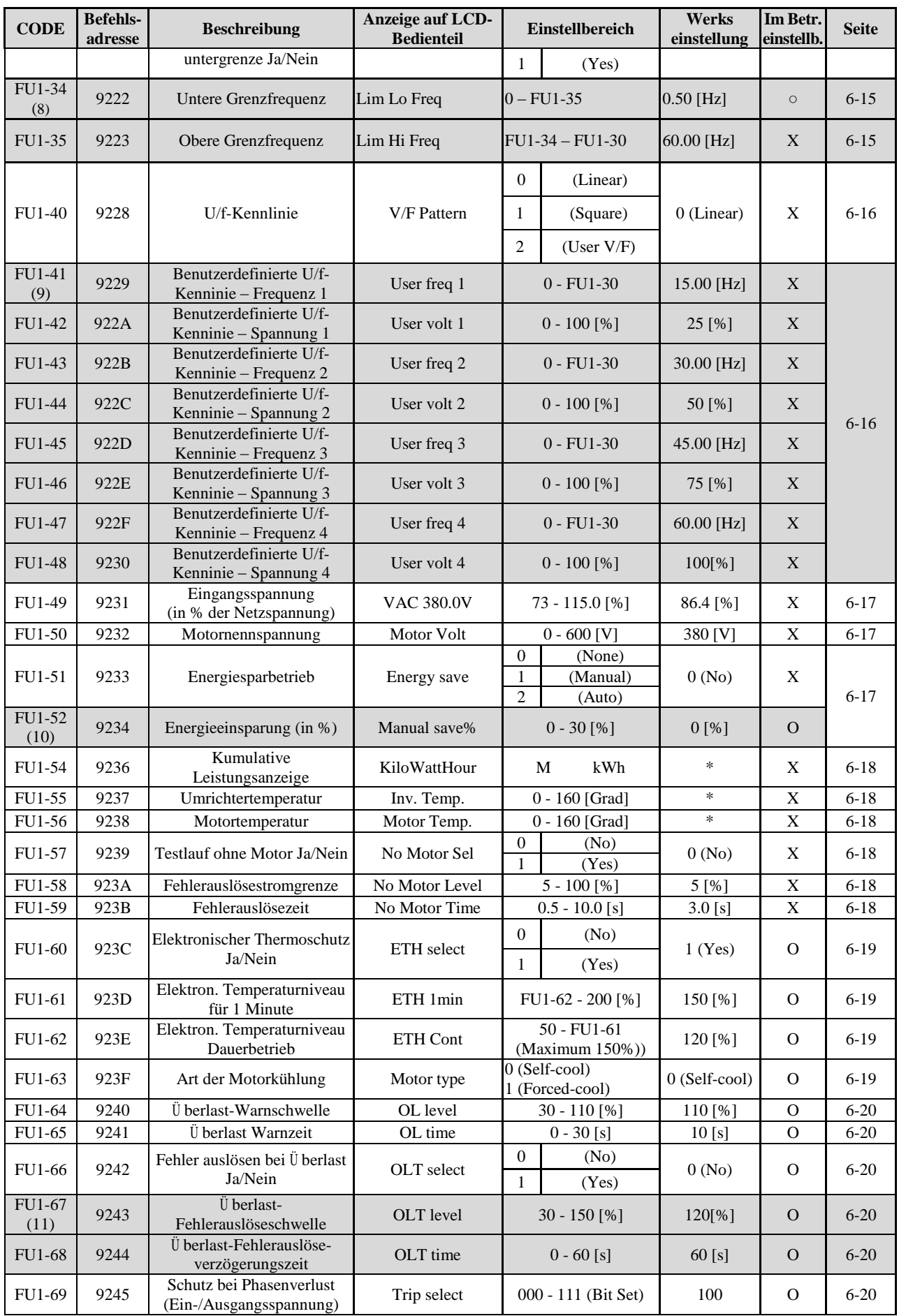

#### **Kapitel 5 - Parameterliste**

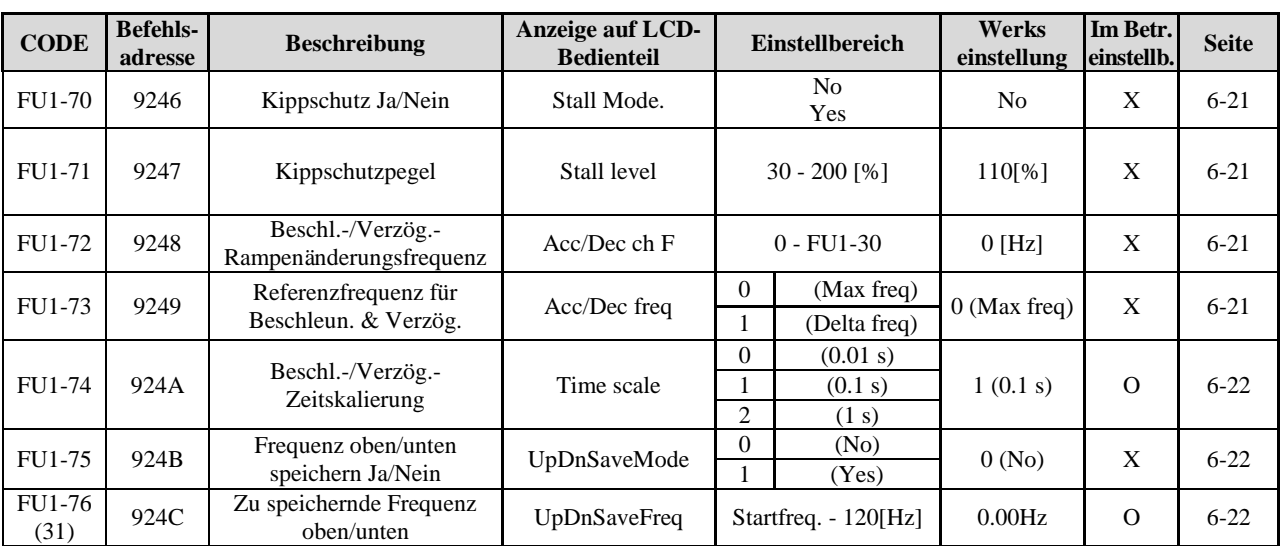

\* Die grau hervorgehobenen Parametercodes sind versteckte Parameter, die dann erscheinen, wenn die mit ihnen verknüpften Funktionen einzustellen sind.

(5) Werden nur angezeigt, wenn FU1-02, FU1-03 auf [S-Kurve] eingestellt sind.

(6) Werden nur angezeigt, wenn FU1-20 auf [DC-Start] eingestellt ist.

(7) Werden nur angezeigt, wenn FU1-23 auf [DC-Bremse] eingestellt ist.

(8) Werden nur angezeigt, wenn FU1-33 auf [Ja] eingestellt ist.

(9) Werden nur angezeigt, wenn FU1-40 auf [Benutzerdef.] eingestellt ist.

(10) Werden nur angezeigt, wenn FU1-51 auf [Manuell] eingestellt ist.

(11) Werden nur angezeigt, wenn FU1-66 auf [Ja] eingestellt ist.

(31) Werden nur angezeigt, wenn FU1-75 auf [Ja] eingestellt ist.

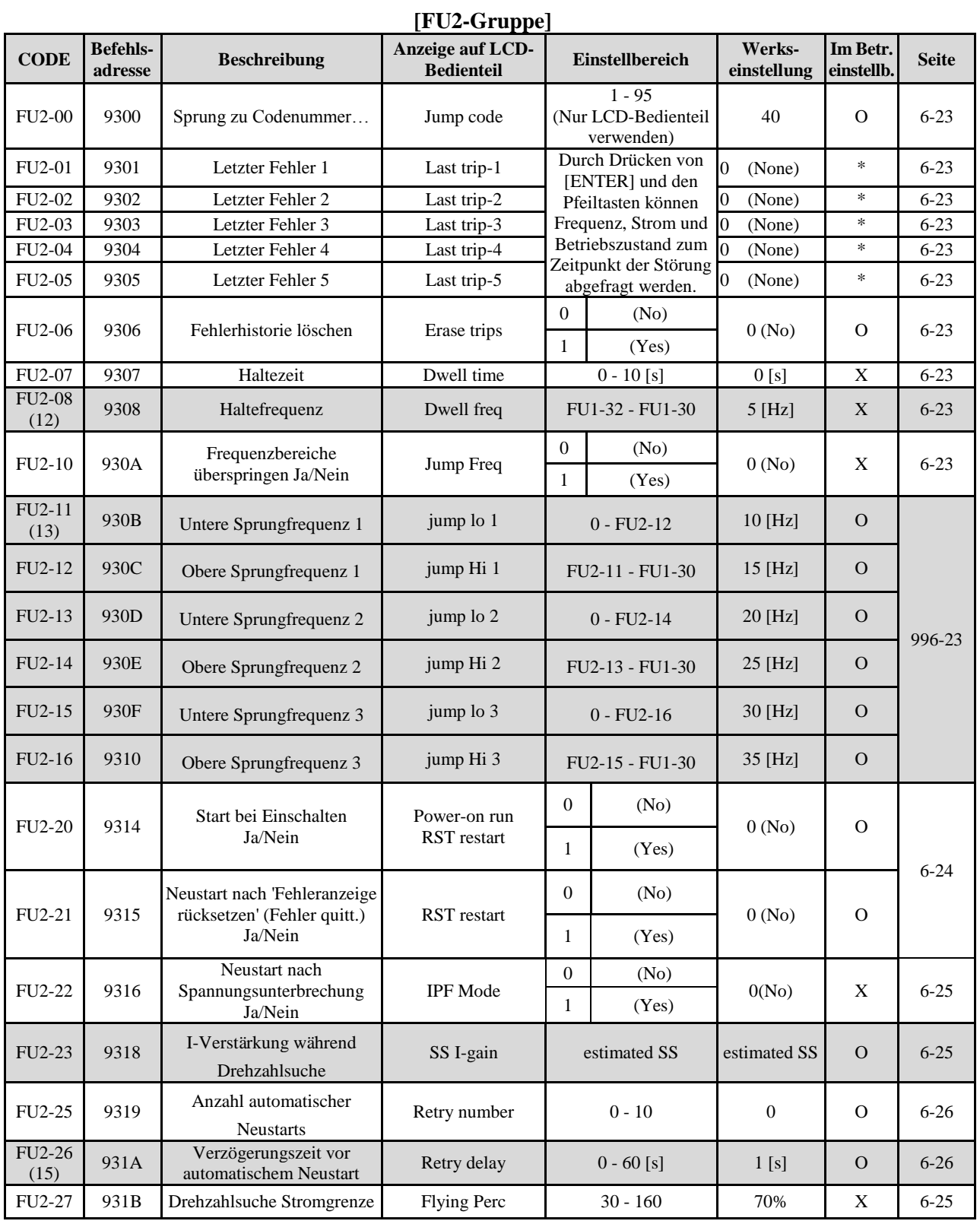

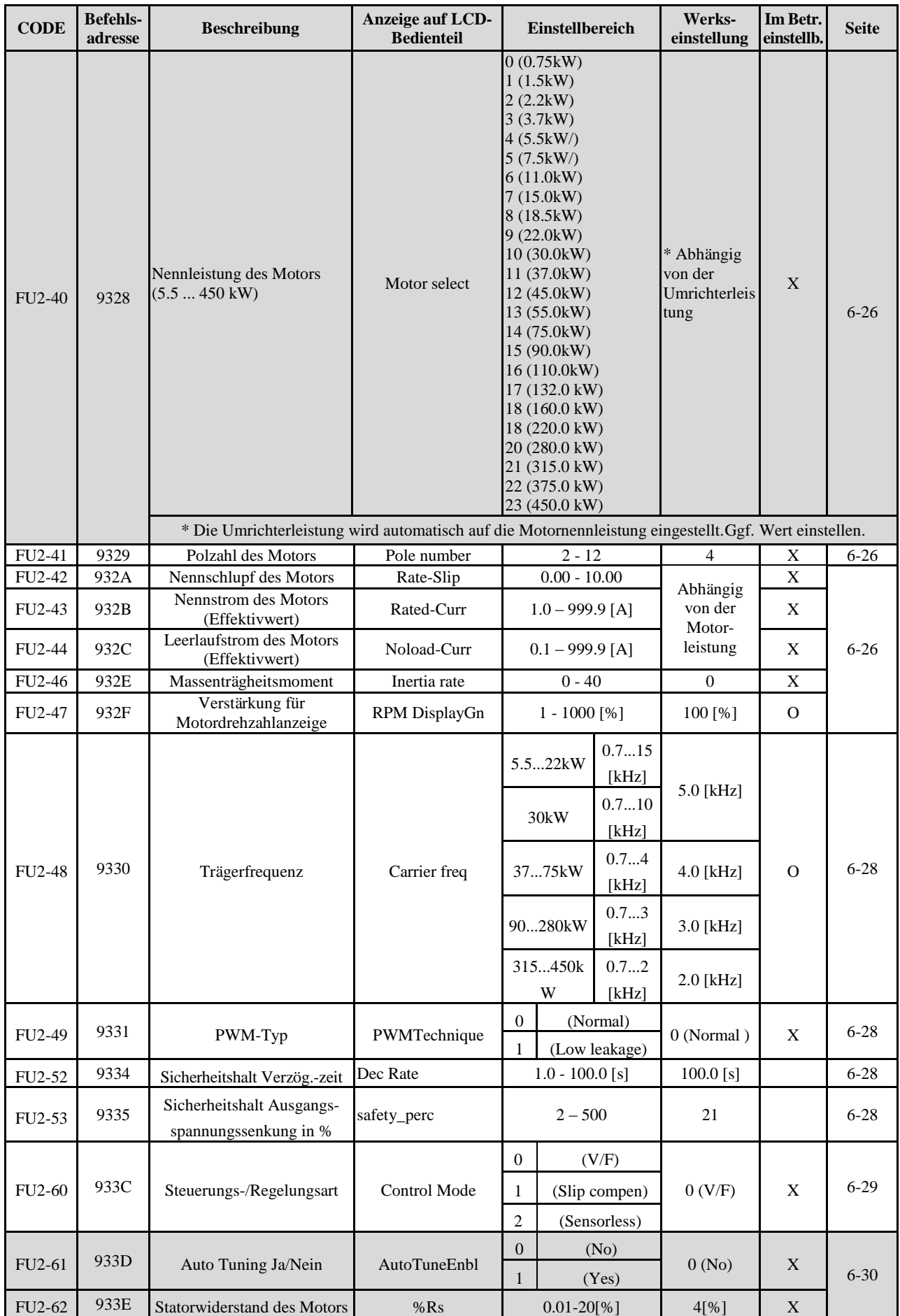

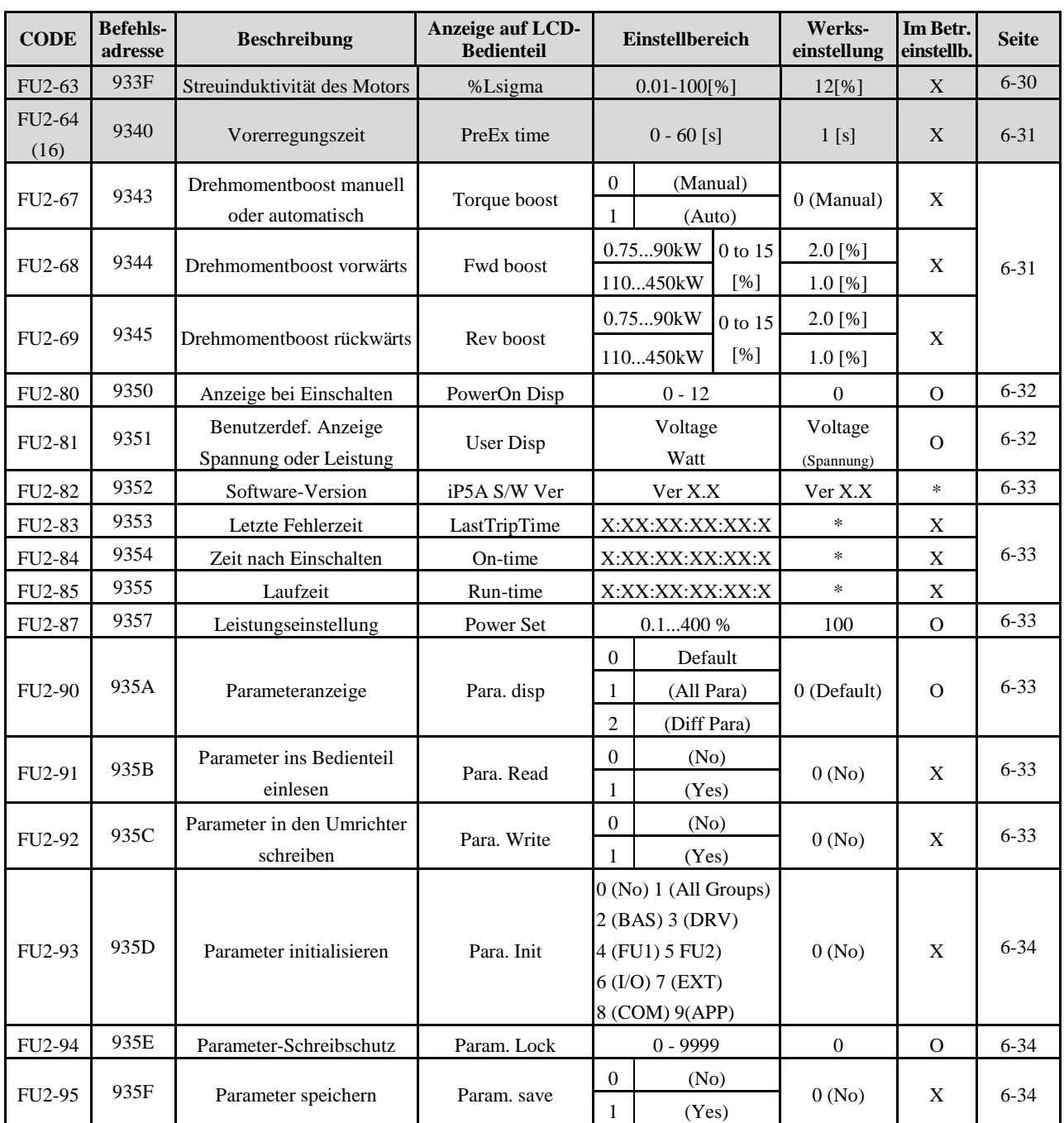

\* Die grau hervorgehobenen Parametercodes sind versteckte Parameter, die dann erscheinen, wenn die mit ihnen verknüpften Funktionen einzustellen sind.

(12) FU2-8 wird angezeigt, wenn FU2-07 auf [1...10 s] eingestellt ist.

(13) FU2-11 wird angezeigt, wenn FU2-10 auf [Ja] eingestellt ist.

(15) FU2-26 wird angezeigt, wenn FU2-25 [Anzahl Neustarts] auf [1..10] eingestellt ist.

(16) FU2-64 wird angezeigt, wenn FU2-60 auf [Sensorlos] eingestellt ist.

Tabelle 1: Zu schaltende Frequenzen und Werkseinstellung für die jeweilige Umrichterleistung

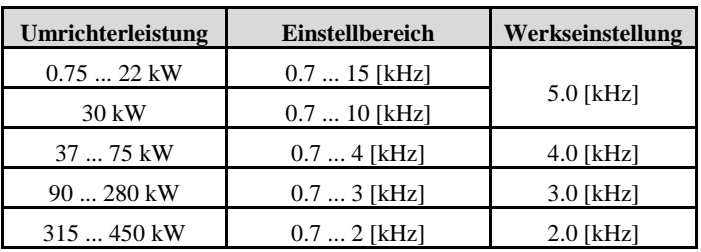

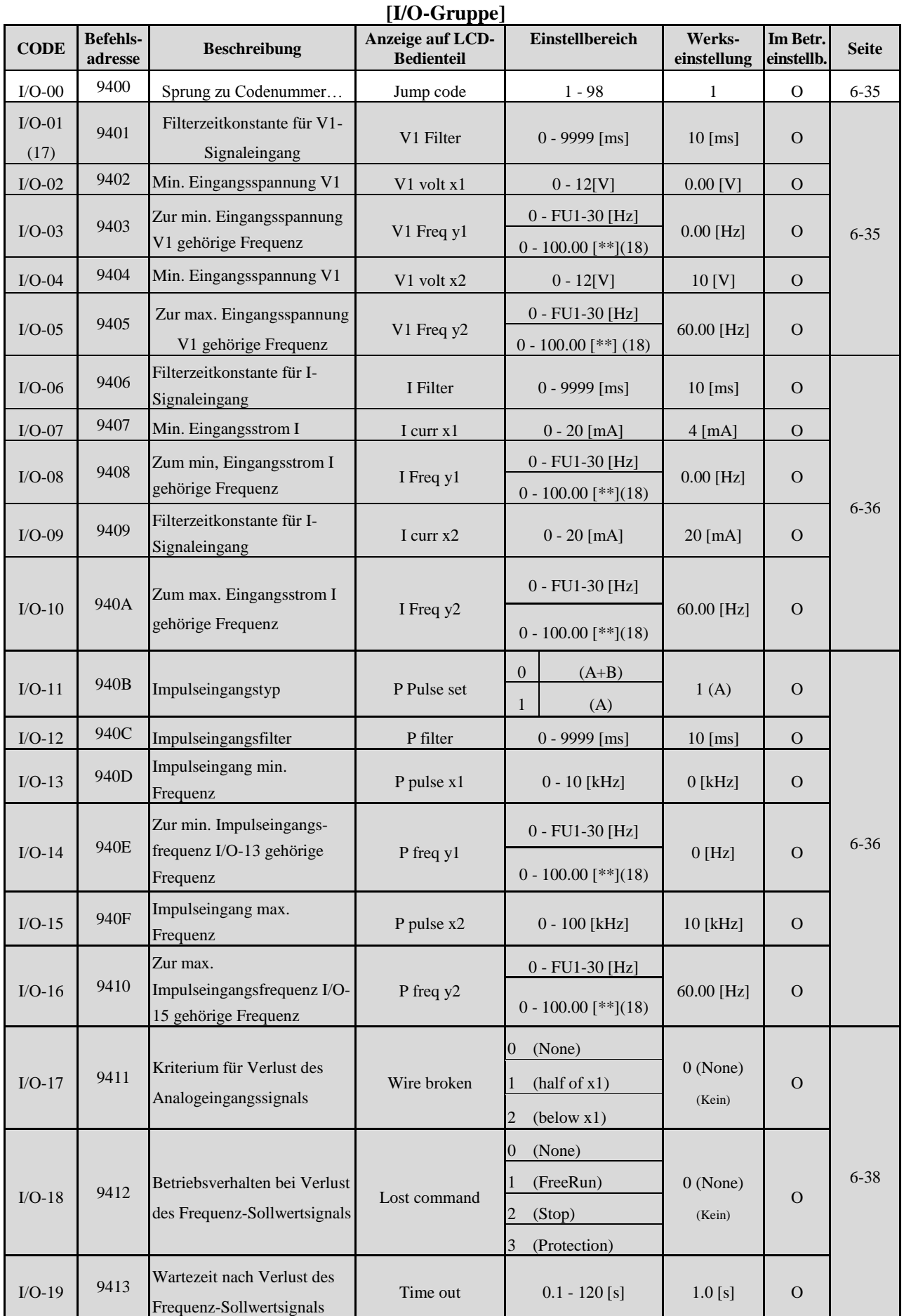

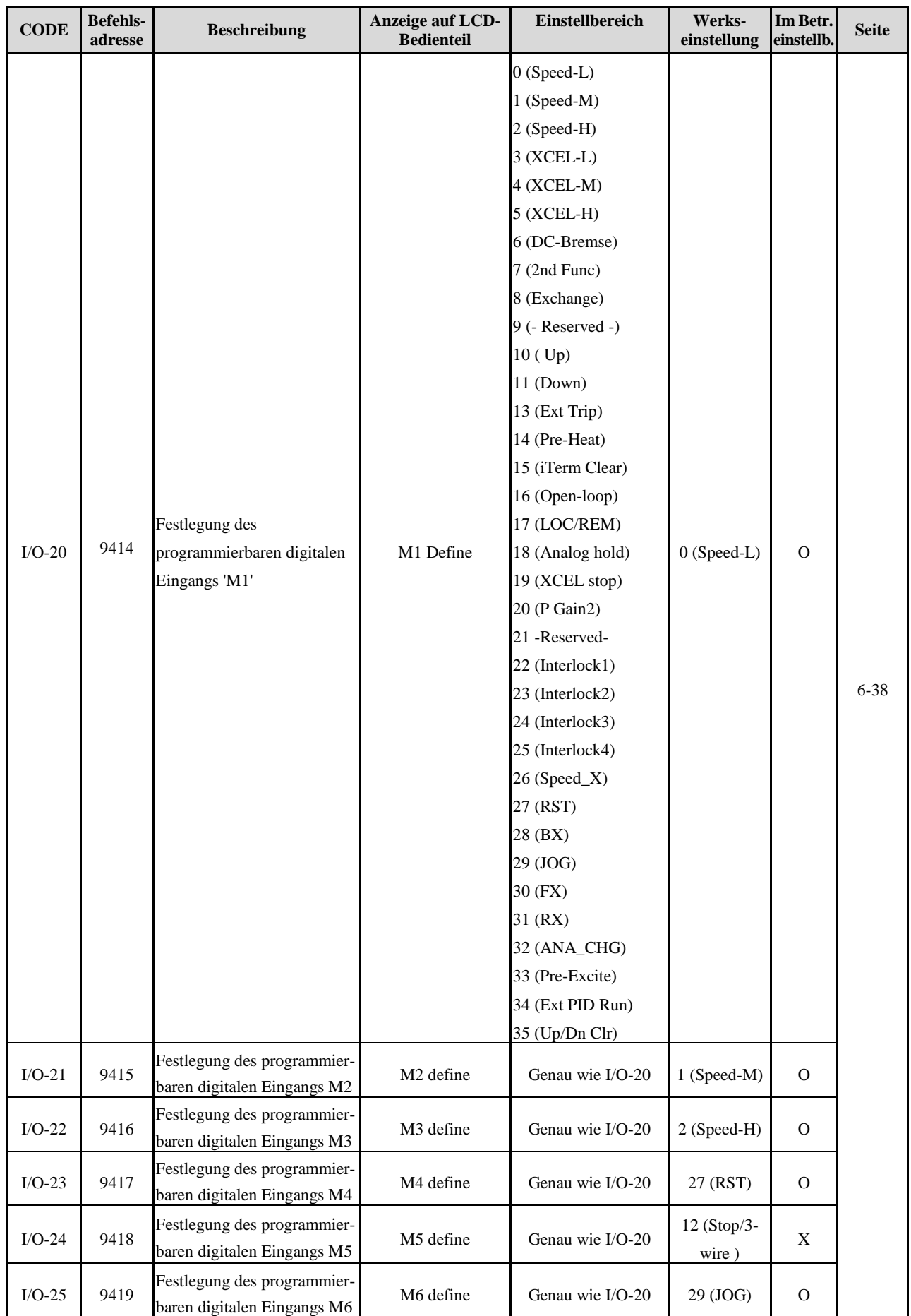
#### **Kapitel 5 - Parameterliste**

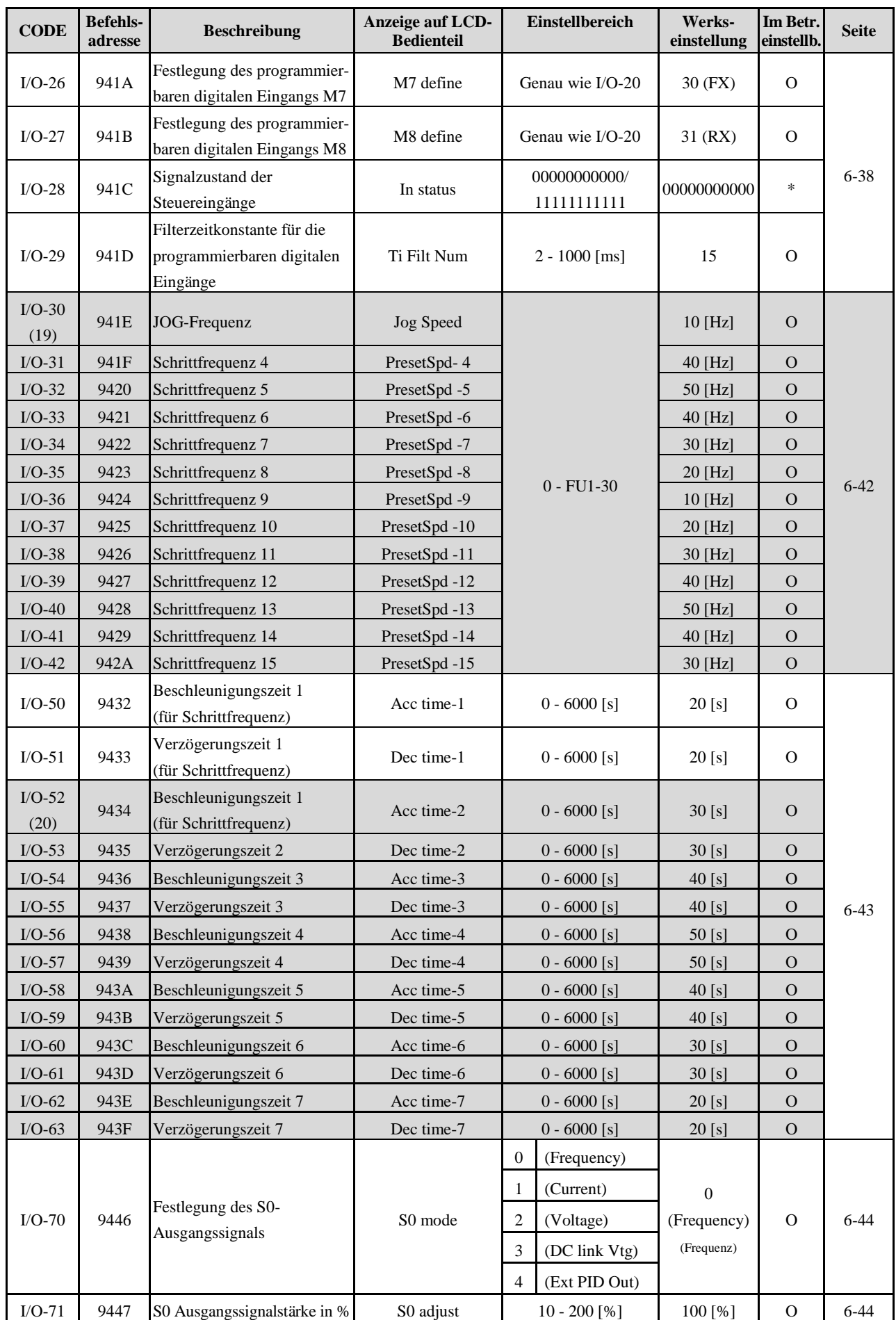

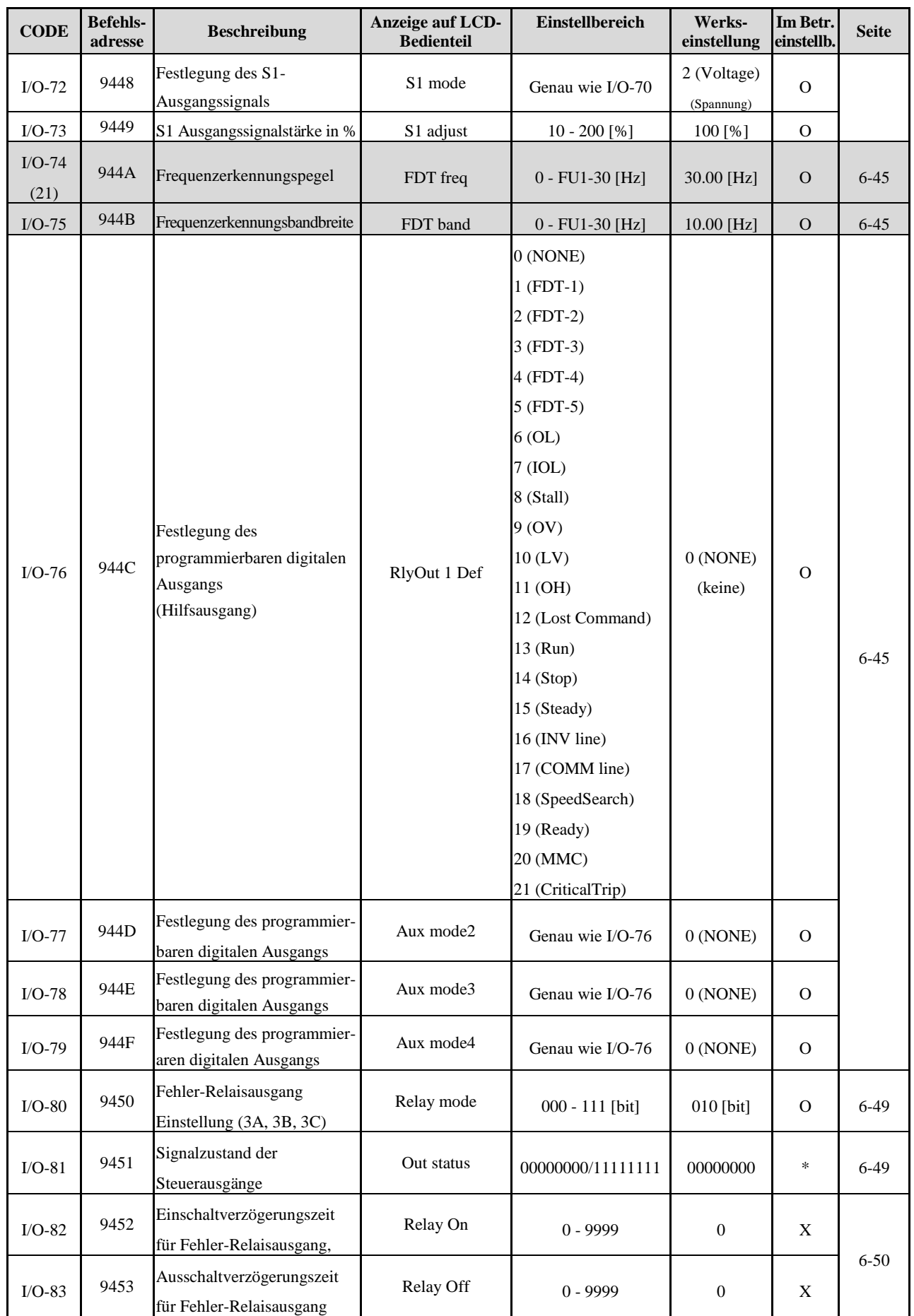

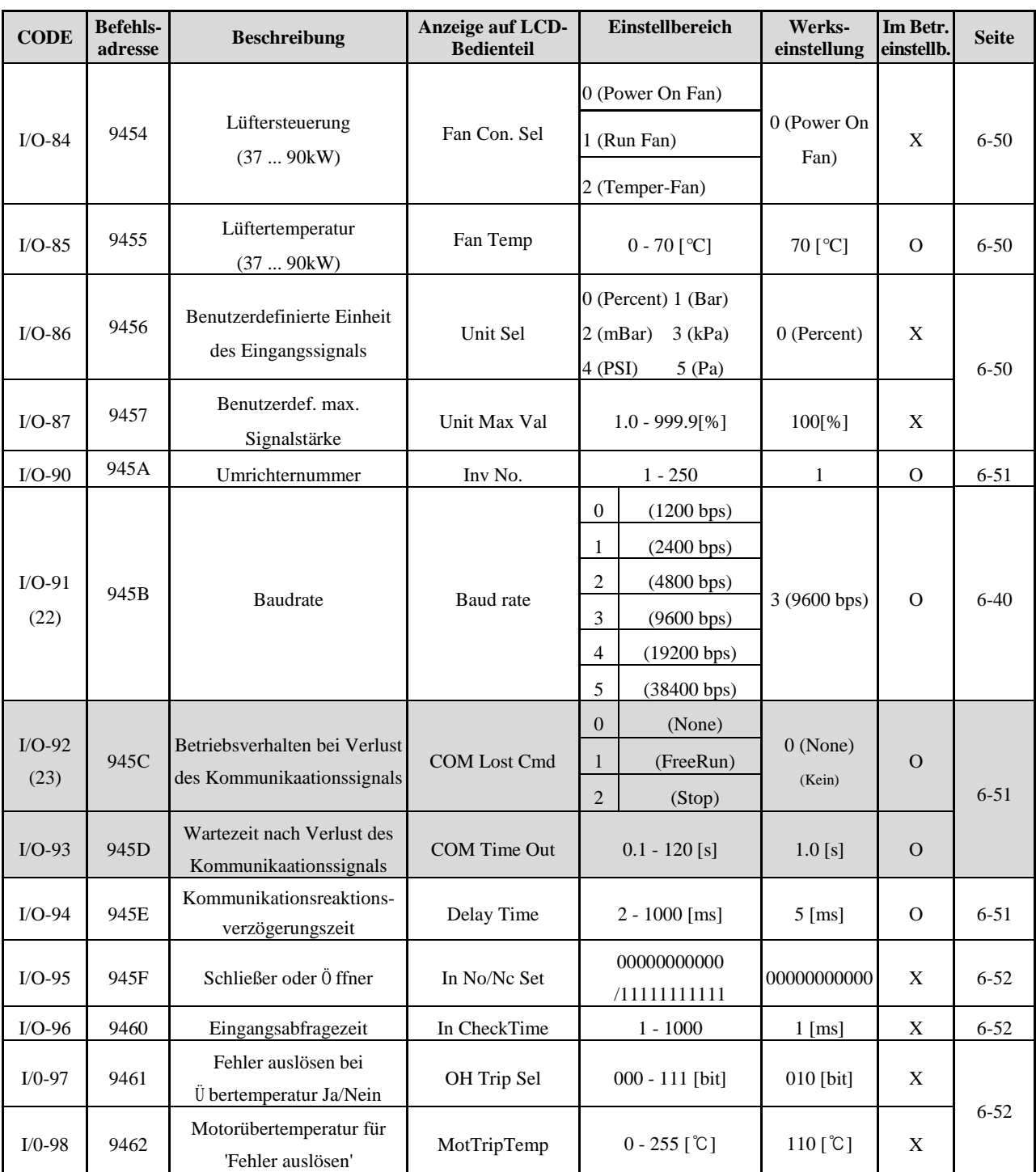

Die grau hervorgehobenen Parametercodes sind versteckte Parameter, die dann erscheinen, wenn die mit ihnen verknüpften Funktionen einzustellen sind.

(17) Ist DRV-04 entweder auf V1, V1S, I oder V1+I oder Pulse eingestellt, so werden nur die angewählten Codes in I/O-1...I/O-19 angezeigt.

(18) I/O-3,5,8,10,14,16 wird angezeigt mit 0...100.00 [\*\*], wenn App-02 [PID-Regelung Ja/Nein] oder APP-80 [Ext. PID-Regelung Ja/Nein] auf [Yes] und APP-06 (Festlegung des Rückmeldesignals) auf [I], [VI] oder [Pulse] eingestellt und danach einer der Parameter I/O-86 ...I/O-88 auf [percentage], [Bar], [mBar], [kPa], [Pa] gesetzt wird (außer bei Drehzahl). Die angezeigte Einheit wird daraufhin in die gewählte Einheit geändert. Die

anwenderspezifische Einheit wird nur angezeigt, wenn APP-02 auf [Yes] und APP-06 entweder auf [I], [V1] (Strom, Spannung) oder [Pulse] (Impuls) eingestellt ist und wenn danach einer der Parameter I/O-86...I/O-88 entweder auf [Speed] (Drehzahl in Hz oder min-1), [Percent] (Prozentsatz in 100-1), [Bar], [mBar], [kPa] oder [Pa] (Druck in bar, mbar, kPa oder Pa) eingestellt wird.

(19) I/O-30 ... I/O-34 werden nur angezeigt, wenn einer der Parameter I/O-20 ... I/O-27 entweder auf JOG, Speed\_L, Speed\_M, Speed\_H einegestellt ist.

I/O-35 ... I/O-42 werden nur angezeigt, wenn einer der Parameter I/O-20 ... I/O-27 auf Speed\_X eingestellt ist.

(20) I/O-52 ... I/O-63 werden nur angezeigt, wenn einer der Parameter I/O-20 ... I/O-27 entweder auf XCEL\_L, XCEL\_M, XCEL\_H eingestellt ist.

(21) I/O-74 ... I/O-75 werden nur angezeigt, wenn einer der Parameter I/O-76 ... I/O-79 auf einen Wert von FDT-1...FDT5 eingestellt ist.

(22) 38400 bps können nur eingestellt werden, wenn das Optionsboard für externe Kommunikation installiert ist.

(23) I/O-92 ... I/O-93 werden nur angezeigt, wenn DRV-03/04 auf [int485] eingestellt ist.

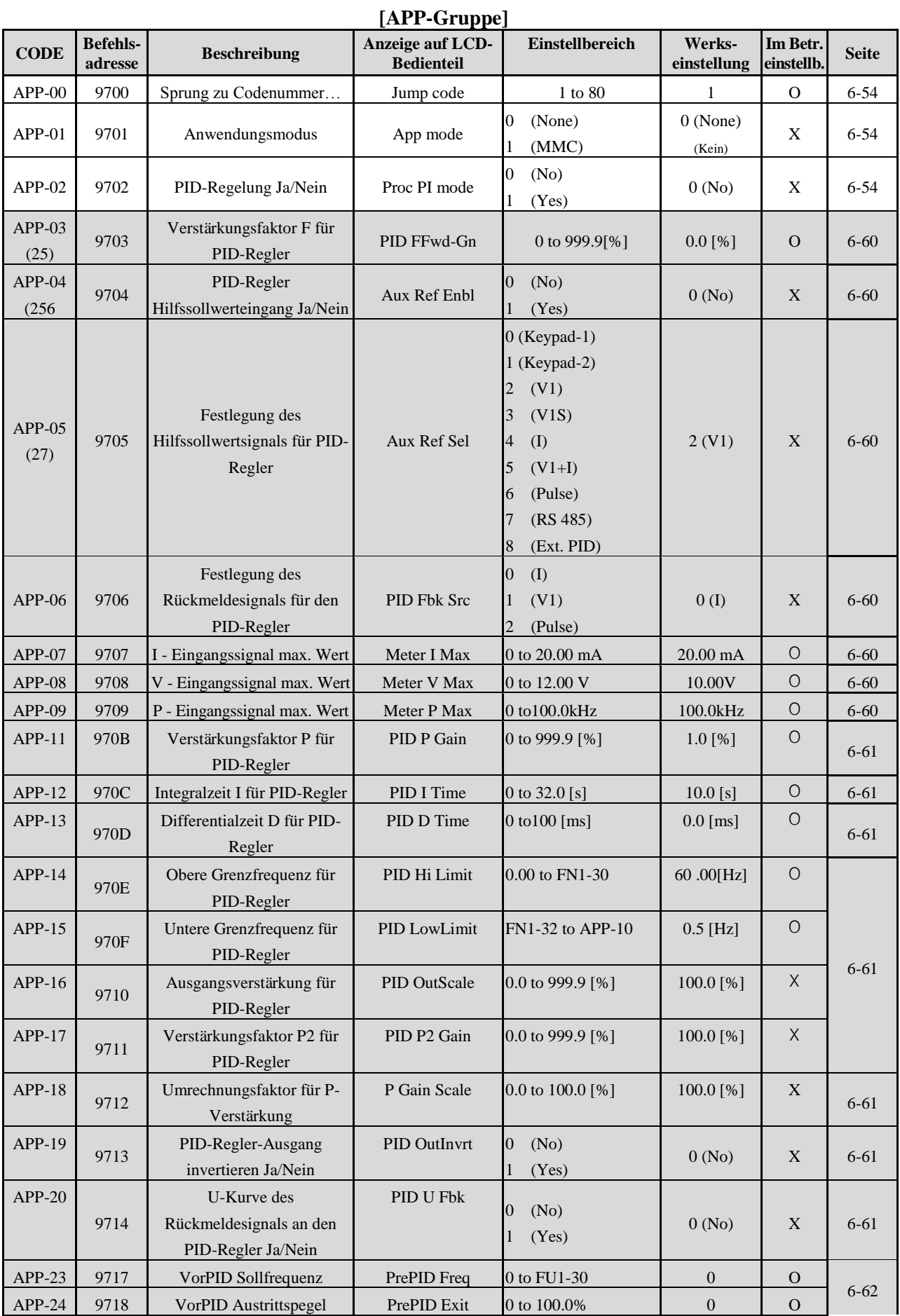

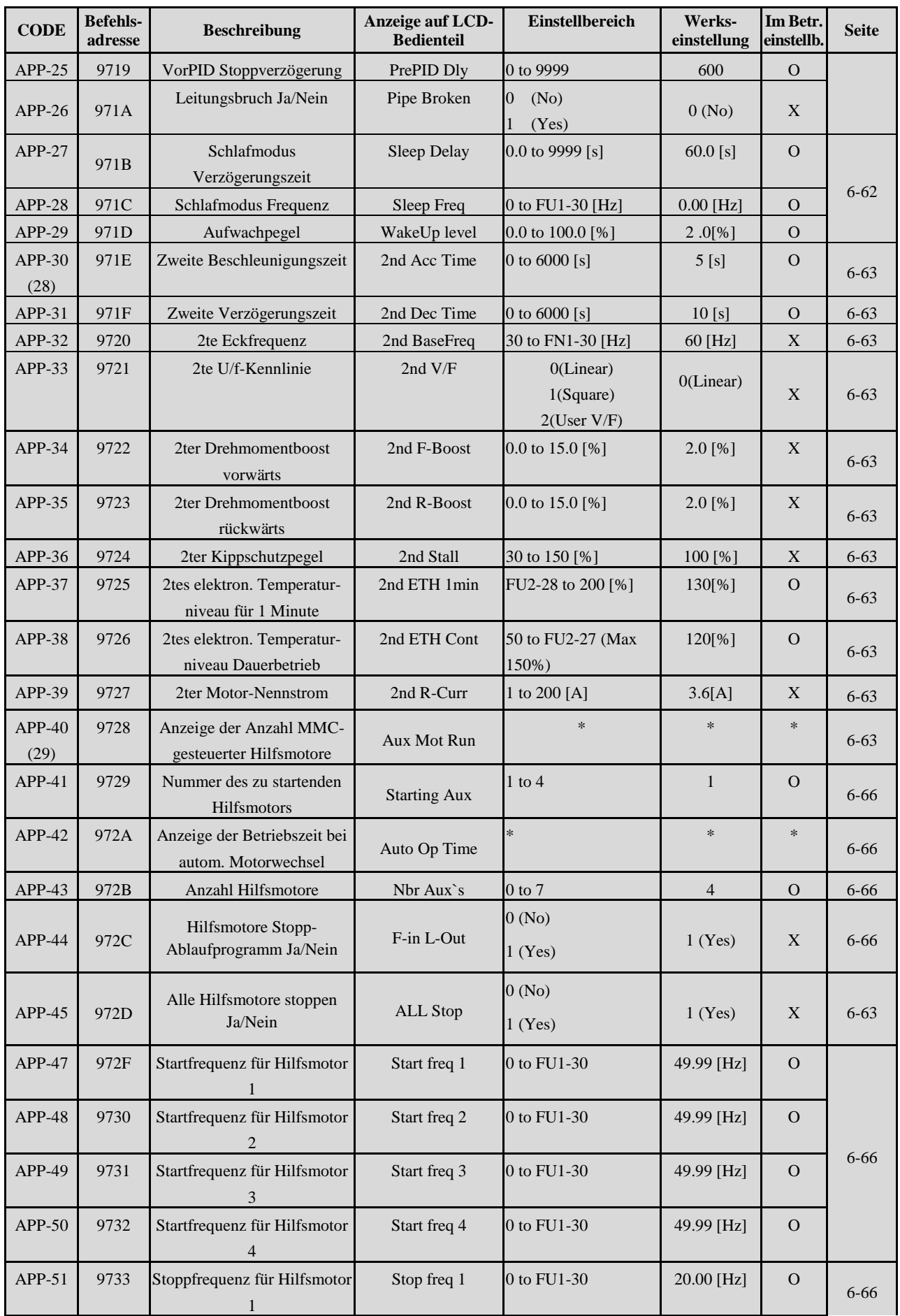

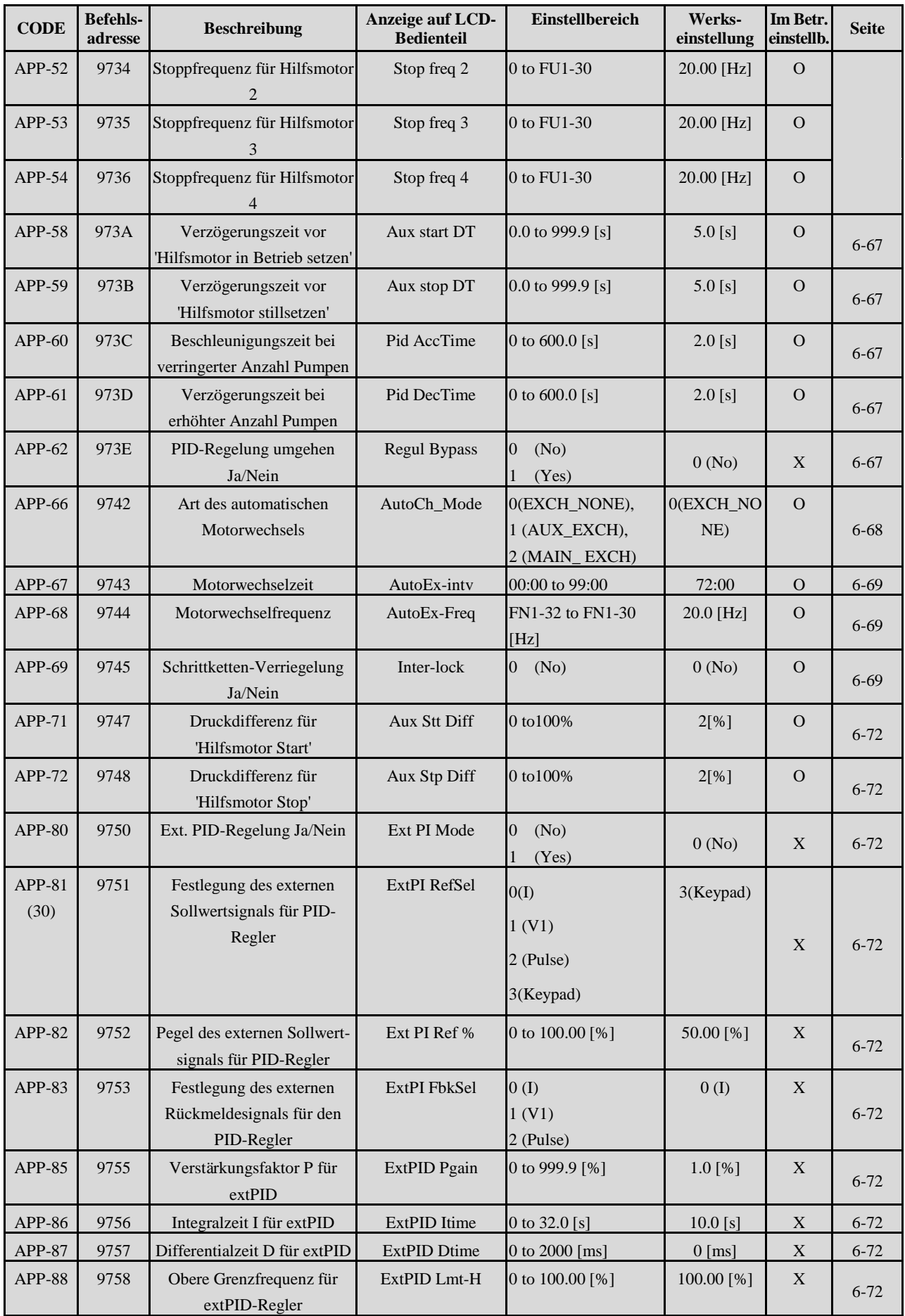

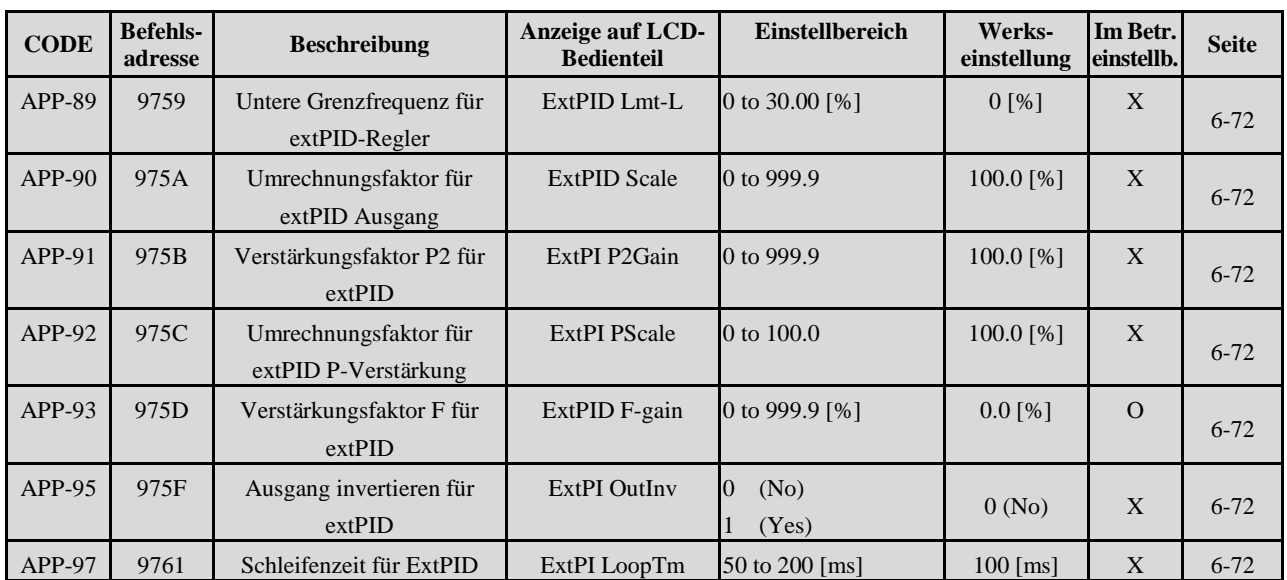

\* Die grau hervorgehobenen Parametercodes sind versteckte Parameter, die dann erscheinen, wenn die mit ihnen verknüpften Funktionen einzustellen sind.

(25) APP-03 ... APP-17 werden nur angezeigt, wenn APP-02 auf [Yes] eingestellt ist.

 APP-03 ... APP-17 Und APP-63 ... APP-65 werden nur angezeigt, wenn APP-02 auf [Yes] eingestellt ist. (26) Wird APP-04 (PID-Regler Hilfssollwerteingang Ja/Nein) auf [No] (Nein) gesetzt, dann liefert die in DRV-04 eingestellte Sollwertquelle den Sollwert für den Prozess-PID-Regler und die Einstellung in APP-05 wird ignoriert. (27) Wird APP-04 auf [Yes] (Ja) gesetzt, dann erscheint APP-04 und die Einstellung in APP -05 ist der Sollwert für den Prozess-PID-Regler; die Einstellung in DRV-04 wird dann ignoriert.

(28) APP-20 ... APP-29 werden nur angezeigt, wenn einer der Parameter I/O-20 ... I/O-27 auf "2nd Func" eingestellt ist.

(29) APP-40 ... APP-71 werden nur angezeigt, wenn APP-01 auf [MMC] eingestellt ist.

(30) APP-81 ... APP-97 werden nur angezeigt, wenn APP-80 auf [Yes] eingestellt ist.

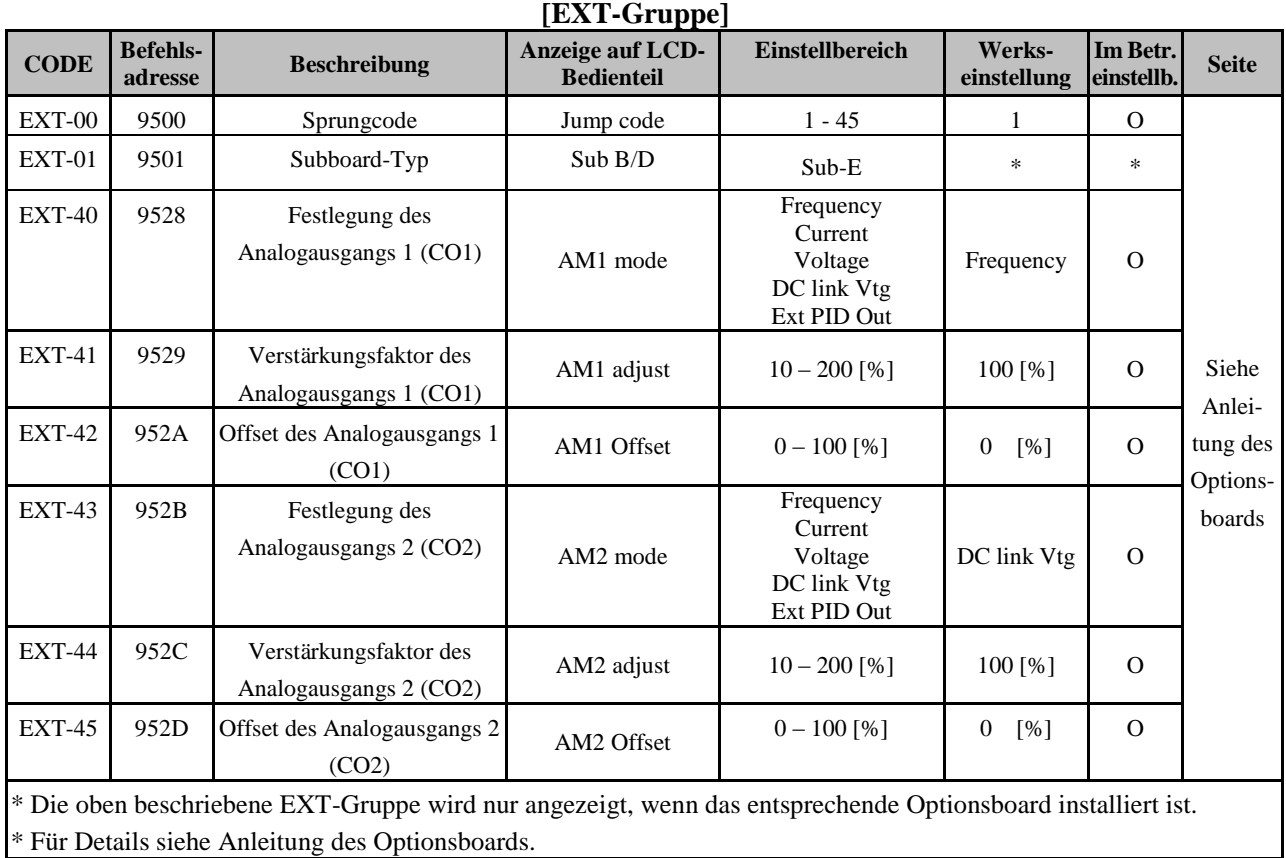

## **[COM-Gruppe]**

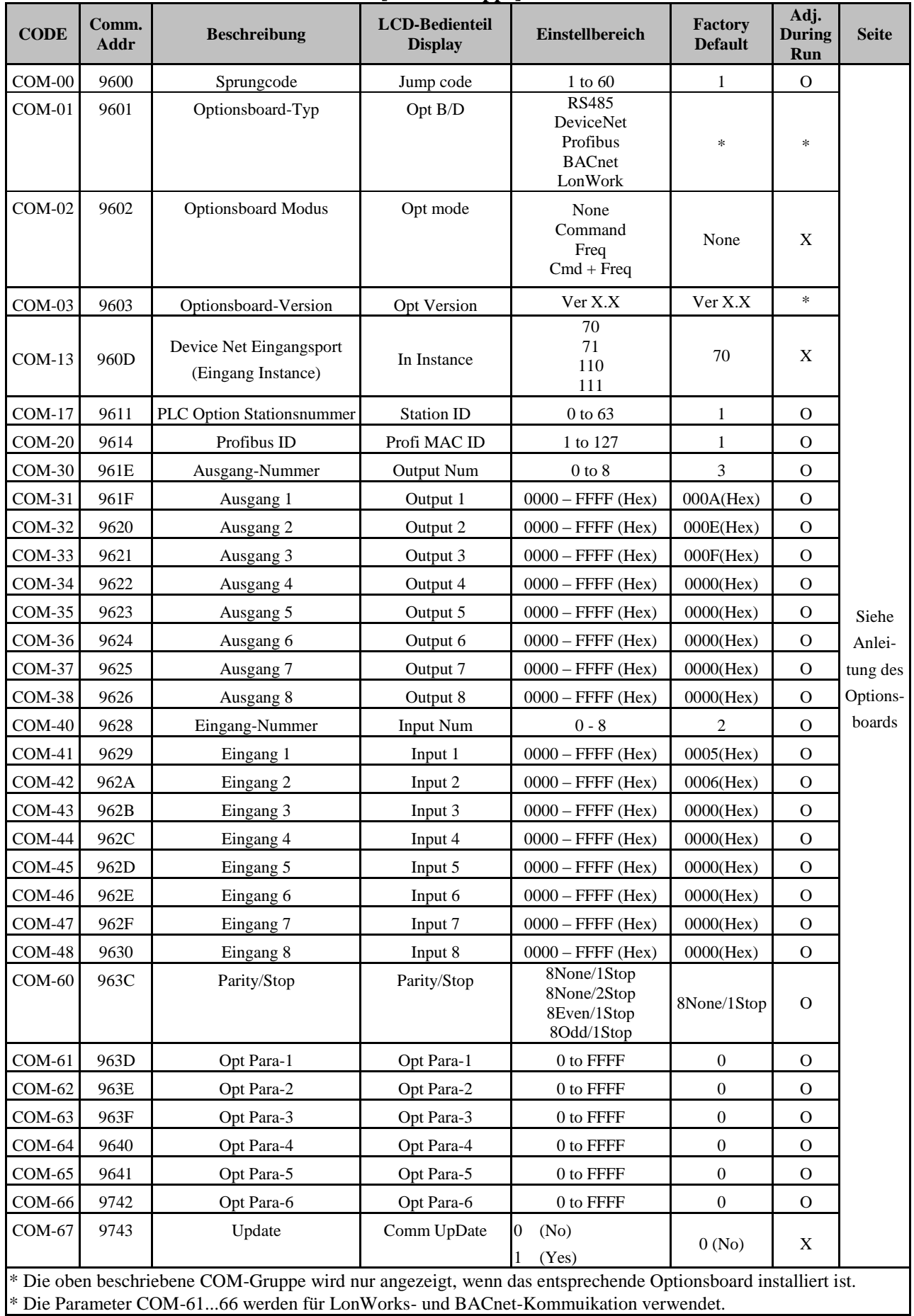

5-20

# **KAPITEL 6 - PARAMETERBESCHREIBUNG**

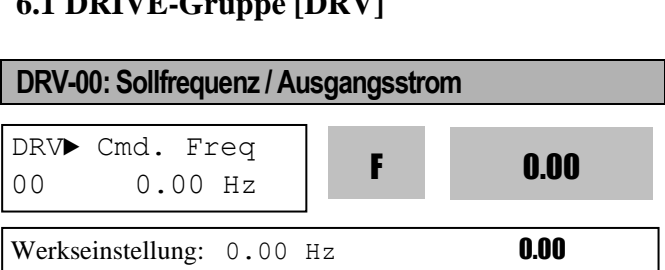

#### 1) **Digitale Frequenzeinstellung**

**6.1 DRIVE-Gruppe CRDV** 

- Wird DRV-04 [Frequenz-Sollwertquelle] auf 0 (Keypad-1) oder 1 (Keypad-2) gesetzt, dann ist die Sollfrequenz kleiner als FU1-30 [Maximalfrequenz] einzustellen.

#### 2) **Einstellung von Ü berwachungsfunktionen**

- Die Sollfrequenz wird im Stoppzustand angezeigt. - Ausgangsstrom/-frequenz wird während des Betriebs angezeigt.

Einstellung der analogen/digitalen Frequenz-Sollwertquelle: DRV-04 [Frequenz-Sollwertquelle]

Wird DRV-04 [Frequenz-Sollwertquelle] auf V1, V1S, I, V1+I oder Pulse eingestellt, dann ist die Sollfrequenz über I/O-01...16 [Analoge Frequenzvorgabe] einzustellen. Für detaillierte Beschreibungen siehe I/O-01...16.

Werden APP-02 (PID-Regelung Ja/Nein) und/oder APP-80 (Ext. PID-Regelung Ja/Nein) auf [Yes] eingestellt, dann können die Parameter I/O-86...88 eingestellt werden.

Wenn die Werte der Parameter I/O-86...88 geändert werden, so wirkt sich das auf die Anzeige der Einheiten für Sollwerte wie in DRV-00 und I/O-01...16. aus. Siehe die Beschreibungen der entsprechenden Parameter für weitere Details.

Wenn APP-02 [PID-Regelung Ja/Nein] auf "Yes" und APP-04 [PID-Regler Hilfssollwerteingang Ja/Nein] auf "No" gesetzt werden, dann wird das Eingangsignal an V1,V1S,I,V1+I oder Pulse (je nach Einstellung in DRV-04 [Frequenz-Sollwertquelle]) der Sollwert am Eingang des PID-Reglers und das Ausgangssignal des PID-Reglers wird die Sollfrequenz des Umrichters. Für weitere Informationen siehe Beschreibung des PID-Reglers. Setzen Sie APP-80 [Ext. PID-Regelung Ja/Nein] auf "Yes" und den Signaleingang "I" auf "4...20mA" (externes Rückmeldesignal für den PID-Regler). Setzen Sie einen der Parameter I/O-20...27 auf [Ext PID Run]. Wenn der für [Ext PID Run] gewählte Eingang eingeschaltet wird, beginnt die externe PID-

Regelung und das Ausgangssignal des ext. PID-Reglers wird die Sollfrequenz des Umrichters. Für weitere Details siehe APP-80...97.

Wird DRV-16 auf 1 [Rpm] gesetzt, so wird die Anzeige von [Hz] in [Rpm] (min<sup>-1</sup>) geändert.

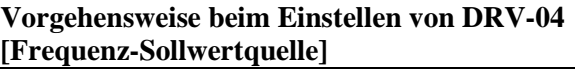

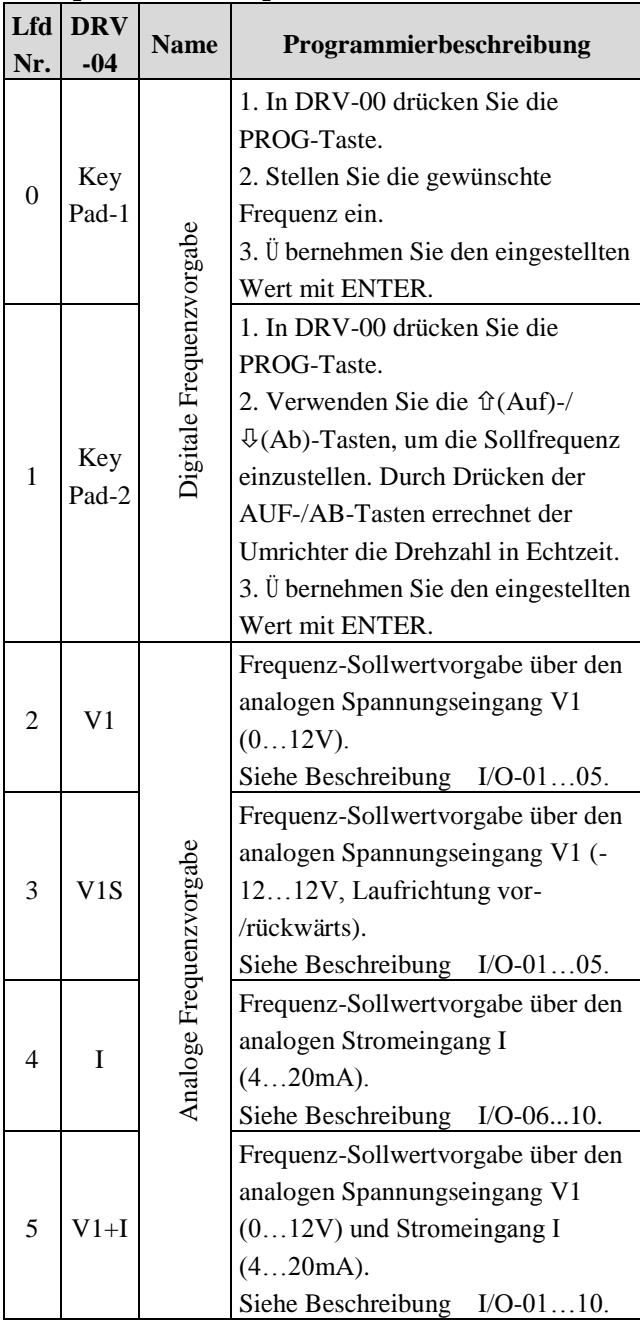

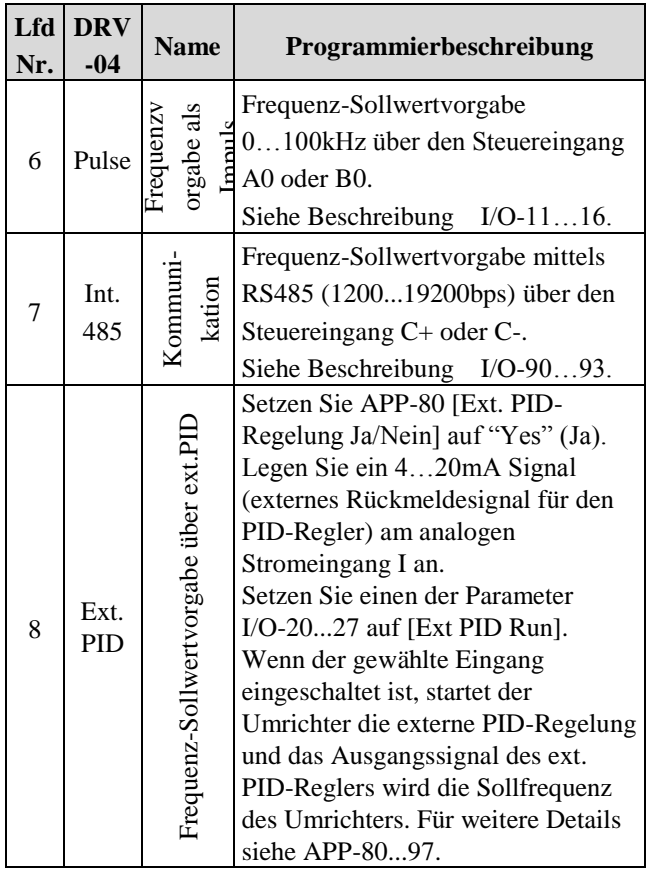

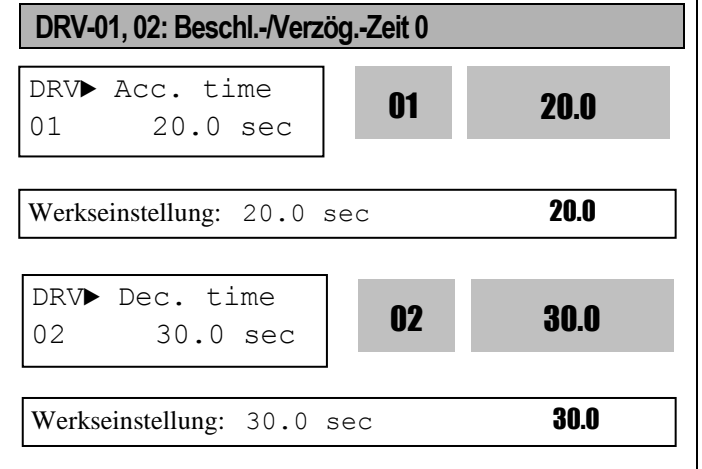

Der Umrichter beschleunigt oder verzögert bis FU1- 73.

Wenn FU1-73 auf "Max freq" (Maximalfrequenz) gesetzt ist, versteht man unter Beschleunigungszeit jene Zeitspanne, in der von 0 Hz auf FU1-73

[Maximalfrequenz] beschleunigt wird. Die

Verzögerungszeit ist jene Zeitspanne, in der der Motor von FU1-73 [Maximalfrequenz] auf 0 Hz verzögert.

Wenn FU1-73 auf "Delta freq" (Delta - Frequenz) gesetzt ist, versteht man unter Beschleunigungs- bzw. Verzögerungszeit jene Zeitspanne, in der von einer

Startrequenz ausgehend auf die Zielfrequenz (anstatt die Maximalfrequenz) beschleunigt bzw. von der Zielfrequenz auf die Startfrequenz verzögert wird. Die Beschleunigungszeit und Verzögerungszeit können mit Hilfe der programmierbaren digitalen Eingänge auf einen voreingestellten Wert geändert werden. Durch Setzen der programmierbaren digitalen Eingänge (M1...M8) auf 'XCEL-L', 'XCEL-M' bzw. 'XCEL-H' ('Beschl.-L', 'Beschl.- M' bzw. 'Beschl.-H') werden die entsprechenden, in I/O-50 bis I/O-63 voreingestellten, Werte von den digitalen Eingängen M1...M8 übernommen.

**Hinweis:** Um sanft zu beschleunigen, setzen Sie die Beschleunigungszeit auf einen Wert > 0,5 s. Ein zu kleiner Wert kann das Anlaufverhalten des Motors verschlechtern. Bei Umrichtern für 110...450kW (150...600PS) sind die Werkseinstellungen der Beschleunigungs- und Verzögerungszeit 60.0 bzw. 90.0[s].

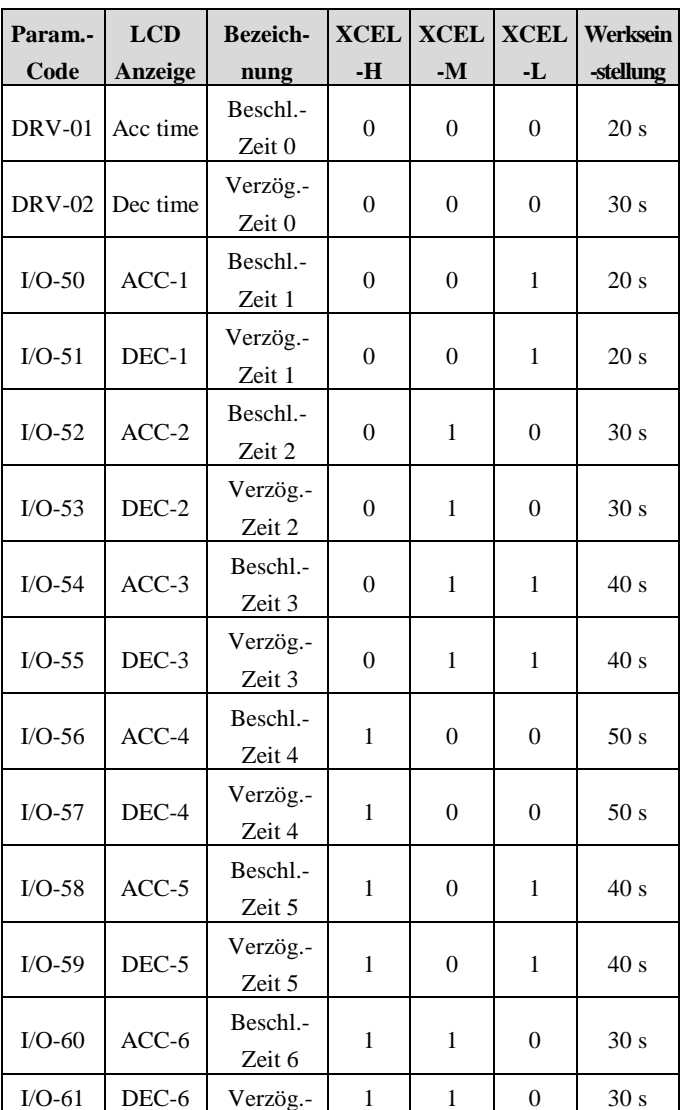

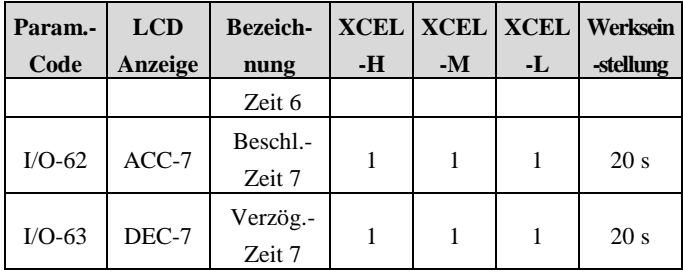

#### **FU1-73 [Referenzfrequenz für Beschleun. & Verzög.]**

Stellen Sie die Referenzfrequenz für die Beschleunigungs- & Verzögerungszeit ein. Sie kann je nach Anwendung verändert werden.

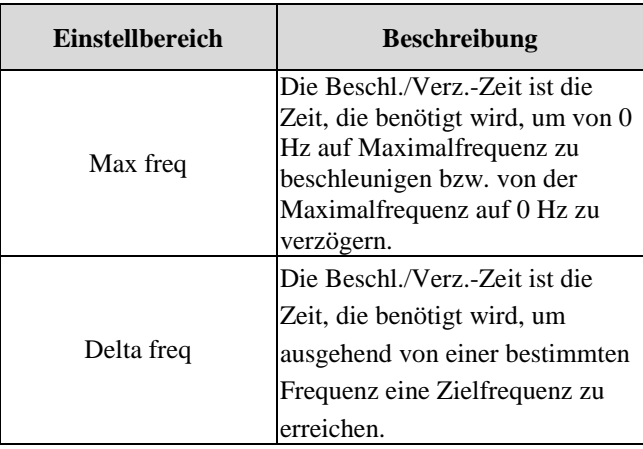

#### **FU1-74 [Beschl.-/Verzög.-Zeitskalierung]**

Stellen Sie die Skalierung für die Beschleunigungs- /Verzögerungszeit ein.

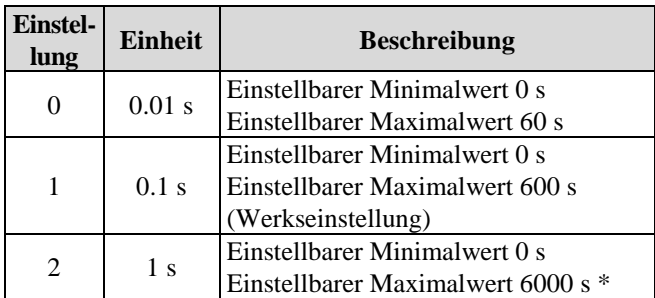

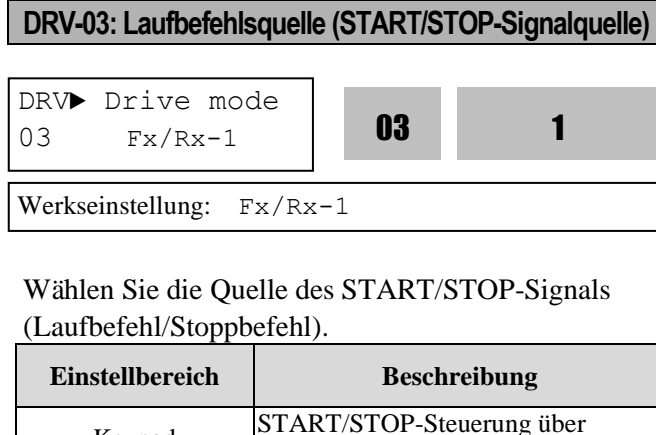

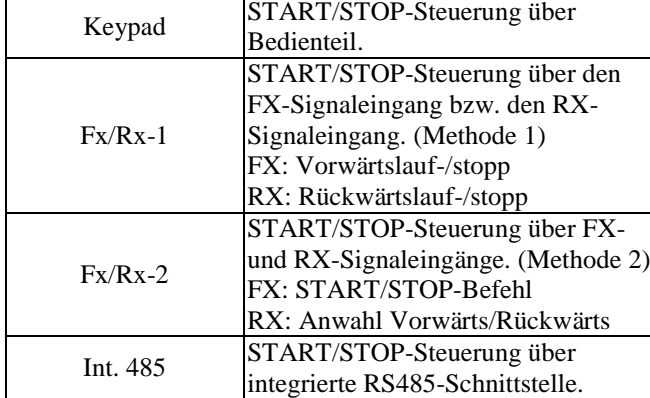

Hinweis: Für den START/STOP-Befehl über Optionsboard siehe Anleitung des Optionsboards.

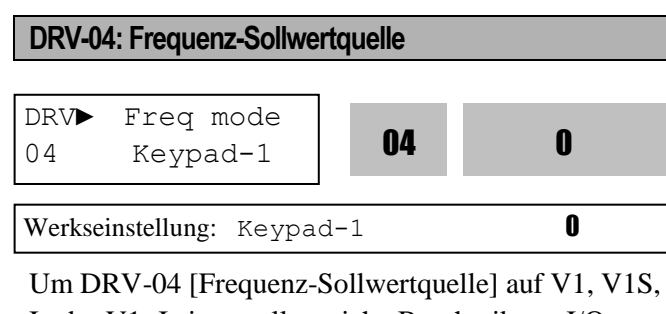

I oder V1+I einzustellen, siehe Beschreibung I/O-01...16 [Analoge Frequenzvorgabe über Spannungsoder Stomeingang] einzustellen.

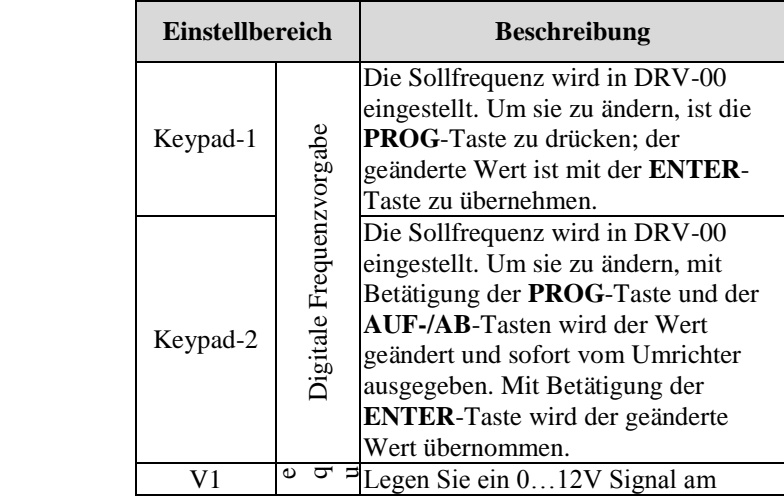

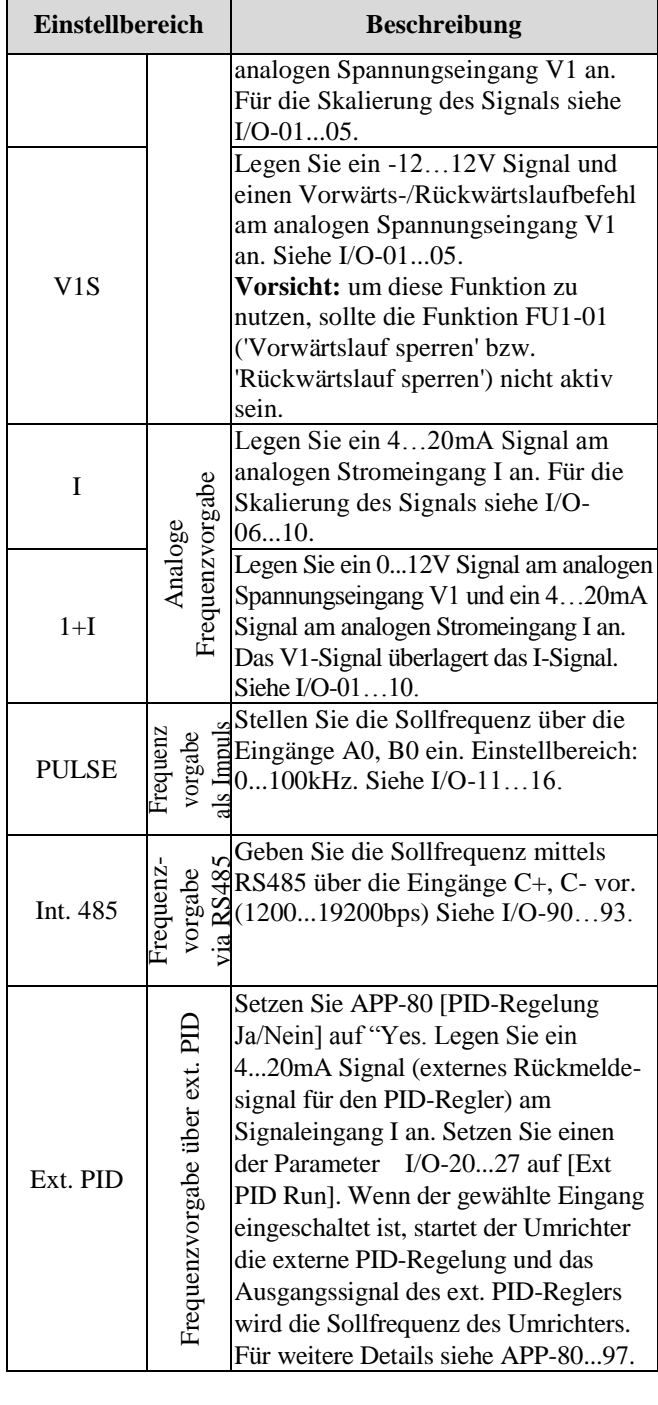

# **DRV-05 ... DRV-07: Schrittfrequenz 1 ... 3**

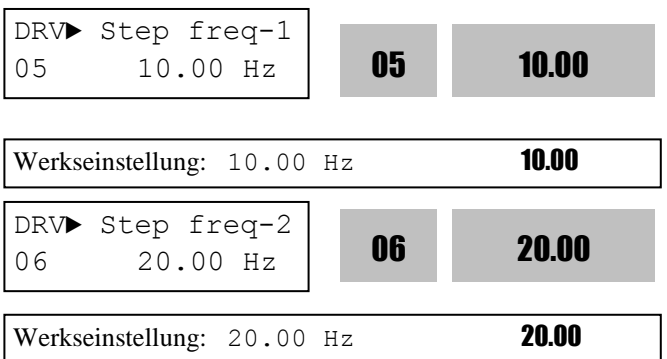

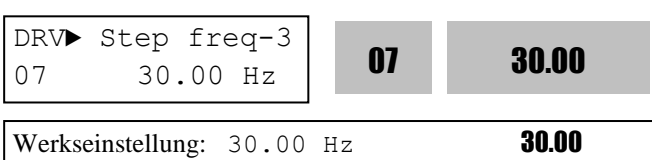

In diesen Parametern (DRV-05 ... DRV-07) wird jeweils eine Frequenz voreingestellt, die der Umrichter abhängig von den programmierbaren digitalen Eingängen ausgibt, die als 'Speed-L', 'Speed-M', 'Speed-H' bzw. 'Speed-X' festgelegt werden. Die jeweils aktuelle Ausgangsfrequenz (Drehzahl) wird durch die binäre Kombination der programmierbaren digitalen Eingänge M1...M8 bestimmt. Siehe I/O-21…93 für Schrittfrequenzen 4...7.

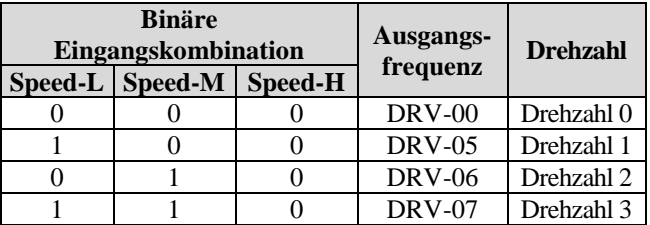

**Hinweis: Die Frequenz für 'Drehzahl 0' ist der Wert, der über die in DRV-04 festgelegte Frequenz-Sollwertquelle vorgegeben wird.**

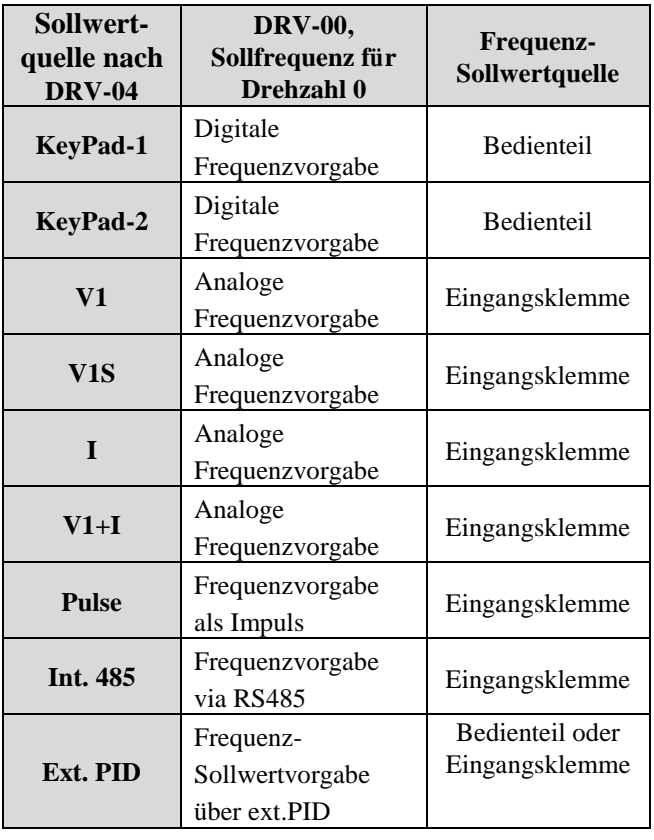

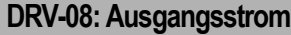

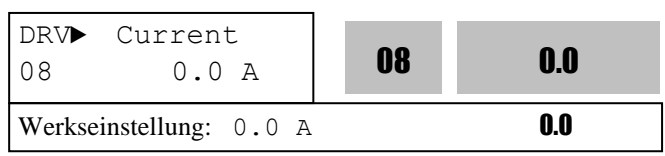

Dieser Parameter zeigt den Ausgangsstrom des Umrichters als Effektivwert an.

#### **DRV-09: Motordrehzahl**

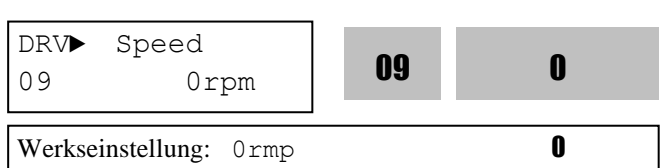

Dieser Parameter zeigt die Motordrehzahl in min-1, während der Motor läuft. Mithilfe der folgenden Formel kann die mechanische Drehzahl über den Parameter FU2-47 [Verstärkung für Motordrehzahlanzeige] skaliert werden, wenn die Anzeige der Motordrehzahl auf Drehgeschwindigkeit (U/min) oder Lineargeschwindigkeit (m/min) eingestellt werden soll.

Motordrehzahl =  $120 * (F/P) *$  Verstärkung für Motordrehzahlanzeige [FU2-47], wobei F= Ausgangsfrequenz und P= Motorpolzahl.

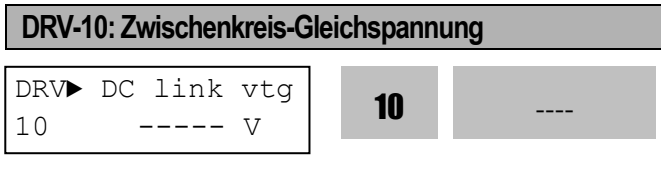

Werkseinstellung:  $---v$ 

Dieser Parameter zeigt die interne Zwischenkreisgleichspannung des Umrichters an.

#### **DRV-11: Benutzerdefinierte Anzeige**

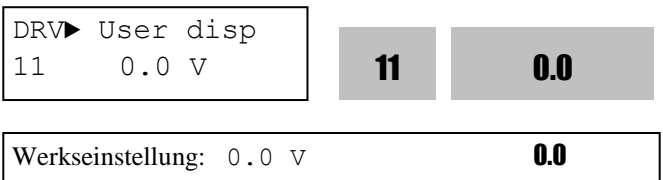

Dieser Parameter zeigt die in FU2-81 [Benutzerdef. Anzeige Spannung oder Leistung] festgelegte Ausgangsgröße an. FU2-81 ermöglicht die Anzeige der Ausgangsspannung (Werkseinstellung) oder der Ausgangsleistung.

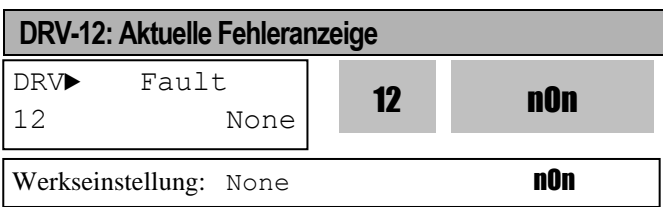

Dieser Parameter zeigt den aktuellen Fehlerstatus des Umrichters an. Bevor Sie die RESET-Taste drücken, prüfen Sie mithilfe der PROG-Taste sowie der **AUF-** /**AB**-Tasten die Fehlermeldung(-en), die Ausgangsfrequenz, den Ausgangsstrom des Umrichters und ob der Umrichter zum Zeitpunkt der Fehlerauslösung gerade dabei war zu beschleunigen, zu verzögern oder mit konstanter Frequenz zu laufen. Verlassen Sie die Anzeige mit **ENTER**. Wenn Sie die **RESET**-Taste drücken, werden die Fehlermeldungen in den Parametern FU2-01 bis FU2-05 gespeichert. Für genauere Informationen, siehe Kapitel 7 "Fehlersuche und -behebung".

#### **[Fehlermeldungen]**

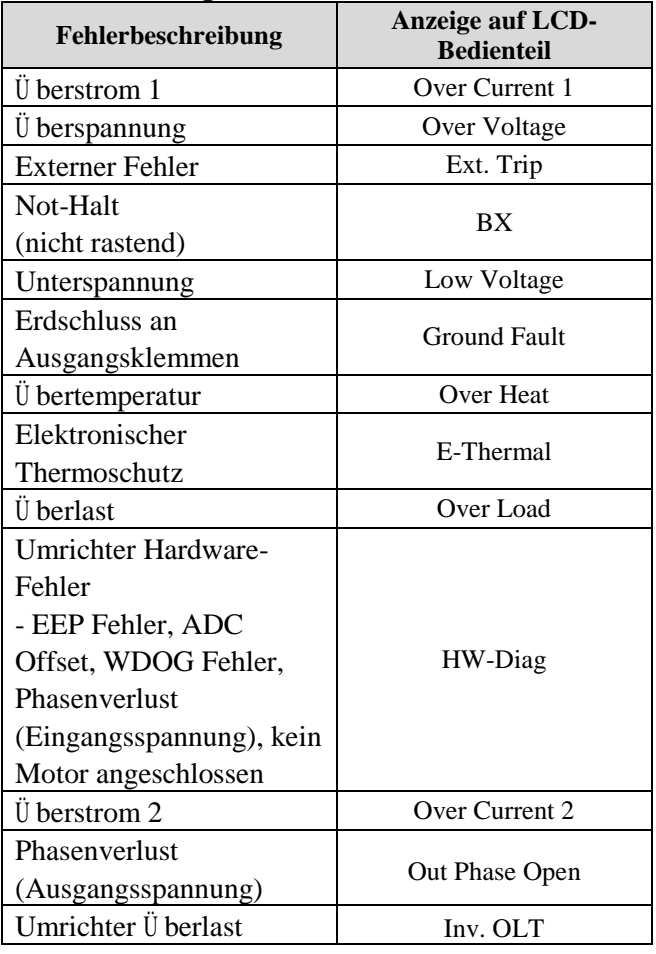

**Hinweis:** Bei einem Umrichter-Hardwarefehler kann

es sich um einen EEP Fehler, ADC Offset, WDOG Fehler, Phasenverlust (Eingangsspannung) oder einen Fehler durch nicht angeschlossenen Motor handeln. Der Hardware-Fehler lässt sich nicht zurücksetzen, d.h. nach Quittierung startet der Umrichter nicht. Beheben Sie zuerst die Fehlerursache.

**Hinweis:** Beim gleichzeitigen Auftreten mehrerer Fehler wird nur derjenige mit dem höchsten Fehlerniveau angezeigt. Die restlichen Fehler können in den Parametern FU2-01...05 [Fehlerhistorie] überwacht werden. Nach dem Beheben der Fehlerursache und Rücksetzen der Fehleranzeige starten Sie den Umrichter neu.

Bis zu 5 Fehler können in den Parametern FU2- 01...05 [Fehlerhistorie] gespeichert werden. Der in der Hierarchie niedrigste Fehler z.B. "Last trip 5" ist der zuletzt aufgetretene. Prüfen Sie mithilfe der PROG-Taste gefolgt von den AUF-/AB-Tasten den Betriebszustand zum Zeitpunkt der Fehlermeldung (Ausgangsfrequenz, Ausgangsstrom, Umrichter beschleunigt/verzögert/läuft mit konstanter Frequenz) und den Fehlertyp. Verlassen Sie die Anzeige mit ENTER.

FU2-06 [Fehlerhistorie löschen] löscht die in FU2- 01...05 gespeicherte Fehlerchronik.

FU2-83 [Letzte Fehlerzeit] wird automatisch zurückgesetzt, wenn ein Fehler auftritt.

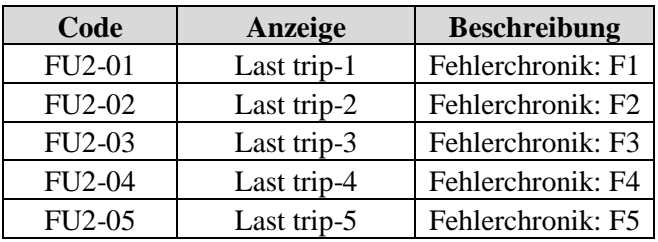

FU2-83 [Letzte Fehlerzeit] zeigt die Gesamtzeit, die nach dem Auslösen des letzten Fehlers verstrichen ist; somit kann die aktuelle Fehlerzeit ermittelt werden.

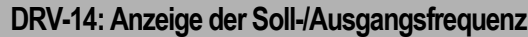

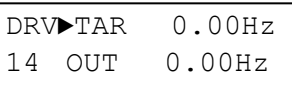

Werkseinstellung: 0.00Hz

Dieser Parameter zeigt die die in DRV-00 eingestellte Sollfrequenz (Zielfrequenz) sowie die Ausgangsfrequenz des Umrichters.

#### **DRV-15: Anzeige der Soll-/Rückführungsfrequenz**

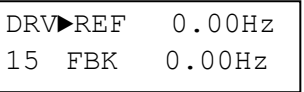

Werkseinstellung: 0.00Hz

Dieser Parameter zeigt die Sollfrequenz und die Rückführungsfrequenz bei PID-Regelung an. Sie werden nur angezeigt, wenn APP-02 auf [Yes] eingestellt ist.

Der Umrichter zeigt den Sollwert des PID-Reglers und den an den Regler zurückgeführten Istwert an. Wird APP-02 [PID-Regelung Ja/Nein] auf "Yes" (Ja) gesetzt, werden der Sollwert und Istwert in Hz angezeigt. Wenn APP-02 [PID-Regelung Ja/Nein] auf 'Yes' und wenn APP-06 [Festlegung des Rückmeldesignals für den PID-Regler] entweder auf 'I' (Strom), 'V1' (Spannung) oder 'Pulse' (Impuls) eingestellt wird und wenn die gewünschte Einheit in I/O-86 [Benutzerdefinierte Einheit des Eingangssignals] gewählt wird, dann werden der PID-Sollwert und -istwert in der vom Benutzer gewählten Einheit angezeigt.

Beispiel 1: Einstellung auf [mbar]

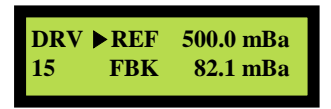

Beispiel 2: Einstellung auf [kPa]

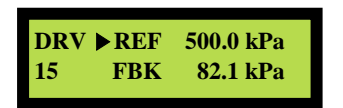

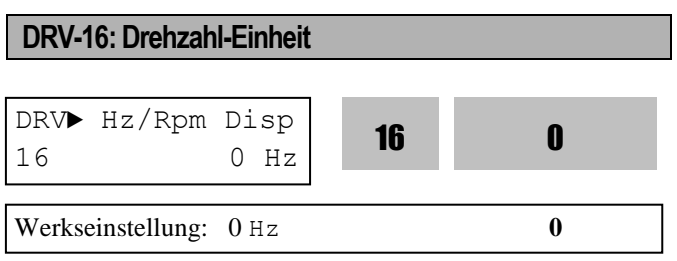

Setzen Sie diesen Parameter auf 0 [Hz], um die Frequenz anzuzeigen, oder auf 1 [Rpm] (min<sup>-1</sup>), um die Drehzahl anzuzeigen.

**DRV-18: PID-Parameter (um den Sollwert/Istwert des PID-Reglers und die Sollfrequenz/ Ausgangsfrequenz des Umrichters zu überwachen)**

Dieser Parameter zeigt den Sollwert/Istwert des PID-Reglers sowie die Sollfrequenz/Ausgangsfrequenz des Umrichters an. Wird APP-02 [PID-Regelung Ja/Nein] auf "Yes" (Ja) gesetzt, werden der Sollwert und Istwert in Hz angezeigt.

Wenn APP-02 [PID-Regelung Ja/Nein] auf 'Yes' und wenn APP-06 [Festlegung des Rückmeldesignals für den PID-Regler] entweder auf 'I' (Strom), 'V1' (Spannung) oder 'Pulse' (Impuls) eingestellt wird und wenn I/O-86 [Benutzerdefinierte Einheit des Eingangssignals] auf 'Percent' gesetzt wird, dann werden der PID-Sollwert und -istwert in Prozent sowie die Sollfrequenz und Ausgangsfrequenz des Umrichters angezeigt.

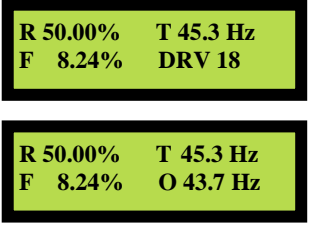

**DRV-19: A/D-Parameter (um die Analog-/Digital-Umrechnungswert des Analogeingangs zu überwachen)** 

Der A/D-Umrechnungswert des Analogeingangs, der für die Fequenz-Sollwertvorgabe oder das externe PID-Sollwert-/-istwertssignal verwendet wird, kann in DRV-19 überwacht werden.

#### **Z.B.: Verwendung der Analogeingänge V1 und I**

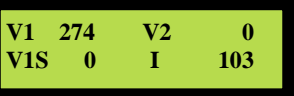

#### **DRV-20: Ext. PID-Parameter (um Sollwert, Istwert (Eingangssignal) und Stellgröße (Ausgangssignal) des ext. PID-Reglers zu überwachen)**

Dieser Parameter zeigt den Sollwert, den Istwert (Eingangssignal) und die Stellgröße

(Ausgangssignal) des externen PID-Reglers an. Wird APP-80 [Ext. PID-Regelung Ja/Nein] auf "Yes" (Ja) gesetzt, werden der Sollwert und Istwert in Prozent angezeigt.

Wenn APP-02 [PID-Regelung Ja/Nein] auf 'Yes' und wenn APP-06 [Festlegung des Rückmeldesignals für den PID-Regler] entweder auf 'I', [V1] (Strom, Spannung) oder 'Pulse' (Impuls) eingestellt wird und wenn 'Percent' als gewünschte Einheit in [I/O-86] (Benutzerdefinierte Einheit des Eingangssignals) gewählt wird, dann werden der PID-Sollwert und istwert in % angezeigt.

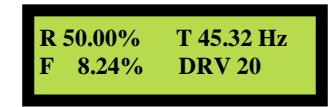

#### **DRV-22: Lokal/Extern (um die Lokal/Extern-Funktion zu nutzen)**

In DRV-22 [Lokal/Extern] wird die Umschaltung der LOKAL/EXTERN-Steuerung eingestellt.

Begriffserklärung:

- Extern: Hier werden Laufbefehlsquelle und Frequenz-Sollwertquelle entsprechend DRV-03/04 (Eingangsklemme, Kommunikation über Schnittstelle, Multidrehzahlbetrieb, etc.) eingestellt.

- Lokal: bedeutet, dass der auf der Grundplatte installierte Umrichter mit dem Bedienteil angesteuert wird.

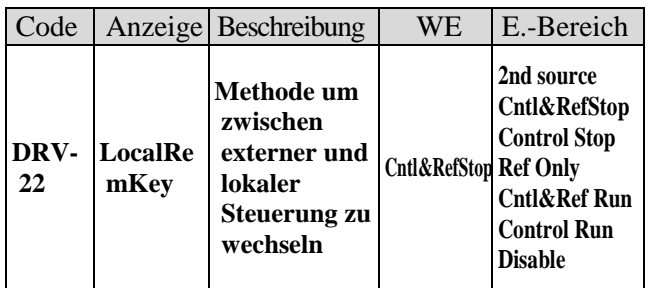

Laufbefehlsquelle bzw. Frequenz-Sollwertquelle. **Vorsicht:** Bei externer Kommunikation erfolgt der Handbetrieb über die in DRV-03, 04 eingestellten Signalquellen.

**- Cntl&RefStop** : Bei Eingabe von 'LOC/REM' stoppt der Umrichter nach der angegebenen Stoppmethode. Der Umrichter erhält seinen Laufbefehl und Frequenzsollwert vom Bedienteil.

**- Control Stop**: Bei Eingabe von 'LOC/REM' stoppt der Umrichter nach der angegebenen Stoppmethode. Der Umrichter erhält seinen Laufbefehl vom Bedienteil und den Frequenzsollwert von der in DRV-04 eingestellten Signalquelle.

**- Ref Only**: Bei Eingabe von 'LOC/REM' erhält der Umrichter seinen Frequenzsollwert vom Bedienteil und startet durch den Laufbefehl von der in DRV-03 eingestellten Signalquelle.

**- Cntl&Ref Run**: Bei Eingabe von 'LOC/REM' behält der Umrichter den externen Betriebsstatus und kann so eingestellt werden, dass er seinen Laufbefehl und Frequenzsollwert vom Bedienteil erhält.

**- Control Run**: Bei Eingabe von 'LOC/REM' behält der Umrichter seinen Betriebsstatus. Er kann so eingestellt werden, dass er seinen Laufbefehl vom Bedienteil und den Frequenzsollwert von der in DRV-04 eingestellten Signalquelle erhält.

**- Disable**: Diese Funktion nicht verwenden.

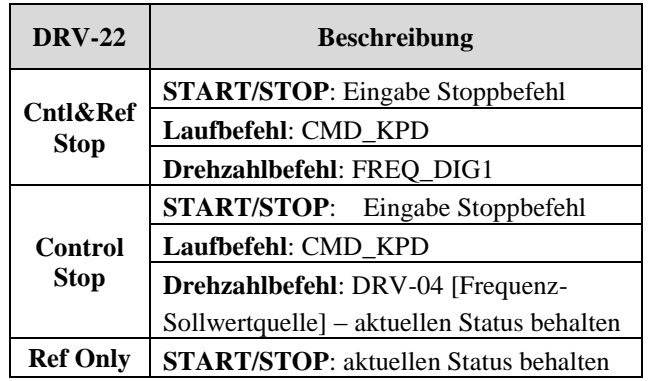

<Funktionserklärung>

**- 2nd Source :** Bei Eingabe von 'LOC/REM' stoppt der Umrichter nach der angegebenen Stoppmethode und startet über die in DRV-91, 92 eingestellte

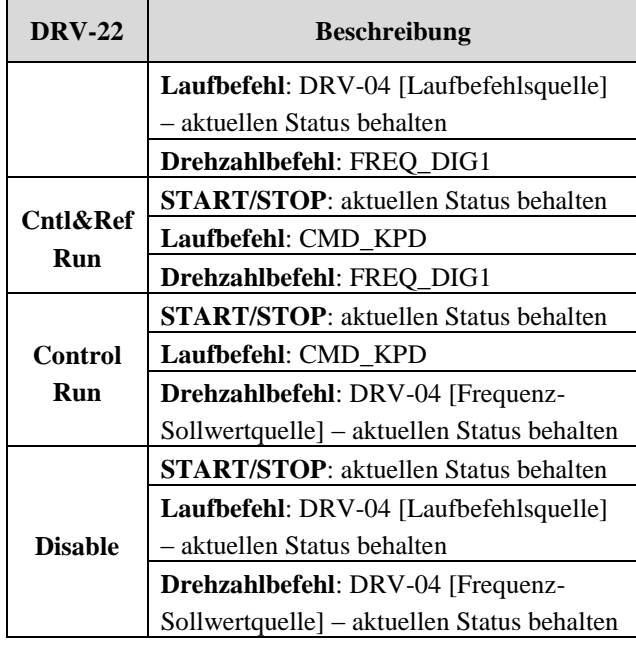

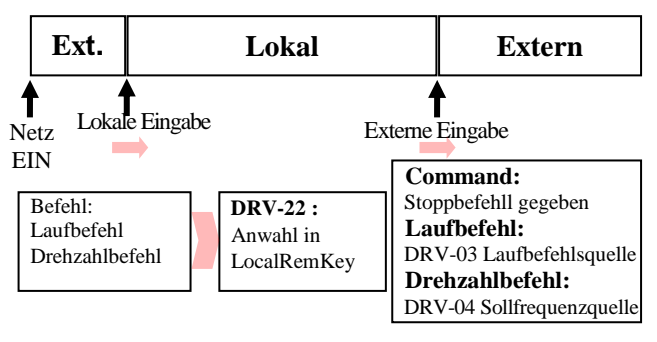

Hinweis: Wenn die Betriebsart von Lokal auf Extern geändert wird, startet der Umrichter nach einem Stopp über die eingestellte Laufbefehlsquelle.

# **DRV-23: Bedienteilreferenzbetrieb**

**(um die Betriebsart nach Entfernen des Bedienteils zu wählen)**

Wenn das Bedienteil vom Umrichter abgenommen wird, wechselt die Signalquelle des Umrichters zur hier eingestellten Signalquelle oder der Umrichter wird durch die Steuerung gestoppt oder in den Fehlerzustand gesetzt. Der Umrichterbetrieb erfolgt nach den in DRV-23 festgelegten Einstellungen. Diese Funktion kann nur aktiviert werden, wenn DRV-03, 04 auf "keypad" eingestellt sind.

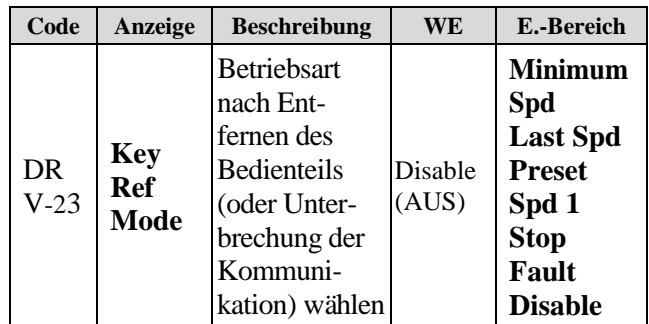

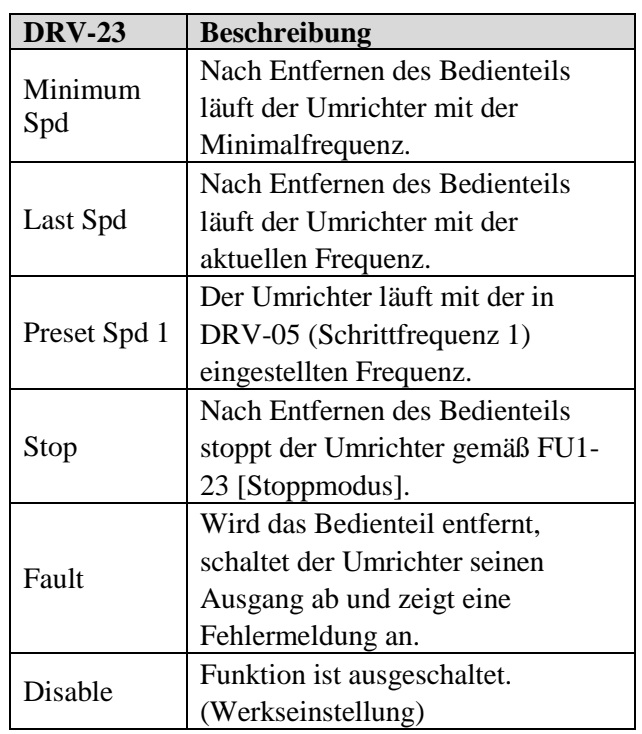

# **6.2 "Function 1"-Gruppe [FU1]**

#### **FU1-00: Sprung zu Codenummer…**

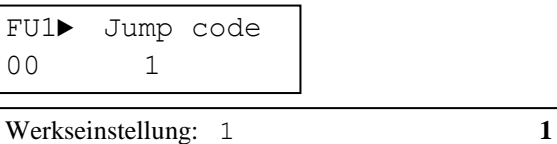

Jeder Parameter kann direkt durch Eingabe des entsprechenden Codes aufgerufen werden.

Um z.B. zum Parameter FU-23 zu springen, drücken Sie die **PROG**-Taste und wählen mithilfe der **AUF-/ AB**-Tasten die Zahl 23 an, die Sie mit der ENTER-Taste bestätigen.

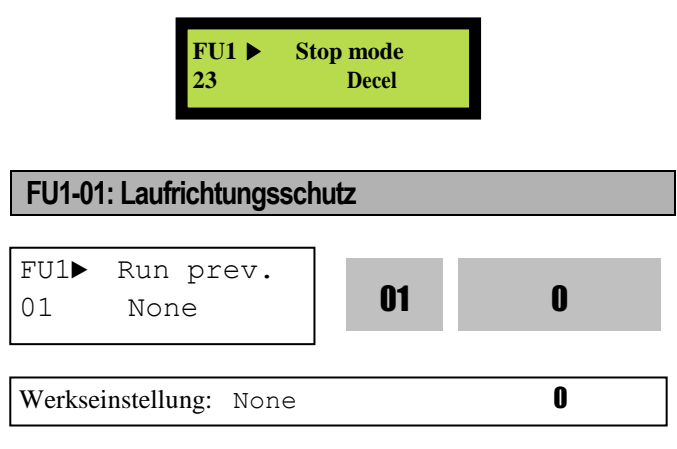

Mit dieser Funktion kann verhindert werden, dass sich der Motor in die falsche Richtung dreht. Dies ist für Anwendungen, die eine bestimmte Drehrichtung verlangen, wie z.B. Lüfter oder Pumpen.

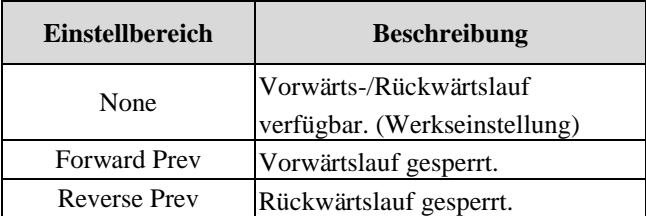

**Hinweis**: Wenn DRV-04 [Frequenz-Sollwertquelle] auf V1S eingestellt wird, kann der Laufrichtungsschutz nicht aktiviert werden.

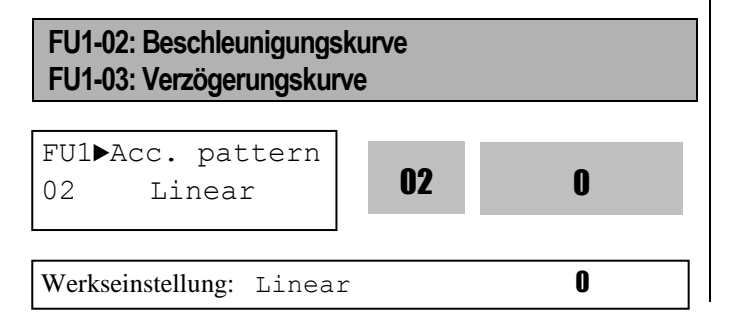

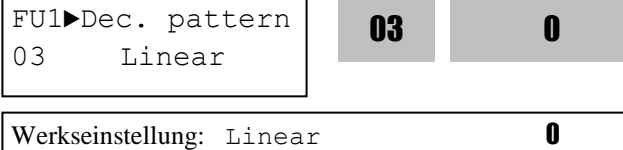

Mit diesen Parametern können abhängig vom Anwendungsfall die optimalen Beschleunigungs- und Verzögerungskurven eingestellt werden.

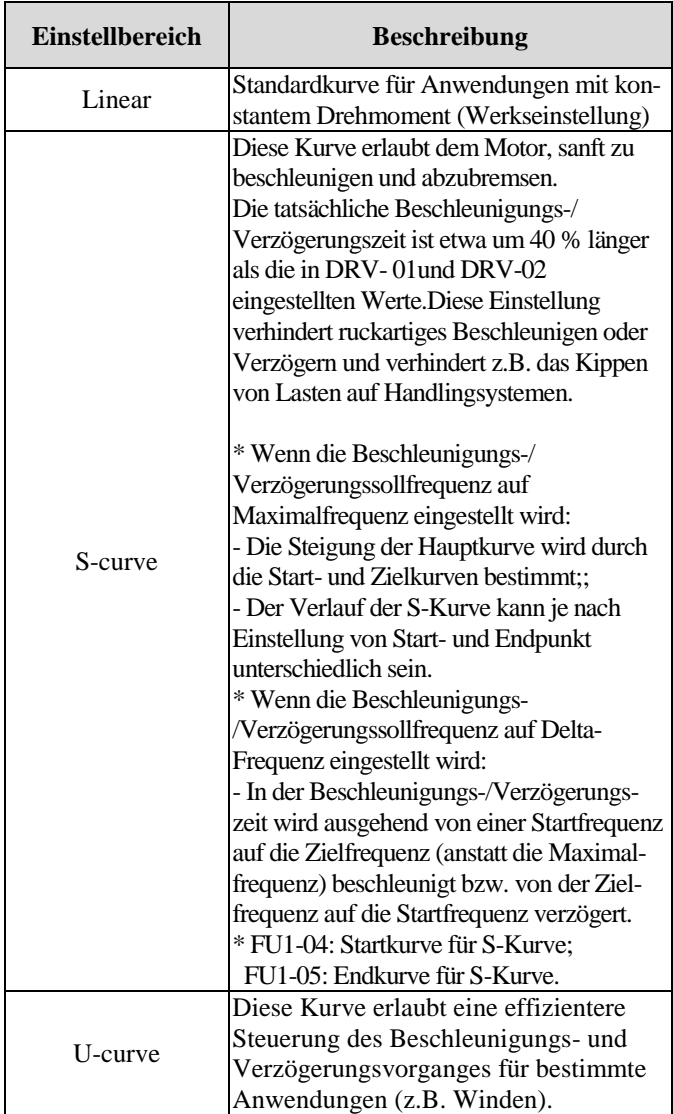

**Hinweis**: Die Werte in DRV-01 und DRV-02 werden ignoriert.

Ausgangsfrequenz

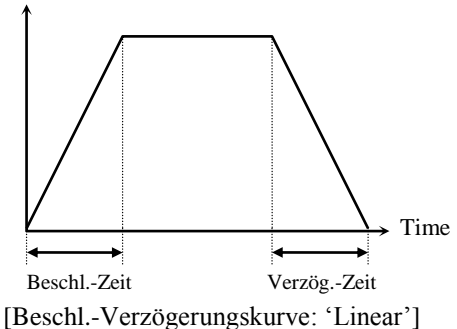

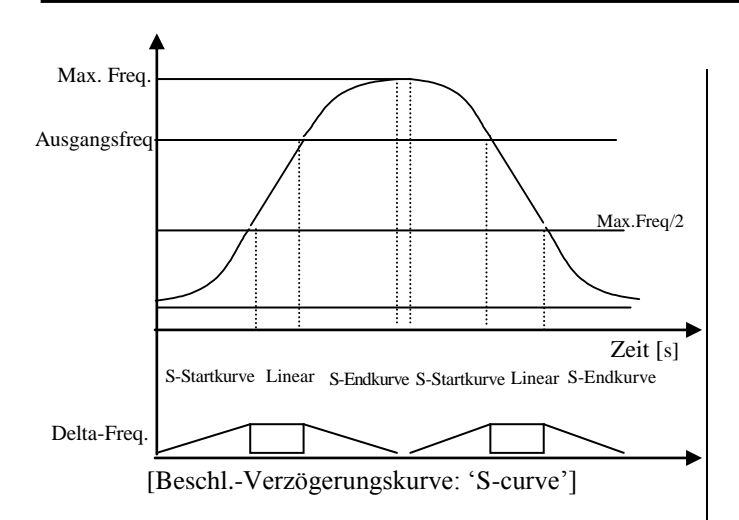

Ist-Beschl.-Zeit = voreingestellte Beschl.-Zeit + voreingestellte Beschl.-Zeit \* Startkurvensteigung/2 + voreingestellte Beschl.-Zeit \* Endkurvensteigung/2 Ist-Verzög.-Zeit = voreingestellte Verzög.-Zeit + voreingestellte Verzög.-Zeit \* Startkurvensteigung/2 + voreingestellte Verzög.-Zeit \* Endkurvensteigung/2

Ausgangsfrequenz

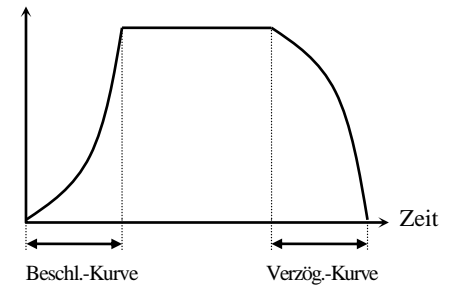

[Beschl.-Verzögerungskurve: 'U-curve']

### **FU1-10...12: Vorheizen (Verwendung der Vorheizfunktion)**

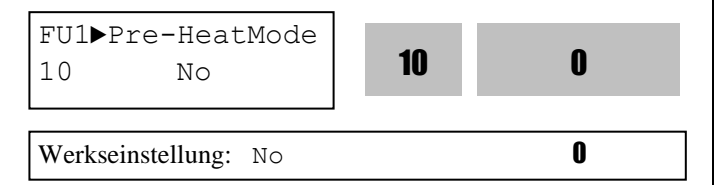

Mithilfe dieser Funktion kann durch Versorgung des Motors mit Gleichstrom verhindert werden, dass Feuchtigkeit in den Motor eindringt oder dass sich während eines Stopps Kondenswasser bildet.

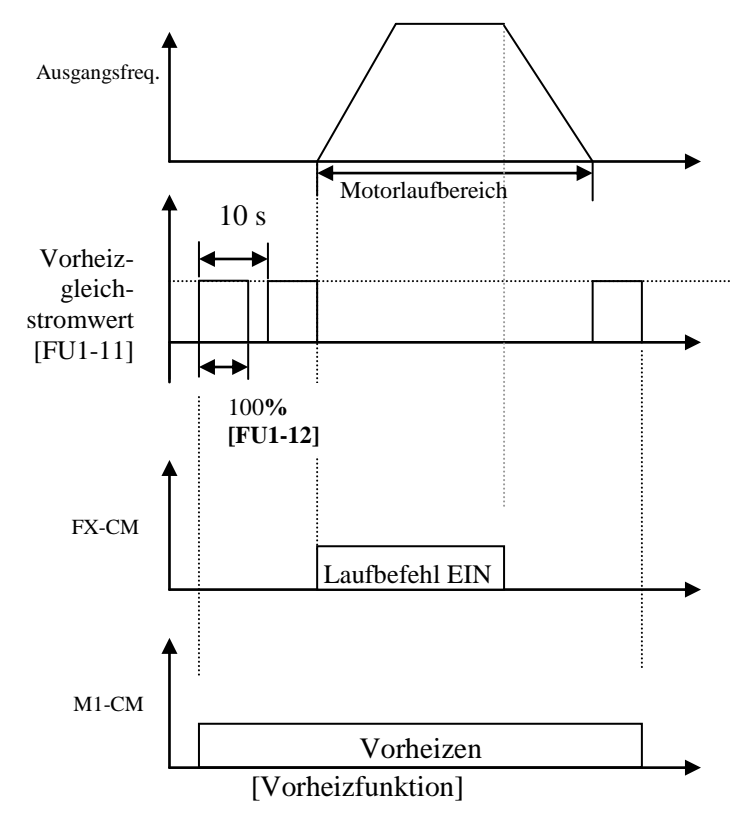

Die Vorheizfunktion wird aktiviert, wenn FU1-10 [Vorheizen] auf "Yes" (Ja) gesetzt, einer der programmierbaren digitalen Eingänge in I/O-20...27 auf "Pre-heat" eingestellt und der so festgelegte Eingang eingeschaltet wird. Nur aktiv bei Umrichterstopp.

- FU1-11 [Vorheizwert] wird als Prozentsatz des Motor-Nennstroms eingestellt.
- FU1-12 [Vorheizlast] stellt die prozentuale Last für 10 s ein. Bei einer Einstellung auf 100% wird der Motor kontinuierlich mit Gleichstrom versorgt.
- **Vorsicht:** Während der Vorheizfunktion ist eine Parameteränderung gesperrt. Entfernen Sie vor der Programmierung das am Eingang anliegende Referenzsignal.
- **Vorsicht:** Verringern Sie FU1-11 [Vorheizwert] oder FU1-12 [Vorheizlast] wenn der Umrichter oder Motor überhitzt.

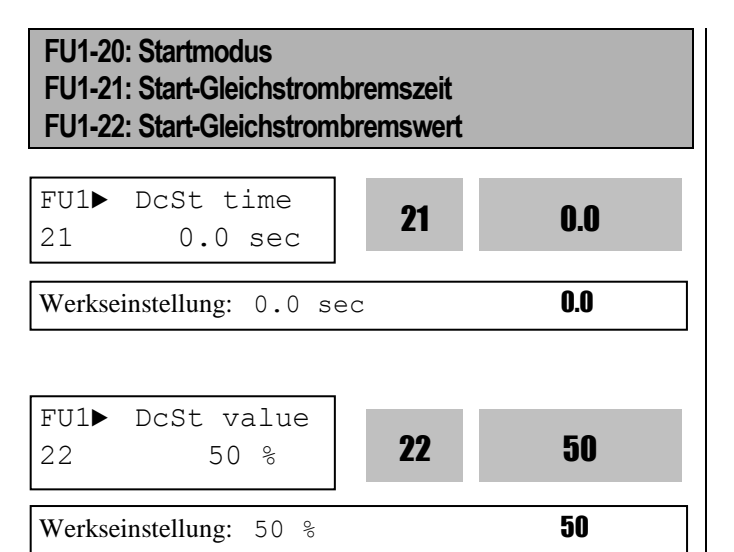

Während der Start-Gleichstrombremzeit hält der Umrichter die Startfrequenz. Während der in FU1-21 [Start-Gleichstrombremzeit] gibt er Gleichspannung an den Motor in der in FU1-22 [Start-Gleichstrombremswert] eingestellten Höhe ab, bevor er beschleunigt. Wählen Sie die Startmethode des Umrichters.

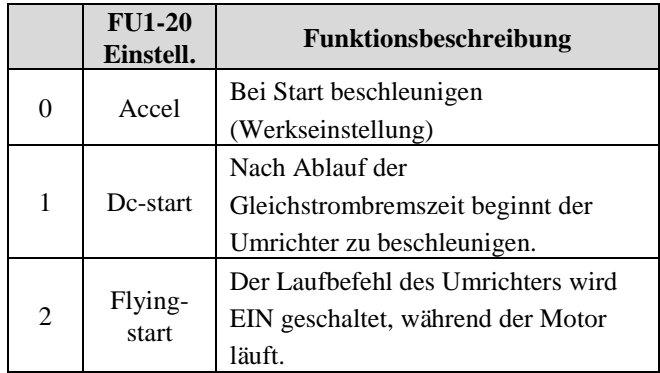

1) Motordrehrichtung und -laufbefehl sollten der optimalen Nutzung der fliegenden Startfunktion (Flying-start function) entsprechen. Diese Funktion ist jedoch mit weniger als 50% der Nenndrehzahl effektiv, wenn die Motordrehrichtung und der Laufbefehl entgegengesetzt sind.

2) Der Gleichstromstart (Haltevorgang) ist gesperrt, wenn FU1-21 oder FU-22 auf "0" gesetzt sind. 3) Der Gleichstromstart ist bei sensorloser

Vektorregelung deaktiviert.

4) Es ist möglich, dass bei einem Phasenverlust (Ausgangsspannung) ein Fehler durch nicht angeschlossenen Motor (No Motor Trip) auftritt, wenn ein Gleichstromstart aktiviert ist.

Nach Ablauf der in FU1-21eingestellten Zeit [Start-Gleichstrombremzeit] beginnt der Umrichter zu beschleunigen, während die in FU1-22 [StartGleichstrombremswert] eingestellte Brems-Gleichspannung anliegt.

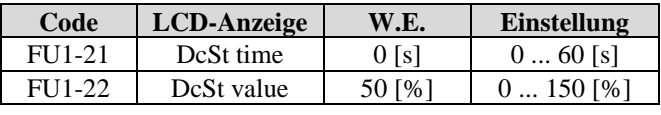

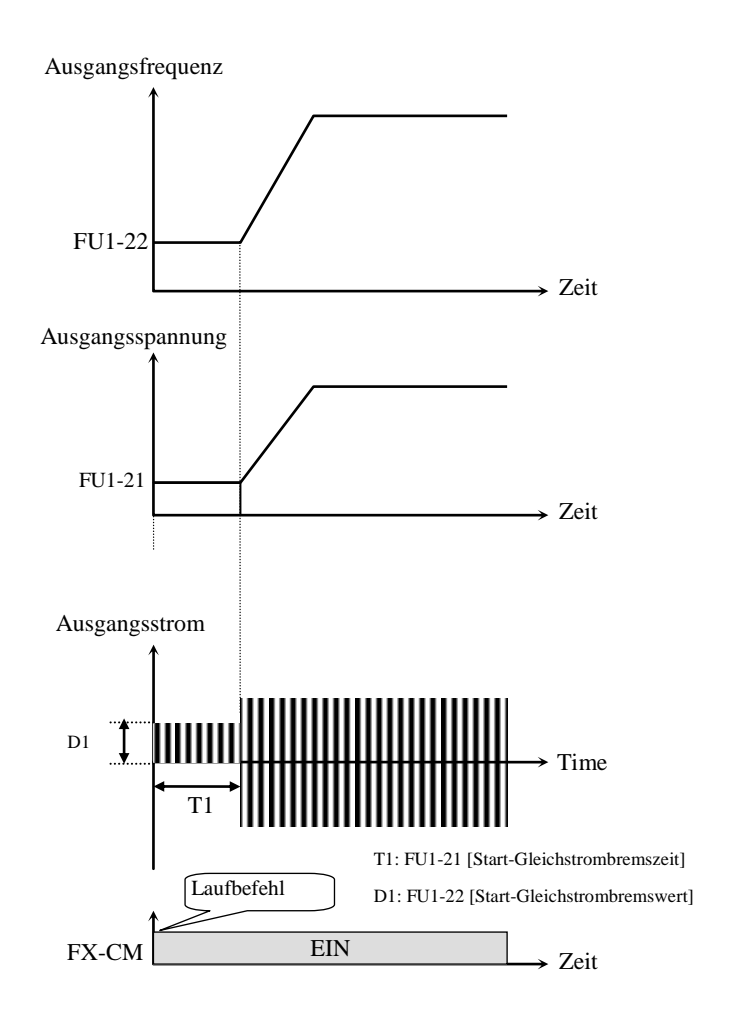

[ Gleichstromstart (Haltevorgang)] FU1-22 [Gleichstrombremswert] ist die an den Motor angelegte Gleichspannung und wird in % von FU2-43 [Motornennstrom] eingestellt.

**Hinweis**: Stellen Sie FU1-22 [Start-Gleichstrombremwert] nicht höher als den Motor-Nennstrom ein. Andernfalls besteht die Gefahr, dass der Motor überhitzt oder einen Ü berlastfehler auslöst.

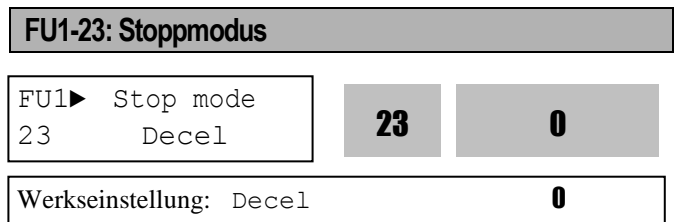

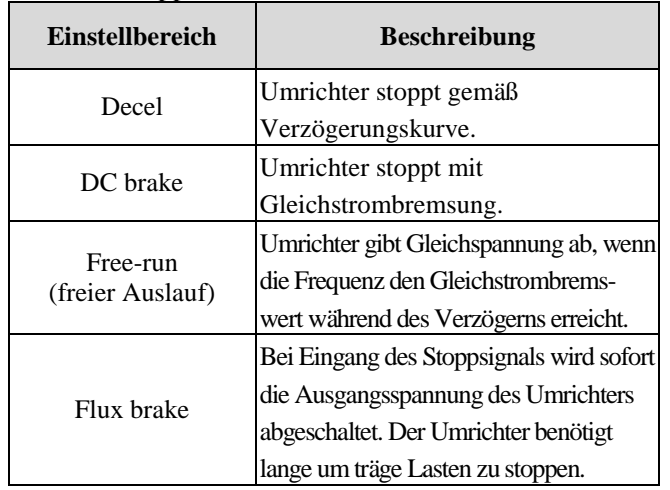

Gibt die Stoppmethode des Umrichters vor.

#### ☞ **Vorsicht: Motor kann bei häufiger Verwendung der Flussbremsfunktion [Flux Brake] überhitzen.**

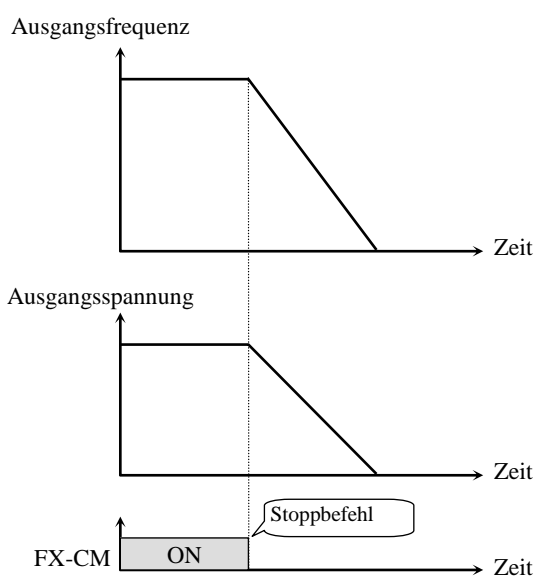

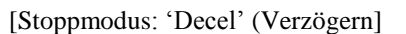

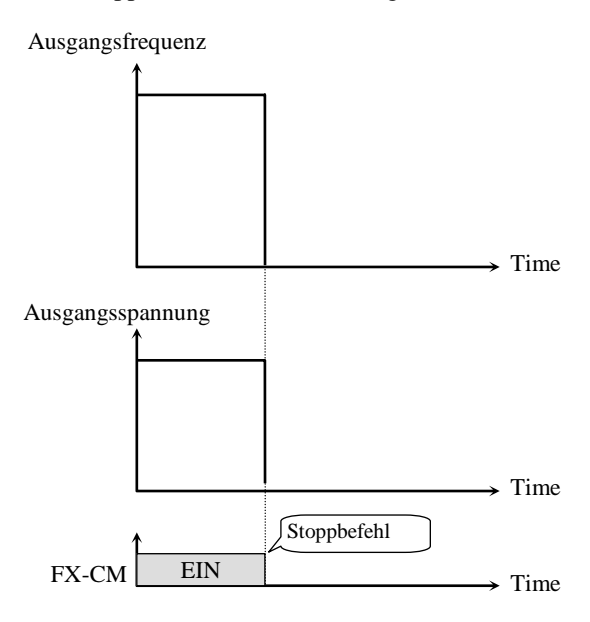

[Stoppmodus: 'Free-run' (Freier Auslauf']

**FU1-24: Gleichstrombremsung Einschaltverzögerung (Zeit) FU1-25: Gleichstrombremsfrequenz FU1-26: Gleichstrombremszeit FU1-27: Gleichstrombremswert**

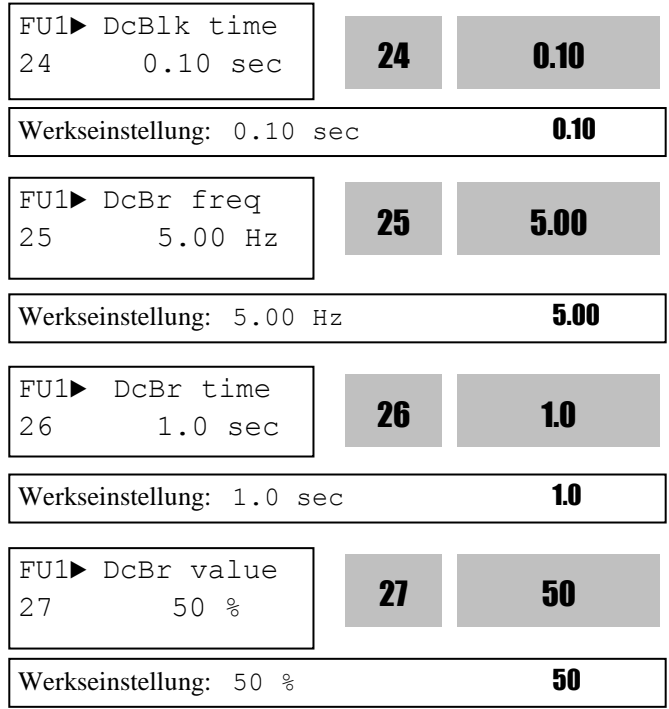

Durch Anlegen einer Gleichspannung an die Motorwicklungen stoppt diese Funktion den Motor sofort. Wird 'DC-brake' in FU1-23 angewählt, können die Werte der Parameter FU1-24...FU1-27 eingestellt werden.

Wird FU1-23 [Stoppmodus] auf "DC Brake" eingestellt, verzögert der Umrichter FU1-25 [Gleichstrombremsfrequenz] und beginnt bei dieser Frequenz mit der Gleichstrombremsung.

FU1-24 [Gleichstrombremsung Einschaltverzögerung (Zeit)] ist die Zeit, während der der Ausgang des Umrichters gesperrt ist, bevor die Gleichstrombremsung startet.

FU1-25 [Gleichstrombremsfrequenz)] ist die Frequenz, bei der der Umrichter beginnt, während der Verzögerungsphase eine Gleichspannung auszugeben.

FU1-26 [Gleichstrombremszeit)] ist die Zeit, während der die Gleichspannung an den Motor angelegt wird.

FU1-27 [Gleichstrombremswert] ist die an den Motor angelegte Gleichspannung und wird in % von FU2- 43 [Motornennstrom] eingestellt.

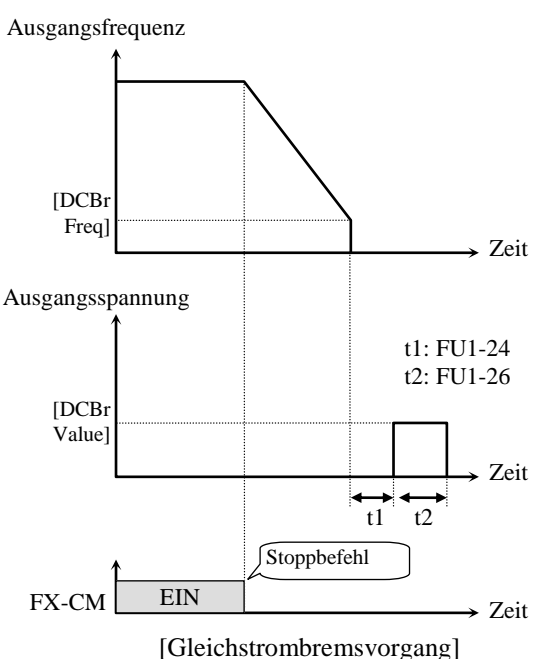

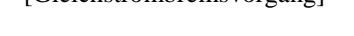

**Hinweis: Stellen Sie FU1-27 nicht höher als den Motor-Nennstrom ein. Andernfalls besteht die Gefahr, dass der Motor überhitzt oder einen Ü berlastfehler auslöst.** 

**Hinweis: Stellen Sie FU1-25** 

**[Gleichstrombremsfrequenz] nicht höher als ein als durch den Einstellbereich (0…50Hz) vorgegeben. Dies kann die Bremsfunktion verschlechtern.** 

Bei träger Last stellen sie den Gleichstrombremswert hoch ein. Im umgekehrten Fall stellen sie den Gleichstrombremswert niedrig ein. Beachten Sie bitte, dass diese Funktion im bei Schwerlastanwendungen wie Waschmaschinen, Trocknern, usw. verwendet wird.

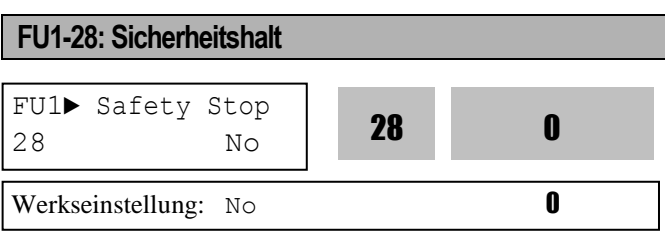

Mit FU2-46 [Massenträgheitsmoment] wird die Gesamtträgheit des Systems verglichen mit der Motorträgheit eingestellt. Bei gleicher Drehgeschwindigkeit ist die im System gespeicherte Energie (E=  $J * \omega^2/2$ ) proportional zur Massenträgheit J. Wird J bei gleicher Verzögerungszeit größer, tritt Ü berspannung durch Energierückgewinnung auf. Ist der für J vorgegebene Wert größer, so wird die Ä nderungsrate (Verzögerung) der Drehgeschwindigkeit kleiner. Mit dieser Funktion sollen mögliche Gefahren verhindert werden, wenn das Gesamtsystem durch einen Spannungsausfall gestoppt wird, aber die Last aufgrund der hohen Massenträgheit weiterdreht.

Ist die Funktion "Sicherheitshalt" angewählt, ändert der Umrichter bei Auftreten eines kurzzeitigen Spannungsabfalls oder eines kurzzeitigen Netzausfalls automatisch den Verlauf der U/f-Kennlinie und kann so den Betrieb eine Zeit lang aufrechterhalten. (Die Zeit hängt vom System ab.) Tritt während eines aktiven Sicherheitshalts ein kurzzeitiger Netzausfall auf, stoppt der Umrichter den Motor durch Verzögern. Die Verzögerungszeit hängt von der kinetischen Energie der Last ab.

Wenn das tatsächliche Massenträgheitsmoment der Last stark von der Werkseinstellung abweicht, stellen Sie den richtigen Wert in FU2-46 [Massenträgheitsmoment] ein, um eine optimale Nutzung der Sicherheitshalt-Funktion zu gewährleisten.

Ist das Massenträgheitsmoment der Last zu groß, kann bei dieser Funktion ein Fehler ausgelöst werden. In diesem Fall erhöhen Sie den Wert in FU2-46 in kleinen Schritten, um den richtigen Wert zu finden. Zur Stabilisierung der Sicherheitshalt-Funktion, siehe FU2-46 [Massenträgheitsmoment].

☞ **Vorsicht: Diese Funktion wird bei Lasten mit großem Massenträgheitsmoment angewendet.**

# **FU1-29: Netzfrequenz** FU1► Line Freq  $29$  60.00 Hz **29 60.00** Werkseinstellung:  $60.00$  Hz **60.00**

Mit diesem Parameter wird die Frequenz der Netzspannung eingestellt: die Netzfrequenz ist auf 50 oder 60 Hz einzustellen.

☞ **Vorsicht: Wird die Netzfrequenz geändert, werden damit auch verknüpfte Frequenzen wie die Maximalfrequenz oder Eckfrequenz automatisch geändert. Um die verknüpften Frequenzen abweichend von der Netzfrequenz einzustellen, sollte der Anwender die entsprechenden Parameter manuell einstellen.**

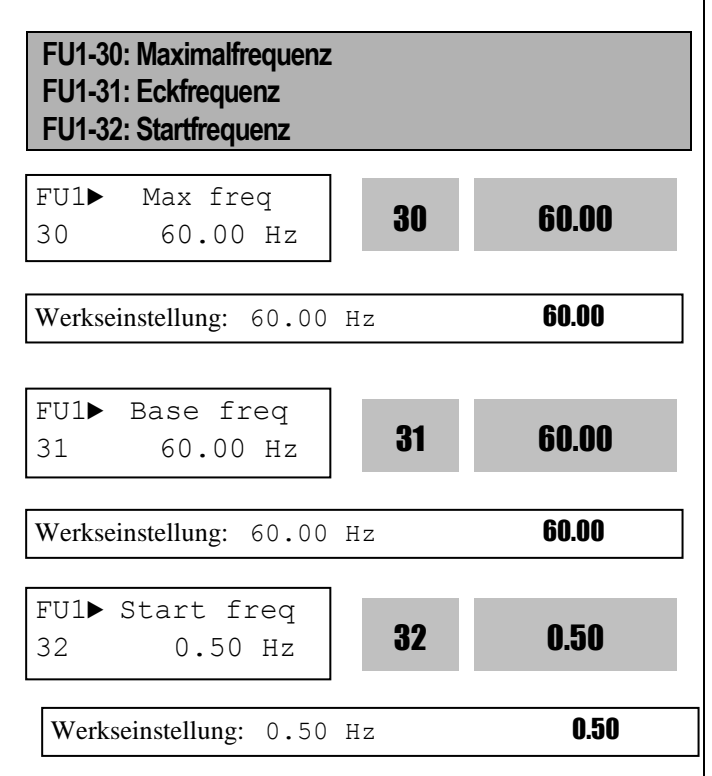

FU1-30 [Maximalfrequenz] ist die maximale

Ausgangsfrequenz des Umrichters. Stellen Sie sicher, dass die Maximalfrequenz nicht die Nenndrehzahl des Motors überschreitet.

FU1-31 [Eckfrequenz] ist die Frequenz, bei der der Umrichter seine Nennspannung abgibt. Die Eckfrequenz ist im Bereich der Maximalfrequenz einzustellen.

Die Ausgangsfrequenz und Ausgangsspannung ist entsprechend dem Leistungsschild des Motors einzustellen. Die Motornennfrequenz ist normalerweise 60Hz. Wird der Motor am üblichen Stromnetz betrieben, ist Eckfrequenz = Netzfrequenz einzustellen.

FU1-32 [Startfrequenz] ist die Frequenz, bei der der Umrichter beginnt, Spannung abzugeben. Wird sie auf 5 Hz eingestellt, beginnt der Motor ab 5 Hz zu laufen.

☞ **Vorsicht: Diese Parameter werden automatisch geändert, wenn FU1-30 und FU1-31** 

**eingestellt werden bevor FU1-29 [Netzfrequenz] eingestellt wird.** 

☞ **Vorsicht: Wenn FU1-31 abweichend von der Motornennfrequenz eingestellt wird, können Ü bertemperaturfehler oder Drehmomentabfall auftreten.**

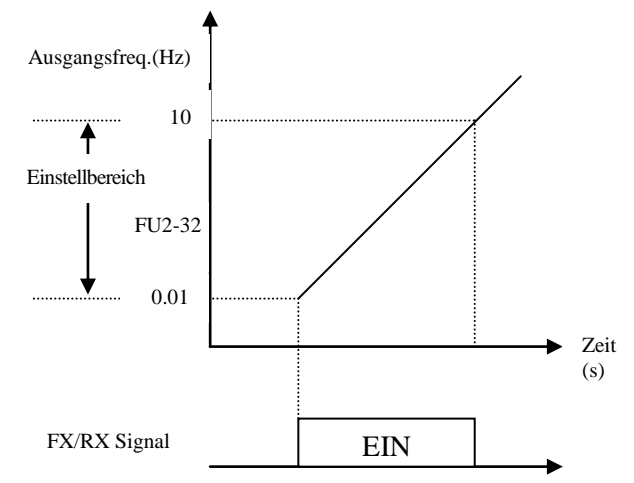

**Hinweis: Wenn FU2-32 auf 50 Hz eingestellt ist, beginnt der Motor bei 5 Hz zu laufen.**

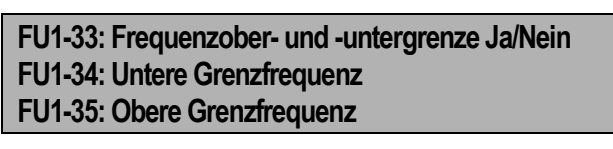

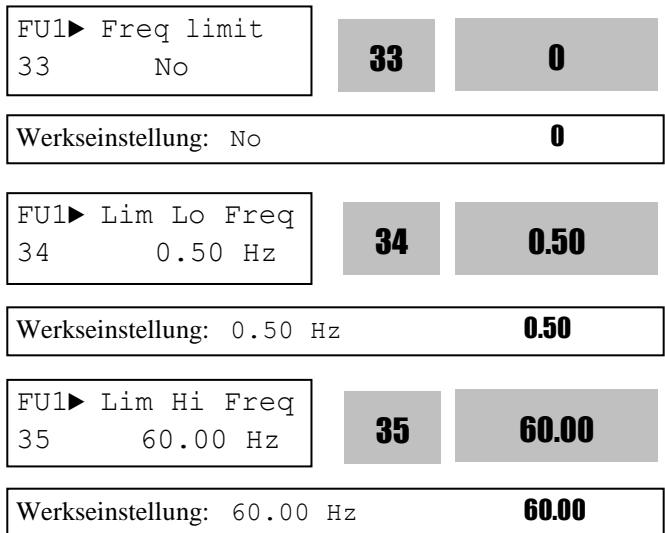

Mit der Funktion FU1-33 kann ein

Betriebsfrequenzbereich festgelegt werden. Wird FU1-33 auf "Yes" (Ja) gesetzt, kann eine obere und untere Grenzfrequenz eingestellt werden. Liegt die Sollfrequenz außerhalb des festgelegten Frequenzbereichs, dann läuft der Umrichter mit der oberen bzw. unteren Grenzfrequenz..

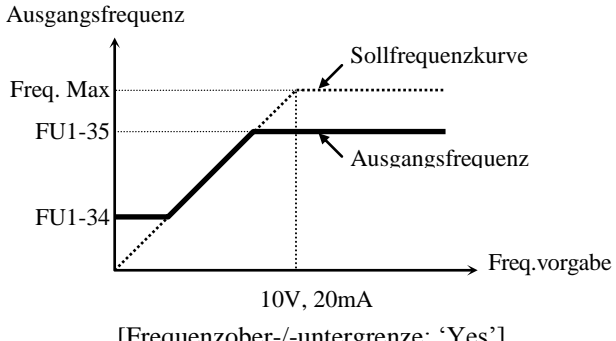

[Frequenzober-/-untergrenze: 'Yes']

**Hinweis: Ist der Frequenzsollwert kleiner als die untere Grenzfrequenz, dann läuft der Umrichter mit der unteren Grenzfrequenz.**

**Hinweis: Das normale Beschleunigen/Verzögern erfolgt im Frequenzbereich unterhalb der unteren Grenzfrequenz.**

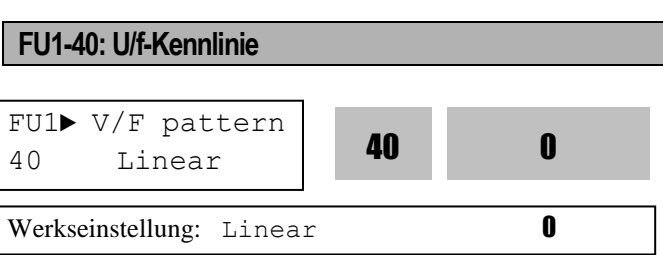

Die U/f-Kennlinie beschreibt das Verhältnis von Spannung zu Frequenz. Wählen Sie die U/f-Kennlinie entsprechend der Belastung aus. Das Motordrehmoment hängt von dieser U/f-Kennlinie ab.

[**Linear**]: Die lineare Kennlinie wird verwendet, wenn ein konstantes Drehmoment benötigt wird. Diese Kennlinie entspricht einer linearen Funktion "Spannung/Frequenz" ausgehend von 0 Hz bis zur Eckfrequenz. Diese Kennlinie ist geeignet für Anwendungen mit konstantem Drehmoment. Die Leistung lässt sich verbessern mithilfe der Funktionen FU2-67...69 [Drehmomentboost].

[**Square**]: Die quadratische Kennlinie wird verwendet, wenn ein variables Drehmoment benötigt wird. Diese Kennlinie entspricht einer Quadrat-Funktion "Spannung/Frequenz". Diese Kennlinie ist geeignet für Anwendungen wie Lüfter, Pumpen, usw.

[**User V/F**]: Die benutzerdefinierte U/f-Kennlinie wird bei Sonderanwendungen eingesetzt. Der Benutzer kann das Spannung/Frequenz-Verhältnis entsprechend der Anwendung einstellen. Dazu sind

die Spannung und Frequenz jeweils an 4 Punkten zwischen Startfrequenz und Eckfrequenz einzustellen. Die vier Punkte für die Spannung und Frequenz sind in FU1-41 bis FU1-48 einzustellen.

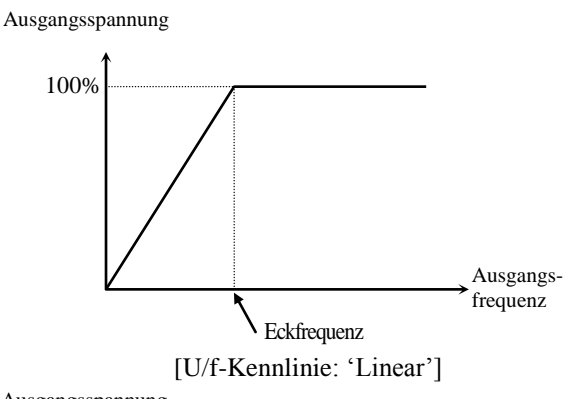

Ausgangsspannung

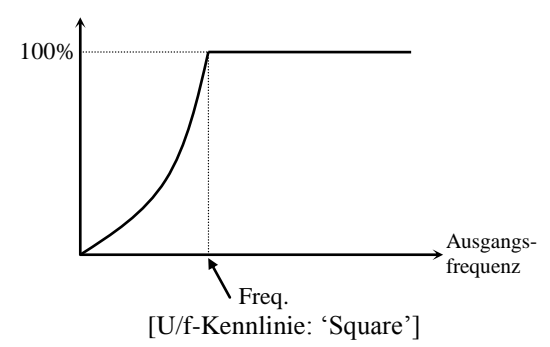

#### **FU1-41 ... FU1-48: Benutzerdefinierte U/f-Kenninie – Frequenz und Spannung**

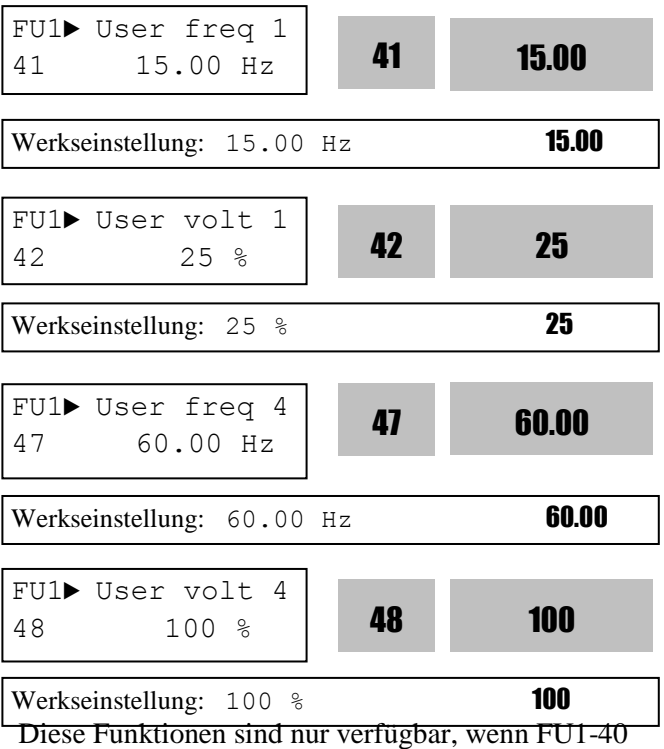

[U/f-Kennlinie] auf 'User V/F' (Benutzerdefinierte U/f-Kennlinie) eingestellt ist. Der Benutzer kann eine benutzerdefinierte U/f-Kennlinie erstellen, indem er vier Punkte zwischen FU1-32 [Startfrequenz] und FU1-31 [Eckfrequenz] einstellt.

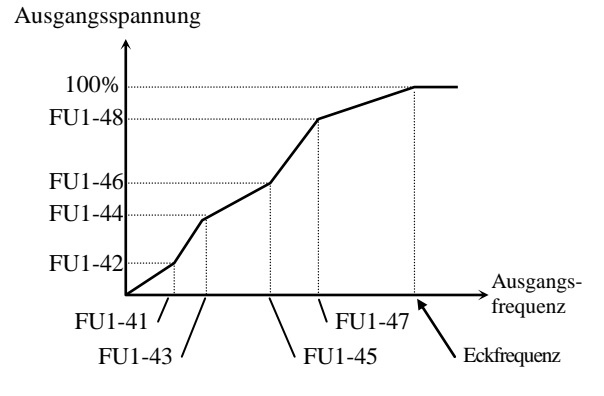

[Benutzerdefinierte U/f-Kennlinie]

#### **Hinweis: Wenn FU1-40 auf ' User V/F' [Benutzerdef.] eingestellt ist, wird der Drehmomentboost in FU1-67 bis FU1-69 ignoriert.**

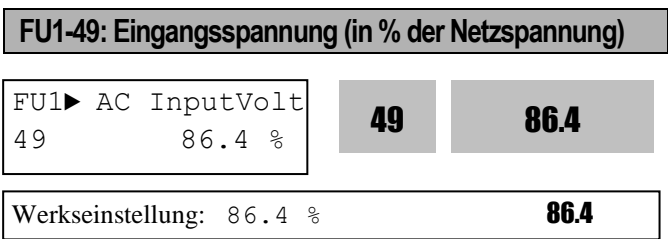

Dieser Parameter sollte entsprechend eingestellt werden, wenn die Eingangsspannung des Umrichters stark von der normalen Netzspannung abweicht. Sonst kann der Umrichter beschädigt werden. Der eingestellte Wert beeinflusst den Spannungspegel, bei dem der Unterspannungsschutz auslöst. Wird nur verwendet, wenn die Netzschwankungen die zulässigen Toleranzen überschreiten oder wenn eine Eingangsspannung am Umrichter anliegt, die stark von der normalen Netzspannung abweicht.

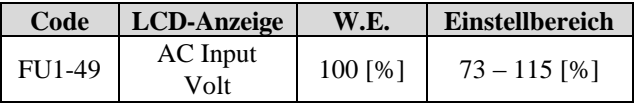

**Hinweis: Wird ein Wert für FU1-49 über das Bedienteil eingegeben, wird dieser sofort übernommen.**

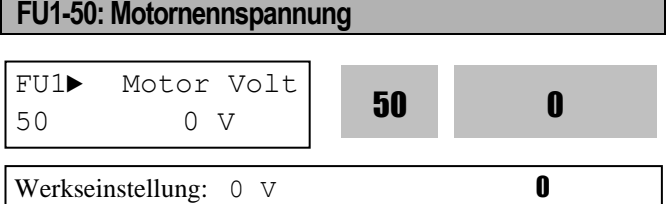

Dieser Parameter ermögliche eine konstante Ausgangsspannung unabhängig von Schwankungen der Eingangsspannung.

☞ **Vorsicht: Ist die Eingangsspannung kleiner als die in FU1-50 eingestellte Motornennspannung, kann die maximale Ausgangsspannung die Eingangsspannung nicht überschreiten.**

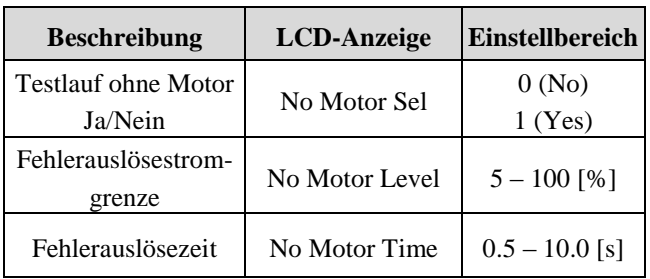

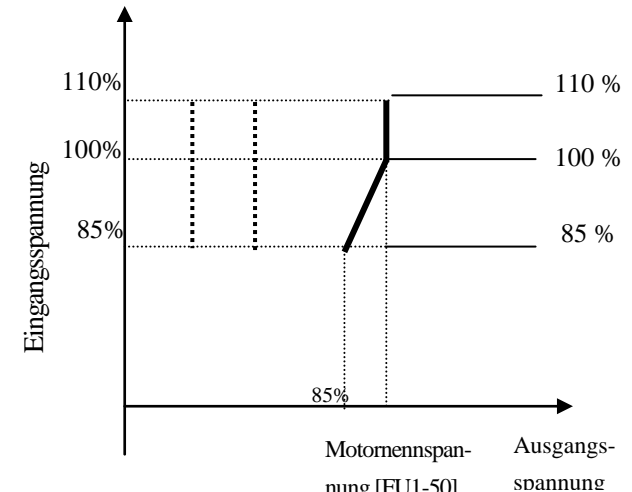

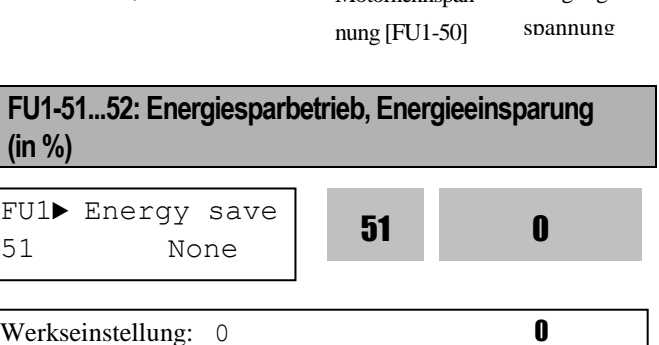

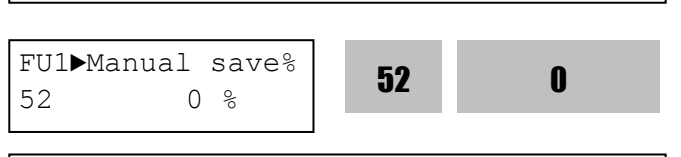

Diese Funktion wird verwendet, um die Werkseinstellung: 0 % Ausgangsspannung bei Anwendungen zu senken, die bei konstanter Drehzahl kein hohes Drehmoment und wenig Strom benötigen. Nach dem Beschleunigen auf die Sollfrequenz (konstante Drehzahl) senkt der Umrichter die Ausgangsspannung, wenn die Energieeinsparung auf 20% eingestellt ist. Bei schwankender Belastung kann diese Funktion dazu führen, dass der Ü berstromschutz wegen zu geringem Ausgangsdrehmoment auslöst. Wenn der Energiesparmodus eingeschaltet ist, kann das Verzögern bis zum Stillstand länger dauern.

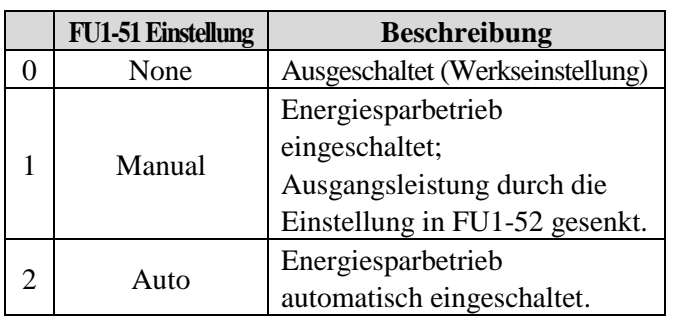

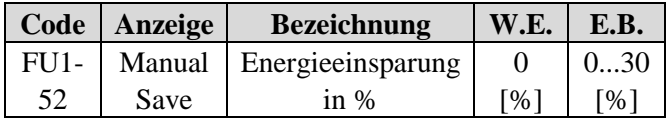

#### **FU1-54: Kumulative Leistungsanzeige**

 **FU1-54 zeigt die elektrische Arbeit in MWh und kWh an.**

 **z.B) 1500 kWh**

**FU1**▶ **KiloWattHour 54 1M 00.0kWh**

 **Der max. in FU1-54 anzuzeigende kumulative Wert ist wie folgt: 9 999 999,9kWh**

> **FU1**▶ **KiloWattHour 54 9999M 999.9kWh**

> > 6-18

- **FU1-54 wird nicht zurückgesetzt.**
- ☞ **Vorsicht:**

**Der Wert in FU1-54 kann aufgrund von Toleranzen von der tatsächlich geleisteten Arbeit abweichen.**

#### **FU1-55: Umrichtertemperatur**

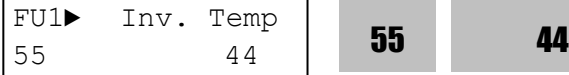

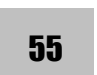

Werkseinstellung: 44 44

FU1-55 zeigt die Oberflächentemperatur des IGBT im Umrichter an.

#### **FU1-56: Motortemperatur**

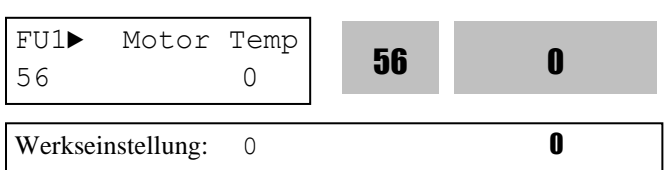

Die durch den externen Temperatursensor erfasste und an den Eingang NT gesendete Motortemperatur wird in FU1-56 angezeigt.

#### **FU1-57: Fehler ohne Motor Ja/Nein FU1-58: Fehlerauslösestromgrenze FU1-59: Fehlerauslösezeit**

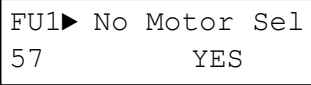

Werkseinstellung: YES

FU1► NoMotorLevel 58 5 %

Werkseinstellung: 5

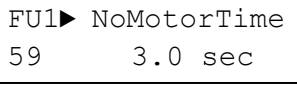

Werkseinstellung: 3.0 sec

Diese Funktionen können verwendet werden, um einen Fehler in einer Situation auszulösen, wo kein Umrichterausgangssignal anliegt, aber die Steuerung der Umrichter-Hardware dies nicht erkennt. (SPS-Programmfehler, SPS-Hardwarefehler, ...) Wenn FU1-57 [Fehler ohne Motor Ja/Nein] auf "Yes" (Ja) gesetzt ist und der Ausgangsstrom einen Wert kleiner als FU1-58 [Fehlerauslösegrenze] während einer Dauer größer als FU1-59 [Fehlerauslösezeit] aufweist, dann wird ein Hardwaredialogfehler mit der Meldung 'No Motor Trip' (kein Motor angeschlossen) ausgelöst. (Die Fehlerauslösestromgrenze wird auf den eingestellten

Motor-Nennstrom bezogen.) Ein Fehler wird ausgelöst, wenn der Umrichter ohne angeschlossenen Motor läuft.

**FU1-60: Elektron. Thermoschutz (Motor i<sup>2</sup> t) Ja/Nein FU1-61: Elektron. Temperaturniveau für 1 Minute FU1-62: Elektron. Temperaturniveau Dauerbetrieb FU1-63: Art der Motorkühlung (Motortyp)**

Diese Funktionen ermöglichen den Schutz des Motors vor Ü berhitzung ohne Verwendung eines externen Thermorelais. Der Umrichter berechnet den Temperaturanstieg im Motor auf der Grundlage mehrerer Parameter und ermittelt ob der der Motor durch den Laststrom überhitzt oder nicht. Wenn der elektronische Thermoschutz auslöst, schaltet der Umrichter seine Ausgangsspannung ab und zeigt eine Fehlermeldung an.

$$
\begin{array}{c|c}\n\text{FUI} & \text{ETH select} \\
60 & \text{---} & \text{Yes} & \text{---}\n\end{array}
$$
 60

60 1

Werkseinstellung: Yes 1

Wird diese Funktion auf "Yes" gesetzt, sind die Parameter des elektrothermischen Motorschutzes aktiviert. Der Fehlerauslösestrom wird als Prozentsatz von FU2-43 [Motor-Nennstrom] eingestellt.

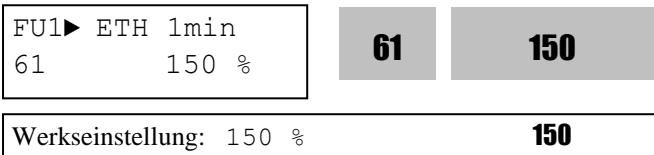

FU1-61 ist der Grenzwert des Stromes für 1 Minute, bei dem der elektronische Motorthermoschutz auslöst. Der Umrichter geht auf Störung, wenn dieser Wert – z.B. 150% des in FU2-43 eingestellten Motornennstroms – für die Dauer von 1 Minute überschritten wird.

#### **Hinweis: Der Wert wird als Prozentsatz von FU2- 43 [Motor-Nennstrom] eingestellt.**

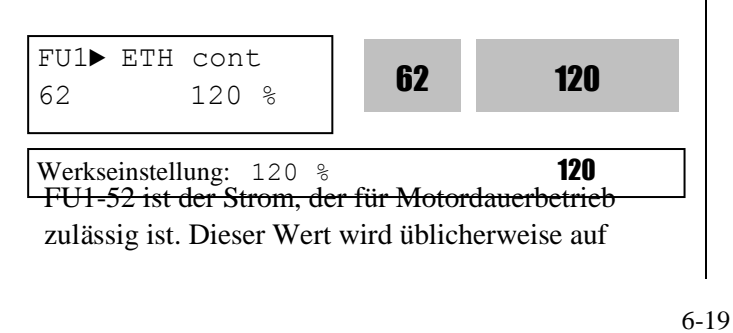

'100%', d.h. Motornennstrom laut FU2-43, gesetzt und muss kleiner als FU1-61 gewählt werden.

#### **Hinweis: Dieser Wert wird als Prozentsatz von FU2-43 [Motor-Nennstrom] eingestellt.**

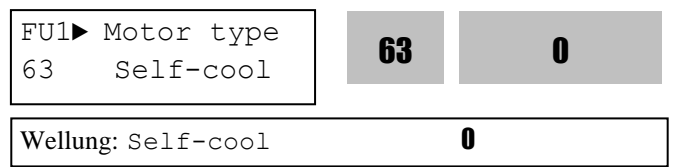

Damit die elektronische Temperaturüberwachung (Motor i<sup>2</sup>t) korrekt funktioniert, muss die Art der Motorkühlung angegeben werden.

**[Self -Cool]** Eigenbelüftet ist ein Motor mit Kühlventilator direkt auf der Motorwelle. Bei einem eigenbelüfteten Motor nimmt die Kühlwirkung mit sinkender Drehzahl ab. Bei einer bestimmten Stromstärke heizt der Motor sich daher bei kleiner Drehzahl schneller auf als bei hoher Drehzahl. Der für Motordauerbetrieb zulässige Ausgangsstrom nimmt mit sinkender Motordrehzahl ab, wie die Abbildung unten zeigt.

**[Forced - Cool]** Fremdbelüftet bedeutet, dass der Kühlventilator separat angetrieben wird. Diese Art der Kühlung ist unabhängig von der Motordrehzahl. Der in FU1-62 [Elektron. Temperaturniveau Dauerbetrieb] eingestellte Wert wird unabhängig von der Betriebsfrequenz verwendet.

- ☞ Wenn die Betriebsfrequenz größer als 20 Hz ist: Für Motordauerbetrieb zulässiger Ausgangsstrom [%] =  $(0.125 * Bertiebsfrequencies + 92.5)$
- ☞ Wenn die Betriebsfrequenz nicht größer als 20Hz ist: Für Motordauerbetrieb zulässiger Ausgangsstrom
- $[\%] = (1.5 * Bertiebsfrequency + 65)$

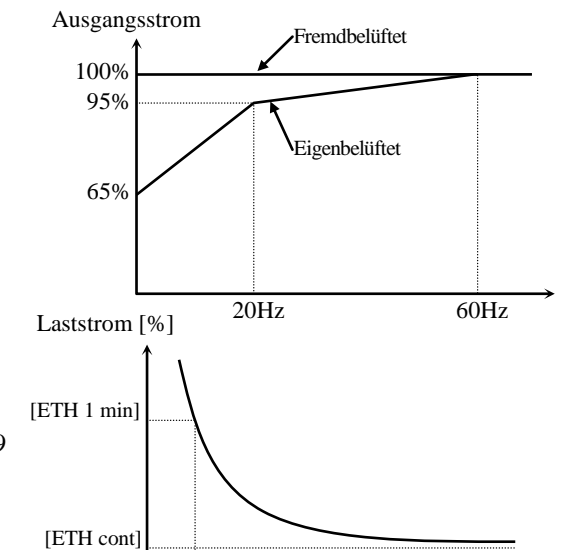

[Stromkorrekturkurve Motor i<sup>2</sup>t] **Hinweis:** Wechselnde Stromaufnahme des Motors, bedingt durch Beschleunigungs-, Verzögerungs- und Lastwechselvorgänge, wird durch Integration der i2 t Werte zwecks Motorschutz berücksichtigt.

#### **FU1-64: Überlast-Warnschwelle FU1-65: Überlast-Warnzeit**

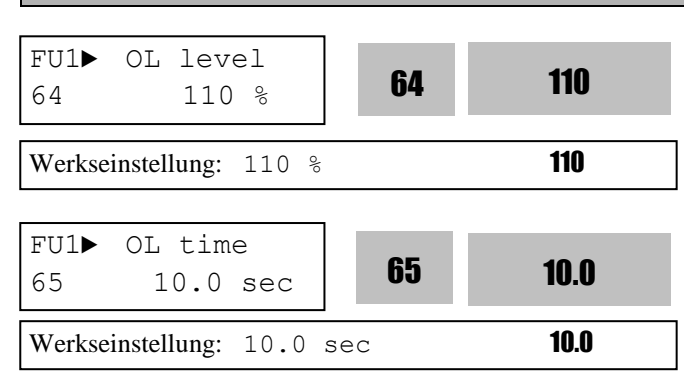

Der Umrichter gibt ein Warnsignal aus, wenn der Ausgangsstrom die Ü berlast-Warngrenze (FU1-64) für die Dauer der Ü berlast-Warnzeit (FU1-65) erreicht. Das Warnsignal bleibt für die Dauer der Ü berlast-Warnzeit bestehen, auch wenn der Strom wieder unter die Warnschwelle absinkt. Der programmierbare digitale Ausgang AX-CX wird zur Ausgabe des Warnsignals verwendet. Um dies zu aktivieren ist I/O-76 auf 'OL' zu setzen. Diese Funktion löst keinen Fehler am Umrichter aus. **Hinweis:** FU1-64 wird als Prozentsatz von FU2-43 [Motor-Nennstrom] eingestellt.

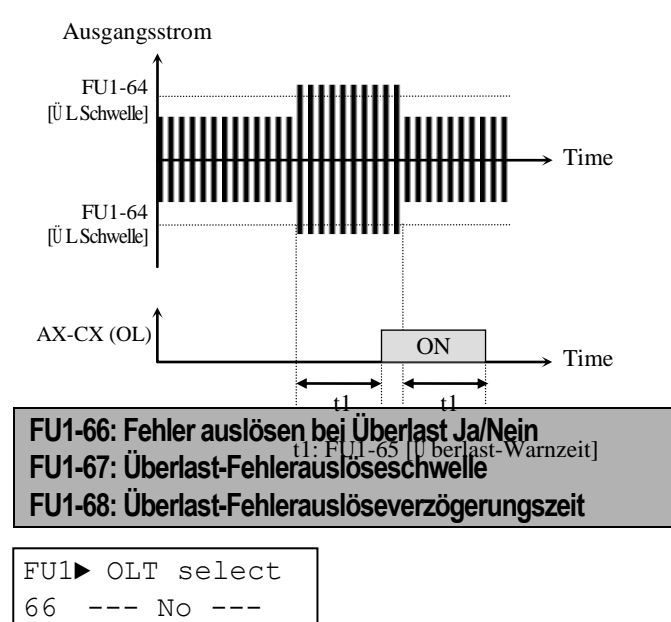

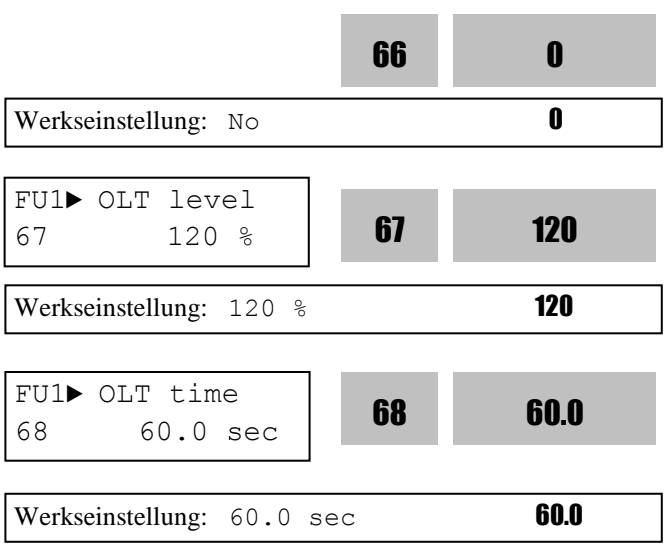

Der Umrichter schaltet die Ausgangsspannung ab und zeigt eine Fehlermeldung an, wenn der Ausgangsstrom für die Dauer der Fehlerauslöseverzögerungszeit (FU1- 68) über der Fehlerauslöseschwelle (FU1-67) liegt. Dadurch werden Umrichter und Motor vor unzulässig hohen Belastungen geschützt.

#### **Hinweis: Dieser Wert wird als Prozentsatz von FU2-43 [Motor-Nennstrom] eingestellt.**

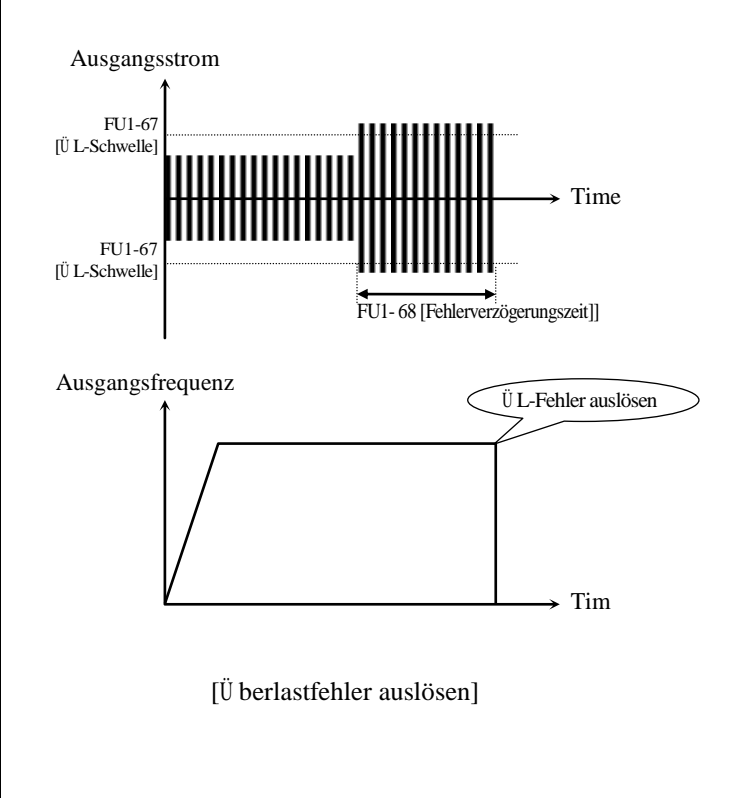

#### **FU1-69: Schutz bei Phasenverlust (Ein-/ Ausgangsspannung) (Bitweise Setzen)**

|     | FU1> Trip select |  |  |
|-----|------------------|--|--|
| 169 |                  |  |  |

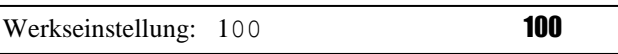

Schaltet die Umrichter-Ausgangsspannung ab, wenn an einen der Außenleiter der Netzspannung

(Eingangsspannung) oder der Ausgangsspannung des Umrichters keine Spannung mehr anliegt.

#### **Erstes Bit: Schutz bei Phasenverlust am Ausgang EIN/AUS**

0: Schutz bei Phasenverlust am Ausgang eingeschaltet.

1: Schutz bei Phasenverlust am Ausgang aus-

geschaltet; Umrichterausgangsspannung schaltet aus.

**Zweites Bit: Schutz bei Phasenverlust am Eingang EIN/AUS**

0: Schutz bei Phasenverlust am Eingang ausgeschaltet. 1: Schutz bei Phasenverlust am Eingang aus-

geschaltet; Umrichterausgangsspannung schaltet aus. ☞ **Wenn der Installationsort Schwankungen der Netzspannung aufweist, treten Funktionsstörungen auf.**

**Drittes Bit: Reserviert**

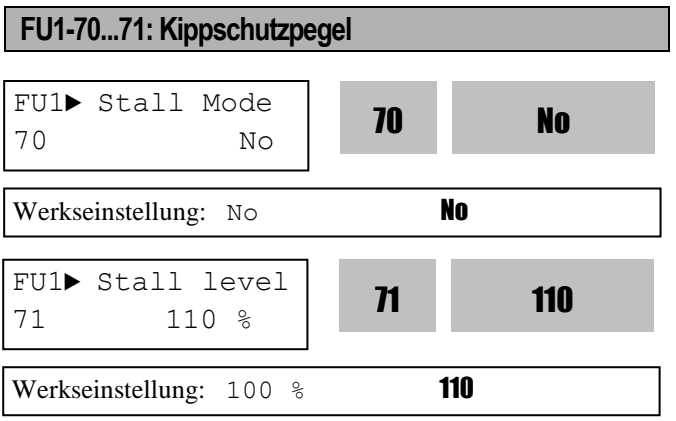

Dieser Wert wird als Prozentsatz von FU2-43 [Motor-Nennstrom] eingestellt. Diese Funktion dient zum Schutz des Motors, indem bei Gefahr des Kippens die Ausgangsfrequenz so lange reduziert wird, bis der Motorstrom unter den Kippschutzpegel absinkt. Diese Funktion steht via Bitkombination für die Beschleunigungs-, Konstantdrehzahl- und Verzögerungsphasen zur Verfügung.Der Kippschutzpegel wird automatisch gesenkt, wenn der Umrichter mit einer Frequenz größer als der Eckfrequenz betrieben wird.

**Hinweis:** Wird ein Kippschutzpegel größer als 120% des Nennstroms eingestellt, so wird dieser Pegel auf 120% des Nennstroms begrenzt.

**Hinweis:** Die Beschleunigungszeit kann sich aufgrund

von Kippschutz während der Beschleunigungsphase verlängern.

**Hinweis:** Der Umrichter beginnt zu verzögern, wenn ein Stoppsignal gegeben wird während der Motorkippschutzstatus aktiv ist.

**Hinweis:** Die Ausgangsfrequenz kann aufgrund von Kippschutz während der Konstantdrehzahlphase um seinen Sollwert schwanken.

**Hinweis:** Die Verzögerungszeit kann sich aufgrund von Kippschutz während der Verzögerungsphase verlängern.

#### **FU1-72: Beschl.-/Verzög.-Rampenänderungsfrequenz**

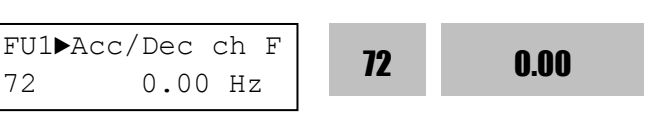

Werkseinstellung:  $0.00$  Hz  $0.00$ 

Mit dieser Funktion wird die Beschleunigungs- /Verzögerungsrampe bei einer bestimmten Frequenz geändert. Sie ist geeignet für Anwendungen mit Textilmaschinen. Wenn z.B. das Stoppsignal EIN ist, während der Umrichter mit 100 Hz läuft, dann verzögert der Umrichter und ändert die Rampe bei dieser Frequenz so dass er sanft abstoppt. **Hinweis:** Wenn die Beschleunigungs-/Verzögerungsfrequenz eingestellt ist und die in den programmierbaren digitalen Eingängen auf 'XCEL-L', 'XCEL-M' und 'XCEL-H' gesetzten Eingänge eingeschaltet sind, dann haben die so eingestellten Beschleunigungs- /Verzögerungsschritte Priorität.

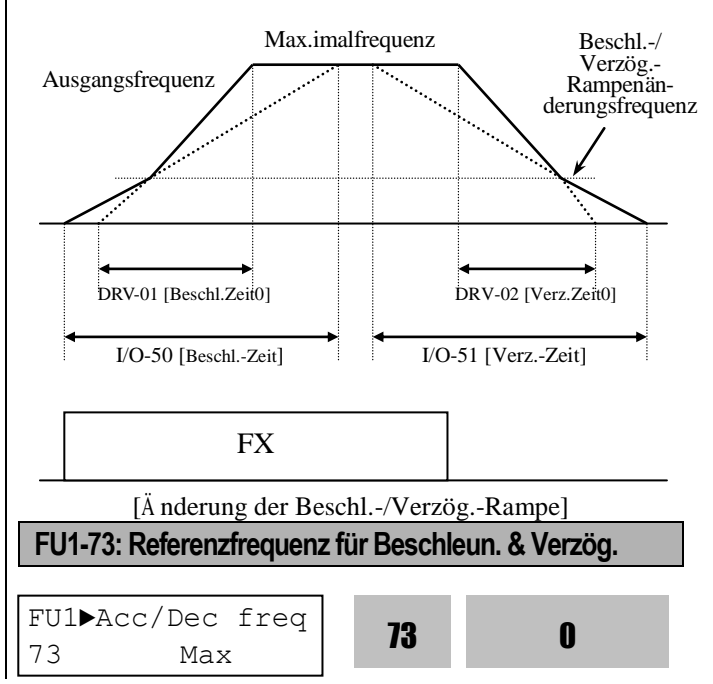

Werkseinstellung: Max 0

Gibt die Referenzfrequenz für Beschleunigen und Verzögern an. Um eine voreingestellte Beschleunigungs-/Verzögerungszeit von einer bestimmten Frequenz bis zu einer Zielfrequenz einzuhalten, ist dieser Parameter auf 'Delta freq' einzustellen.

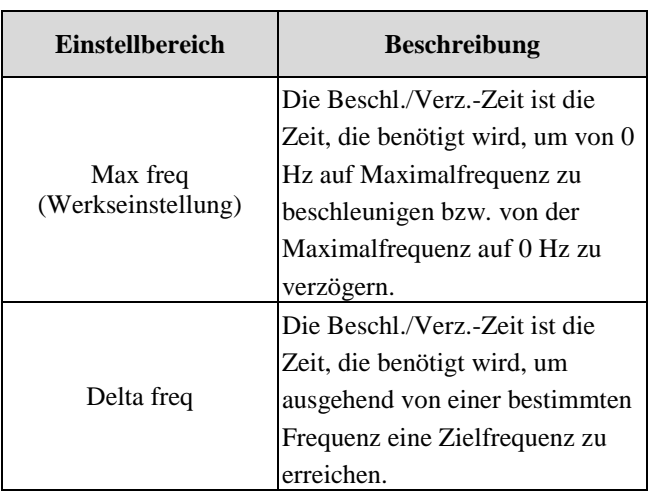

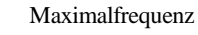

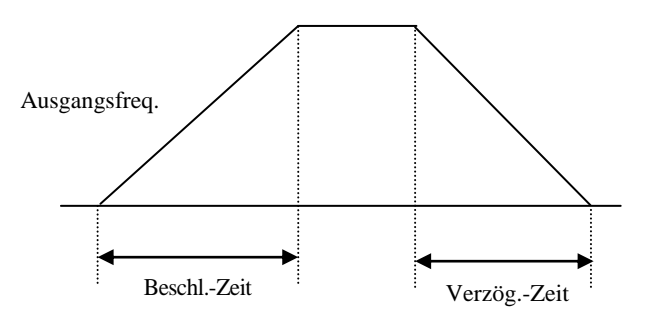

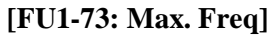

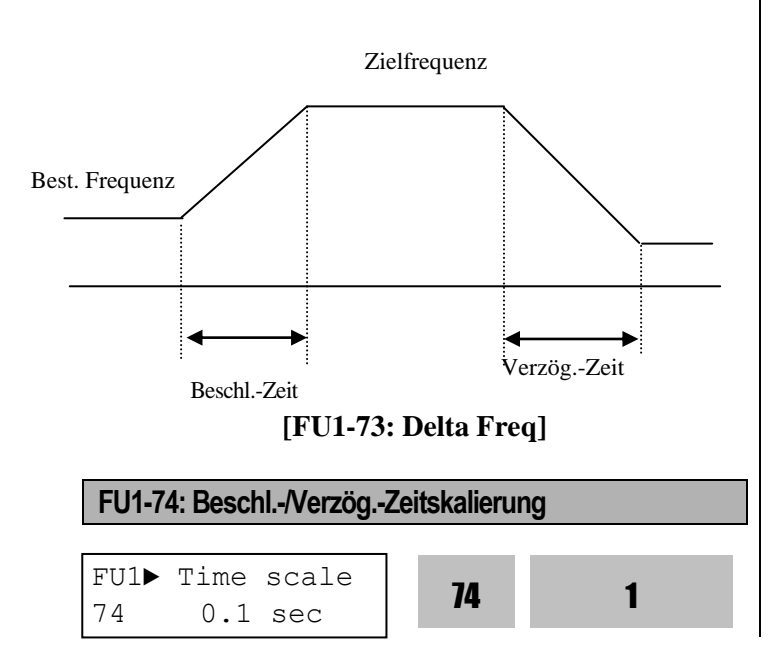

```
Werkseinstellung: 0.1 sec 1
```
Ä ndert die Zeitskala.

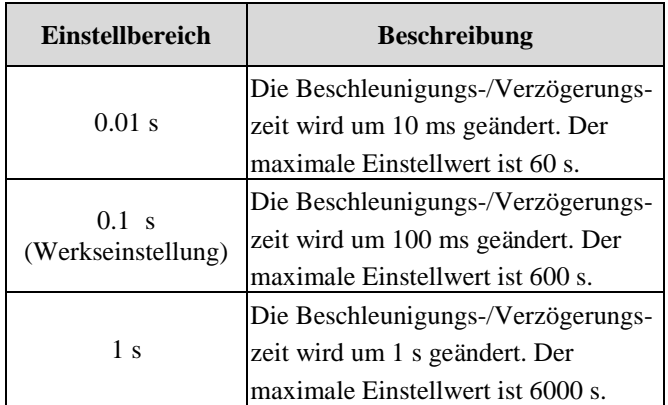

#### **FU1-75: Frequenz oben/unten speichern Ja/Nein**

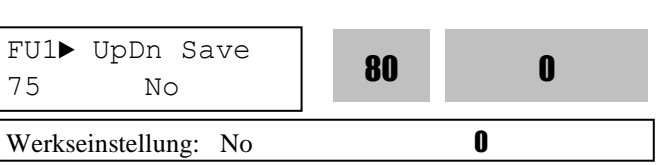

**FU1-76: Frequenz oben/unten speichern Ja/Nein**

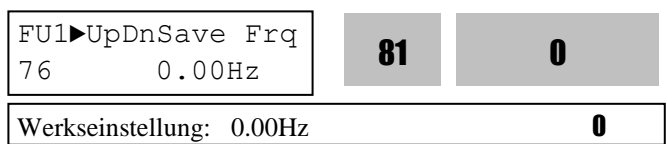

Diese Funktion wird verwendet, wenn einer der programmierbaren digitalen Eingänge auf 'Up/Down' gesetzt ist. Die Frequenz zum Zeitpunkt des Einschaltens des entsprechenden programmierbaren digitalen Eingangs ('Up/Down') wird in FU1-75 gespeichert und in FU1-76 angezeigt. Die gespeicherte Frequenz wird durch einen programmierbaren digitalen Eingang ('Clear') zurückgesetzt.

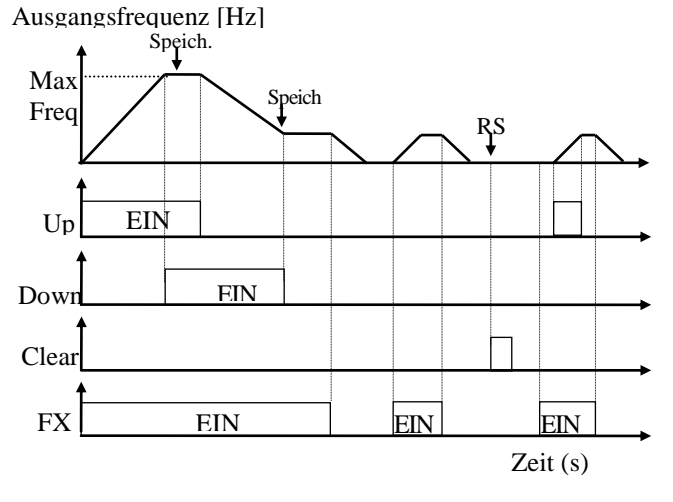

## **6.3 "Function 2"-Gruppe [FU2]**

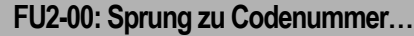

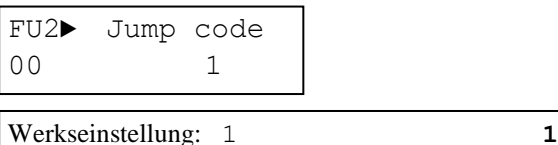

Jeder Parameter kann direkt durch Eingabe des entsprechenden Codes aufgerufen werden. Geben Sie die Codenummer des gewünschten Parameters innerhalb der FU2-Gruppe ein.

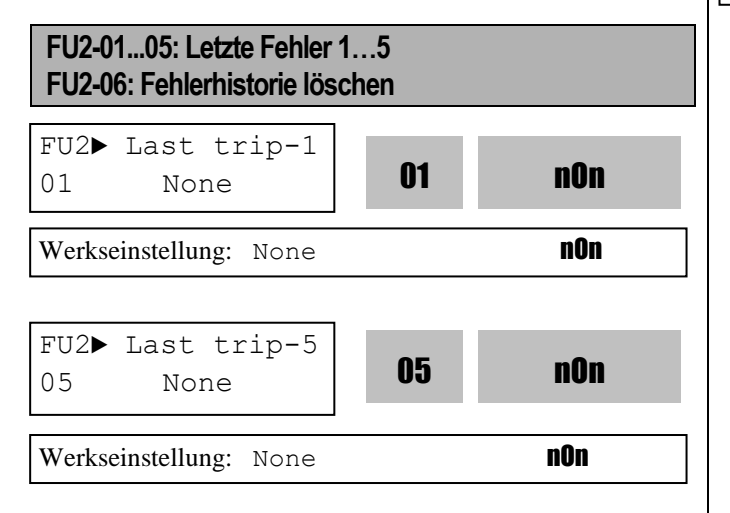

Diese Parameter zeigen die letzten (max. fünf) Fehler des Umrichters an. Der Fehler mit der niedrigsten Nummer, d.h. "Last trip 1", ist der zuletzt aufgetretene. Bevor Sie die RESET-Taste drücken, prüfen Sie mithilfe der PROG-Taste sowie der AUF-/AB-Tasten die Fehlermeldung(-en), die Ausgangsfrequenz, den Ausgangsstrom des Umrichters und den jeweiligen Betriebsstatus, d.h. ob der Umrichter zum Zeitpunkt der Fehlerauslösung gerade dabei war zu beschleunigen, zu verzögern oder mit konstanter Frequenz zu laufen. Verlassen Sie die Anzeige mit ENTER. FU2-83 [Letzte Fehlerzeit] zeigt die Zeit an, die nach dem Auslösen des letzten Fehlers verstrichen ist. Aus diesem Wert können Sie die aktuelle Fehlerzeit ermitteln.

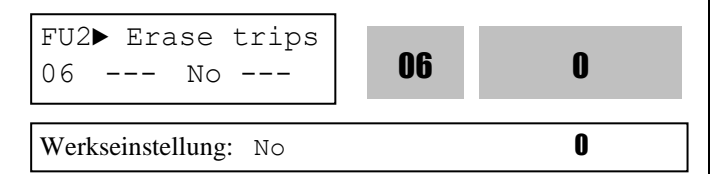

Diese Funktion löscht die gesamte Fehlerhistorie (FU2-01 bis FU-05). FU2-83 [Letzte Fehlerzeit] kann jedoch nicht manuell zurückgesetzt werden.

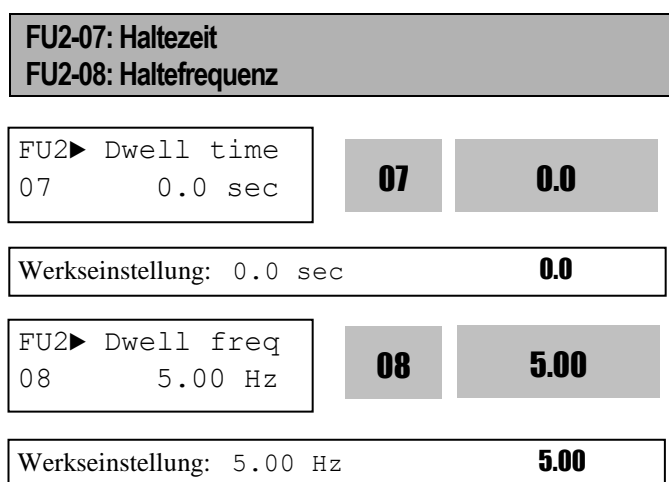

**Diese Funktion wird zu Beginn des Bewegens von schweren Lasten eingesetzt: nach einem kurzeitigen Stopp beschleunigt der Umrichter. Hinweis: Wird die Haltezeit auf '0' gesetzt, ist diese Funktion nicht aktiv. Hinweis: Stellen Sie die Haltefrequenz nicht höher als die Sollfrequenz ein. Dies kann zu Funktionsstörungen führen.**

**Hinweis: Bei sensorloser Regelung ist diese Funktion ausgeschaltet.**

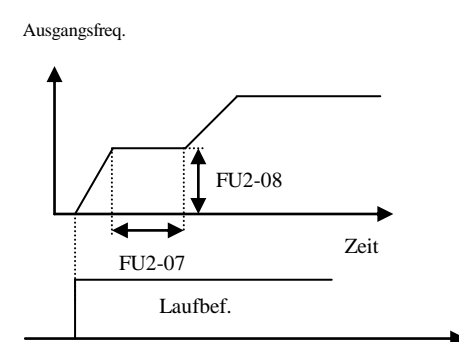

# **FU2-10 ... FU2-16: Frequenzsprünge**

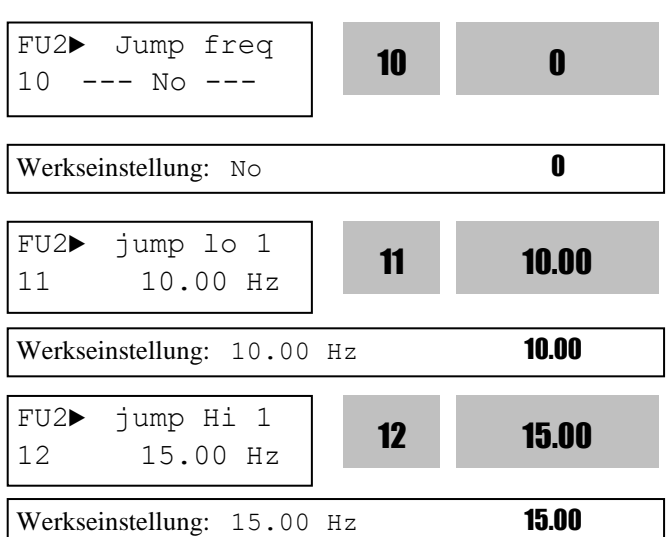

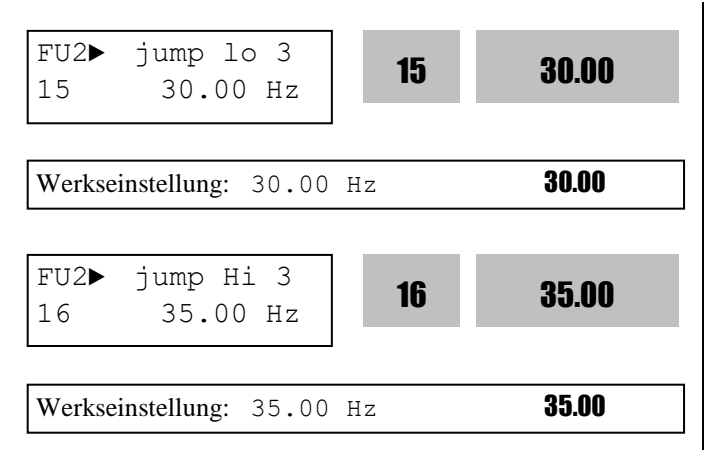

Zur Vermeidung von Resonanzen und Vibrationen an der Maschine können im Betrieb bestimmte Frequenzbereiche übersprungen werden. Drei verschiedene Frequenzbereiche können festgelegt werden. Diese Frequenzen werden im Konstantdrehzahlbetrieb übersprungen, nicht aber während der Beschleunigungs- oder Verzögerungsphase.

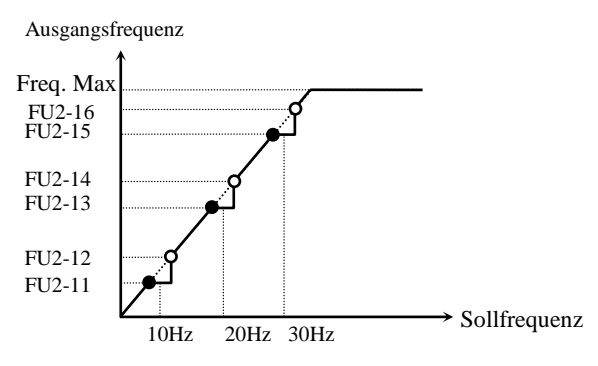

[Frequenzsprünge]

Wenn die Sollfrequenz innerhalb des Sprungbereiches (begrenzt durch die untere und obere Sprungfrequenz) liegt, dann läuft der Umrichter mit der unteren Sprungfrequenz. Hinweis: Wenn sich 2 Sprungbereiche überschneiden, dann bildet die Sprungfrequenz mit dem niedrigsten Wert die gemeinsame untere Grenze. Hinweis: Beim Beschleunigen / Verzögern wird die Sprungfrequenz ignoriert.

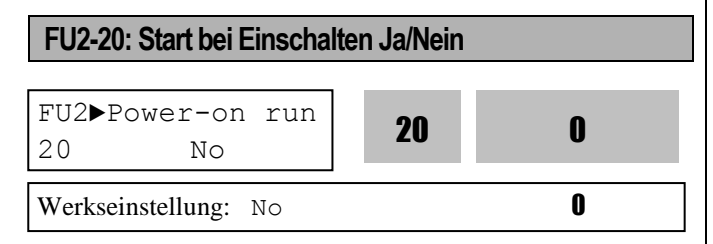

Diese Funktion legt fest, ob der Motor beim Einschalten des Umrichters automatisch anläuft, wenn ein als Laufbefehl programmierter digitaler Eingang zum Zeitpunkt des Einschaltens eingeschaltet ist.

Ist FU2-20 auf 'No' gesetzt, müssen Sie – auch wenn das FX- oder RX-Signal auf EIN steht – den FX- bzw. RX-Eingang aus- und erneut einschalten, um den Umrichter neu zu starten.

Ist FU1-20 auf "Yes" (Ja) gesetzt, wird der Umrichter bei Rückkehr der Eingangsspannung neu gestartet. Falls der Motor zu diesem Zeitpunkt – bedingt durch Massenträgheit - noch läuft, kann dies eine Störung auslösen. Um dies zu vermeiden, aktivieren Sie die Funktion "Drehzahlsuche" indem Sie Bit 4 auf '1' setzen. Ist die Drehzahlsuche nicht aktiviert, verwendet der Umrichter die normale U/f-Kennlinie beim Beschleunigen.

#### **VORSICHT**

**Bei dieser Funktion ist besondere Aufmerksamkeit geboten, denn es besteht eine Verletzungsgefahr dadurch, dass der Motor beim Einschalten des Umrichters plötzlich anläuft.** 

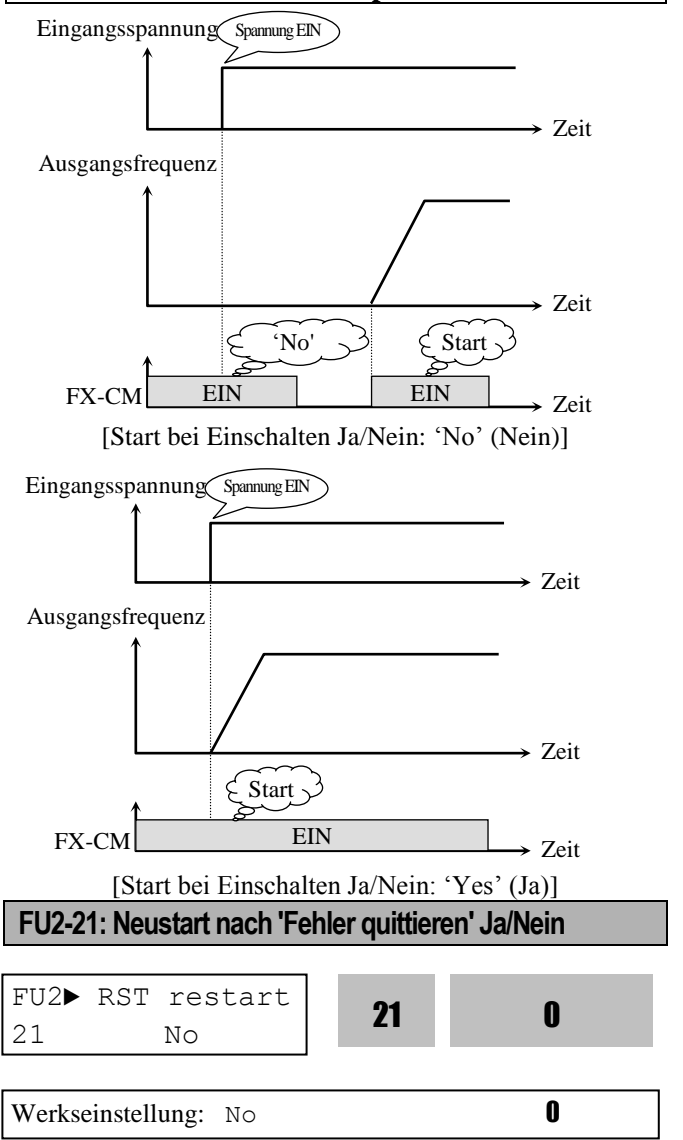

Ist FU2-21 auf 'No' gesetzt, müssen Sie den FX- bzw. RX-Eingang nach Quittieren des Fehlers neuerlich mit CM verbinden, um den Umrichter neu zu starten. Ist FU1-21 auf "Yes" (Ja) gesetzt, wird der Umrichter durch Fehlerquittierung mittels RESET-Taste neu gestartet. Falls der Motor zu diesem Zeitpunkt – bedingt durch Massenträgheit - noch läuft, kann dies eine Störung auslösen. Um dies zu vermeiden, aktivieren Sie die Funktion "Drehzahlsuche" indem Sie Bit 2 auf 'xx1x' setzen.

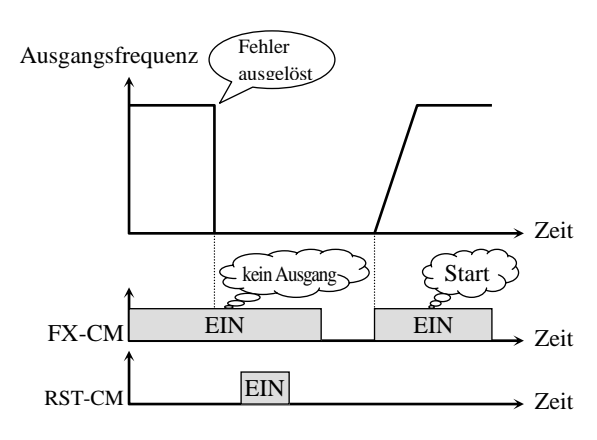

[Neustart nach 'Fehler quittieren': 'No' (Nein)]

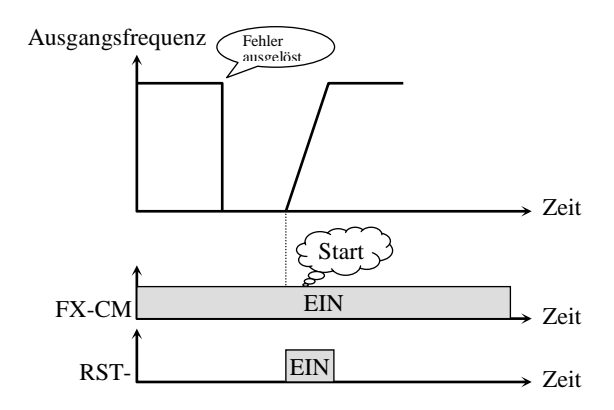

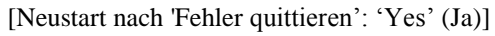

#### **FU2-22: Neustart nach Spannungsunterbrechung Ja/Nein**

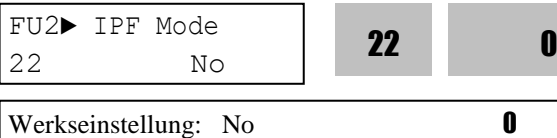

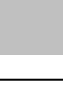

Ist FU1-22 auf "Yes" (Ja) gesetzt, wird der Umrichter nach einer Spannungsunterbrechung bei Rückkehr der Eingangsspannung ohne Fehlermeldung neu gestartet. Diese Funktion ermöglicht einen fliegenden Start des Umrichters, so dass die Zielfrequenz

unabhängig vom Startmodus (FU1-20) ohne Fehlermeldung erreicht wird. Der eingeschaltete Laufbefehl (FX- bzw. RX-Signal) zeigt aber nur dann eine Auswirkung, wenn FU2-20 [automatischer Start beim Einschalten Ja/Nein] auf 'Yes' (Ja) gesetzt ist. Ist FU2-22 auf 'No' gesetzt, müssen Sie – auch wenn das FX- oder RX-Signal auf EIN steht – den FX- bzw. RX-Eingang aus- und erneut einschalten, um den Umrichter neu zu starten.

Hinweis: Der fliegende Start wird bei der Drehzahlsuche verwendet.

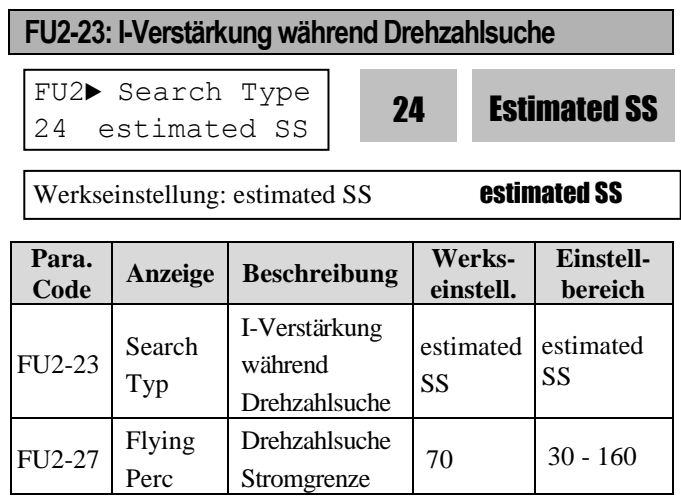

Diese Funktion ermöglicht automatischen

Wiederanlauf nach Einschalten des Umrichters,

Fehlerrücksetzen (Reset) oder Netzausfall, noch

bevor der Motor zum Stillstand gekommen ist.

# **VORSICHT**

**Bei dieser Funktion ist besondere** 

**Aufmerksamkeit geboten, denn es besteht eine Verletzungsgefahr dadurch, dass der Motor beim Einschalten des Umrichters/Rücksetzen des Fehlers/Spannungsrückkehr plötzlich anläuft.** 

FU2-27 [Drehzahlsuche Stromgrenze] ist der maximale Ausgangsstrom während der Drehzahlsuche (d.h. beim fliegenden Start). FU2-46 [Massenträgheitsmoment] sind korrekt einzustellen.

Wird die Drehzahlsuchfunktion bei FU2-20 [Neustart nach 'Fehler quittieren' Ja/Nein], FU2-21 [Neustart nach 'Fehler quittieren' Ja/Nein] und FU2-24…26 [Neustartmodus] benötigt, dann ist FU1-20 [Startmodus] auf 'Flying Start' (fliegender Start) zu setzen.

☞ Hinweis: 'estimated SS' erfordert keine Einstellung eines Verstärkungsfaktors, die reale Drehzahlsuche benötigt dagegen die Einstellung des Verstärkungsfaktors 28 Ss\_Kp bzw. FU2-29 real Ss\_Ki je nach Einzelfall.

☞ Hinweis: Die Drehzahlsuche-Stromgrenze (FU2-27) wird als Prozentsatz des Motornennstroms (FU2-43) eingestellt. Sie gilt auch für den freien Auslauf, wenn ein Stoppsignal während der Drehzahlsuche eingeht.

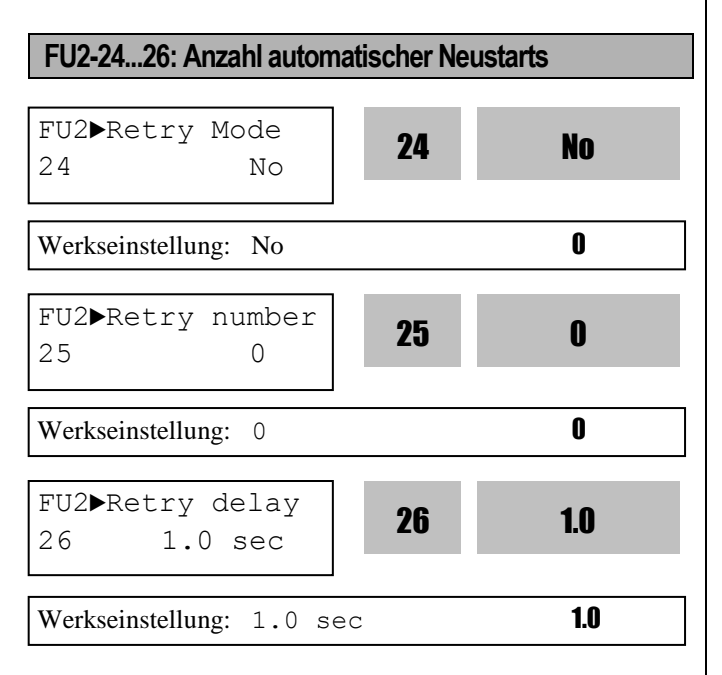

Diese Funktion ermöglicht eine bestimmte Anzahl automatischer Fehlerquittierungen und damit die Voraussetzung für automatischen Neustart. Die Anzahl der Versuche für automatischen Neustart wird in FU2-25 eingestellt; die Verzögerungszeit vor automatischem Neustart wird in FU2-26 eingestellt. Ü berschreitet die tatsächliche Anzahl automatischer Fehlerquittierungs-/Neustartversuche die in FU2-25 eingestellte Zahl, dann wird der Fehlerausgang gesetzt, ein selbsthaltender Alarm angezeigt und ein automatischer Neustart verhindert. Wenn der automatische Neustart mit einem Umrichter im Fehlerstatus verwendet wird, sollte FU2-24 [Neustartmodus] auf 'Yes' (Ja) gesetzt sein. Wenn der Fehlerstatus nach der in FU2-26 eingestellten Zeit andauert, wird die Fehlerzahl erhöht und ein automatischer Neustart verhindert. Z.B. FU2-25 [Anzahl automatischer Neustarts] =1 und FU2-26 [Verzögerungszeit vor automatischem Neustart] = 10 s: wenn jetzt der Fehlerstatus länger als 10 Sekunden andauert und erst danach zurückgesetzt

wird, wird kein automatischer Neustart durchgeführt. Bei Verwendung dieser Funktion kann es sein, dass der Umrichter einen Fehler auslöst wenn der Motor frei ausläuft. Um dies zu verhindern, ist die Drehzahlsuchfunktion zu verwenden. Setzen Sie FU2-21 auf 'xx1x'. Siehe FU2-21 … FU2-23. Ist die Drehzahlsuche nicht aktiviert, verwendet der Umrichter die normale U/f-Kennlinie.

Hinweis: Bei Unterspannung (LV) oder Not-Aus (BX) oder Kurzschluss ist kein automatischer Neustart möglich.

Hinweis: Die Anzahl möglicher Neustartversuche wird bei Auftreten eines Fehlers um 1 verringert. Bei erfolgreichem Neustart (kein Fehler innerhalb der ersten 30 Sekunden) erhöht sich die Anzahl möglicher Neustartversuche um 1, wobei die maximale Anzahl automatischer Neustarts durch den in FU2-25 eingestellten Wert begrenzt ist.

Ausgangsfrequenz

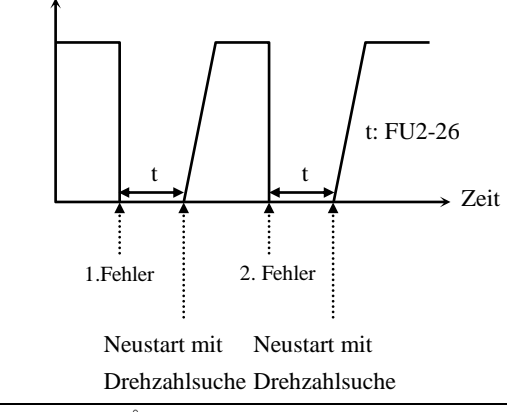

#### **VORSICHT**

**Bei dieser Funktion ist besondere Aufmerksamkeit geboten, denn es besteht eine Verletzungsgefahr dadurch, dass der Motor nach dem Rücksetzen des Fehlers plötzlich anläuft.** 

**FU2-40: Nennleistung des Motors FU2-41: Polzahl des Motors FU2-42: Nennschlupf des Motors FU2-43: Motor-Nennstrom FU2-44: Leerlaufstrom des Motors FU2-45: Motor-Wirkungsgrad FU2-46: Massenträgheitsmoment**

Werden diese Parameter nicht gesetzt, verwendet der Umrichter die typabhängigen Werkseinstellungen.

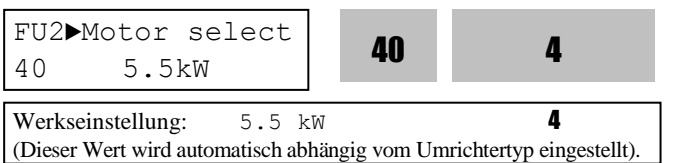

Mit diesem Parameter wird die Motornennleistung eingestellt. Andere motorbezogene Parameter (FU2- 42 [Nennschlupf], FU2-43 [Motornennstrom], FU2- 44 [Leerlaufstrom], FU2-62 [Statorwiderstand], FU2- 63 [Rotorwiderstand] und FU2-64 [Streuverluste]) werden automatisch einsprechend dieser Einstellung geändert. Falls FU2-44 [Leerlaufstrom] falsch ist, starten Sie den Umrichter ohne angeschlossene Last im U/f-Modus und prüfen Sie den Strom im Dauerbetrieb; geben Sie diesen Wert in FU2-44 [Leerlaufstrom] ein.

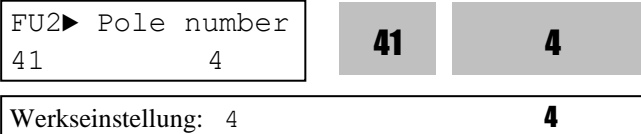

Dieser Parameter wird zur korrekten Anzeige der Drehzahl benötigt. Wenn Sie diesen Wert auf 2 setzen, zeigt der Umrichter bei einer Ausgangsfrequenz von 60 Hz eine Drehzahl von 3600 min-1 anstatt 1800 min<sup>-1</sup> an (siehe Motorleistungsschild). Wenn die Polzahl des Motors größer als 4 ist, dann wählen Sie den Umrichter bitte eine Leistungsklasse höher als die des Motors, weil der Motornennstrom hoch ist.

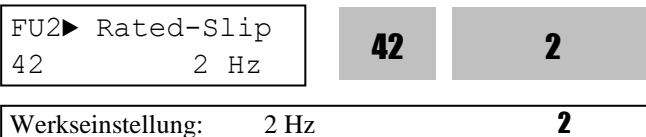

(This value is set according to the motor capacity set in FU2-40)

Dieser Parameter wird zur Schlupfkompensation benötigt. Unkorrekte Einstellung kann Kippen des Motors bei Schlupfkompensation hervorrufen. (Siehe Motorleistungsschild)

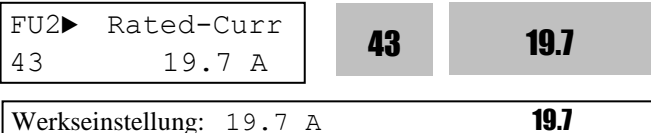

(Dieser Wert wird entsprechend der Motornennleistung FU2-40 eingestellt)

Dies ist ein sehr wichtiger Parameter, der unbedingt

richtig eingegeben sein muss, weil von diesem Wert viele andere Funktionen abhängig sind. (Siehe Motorleistungsschild)

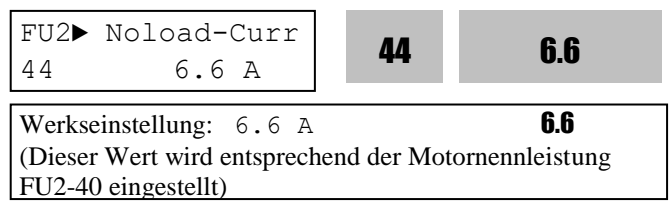

Dieser Parameter wird nur angezeigt, wenn FU2-60 [Steuerungs-/Regelungsart] auf "Slip compen" (Schlupfkompensation) gesetzt ist. Ist dieser Wert nicht korrekt, starten Sie den Umrichter ohne angeschlossene Last im U/f-Modus und prüfen Sie den Strom; geben Sie den tatsächlichen Wert in FU2-44 ein.

**Hinweis: Vergewissern Sie sich, dass der Wert in FU2-44 Leerlaufstrom] korrekt ist. Sonst kann sich die Qualität der sensorlosen Regelung verschlechtern.**

**Hinweis: Die Werkseinstellungen der Motorparameter können von den verwendeten Motoren abweichen. In diesem Fall geben Sie die auf dem Motorleistungsschild angegebenen Werte für die entsprechenden Parameter ein. Ist die Motorleistung höher als die Umrichterleistung, kann darunter die Qualität der Regelung leiden, denn alle anderen Steuerungsparameter richten sich nach der Umrichterleistung.**

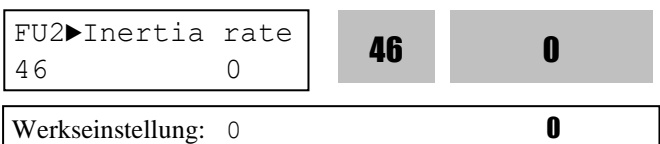

Dieser Parameter wird für sensorlose Regelung, minimales Beschleunigen/Verzögern, optimales Beschleunigen/Verzögern und Drehzahlsuche verwendet. Für eine optimale Regelung muss der Wert unbedingt richtig eingegeben werden. Installieren Sie eine DB-Einheit oder ein Energierückgewinnungsmodul, um die Regelung zu verbessern.

Wählen Sie '0' für Lasten mit einem Massenträgheitsmoment kleiner als 10 x Massenträgheitsmoment des Motors. Wählen Sie '1' für Lasten mit einem Massenträgheitsmoment, das etwa dem 10-fachen Massenträgheitsmoment des Motors entspricht.
Motor-Nennschlupffrequenz [Hz] = (Nenneingangsfrequenz [Hz] - (Motordrehzahl  ${\text{[min}}^{\text{-}1}$ ] \* p/120)) P: Polzahl des Motors

**(Wenn** z.B. Nenneingangsfrequenz = 60 Hz, Polzahl = 4, Motordrehzahl =1730 min-1 : **dann** Motor-Nennschlupffrequenz  $[Hz] = (60$   $[Hz] - (1750)$  $[\text{min}^{-1}]$  \* 4/120)) =60[Hz]-58.67[Hz]=1.33[Hz]

# **FU2-47: Verstärkung für Motordrehzahlanzeige**

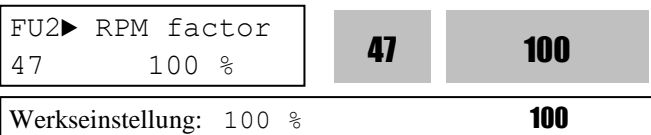

Mithilfe dieses Parameters kann die Anzeige der Motordrehzahl auf Drehgeschwindigkeit (min<sup>-1</sup>) oder Lineargeschwindigkeit (m/min) eingestellt werden. Die Drehzahl wird unter DRV-09 angezeigt. Der Anzeigewert wird durch folgende Gleichung berechnet.

Drehgeschwindigkeit =  $FU2-47 * 120 f/p$  in  $[min^{-1}]$ Wobei FU2-47 = Verstärkungsfaktor für Motordrehzahlanzeige,  $f =$  Ausgangsfrequenz,  $p =$  Motorpolzahl

## **FU2-48: Trägerfrequenz**

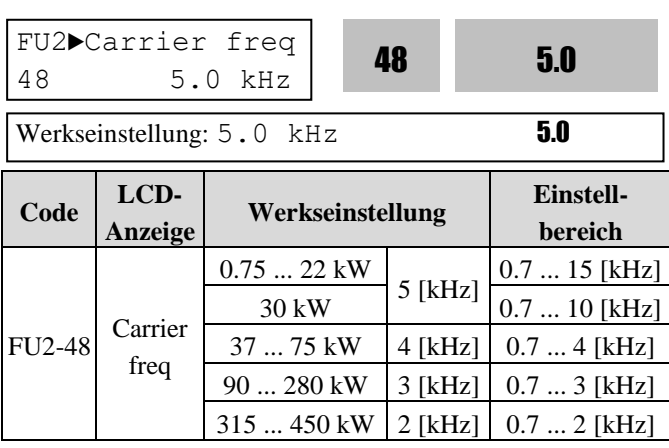

Dieser Parameter beeinflusst die Geräuschentwicklung des Motors, vom Umrichter ausgehende elektromagnetische Störungen und Fehlerströme und die Umrichtertemparatur. Wenn andere Geräte elektromagnetisch gestört werden oder die Umgebungstemperatur des Umrichters hoch ist, empfiehlt es sich, diesen Wert zu verringern. Wird er jedoch auf weniger als 1 kHz eingestellt, kann sich die Leistung verschlechtern. (es sollte die Werkseinstellung verwendet werden). Bei einer Einstellung größer als 10kHz ist der Ausgangsnennstrom um 5% pro 1kHz zu

verringern. Wird die Trägerfrequenz kleiner als 1.5 [kHz] eingestellt, wenn FU2-60 [Steuerungs- /Regelungsart] auf "Sensorless" (sensorlose Vektorregelung) eingestellt ist, kann auch dies zu Leistungseinbußen führen.

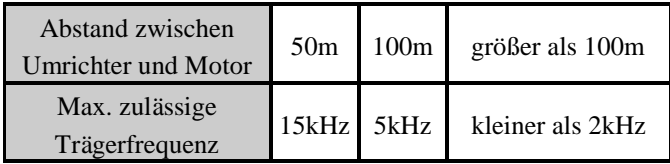

#### ☞ **Vorsicht: Der Einstellbereich von FU2-48 [Trägerfrequenz] hängt von der Umrichterleistung ab**.

Bitte ändern Sie die Trägerfrequenz, wenn das Ausgangskabel lang ist.

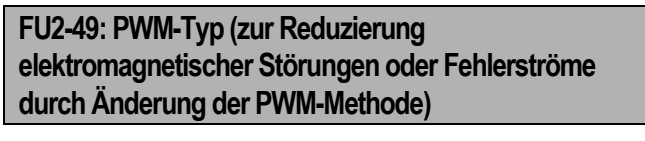

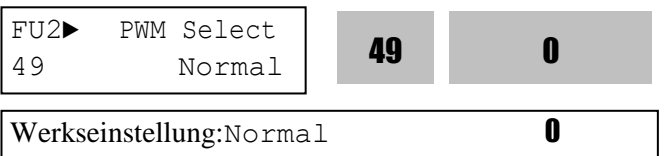

Elektromagnetische Störungen und Fehlerströme können ohne Ä ndern der Trägerfrequenz reduziert werden, indem man den Schaltzyklus verringert. Ist beim Anlaufen des Motors "Normal" angewählt, ändert der Umrichter seine Schaltfrequenz sequentiell vom niedrigsten Wert zum Sollwert. "Low Leakage" wird verwendet, um die Fehlerströme durch Verringerung des Schaltzyklus zu reduzieren.

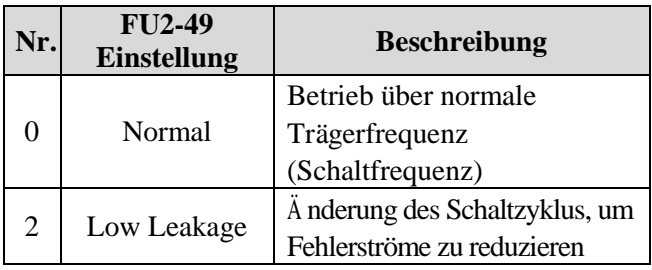

#### ☞ **Vorsicht: Das Senken der Trägerfrequenz kann den Schallpegel erhöhen.**

☞ **Vorsicht: Wird** "**Low leakage**" **angewählt, wenn die Trägerfrequenz kleiner als 2.0 kHz eingestellt ist, wird letztere automatisch auf 2.0 kHz gesetzt.**

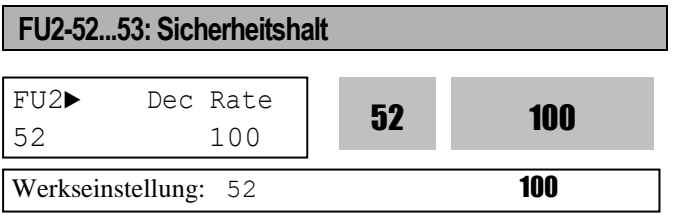

Setzen Sie die Verzögerungszeit für den

Sicherheitshalt in FU2-52 auf den gewünschten Wert. Geben Sie die Zeit ein, die Motor braucht, um bis zum Stillstand frei auszulaufen.

☞ Setzen Sie die Ausgangsspannungssenkung für den Sicherheitshalt in FU2-53 auf den gewünschten Wert.

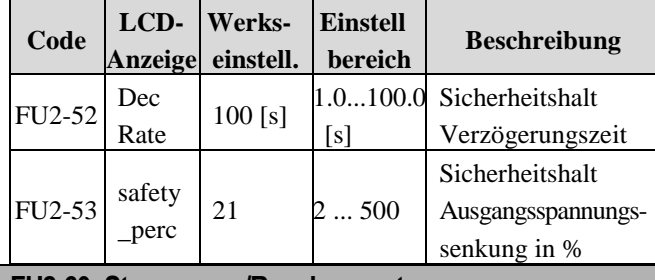

# **FU2-60: Steuerungs-/Regelungsart**

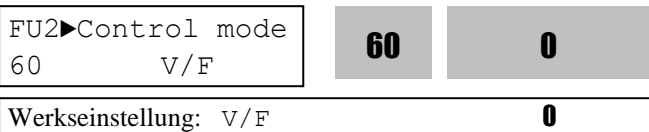

Ermöglicht Ihnen, die Steuerungs-/Regelungsart des Umrichters zu wählen.

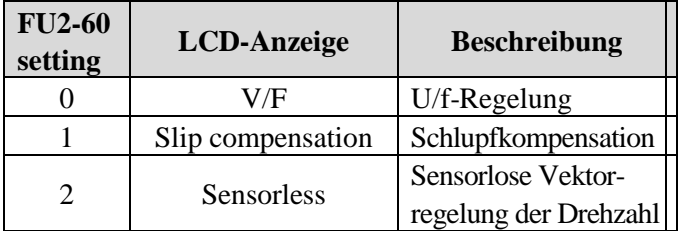

## **■ U/f-Regelung:**

Bei dieser Einstellung werden die Motorspannung und die Frequenz in einem konstanten Verhältnis geregelt. Zur Erhöhung des Anlaufdrehmoments empfiehlt sich die Verwendung der Boost-Funktion. Verwandte Funktionen: FU2-67...69 [Drehmomentboost].

## **■ Schlupfkompensation:**

Schlupfkompensation wird zum Betrieb mit konstanter Drehzahl verwendet.

Um die Drehzahl konstant zu halten, wird die Ausgangsfrequenz innerhalb des Motornennschlupfbereichs (FU2-42) abhängig vom Lastmoment und damit vom Laststrom variiert. Falls die

Motordrehzahl aufgrund eines hohen Lastmoments von der Solldrehzahl abweicht, wird die Ausgangsfrequenz des Umrichters auf einen Wert größer als die Sollfrequenz erhöht. Die Ausgangsfrequenz des Umrichters wird dann um ∆f (siehe unten) entsprechend erhöht.

∆f = Differenzfrequenz = Motornennschlupf \* (Ausgangsstrom - Motorleerlaufstrom) / (Motonennstrom - Motorleerlaufstrom)  $A$ usgangsfrequenz = Sollfrequenz + Differenzfrequenz

Die Motorparameter (FU2-40..0.46) werden nach Einstellung der Motornennleistung (FU2-40) automatisch ermittelt. Nach Anwahl der Motornennleistung werden die Motorparameter auf geeignete Werkseinstellungen gesetzt, können aber noch ggf. geändert werden.

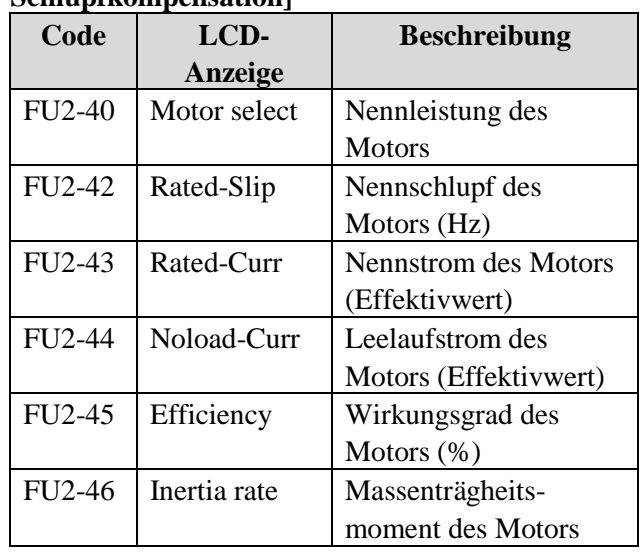

#### **FU2-40...46 [Motorparameter für Schlupfkompensation]**

**Hinweis: Eine falsche Einstellung des Motorleerlaufstroms (FU2-44) kann die sensorlose Vektorregelung beeinträchtigen.**

## **■ Sensorlose Vektorregelung der Drehzahl:**

Vektorregelung ist zu verwenden, wenn 1. ein hohes Anlaufmoment bei kleiner Drehzahl benötigt wird, 2. die Lastschwankungen groß sind bzw. 3. eine schnelle Reaktion benötigt wird. Hierfür sind die Motorparameter (FU2-40…0.46) und die Steuerungs- /Regelungsart (FU2-60) passend einzustellen. Falls kein Normmotor der 220V/440V-Klasse verwendet

wird, muss erst die Auto-Tuning-Funktion (FU2-61) auf "Yes" gesetzt und ausgeführt werden.

#### **Verknüpfte Parameter: FU2-40...46, FU2-60, FU2- 62...66**

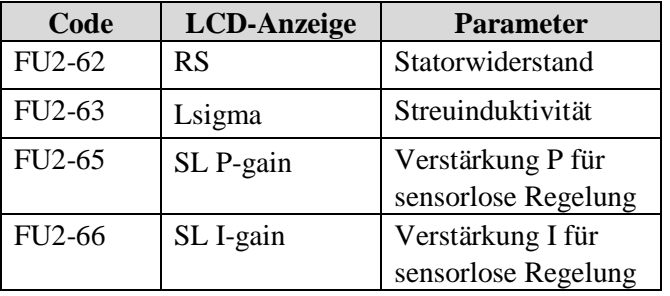

#### **Bedingungen für den Einsatz sensorloser Regelung:**

Für einen optimalen Einsatz der sensorlosen Regelung (Vektorregelung) sollten folgende Bedingungen erfüllt sein. Falls eine dieser Bedingungen nicht erfüllt ist, kann es zu Fehlfunktionen wie unzureichendem Drehmoment, falscher Drehzahl oder extremem Motorgeräusch kommen. In dem Fall sollte die U/f-Regelung verwendet werden.

- ▣ Die Motorleistung ist gleich oder eine Leistungsklasse kleiner als die Umrichterleistung.
- ▣ Theoretisch können pro Umrichter zwei verschiedene Motorparameter hinterlegt werden. Verwenden Sie für sensorlose Regelung nur die Parameter eines Motors.
- ▣ Es wird ein Normmotor der Klasse 220V/440V(0.4kW...30kW) verwendet. Falls kein Normmotor oder ein Motor der 220V/380V-Klasse verwendet wird, muss vor dem Start die Auto-Tuning-Funktion (FU2-61) ausgeführt werden.
- ▣ Es sind geeignete Werte für elektronischen Thermoschutz, Ü berlastschutz und Kippschutz zu einzustellen. Die eingestellten Werte sollten größer als 100 % des Motor-Nennstroms sein.
- ▣ Wird DRV-04 [Frequenz-Sollwertquelle] auf V1, V1S, I oder V1+I eingestellt, dann ist die Verkabelung so auszuführen, dass die Sollfrequenz keinen potentiellen elektromagnetischen Störungen unterliegt.
- ▣ Die Polzahl des Motors ist 2, 4 oder 6.
- ▣ Die Distanz zwischen Umrichter und Motor darf nicht länger als 100m sein.

#### **Vorsichtsmaßnahmen bei Einsatz sensorloser Regelung:**

- ▣ Falls die durchschnittliche Ausgangsfrequenz unter 20 Hz liegt und konstant mehr als 100% Lastmoment anliegen, ist ein fremdbelüfteter Motor zu verwenden.
- ▣ Falls die normale Betriebstemperatur des Motors nicht erreicht wird, kann es vorkommen, dass die maximale Drehzahl um 0,5 % überschritten wird.
- ▣ Verwenden Sie die Auto-Tuning Funktion nur bei Betriebstemperatur des Motors (durchschnittliche Temperatur bei Motornennlast).
- ▣ Bei Einsatz eines Filters am Ausgang des Umrichters kann es zur Verringerung des Ausgangsdrehmoments kommen.
- ▣ Falls FU2-42 [Statorwiderstand] auf einen Wert, der mehr als das doppelte des durch Auto-Tuning ermittelten Wertes beträgt, gesetzt wird, kann ein Ü berstromfehler ausgelöst werden.

#### **Einstellungen für sensorlose Regelung (Vektorregelung):**

- ▣ Stellen Sie den Effektivwert des Motorleerlaufstroms (FU2–44) um 5 Prozent größer oder kleiner ein, wenn der Strom größer oder kleiner als der bei U/f-Betrieb unter kleiner Last ist.
- ▣ Stellen Sie den Motornennschlupf (FU2-42) um 5 Prozent größer oder kleiner ein, wenn die Drehzahl größer oder kleiner als der bei U/f-Betrieb unter Nennlast ist.

#### **FU2-61...63: Auto-Tuning**

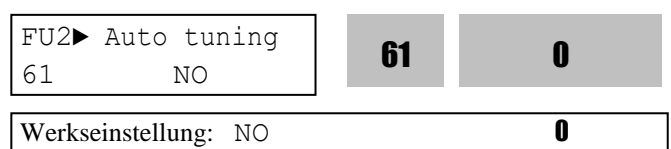

Wird diese Funktion auf "Yes  $(1)$ " gesetzt, lassen sich alle Motorparameter automatisch ermitteln. Mit der

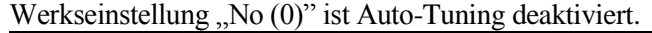

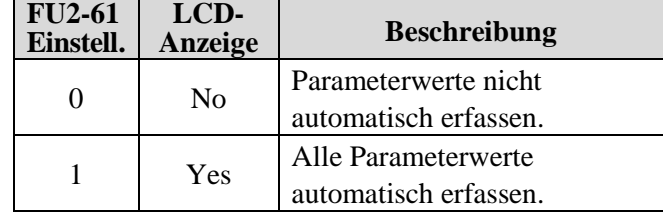

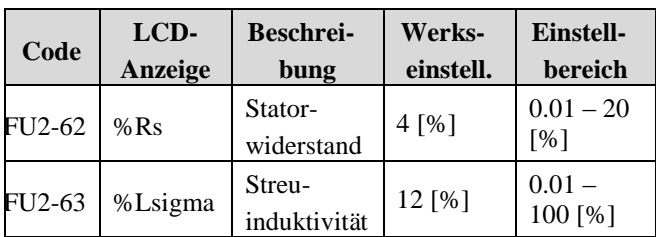

Die Auto-Tuning Funktion erfasst automatisch die für die in FU2-60 gewählte Steuerungs-/Regelungsart erforderlichen Werte der Motorparameter (Statorwiderstand, Rotorwiderstand, Streuinduktivität, Leerlaufstrom und Frequenz-Istwert des Gebers). Nennstrom, Spannung, Wirkungsgrad und Schlupf sind laut Motorleistungsschild einzugeben, bevor die Auto-Tuning Funktion ausgeführt wird. Ist der Wirkungsgrad nicht auf dem Leistungsschild angegeben, so ist die Werkseinstellung zu verwenden.

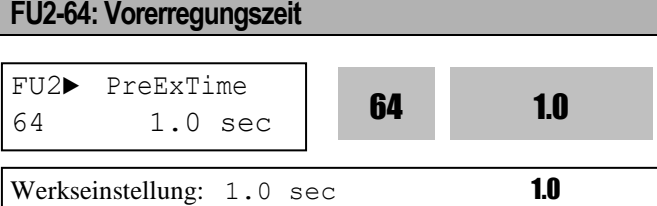

Wenn der Laufbefehl (FWD, REV) gegeben wird, führt der Umrichter während der angegebenen Zeit automatisch eine Vorerregung durch. Nachdem die Vorerregungszeit (FU2-64) abgelaufen ist, startet der Umrichter seinen normalen Betrieb (siehe Diagramm unten).

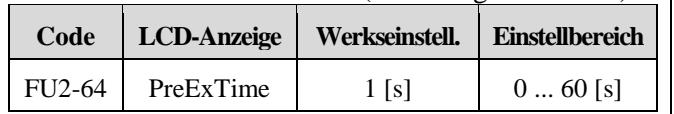

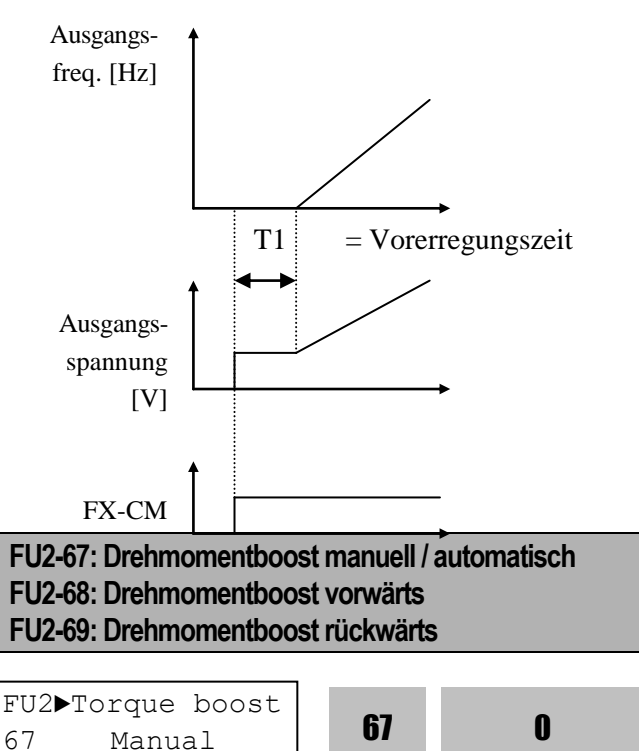

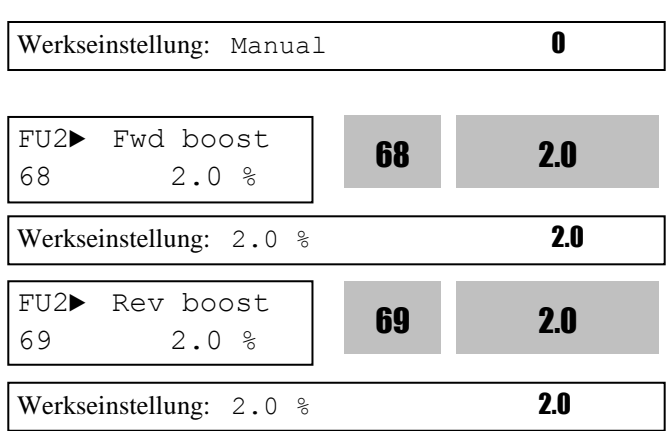

Diese Funktion wird verwendet, um bei kleiner Drehzahl das Anlaufdrehmoment des Umrichters durch Erhöhung der Ausgangsspannung zu erhöhen. Wird der Drehmomentboost auf einen sehr viel höheren Wert als notwendig gesetzt, kann dies zur Sättigung des magnetischen Flusses führen und dadurch einen Ü berstromfehler auslösen. Der Drehmomentboost-Wert ist zu erhöhen, wenn der Abstand zwischen Umrichter und Motor zu groß ist.

## **[Drehmomentboost manuell]**

Wenn FU1-67 [Drehmomentboost manuell oder automatisch] auf "Manual" (manuell) eingestellt ist, werden die in FU2-68 [Drehmomentboost vorwärts] bzw. FU2-69 [Drehmomentboost rückwärts] eingestellten Werte angewendet. FU2-68 [Drehmomentboost vorwärts] wird Drehrichtung vorwärts und FU2-69 [Drehmomentboost rückwärts] für Drehrichtung rückwärts verwendet.

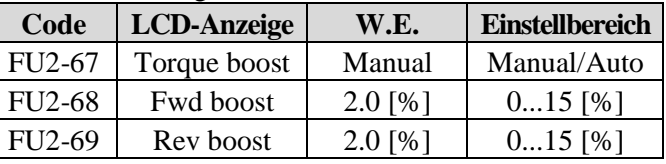

- **Hinweis:** Der Drehmomentboost wird als Prozentsatz des Motornennstroms eingestellt.
- **Hinweis:** Wenn FU1-40 [U/f-Kennlinie] auf 'User V/F' (Benutzerdefinierte U/f-Kennlinie) eingestellt ist, werden die Parameter FU2-67...69 [Drehmomentboost …] ignoriert.

**Vorsicht:** Stellen Sie den Drehmomentboost nicht zu hoch ein. Der Motor könnte übermagnetisiert werden.

**Vorsicht:** Erhöhen Sie den Drehmomentboost, wenn das Drehmoment abfällt oder der Abstand zwischen Umrichter und Motor sehr groß ist. Wird der Drehmomentboost zu hoch eingestellt, kann ein Ü berstromfehler ausgelöst werden.

**Vorsicht:** Es ist möglich, dass ein 'Fehler wg. nicht

angeschlossenem Motor' ("No Motor Trip") auftritt, wenn Drehmomentboost  $= 0$  ist und Gleichstromstart aktiviert ist.

#### **[Drehmomentboost automatisch]**

Wenn FU2-67 [Drehmomentboost manuell oder automatisch] auf "Auto" (manuell) eingestellt ist, erzeugt der Umrichter abhängig vom Lastmoment automatisch ein erhöhtes Anlaufdrehmoment.

- **Hinweis:** Automatischer Boost ist nur für den ersten Motor verfügbar. Für einen zweiten Motor muss manueller Drehmomentboost verwendet werden.
- **Hinweis:** Automatischer Drehmomentboost ist nur verfügbar, wenn FU2-40 [Steuerungs- /Regelungsart] auf 'Sensorless' gesetzt ist.
- **Hinweis:** Führen Sie zuerst die Auto-Tuning-Funktion (FU2-61) aus, um automatischen Drehmomentboost effektiv einzusetzen.

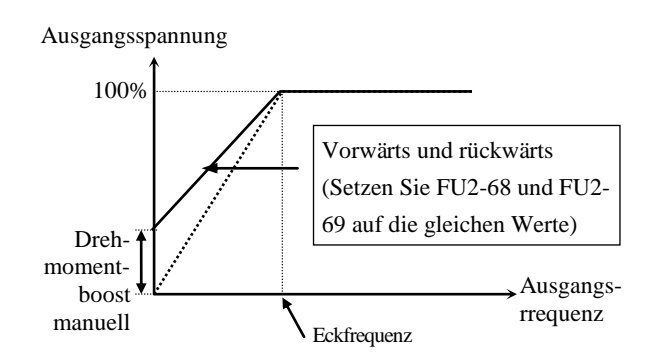

[Konstantes Lastmoment: Förderbänder, Transporte, etc.]

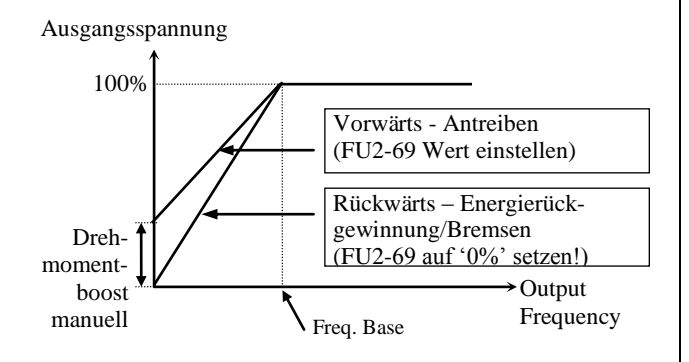

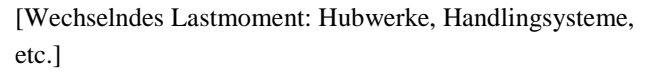

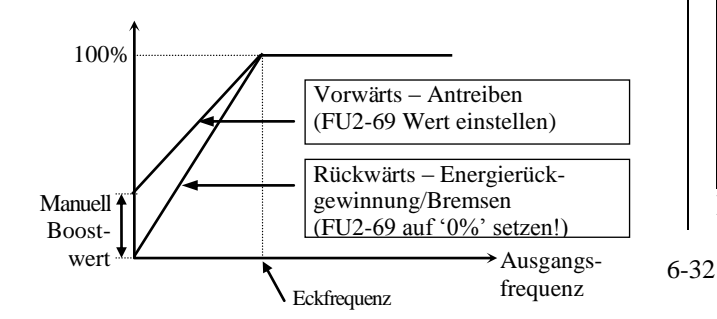

[Wechselndes Lastmoment: Hubwerke, Handlingsysteme, etc.]

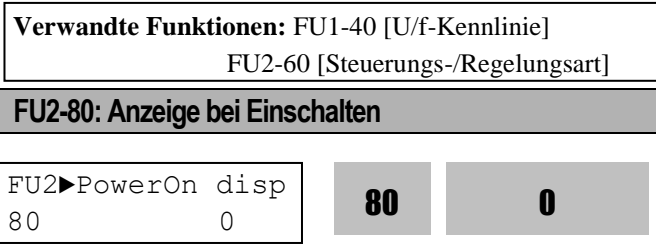

Werkseinstellung: 0 0

Diese Funktion ermöglicht Ihnen, den nach dem Einschalten der Eingangsspannung anzuzeigenden Parameter zu wählen (Werkseinstellung "0" d.h. DRV-00).

| <b>Einstell-</b><br>bereich | <b>Beschreibung</b>                      |  |  |  |  |  |  |
|-----------------------------|------------------------------------------|--|--|--|--|--|--|
| 0                           | DRV-00 [Sollfrequenz]                    |  |  |  |  |  |  |
| 1                           | DRV-01 [Beschleunigungszeit]             |  |  |  |  |  |  |
| 2                           | DRV-02 [Verzögerungszeit]                |  |  |  |  |  |  |
| 3                           | DRV-03 [Laufbefehlsquelle]               |  |  |  |  |  |  |
| 4                           | DRV-04 [Frequenz-Sollwertquelle]         |  |  |  |  |  |  |
| 5                           | DRV-05 [Schrittfrequenz 1]               |  |  |  |  |  |  |
| 6                           | DRV-06 [Schrittfrequenz 2]               |  |  |  |  |  |  |
| 7                           | DRV-07 [Schrittfrequenz 3]               |  |  |  |  |  |  |
| 8                           | DRV-08 [Ausgangsstrom]                   |  |  |  |  |  |  |
| 9                           | DRV-09 [Motordrehzahl]                   |  |  |  |  |  |  |
| 10                          | DRV-10 [Zwischenkreis-Gleichspannung     |  |  |  |  |  |  |
| 11                          | DRV-11 [Benutzerdef. Anzeige lt. FU2-73] |  |  |  |  |  |  |
| 12                          | DRV-12 [Aktuelle Fehleranzeige]          |  |  |  |  |  |  |

**FU2-81: Benutzerdef. Anzeige Spannung oder Leistung**

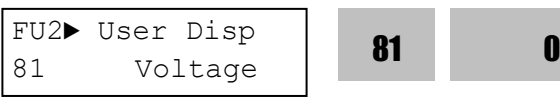

**Verwandte Funktionen:** DRV-11 [Benutzerdef. Anzeige]

Werkseinstellung: 0 0

Wählen Sie die Anzeige wie folgt:

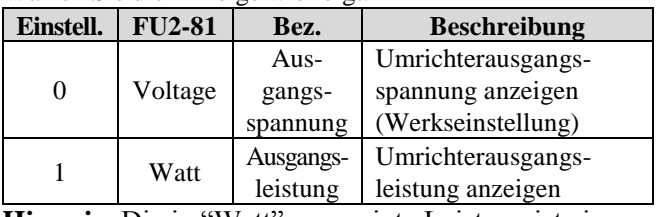

**Hinweis:** Die in "Watt" angezeigte Leistung ist ein

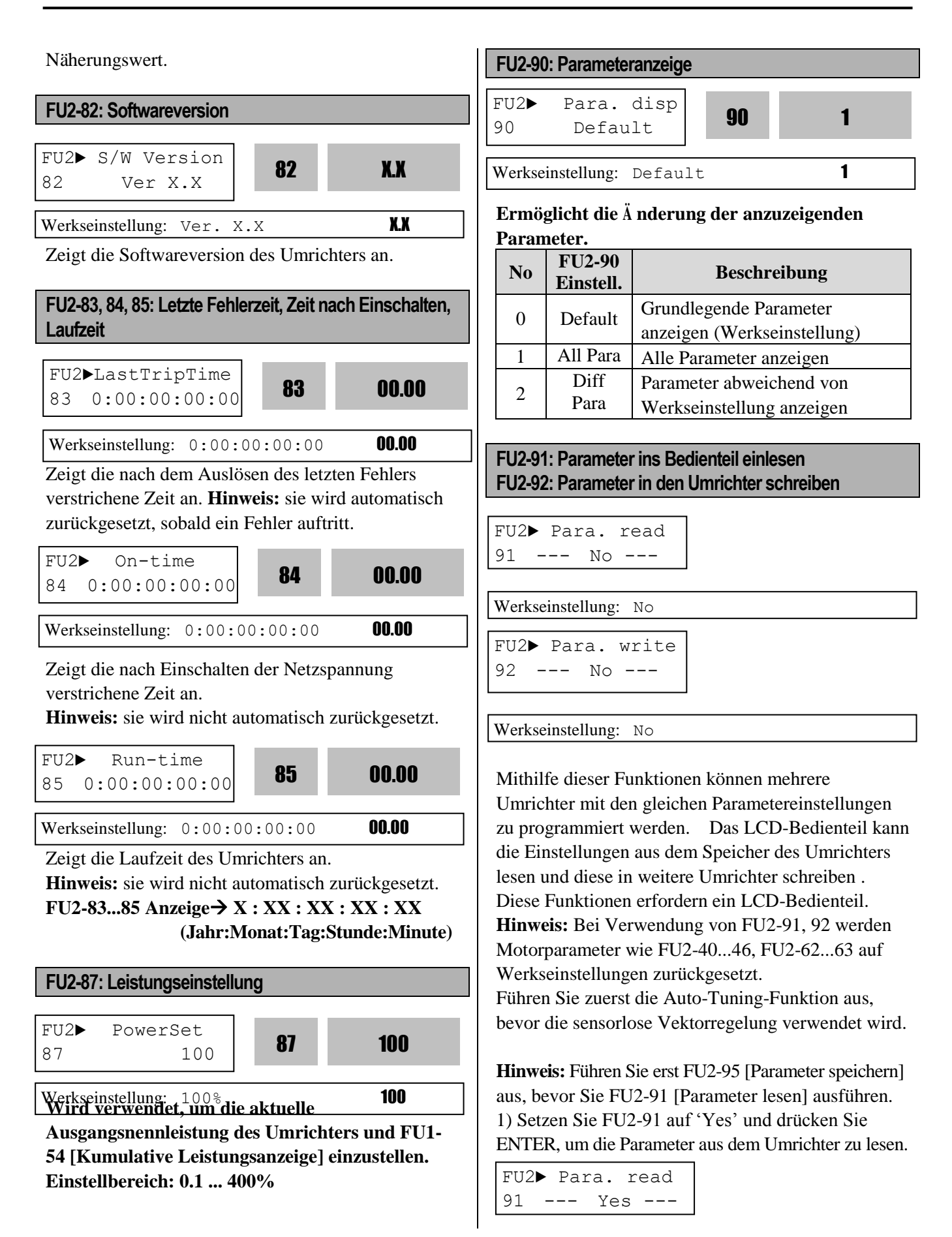

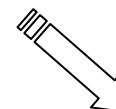

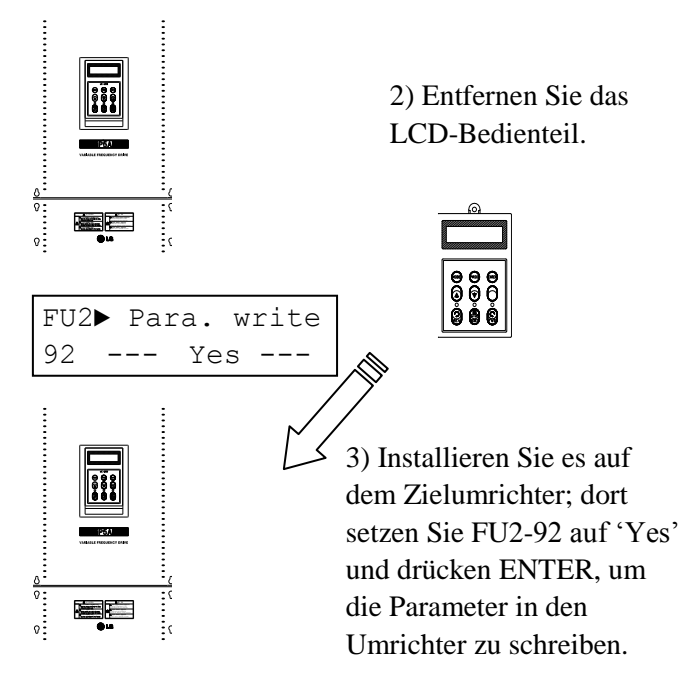

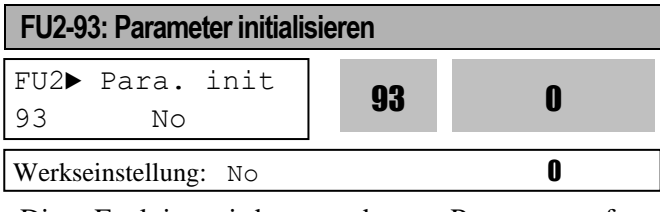

Diese Funktion wird verwendet, um Parameter auf die Werkseinstellungen zurückzusetzen. Jede Parametergruppe kann separat zurückgesetzt werden. **Hinweis:** Erfassen Sie nach Ausführung dieser Funktion erneut die Motorparameter FU2-40...46. **Hinweis:** Mit der Funktion 'Parameter initialisieren' können keine Fehlerinformationen gelöscht werden. Hierfür verwenden Sie FU2-06 [Fehlerhistorie löschen].

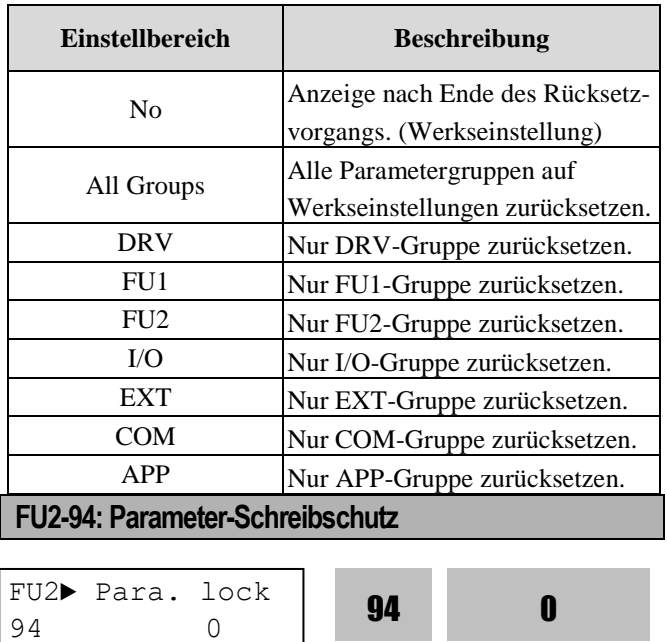

Werkseinstellung: 0 0

Mit dieser Funktion wird verhindert, dass Parameterwerte überschrieben werden. Wenn der Parameterschreibschutz aktiv ist, ändert sich der Anzeigepfeil von einer durchgehenden in eine gestrichelte Linie. Der Code zum Aktivieren und Aufheben des Schreibschutzes ist '12'.

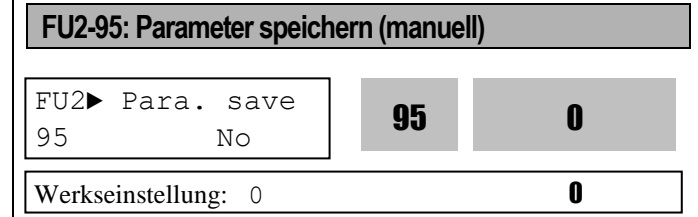

Ist FU2-95 auf 'Yes' gesetzt, wird der geänderte Parameterwert in den Speicher des Umrichters übernommen.

# **6.4 Ein-/Ausgangsgruppe [I/O]**

#### **I/O-00: Sprung zu Codenummer…**

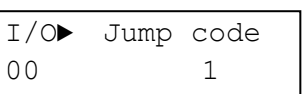

#### Werkseinstellung: 1

Jeder Parameter kann direkt durch Eingabe des entsprechenden Codes aufgerufen werden. Dieser Parameter erfordert ein LCD-Bedienteil.

#### **I/O-01 ... I/O-05: Signaleinstellung des analogen Spannungseingangs (V1)**

Diese Parameter werden verwendet, wenn die Eingabe des Frequenz-Sollwertes über den analogen Spannungseingang "V1" erfolgt. Dies ist dann der Fall, wenn DRV-04 auf 'V1', 'V1S', oder 'V1+I' gesetzt ist. Die benutzerdefinierte Einheit des Eingangssignals wird als [\*\*] angegeben. Um die Einheit zu ändern, werden APP-02 (PID-Regelung Ja/Nein) und/oder APP-80 (Ext. PID-Regelung Ja/Nein) auf [Yes] eingestellt, dann kann die gewünschte Einheit des Eingangssignals in I/O-86 auf [Percent] (Prozentsatz in  $100^{-1}$ ), [Bar], [mBar], [kPa] oder [Pa] (Druck in bar, mbar, kPa oder Pa) eingestellt werden.

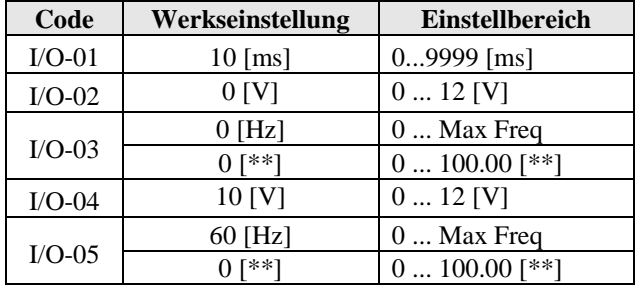

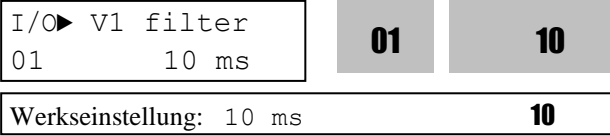

Die angegebene Zeit ist das Abtastintervall für den Spannungseingang als Frequenzsollwertquelle. Wenn Spannungsschwankungen am Signaleingang instabilen Betrieb verursachen, empfiehlt es sich, diesen Wert zu erhöhen. Die Erhöhung dieses Wertes verschlechtert aber das Zeitverhalten des Reglers.

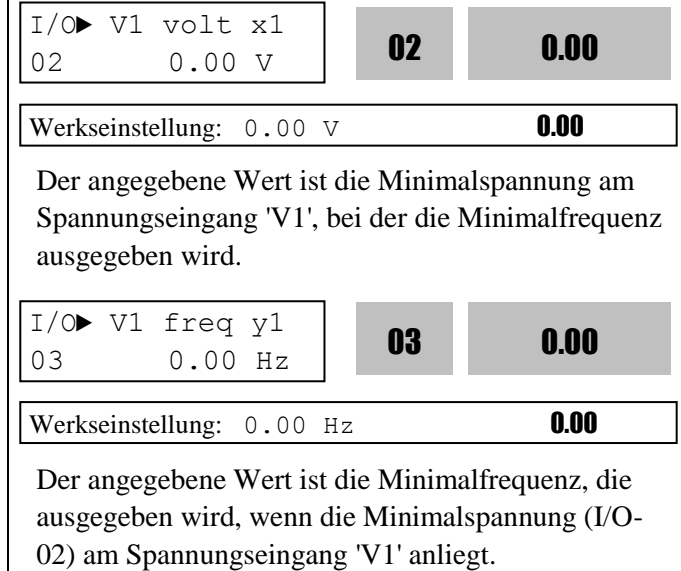

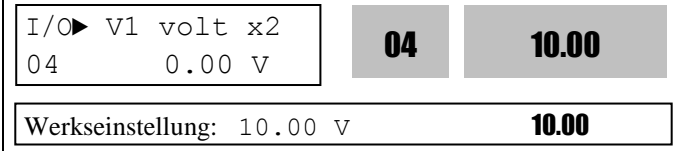

Der angegebene Wert ist die Maximalspannung am Spannungseingang 'V1', bei der die Maximalfrequenz ausgegeben wird.

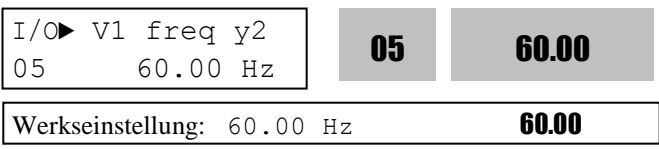

Der angegebene Wert ist die Maximalfrequenz, die ausgegeben wird, wenn die Maximalspannung (I/O-03) am Spannungseingang 'V1' anliegt.

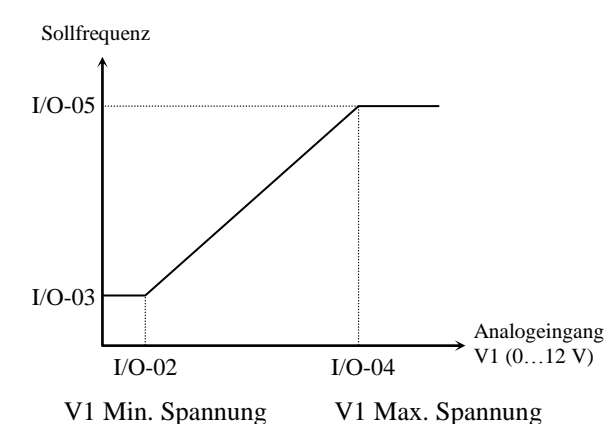

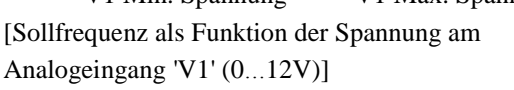

# **I/O-06 ... I/O-10: Signaleinstellung des analogen Stromseingangs (I)**

Diese Parameter werden verwendet, wenn die Eingabe des Frequenz-Sollwertes über den analogen Stromeingang "V1" erfolgt. Dies ist dann der Fall, wenn DRV-04 auf 'I' oder 'V1+I' gesetzt ist. Die benutzerdefinierte Einheit des Eingangssignals wird als [\*\*] angegeben. Um die Einheit zu ändern, werden APP-02 (PID-Regelung Ja/Nein) und/oder APP-80 (Ext. PID-Regelung Ja/Nein) auf [Yes] eingestellt, dann kann die gewünschte Einheit des Eingangssignals in I/O-86 auf [Percent] (Prozentsatz in 100-1), [Bar], [mBar], [kPa] oder [Pa] (Druck in bar, mbar, kPa oder Pa) eingestellt werden.

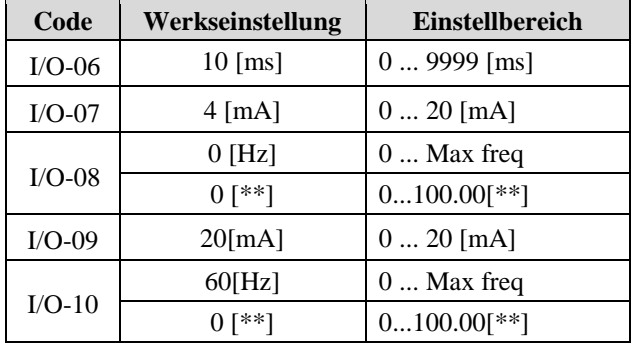

$$
\begin{array}{c|c}\nI/\bigcirc \blacktriangleright & I \text{ filter} \\
06 & 10 \text{ ms}\n\end{array}\n\qquad \qquad \begin{array}{|c|c|}\n06 & 10 \\
\hline\n\end{array}
$$

$$
\overline{}
$$

Werkseinstellung: 10 ms 10

Die angegebene Zeit ist das Abtastintervall für den Stromeingang als Frequenzsollwertquelle. Wenn Stromschwankungen am Signaleingang instabilen Betrieb verursachen, empfiehlt es sich, diesen Wert zu erhöhen. Die Erhöhung dieses Wertes verschlechtert aber das Zeitverhalten des Reglers.

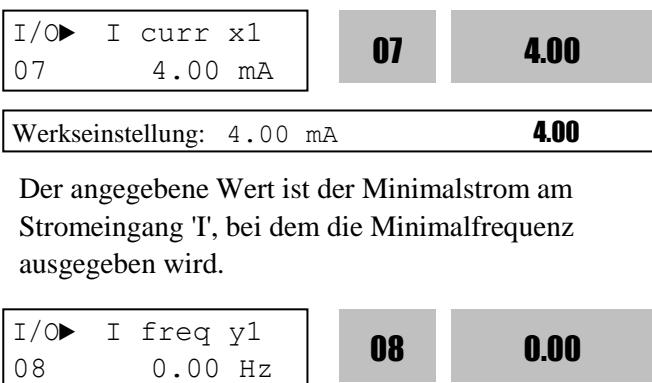

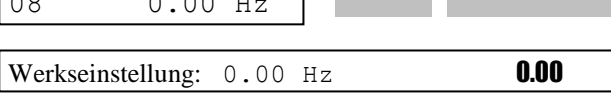

Der angegebene Wert ist die Minimalfrequenz, die

ausgegeben wird, wenn der Minimalstrom (I/O-07) am Stromeingang 'I' anliegt.

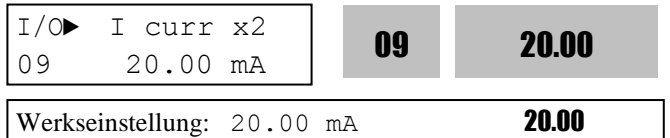

Der angegebene Wert ist der Maximalstrom am Stromeingang 'I', bei dem die Maximalfrequenz ausgegeben wird.

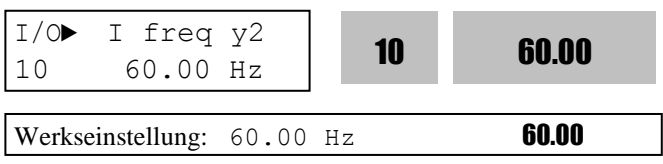

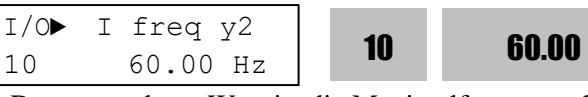

Der angegebene Wert ist die Maximalfrequenz, die ausgegeben wird, wenn der Maximalstrom (I/O-09) am Stromeingang 'I' anliegt.

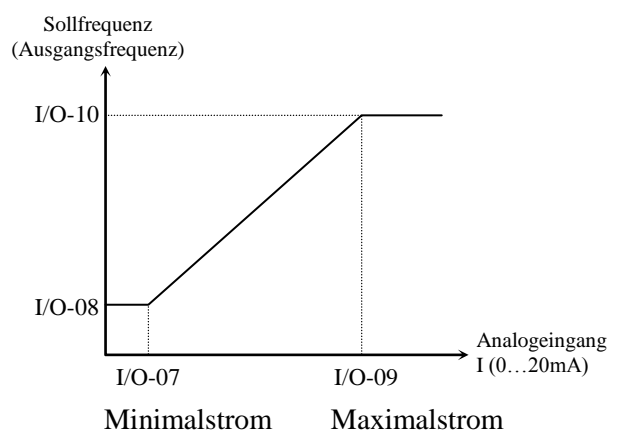

[Sollfrequenz als Funktion der Spannung am Analogeingang 'I' (0…20mA)]

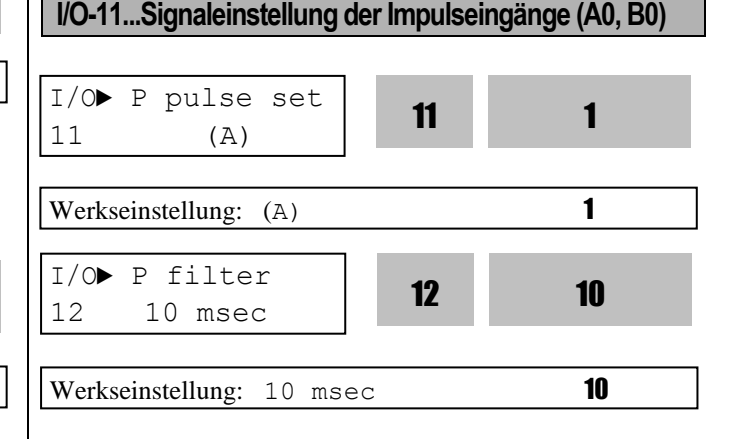

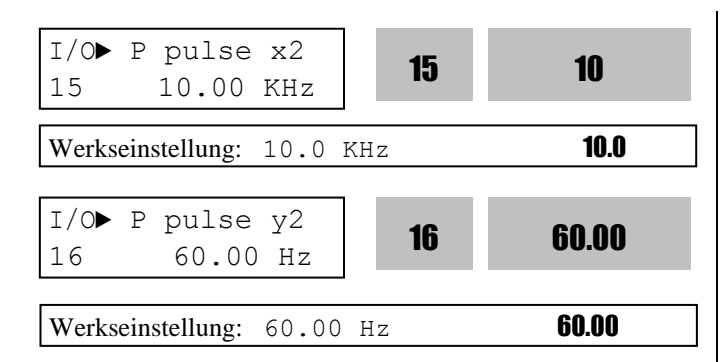

Die Sollfrequenz kann als externer Sollwert von einer übergeordneten Steuerung oder vom Drehgeber eines Motors über die Impulseingänge A0 oder B0 vorgegeben werden, wenn DRV-04 [Frequenz-Sollwertquelle] auf 'Pulse' eingestellt wird. Die benutzerdefinierte Einheit des Eingangssignals wird als [\*\*] angegeben. Um die Einheit zu ändern, werden APP-02 (PID-Regelung Ja/Nein) und/oder APP-80 (Ext. PID-Regelung Ja/Nein) auf [Yes] eingestellt, dann kann die gewünschte Einheit des Eingangssignals in I/O-86 auf [Percent] (Prozentsatz in 100-1), [Bar], [mBar], [kPa] oder [Pa] (Druck in bar, mbar, kPa oder Pa) eingestellt werden.

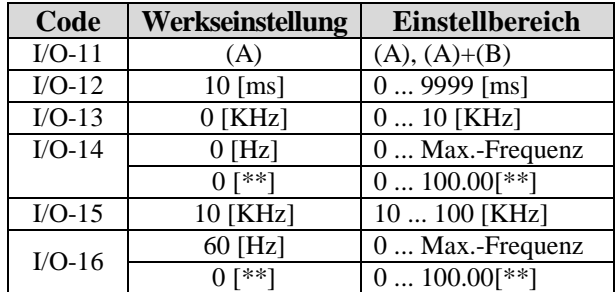

**Hinweis: Legen Sie kein Impulssignal an beide Impulseingänge (A0, B0) an, wenn I/O-12 auf 'A' eingestellt ist.** 

#### **Impulsinformationen**

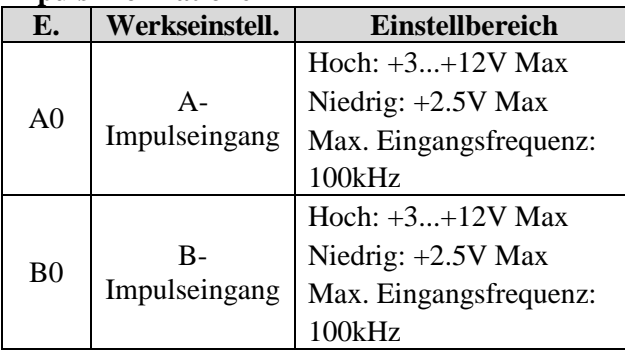

**Hinweis: Verwenden Sie für den Impulseingang einen Open-Collector-Geber mit max. 12 V Versorgungsspannung.**

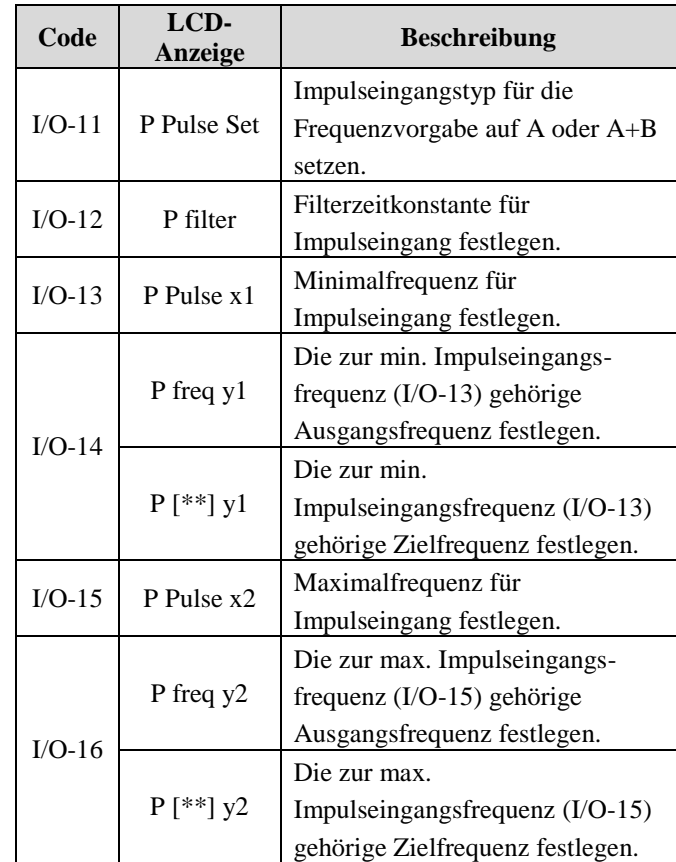

Hinweis: Erhöhen Sie die Filterzeitkonstante, wenn die elektromagnetischen Störungen einen stabilen Betrieb beeinträchtigen. Die Erhöhung verschlechtert das Zeitverhalten des Reglers.

Hinweis: Wenn Sie die vom Motordrehgeber vorgegebene Minimal-/Maximalfrequenz für den Impulseingang einstellen, ist der Wert für den Drehgeberimpuls wie folgt einzustellen.

## **Beispiel: Vorgabe einer Sollfrequenz von 60 Hz (1800 min-1 ) von einem Drehgeber mit 1000 Impulsen pro Umdrehung**

 $I/O-15 = Nendrehzahl/60 s * Drehgeber-Impulszahl$  $= 1800$  [min<sup>-1</sup>]/60[s]\*1000=3000Hz

Daher ist I/O-15 auf 3 kHz zu setzen.

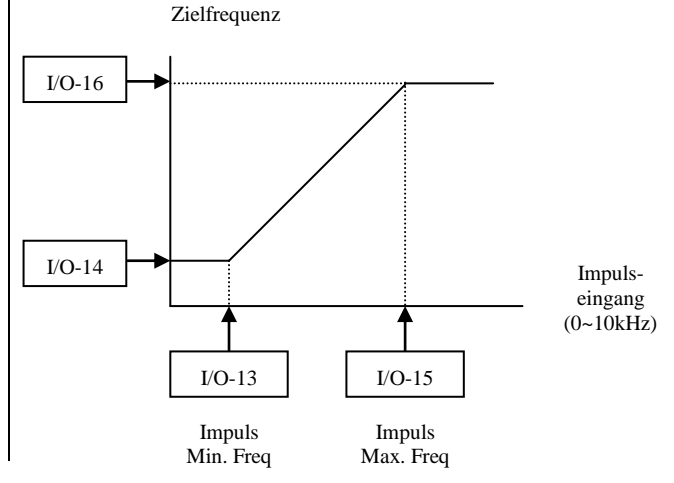

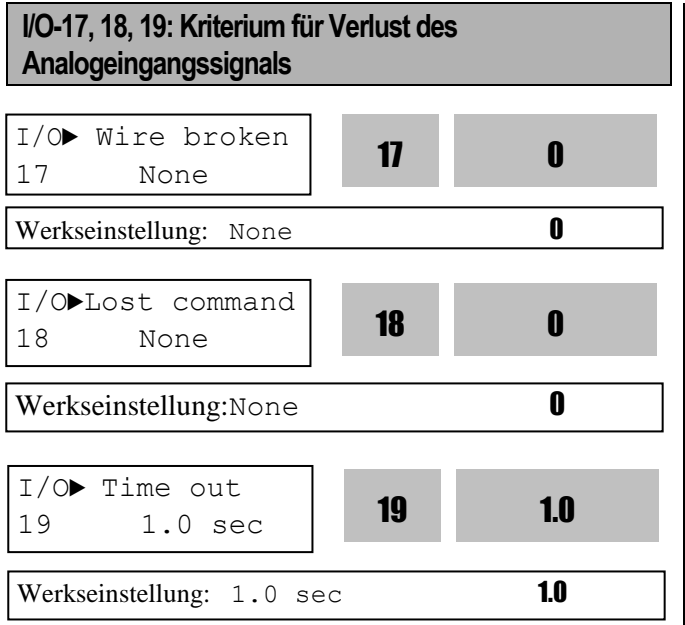

Hiermit können Sie das Kriterium für Signalverlust am Analogeingang einstellen, wenn DRV-04 [Frequenz-Sollwertquelle] auf 'V1', 'I', V1S', 'V1+I' oder 'Pulse' gesetzt ist. Der Verlust des analogen Eingangssignals ist dann entsprechend der in I/O-17 vorgenommenen Einstellung definiert. Bei der Einstellung "V1+I" ist die Hauptdrehzahl V1, d.h. der Umrichter reagiert nicht wenn das I-Signal fehlt. Folgende Tabelle zeigt die möglichen Einstellungen.

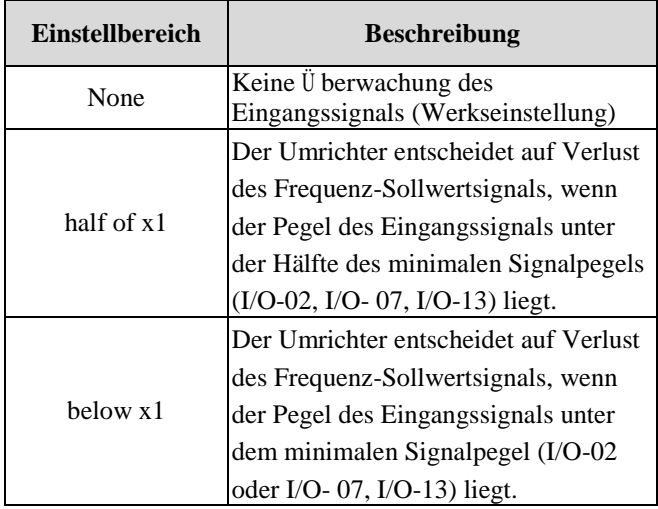

I/O-18 legt das Betriebsverhalten bei Feststellung des Verlusts des Frequenz-Sollwertsignals fest. Die folgende Tabelle zeigt die möglichen Einstellungen in I/O-18.

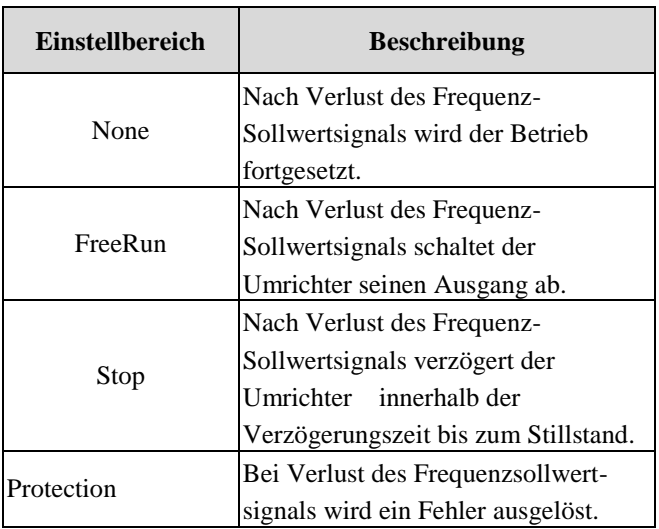

Bei Verlust des analogen Eingangssignals zeigt der Umrichter eine der folgenden Meldungen an.

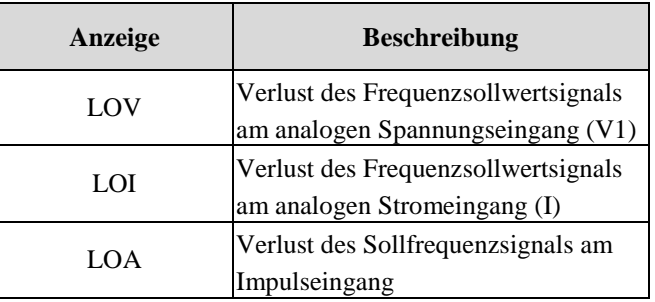

I/O-19 [Wartezeit nach Verlust des Frequenz-Sollwertsignals] legt die Zeit fest, während der der Umrichter wartet, bis er den Verlust des Frequenz-Sollwertsignals feststellt.

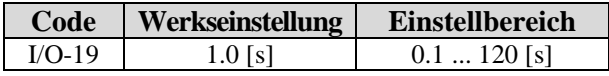

Die Sollfrequenz kann als Drehzahl angezeigt werden, wenn DRV-16 auf [Rpm] (min-1) gesetzt wird.

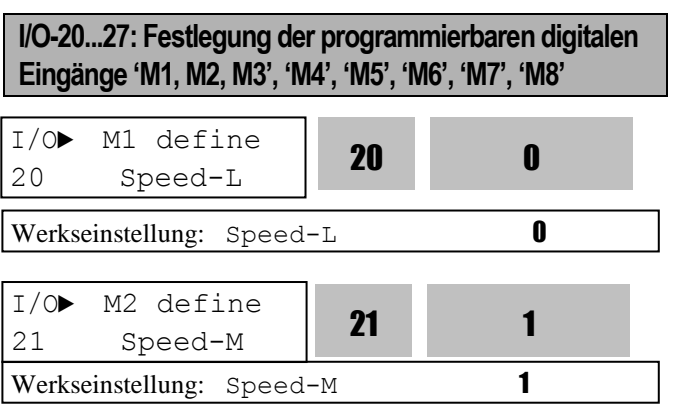

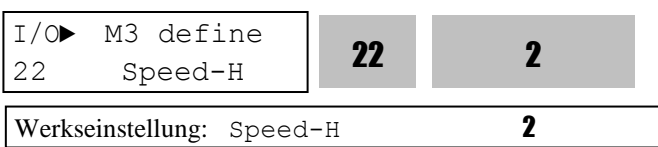

Die programmierbaren digitalen Eingänge können für verschiedene Anwendungen festgelegt werden. Die folgende Tabelle zeigt die möglichen Festlegungen.

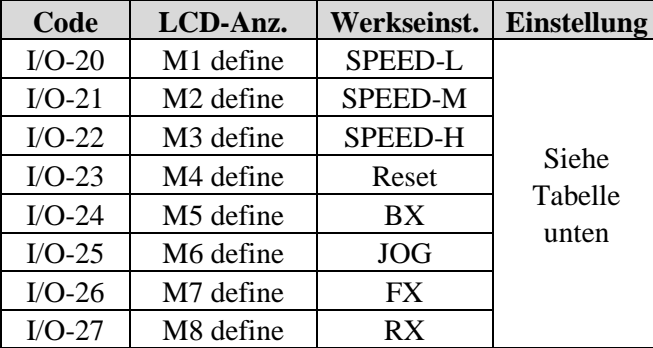

**Hinweis: BX ist die Not-Halt-Taste. Die Einstellung der Parameter ist gesperrt, wenn am BX-Eingang ein 1-Signal anliegt.** 

# **Festlegungsmöglichkeiten der Eingänge M1, M2, M3 M4, M5, M6, M7, M8 in I/O-20...27**

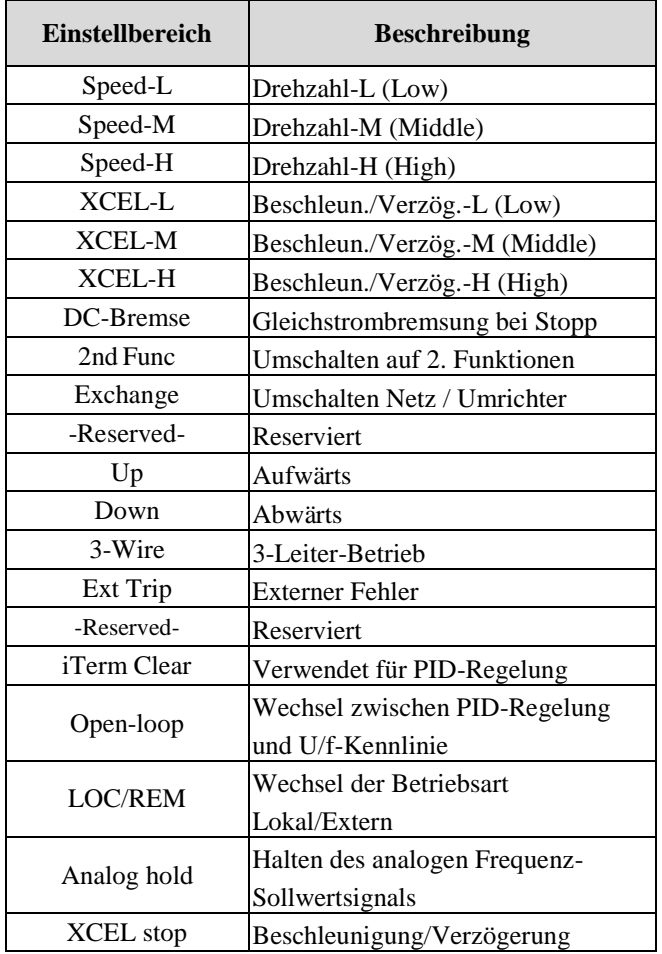

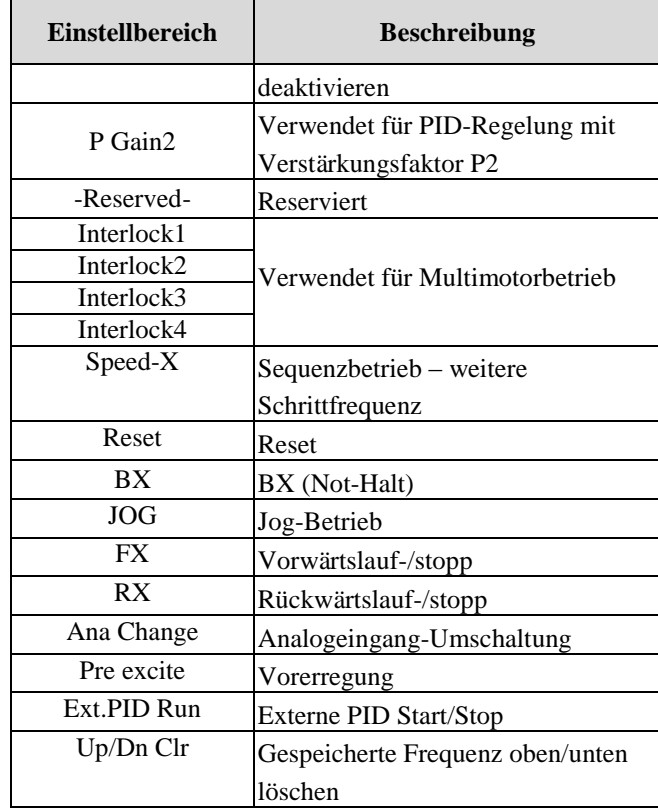

# **[Speed-L, Speed-M, Speed-H, Speed-X]**

Durch Festlegung der Eingänge M1, M2, M3 auf 'Speed-L', 'Speed-M' oder 'Speed-H' kann der Umrichter voreingestellte Frequenzen (eingestellt in DRV-05...DRV-07 und I/O-20...I/O-27, I/O-30...IO/42) ausgeben.

# **[XCEL-L, XCEL-M, XCEL-H]**

Durch Festlegung der programmierbaren digitalen Eingänge auf 'XCEL-L', 'XCEL-M' bzw. 'XCEL-H' können bis zu 8 verschiedene Beschleunigungs- und Verzögerungszeiten ausgewählt werden. Die Beschleunigungs- und Verzögerungszeiten werden in DRV-01...DRV-02 und I/O-50...I/O-63 eingestellt.

# **[Dc-brake]**

Die Gleichstrombremse kann bei Umrichter-Stoppbefehl aktiviert werden, indem man einen der programmierbaren digitalen Eingänge (M1…M8) auf 'Dc-brake' festlegt. Der in FU1-22 eingestellte Start-Gleichstrombremswert wird anwendet. Um die Gleichstrombremsung zu aktivieren, ist der zugewiesene Eingang einzuschalten, während der Umrichter stoppt.

# **[2nd function]**

Eine Zweitfunktion kann bei Umrichter-Stoppbefehl aktiviert werden, indem man einen der

programmierbaren digitalen Eingänge (M1…M8) auf '2nd func' festlegt. Weitere Details siehe APP20…29.

#### **[EXCHANGE]**

Schaltet den Motor von Umrichterbetrieb auf Netzbetrieb (und umgekehrt) um. Um den Umrichter zu umgehen und den Motor auf Netzbetrieb umzuschalten, setzen Sie einen der programmierbaren digitalen Eingänge in I/O-20...0.27 auf 'Exchange' und den programmierbaren digitalen Ausgang AX-CX in I/O-76...79 auf 'COMM line' bzw. im umgekehrten Fall auf 'INV line'.

#### **[Up, Down]**

Mit Hilfe dieser Funktion kann der Motor - nur mit zwei Eingängen gesteuert - auf Konstantdrehzahl beschleunigen und anschließend bis zu einer bestimmten Drehzahl verzögern. Die Maximalfrequenz ist der obere Grenzwert.

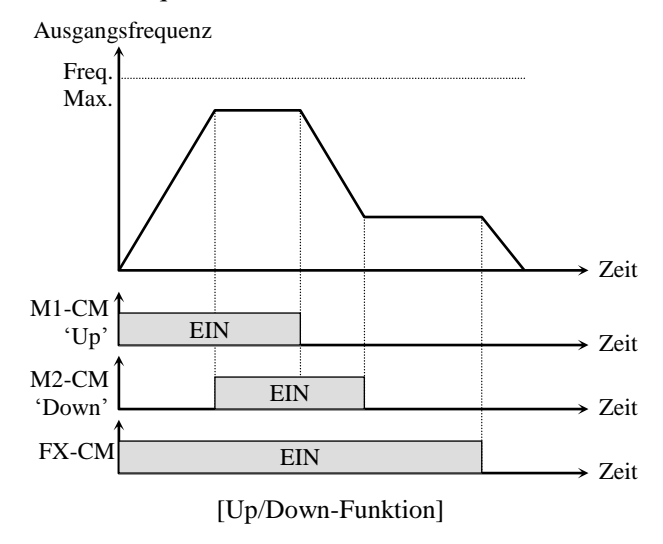

#### **[3-Wire]**

Diese Funktion wird für einen 3-Leiter-Start/Stop verwendet.Diese Funktion dient hauptsächlich dazu, während des Beschleunigungs- oder Verzögerungsvorganges durch Drücken eines Tasters vorübergehend eine bestimmte Drehzahl zu halten.(Belegen Sie z.B. den Eingang M1 mit 'FX', den Eingang M2 mit 'RX' und den Eingang M3 mit '3-Wire').

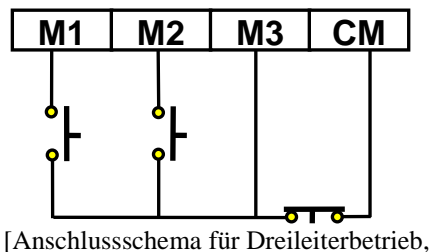

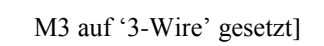

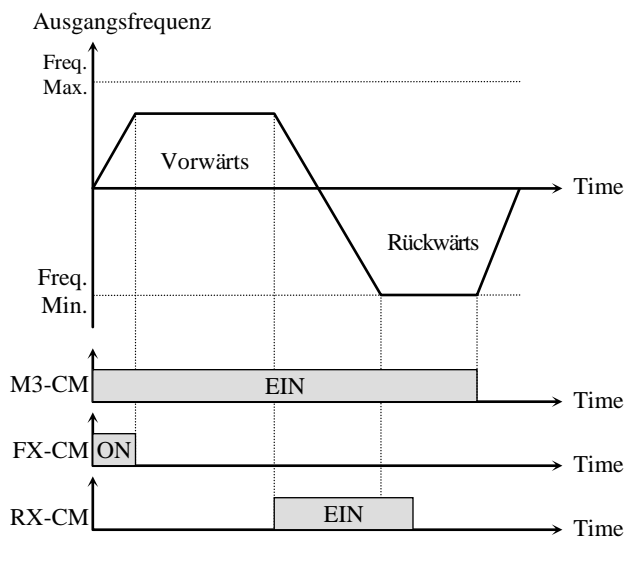

[3-Leiter-Betrieb]

#### **[Ext Trip]**

In der Werkseinstellung wird der so festgelegte Eingang von einem Schließer gesteuert. Wenn am Eingang ein 1-Signal anliegt, wird der Ausgang spannungsfrei geschaltet und der Fehler angezeigt. Dies kann für externen Not-Halt (rastend) verwendet werden. Die Schaltlogik kann in I/O-95 [Schließer oder Ö ffner] programmiert werden.

#### **[iTerm Clear]**

Diese Funktion wird für PID-Regelung verwendet. Wird der so festgelegte Eingang eingeschaltet, dann die im I-Glied gespeicherte integrierte Regelabweichung gleich Null gesetzt. Siehe Blockschaltbild der PID-Regelung.

#### **[Open-loop]**

Diese Funktion schaltet die Betriebsart von PID-Regelung (Closed Loop) auf U/f-Kennlinie (Open Loop) um. Die Werte in DRV-03 [Lauf-Befehlsquelle] und DRV-04 [Frequenzsollwertquelle] werden nach dem Umschalten wirksam. **Hinweis:** Diese Funktion kann nur während des Stillstandes ausgeführt werden.

#### **[LOC/REM]**

Wenn ein Optionsboard oder eine integrierte RS485- Schnittstelle als Frequenzsollwertquelle und Laufbefehlsquelle verwendet wird, kann bei Einschalten des so festgelegten Eingangs die Betriebsart des Umrichters (ohne Ä nderung von Parametern) auf "Option" (oder "RS485) umgeschaltet werden. Der Umrichter wird dann

entsprechend DRV-22 [Lokal/Extern] betrieben. Für weitere Details, siehe Parameterbeschreibung DRV-22.

## **[Analog hold]**

Wenn ein analoges Frequenzsollwert-Eingangssignal ansteht und der als 'Analog hold' festgelgete Eingang einschaltet ist, hält der Umrichter seine Ausgangsfrequenz unabhängig von Sollwertänderungen. Wird der Eingang ausgeschaltet, wird wieder der aktuelle Frequenzsollwert übernommen.Diese Funktion ist von Nutzen, wenn die Anwendung nach Beschleunigung konstante Drehzahl verlangt oder wenn der Frequenzsollwert nicht geändert werden braucht.

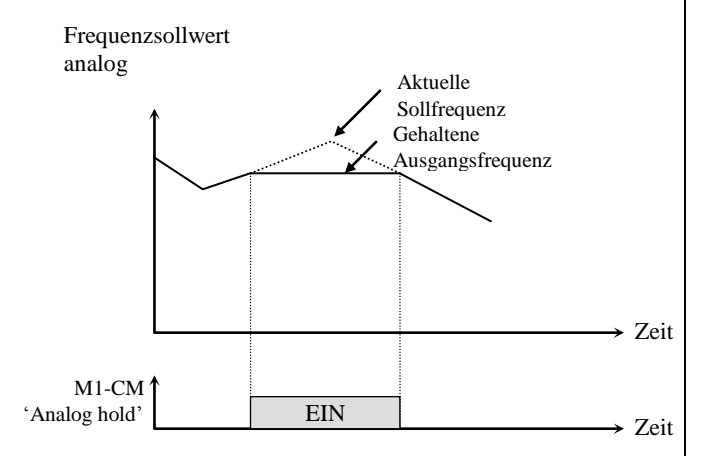

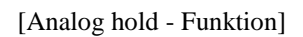

## **[XCEL stop]**

Wird der so festgelegte Eingang eingeschaltet, werden Beschleunigungs- und Verzögerungsvorgänge gestoppt.

## **[P Gain 2]**

Dient bei PID-Regelung zum Umschalten der P-Verstärkung. Wird der so festgelegte Eingang eingeschaltet, dann wird die P2-Verstärkung anstelle der P-Verstärkung verwendet. Siehe Blockschaltbild der PID-Regelung.

#### **[Interlock 1, 2, 3, 4]**

Diese Funktion wird für Multimotorbetrieb verwendet. Wird 'MMC' in APP-01 gewählt und der Interlock-Eingang gesetzt, dann werden die Eingänge M1, M2, M3 und M4 automatisch mit der Interlock-Funktion belegt. Wenn 'Interlock' aktiv ist, können diese Eingänge nicht für die Einstellung anderer Funktionen verwendet werden. Dafür sind dann M5, M6, M7 und M8 zu verwenden. Siehe Multimotorbetrieb.

#### **[Reset]**

Wird der so festgelegte Eingang eingeschaltet, dann wird die Fehleranzeige zurückgesetzt.

# **[BX]**

Das Ansteuern des so festgelegten Eingangs bewirkt eine Notabschaltung des Motors.

#### **[JOG]**

Das Einschalten des so festgelegten Eingangs bewirkt eine Umschaltung in den Jog-Betrieb.

# **[FX] [RX]**

Diese Funktion wird für die Ausgabe des Laufbefehls 'Vorwärts/Rückwärts' verwendet.

## **[Ana Change]**

Wird der so festgelegte Eingang eingeschaltet, dann wird die Frequenzsollwertquelle von V1 auf I umgeschaltet.

Beispiel: Bei V1+1-Betrieb ist die Werkseinstellung V1 aktiv; sie wird auf I-Betrieb umgeschaltet, wenn der Eingang eingeschaltet wird.

#### **[Pre excite]**

Diese Funktion schaltet den Umrichter in den Vorerregungszustand. Die Funktion gibt den Magnetisierungsgleichstrom auf die Motorwicklungen, um den magnetischen Fluss bei sensorloser Regelung aufzubauen. Wenn der Signalzustand des FX- bzw. RX-Eingangs auf 1 wechselt, wechselt der Zustand von Vorerregung auf Normal.

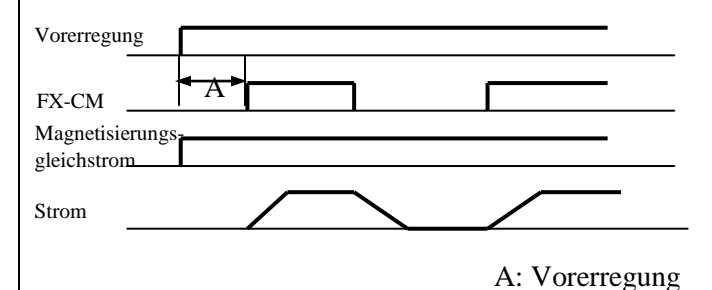

# **[Ext.PID Run]**

Der externe PID-Regler wird in Betrieb gesetzt, sobald der entsprechend festgelegte Eingang eingeschaltet wird. Dieser kann unabhängig vom Sollwert des Umrichters betrieben werden oder in Verbindung mit internem PID-Betrieb verwendet werden. Details siehe 'Externer PID-Betrieb'.

**[Up/Dn Clr]** (gespeicherte Frequenz oben/unten löschen) Diese Funktion wird verwendet, um die gespeicherte Frequenz gleich Null zu setzen, wenn FU1-75 [Frequenz oben/unten speichern] aktiviert ist.

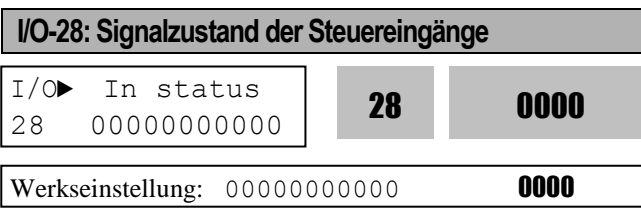

Dieser Parameter zeigt den Signalzustand der Steuereingänge M1-M8, P4-P6 an. P4, P5, P6 werden nur angezeigt, wenn das entsprechende Optionsboard installiert ist.

**[Anzeige auf LCD-Bedienteil]**

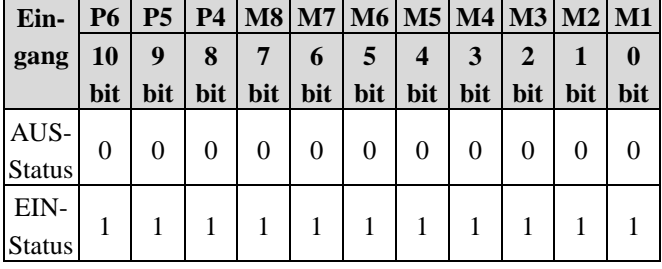

**I/O-29: Filterzeitkonstante für die programmierbaren digitalen Eingänge**

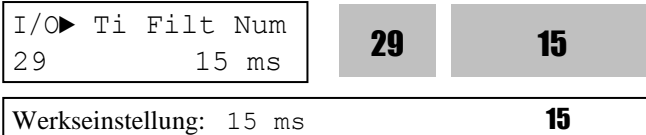

Dieser Parameter legt das Abfrageintervall für die Eingänge M1…M8 und P4…P6 fest. Änderung ist sinnvoll bei hohem Störungspegel. Eine Erhöhung dieses Wertes verlangsamt das Regelverhalten, eine Senkung verbessert das Zeitverhalten.

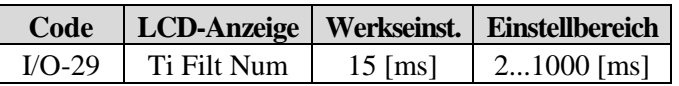

**Hinweis: Bei Umschaltung des Motors von Umrichterbetrieb auf Netzbetrieb ist der Wert größer als 1000 ms einzustellen. Dies verhindert Vibrationen und kurzeitige Störungen.** 

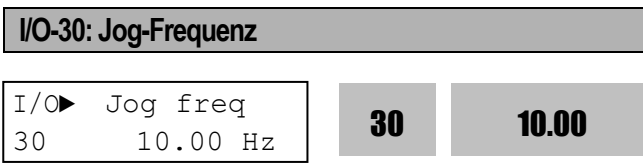

Werkseinstellung: 10.00 Hz 10.00

Mit diesem Parameter wird die Jog-Frequenz eingestellt. Details siehe I/O-31...42, DRV-05...07.

**I/O-31...42: Schrittfrequenz 4, 5, 6, 7, 8, 9, 10, 11, 12, 13, 14, 15**

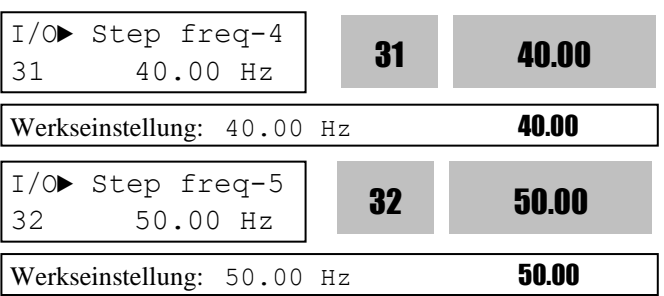

Die Schrittfrequenzen werden durch Kombination der Eingänge M1, M2 und M3 festgelegt, wie in der folgenden Tabelle gezeigt.

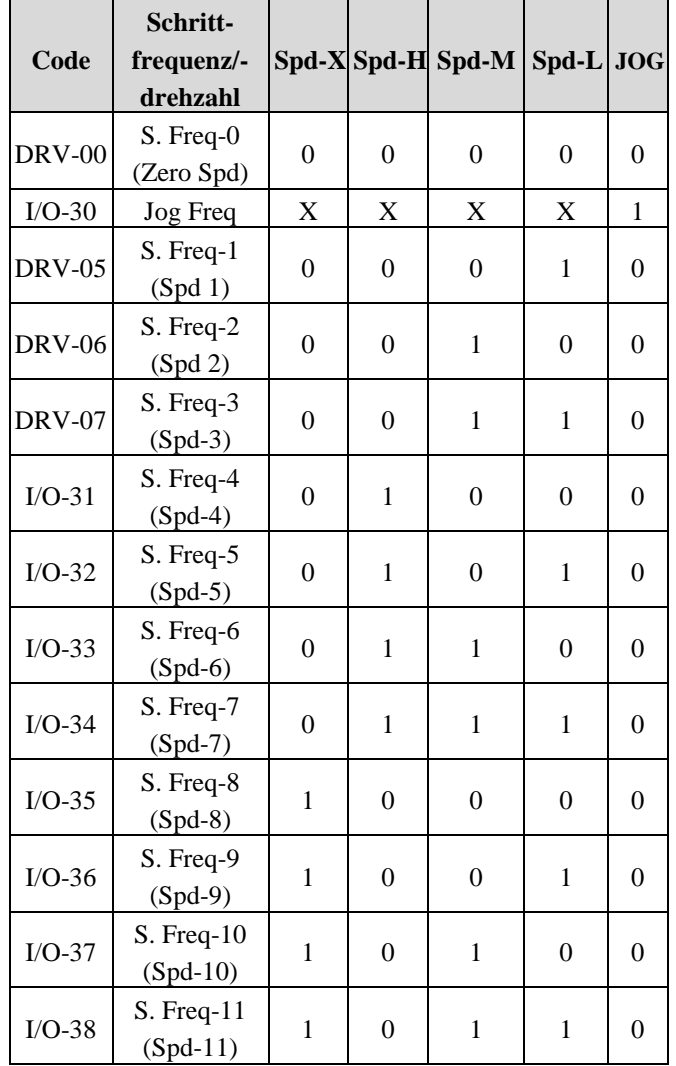

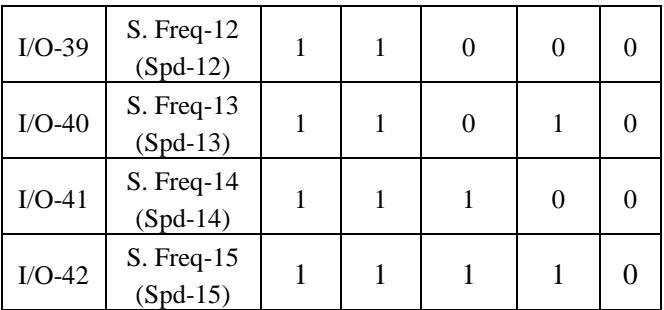

0: AUS; 1: EIN; X: Ignorieren (Jog vorrangig)

Speed-L: Niedrigstes Bit in mehrstufiger Drehzahlvorgabe Speed-M: Mittleres Bit in mehrstufiger Drehzahlvorgabe Speed-H: Zweithöchstes Bit in mehrstufiger Drehzahlvorgabe

Speed-X: Höchstes Bit in mehrstufiger Drehzahlvorgabe Hinweis 1: Die Frequenz für 'Drehzahl 0' wird über die in DRV-04 festgelegte Frequenz-Sollwertquelle vorgegeben. Hinweis 2: Wenn der 'Jog'-Eingang eingeschaltet ist, gibt der Umrichter unabhängig von anderen Steuereingängen die Jog-Frequenz aus.

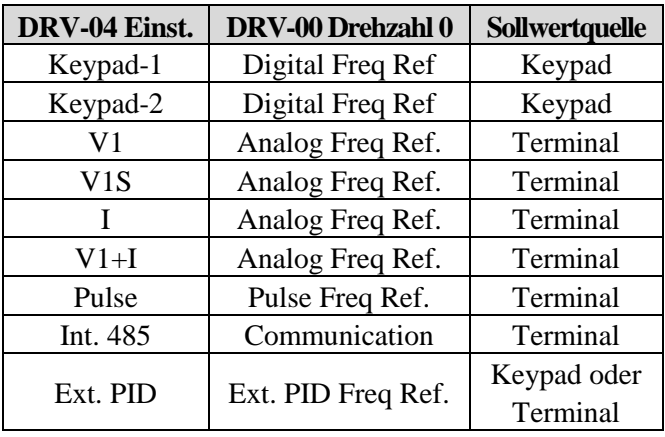

Einstellbeispiel

M1=Speed-L, M2=Speed-M, M3=Speed-H, M4=Jog M5=BX, M7=FX, M8=RX

Die Schrittfrequenzen werden in DRV-05...DRV-06 und I/O-31...I/0-42 eingestellt.

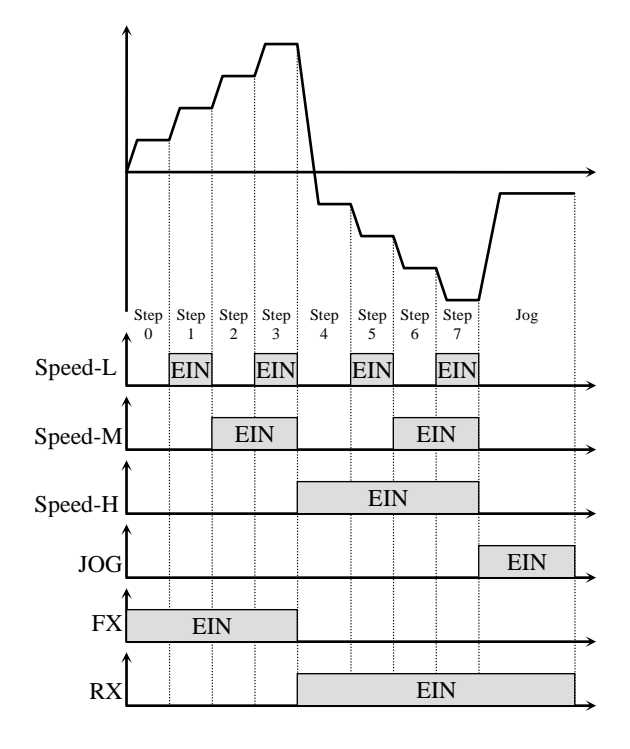

[Mehrstufiger Drehzahlbetrieb und Jog-Drehzahl]

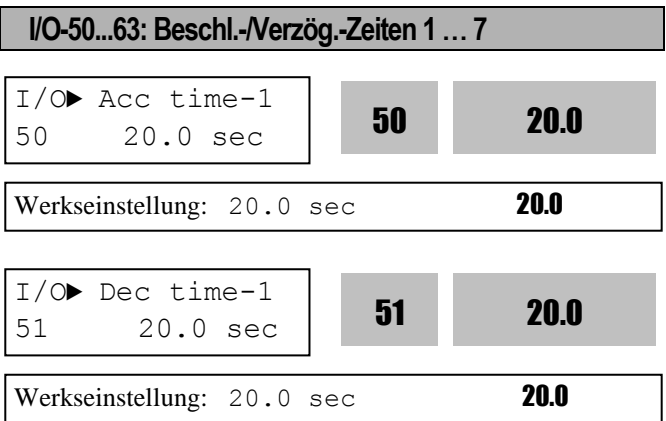

Die Beschleunigungs-/Verzögerungszeiten werden durch Kombination der Eingänge M1, M2 und M3 festgelegt, wie in der folgenden Tabelle gezeigt.

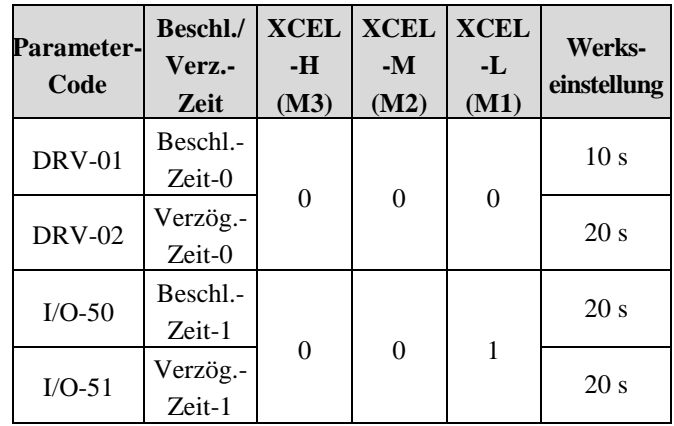

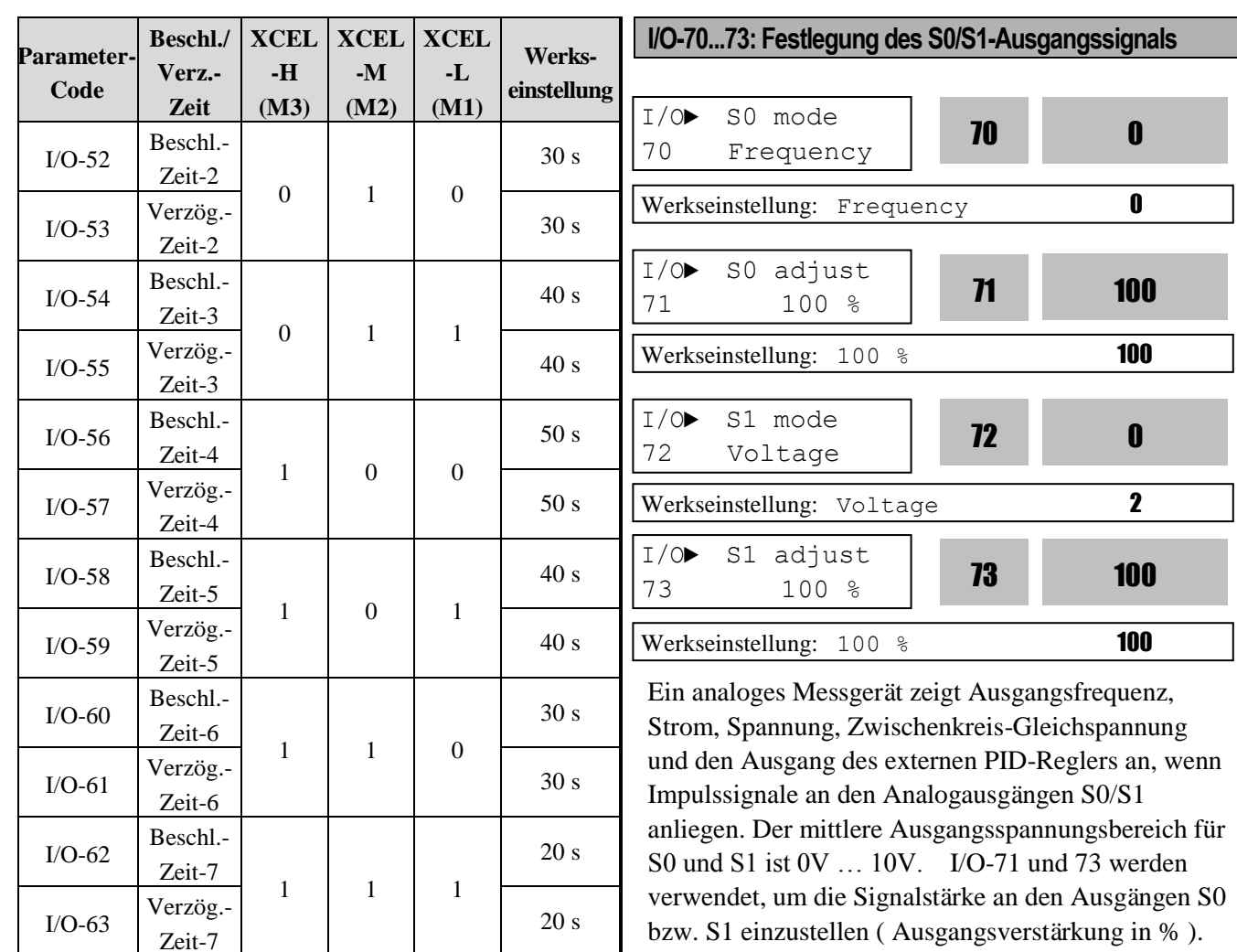

0: AUS, 1: EIN

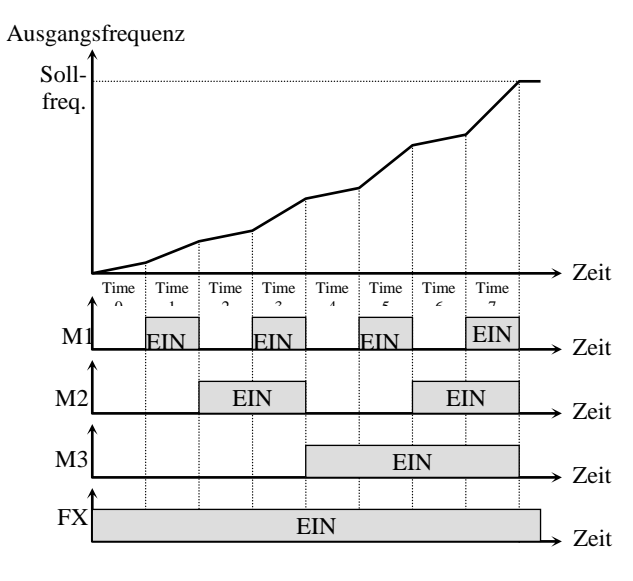

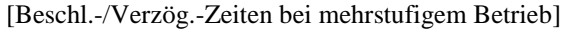

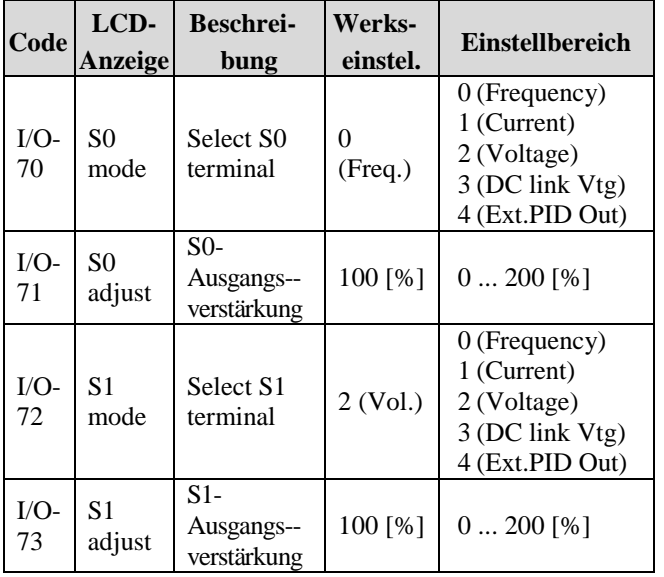

#### **[Frequency]**

Die Analogausgänge S0, S1 geben die Ausgangsfrequenz des Umrichters aus. Der Wert ergibt sich aus: S0\_Ausgangsspannung = (Ausgangsfreq. / MaxFreq.) \* 10V \* S0\_Ausgangsverstärkung / 100 bzw.

S1\_Ausgangsspannung = (Ausgangsfreq. / MaxFreq.) \* 10V \* S1\_Ausgangsverstärkung / 100

# **[Current]**

Die Analogausgänge S0, S1 geben den Ausgangsstrom des Umrichters aus. Der Wert ergibt sich aus: S0 Ausgangsspannung  $=$  (Ausgangsstrom / Nennstrom) \* 10V \* S0-Ausgangsverstärkung / 100bzw.

S1\_Ausgangsspannung = (Ausgangsstrom / Nennstrom) \* 10V \* S1\_Ausgangsverstärkung / 100

## **[Voltage]**

Die Analogausgänge S0, S1 geben die Ausgangsspannung des Umrichters aus. Der Wert ergibt sich aus: S0 Ausgangsspannung  $=$  (Ausgangsspannung / MaxAusgangsspannung) \* 10V \* S0\_Ausgangsverstärkung / 100 bzw.  $S1$ \_Ausgangsspannung = (Ausgangsspannung / MaxAusgangsspannung) \* 10V \* S1\_Ausgangsverstärkung / 100 **Hinweis**: Die max. Ausgangsspannung ist 220V für die 200V-Klasse und 440V für die 400V-Klasse.

## **[DC link vtg]**

Die Analogausgänge S0, S1 geben die Zwischenkreisgleichspannung des Umrichters aus. Der Wert ergibt sich aus: S0\_Ausgangsspannung = (Zwischenkreisgleichspannung / MaxZwischenkreisgleichspannung) \* 10V \* S0\_Ausgangsverstärkung / 100 bzw. S1\_Ausgangsspannung = (Zwischenkreisgleichspannung / MaxZwischenkreisgleichspannung) \* 10V \* S1\_Ausgangsverstärkung / 100

**Hinweis**: Die max. Zwischenkreisgleichspannung ist 410V für die 200V-Klasse und 820V für die 400V-Klasse.

## **[Ext.PID Out]**

Die Analogausgänge S0, S1 geben die Ausgangsgröße des externen PID-Reglers aus. Der Wert ergibt sich aus: S0\_Ausgangsspannung = (ExtPDI\_Ausgangsgröße / 10000.) \* 10V \* S0\_Ausgangsverstärkung / 100 bzw. S1 Ausgangsspannung  $=$  (ExtPDI Ausgangsgröße /

10000) \* 10V \* S1\_Ausgangsverstärkung / 100

☞ Den Motornennstrom entnehmen Sie bitte Kapitel 2 "Technische Daten".

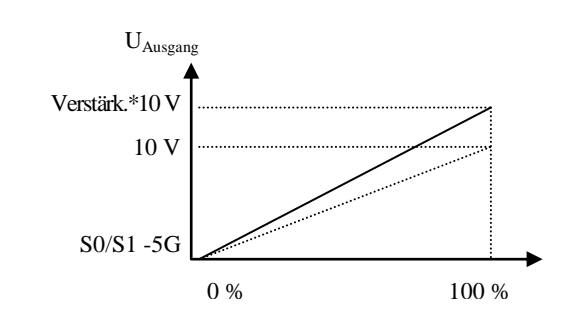

#### **I/O-74: Frequenzerkennungspegel I/O-75: Frequenzerkennungsbandbreite**

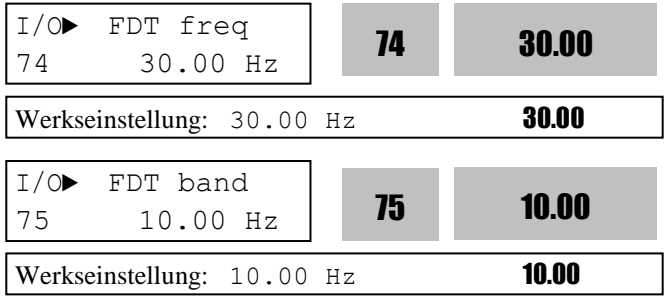

Diese Funktionen werden in I/O-76-79 [Festlegung des programmierbaren digitalen Ausgangs (Hilfsausgang)] verwendet. Siehe [FDT-#] in I/O-76...79.

Verwenden Sie Sub-Boards, wenn Sie die programmierbaren digitalen Ausgänge Q1, Q2, and Q3 benötigen.

**I/O-76...79: Festlegung des programmierbaren digitalen Ausgangs (Hilfsausgang) 1, 2, 3, 4 (AX-CX)**

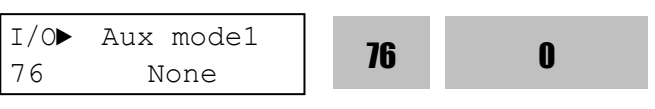

Werkseinstellung: None **0** 

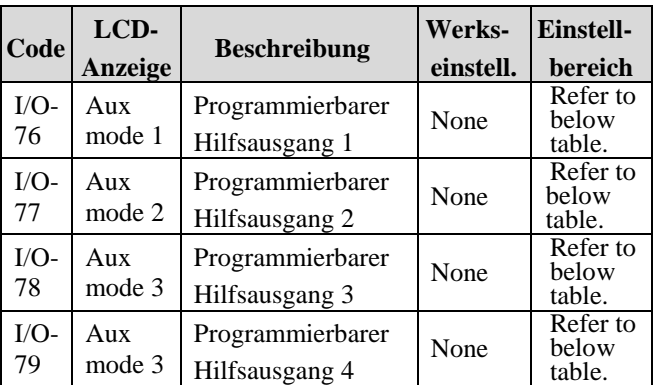

Die Hilfskontakte schließen, wenn die festgelegte Bedingung erfüllt ist.

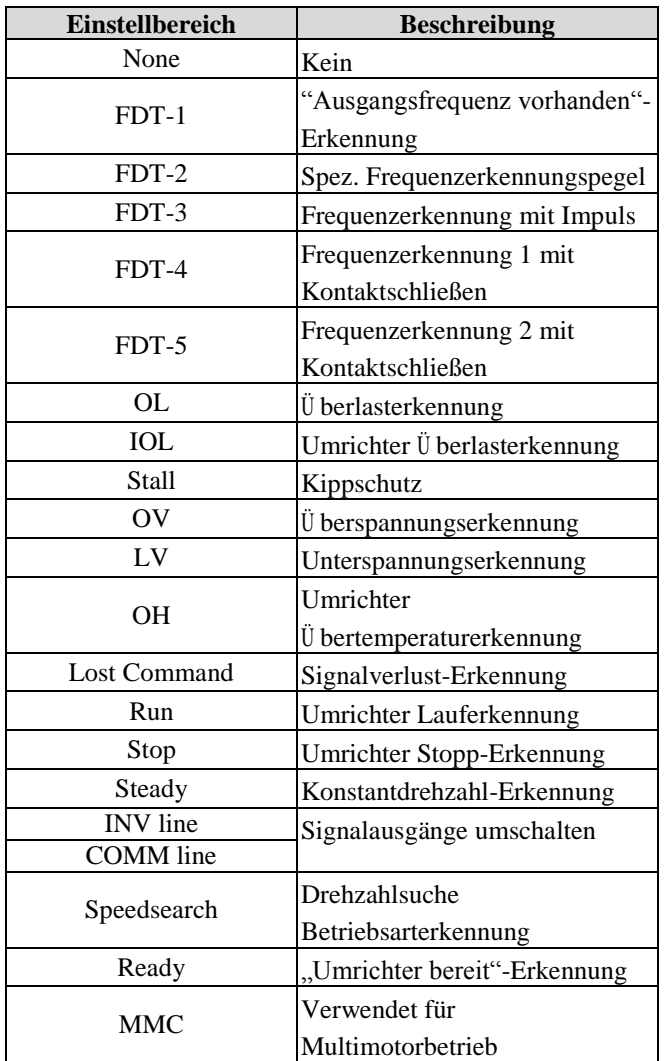

#### **[FDT-1]**

Wenn die Ausgangsfrequenz die Zielfrequenz erreicht ( $f_{\text{ist}} = f_{\text{sol}}$ ), schaltet der Ausgang AX-CX den angeschlossenen Schalter EIN (Schalter geschlossen). **Für Erkennung zu erfüllende Bedingung:** 

 $[f_{\text{sol}} - f_{\text{ist}}] <$ oder= Frequenzerkennungsbandbreite/2

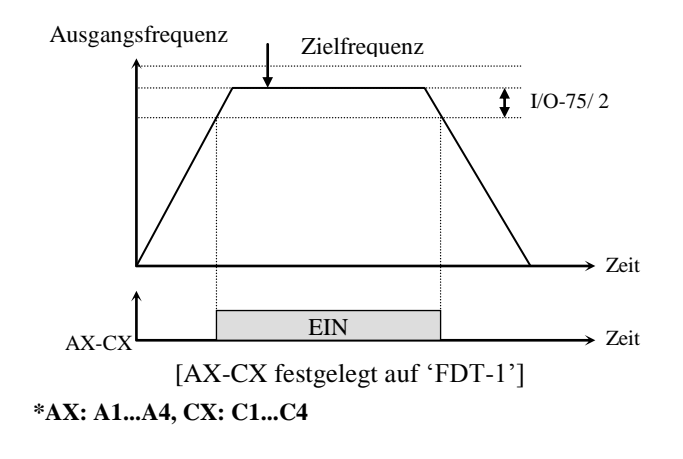

#### **[FDT-2]**

Wenn die Sollfrequenz innerhalb des Frequenzerkennungsbandes I/O-75 um den Frequenzerkennungspegel I/O-74 liegt und die Ausgangsfrequenz (fist) das Frequenzerkennungsband I/O-75 um den Frequenzerkennungspegel I/O-74 erreicht, schaltet der Ausgang AX-CX den angeschlossenen Schalter EIN (Schalter geschlossen). **Für Erkennung zu erfüllende Bedingung:** 

[  $f_{\text{sol}}$  -  $f_{\text{ist}}$  ] <oder= Frequenzerkennungsbandbreite/2 UND  $[$  f<sub>ist</sub> –Frequenzerkennungspegel  $]$  <oder=

Frequenzerkennungsbandbreite/2

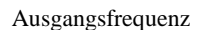

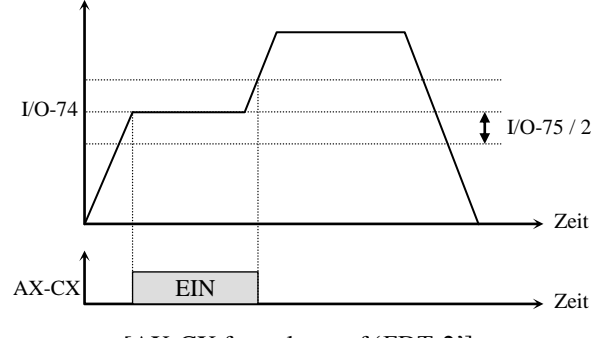

[AX-CX festgelegt auf 'FDT-2']

#### **[FDT-3]**

Wenn die Ausgangsfrequenz (f<sub>ist</sub>) das Frequenzerkennungsband I/O-75 um den Frequenzerkennungspegel I/O-74 erreicht, schaltet der Ausgang AX-CX den angeschlossenen Schalter EIN (Schalter geschlossen). Wenn die Ausgangsfrequenz (feist) das Frequenzerkennungsband um den Frequenzerkennungspegel verlässt, schaltet der Ausgang AX-CX den angeschlossenen Schalter AUS (Schalter geöffnet)

**Für Erkennung zu erfüllende Bedingung:** 

[ Frequenzerkennungspegel -  $f_{\text{ist}}$  ] <oder= Frequenzerkennungsbandbreite/2

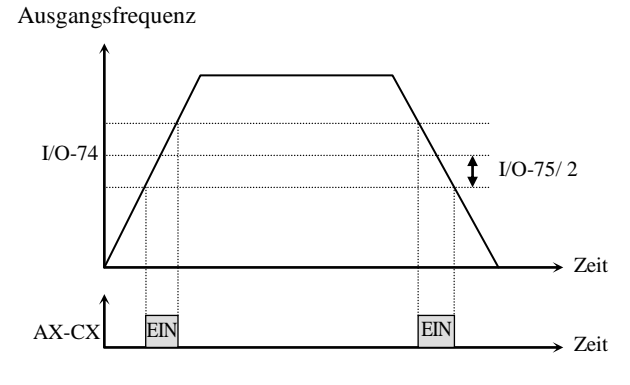

[AX-CX festgelegt auf 'FDT-3']

#### **[FDT-4]**

Wenn die Ausgangsfrequenz (f<sub>ist</sub>) den Frequenzerkennungspegel I/O-74 erreicht, schaltet der Ausgang AX-CX den angeschlossenen Schalter EIN (Schalter geschlossen). Wenn die Ausgangsfrequenz (f<sub>eist</sub>) unter das Frequenzerkennungsband um den Frequenzerkennungspegel fällt, schaltet der Ausgang AX-CX den angeschlossenen Schalter AUS (Schalter geöffnet).

#### **Für Erkennung zu erfüllende Bedingung:**

Beim Beschleunigen: fist >oder= Frequenzerkennungspegel Beim Verzögern: f<sub>ist</sub> <oder= Frequenzerkennungspegel – Frequenzerkennungsbandbreite/2

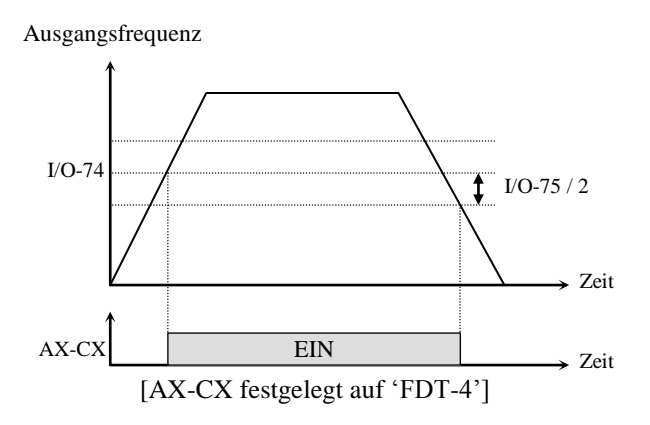

## **[FDT-5]**

Der so festgelegte Ausgang ist die Umkehrung von [FDT-4].

#### **Für Erkennung zu erfüllende Bedingung:**

Beim Beschleunigen: fist >oder= Frequenzerkennungspegel Beim Verzögern:  $f_{\text{ist}}$  <oder= Frequenzerkennungspegel – Frequenzerkennungsbandbreite/2

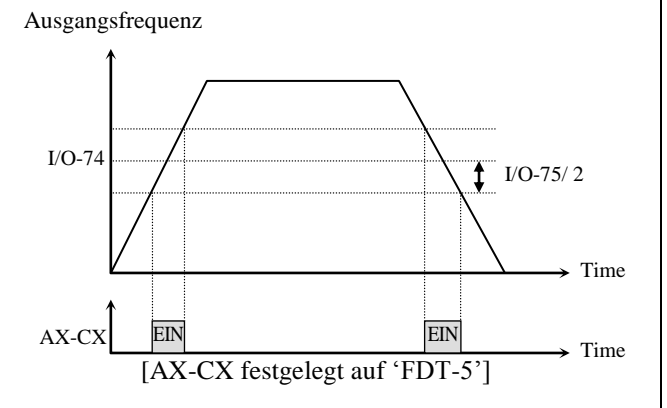

## **[OL]**

Der Ausgang AX-CX schaltet EIN (Schalter geschlossen), wenn der Ausgangsstrom während der Dauer der Ü berlast-Warnzeit (FU1-65) auf oder oberhalb der Ü berlast-Warnschwelle (FU1-64) liegt.

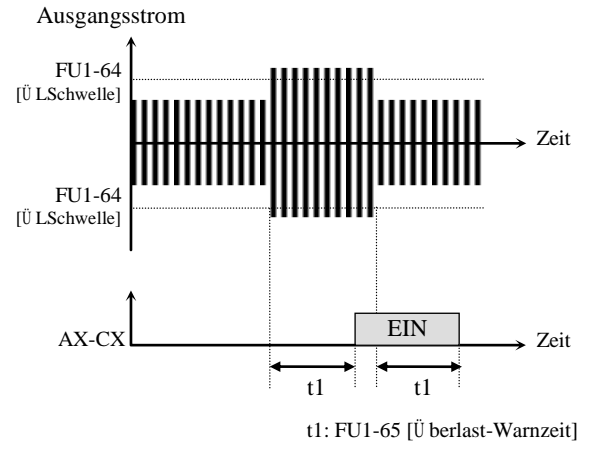

[AX-CX festgelegt auf 'OL']

#### **[IOL]**

Der Ausgang AX-CX schaltet EIN (Schalter geschlossen), wenn der Ausgangsstrom für die Dauer von 36 s das 1,5-fache des Umrichter-Nennstromes überschreitet.

Hält diese Situation 1 Minute (Fehlerzeit  $= 1$  min) an, wird der Ausgang spannungsfrei geschaltet und der Fehler "IOL" (Umrichter-Ü berlast) angezeigt. Umrichter-Nennstrom siehe Leistungsschild. (IOL hat das Zeitverhalten  $I^2$ t und gibt das Fehlersignal aus, wenn 60% der genannten Fehlerzeit abgelaufen sind).

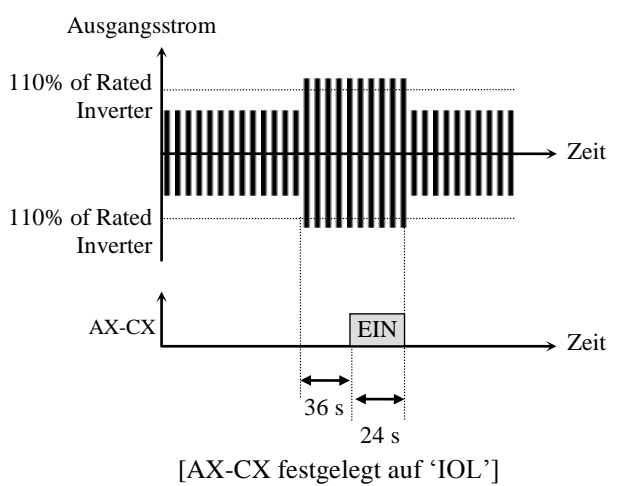

## **[Stall]**

Der Ausgang AX-CX schaltet EIN (Schalter geschlossen), wenn sich der Umrichter im Kippkontrollmodus befindet.

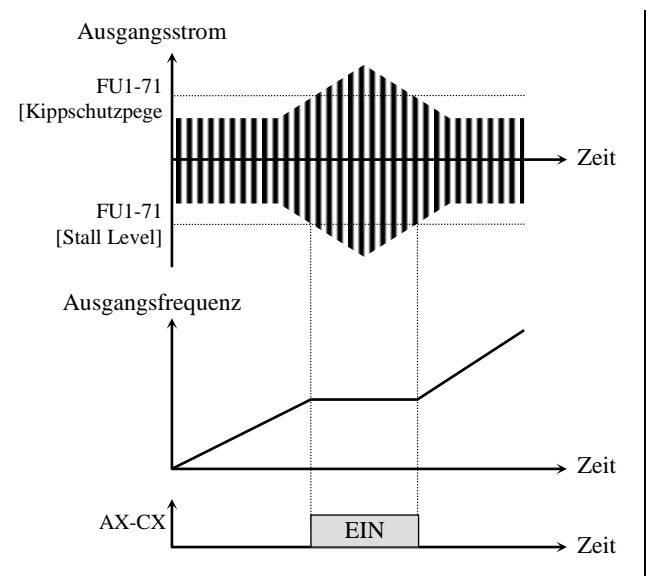

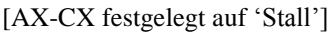

#### **[OV]**

Der Ausgang AX-CX schaltet EIN (Schalter geschlossen), wenn die Zwischenkreisgleichspannung die Ü berspannungsgrenze (OV-Level) überschreitet.

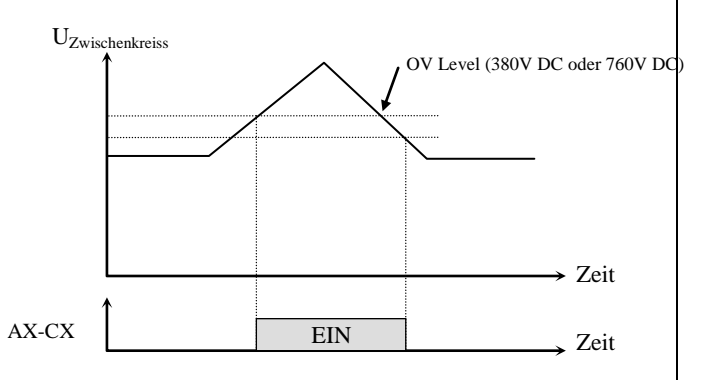

[AX-CX festgelegt auf 'OV']

#### **[LV]**

Der Ausgang AX-CX schaltet EIN (Schalter geschlossen), wenn die

Zwischenkreisgleichspannung die

Unterspannungsgrenze (LV-Level) unterschreitet.

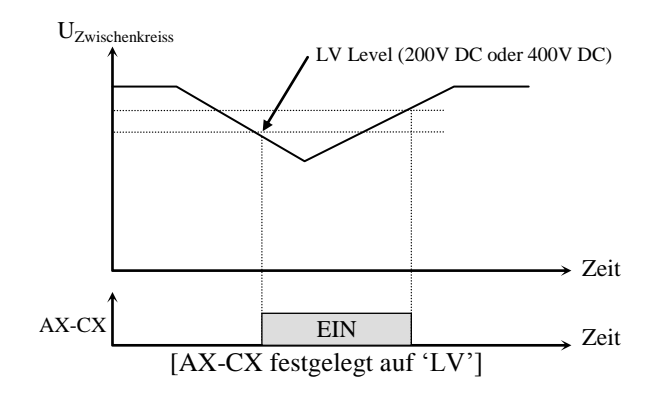

# **[OH]**

Der Ausgang AX-CX schaltet EIN (Schalter geschlossen), wenn die Temperatur des Umrichters den zulässigen Wert überschreitet.

#### **[Lost Command]**

Der Ausgang AX-CX schaltet EIN (Schalter geschlossen), wenn das Frequenz-Sollwertsignal verloren wird. Siehe I/0-18, I/O-92 und I/O-93.

#### **[Run]**

Der Ausgang AX-CX schaltet EIN (Schalter geschlossen), wenn der Umrichter läuft. (Signal wird nicht bei Gleichstrombremsung erzeugt).

1) Signal wird ab Startfrequenz (FU1-32) ausgegeben

- kein Ausgangssignal bei 0 Hz

2) Signal wird bei Gleichstromstart,

Gleichstrombremsung, Vorheizen, …

- kein Ausgangssignal bei Auto-Tuning.

#### **[Stop]**

Der Ausgang AX-CX schaltet EIN (Schalter geschlossen), wenn der Umrichter stoppt.

## **[Steady]**

Der Ausgang AX-CX schaltet EIN (Schalter geschlossen), wenn der Umrichter mit Konstantdrehzahl läuft.

## **[INV line, COMM line]**

Diese Funktion wird in Verbindung mit der Umschaltfunktion 'Netzbetrieb / Umrichterbetrieb' des entsprechend progammierten digitalen Eingangs verwendet.

1) Die Drehzahlsuchfunktion (U2-22) wird automatisch bei Umschaltung aktiviert, so dass die Umschaltung weich verläuft.

2) Vor dieser Operation sind folgende Einstellungen notwendig.

- Programmierbaren digitalen Eingang auf 'Exchange' festlegen

- Programmierbaren digitalen Eingang auf 'INV line' festlegen

- Programmierbaren digitalen Eingang auf 'COMM line' festlegen.

Hinweis: I/O-29 [Filterzeitkonstante für die programmierbaren digitalen Eingänge] muss auf mehr als 100 ms gesetzt werden, um Vibrationen und kurzeitige Störungen bei dieser Funktion zu verhindern. ☞ Hinweis: Während des Betriebs ist diese Funktion ungültig.

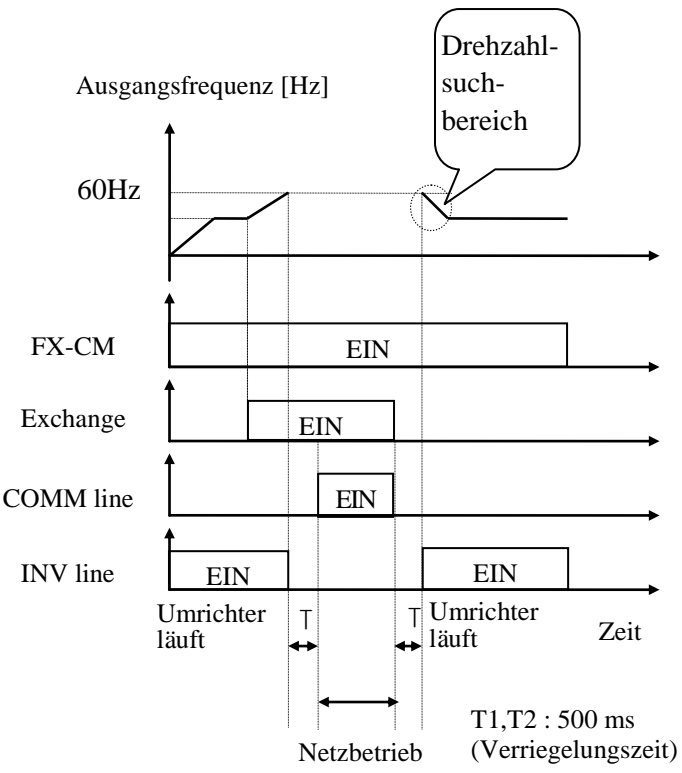

[Umschaltung zwischen Umrichter- und Netzbetrieb]

#### **[Ssearch]**

Der Ausgang AX-CX schaltet EIN (Schalter geschlossen), wenn Drehzahlsuche aktiv ist.

## **[Ready]**

Der Ausgang AX-CX schaltet EIN (Schalter geschlossen), wenn der Umrichter betriebsbereit ist.

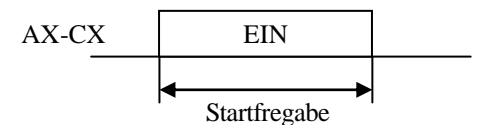

## **[MMC]**

Automatisch auf 'MMC' gesetzt, wenn APP-01 auf 'MMC' eingestellt ist.

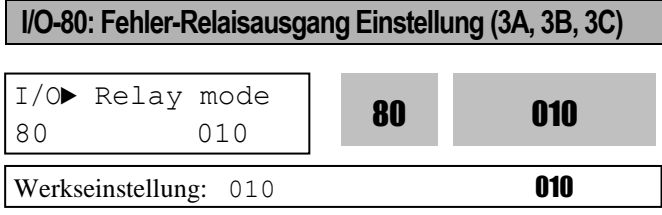

Dieser Parameter steuert das Verhalten der Fehlerausgänge 3A, 3B und 3C beim Aufreten eines Fehlers, wobei 3A-3C ein Ö ffner-Kontakt und 3B-3C ein Schließer-Kontakt ist.

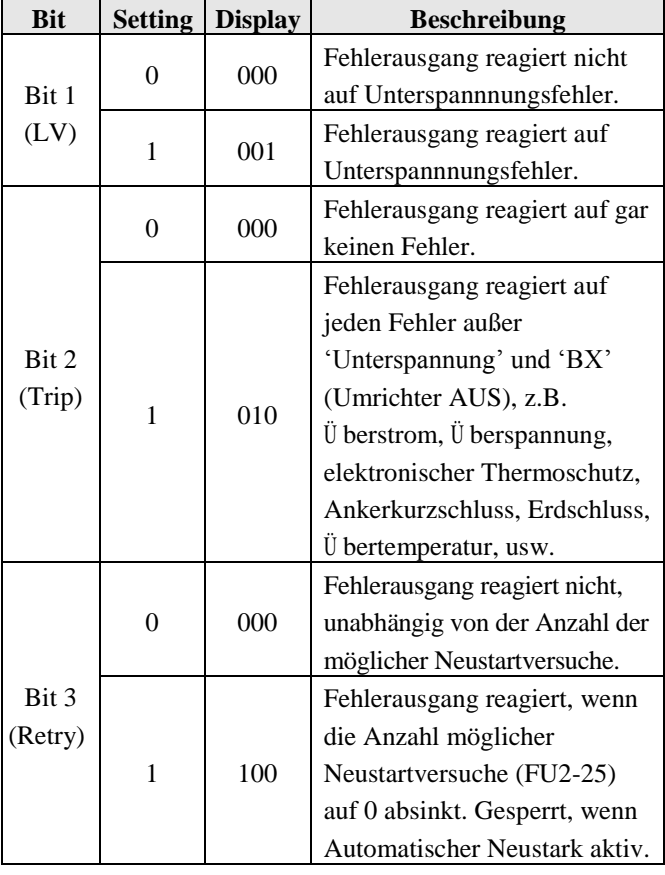

Beim Auftreten mehrerer Fehler hat Bit 1 die höchste Priorität. (Reihenfolge: Bit 1->Bit 2->bit3)

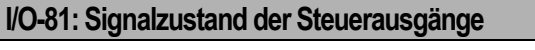

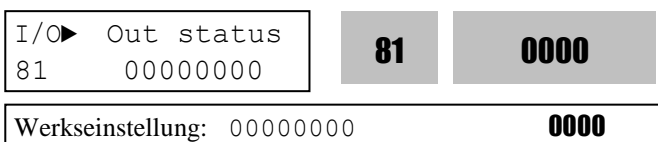

Dieser Parameter zeigt den Signalzustand der programmierbaren digitalen Ausgänge AXA-AXC 1...4, der Hilfsausgänge Q1...Q3 und der Fehler-Relaisausgänge 3A,3C an. Verwenden Sie Sub-Boards, wenn Sie die programmierbaren digitalen Ausgänge Q1, Q2, and Q3 benötigen.

#### **[Anzeige auf LCD-Bedienteil]**

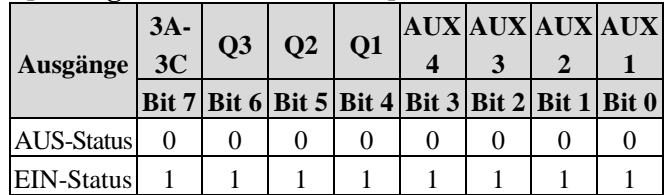

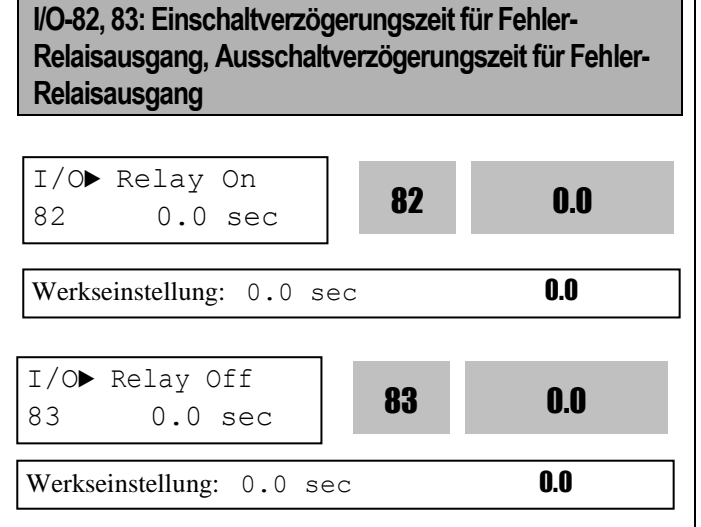

Der Fehler-Relaisausgang wird für die eingestellte Zeit gesperrt und nach Ablauf der eingestellten Zeit ein bzw. ausgeschaltet ist.

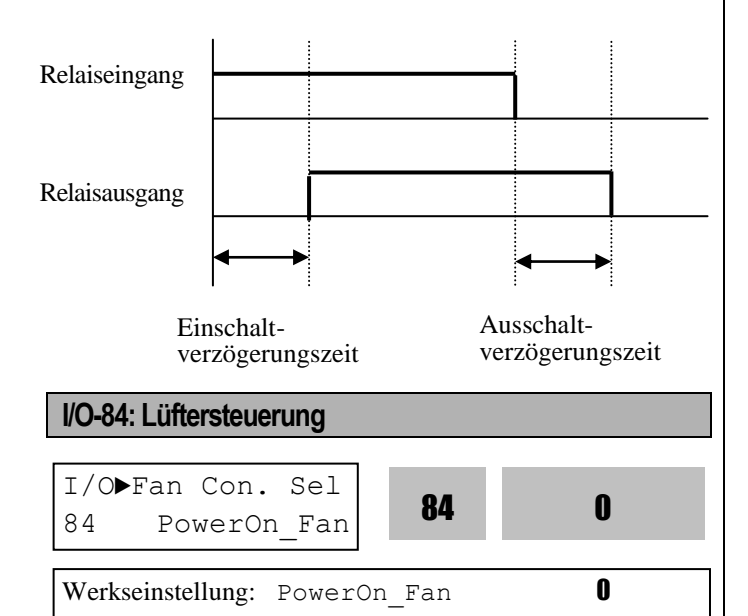

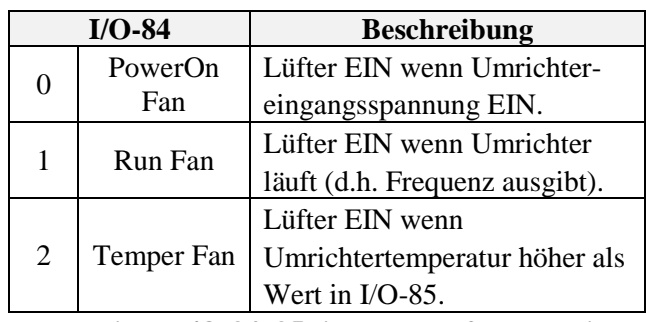

☞ **Vorsicht: I/O-84, 85 sind nur verfügbar bei Umrichtern > oder = 37 kW.**

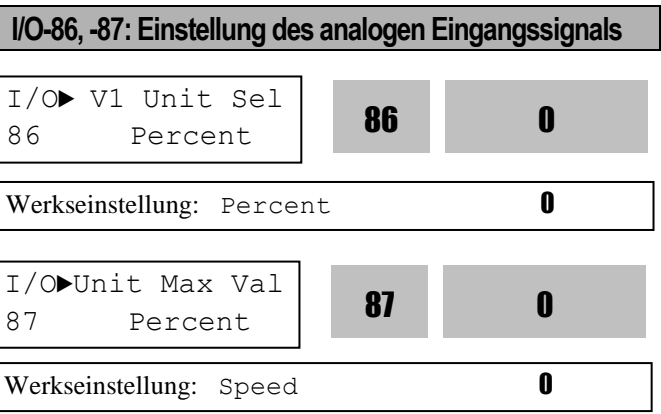

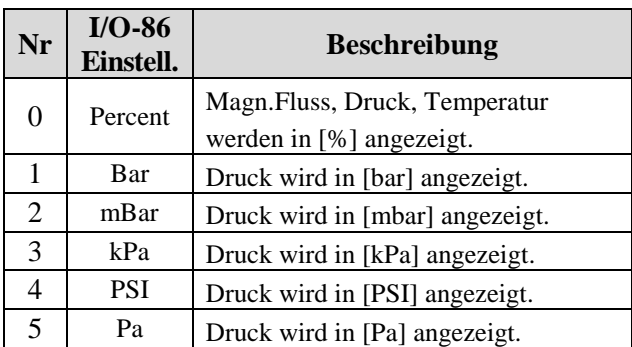

Nachdem Sie APP-02 [PID-Regelung Ja/Nein] auf "Yes" (Ja) gesetzt haben, wählen Sie eine der folgenden Einheiten in I/O-86 [Benutzerdefinierte Einheit des Eingangssignals]: Percent (%), bar, mbar, kPa, PSI, Pa. Daraufhin werden alle Einheiten, die mit der Umrichter-Zielfrequenz zusammenhängen, geändert. Wenn Sie APP-02 [PID-Regelung Ja/Nein] auf "No" (Nein) setzten, wird I/O-86 [Benutzerdefinierte Einheit des Eingangssignals] auf "Percent" (%) zurückgesetzt.

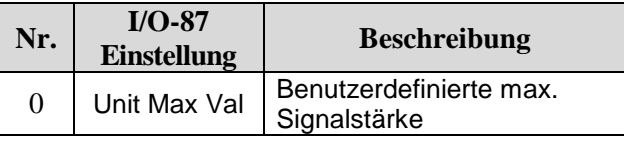

I/O-87 [Benutzerdef. max. Signalstärke] gibt den maximal möglichen Einstellwert für die jeweilige Einheit an. Der Wert ist anwendungsspezifisch: Der Anwender kann je nach Anwendung die max. Signalstärke für magnetischen Fluss, Druck, Temperatur bei max. Frequenz einstellen.Nehmen wir z.B. 3 unterschiedliche Steuerungen für Druck. Wenn die Maximalfrequenz des Umrichters 60 Hz ist, zeigt die jeweilige Steuerung den Druck an: Steuerung 1 zeigt 100 bar, Steuerung 2 zeigt 80 bar, Steuerung 3 zeigt 120 bar. Durch Eingabe der max. Signalstärke in I/O-87 ist es leicht, den Druck bei Maximalfrequenz für jede Steuerung zu finden.

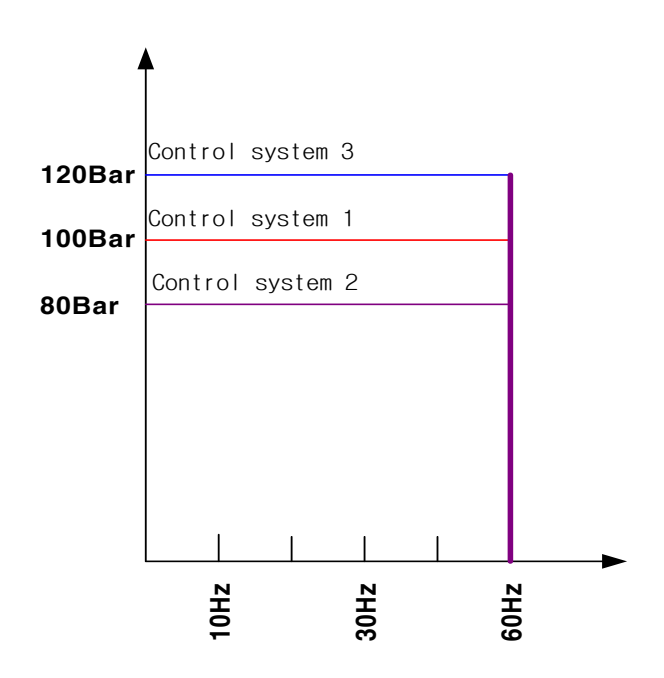

**I/O-90, 91: Umrichternummer, Baudrate I/O-92, 93: Betriebsverhalten bei Verlust des Frequenz-Sollwertsignals, Wartezeit nach Verlust des Frequenz-Sollwertsignals I/O-94: Quittungsverzugszeit** I/O► Inv No. 90 1 90 1 Werkseinstellung: 1 1

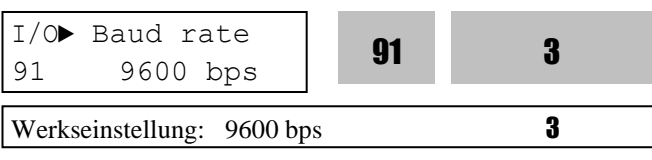

I/O-90 [Umrichternummer] dient zur Angabe der Umrichter-ID zwecks Kommunikation mit einem PC über die serielle Schnittstelle (RS485). I/O-91 [Baudrate] legt die Kommunikationsgeschwindigkeit fest. Um ein Multi-Drop-System zu erstellen, verbinden Sie die Klemmen C+ und C- mit den entsprechenden Klemmen C+ bzw. C- anderer Umrichter.

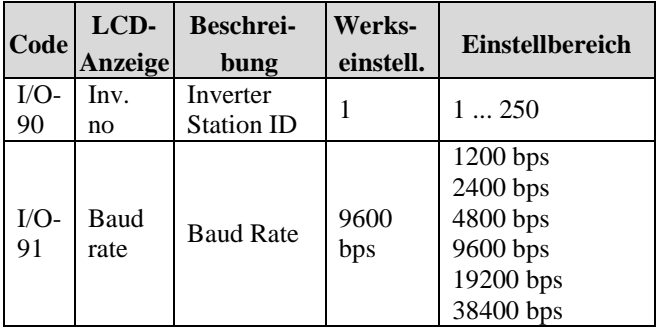

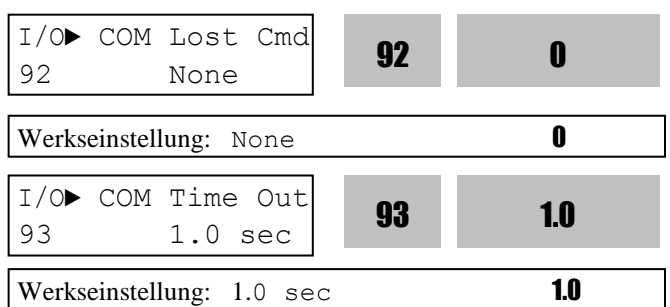

I/O-92 und I/O93 werden nur angezeigt, wenn DRV-03 [Lauf-Befehlsquelle] oder DRV-04 [Frequenzsollwertquelle] auf "int485" eingestellt ist.Das LCD-Display zeigt dann "LOR" an.I/O-93 [Wartezeit nach Verlust des Kommunikationssignals] legt die Zeit fest, während der der Umrichter wartet, bis er den Verlust des Signals feststellt. Bei Verlust des Kommunikationssignals sind 3 Reaktionsmöglichkeiten (Betriebsverhalten) einstellbar:

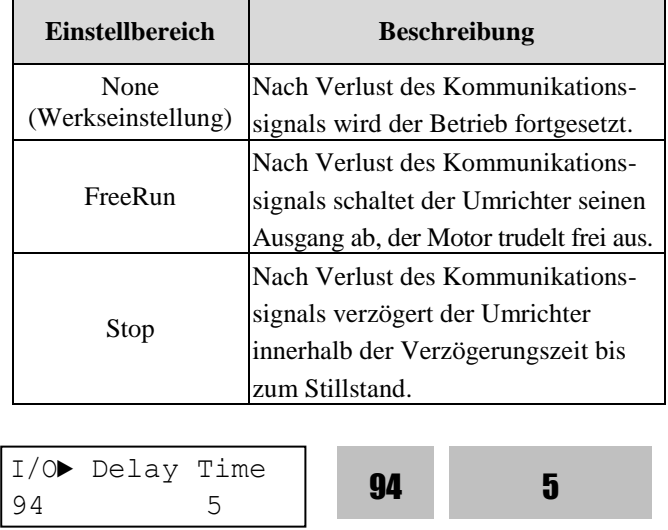

Werkseinstellung:  $5$  ms  $5$ 

Die Einstellung in I/O-94 wird bei Kommunikation mittels RS232/485-Konverter verwendet. Sie sollte korrekt entsprechend der RS232/485-Konverter-Spezifikation vorgenommen werden.

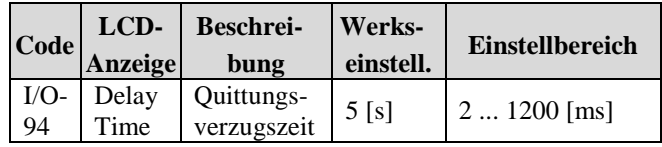

**I/O-95: Schließer oder Ö ffner**

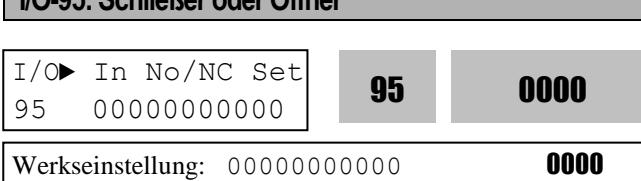

Die Funktionslogik der Eingänge M1, M2, M3 M4, M5, M6, M7, M8, P4, P5 und P6, d.h. ob der am Eingang angeschlossene Geber ein Schließer oder Ö ffner ist, kann in diesem Parameter programmiert werden. Die Eingänge P4, P5 und P6 sind nur programmierbar, wenn ein Subboard installiert ist.

#### **[ANZEIGE AUF LCD-BEDIENTEIL]**

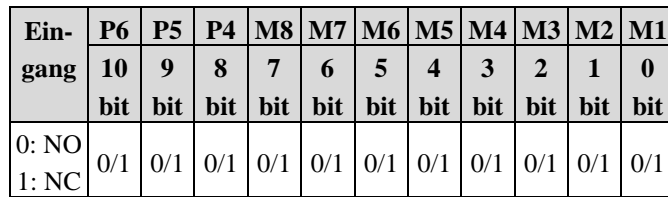

# **I/O-96: Eingangsabfragezeit**

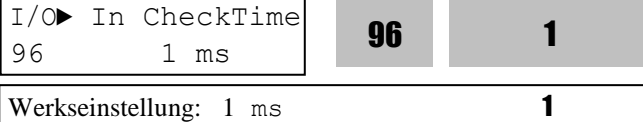

Bei aktivem mehrstufigen Drehzahlbetrieb oder mehrfachen Beschleunigungs-/Verzögerungsschritten übernimmt der Umrichter den Eingangswert, nachdem die die in I/O-95 eingestellte Eingangsabfragezeit abgelaufen ist.

Output freq [Hz]

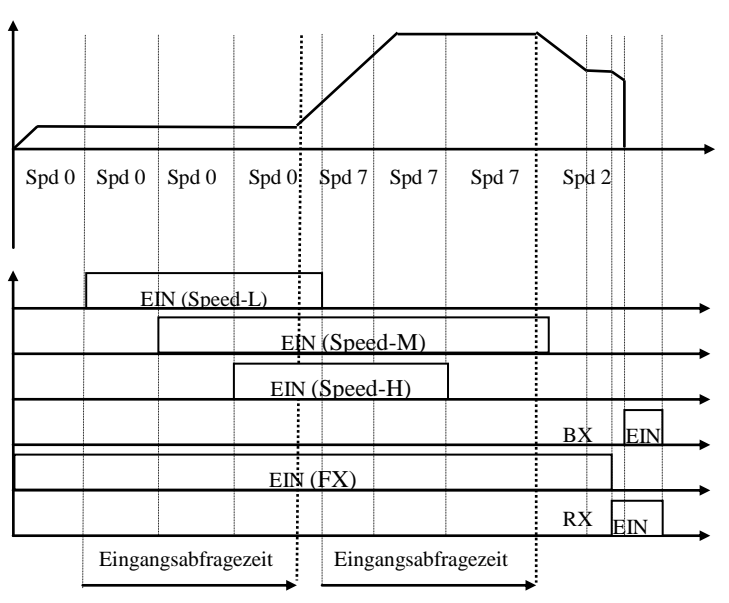

**I/O-97: Fehler auslösen bei Übertemperatur**  I/O► OH Trip Sel  $\frac{97}{97}$  111 **97** 111 Werkseinstellung: 111 111 I/O► Mot Trip Temp <sup>98</sup> <sup>110</sup> <sup>98</sup> <sup>110</sup> Werkseinstellung:  $110 [°C]$  110

Der Ü bertemperaturschutz des Umrichters wird unabhängig vom Motorthermoschutz aktiviert.

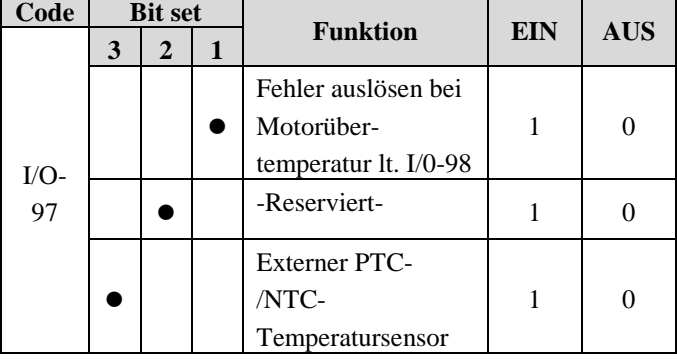

☞ **Bit 2 ist reserviert für zukünftige Anwendungen.**

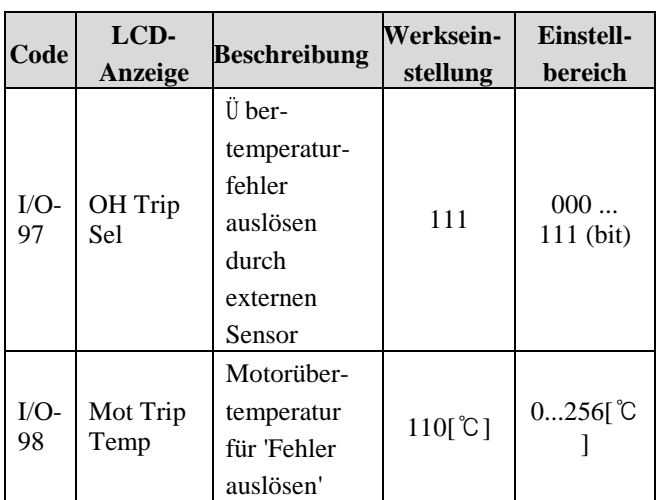

[Eingangsabfragezeit]

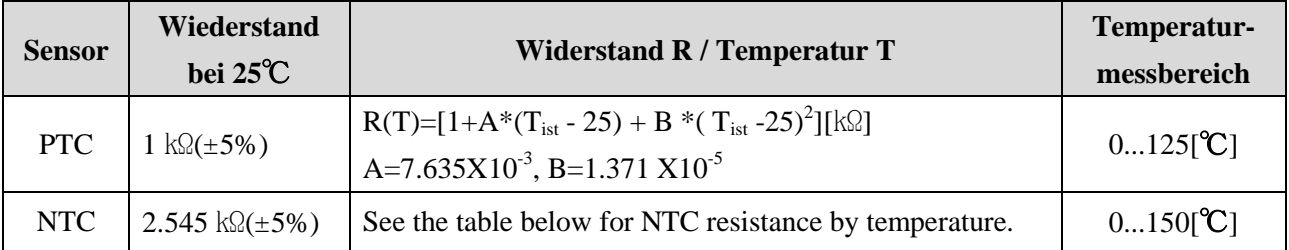

#### **Spezifikation des externen PTC/NTC-Thermistors**

☞ **Hinweis: Bei temperaturabhängigen Sensoren (Thermistoren) variiert der Temperaturmessbereich. Wählen Sie den Sensor nach Prüfung des spezifizierten Temperaturmessbereichs.** 

**NTC-Widerstand abhängig von der Temperatur (T)**  $T = \begin{bmatrix} \text{Wider-} \\ \text{stand} \end{bmatrix}$   $T = \begin{bmatrix} \text{Wider-} \\ \text{stand} \end{bmatrix}$   $T = \begin{bmatrix} \text{Wider-} \\ \text{stand} \end{bmatrix}$   $T = \begin{bmatrix} \text{Wider-} \\ \text{stand} \end{bmatrix}$   $T = \begin{bmatrix} \text{Wider-} \\ \text{stand} \end{bmatrix}$   $T = \begin{bmatrix} \text{Wider-} \\ \text{stand} \end{bmatrix}$ **[°C] stand [**㏀**] [°C] stand [**㏀**] [°C] stand [**㏀**] [°C] stand [**㏀**] [°C] stand [**㏀**]**

| [°C] | stand<br>[kΩ] | [°C] | stand<br>IkΩ1 | [°C] | stand<br>[kΩ] | [°C] | stand<br>[kΩ] | [°C] | stand<br>[kΩ] | [°C] | stand<br>[kΩ] | [°C] | stand<br>[kΩ] |
|------|---------------|------|---------------|------|---------------|------|---------------|------|---------------|------|---------------|------|---------------|
| 80   | 0.3562        | 90   | 0.2649        | 100  | 0.2002        | 110  | 0.1536        | 120  | 0.1195        | 130  | 0.0942        | 140  | 0.0752        |
| 81   | 0.3455        | 91   | 0.2574        | 101  | 0.1949        | 111  | 0.1497        | 121  | 0.1167        | 131  | 0.0921        | 141  | 0.0736        |
| 82   | 0.3353        | 92   | 0.2502        | 102  | 0.1897        | 112  | 0.1459        | 122  | 0.1139        | 132  | 0.0900        | 142  | 0.0720        |
| 83   | 0.3254        | 93   | 0.2432        | 103  | 0.1847        | 113  | 0.1423        | 123  | 0.1112        | 133  | 0.0880        | 143  | 0.0705        |
| 84   | 0.3158        | 94   | 0.2364        | 104  | 0.1798        | 114  | 0.1387        | 124  | 0.1085        | 134  | 0.0860        | 144  | 0.0690        |
| 85   | 0.3066        | 95   | 0.2299        | 105  | 0.1751        | 115  | 0.1353        | 125  | 0.1060        | 135  | 0.0841        | 145  | 0.0675        |
| 86   | 0.2976        | 96   | 0.2236        | 106  | 0.1705        | 116  | 0.1319        | 126  | 0.1035        | 136  | 0.0822        | 146  | 0.0661        |
| 87   | 0.2890        | 97   | 0.2174        | 107  | 0.1661        | 117  | 0.1287        | 127  | 0.1011        | 137  | 0.0804        | 147  | 0.0647        |
| 88   | 0.2807        | 98   | 0.2115        | 108  | 0.1618        | 118  | 0.1255        | 128  | 0.0987        | 138  | 0.0786        | 148  | 0.0633        |
| 89   | 0.2727        | 99   | 0.2058        | 109  | 0.1577        | 119  | 0.1225        | 129  | 0.0965        | 139  | 0.0769        | 149  | 0.0620        |
|      |               |      |               |      |               |      |               |      |               |      |               | 150  | 0.0608        |

☞ **Hinweis: Verwenden Sie einen NTC mit der Spezifikation lt. oben genannter Tabelle und stellen Sie I/O-98 ein, wenn die Temperaturdifferenz zwischen Umrichter und externem Sensor auftritt.** 

☞ **Hinweis: Der Ü bertemperaturschutz kann überwacht werden, indem einer der Parameter I/O-76...79**   $[Aux mode 1, 2, 3]$  auf "OH" eingestellt wird.

#### **6.5 "Applications"-Gruppe [APP] (Spezielle Anwendungen)**

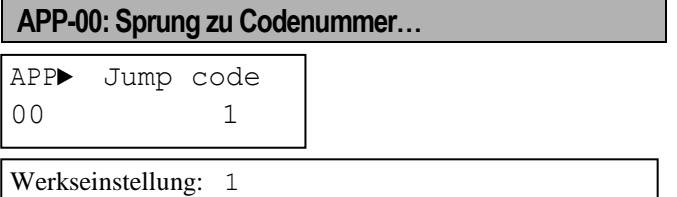

Jeder Parameter kann direkt durch Eingabe des entsprechenden Codes aufgerufen werden. Dieser Parameter erfordert ein LCD-Bedienteil.

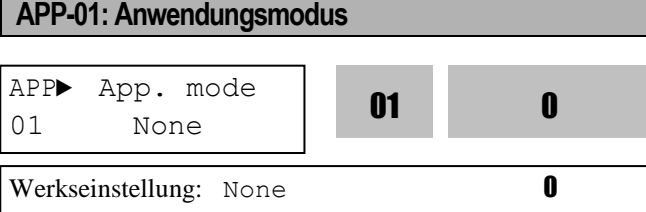

Mit diesem Parameter wird der Anwendungsmodus eingestellt.

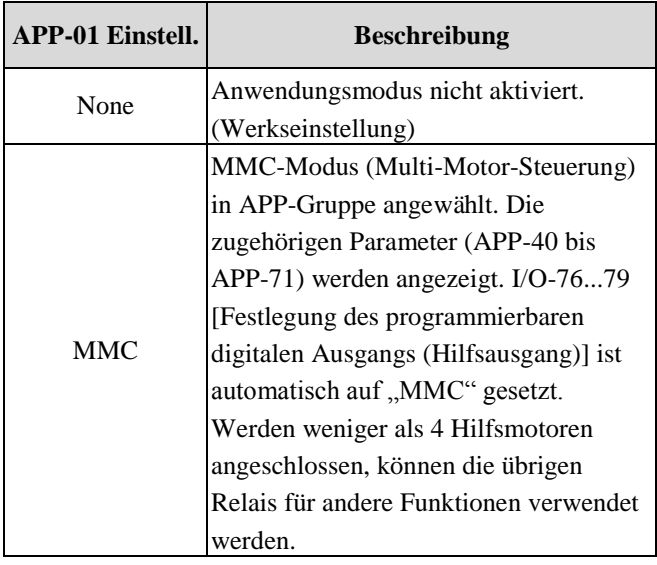

☞ **Vorsicht: Die Werte in I/O-76...79 werden nicht automatisch zurückgesetzt, auch wenn APP-01**  nach der Einstellung "MMC" auf "None" gesetzt **wird. Sie müssen dann in I/O-76...79 erneut die gewünschten Werte anwählen.**

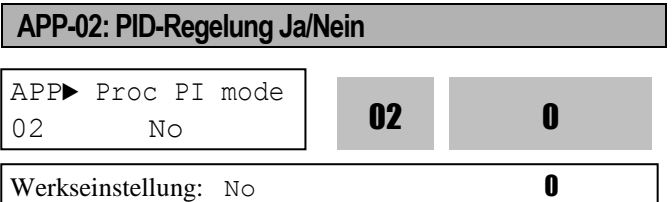

Diese Funktion kann für Prozesssteuerungsaufgaben

eingesetzt werden, z.B. um die Durchflussgeschwindigkeit, das Luftvolumen oder den Druck zu regeln. Um diese Funktion zu verwenden, setzen Sie APP-02 [PID-Regelung Ja/Nein] auf "Yes" (Ja). Der PID-Regler erfasst den von einem Messglied zurückgemeldeten Istwert der Regelgröße und vergleicht ihn mit dem Sollwert. Bei Abweichung erzeugt diese Funktion ein Ausgangssignal, das die Abweichung eliminiert. Die Regelgröße wird also mit ihrem Sollwert wieder in Ü bereinstimmung gebracht. Bei Wechselstrom-Hochspannung oder Pumpenanwendungen kann die PID-Regelung verwendet werden, um das aktuelle Ausgangssignal durch Vergleich des Istwerts mit einem 'Sollwert', der dem Umrichter vorgegeben wurde, zu verstellen. Dieser Sollwert kann als Drehzahl, Temperatur, Druck, Durchflussgeschwindigkeit usw. vorgegeben werden. Der Sollwert sowie die Rückmeldesignale (Istwerte) werden extern über die analogen Eingänge

des Umrichters zugeführt. Der Umrichter vergleicht die Signale mit Berechnung der Gesamtabweichung, die sich im Ausgangssignal des Umrichters widerspiegelt.

**Hinweis:** Die PID-Regelung kann vorübergehend auf den Steuerungsmodus umgestellt werden, indem man einen der programmierbaren digitalen Eingänge (M1...M8, P4...P6) auf "Open-loop" (offener Regelkreis) setzt. Der Umrichter schaltet von PID-Regelung in den Steuerungsmodus um, wenn der entsprechende Eingang eingeschaltet wird, und schaltet zurück in die PID-Regelung, wenn der Eingang ausgeschaltet wird.

#### **[P-Regler]**

Wenn der Regler nur aus einem P-Glied besteht, d.h. kein I-Glied enthält, tritt am Eingang bei stetigem Betrieb eine Regelabweichung auf. Dieser Regler reagiert auf die Regelabweichung am Ausgang der Regelstrecke mit einer Stellgröße, die proportional der Ist-Größe ist. Die Stellgrößenänderung nach Feststellung einer Regelabweichung erfolgt nahezu ohne Verzögerung. Wird nur ein P-Regler verwendet, ist die Strecke bei stetigem Betrieb anfällig für Störungen durch externe Einflüsse. Enthält der Regler neben dem P-Glied auch ein I-Glied, gibt er solange eine Stellgröße ab, wie eine Regelabweichung vorhanden ist, d.h. die Abweichung wird eliminiert.

#### **[I-Regler]**

Aufgrund der integralen Wirkung des I-Reglers (mit einem Integrationsbeiwert Ki) entsteht eine instabile Regelstrecke. Der Regler hat die Aufgabe, die Regelabweichung am Ausgang der Regelstrecke durch Integralbildung zu eliminieren, wodurch das System aber auch instabil wird. Bei diesem System ergibt sich die Stellgröße aus dem zeitlichen Integral über die Regelabweichung. Da ein I-Regler alleine die Regelstrecke instabil macht, wird er nur selten eigenständig eingesetzt, sondern nur als Zusatz zu einem anderen Regler. Im allgemeinen wird ein PI-Regler verwendet, um bei einer sprunghaften Ä nderung der Regelabweichung eine Stellgröße abzugeben, die bei stetigem Betrieb schnell zu einer fortlaufenden Ä nderung der Regelgröße führt.

#### **[PI-Regler]**

Wenn die PI-Regelkreisglieder stabile Eingangsgrößen besitzen (grundlegende Eingangsparameter, Störgrößen), tritt kein Regelfehler auf. Dieser Regelkreis ist bei vielen Anwendungen stabil. Durch Zusatz eines D-Reglers kombiniert sich der PI-Regler zu einem System dritter Ordnung. Bei manchen Anwendungen kann dies aufgrund erhöhter Proportionalverstärkung (Proportionalbeiwert Kp) auch zur Instabilität des Regelkreises führen.

#### **[D-Regler]**

Da ein D-Regler auf die Ä nderungsrate des Fehlersignals reagiert, kann er eine rasche kurzeitige Ä nderung der Stellgröße hervorrufen. Differentialregelung benötigt beim Start eine hohe Amplitude der Regelgröße, neigt aber dazu, die Stabilität des Systems zu erhöhen. Diese Regelung beeinflusst die Regelabweichung bei stetigem Betrieb nicht direkt, ermöglicht aber dennoch eine hohe

Regelverstärkung, weil sie eine dämpfende, also glättende Wirkung auf die Regelschwingungen hat. Folglich beeinflusst der D-Anteil des Reglers indirekt die Reduzierung der Regelabweichung bei stetigem Betrieb. Da ein D-Regler nur auf Ä nderungen der Regelabweichung und nicht auf konstante Regelabweichungen reagiert, kann er nicht eigenständig eingesetzt werden sondern nur in Kombinationen mit P- und I- Reglern.

#### **Beispiel: Parametereinstellung für PID-Regelung**

① Setzen Sie APP-02 [PID-Regelung Ja/Nein] auf  $Yes''$  (Ja).

② Setzen Sie APP-06 [Festlegung des Rückmeldesignals für den PID-Regler] auf 'I' (Strom), 'V1' (Spannung) oder 'Pulse' (Impuls). ③ Stellen Sie die Einheit, in der der Istwert angezeigt werden soll, in I/O-86...0.88 ein. Daraufhin werden alle Einheiten, die mit der Umrichter-Zielfrequenz zusammenhängen, geändert. ④ Nehmen Sie die geeigneten Einstellungen in APP-04...05 vor (siehe nachfolgendes Blockschaltbild der PID-Regelung). ⑤ Wenn APP-04 auf "No" gesetzt ist, wird das

in DRV-04 [Frequenz-Sollwertquelle] eingestellte Eingangssignal des Umrichters der Sollwert am Eingang des PID-Reglers. Wenn APP-04 auf

"Yes" gesetzt ist, wird das in APP-05 festgelegte Eingangssignal der Sollwert am Eingang des PID-Reglers. Wird einer der programmierbaren digitalen Eingänge in  $I/O-20...0.27$  auf "Open loop" gesetzt und der gewählte Eingang ein-/ausgeschaltet, entscheidet dies darüber ob das in DRV-04 [Frequenz-Sollwertquelle] eingestellte Eingangssignal des Umrichters die Zielfrequenz wird oder ob die Zielfrequenz das Ausgangssignal des PID-Reglers wird.

In dem Fall erfolgt die Regelung des gesamten Systems über den PID-Regler, d.h. das Ausgangssignal des PID-Reglers wird die Zielfrequenz des Systems und der Umrichter arbeitet entsprechend mit der Beschleunigungs- & Verzögerungszeit. Die Abtastzeit der Regelgröße ist 10 ms.

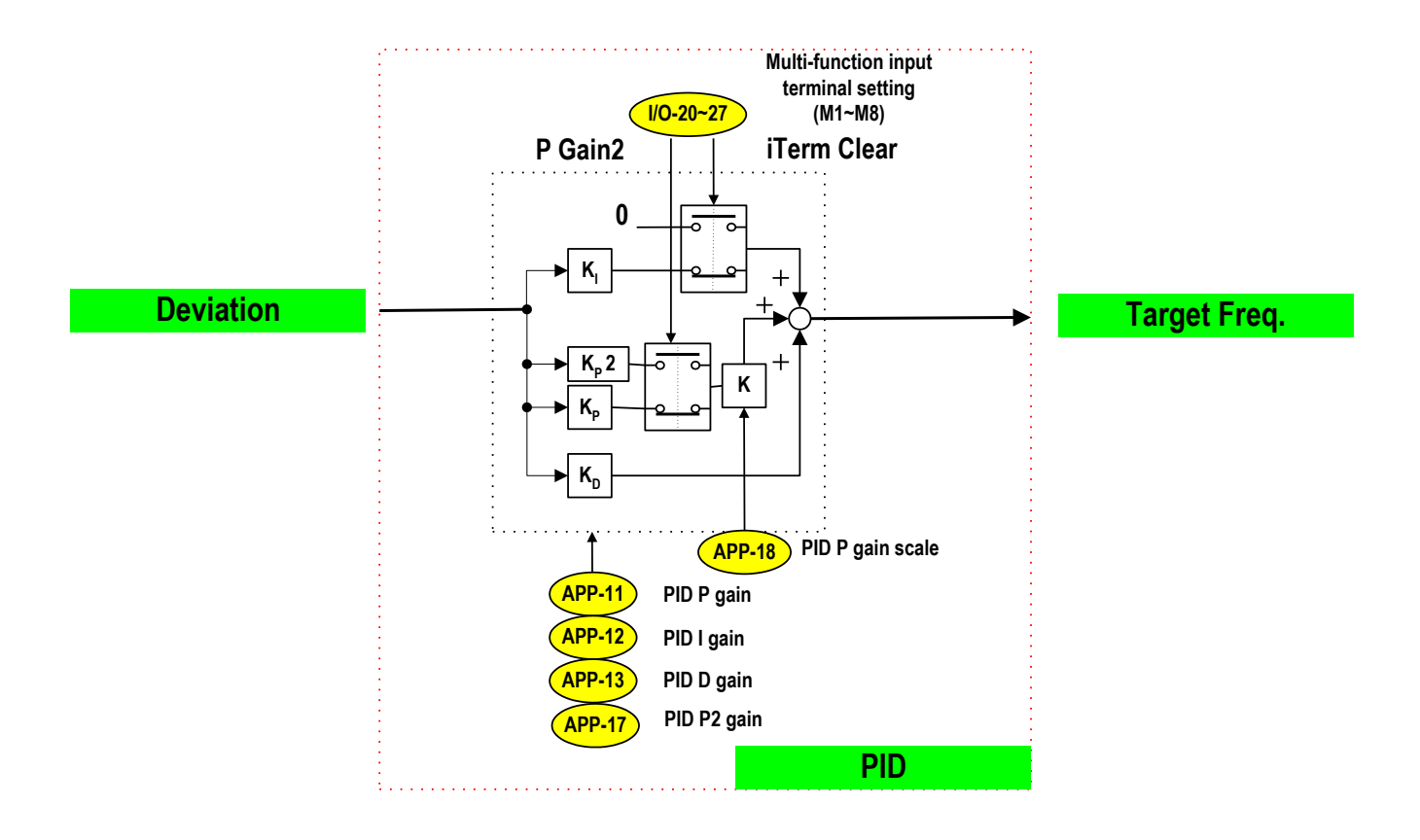

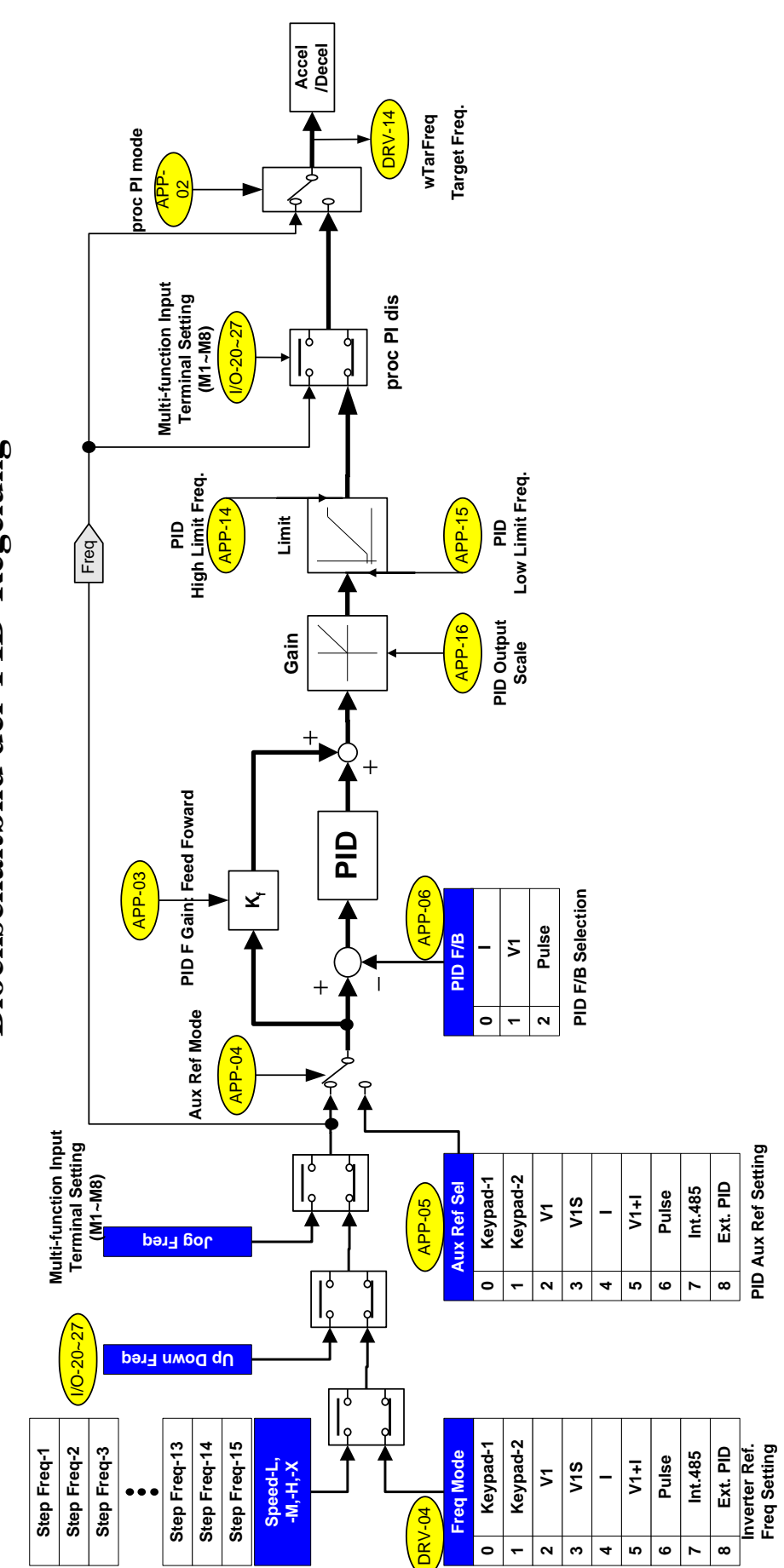

**Blockschaltbild der PID-Regelung Blockschaltbild der PID-Regelung**

# **PID-Anschlussbeispiel**

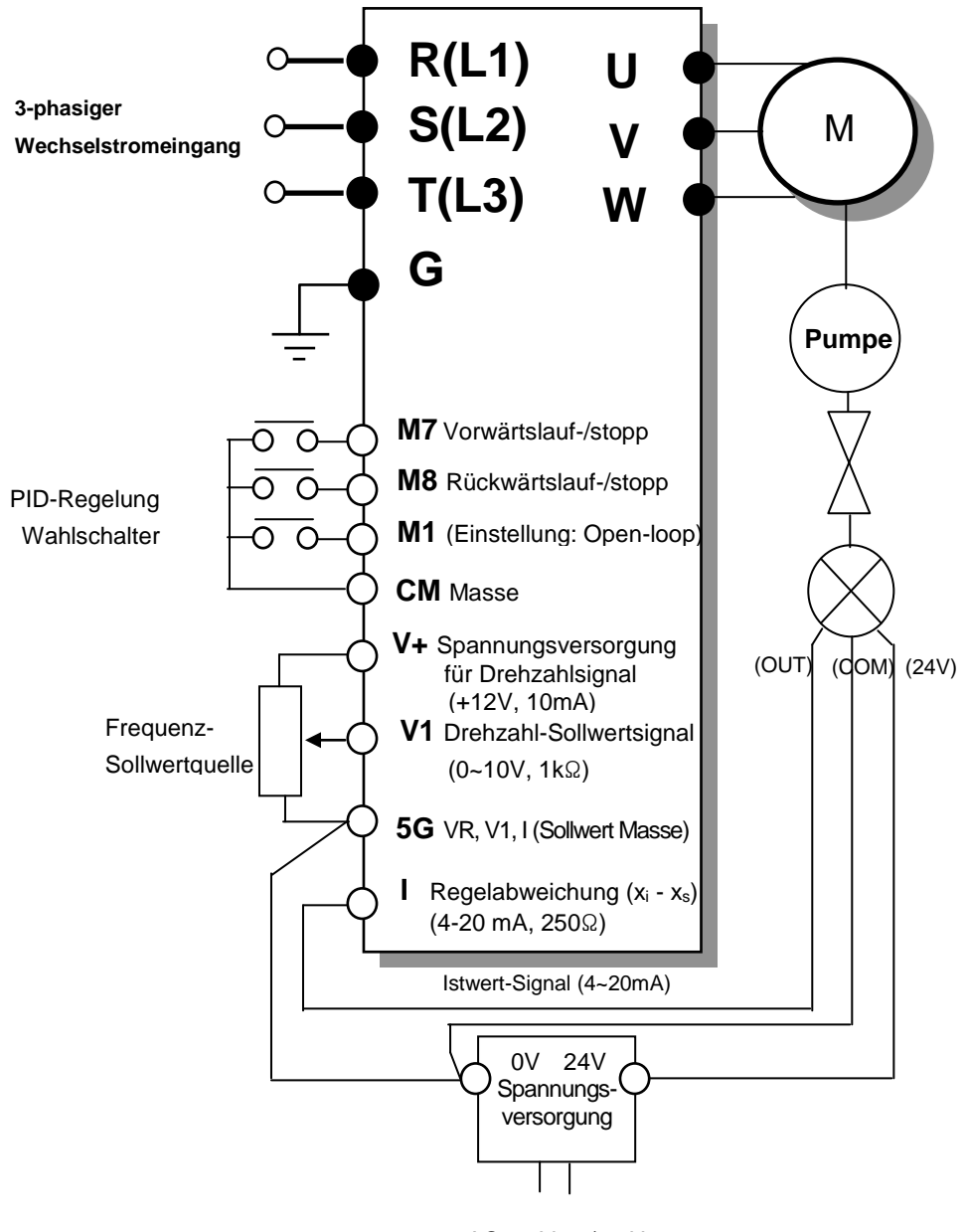

AC220V 50/60 Hz

# $X_{W}$ Stellgröße y des P-Reglers

**Proportionalbeiwert ("P Gain")**

Proportionalbeiwert heißt das konstante Verhältnis von Ausgangssprung (Stellgröße y) zu Eingangssprung (Regelabweichung  $x_w$ ), d.h. die Ausgangsgröße ist proportional der Eingangsgröße. D.h. wenn nach einer Regelabweichung von 100% die Drehzahl zu 100% an den Sollwert angeglichen wurde und eine Regelabweichung von 0% zurückgemeldet wird, dann hat sich bei einem Proportionalbeiwert von 100% die Ausgangsgröße von 0 auf 100% geändert. Die Ausgangsgröße wird 100%, wenn die Maximalfrequenz 100% ist. Z.B.: Die Ausgangsfrequenz wird 60Hz, wenn die Maximalfrequenz 60Hz ist. Somit kann ein P-Regler mit maximalem Proportionalbeiwert (Verstärkungsfaktor) die maximale Ausgangsfrequenz bei 10% Regelabweichung ausgeben.

#### **Integrationsbeiwert ("I Gain")**

Der Integrationsbeiwert ergibt sich aus dem Verhältnis der Ä nderungsrate der Stellgröße am Ausgang zum Betrag der Regelabweichung xw am Eingang. Der I-Regler zeigt den Beiwert als Zeitwert an. Der Integrationswert beschreibt die Zeit, die der I-Regler benötigt, um sein Ausgangssignal von 0% auf 100% anwachsen zu lassen, d.h. um nach einer Regelabweichung von 100% die Drehzahl zu 100% an den Sollwert anzugleichen und eine Regelabweichung von 0% zurückzumelden.

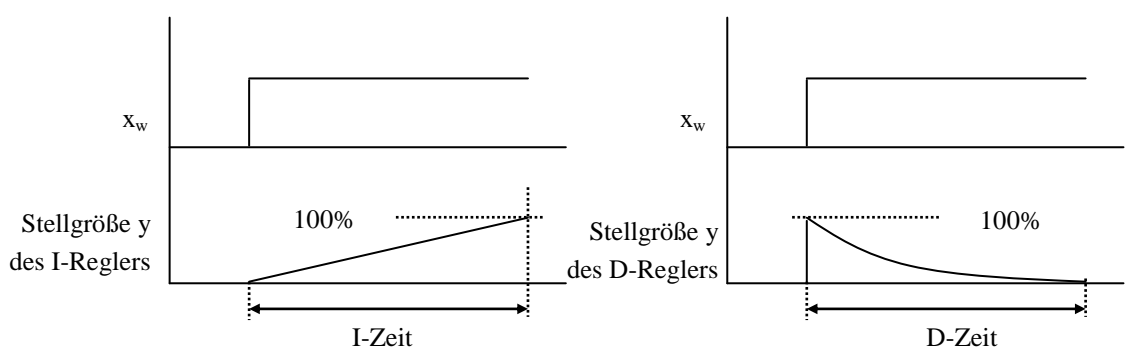

#### **Differenzierbeiwert ("D Gain")**

Bei Differentialregelung hängt die Stellgröße y von der Ä nderungsrate der Regelabweichung ab. Diese Ä nderungsrate wird mit dem Differenzierbeiwert multipliziert. Da ein D-Regler bei einer sprunghaften Ä nderung der Regelabweichung theoretisch mit einem Ausgangsimpuls unendlich hoher Amplitude reagieren müsste, kommt ein reiner D-Regler in der Praxis nicht vor und die Stellgröße des D-Reglers wird nach folgender Formel bestimmt:

$$
Kd \times \frac{e(n) - e(n-1)}{t(n) - t(n-1)} \times (1 - e^{-D - Zeit})
$$

Der Ausgang bei Differentialregelung wird 100%, wenn der Sollwert zu 100% erreicht ist und eine Ä nderungsrate der Regelabweichung von 0% zurückgemeldet wird; bei t0 wird nämlich eine Regelabweichung von 0% zurückgemeldet, und beim nächsten Abtasten der Regelgröße ändert sich die Regelabweichung auf 100 % und behält dann den Wert von 100% (d.h. die Ä nderungsrate ist 0). Die D-Zeit wird als die Restzeit definiert, in der die Stellgröße auf 3 % zurückgeht.

# **APP-03: PID-Regler Verstärkungsfaktor F APP-04: PID-Regler Hilfssollwerteingang Ja/Nein APP-05: PID-Regler Festlegung des Hilfssollwertsignals**

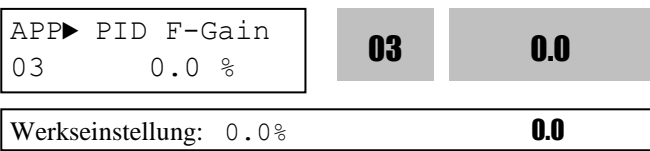

Der Verstärkungsfaktor F wird bei der

Drehzahlregelung für Vorwärtslauf verwendet. Wird er auf 100% gesetzt, dann ist die Ä nderungssensitivität des Ausgangssignals auf Sollwerteingangssignale 100%. Wird verwendet, wenn eine schnelle Reaktion benötigt wird. **Vorsicht: Ein zu hoher Wert kann zu einem** 

# **instabilen Zustand des Reglerausgangs führen.**

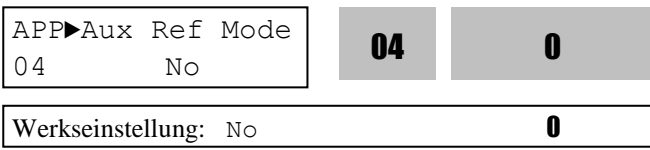

Einstellung "Yes" (Ja) gibt die Festlegung des Hilfssollwertsignals frei. Siehe PID-Blockschaltbild.

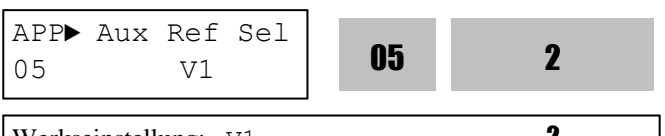

Werkseinstellung: V1 2

Dieser Parameter legt die Quelle des

Hilfssollwertsignals für den PID-Regler fest. **Vorsicht: Wenn APP-04 auf "No" gesetzt wird, erhält der PID-Regler seinen Sollwert über die in DRV-04 festgelegte Frequenz-Sollwertquelle, den UP/DOWN-Befehl bzw. die JOG-Frequenz-Eingänge; wenn APP-04 auf "Yes" gesetzt wird, erhält der PID-Regler seinen Sollwert über die in APP-05 eingestellte Hilfssollwertquelle.**

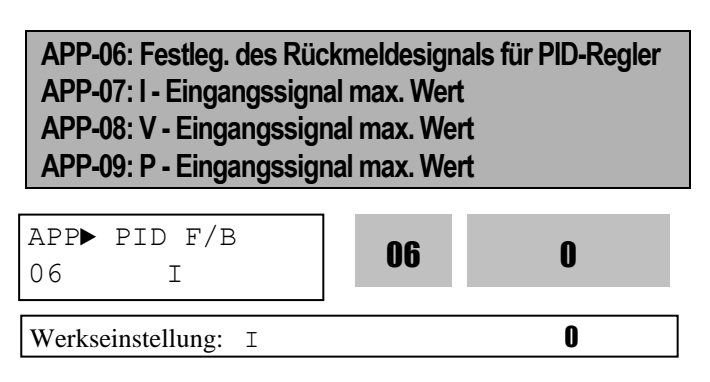

Legt das Rückmeldesignal für den PID-Regler fest. Einstellungsmöglichkeiten: 'I' (4-20mA), 'V1'

(0...12V) oder 'Pulse' (A0 und B0, 0...100kHz). Siehe I/O-06...10 für 'I', I/O-01...05 für 'V1', I/O-11...16 für 'Pulse'.

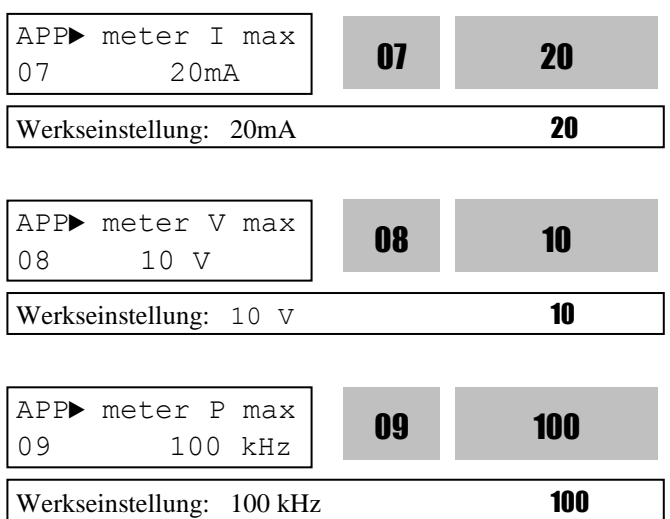

Je nach der in APP-06 getroffenen Wahl sind APP-07, APP-08 bzw. APP einzustellen. Das Rückmeldesignal hängt von der Anwendung oder dem Sensor ab. Die folgende Abb. zeigt 2 verschiedene Maximalwerte (10 V bzw. 5 V) für das Rückmeldesignal.

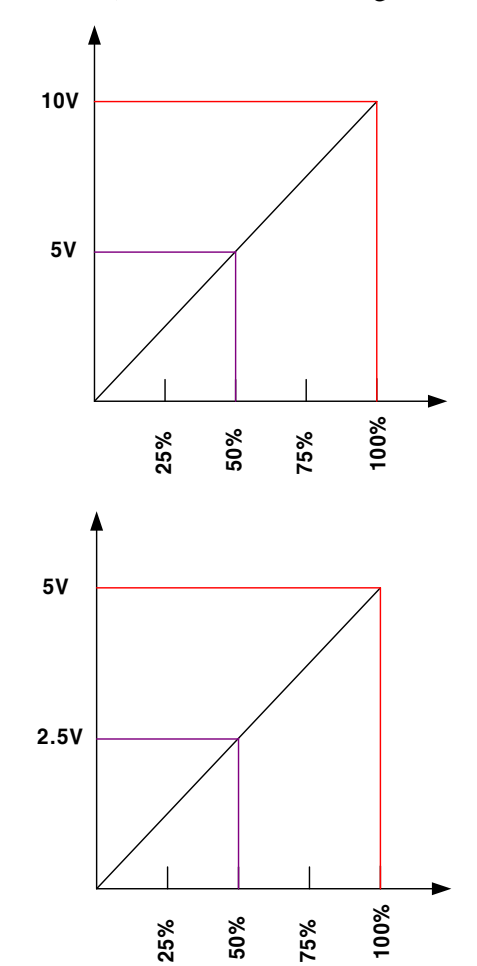

# **APP-11: Proportionalbeiwert für PID-Regler APP-12: Integralbeiwert für PID-Regler APP-13: Differentialbeiwert für PID-Regler**

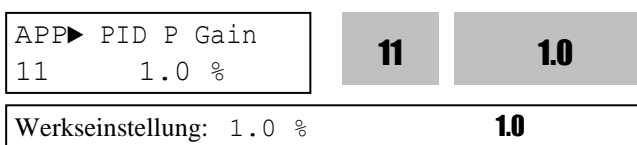

Dies ist die Proportionalverstärkung des PID-Reglers. Wenn  $P$  Gain" auf 100% und  $\Pi$  Gain" auf 0.0 s gesetzt sind, bedeutet dies dass bei 100% Regelabweichung das Ausgangssignal 100% beträgt. Wenn  $P$  Gain" auf 50% und  $\Pi$  Gain" auf 0.0 s gesetzt sind, bedeutet dies dass bei 100% Regelabweichung das Ausgangssignal 50% beträgt.

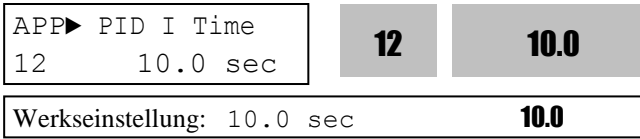

Dies ist die Integralzeit des PID-Reglers. Wenn "I Gain" auf  $1 \text{ s}$  und  $P$  Gain" auf  $0$  gesetzt sind, bedeutet dies dass der Regler bei einer Regelabweichung von 100% 1 Sekunde benötigt um die Regelabweichung zu eliminieren. Wenn "I Gain" auf 30 s gesetzt ist, bedeutet dies dass der Regler bei einer Regelabweichung von 100% 30 Sekunden benötigt um die Regelabweichung zu eliminieren. 100% Regelabweichung bedeutet, der Sollwert ist vorgegeben aber der zurückgemeldete Istwert ist 0.

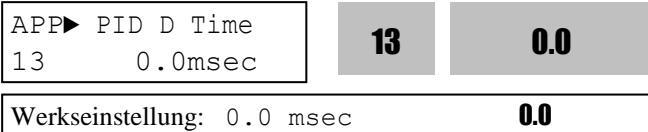

Dies ist die Differentialzeit des PID-Reglers.

# **APP-14: Obere Grenzfrequenz für PID-Regler APP-15: Untere Grenzfrequenz für PID-Regler APP-16: Ausgangsskalierung für PID-Regler APP-17: Verstärkungsfaktor P2 für PID-Regler**

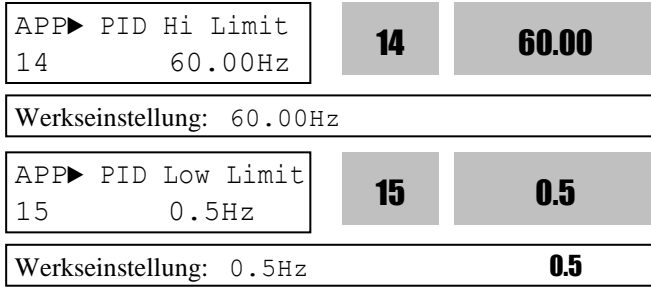

APP-14 &15 legen den oberen bzw. unteren Grenzwert des Ausgangssignals des PID-Reglers fest.

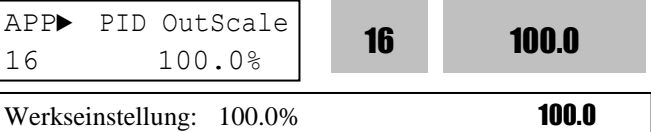

APP-16 definiert die Ausgangsskalierung für den PID-Regler.

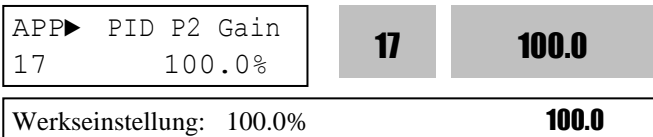

APP-17 legt den zweiten Verstärkungsfaktor (Proportionalverstärkung P2) für den PID-Regler fest.

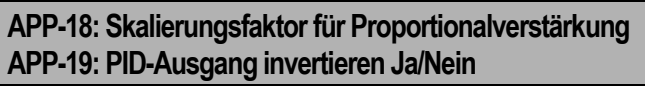

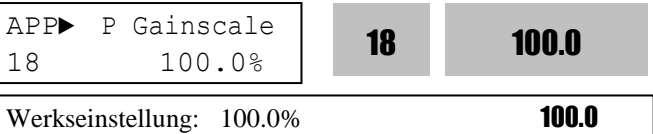

APP-18 definiert den Skalierungsfaktor der Proportionalverstärkung P und P2 für den PID-Regler.

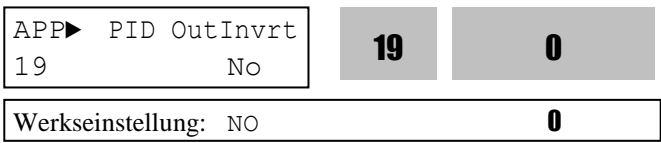

APP-19 legt fest, ob der Ausgang des PID-Reglers invertiert wird. 6-61

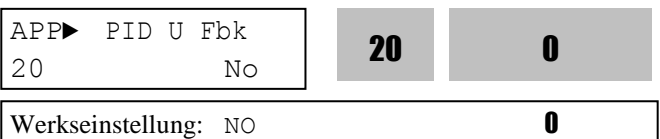

Ist APP-20 auf "Yes" gesetzt, wird das Rückmeldesignal für den PID-Regler in ein ..U-Kurve" umgewandelt. (Wird bei quadratischer Funktion des Ausgangssignals als proportionaler Wert des Gebersignals verwendet). Dieser Parameter ist geeignet für Anwendungen wie Lüfter, Pumpen, usw. Er wandelt ohne weitere

Einstellungen die lineare Funktion eines Gebersignals in eine quadratische Funktion um.

Das Ausgangssignal des PID-Regler kann auf '0' gesetzt werden, indem man einen der programmierbaren digitalen Eingänge (M1...M8) in I/O-20...I/O-27 auf "Open-loop" (offener Regelkreis) setzt.

Die im I-Glied gespeicherte integrierte Regelabweichung kann auf '0' gesetzt werden, indem man einen der programmierbaren digitalen Eingänge (M1...M8) in I/O-20...I/O-27 auf "iTerm Clear" setzt.

Die Proportionalverstärkung 2 kann für den PID-Regler aktiviert werden, indem man einen der programmierbaren digitalen Eingänge in I/O-20...I/O-27 auf "PID P2" setzt.

Wenn APP-02 [PID-Regelung Ja/Nein] auf [Yes] und wenn die gewünschte Anzeige-Einheit in I/O-86...I/O-88 entweder auf [Speed] (Drehzahl in Hz oder min-1), [Percent] (Prozentsatz in 100-1), [Bar], [mBar], [kPa] oder [Pa] (Druck in bar, mbar, kPa oder Pa) eingestellt wird, dann werden alle Einheiten, die mit der Umrichter-Zielfrequenz zusammenhängen, geändert.

#### **APP-23: VorPID Sollfrequenz APP-24: VorPID Austrittspegel APP-25: VorPID Stoppverzögerung APP-26: Leitungsbruch Ja/Nein**

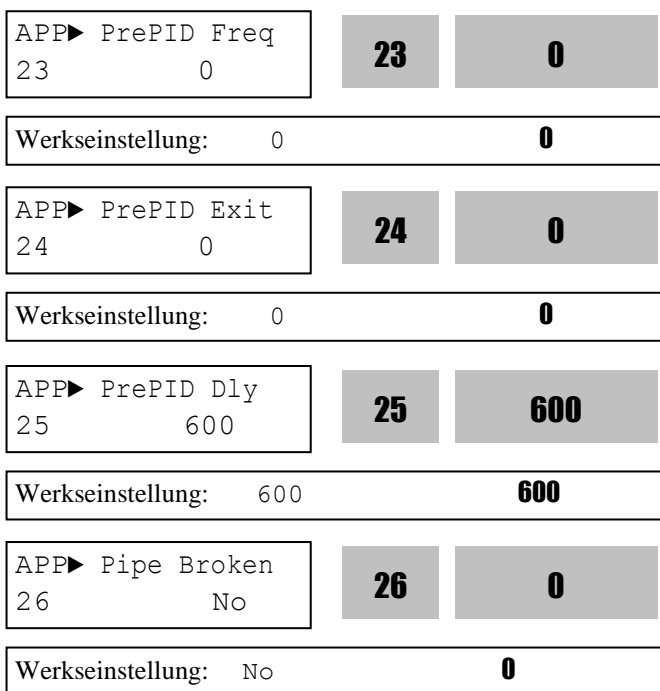

Die VorPID-Funktionen werden vor der PID-Regelung aktiviert, damit diese korrekt abläuft. Beispiel: Bei Wickelanwendungen kann so

beschleunigt/verzögert werden, bevor eine bestimmte Lineargeschwindigkeit erreicht ist.

APP-23 [VorPID Sollfrequenz]: Diese Frequenz wird ausgegeben, bis die VorPID-Phase mit Erreichen der Zielfrequenz abgeschlossen ist.

APP-24 [VorPID Austrittspegel]:

Wenn die erfasste Größe, z.B. Druck, mit einer VorPID-Phase und PID-Regelung geregelt werden kann, dann wird die PID-Regelung mit Austritt aus der VorPID-Phase gestartet.

APP-25 [VorPID Stoppverzögerung]: Wenn die erfasste Größe nach dieser Zeit unter dem Start-Pegel für PID-Regelung liegt, liegt ein Systemfehler vor (z.B. Leitungsbruch). Dies muss korrigiert werden.

APP-26 [Leitungsbruch Ja/Nein]:

Wenn die erfasste Größe nach Ablauf der in APP-25 definierten Zeit unter dem in APP-25 definierten Start-Pegel für PID-Regelung liegt, zeigt das System "Pipe Broken" (Leitungsbruch) an.

#### **APP-27: Schlafmodus Verzögerungszeit APP-28: Schlafmodus Frequenz APP-29: Aufwachpegel**

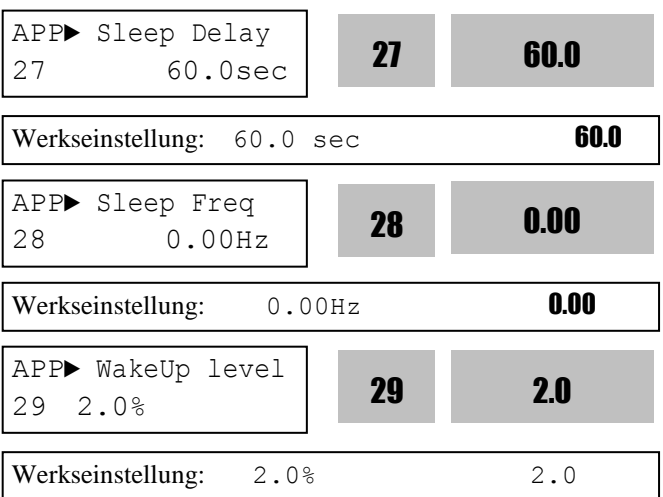

Der Schlafmodus wird bei niedrigem Bedarf (z.B. Durchfluss) aktiviert. Der Umrichter stoppt den Motor, wenn die Schlaf-Frequenz (App-28) für die Dauer der Schlafmodus-Verzögerungszeit (APP-27) unterschritten wird. Während des Schlafmodus überwacht der Umrichter weiterhin die Istwerte und nimmt den Betrieb wieder auf, wenn der Istwert der

Regelgröße stark von der Aufwachschwelle (APP-29), die vom Zielwert abhängt, abweicht. Hinweis: Der Schlafmodus kann nicht aktiviert werden, wenn die Schlafmodus-Verzögerungszeit (APP-27) auf '0' gesetzt wird.

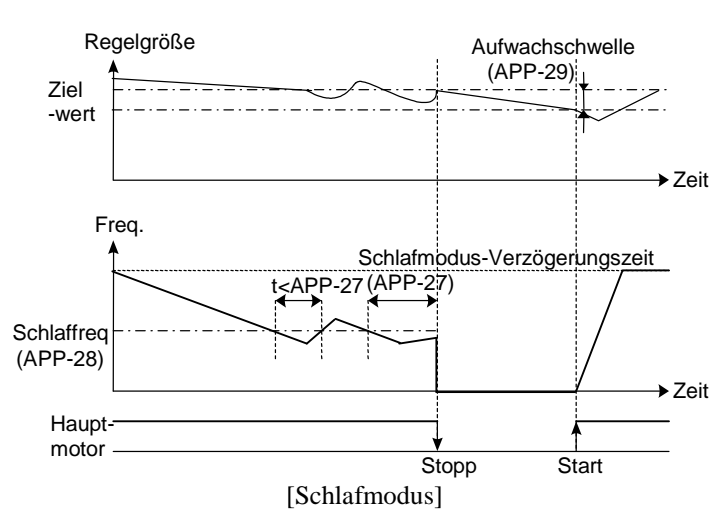

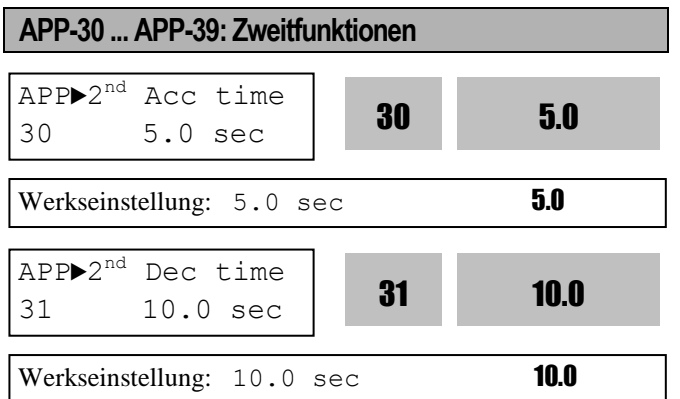

Die Parameter APP-30 ... APP-39 werden nur angezeigt, wenn einer der programmierbaren digitalen Eingänge in einem der Parameter I/O-20 ... I/O-27 auf "2nd Func" eingestellt ist. Wenn ein Umrichter 2 Motore steuert (Austausch der Motore), können durch Verwendung des entsprechenden programmierbaren digitalen Eingangs andere Werte für den 2ten Motor eingestellt werden. Die folgende Tabelle stellt die Zweitfunktionen den entsprechenden Erstfunktionen gegenüber.

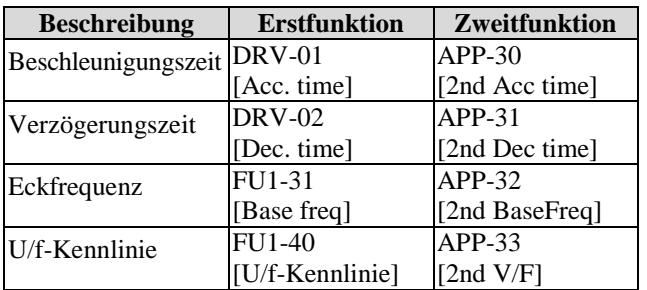

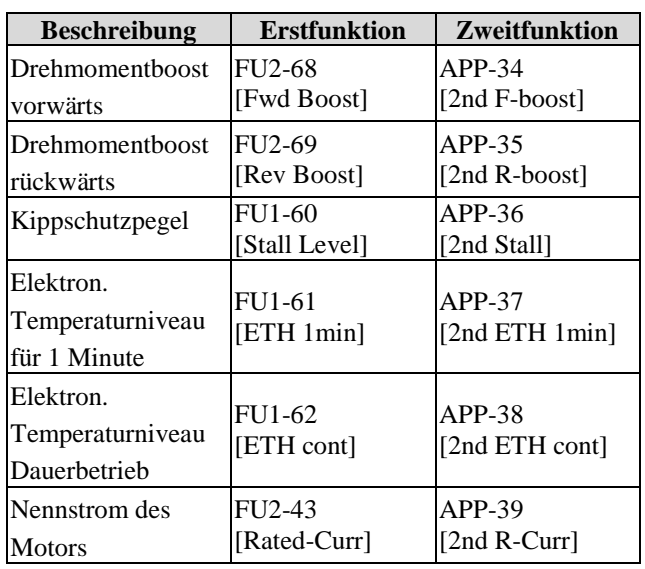

Die Erstfunktionen werden angewendet, wenn der zugewiesene programmierbare digitale Eingang weder als '2nd Func' festgelegt noch eingeschaltet ist. Die Parameter der Zweitfunktionen werden angewendet, wenn der als '2nd Func' festgelegte programmierbare digitale Eingang eingeschaltet ist. Parameter, die nicht in der obigen Tabelle gelistet sind, sind identisch mit denen der Erstfunktionen.

☞ **Vorsicht**: Bei Ausfall eines Motors ist anstelle des Erstmotors der Zweitmotor, oder umgekehrt, anzuschließen. Wird der Motor während des Betriebs ausgetauscht, können Ü berspannung oder Ü berstrom auftreten.

Hinweis: Die Einstellung 'User V/F' (Benutzerdef.) in FU1-40 [U/f-Kennlinie] wird im allgemeinen für den Erstmotor und den Zweitmotor verwendet.

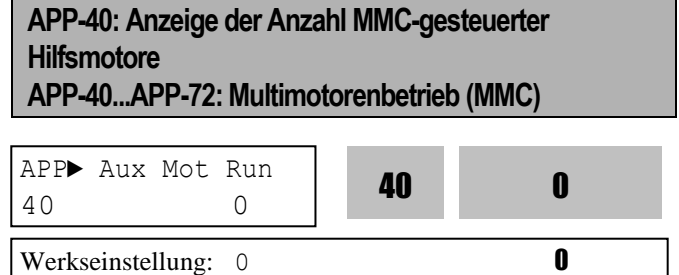

Dieser Parameter zeigt an, wie viele Hilfsmotore im MMC-Modus (Multi-Motor-Steuerung) betrieben werden.

[MMC]: Für diese Funktion sollte APP-02 auf 'PID' eingestellt sein.
Ein Umrichter kann mehrere Motore steuern. Diese Funktion wird häufig verwendet, um die Durchflussgeschwindigkeit und den Druck in Lüftern oder Pumpen zu regeln. Nach Rückmeldung des Istwertes der Regelgröße an den eingebauten PI-Regler steuert dieser einen Hauptmotor und hält die Regelgröße konstant, indem bei Bedarf mehrere Hilfsmotore ans Netz geschaltet werden.

 Wenn die Durchflussgeschwindigkeit oder der Druck vom Sollwert abweichen und der Hauptmotor alleine diese Abweichung nicht mehr kompensieren kann, werden automatisch Hilfsmotore ein- bzw. ausgeschaltet. Maximal vier Hilfsmotore (Programmierbare Hilfsausgänge 1…4) können betrieben werden. Die Start- und Stoppfrequenzen sollten jeweils automatisch für den Betrieb der 4 Hilfsmotore eingestellt werden.

 Ein automatischer Motorwechsel kann angewählt werden, um automatisch die Startreihenfolge der Motoren weiterzuschalten, damit die Laufzeit der Motoren gleichmäßig verteilt wird. Die Art des automatischen Motorwechsels ist auf '1' zu setzen, wenn nur die Hilfsmotore automatisch gewechselt werden sollen, bzw. auf '2' zu setzen, wenn alle Motore (d.h. Hauptmotor + Hilfsmotore) automatisch gewechselt werden sollen. Bei Betriebsart '2' ist eine externe Reihenfolge zu konfigurieren.

 Ein fehlerhafter Motor kann durch Verwendung der programmierbaren digitalen Eingänge (M1, M2, M3 und M4) vom Betrieb ausgeschlossen werden. Wenn der entsprechende programmierbare digitale Eingang (M1, M2, M3 und M4) ausgeschaltet wird, setzt der Umrichter alle laufenden Motore außer Betrieb, um sie dann bis auf den fehlerhaften (ausgeschalteten) Motor wieder in Betrieb zu setzen.

 Der Schlafmodus wird durch niedrigen Flussbedarf aktiviert. Der Umrichter stoppt den Motor, nachdem die Schlaf-Frequenz für die Dauer der Schlafmodus-Verzögerungszeit unterschritten wurde. Während des Schlafmodus überwacht der Umrichter weiterhin die Istwerte und nimmt den Betrieb wieder auf, wenn der Istwert der Regelgröße unter die Aufwachschwelle sinkt.

**Hinweis**: Nur 1 Hilfsmotor kann an den AUX-Ausgang auf der Steuerklemmleiste ohne

Verwendung des MMC-Optionsboards angeschlossen werden.

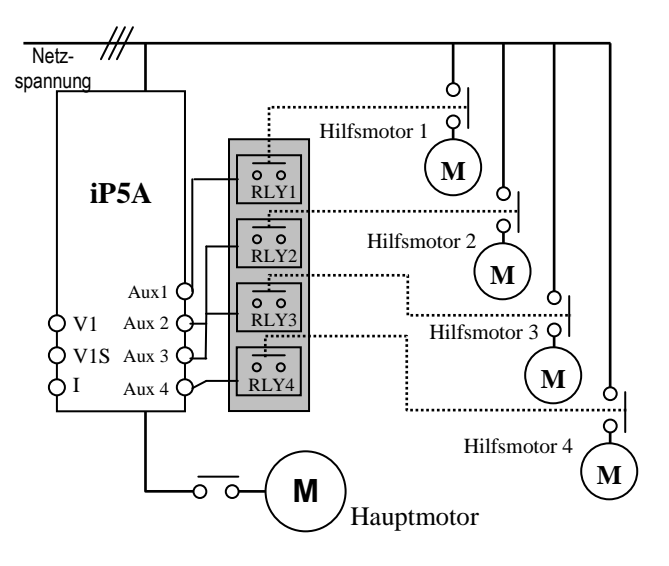

[MMC-Blockschaltbild]

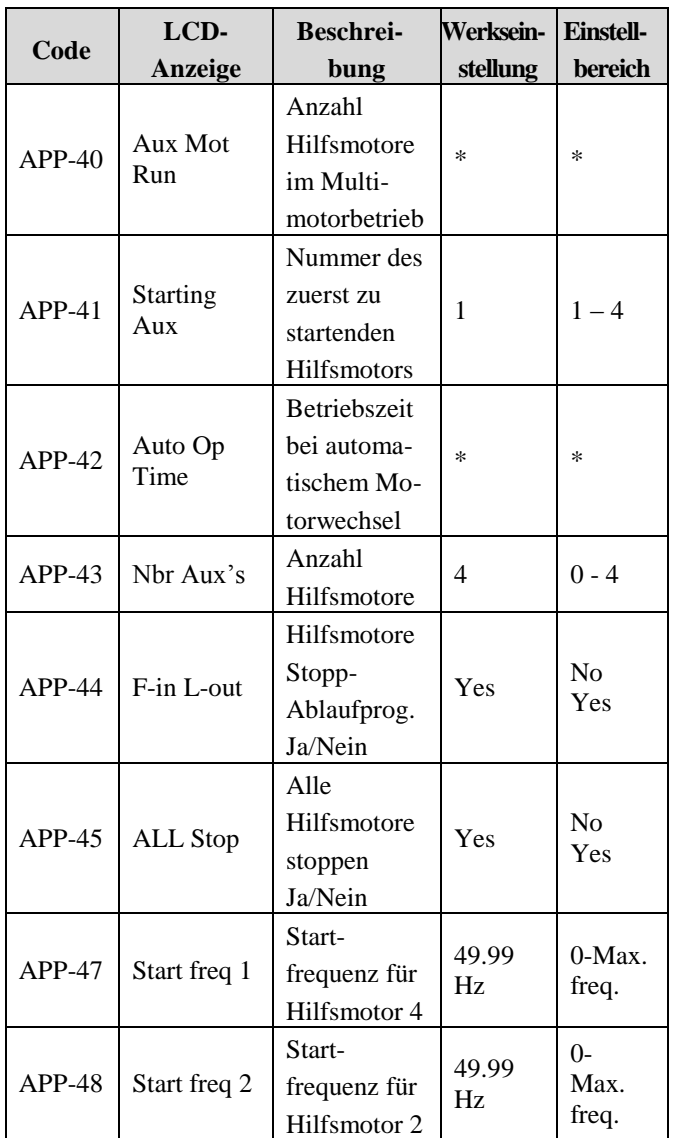

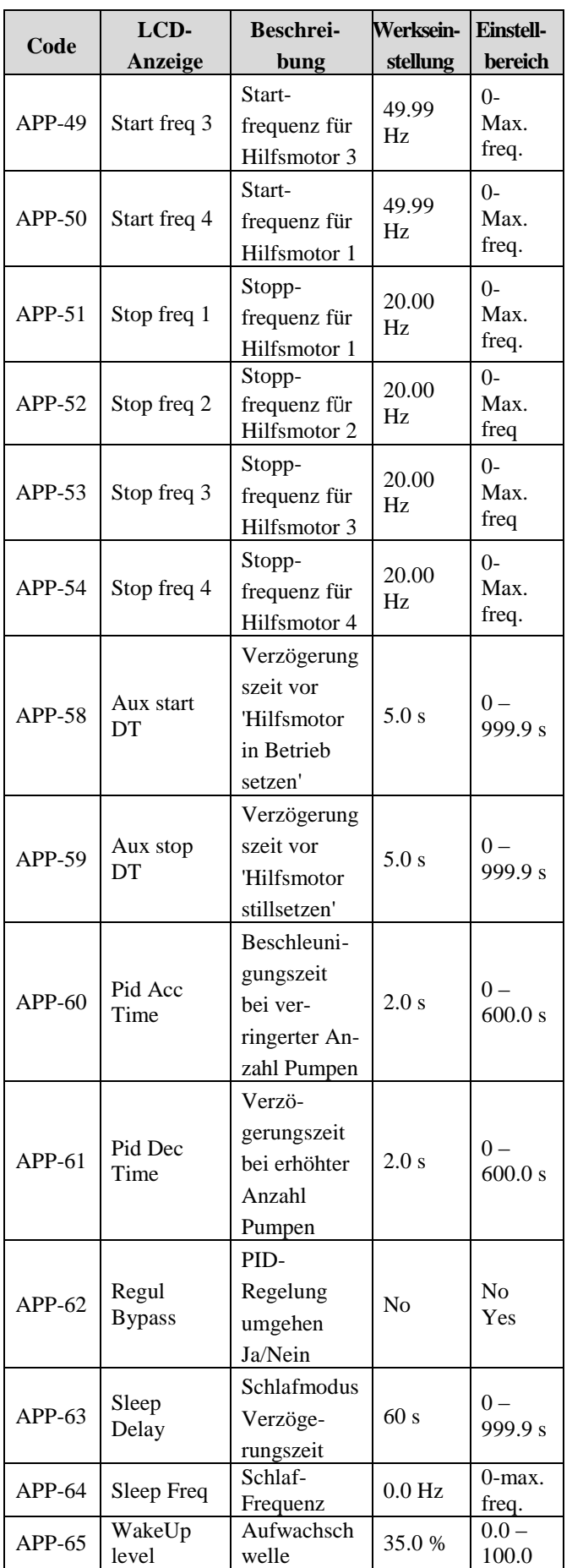

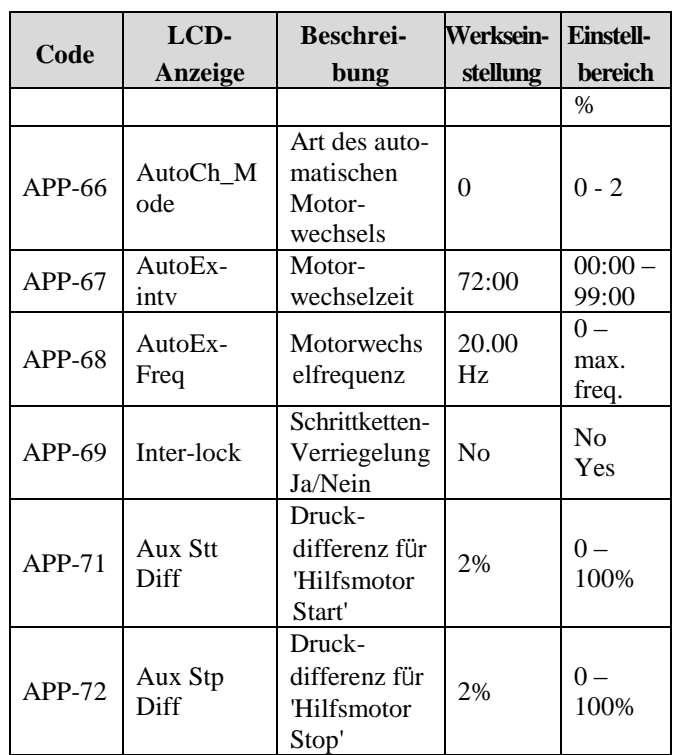

APP-40 zeigt an, wie viele Hilfsmotore im MMC-Modus (Multimotorbetrieb) betrieben werden. APP-41 legt die Nummer des zuerst zu startenden Hilfsmotors im Multimotorbetrieb fest. APP-42 zeigt die Betriebszeit nach dem zuletzt erfolgten automatischen Motorwechsel an. ? APP-43 legt die Anzahl Hilfsmotore fest, die an den Umrichter angeschlossen sind. APP-44 legt fest, in welcher Reihenfolge die Hilfsmotore stillgesetzt werden. Ist der Parameter auf "Yes" (Ja) gesetzt, wird der

zuerst gestartete Motor zuletzt stillgesetzt. Ist der Parameter auf "No" (Nein) gesetzt, wird der zuerst gestartete Motor zuerst stillgesetzt.

Angenommen die Hilfsmotore werden in der Reihenfolge Motor 1 --> Motor 2 --> Motor 3 --> Motor 4 gestartet:

Ist APP-44 auf "Yes" (Ja) gesetzt, dann werden die Hilfsmotore in der Reihenfolge Motor 4 --> Motor 3 --> Motor 2 --> Motor 1 stillgesetzt. Ist APP-44 auf "Yes" (Ja) gesetzt, dann ist die Stillsetzreihenfolge umgekehrt: Motor 1 --> Motor 2 --> Motor 3 --> Motor 4.

APP-45 legt fest, ob bei Stoppbefehl alle Motore gleichzeitig oder in der definierten Reihenfolge stillgesetzt werden.

Ist der Parameter auf "Yes" (Ja) gesetzt, werden alle Hilfsmotore gleichzeitig stillgesetzt. Bei Einstellung auf "No" werden die Hilfsmotore in der festgelegten Reihenfolge stillgesetzt. APP-47...50 legen die Startfrequenz für den jeweiligen Hilfsmotor fest.

Die Ausgangsfrequenz des Umrichters wird kontinuierlich erhöht, wenn die Regelgröße, der Durchfluss oder Druck, unter der eingestellten Schwelle liegen.

1) Die Betriebsdrehzahl des Hauptmotors

überschreitet den in APP-44...50 eingestellten Wert. 2) Die in APP-58 eingestellte Verzögerungszeit ist abgelaufen.

3) Die Regelabweichung (Soll-/Ist-Differenz des Drucks) überschreitet die in APP-71 eingestellte Schwelle.

D.h. die Hilfsausgänge AUX1...4 werden in dieser Reihenfolge eingeschaltet, wenn die oben genannten Bedingungen erfüllt sind.

APP-51..54 legen die Stoppfrequenz für den jeweiligen Hilfsmotor fest.

Die Drehzahl des Hauptmotors wird durch den eingebauten PID-Regler gesenkt, wenn

Durchflussmenge oder Druck zu groß sind.

1) Die Betriebsdrehzahl des Hauptmotors

unterschreitet den in APP-51..0.54 eingestellten Wert. 2) Die in APP-59 eingestellte Verzögerungszeit ist abgelaufen.

3) Die Regelabweichung (Soll-/Ist-Differenz des Drucks) unterschreitet die in APP-71 eingestellte Schwelle.

D.h. die Hilfsausgänge AUX1...4 werden in dieser Reihenfolge ausgeschaltet, wenn die 3 oben genannten Bedingungen erfüllt sind.

APP-58 und APP-59 definieren die Verzögerungszeit, während der der Umrichter wartet, bevor er den Hilfsmotor in Betrieb setzt bzw. stillsetzt.

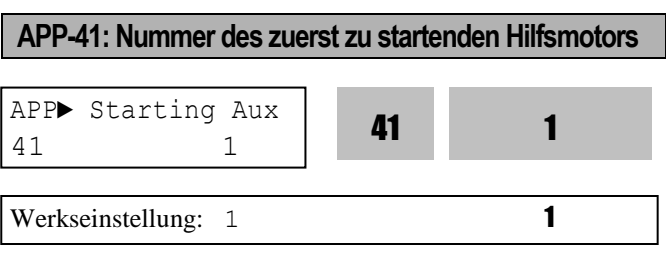

Dieser Parameter legt die Nummer des zuerst zu startenden Hilfsmotors im Multimotorbetrieb fest. **APP-42: Anzeige der Betriebszeit bei automatischem** 

#### **Motorwechsel**

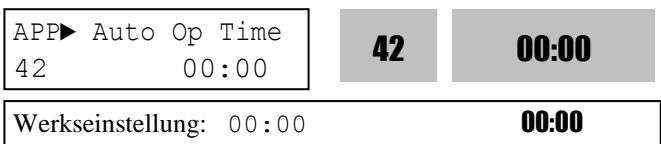

Zeigt die Betriebszeit nach dem zuletzt erfolgten automatischem Motorwechsel an.

#### **APP-43: Anzahl Hilfsmotore**

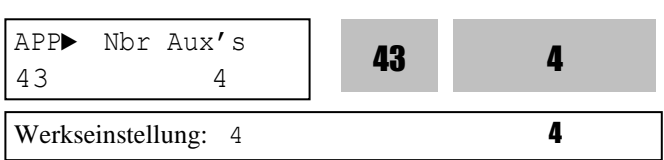

Definiert die Anzahl an den Frequenzumrichter angeschlossener Motore.

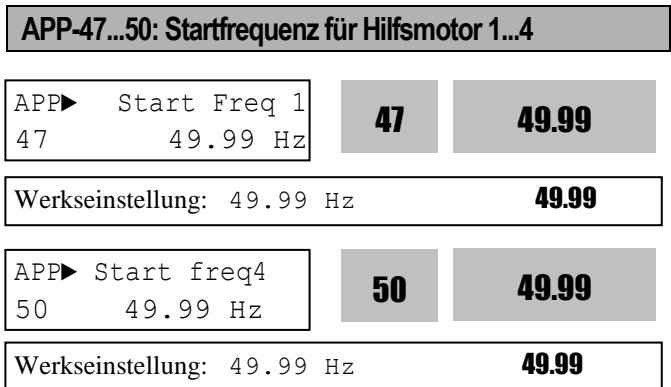

Der Umrichter schaltet die Ausgänge AUX1, AUX2, AUX3 und AUX4 ein, wenn die Ausgangsfrequenz größer als die jeweilige in APP-47 bis APP-50 eingestellte Frequenz ist, die in APP-58 eingestellte Zeit abgelaufen ist und die Regelabweichung (Soll- /Ist-Differenz des Drucks) die in APP-71 eingestellte Schwelle überschreitet.

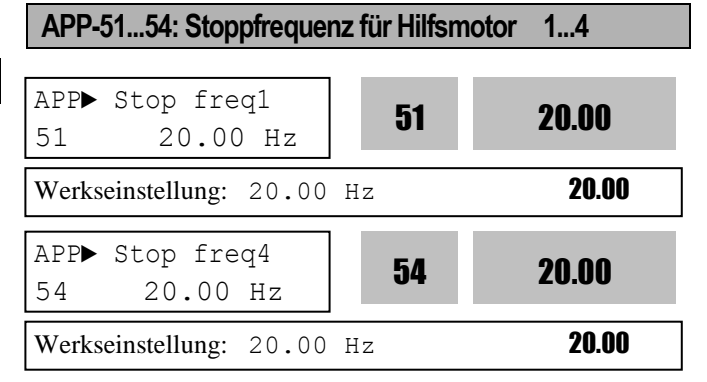

Der Umrichter schaltet die Ausgänge AUX4, AUX3, AUX2 und AUX1 in dieser Reihenfolge aus, wenn

die Ausgangsfrequenz kleiner als die jeweilige in APP-51 bis APP-54 eingestellte Frequenz ist, die in APP-59 eingestellte Zeit abgelaufen ist und die Regelabweichung (Soll-/Ist-Differenz des Drucks) die in APP-71 eingestellte Schwelle unterschreitet.

**APP-58: Verzög.-zeit vor 'Hilfsmotor in Betrieb setzen' APP-59: Verzögerungszeit vor 'Hilfsmotor stillsetzen' APP-60, 61: Beschleunigungszeit bei erhöhter bzw. verringerter Anzahl Pumpen**

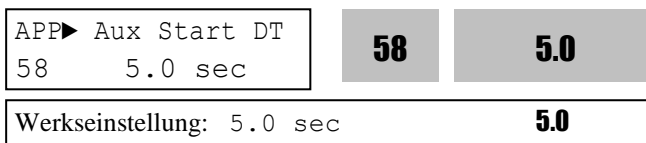

Definiert die Zeit, während der der Umrichter wartet, bevor er die Hilfsmotoren in Betrieb setzt.

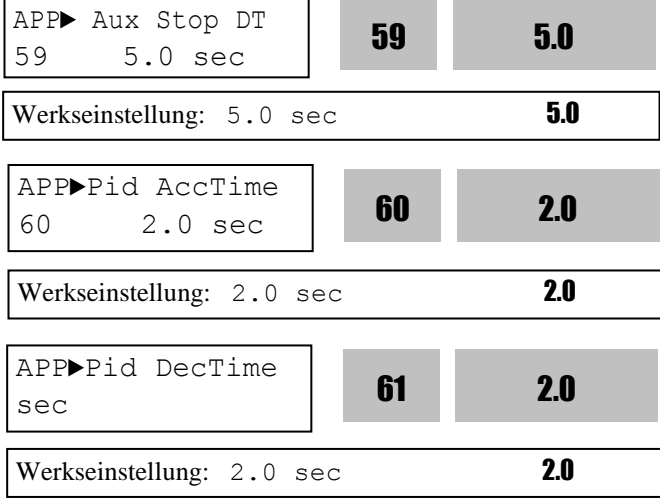

Definiert die Zeit, während der der Umrichter wartet, bevor er die Hilfsmotoren stillsetzt.

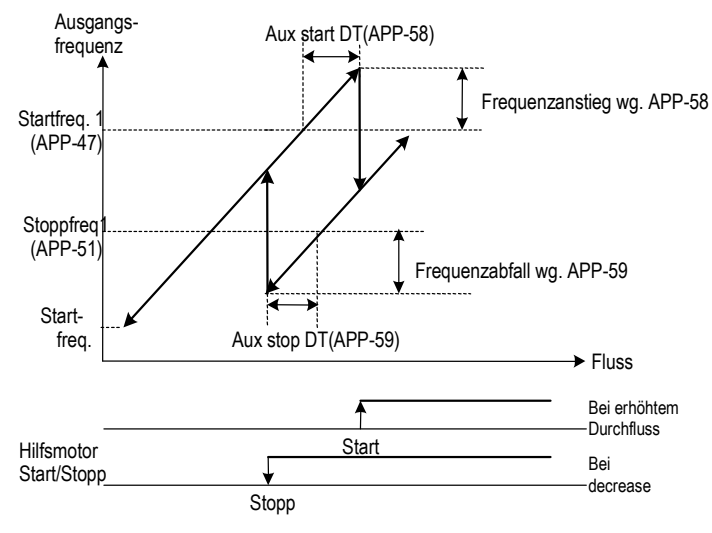

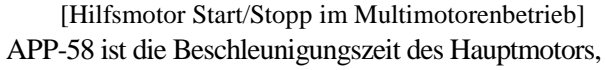

bevor ein zusätzlicher Hilfsmotor in Betrieb gesetzt wird; APP-59 definiert die Verzögerungszeit des Hauptmotors, bevor ein Hilfsmotor stillgesetzt wird.

#### **APP-62: PID-Regelung umgehen Ja/Nein**

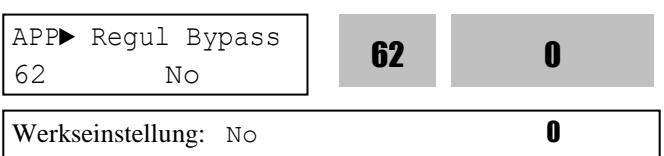

Mit Hilfe dieses Parameters wird die in APP-02 eingestellte PID-Regelung umgangen. Setzen Sie den Parameter auf "Yes", wenn Sie im Multimotorenbetrieb ohne PID-Regelung fahren wollen. Die Frequenz wird dann durch den Istwert der Regelgröße bestimmt und nicht durch den PID-Regler ausgegeben. Der Istwert wird außerdem zum Inbetrieb- und Stillsetzen der Hilfsmotoren verwendet.

Die folgende Abbildung zeigt ein Beispiel dieser Betriebsart, in dem der Flüssigkeitsstand in einem Behälter geregelt wird. Um die Abflussgeschwindigkeit in Abhängigkeit des Flüssigkeitsstands regeln zu können, wird der Behälter in so viele Bereiche aufgeteilt, wie Motoren vorhanden sind und zu jedem Bereich die Schaltpunkte (Min. Frequenz / Max. Frequenz) der Motoren zugeordnet. Bei steigendem Flüssigkeitsstand erhöht der Umrichter die Ausgangsfrequenz, um den Flüssigkeitsstand zu senken. Wenn die Maximalfrequenz erreicht ist, werden Hilfsmotore direkt ans Netz geschaltet. Nach Zuschalten des Hilfsmotors wird die Frequenz des Hauptmotors auf die Minimalfrequenz heruntergefahren. Durch Setzen von APP-62 auf "Yes" wird die PID-Regelung deaktiviert und die Art der Regelung (FU2-47) auf "V/F" (U/f-Kennlinie) geändert. Das Umgehen der PID-Regelung ist nur möglich, wenn DRV-04 [Frequenz-Sollwertquelle] auf "V1", "I" oder "Pulse" gesetzt ist.

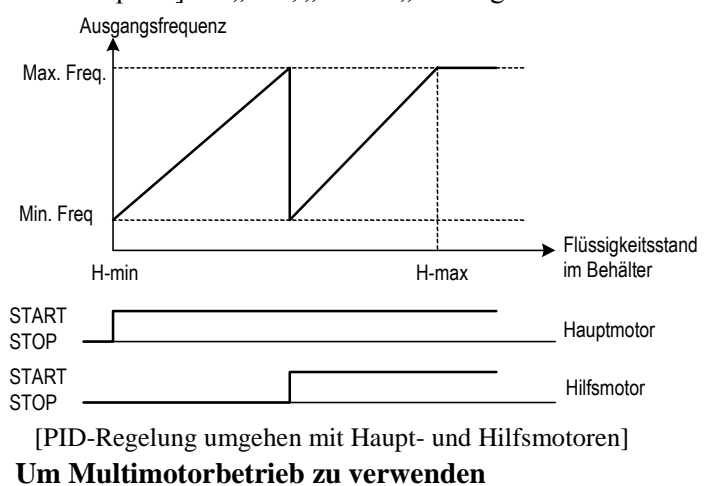

#### A. Setzen Sie APP-01 auf "MMC"

**B. Setzen Sie APP-02 auf "Yes"** 

#### **C. Aktivieren/deaktivieren Sie Vorgeschaltete PID-Regelung**

a. für Testzwecke, um z.B. vor Inbetriebsetzen auf Leitungsbruch zu prüfen

b. um den Start-Sollwert vor PID-Regelung zu kennen

#### **D. Legen Sie in APP-05 das Hilfssollwertsignal für den PID-Regler fest**

a. Keypad, V1, I …

b. Geben Sie den Zielwert vor

**E. Legen Sie in APP-06 das Rückmeldesignal für den PID-Regler fest**

a. Stellen Sie das Signal je nach Sensor ein

- b. Analogeingang (4...20mA, 0...10V …)
- c. Prüfen Sie, ob die Einstellung funktioniert i. VorPID-Regelung wird benötigt ii. Prüfen Sie, ob die Stellgröße

(Ausgangssignal) abhängig vom Istwert der Regelgröße generiert wird

#### **F. Geben Sie in APP-66 die Art des automatischen Motorwechsels vor**

- a. Betriebsart 0, 1: Hauptmotor und Hilfsmotoren verwenden i. Verfügbare Motoren: Hauptmotor 1 und Hilfsmotor 4 (+3 wenn Option verwendet wird)
- b. Betriebsart 2: Hilfsmotore verwenden ii. Verfügbare Motoren: Hilfsmotor 4 (+3 wenn Option verwendet wird)

**G. Geben Sie in APP-43 die Anzahl Hilfsmotore vor H. Geben Sie in APP-41 die Nummer des zuerst zu startenden Hilfsmotors vor**

**I. Geben Sie in APP-47…50 die Startfrequenz für Hilfsmotor 1…4 vor**

**J. Geben Sie in APP-51…57 die Stoppfrequenz für Hilfsmotor 1…4 vor**

**K. Starten Sie den Betrieb.** 

#### **Einstellung der Multimotor-Funktionen**

- **A. Energiesparbetrieb bei geringer Last - Schlaf-, Aufwachfunktion**
- **B. Einfache und effektive Nutzung der Prozess- PID-Regelung - VorPID**
- **C. Gleichmäßige Aufteilung der Last auf mehrere Motoren**
	- **- Automatische Motorumschaltung**

**D. Verknüpfung anderer Bedingungen mit Hilfsmotorbetrieb – VERRIEGELUNG E. Einstellung der Ein-/Ausschaltbedingungen der Hilfsmotore und der Anpassung der Stellgröße an die Regelgröße (Druck, Strömungsvolumen) F. Ä ndern der Reaktionskennwerte**  $\rightarrow$  **Bezieht sich auf PID-Regelung. Siehe Beschreibung der Prozess-PID-Regelung.** 

#### **APP-66: Art des automatischen Motorwechsels**

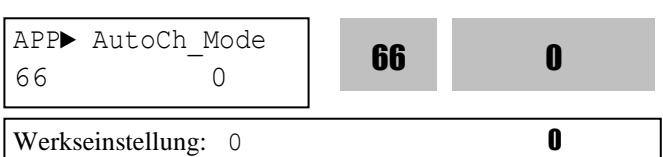

Mit Hilfe dieser Funktion wird die Reihenfolge der verwendeten Motoren geändert, so dass bei Anschluss mehrerer Motoren (Multimotorbetrieb) die Betriebszeiten der Motoren etwa gleich sind.

#### **EXCH\_NONE:** Automatische

Motorwechselfunktion wird nicht verwendet. Der Umrichter treibt den Hauptmotor an und schaltet die Relais EIN, um Hilfsmotore zuzuschalten. Angenommen Hilfsmotor 3 wird zuerst zugeschaltet, dann schaltet der Umrichter die Relais in der folgenden Reihenfolge EIN: RLY3 ⇒ RLY4 ⇒  $RLY1 \Rightarrow RLY2$ ; der Umrichter beginnt mit dem Schaltvorgang, wenn ein Laufbefehl gegeben wird. Wird die Anzahl Pumpen verringert, dann schaltet er die Motoren in der umgekehrten Reihenfolge ab:  $RLY2 \Rightarrow RLY1 \Rightarrow RLY4 \Rightarrow RLY3$ .

**AUX\_EXCH:** Automatische Motorwechselfunktion wird nur für Hilfsmotore verwendet.

Die Ein-/Ausschaltreihenfolge ist die gleiche wie bei "EXCH\_NONE". Bei "EXCH\_NONE" wird immer der gleiche Hilfsmotor zuerst gestartet; im Unterschied dazu taktet der Umrichter bei "AUX\_EXCH" den zuerst zu startenden Hilfsmotor zyklisch weiter (d.h. er wechselt die Startreihenfolge), damit nicht ein bestimmter Motor überbeansprucht wird. Angenommen die Hilfsmotoren laufen in der Reihenfolge RLY1  $\Rightarrow$  RLY2  $\Rightarrow$  RLY3  $\Rightarrow$  RLY4 und danach wird die Bedingung für automatischen Motorwechsel erfüllt, dann schaltet der Umrichter die Relais in folgender Reihenfolge ein: RLY2  $\Rightarrow$  RLY3  $\Rightarrow$  RLY4  $\Rightarrow$  RLY1.

☞ **Vorsicht: Die Betriebsarten**

## **"EXCH\_NONE" und "AUX\_EXCH" sind verfügbar, wenn ein Hauptmotor direkt an den Umrichter angeschlossen ist.**

**MAIN\_EXCH:** Automatische Wechselfunktion für Hauptmotor und Hilfsmotore.

Alle Motore sind an Relais angeschlossen und werden über Relais geschaltet. Der Betriebsablauf ist der gleiche wie bei "AUX EXCH", nur dass bei "MAIN EXCH" der Hauptmotor nicht direkt an den Umrichter angeschlossen ist.

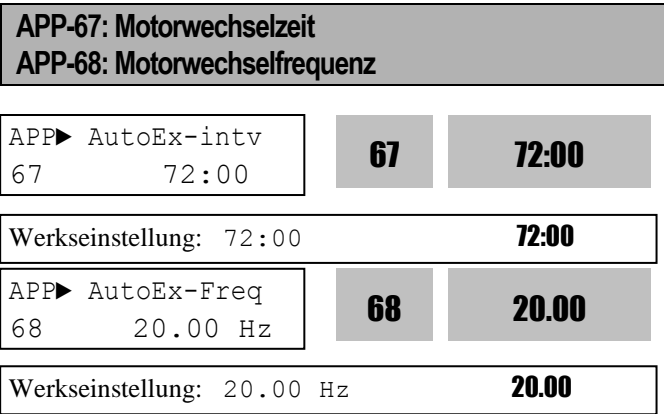

Diese Funktion dient dazu, zu verhindern, dass ein Motor lange Zeit alleine läuft, in dem die Motoren abwechselnd in Betrieb gesetzt werden. Der Motortausch wird vorgenommen, wenn die folgenden Bedingungen erfüllt sind:

1) Die in APP-67 eingestellte Zeit ist abgelaufen, und die Betriebsart "AUX\_EXCH" ist aktiv. 2) Der Istwert der Regelgröße ist kleiner als der in APP-68 gesetzte Wert, und alle Hilfsmotoren sind ausgeschaltet. (in Betriebsart " $AUX EXCH$ ") 3) Es ist gerade nur ein Motor in Betrieb (in Betriebsart "AUX EXCH").

Wenn diese Bedingungen erfüllt sind, stoppt der Umrichter den laufenden Motor, nimmt den Motortausch nach der in APP-66 festgelegten Reihenfolge vor und fährt mit dem Betrieb entsprechend der neuen Reihenfolge fort. Der Umrichter beginnt erst zu zählen, wenn der Hilfsmotor läuft.

Wenn in der Betriebsart "MAIN EXCH" die Ausgangsfrequenz kleiner als die

Motorwechselfrequenz ist, setzt der Umrichter alle Motore still und nimmt den automatischen Motortausch vor, so dass der nächste Motor in Betrieb gesetzt wird.

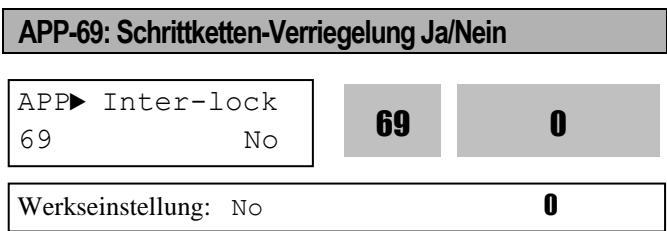

Wenn dieser Parameter auf "Yes" gesetzt ist, werden die programmierbaren digitalen Eingänge M1…M4 als Einschaltbedingungen für die Hilfsmotoren, die über die Relais RLY1…RLY4 an die Ausgänge AUX1…AUX4 angeschlossen sind, verwendet. Damit ein bestimmter Hilfsmotor in Betrieb gehen kann, muss der betreffende programmierbare digitale Eingang eingeschaltet sein.

Wenn einer der programmierbaren digitalen Eingänge ausgeschaltet ist, werden alle Motoren, außer dem entsprechenden, in Betrieb gesetzt. Falls der programmierbare digitale Eingang ausgeschaltet wird, während der betreffende Motor gerade in Betrieb ist, setzt der Umrichter zunächst alle Motoren still. Anschließend werden die Motoren, deren programmierbare digitale Eingänge eingeschaltet sind, in Betrieb gesetzt.

#### **Verriegelung bei Stillsetzen**

Wird der Laufbefehl bei Stillsetzen der Motore gegeben, dann wird der Multimotorbetrieb mit den Hilfsmotoren, deren Relais eingeschaltet sind, gestartet.

z.B.) Wenn APP-69 [Schrittketten-Verriegelung Ja/Nein] auf "No" gesetzt ist:

#### **RLY1RLY2RLY3RLY4**

 Wenn Schrittketten-Verriegelung aktiv ist und der als "Interlock" festgelegte programmierbare digitale Eingang sowie das Relais RLY2 sind ausgeschaltet:

#### **RLY1 RLY3RLY4**

### **Verriegelung bei Inbetriebsetzen**

Ist die Verriegelungsfunktion bei Inbetriebsetzen aktiv (der als "Interlock" festgelegte programmierbare digitale Eingang und die Relais sind beim Inbetriebsetzen ausgeschaltet), so setzt der Umrichter alle laufenden Motore still, um sie dann bis auf den "verriegelten" Motor (Ausgang ausgeschaltet) im Multimotorbetrieb wieder in Betrieb zu setzen.

Normale Einschaltreihenfolge z.B.:

## **RLY1RLY2RLY3RLY4**

Wenn Schrittketten-Verriegelung aktiv ist und der als "Interlock" festgelegte programmierbare digitale Eingang sowie das Relais RLY3 ausgeschaltet ist, werden alle Hilfsmotore abgeschaltet und stillgesetzt. Danach werden alle Motore, ausgenommen Hilfsmotor 3 (Relais RLY3 ausgeschaltet) im Multimotorbetrieb wieder in Betrieb gesetzt. Die Hilfsmotore werden in der Reihenfolge **RLY1→RLY2→RLY4** in Betrieb gesetzt.

Das folgende Anschlussbeispiel zeigt den Anschluss zweier Motore im "MAIN\_EXCH"-Betrieb (automatische Wechselfunktion für Haupt- und

#### Hilfsmotore).

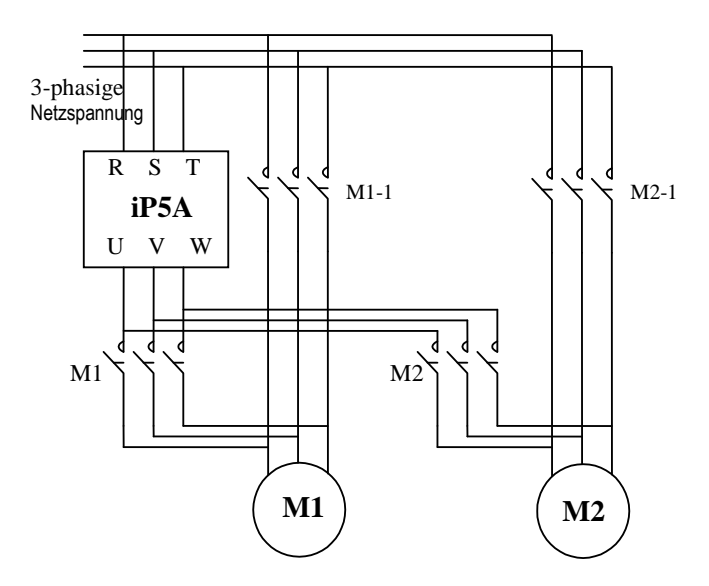

[Stromlaufschaltplan für Schrittketten-Verriegelung]

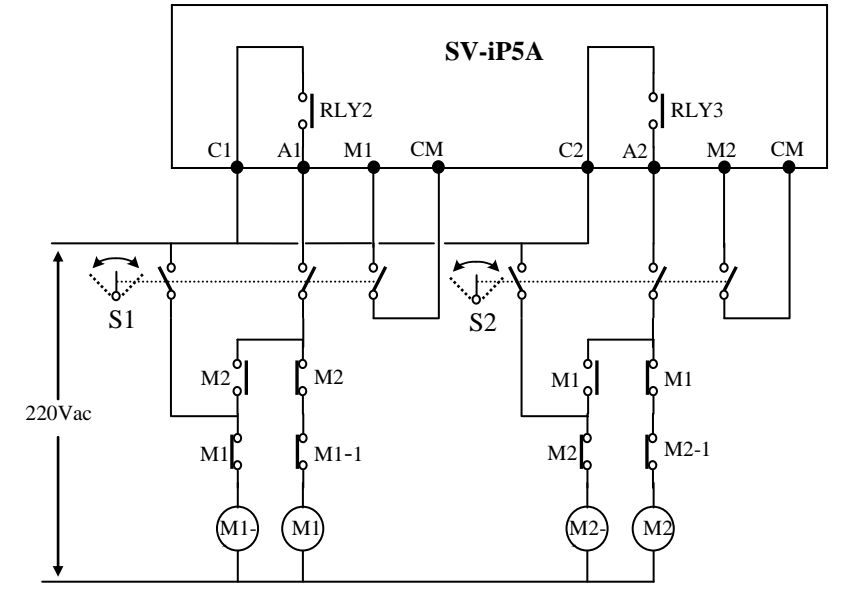

[Ablaufsteuerung für Schrittketten-Verriegelung]

## **Hilfsmotor-Einschaltbedingung und Anpassung der Stellgröße an die Regelgröße (Druck, Strömungsvolumen)**

Der Umrichter schaltet automatisch Hilfsmotore EIN, wenn der Hauptmotor das erhöhte Lastmoment nicht kompensieren kann und es dadurch zu einem Druckabfall oder Absinken der Durchflussgeschwindigkeit kommt. Maximal 4 Hilfsmotore können verwendet werden. Für das automatische Einschalten der 4 Hilfsmotore ist die Startfrequenz für jeden Motor separat einzustellen.

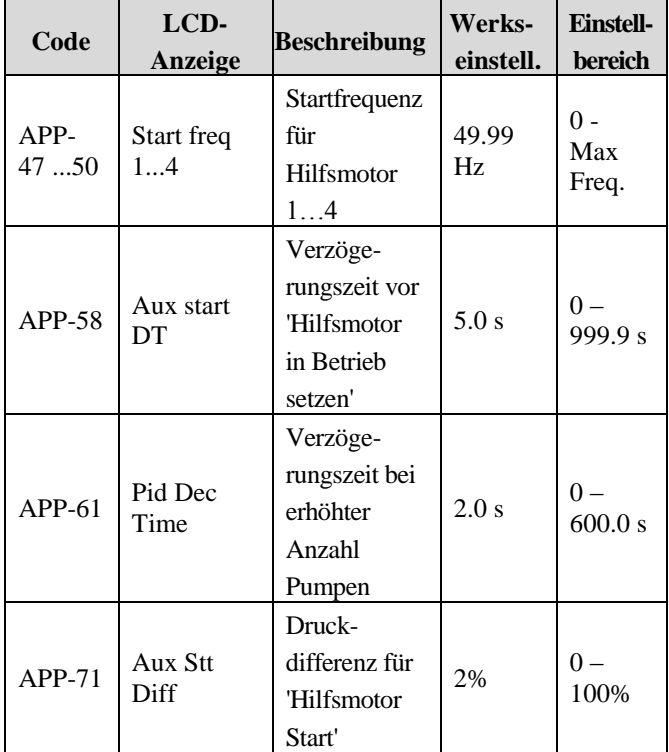

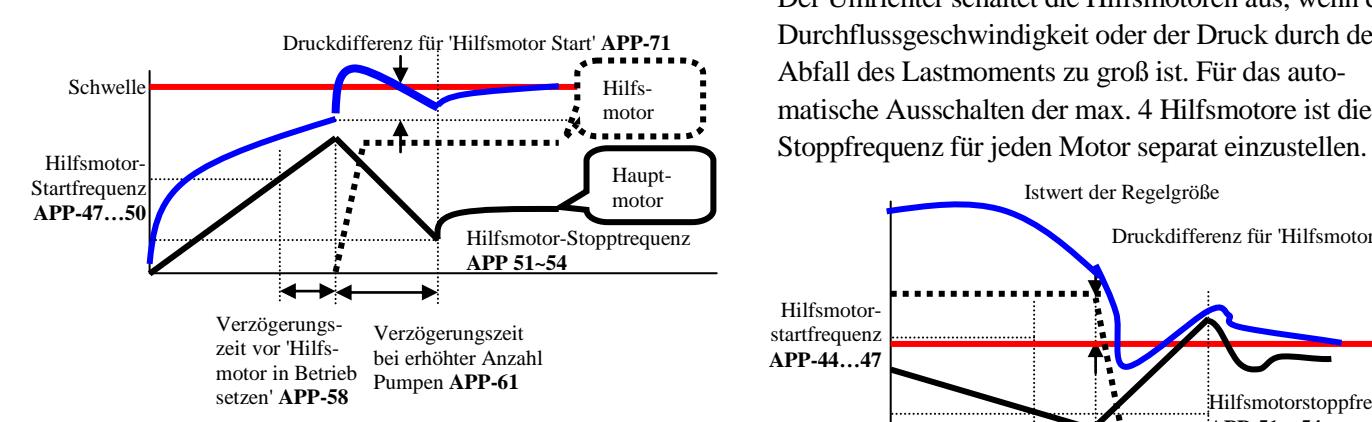

**Hilfsmotor-Einschaltbedingung:** Die Drehzahl (~Frequenz) des Hauptmotors überschreitet die Startfrequenz für den Hilfsmotor während der in

APP-58 [Verzögerungszeit vor 'Hilfsmotor in Betrieb setzen'] festgelegten Zeit, die dem PID-Regler zugeführte Regelabweichung (Soll-/Ist-Differenz) überschreitet den in APP-71 [Druckdifferenz für 'Hilfsmotor Start'] eingestellten Wert.

**APP-47...50:** Startfrequenz zum Einschalten von Hilfsmotor 1…4. Die eingestellte Frequenz ist gleich der Frequenz, die an den Hauptmotor ausgegeben wird, wenn der Hilfsmotor eingeschaltet wird.

**APP-58:** Verzögerungszeit vor 'Hilfsmotor in Betrieb setzen'; sie sollte größer als die Systemverzögerungszeit eingestellt werden.

**APP-71:** Die Druckdifferenz für 'Hilfsmotor Start' wird eingestellt, indem man die Differenz zwischen dem Druck zum Zeitpunkt des Einschaltens des Hilfsmotors und dem Druck zum Zeitpunkt der Startfrequenz für den Hilfsmotor bildet.

**APP-61:** Dies ist die Zeit, während der die Umrichterfrequenz abnimmt, nachdem der Hilfsmotor eingeschaltet ist. Sie sollte größer als die Systemverzögerungszeit eingestellt werden; je länger sie jedoch ist, umso länger ist der Hilfsmotor eingeschaltet.

## **Hilfsmotor-Ausschaltbedingung und Anpassung der Stellgröße an die Regelgröße (Druck, Strömungsvolumen)**

Der Umrichter schaltet die Hilfsmotoren aus, wenn die Durchflussgeschwindigkeit oder der Druck durch den Abfall des Lastmoments zu groß ist. Für das automatische Ausschalten der max. 4 Hilfsmotore ist die

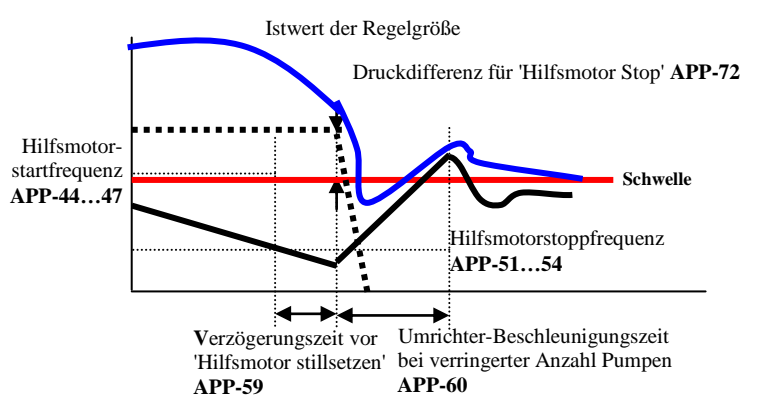

Die Hilfsmotoren werden ausgeschaltet, wenn die Drehzahl (~Frequenz) des Hauptmotors während der in APP-59 [Verzögerungszeit vor 'Hilfsmotor in Betrieb setzen'] festgelegten Zeit die Startfrequenz für den Hilfsmotor unterschreitet und die dem PID-Regler zugeführte Regelabweichung (Soll-/Ist-Differenz) den in APP-71/72 [Druckdifferenz für 'Hilfsmotor Start bzw. Stopp'] eingestellten Wert überschreitet. **APP-51…57:** Bei dieser Frequenz werden die Hilfsmotoren ausgeschaltet. Sie wird so eingestellt, dass df der Frequenz entspricht, die an den Hauptmotor ausgegeben wird, wenn der Hilfsmotor ausgeschaltet ist. df = Hilfsmotoreinschaltfreq. – Hilfsmotorausschaltfreq. **APP-59:** Verzögerungszeit vor 'Hilfsmotor stillsetzen'; sie sollte größer als die Systemverzögerungszeit eingestellt werden.

**APP-60:** Dies ist die Zeit, während der die Umrichterfrequenz ansteigt, nachdem der Hilfsmotor ausgeschaltet ist. Sie sollte größer als die Systemverzögerungszeit eingestellt werden; je länger sie jedoch ist, umso länger ist der Hilfsmotor ausgeschaltet.

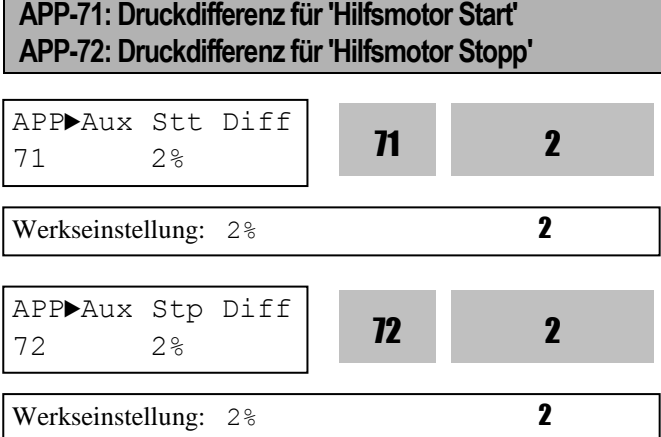

Definiert die Differenz zwischen dem Druck zum Zeitpunkt des Einschaltens des Hilfsmotors und dem Druck zum Zeitpunkt der Startfrequenz für den Hilfsmotor.

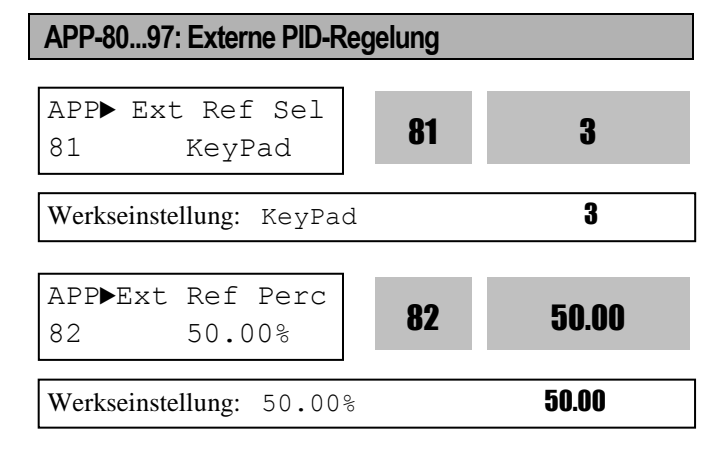

| Code          | <b>LCD-Anzeige</b>  | Werkseinst. | <b>Bereich</b>                                                                           |
|---------------|---------------------|-------------|------------------------------------------------------------------------------------------|
| $APP-80$      | Ext PI mode         | 0(No)       | $\theta$<br>(No)<br>(Yes)<br>1                                                           |
| APP-81        | Ext Ref Sel         | 3 (Key-Pad) | $\theta$<br>(I)<br>(V1)<br>1<br>$\overline{2}$<br>(Pulse)<br>$\overline{3}$<br>(Key-Pad) |
| APP-82        | Ext Ref Perc        | 50.00 [%]   | $0 -$<br>100.00 [%]                                                                      |
| $APP-83$      | Ext Fbk Sel         | (1)         | $\theta$<br>(I)<br>(V1)<br>1<br>$\overline{2}$<br>(Pulse)                                |
| $APP-85$      | <b>ExtPID Pgain</b> | $1.0\,[\%]$ | $0 - 999.9$ [%]                                                                          |
| APP-86        | ExtPID Itime        | 10.0 [s]    | $0 - 32.0$ [s]                                                                           |
| $APP-87$      | <b>ExtPID Dtime</b> | $0$ [ms]    | $0 - 2000$ [ms]                                                                          |
| <b>APP-88</b> | ExtPID lmt-H        | 100.00 [%]  | $0 - 100.00$ [%]                                                                         |
| <b>APP-89</b> | ExtPID lmt-L        | $0.00$ [%]  | $0 - 30.00$ [%]                                                                          |
| $APP-90$      | <b>ExtPID Scale</b> | 100.0 [%]   | $0 - 999.9$                                                                              |
| APP-91        | Ext P2-gain         | 100.0 [%]   | $0 - 999.9$                                                                              |
| $APP-92$      | <b>Ext P Scale</b>  | 100.0 [%]   | $0 - 100.0$                                                                              |
| $APP-93$      | ExtPID F-gain       | $0.0$ [%]   | $0 - 999.9$ [%]                                                                          |
| APP-95        | ExtPIDOut Inv       | 0(No)       | $\boldsymbol{0}$<br>(No)<br>(Yes)<br>1                                                   |
| APP-97        | Ext Loop Time       | $100$ [ms]  | $50 - 200$ [ms]                                                                          |

Die in APP-80...96 eingestellten Werte entsprechen denen in APP-02...17.

APP-82 [Pegel des externen Sollwertsignals für PID-Regler] ist editierbar, wenn APP-81 [Festlegung des externen Sollwertsignals für PID-Regler] auf "Keypad" (Bedienteil) eingestellt ist.

APP-97 [Schleifenzeit für ExtPID] definiert die Zeit zur Aktivierung des externen PID-Reglers. Der Wert ist systemspezifisch einzustellen.

Die "Ext PDI"-Funktion kann verwendet werden, um ① eine bestimmte physikalische Größe eines externen Systems mithilfe eines externen PID-Reglers zu regeln ② sowohl den PID-Regler in APP-02 als auch den externen PID-Regler zu verwenden ③ den Ausgang des externen PID-Reglers für die Vorgabe der Umrichterzielfrequenz zu verwenden. Für weitere Details siehe 10) APP-02, APP-80 (Verwendung der Dual-PID-Regelung).

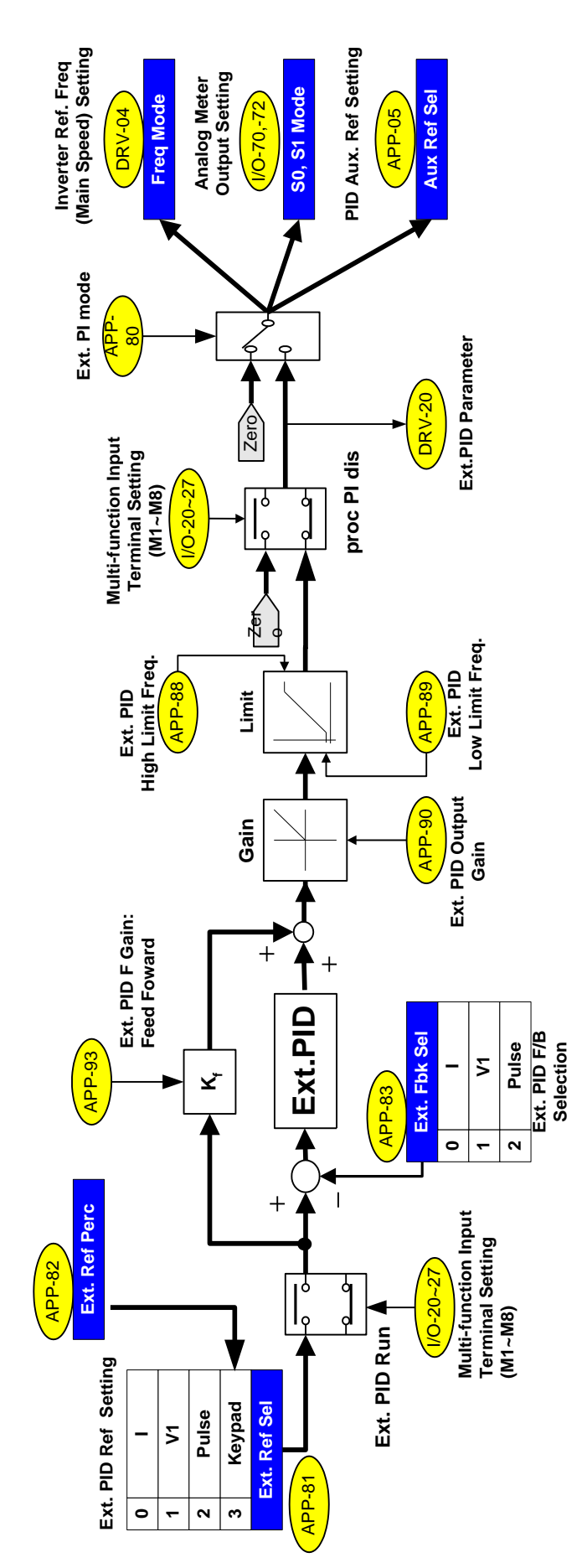

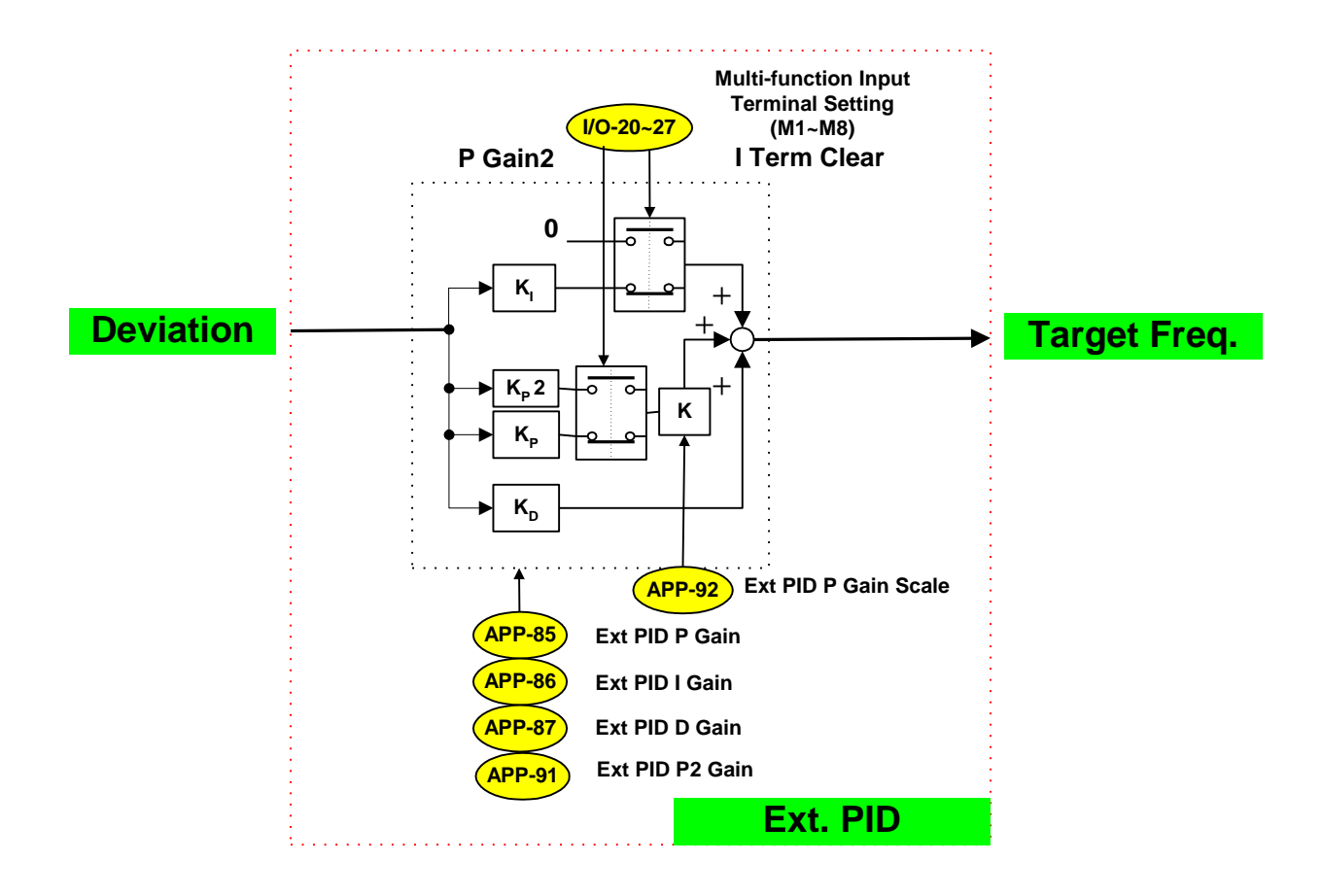

**[Ext. PID: Blockschaltbild & interner Schaltungsaufbau]**

## **APP-02, APP-80 (Verwendung der Dual-PID-Regelung)**

Die "Ext PDI"-Funktion kann in den folgenden drei Fällen verwendet werden: ① um eine bestimmte physikalische Größe eines externen Systems mithilfe eines externen PID-Reglers zu regeln ② um sowohl den PID-Regler in APP-02 als auch den externen PID-Regler zu verwenden ③ um den Ausgang des externen PID-Reglers für die Vorgabe der Umrichterzielfrequenz zu verwenden.

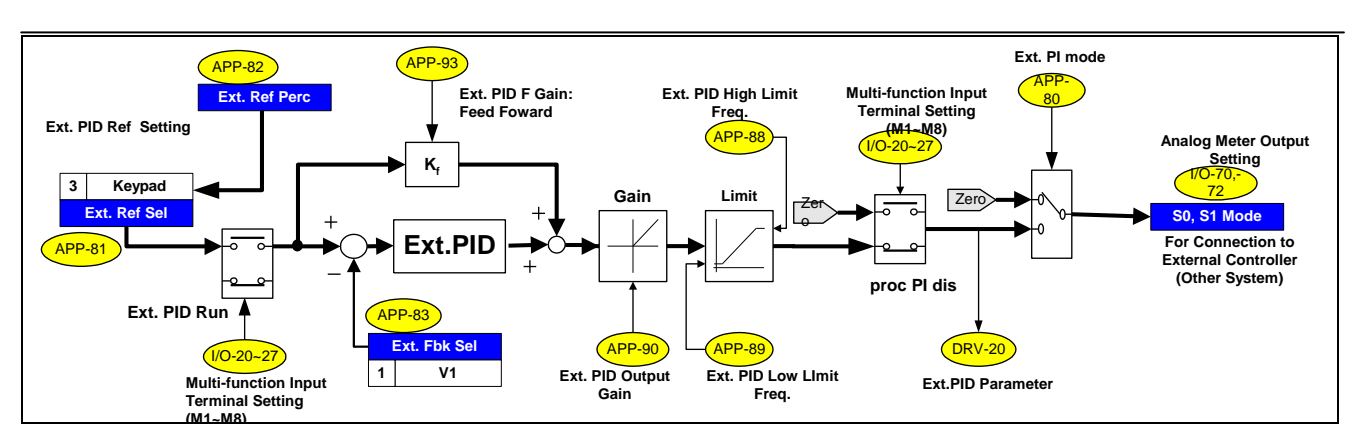

## **[Blockschaltbild der Dual-PID-Regelung für Fall** ①**]**

Das Bild zeigt die Regelung einer physikalischen Größe im externen System durch einen unabhängigen Regler. Setzen Sie I/O-70 oder I/O-72 [S0/S1 mode] auf "Ext PID Out" und schließen Sie ein externes System an den Ausgang S0 bzw. S1 an. Wenn das "Ext.PID"-Startsignal an dem in I/O-20...27 festgelegten Eingang anliegt, wird der Ausgang des Reglers eingeschaltet.

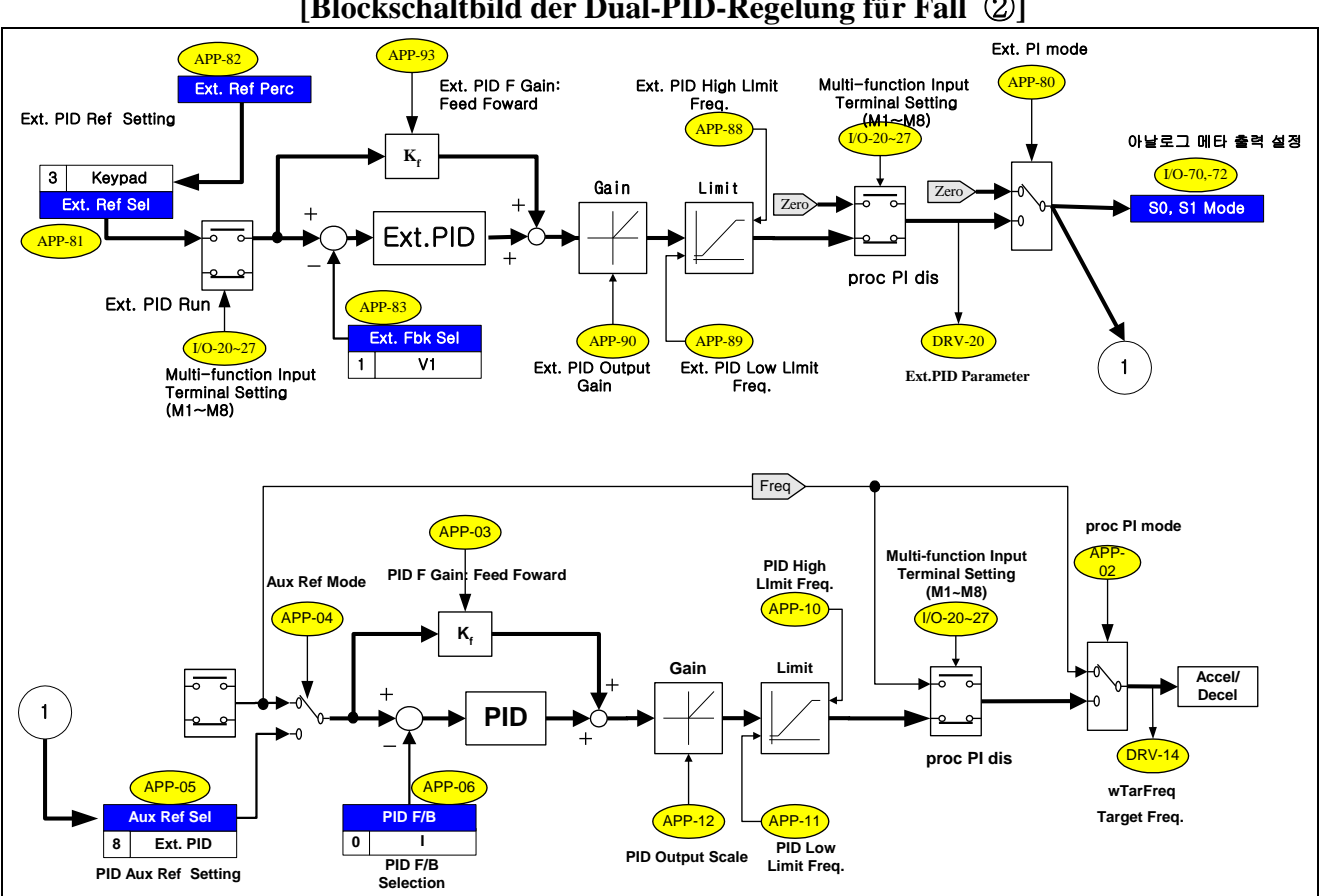

**[Blockschaltbild der Dual-PID-Regelung für Fall** ②**]**

Das Bild zeigt den dualen Betrieb mit einem PID-Regler (APP-02) und einem externen PID-Regler. Setzen Sie APP-81 [Festlegung des externen Sollwertsignals für PID-Regler] auf "V1", "I" oder "Pulse" (d.h. auf einen Analogeingang), und nehmen Sie den Anschluss am Analogeingang vor. Um den Sollwert über einen digitalen Eingang vorzugeben, setzen Sie APP-81 [Festlegung des externen Sollwertsignals für PID-Regler] auf "Keypad" und geben den gewünschten Wert in APP-82 [Pegel des externen Sollwertsignals für PID-Regler] ein. Setzen Sie APP-83 [Festlegung des externen Rückmeldesignals für den PID-Regler] auf 'I' (Strom), 'V1' (Spannung) oder 'Pulse' (Impuls), und nehmen Sie den Anschluss am Analogeingang vor. Das externe Sollwertsignal und das Istwertsignal (Rückmeldesignal) für den PID-Regler sind jetzt angeschlossen. Wenn das "Ext.PID"-Startsignal an dem in I/O-20...27 festgelegten Eingang anliegt, wird der Ausgang des Reglers eingeschaltet. Die Analogausgänge S0, S1 können verwendet werden, um ein externes System anzuschließen.

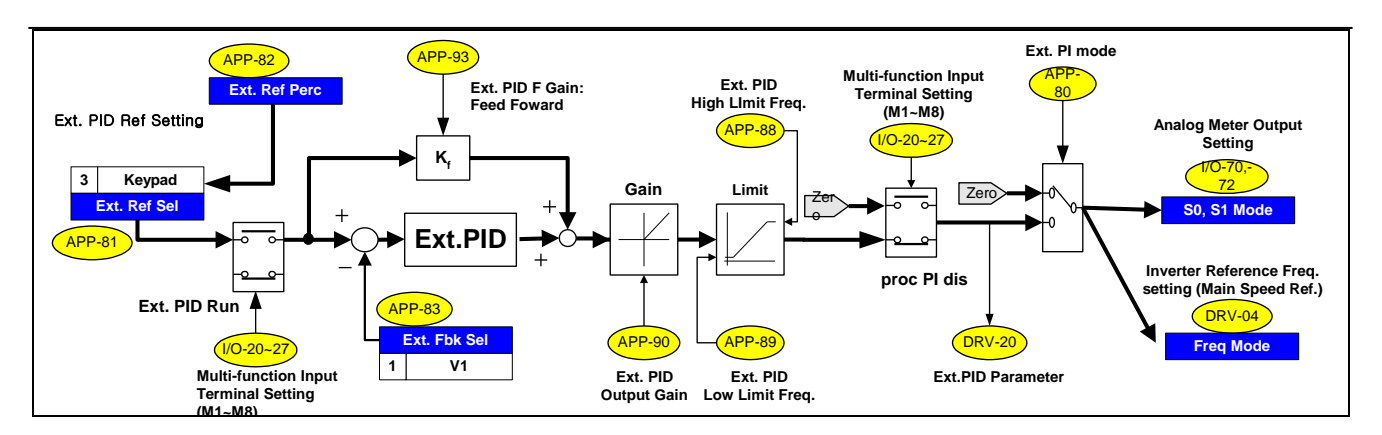

**[Blockschaltbild der Dual-PID-Regelung für Fall** ③**]**

Der Ausgang des externen PID-Reglers kann für die Vorgabe der Umrichterzielfrequenz verwendet werden. Um diese Funktion zu aktivieren, stellen Sie den Analogeingang (V1, I, Pulse) als Sollwert für ein externes System ein, oder setzen Sie APP-81 [Festlegung des externen Sollwertsignals für PID-Regler] auf "Keypad" und geben den gewünschten Wert in APP-82 [Pegel des externen Sollwertsignals für PID-Regler] ein. Setzen Sie APP-83 [Festlegung des externen Rückmeldesignals für den PID-Regler] auf 'I' (Strom), 'V1' (Spannung) oder 'Pulse' (Impuls), d.h. auf einen der Analogeingänge, und nehmen Sie den Anschluss am Analogeingang vor. Außerdem stellen Sie DRV-04 [Frequenz-Sollwertquelle] auf "Ext. PID" und dann die Ext.PID-Ausgangsfunktionen als Hauptdrehzahlsollwert (Zielfrequenz) ein. Wenn das "Ext.PID"-Startsignal an dem in I/O-20...27 festgelegten Eingang anliegt, wird der Ausgang des Reglers eingeschaltet und der Umrichter beschleunigt/verzögert auf Ausgangsfrequenz. Ein externes System kann über die Analogausgänge S0, S1 angeschlossen werden.

# **Anmerkungen:**

# **KAPITEL 7 - FEHLERSUCHE UND -BEHEBUNG**

## **7.1 Fehleranzeige**

Wenn ein Fehler auftritt, schaltet der Umrichter den Ausgang spannungsfrei und zeigt den Fehlerstatus in DRV-12 an. Die letzten 5 Fehler werden in FU2-01 bis FU2-05 zusammen mit dem jeweiligen Betriebsstatus zum Zeitpunkt des Fehlers gespeichert. Setzen Sie den Umrichter bei Auftreten eines Fehlers zurück.

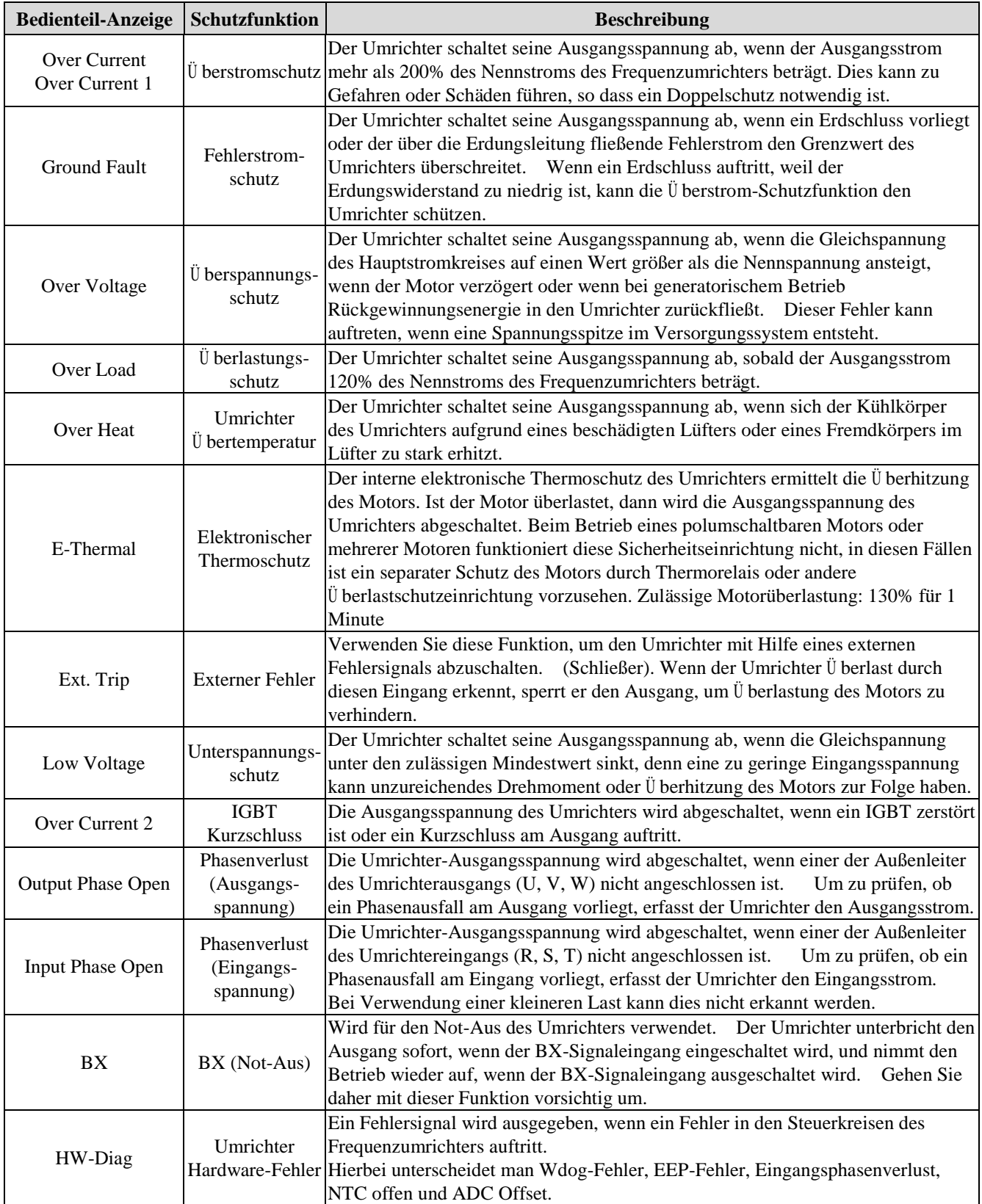

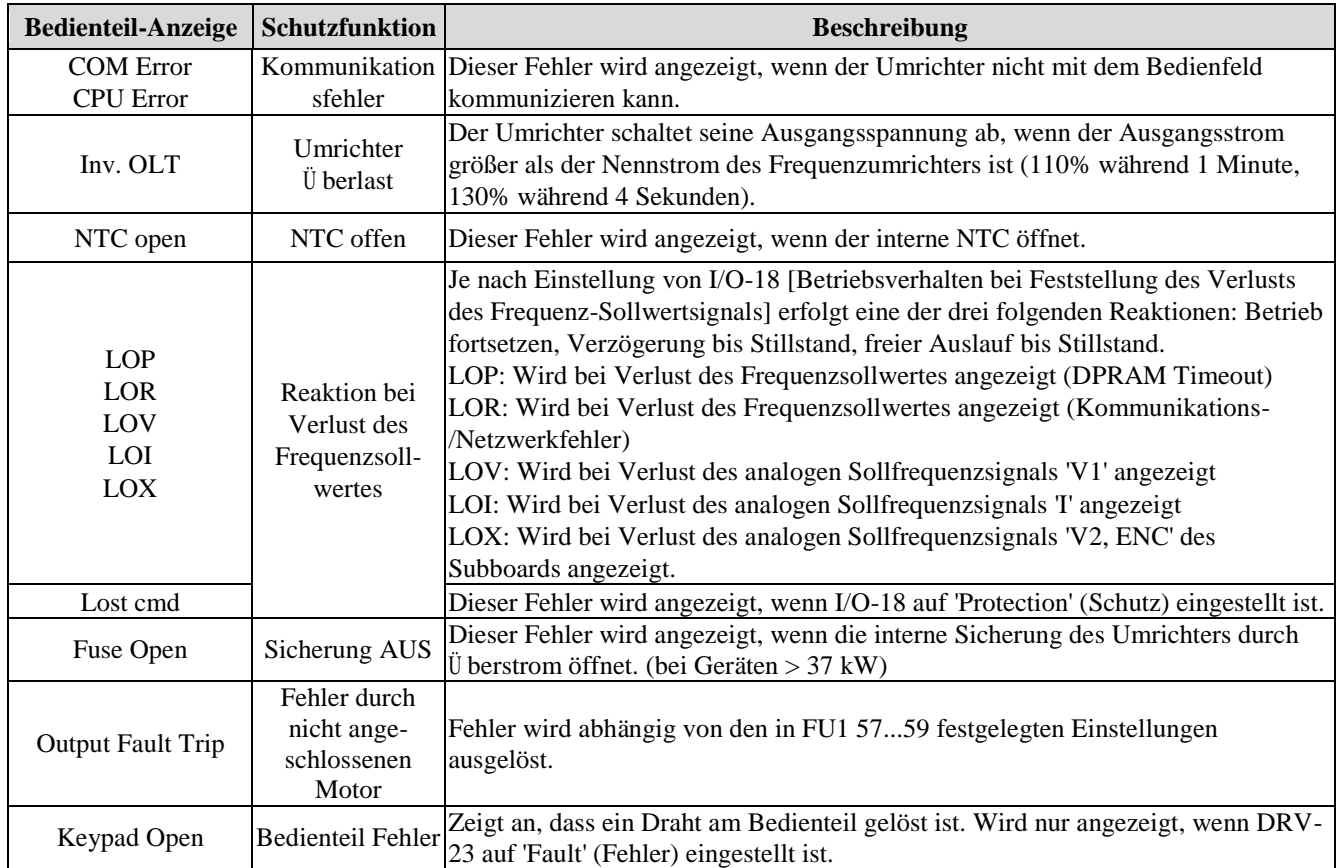

Um eine Störung zu quittieren, drücken Sie entweder die RESET-Taste oder schließen Sie die Kontakte RST und CM kurz bzw. schalten Sie die Netzspannung aus und wieder ein. Falls ein Problem weiterhin besteht, wenden Sie sich an Ihren lokalen Händler.

## **7.1.1 Umrichterreaktion und Fehleranzeige bei Verlust des Frequenz-Sollwertsignals**

Einstellungen unter I/O-18 [Betriebsverhalten bei Verlust des Sollwertsignals]

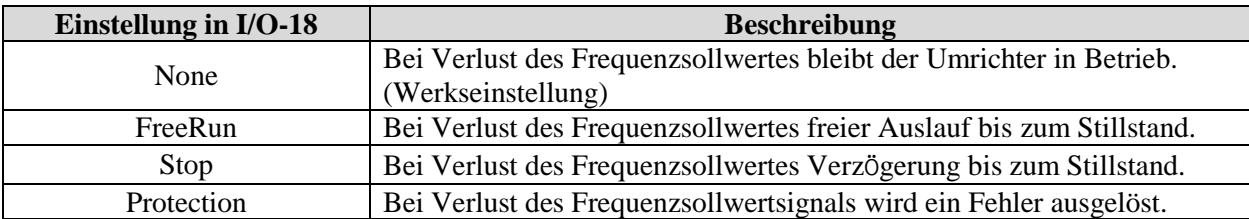

LCD-Anzeige bei Verlust des Frequenzsollwertes

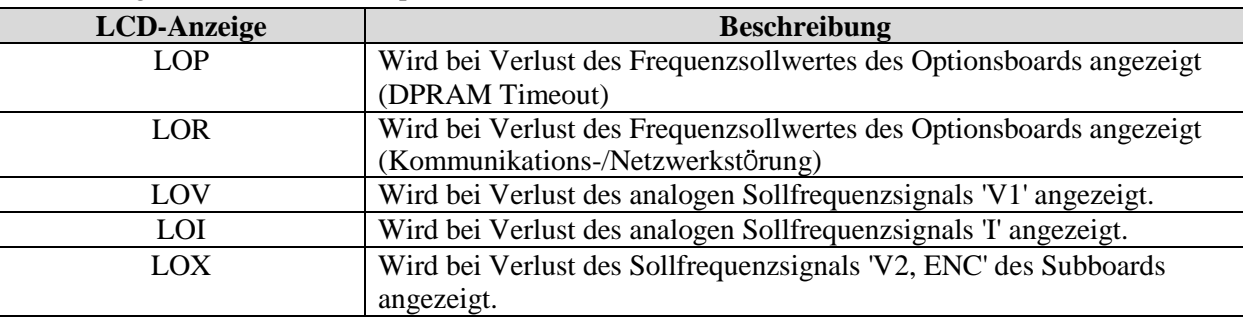

## **7.1.2 Abfrage des letzten Umrichter-Fehlerstatus und Beschreibung des Fehlers**

Aktuelle Fehlerbeschreibung

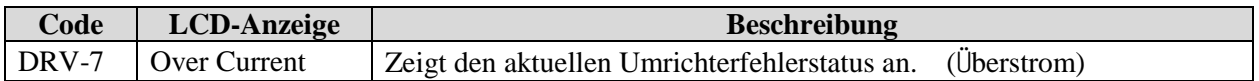

Bevor Sie die **RESET**-Taste drücken, prüfen Sie mithilfe der **PROG**-Taste sowie der **AUF-/AB**-Tasten die Fehlermeldung(-en) bzgl. Umrichter-Ausgangsfrequenz, -Ausgangsstrom und ob der Umrichter zum Zeitpunkt der Fehlerauslösung gerade dabei war zu beschleunigen, zu verzögern oder mit konstanter Frequenz zu laufen. Verlassen Sie die Anzeige mit **ENTER**.

Drücken Sie die **RESET**-Taste, um die Fehlerhistorie in FU2-01...05 zu speichern.

Letzte Fehlerhistorie

Diese Parameter zeigen die letzten (max. fünf) Fehler des Umrichters an.

Der Fehler mit der niedrigsten Nummer, d.h. "Last trip 1", ist der zuletzt aufgetretene. Der zuletzt aufgetretene Umrichter-Fehlerstatus und eine Beschreibung des Fehlers können abgefragt werden.

 FU2-06 [Fehlerhistorie löschen] löscht die in FU2-01...05 gespeicherte Fehlerchronik. Sie wird auf die Werkseinstellungen zurückgesetzt.

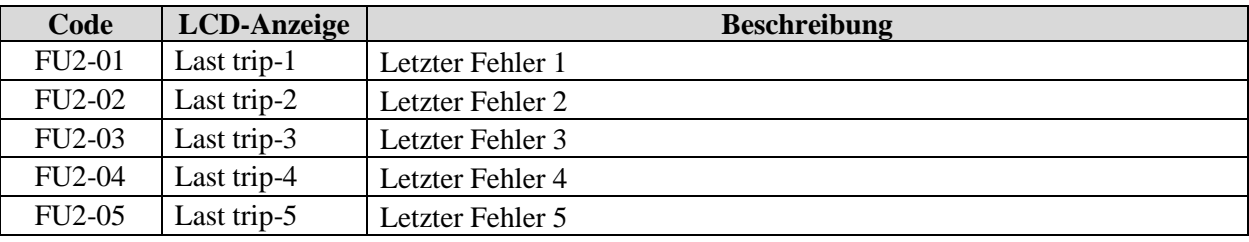

## **7.1.3 Umrichter-Fehlerstatus zurücksetzen**

Es gibt 3 Möglichkeiten, die Fehleranzeige zurückzusetzen. Nach dem Initialisieren des Umrichters wird die Anzahl automatischer Neustarts zurückgesetzt.

- 1. Rücksetzen durch Drücken der RESET-Taste.
- 2. Schließen Sie die RST- und CM-Kontakte der Umrichter-Steuerklemmleiste kurz.
- 3. Schalten Sie die Umrichter-Netzspannung aus und wieder ein.

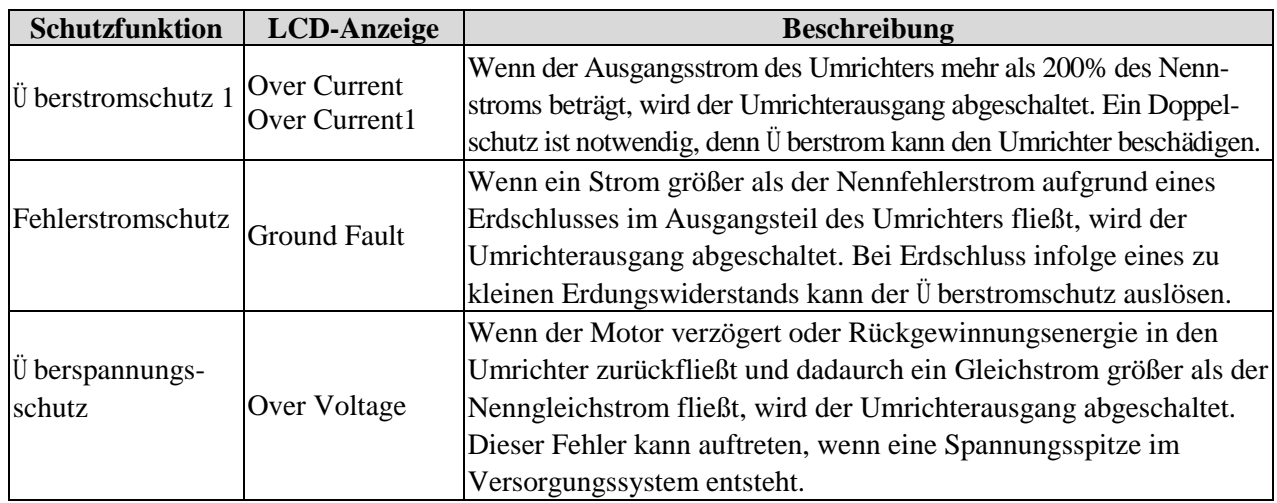

## **Fehlerbehebung**

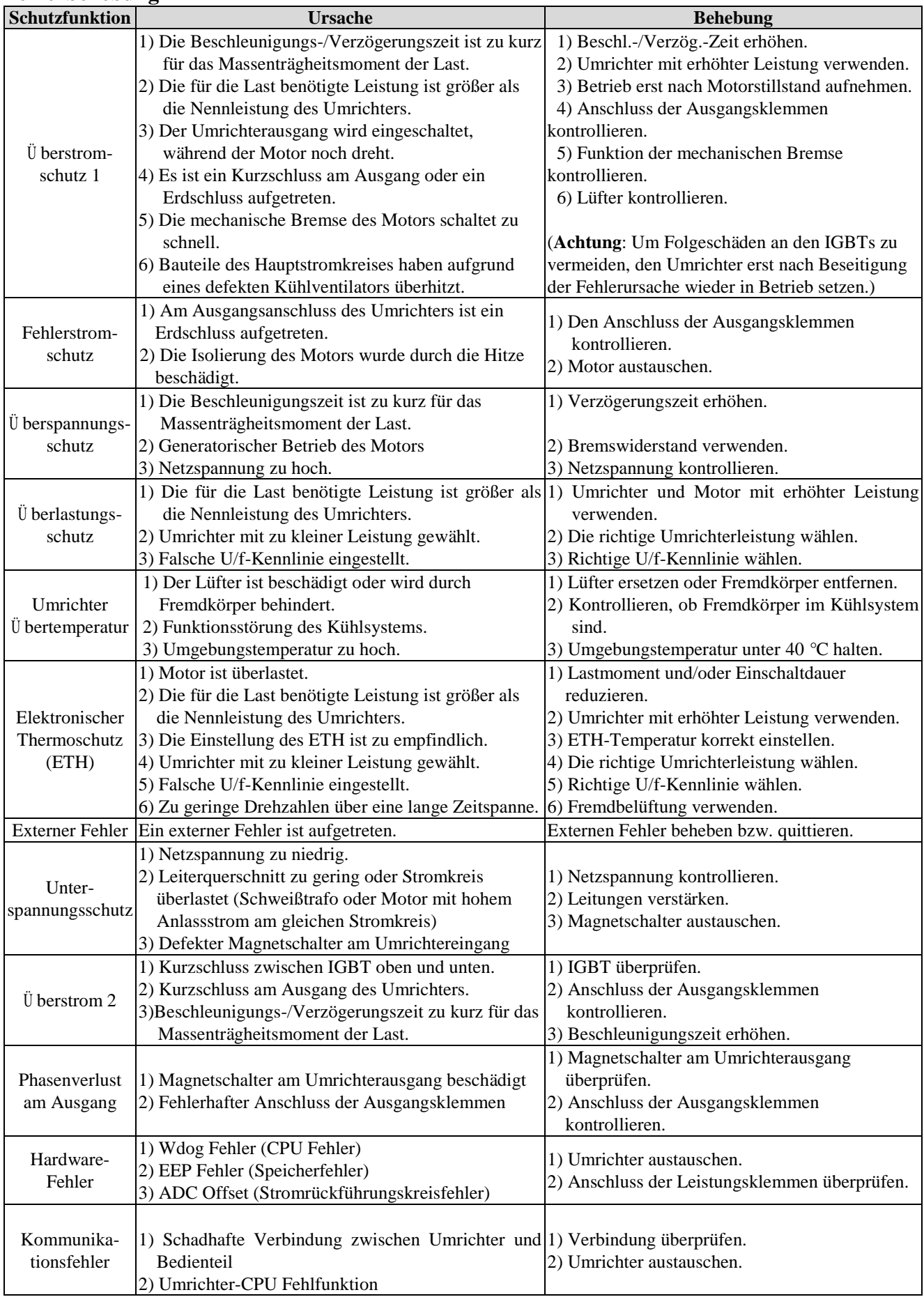

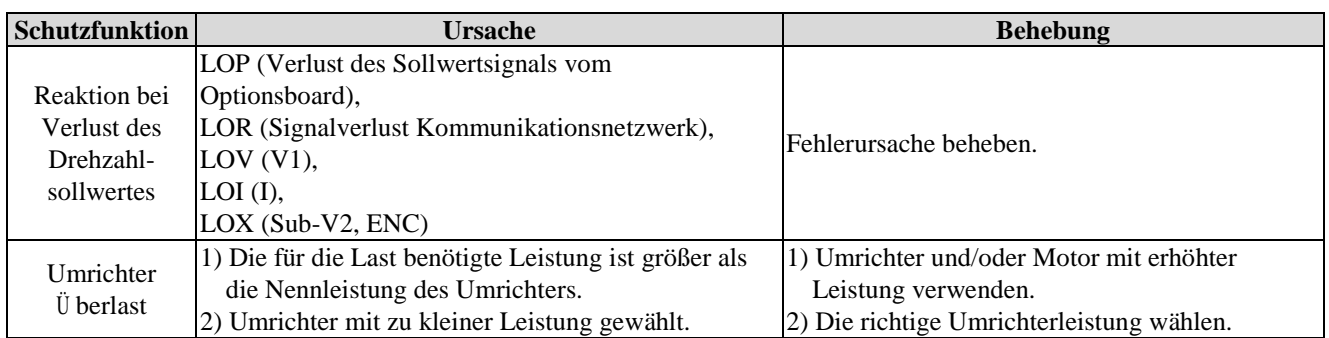

## **7.2 Fehlersuche**

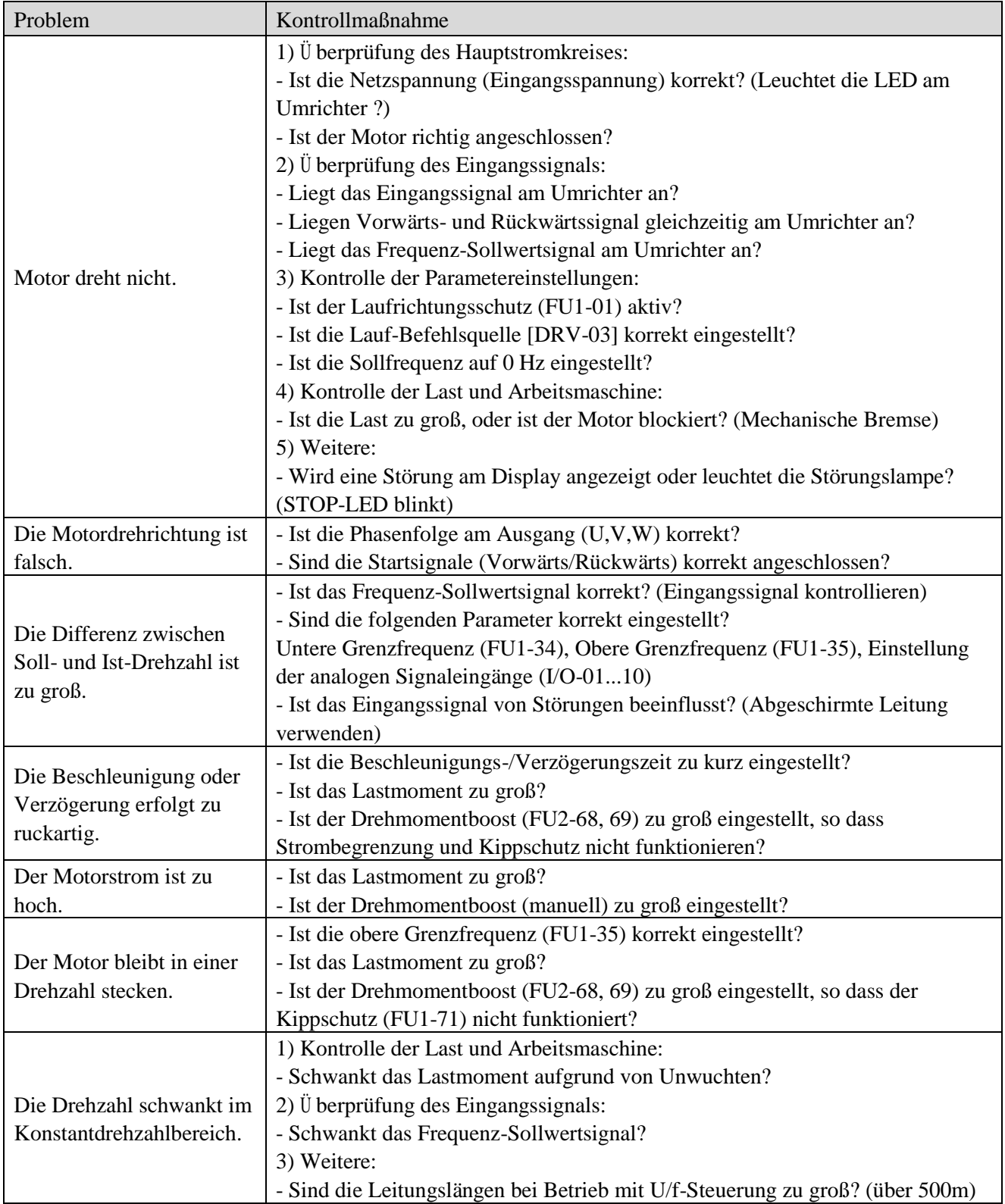

## **7.3 Ü berprüfung des Leistungsteils**

1) Ü berprüfung der Dioden und IGBT-Bauteile (5.5... 30kW)

Vor Prüfung der elektronischen Komponenten des Leistungsteils ist der Umrichter unbedingt vom Netz zu trennen und solange zu warten, bis die Kondensatoren entladen sind (Kontakte DCP-DCN).

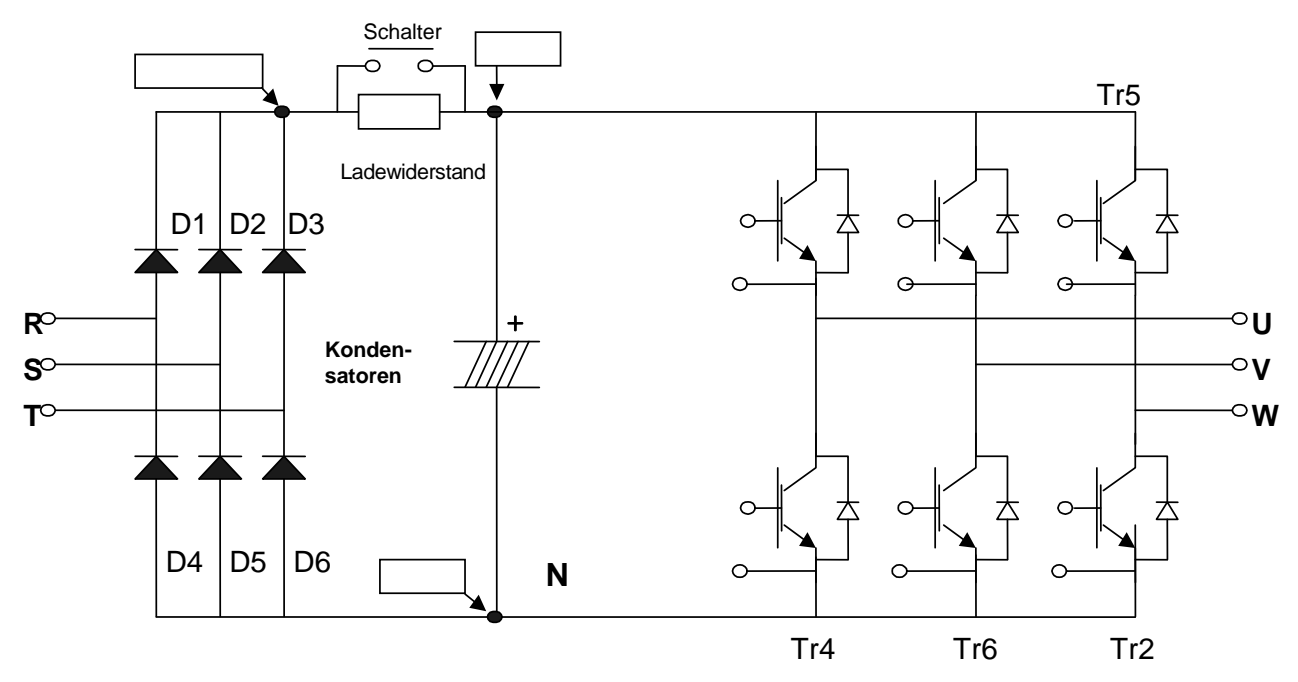

- Schalten Sie die Netzspannung aus und lösen Sie die Leitungen von den Anschlussklemmen R, S, T und U, V, W.
- Vergewissern Sie sich mithilfe eines Spannungsprüfers, dass an den Anschlussklemmen R, S, T, U, V, W, P1(oder P2),N) keine Spannung anliegt.
- Warten Sie, bis die Zwischenkreiskondensatoren soweit entladen sind, dass keine Gefahr eines Stromschlages mehr besteht.
- Bei einer offenen Schaltung werden sehr hohe Widerstandswerte (im Megaohmbereich) angezeigt. In einer geschlossenen Schaltung werden Widerstandswerte im Bereich weniger Ohm bis zu einigen 10 Ohm angezeigt. Manchmal scheint die Schaltung wegen noch geladener Kondensatoren geschlossen zu sein, aber bald danach werden Widerstandswerte im Megaohmbereich angezeigt.
- Je nach Bauteil und Prüfgerätetyp sind die angezeigten Werte zwar nicht immer gleich, sie sollten jedoch ähnlich sein.
- Bauteilenummern und Messpunkte:

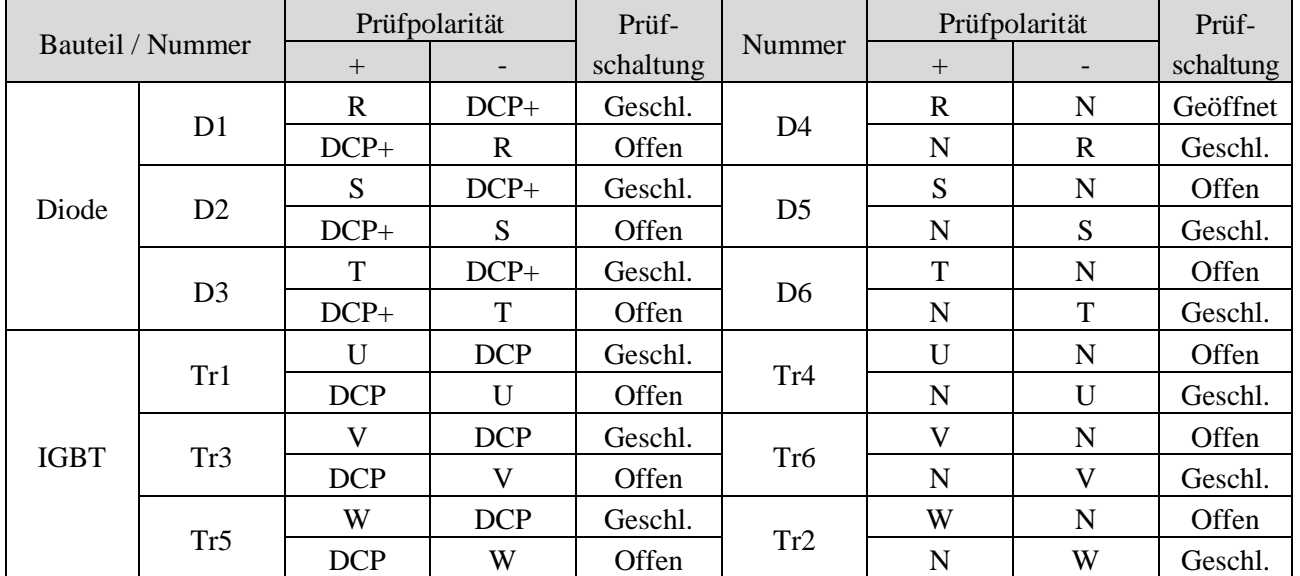

2) Ü berprüfung der Dioden und IGBT-Bauteile (37... 90kW)

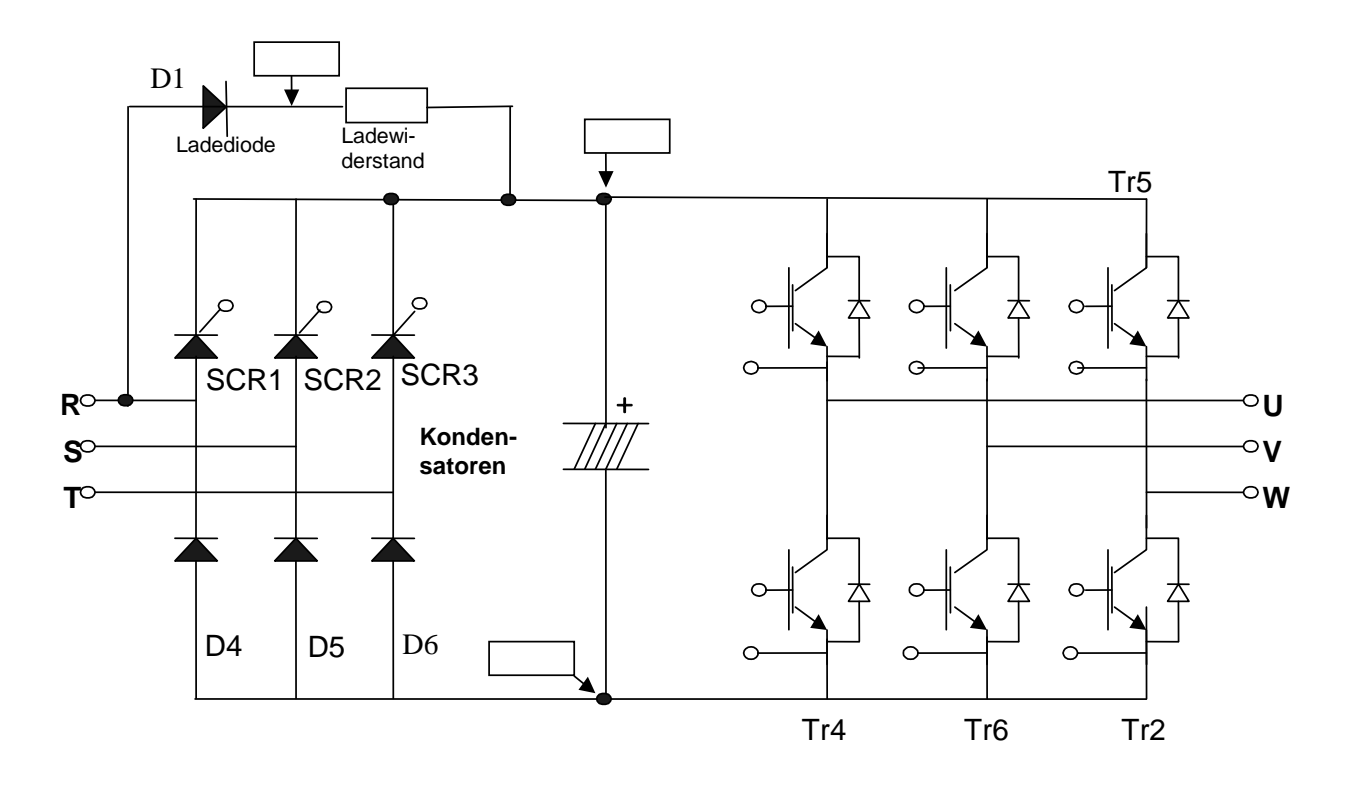

- Schalten Sie die Netzspannung aus und lösen Sie die Leitungen von den Anschlussklemmen R, S, T und U, V, W.
- Vergewissern Sie sich mithilfe eines Spannungsprüfers, dass an den Anschlussklemmen R, S, T, U, V, W, P1(oder P2),N) keine Spannung anliegt.
- Warten Sie, bis die Zwischenkreiskondensatoren soweit entladen sind, dass keine Gefahr eines Stromschlages mehr besteht.
- Bei einer offenen Schaltung werden sehr hohe Widerstandswerte (im Megaohmbereich) angezeigt. In einer geschlossenen Schaltung werden Widerstandswerte im Bereich weniger Ohm bis zu einigen 10 Ohm angezeigt. Manchmal scheint die Schaltung wegen noch geladener Kondensatoren geschlossen zu sein, aber bald danach werden Widerstandswerte im Megaohmbereich angezeigt.
- Je nach Bauteil und Prüfgerätetyp sind die angezeigten Werte zwar nicht immer gleich, sie sollten jedoch ähnlich sein.

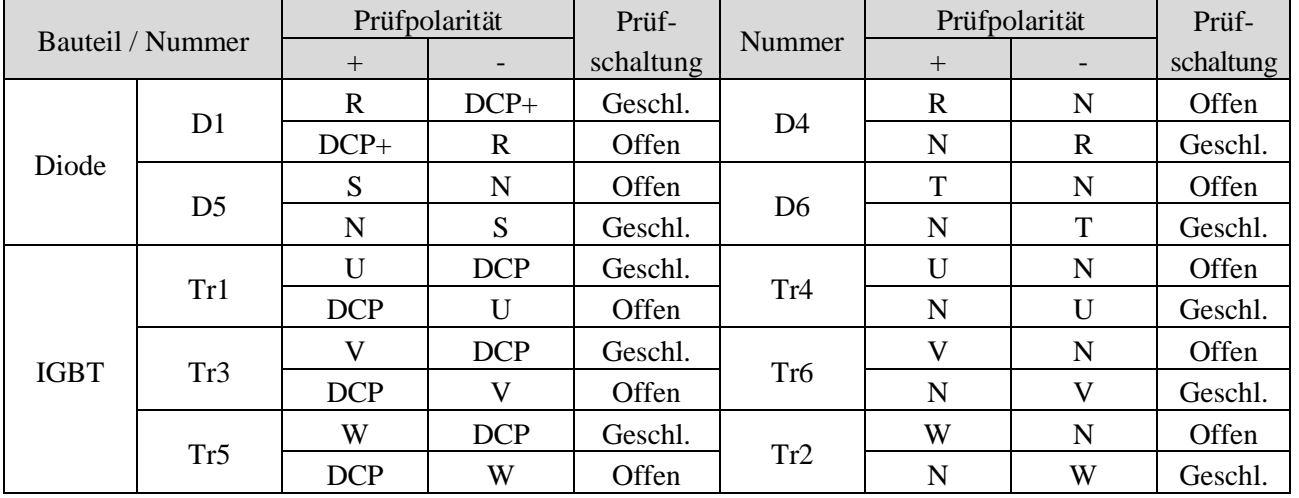

Bauteilenummern und Messpunkte:

## **7.4 Wartung**

Der iS5 ist ein elektronisches Industrieprodukt mit hochwertigen Halbleitern, trotzdem können extreme Temperaturen, Feuchtigkeit, Vibrationen und eventuell Alterungserscheinungen negative Auswirkungen auf das Produkt haben. Um Schwierigkeiten zu vermeiden, empfiehlt es sich daher, regelmäßige Inspektionen durchzuführen.

## **7.4.1 Vorsichtsmaßnahmen**

☞ Stellen Sie vor Beginn der Wartungsarbeiten sicher, dass die die Netzspannung (Eingangsspannung des Umrichters) abgeschaltet ist.

☞ Stellen Sie vor Beginn der Wartungsarbeiten sicher, dass die Kondensatoren im Gerät entladen sind (Zwischen den Klemmen P1 und N bzw. P2 und N sollt eine Gleichspannung kleiner als 30V anliegen). Die Kondensatoren können auch nach Unterbrechen der Stromversorgung noch geladen sein.

☞ Die korrekte Ausgangsspannung kann nur mit einem Effektivwertmeßgerät gemessen werden. Andere Voltmeter, insbesondere handelsübliche Multimeter zeigen aufgrund der hochfrequenten PWM-Spannung falsche Werte an.

## **7.4.2 Vorbeugende Inspektionsarbeiten**

☞ Prüfen Sie vor Inbetriebnahme des Umrichters:

- die Umgebungsbedingungen am Einbauort
- die korrekte Kühlung
- Vibrationen oder hoher Geräuschpegel
- unzulässige Wärmeentwicklung oder Farbveränderungen

### **7.4.3 Regelmäßige Wartungsarbeiten**

- ☞ Prüfen Sie die Schrauben und Muttern auf festen Sitz und Korrosion. Bei Bedarf festziehen oder ersetzen.
- ☞ Prüfen Sie den Lüfter auf Schmutz- und Staubablagerungen. Ggf. mit Druckluft abblasen.
- ☞ Prüfen Sie die Leiterplatte des Umrichters auf Schmutz- und Staubablagerungen. Ggf. mit Druckluft abblasen.
- ☞ Nehmen Sie eine Sichtkontrolle der Leiterplatte vor: Sind alle Anschlüsse/Kontakte in Ordnung ?
- ☞ Prüfen Sie die Laufruhe des Lüfters, die Größe und den Zustand der Kondensatoren und die Kontakte des Magnetschalters. Bei irgendwelchen Abnormitäten die betroffenen Teile auswechseln.

### **7.4.4 Isolationswiderstandsmessungen/Stoßspannungsprüfung**

Führen Sie nach Lösen der Leitungen von den Anschlussklemmen eine Stoßspannungsprüfung (Isolationswiderstandsmessungen) durch.

Legen Sie die Prüfspannung nicht an allen Anschlussklemmen des Umrichters an. Isolationswiderstandsmessungen dürfen nur zwischen den Leistungsklemmen und Erde, d.h. nur für den Hauptstromkreis und nicht für den Steuerkreis, durchgeführt werden. Verwenden Sie einen 500V-Gleichspannungsisolationsprüfer. Führen Sie keine Hochspannungsprüfung am Umrichter durch. Sonst können die IGBT-Bauteile beschädigt werden.

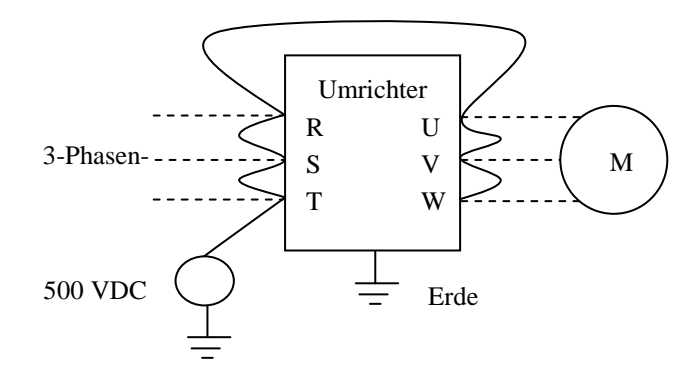

## **7.4.5 Tägliche und periodische Wartungsarbeiten**

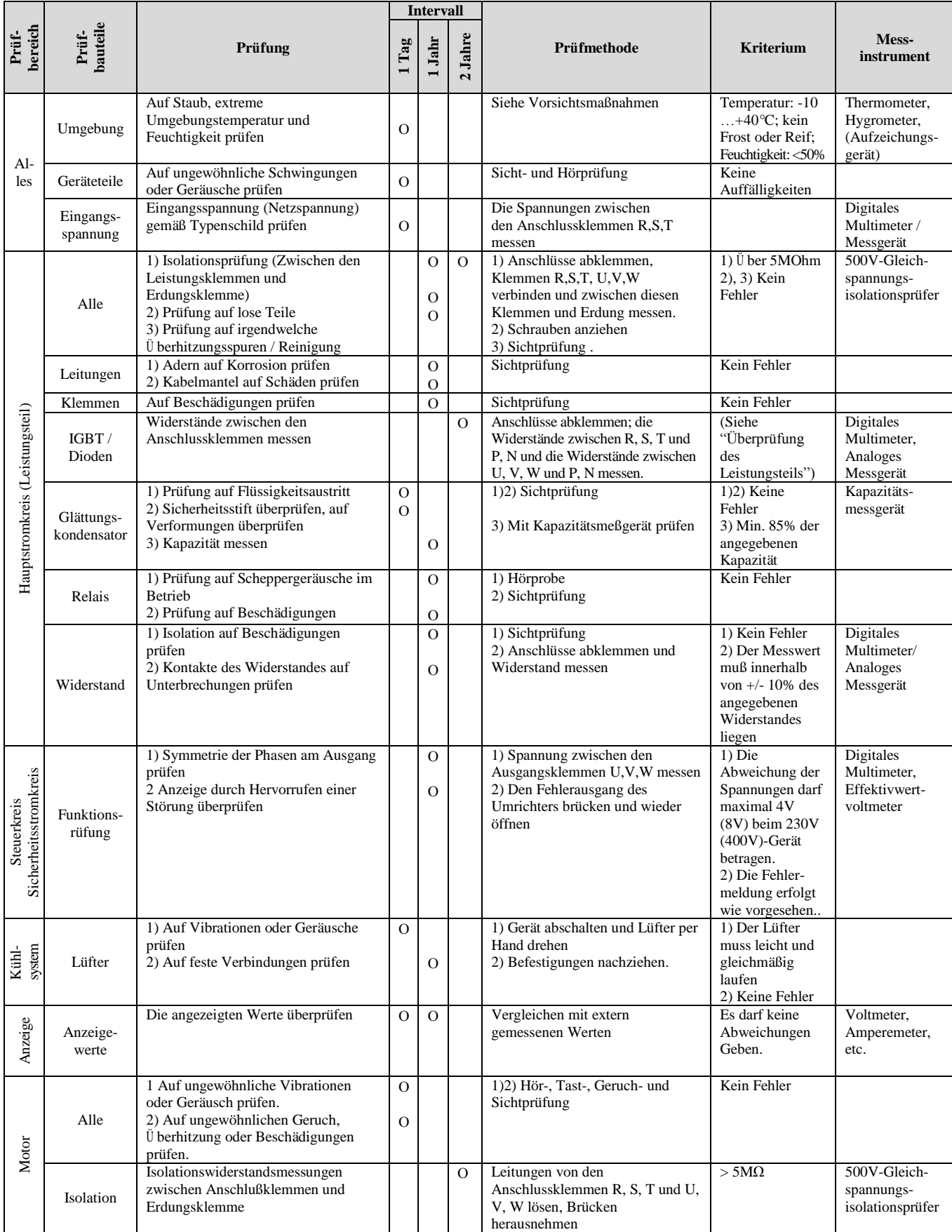

 **Anm.:** Werte in ( ) gelten für das 400V Gerät.

**Anm.:** Der Lebenszyklus der oben angegebenen Leistungsteile basiert auf Dauerbetrieb mit Nennlast. Er kann von den Umgebungsbedingungen abhängen.

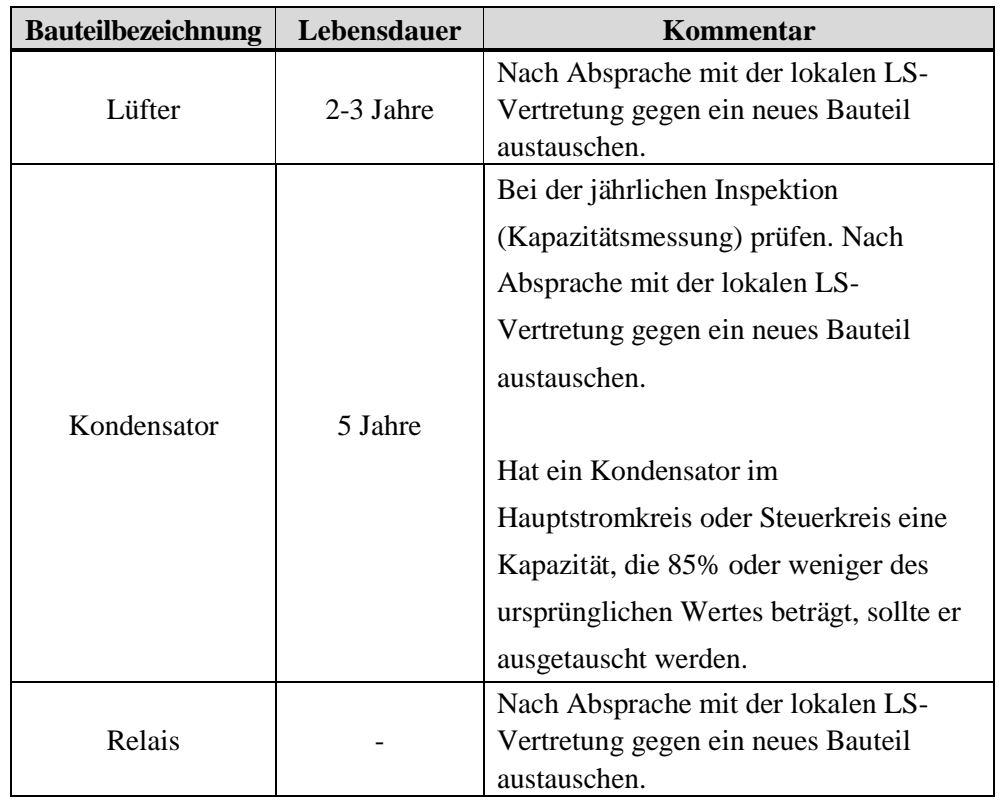

### **7.4.6 Austausch von Bauteilen**

Die Lebensdauer eines Bauteils hängt vom Bauteiltyp, der Umgebung und den Betriebsbedingungen ab.

# **KAPITEL 8 - OPTIONEN**

## **8.1 Optionsliste**

Die iP5A-Baureihe ist für den Anschluss folgender Optionen ausgelegt.

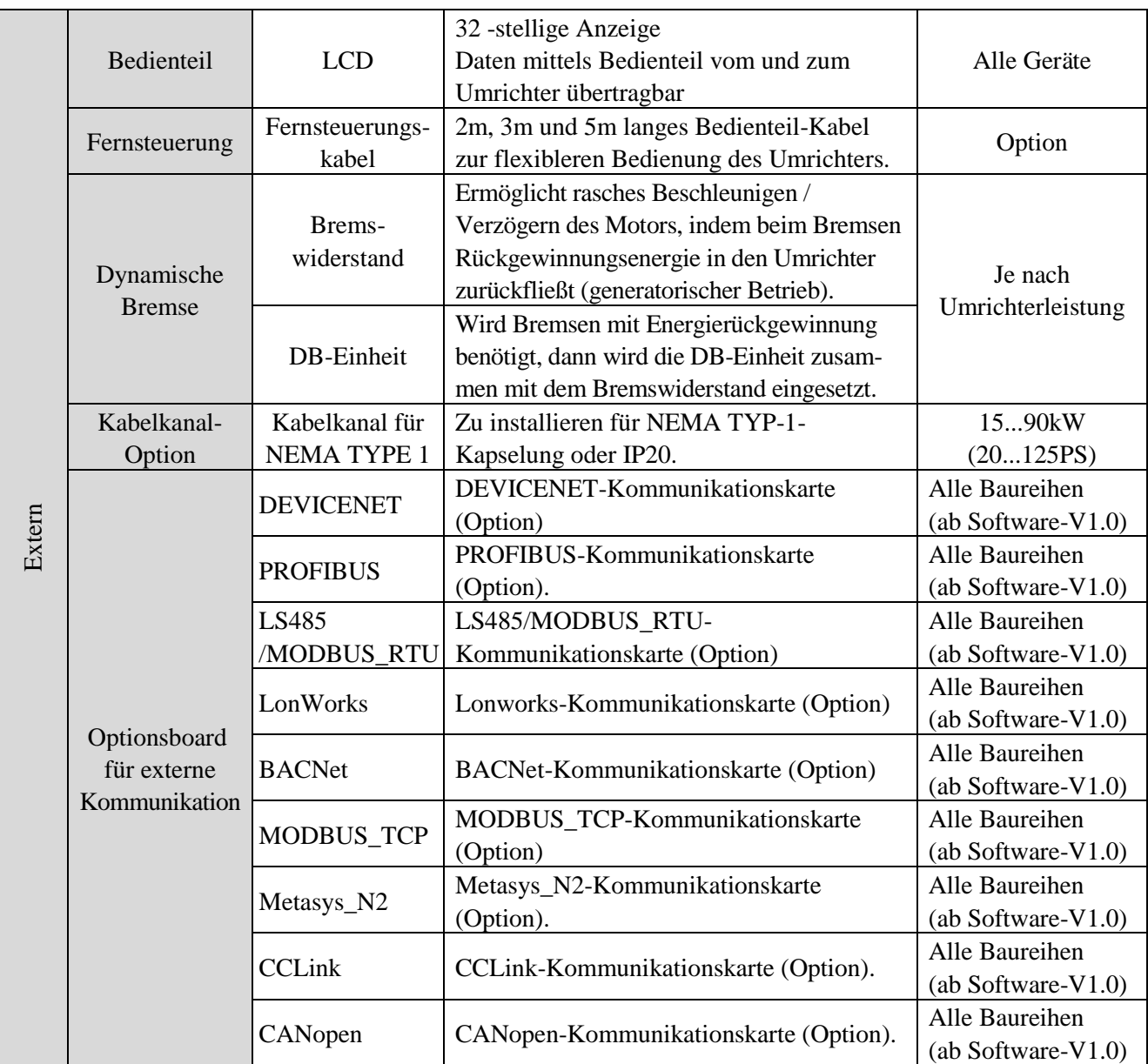

Hinweis: Für Details, siehe Anleitungen der einzelnen Optionen.

**Kapitel 8 - Optionen**

## **8.2 Externe Optionen**

## **8.2.1 Bedienteilabmessungen**

1) LCD-Bedienteil (Gewicht: 140 g)

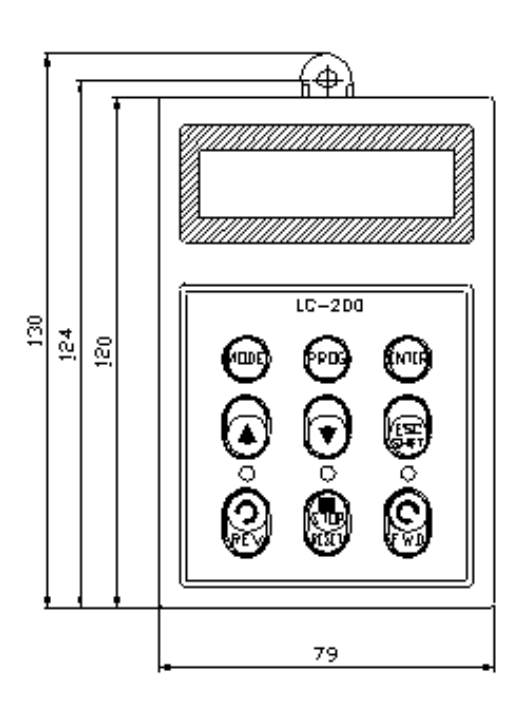

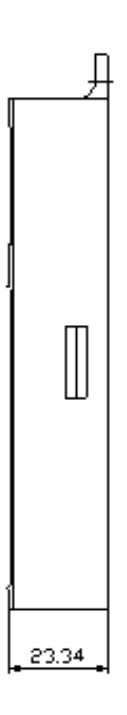

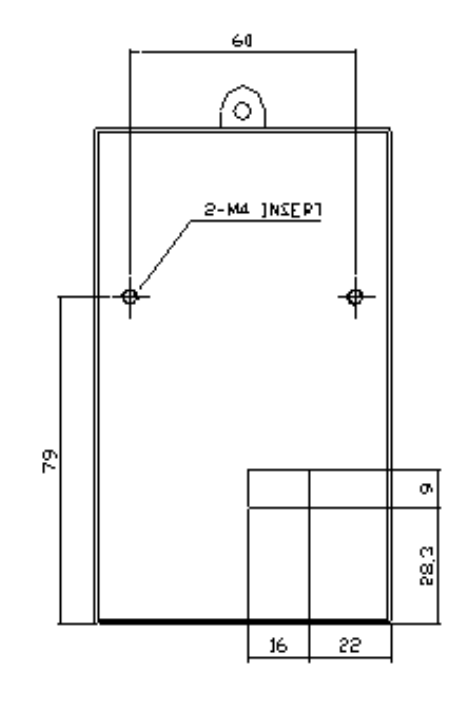

#### **8.2.2 Fernsteuerungskabel**

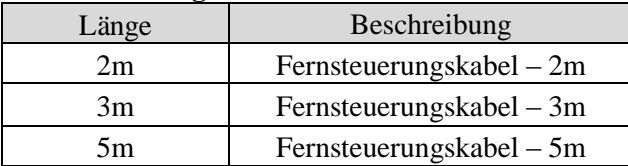

## **8.2.3 Dynamische Bremseinheit (DB-Einheit)**

Für Details siehe Anleitung der jeweiligen DB-Einheit. 1) Modelle dynamischer Bremseinheiten

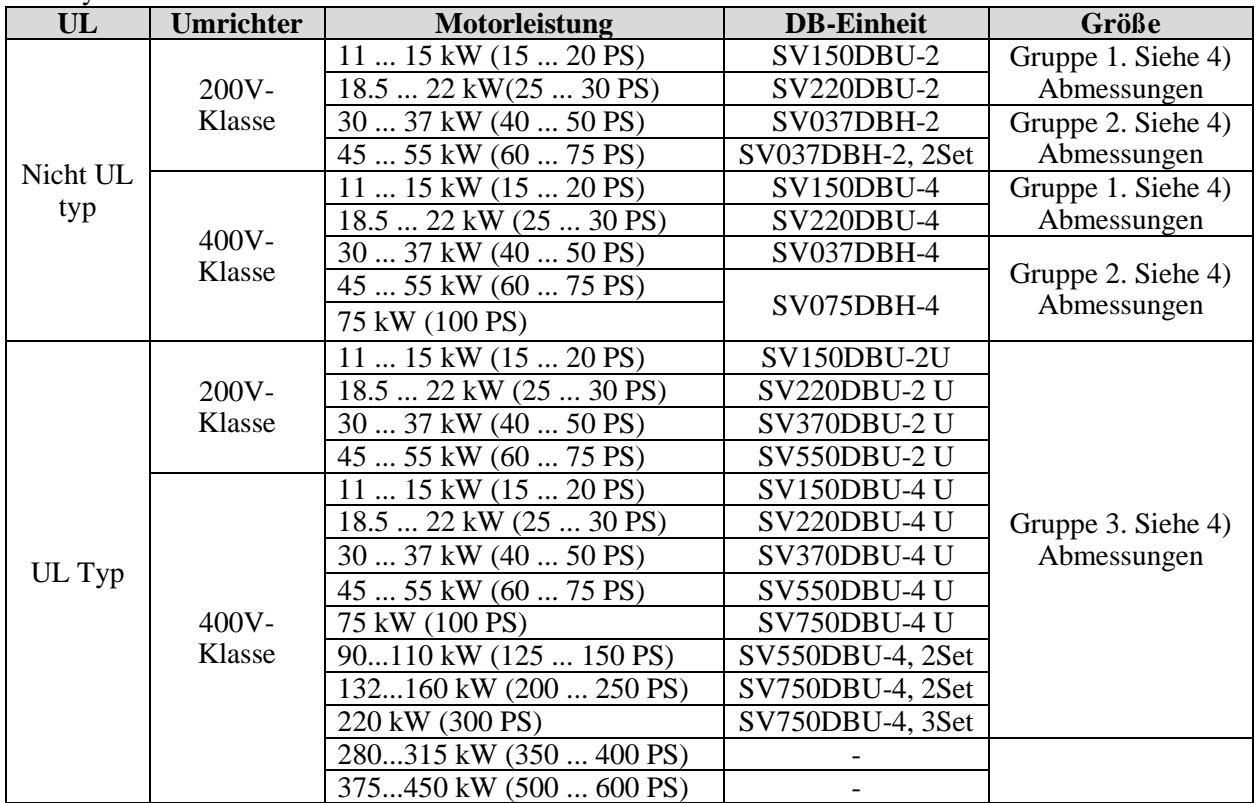

#### 2) Klemmenbelegung

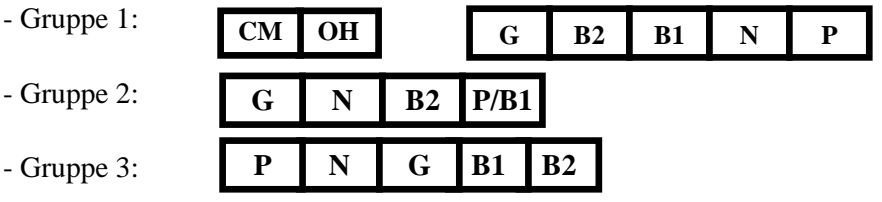

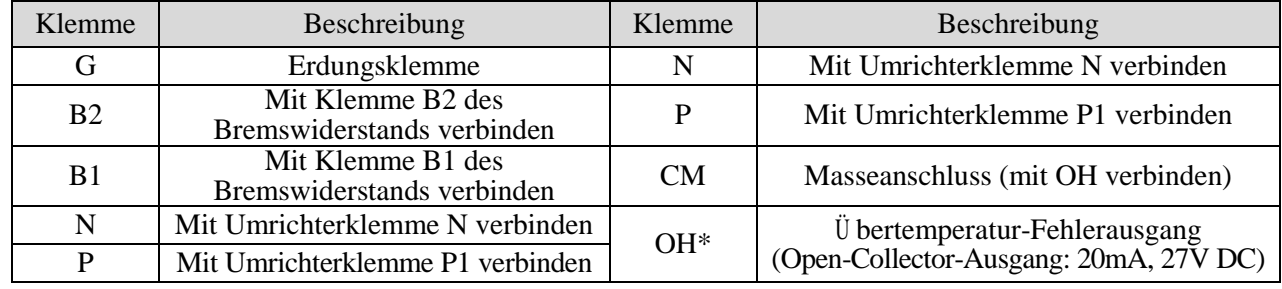

☞ HINWEIS: Für Details, siehe Anleitungen der dynamischen Bremseinheit (DB-Einheit).

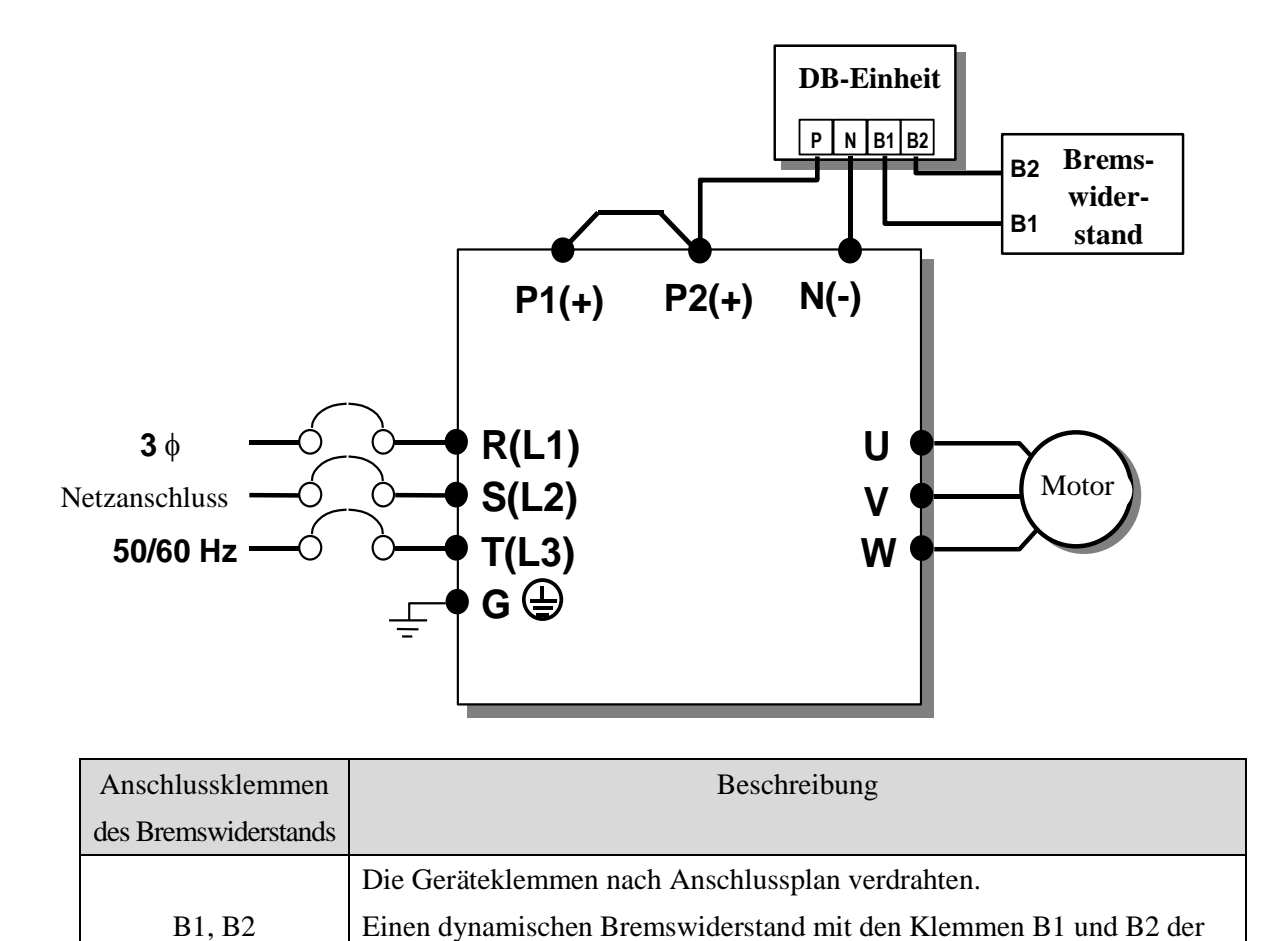

DB-Einheit verbinden.

3) Anschlussplan für DB-Einheit und dynamischen Bremswiderstand (bei Umrichtern mit 5.5...90kW/7.5...1925PS).

## 4) Abmessungen

**•** Gruppe 1

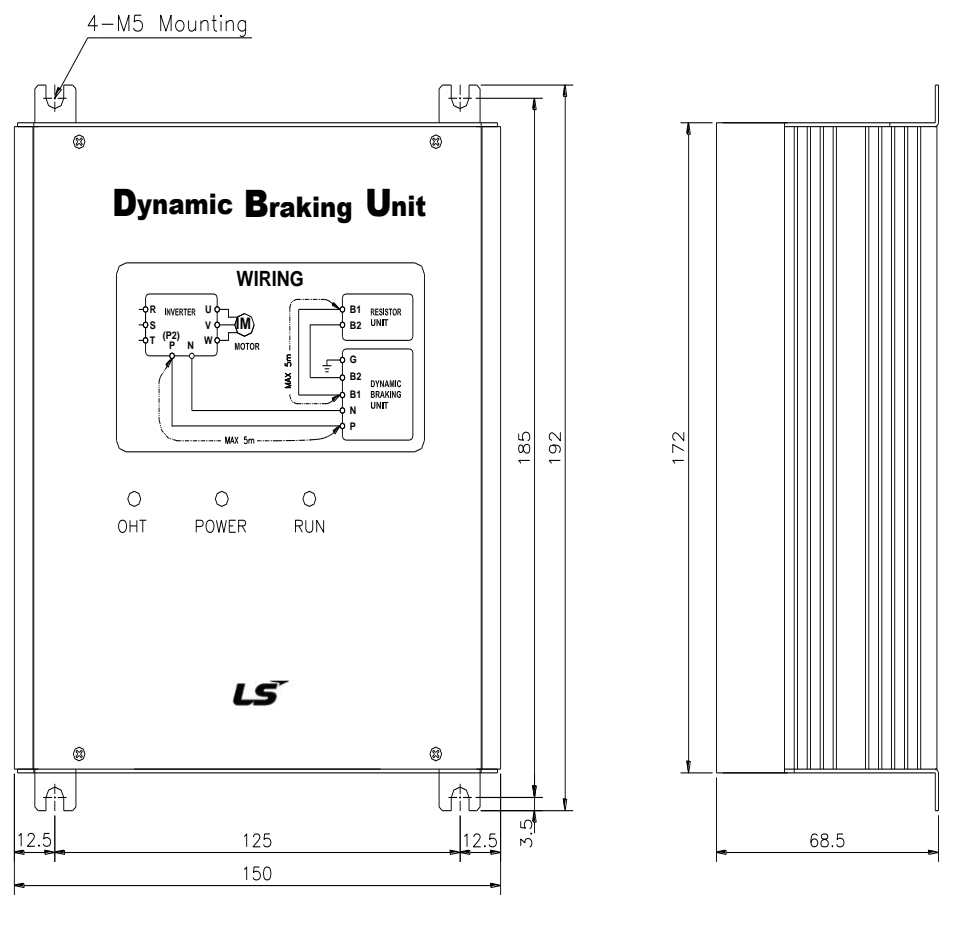

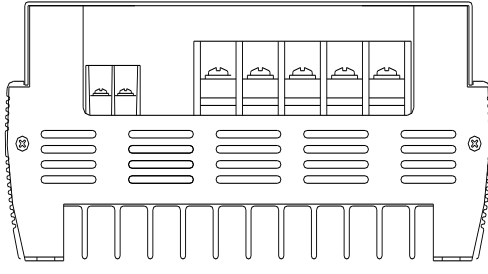

(Unit: mm)

 $\bullet$  Gruppe 2

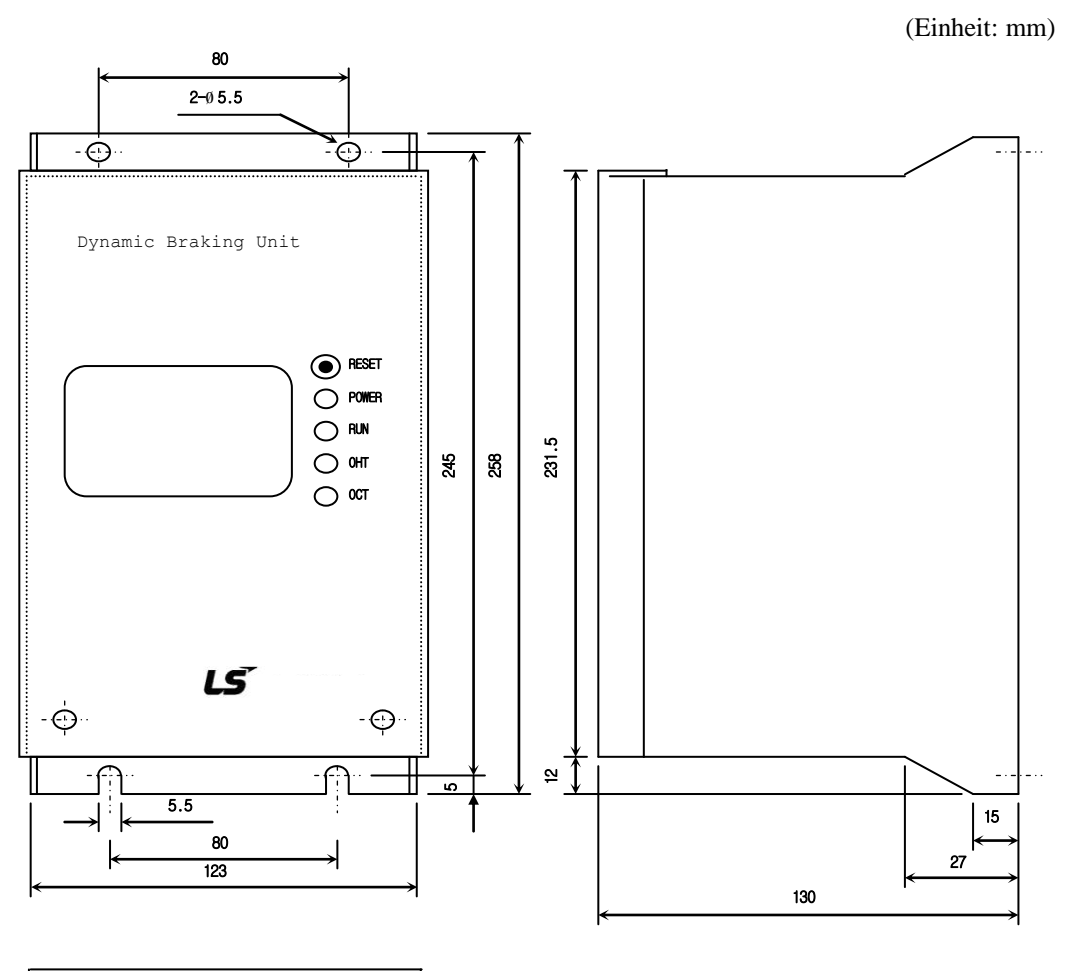

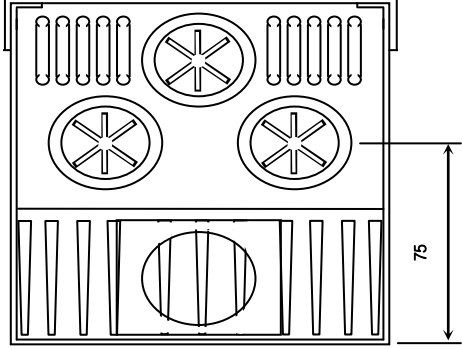

Gruppe 3

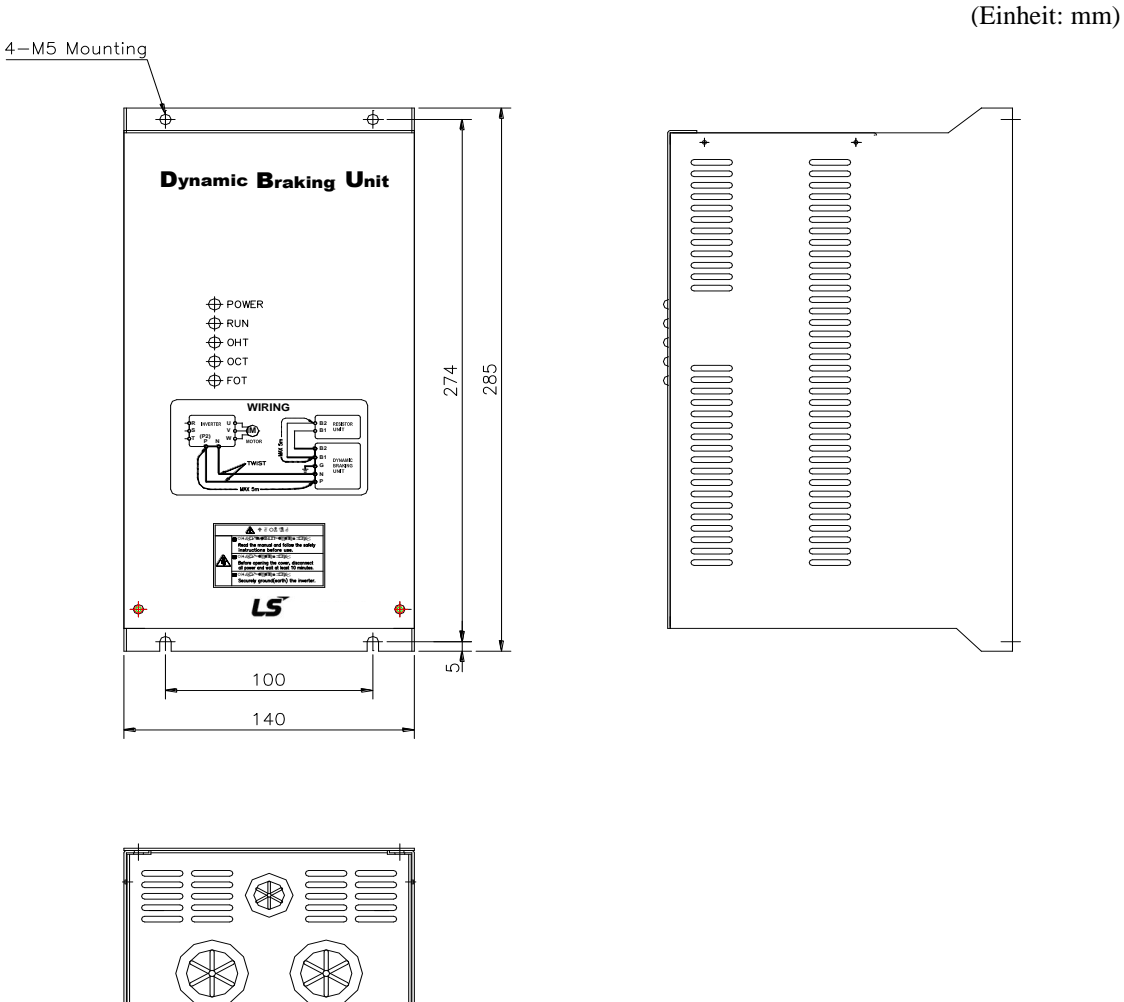

## 5) Kontrollleuchten

Auf der Frontplatte der DB-Einheit befinden sich 3 Arten von Kontrollleuchten. Die rote Kontrollleuchte in der Mitte zeigt die vorhandene Netzspannung an, und die grüne Kontrollleuchte auf der rechten Seite zeigt den Bremsvorgang an. Die grüne Kontrollleuchte auf der linken Seite zeigt einen Ü bertemperaturfehler an.

## \* Gruppe 1

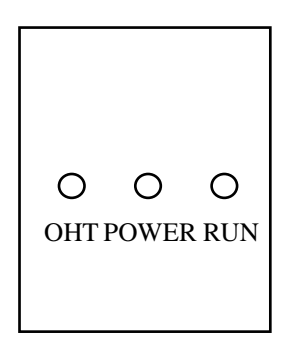

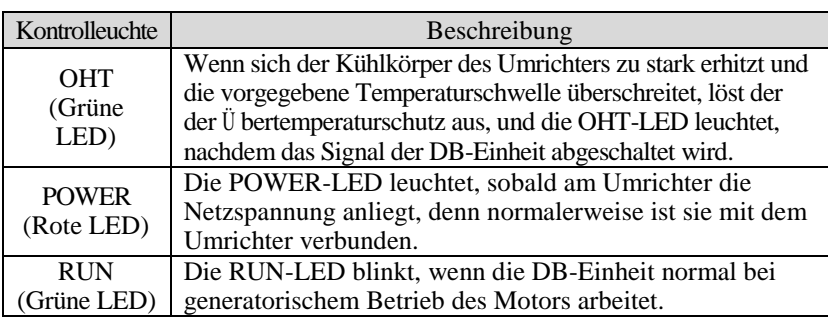

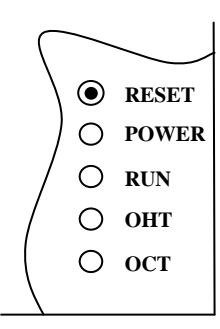

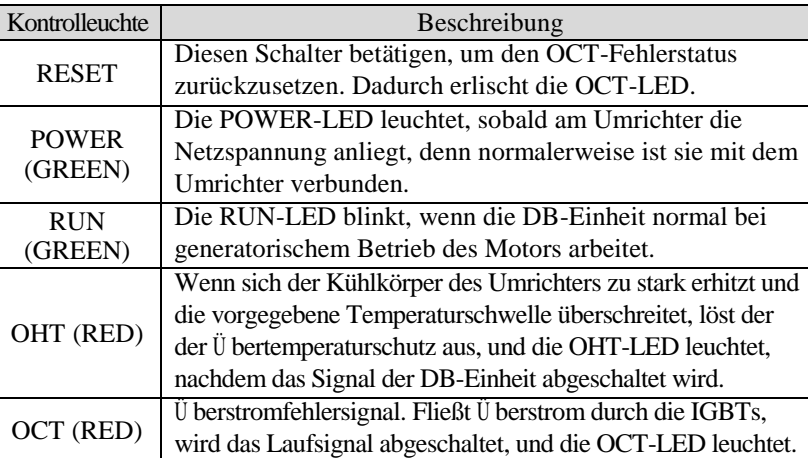

#### \* Gruppe 3

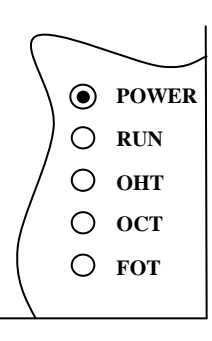

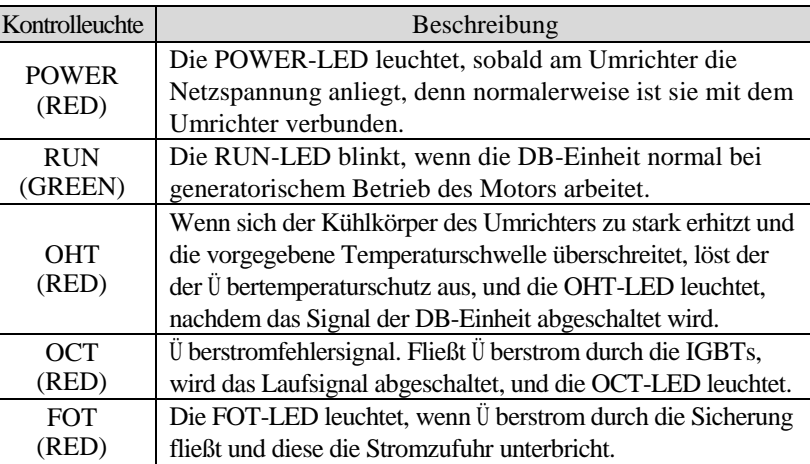

#### **8.2.4 Dynamischer Bremswiderstand**

#### 1) Externer dynamischer Bremswiderstand

Bei SV-iP5A-Umrichtern ist werkseitig kein dynamischer Bremswiderstand im Netzteil eingebaut. Daher sollten eine externe DB-Einheit und optional ein Widerstand installiert werden. Siehe nachfolgende Tabelle für weitere Details (%ED: 5%, Bremsdauer: 15 s). Wenn "Enable Duty" (%ED) auf 10% erhöht wird, ist ein externer dynamischer Bremswiderstand für doppelte Nennleistung zu verwenden.

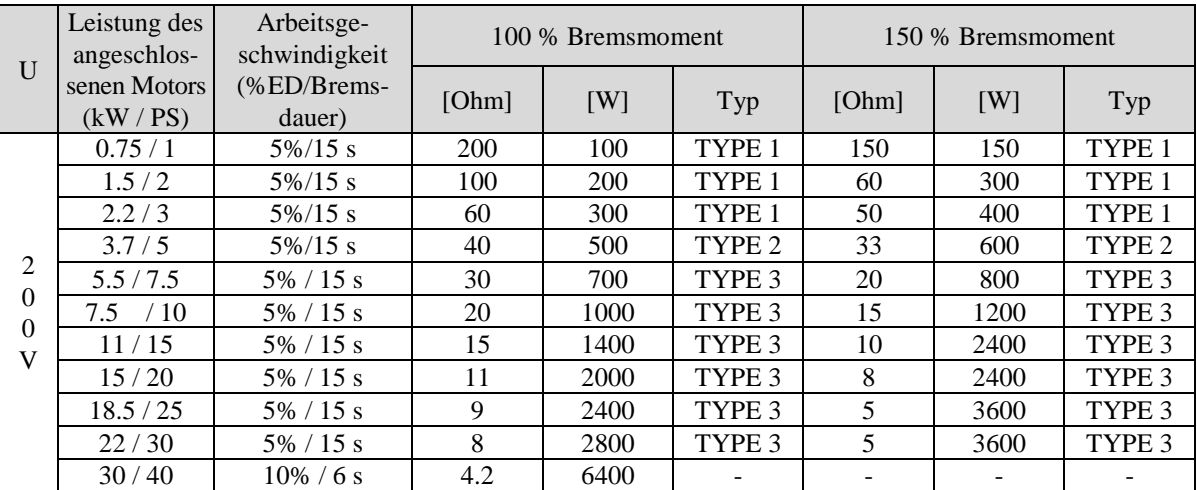

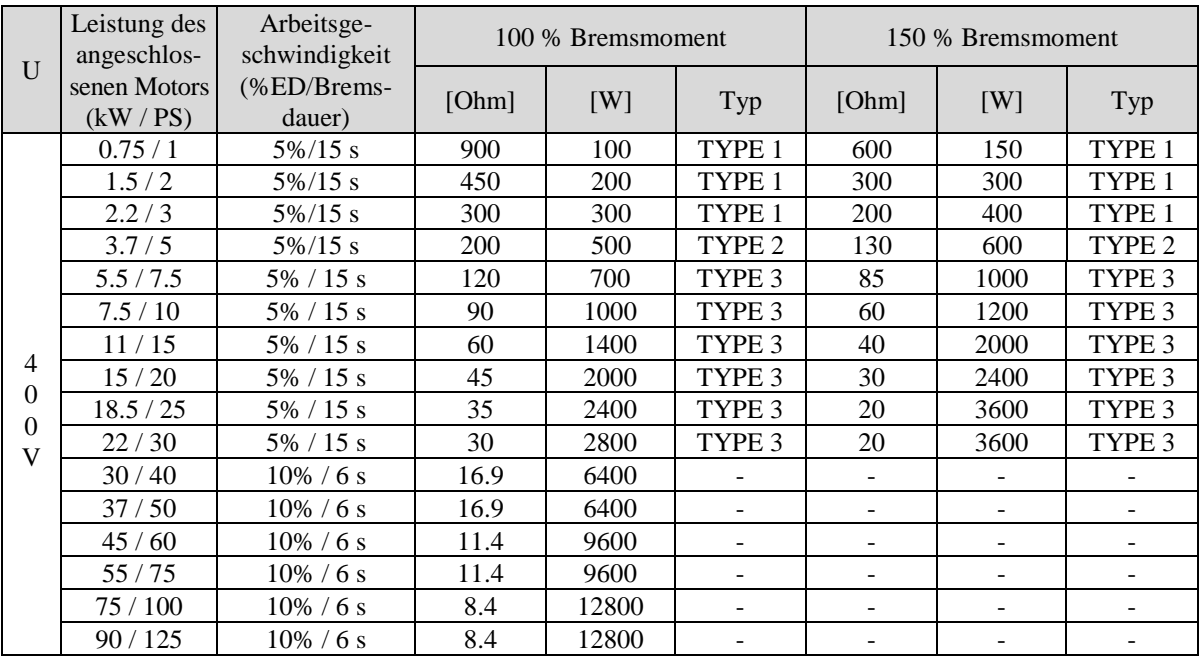

## 2) Abmessungen des dynamischen Bremswiderstands

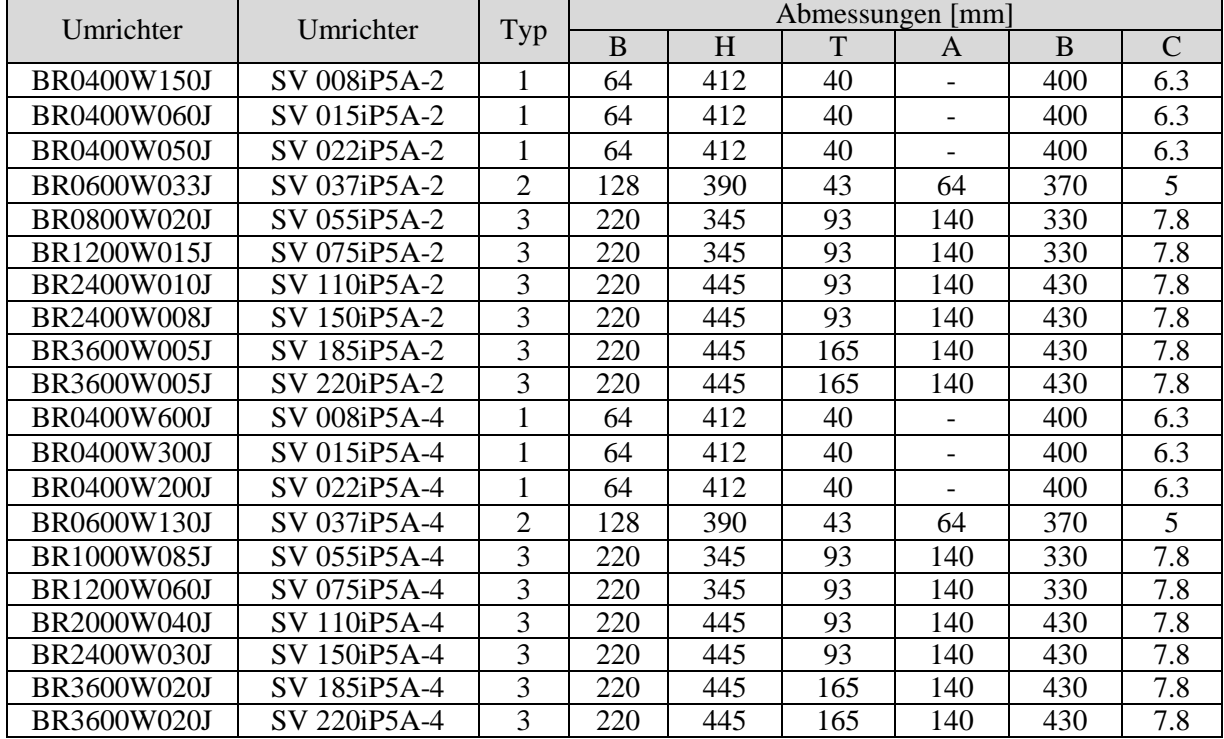
\* Typ 1 (Max. 400 Watt)

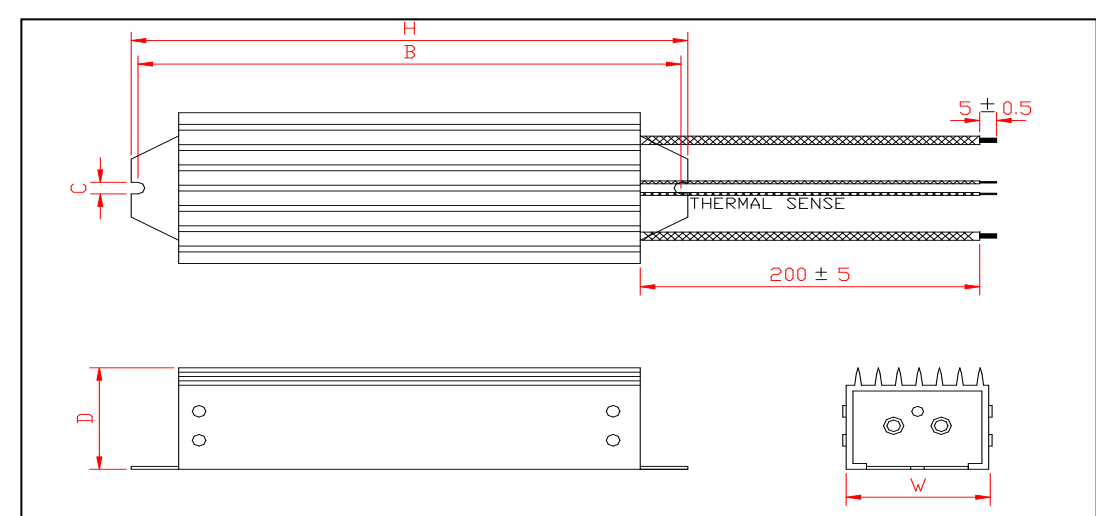

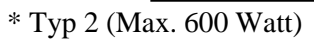

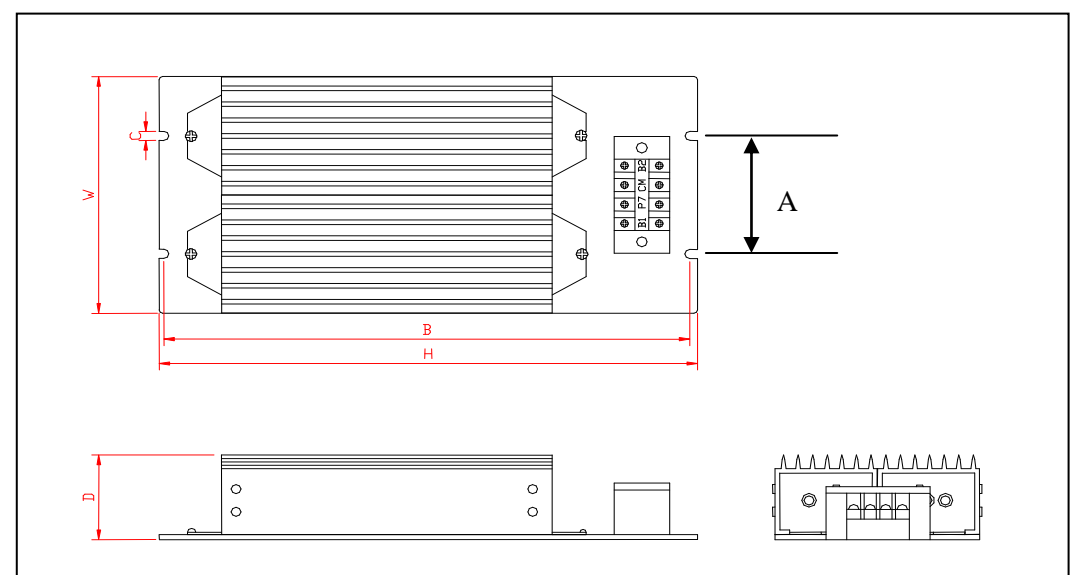

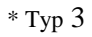

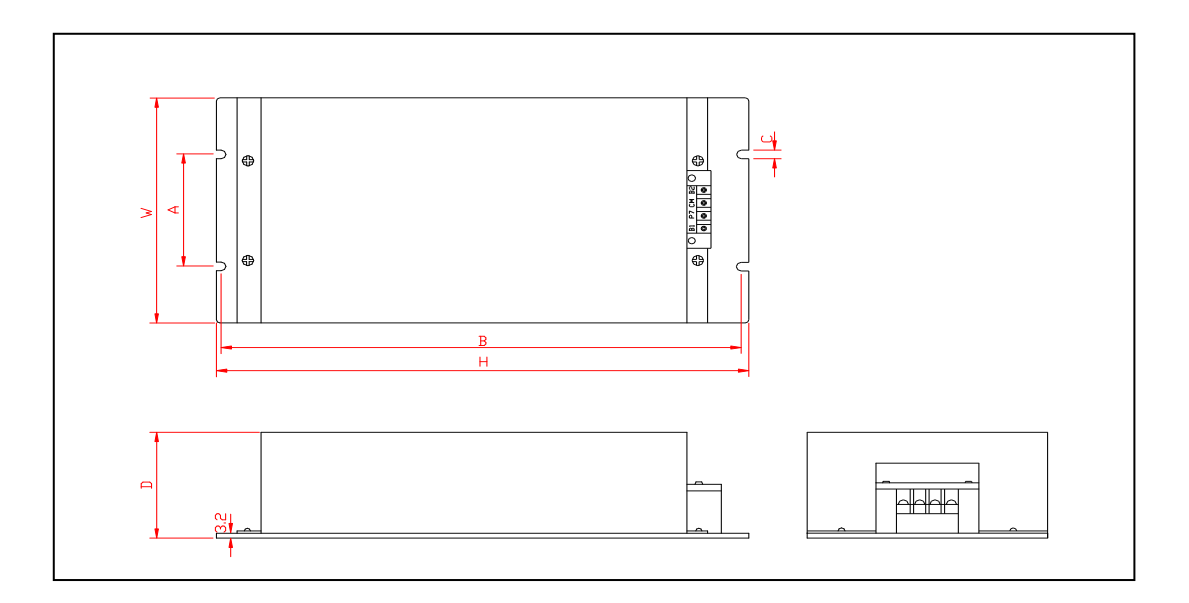

### **8.2.5 Störspannungsfilter (ausgelegt für frequenzgeregelten 400V-Motor)**

Beim PWM-Umrichter (PulsWeitenModulierter Umrichter) entstehen an den Motoranschlussklemmen Spannungsspitzen, die durch die Leitungskonstanten gegeben sind. Insbesondere beim 400V-Motor können diese Spannungsspitzen die Isolierung zerstören. Bei frequenzgeregelten 400V-Motoren sind folgenden Maßnahmen zu berücksichtigen:

### **Motorlisolierung verbessern**

400V-Motoren sind mit einer verstärkten Isolierung zu verwenden. Dies gilt insbesondere für frequenzgeregelte 400V-Motoren. Spezielle vibrationsarme Motoren mit konstantem Drehmoment sind in frequenzgeregelter, zweckbestimmter Ausführung zu verwenden.

### **Spannungsspitzen am Umrichterausgang unterdrücken**

Auf der Ausgangsseite des Umrichters ist ein Störspannungsfilter anzuschließen, um die Spannung an den Motoranschlussklemmen auf weniger als 850 V zu reduzieren.

### **Anschluss**

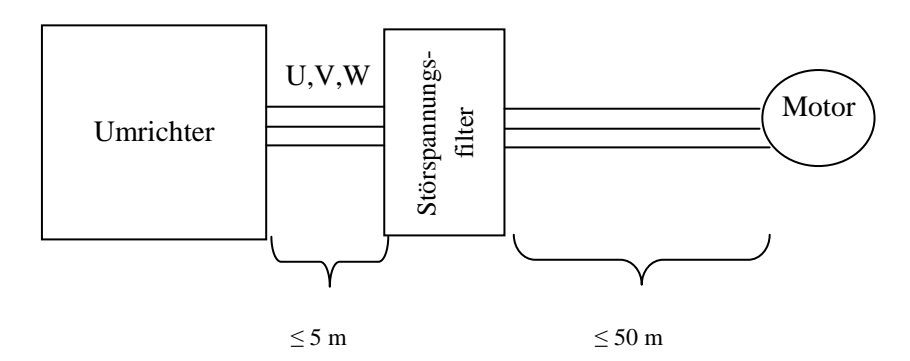

### **Vorsichtsmaßnahmen**

Beim Anschluss des Filters die Eingangs-/Ausgangsseite kontrollieren. Die Kabellänge zwischen Umrichter und Filter darf nicht länger als 5 m sein. Die Kabellänge zwischen Filter und Motor darf nicht länger als 150 m sein.

### **8.2.6 NEMA 1 Kabelbox (Option)**

1) NEMA-1-Kapselung bei Anschluss mit Kabelbox

■ Allgemeines

NEMA 1 Kabelbox: Dieser Bausatz ermöglicht die Wandmontage eines Umrichters ohne Grundplatte und entspricht NEMA 1. Er ist zu montieren, um NEMA 1 für den offenen Gerätetyp 15...90 kW einzuhalten. Die Montage dieser Option bedeutet jedoch nicht, dass das Gerät dem gekapselten Typ 1 (UL-Norm) entspricht. Dafür bitte den Gerätetyp 1 (UL-Norm) bestellen!

■ Montage:

Schrauben Sie die Grundplatte ab und montieren Sie montieren Sie an dieser Stelle den Kabelbox-Bausatz, indem Sie die Schrauben der Grundplatte verwenden.

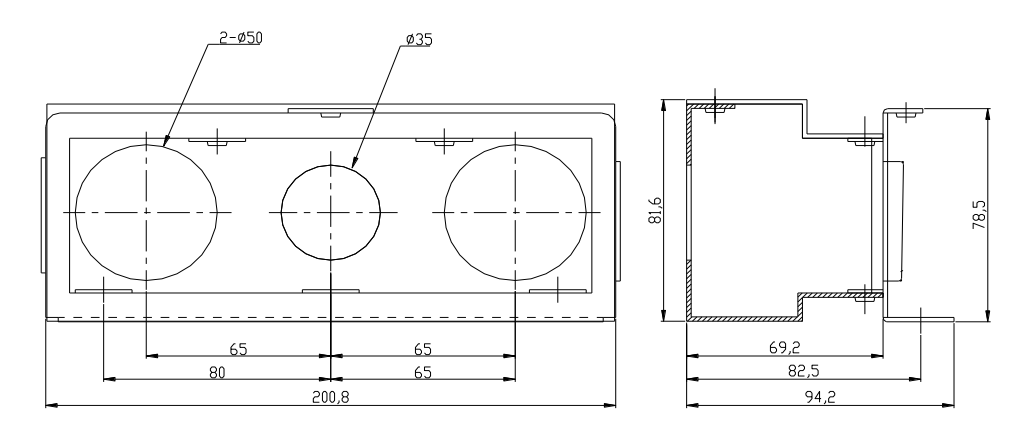

[Kabelbox für iP5A 20...25 PS (15...18.5kW)]

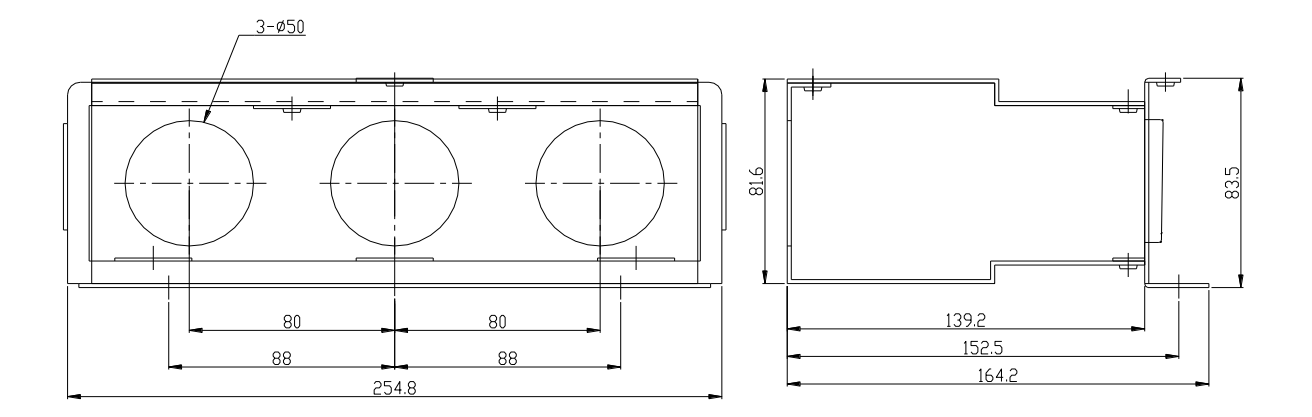

[Kabelbox für iP5A 30...40 PS (22...30 kW)]

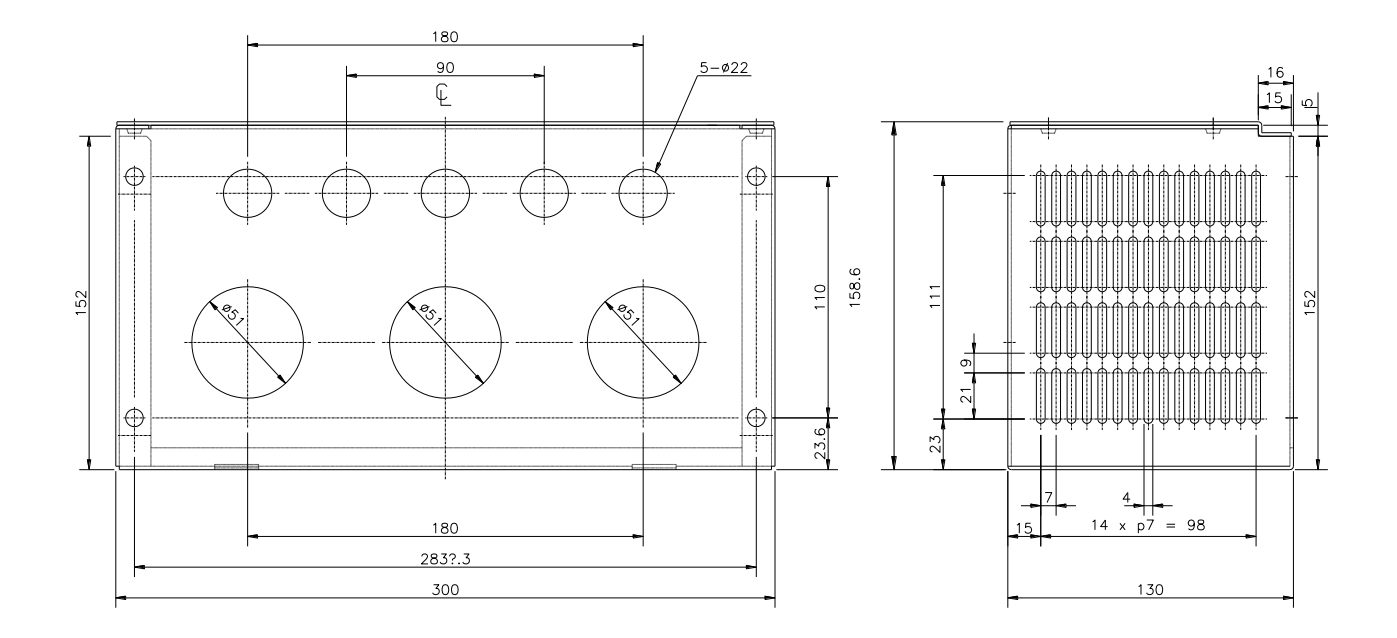

[Kabelbox für iP5A 50...75 PS (37...55kW)]

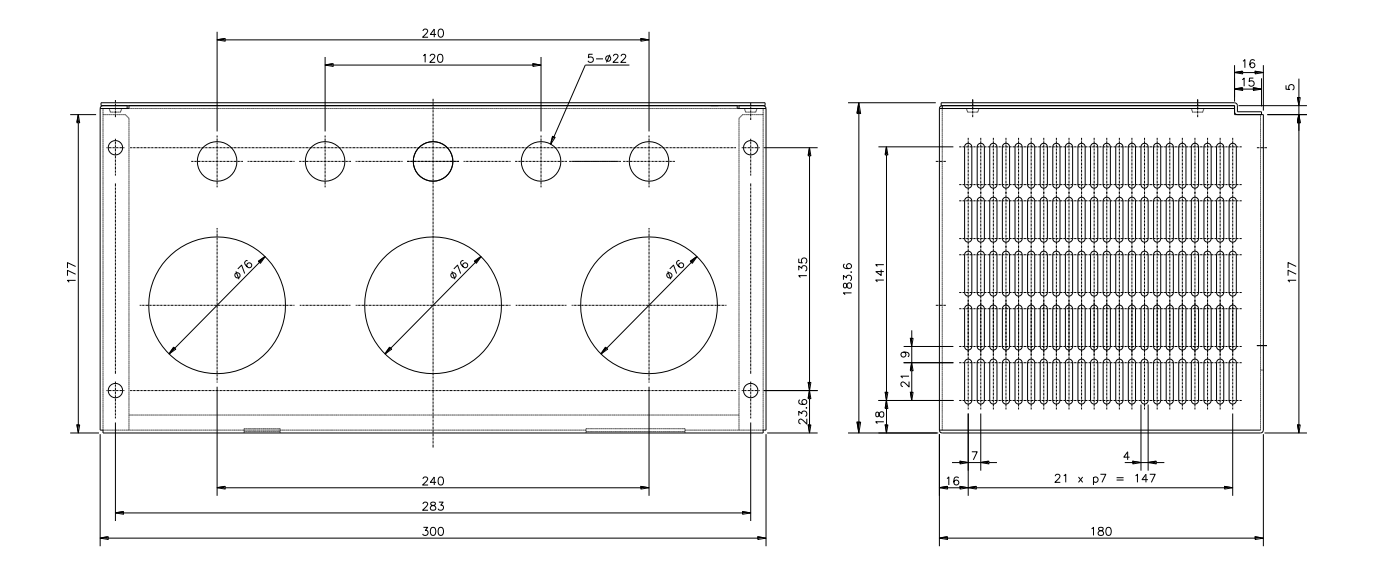

[Kabelbox für iP5A 50...75 PS (75...90kW)]

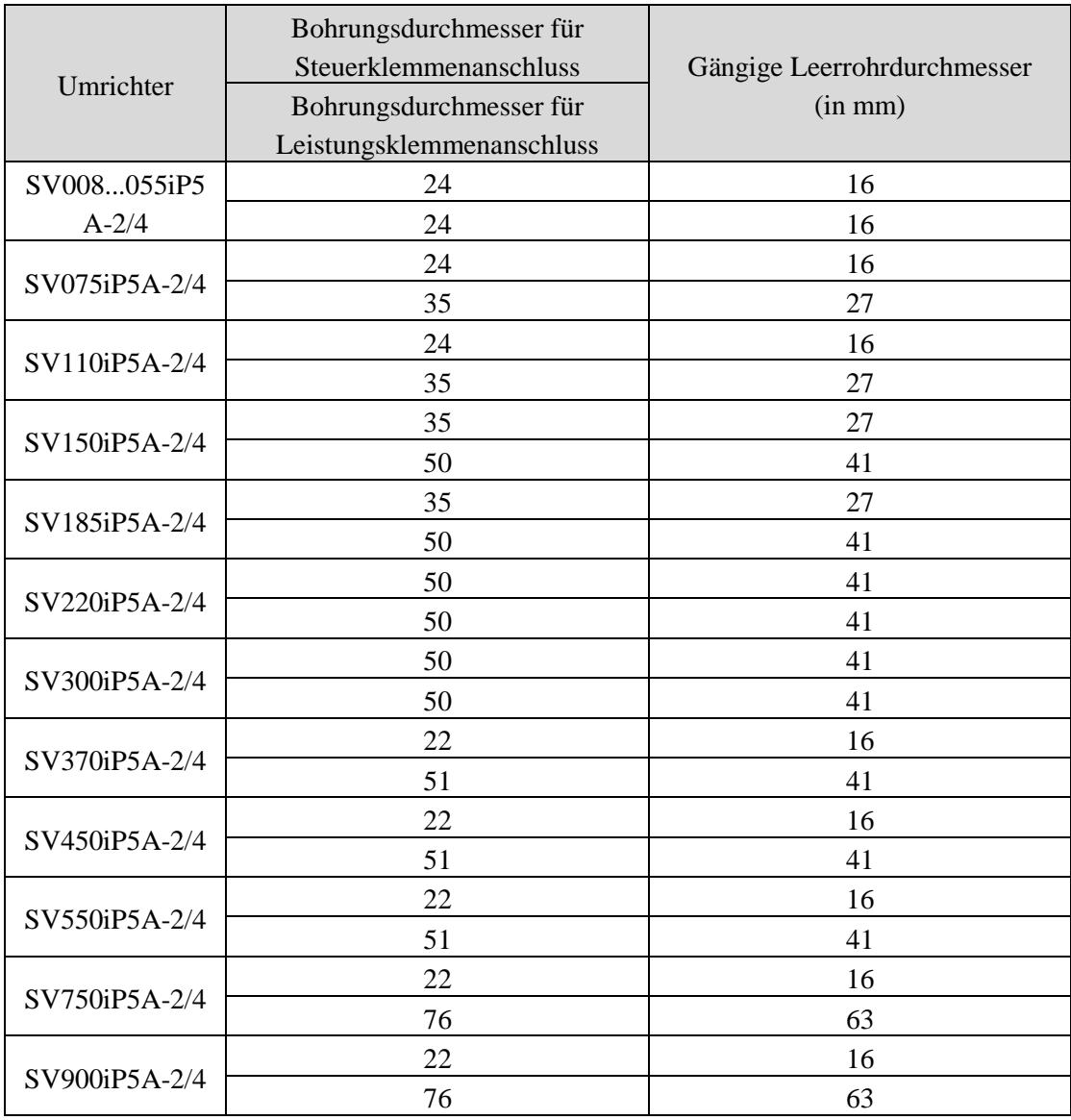

■ Durchmesser der Bohrungen in der Kabelbox (in mm)

☞ **Hinweis:Wählen Sie die richtige Größe der Kontermutter; die Buchse muss dem Leerrohrdurchmesser entsprechen.**

### **KAPITEL 9 - RS485-KOMMUNIKATION**

### **9.1 Einführung**

Ein Umrichter kann durch das Ablaufprogramm der SPS oder ein anderes übergeordnetes Mastermodul gesteuert und überwacht werden. Antriebe oder andere Slave-Geräte können an einem Multi-Drop-System im RS485-Netzwerk angeschlossen werden und durch eine einzelne SPS oder einen Einzelrechner gesteuert und überwacht werden. Die Einstellung der Parameter ist über PC möglich.

### **9.1.1 Features**

Umrichter können problemlos in der Fabrikautomation verwendet werden, denn Betrieb und Ü berwachung sind durch das Anwenderprogramm möglich.

- \* Ä nderung und Ü berwachung der Parameter ist über PC möglich.
- (z.B.: Beschleunigungs-/Verzögerungszeit, Sollfrequenz, etc.)
- \* RS485-Schnittstellentyp:
	- 1) ermöglicht die Kommunikation des Antriebs mit anderen Rechnern;
	- 2) ermöglicht den Anschluss von 31 Antrieben an ein Multi-Drop-System;
	- 3) störungsunempfindliche Schnittstelle.

### **9.1.2 Anschlussschema für die Kommunikation über RS232/485 zwischen Umrichtern und PC / SPS**

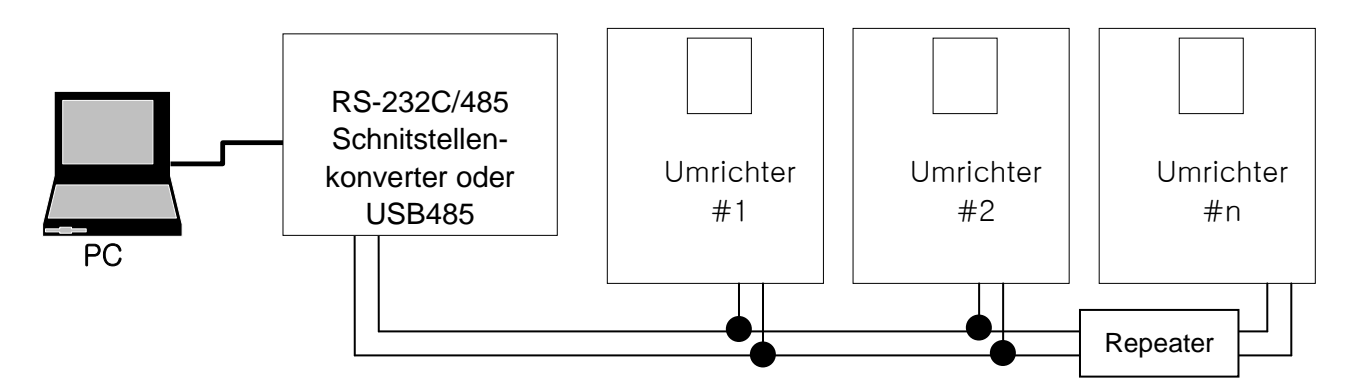

\* REPEATER sind nicht zwingend erforderlich, verbessern aber die Kommunikation über längere Strecken oder in einer Umgebung starker elektromagnetischer Störungen.

### **9.1.3 Vor der Installation**

Vor der Installation und Inbetriebnahme müssen Sie diesen Teil der Anleitung gut durchgelesen und verstanden haben. Andernfalls können Verletzungen oder materielle Schäden die Folge sein.

### **9.2 Spezifikation**

### **9.2.1 Leistungsspezifikation**

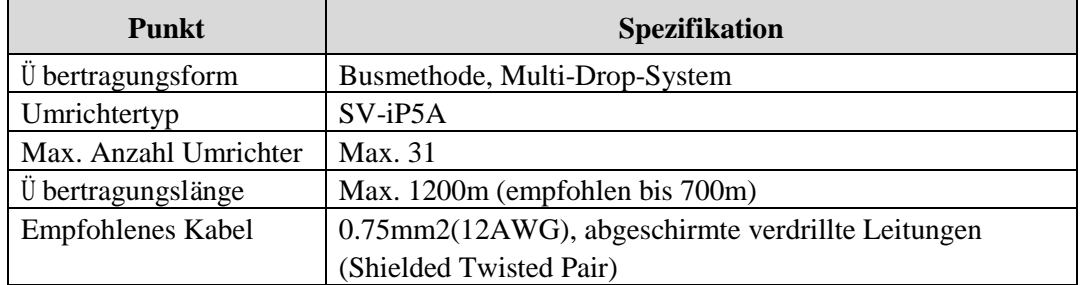

### **9.2.2 Hardware-Spezifikation**

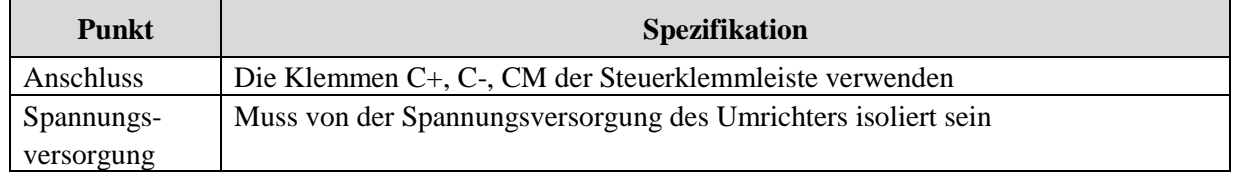

### **9.2.3 Kommunikationsspezifikation**

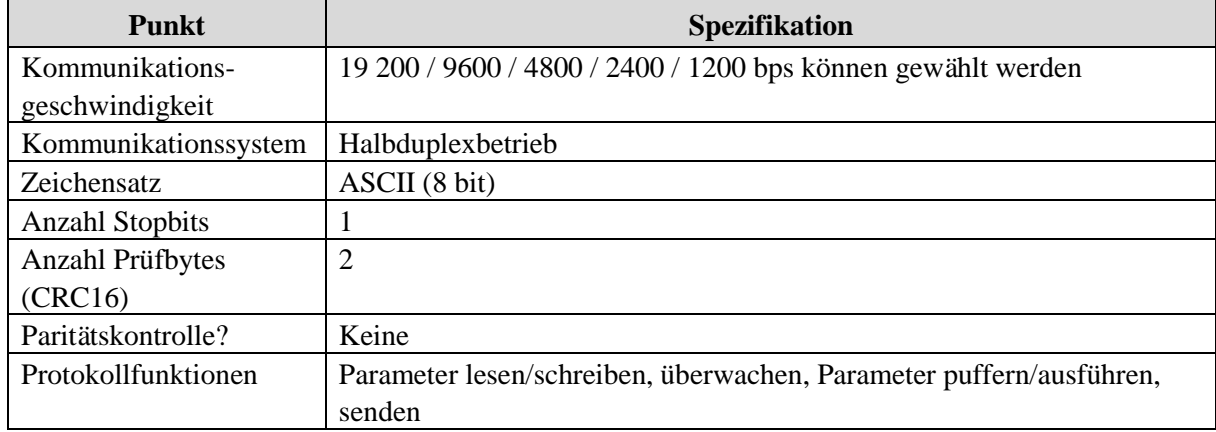

### **9.2.4 Anschluss**

### ▣ **Anschluss der Kommunikationsleitung**

1) Verbinden Sie die RS485-Kommunikationsleitung mit den Klemmen C+, C- und CM auf der Steuerklemmleiste des Umrichters.

2) Verbinden Sie Klemme CM von Umrichter zu Umrichter, um die Kommunikation zu stabilisieren.

3) Prüfen Sie den Anschluss und schalten Sie den Umrichter EIN.

4) Ist die Kommunikationsleitung korrekt angeschlossen, dann stellen Sie die kommunikationsbezogenen Parameter wie folgt ein.

5) Installieren Sie einen Repeater, wenn die Kommunikationsgeschwindigkeit verbessert werden soll oder eine Kommunikationsleitung länger als 1200mm verwendet wird. Ein Repeater ist notwendig, um die

Kommunikationsqualität in einer Umgebung starker elektromagnetischer Störungen zu verbessern.

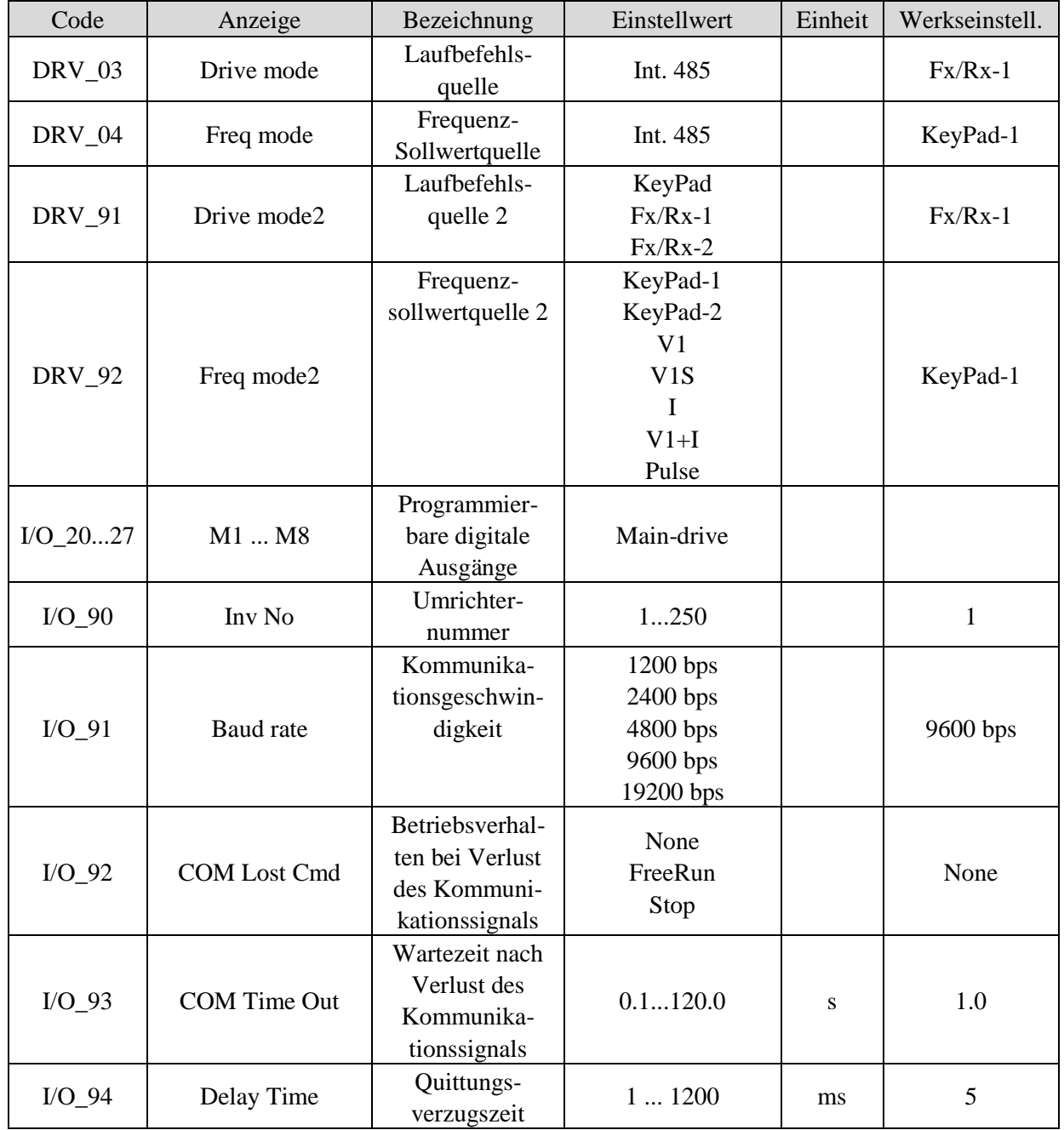

### ▣ **Kommunikationsparameter**

### **9.3 Betrieb**

### **9.3.1 Inbetriebnahmeschritte**

1) Prüfen Sie den korrekten Anschluss des PC und des Umrichters.

2) Schalten Sie den Umrichter EIN. Schließen Sie aber die Last erst an, wenn eine stabile Kommunikation zwischen PC und Umrichter sichergestellt ist. Starten Sie das Betriebsprogramm des Umrichters vom PC aus. 3) Der als Master agierende PC hat keine RS485-Schnittstelle. Für die Kommunikation ist ein RS232/485- Konverter notwendig.

Wird ein RS232/485-Konverter verwendet, dann wird die Kommunikation beim Senden/Empfangen verzögert. Tritt eine starke Verzögerung auf, so ist der Wert des Parameters I/O-94 [Quittungsverzugszeit] zu erhöhen und der Kommunikationsvorgang zu wiederholen.

4) Das Parametrieren und Anzeigen des Umrichters im Betrieb erfolgt über das Betriebsprogramm des Umrichters.

5) Wenn die Kommunikation gestört ist, siehe Kapitel 13.8 "Fehlerdiagnose".

6) Als Betriebsprogramm für den Umrichter kann das von LS Industrial Systems mitgelieferte Anwenderprogramm "DriveView" verwendet werden.

7) Schalten Sie den Schalter J3 des Umrichters EIN, um den Abschlusswiderstand für den Netzwerkabschluss anzuschließen.

- **\* Verbinden Sie die Kommunikationsleitung mit den Klemmen C+, C-, CM der Steuerklemmleiste. Beachten Sie unbedingt die Polarität (+, -).**
- **\* Maximal 31 Umrichter können angeschlossen werden.**

### **9.4 Kommunikationsprotokoll (RS485)**

Die RS485-Schnittstelle ist so konfiguriert, dass der PC oder die SPS als Master und der Umrichter als Slave agieren.

Der Umrichter antwortet auf die Schreib-/Lese-Anforderungen des Masters. Wenn der Master eine Schreibanforderung an die Umrichteradresse 255 sendet, führen alle Umrichter eine Schreiboperation durch, antworten jedoch nicht mit ACK (Quittung). So können mehrere Umrichter gleichzeitig über die RS485- Schnittstelle angesteuert werden.

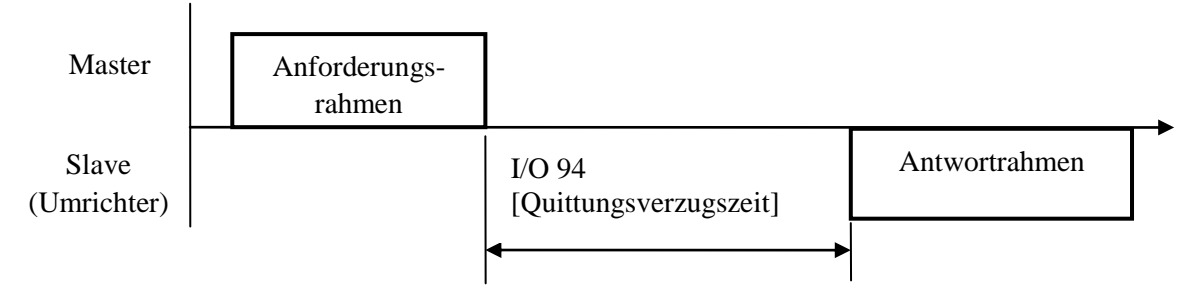

### **9.4.1 Standardformat**

1) Befehlsnachricht (Anforderung):

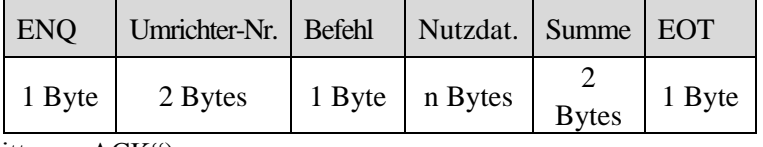

\* Normale Antwort (Quittung "ACK"):

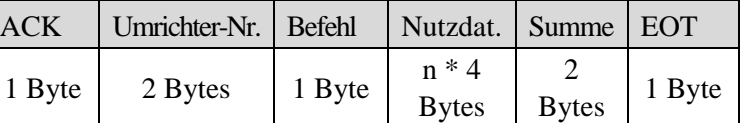

\* Negative Antwort (Keine Quittung "NAK"):

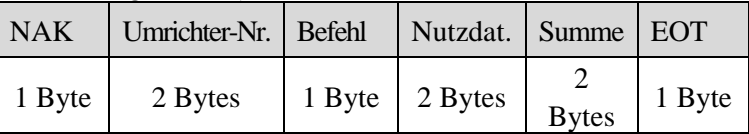

2) Beschreibung:

\* Der Anforderungsrahmen beginnt mit "ENQ" und endet mit "EOT".

\* Der Nachrichtenrahmen mit einer normalen Antwort beginnt mit "ACK" und endet mit "EOT".

\* Der Nachrichtenrahmen mit einer negativen Antwort beginnt mit "NAK" und endet mit "EOT".

\* "Umrichter-Nr." ist die Nummer des Umrichters und wird im ASCII-HEX Format als 2-Byte Code übertragen.

(ASCII-HEX: die Basis des Hexadezimalsystems ist 16; der Zeichenvorrat umfasst die Ziffern 0 … 9 und die Buchstaben A … F.

| Zeichen              | <b>ASCII-HEX</b> | Befehl                             |
|----------------------|------------------|------------------------------------|
| $\mathbf{P}$         | $52_{(16)}$      | Lesen                              |
| $\lq W$              | 51(16)           | Schreiben                          |
| $\cdot$ $\mathbf{V}$ | $58_{(16)}$      | Ü berwachungserfassung anfordern   |
| $\mathbf{v}$         | $59_{(16)}$      | Ü berwachungserfassung durchführen |

\* Befehl: in Großbuchstaben (bei Verwendung von Kleinbuchstaben erscheint Fehler "IF").

- $\bullet$  Nutzdaten: ASCII dez $\rightarrow$ hex Wenn z.B. der Datenblockteil 'Nutzdaten' die Dezimalzahl 3000 enthält:  $3000_{(10)} \rightarrow '0'$  'B' 'B' '8'<sub>(16)</sub>  $\rightarrow 30_{(16)}$   $42_{(16)}$   $42_{(16)}$   $38_{(16)}$
- Größe der Ein-/Ausgangspuffer des Empfängers bzw. Senders: Empfangen= 39 Byte, Senden=44 Byte
- Puffer der Ü berwachungserfassung: 8 Datenwörter
- Summe: kontrolliert, ob Kommunikationsfehler vorliegt Summe = die niederwertigsten 8 Bits des Datenblockteils 'Umrichter-Nr. + Befehl + Nutzdaten' im ASCII-HEX Format

z.B.: Anforderung zum Lesen einer Adresse aus Adresse "9000"

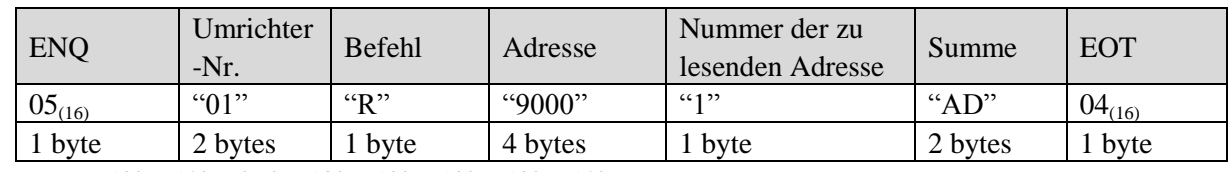

Summe = '0' + '1' + 'R' + '9' + '0' + '0' + '0' + '1'

 $= 30_{(16)} + 31_{(16)} + 52_{(16)} + 39_{(16)} + 30_{(16)} + 30_{(16)} + 31_{(16)}$ 

 $= 1AD<sub>(16)</sub>$  (Summe enthält nicht die Werte von ENQ/ACK/EOT)

### **9.4.2 Detailliertes Kommunikationsprotokoll**

1) Leseanforderung: Anforderung zum sequentiellen Lesen von 'n' Datenwörtern aus der Adresse "XXXX"

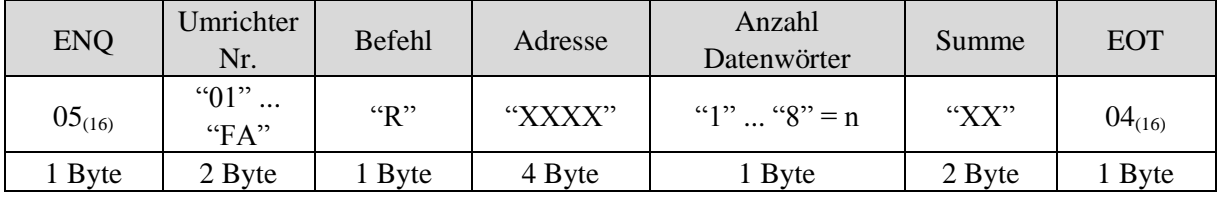

Gesamte Anzahl Bytes = 12

Die in Anführungszeichen gesetzten Werte entsprechen jeweils einem Zeichen.

1.1) Normale Antwort (Quittung "ACK")::

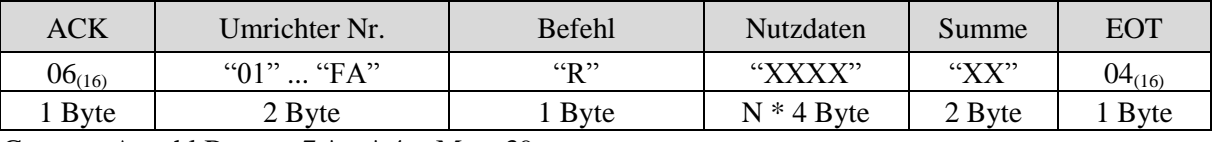

Gesamte Anzahl Bytes =  $7 * n * 4 = Max. 39$ 

1.2) Antwort mit "NAK" (keine Quittung):

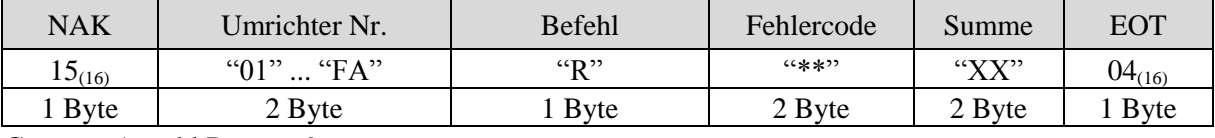

Gesamte Anzahl Bytes  $= 9$ 

#### 2) Schreibanforderung:

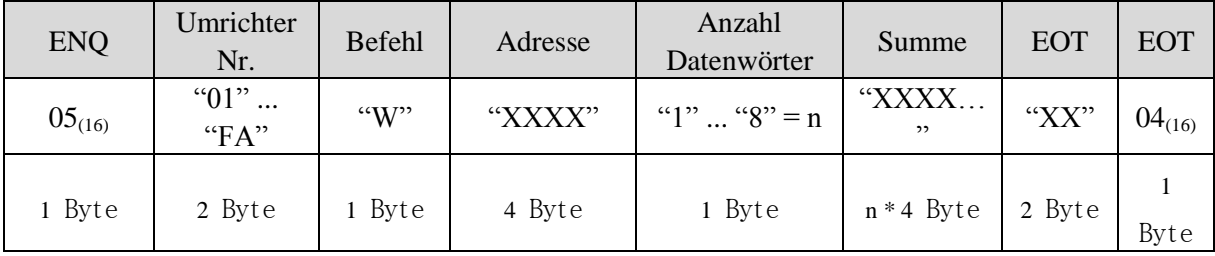

Gesamte Anzahl Bytes =  $12 + n * 4 = max. 44$ 

### 2.1) Normale Antwort (Quittung "ACK"):

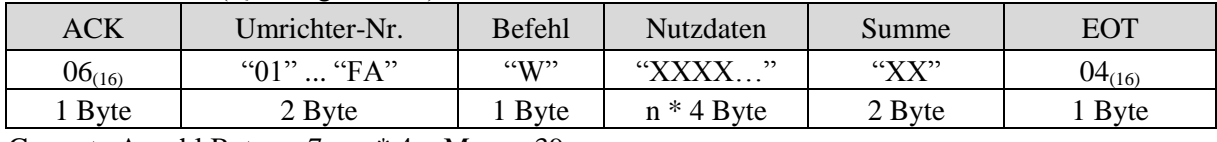

Gesamte Anzahl Bytes  $= 7 + n * 4 = Max.$  39

Hinweis: Antwortet der Umrichter erstmalig mit ACK (Quittung) auf eine Schreibanforderung vom PC, dann werden die letzten Daten mit zurückgesendet. Ab dem zweiten Sendevorgang werden die aktuellen Daten empfangen.

### 2.2) Negative Antwort (keine Quittung "NAK"):

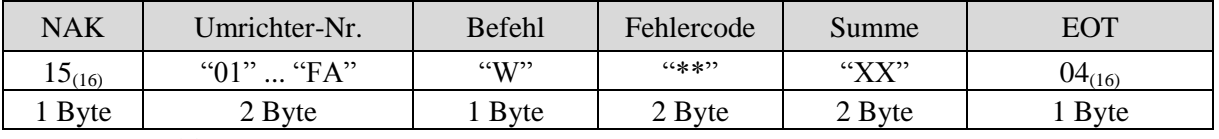

Gesamte Anzahl Bytes = 9

### 3) Ü berwachungserfassung anfordern:

 Dies ist sinnvoll, wenn ständige Parameterüberwachung und Datenaktualisierung erforderlich sind. Anforderung zur parallelen Erfassung von 'n' Adressnummern

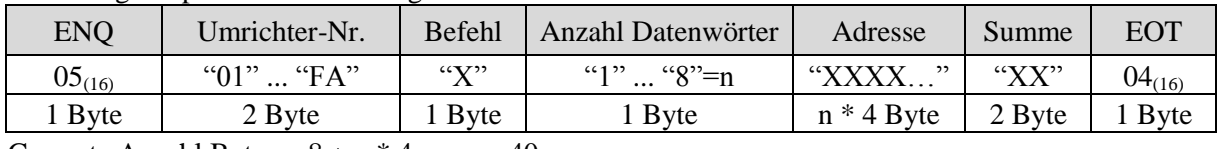

Gesamte Anzahl Bytes  $= 8 + n * 4 = max. 40$ 

### 3.1) Normale Antwort (Quittung "ACK"):

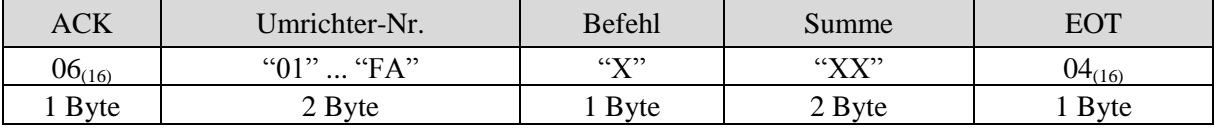

Gesamte Anzahl Bytes  $= 7$ 

3.2) Antwort mit "NAK" (keine Quittung):

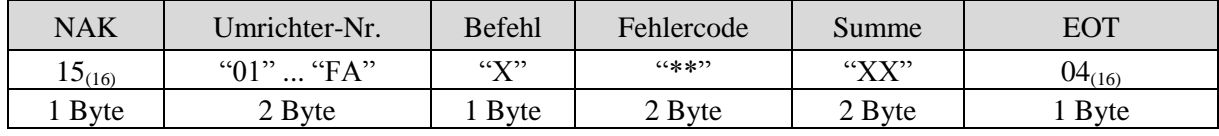

Gesamte Anzahl Bytes  $= 9$ 

4) Ausführung der Ü berwachungserfassung anfordern:

Anforderung zum Lesen der von der Ü berwachungserfassung erfassten Adresse.

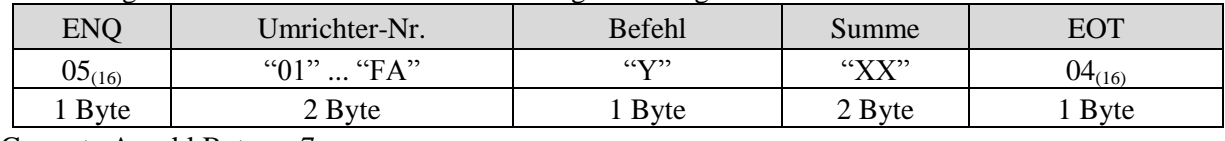

Gesamte Anzahl Bytes  $= 7$ 

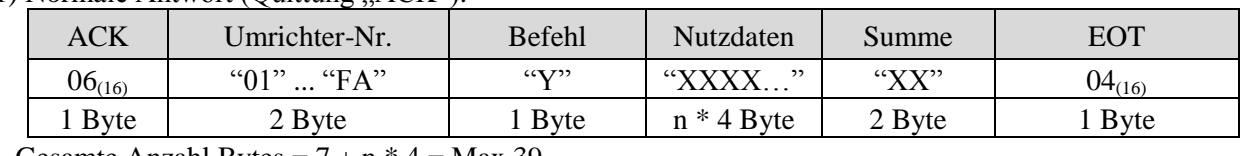

4.1) Normale Antwort (Quittung "ACK"):

Gesamte Anzahl Bytes  $= 7 + n * 4 = Max 39$ 4.2) Negative Antwort (keine Quittung "NAK"):

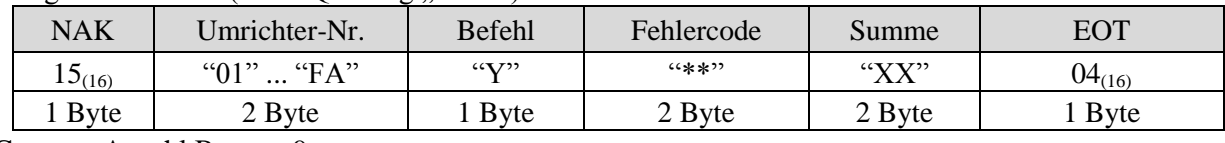

Gesamte Anzahl Bytes = 9

\* Die Anforderung der Ü berwachungserfassung muss erfolgen, bevor die Ausführung der

Ü berwachungserfassung angefordert wird. Wird die Netzspannung des Umrichters abgeschaltet, dann wird die Ü berwachungserfassung gelöscht; d.h. bei Einschalten der Netzspannung ist die Anforderung der Ü berwachungserfassung zu widerholen.

### 5) Fehlercode

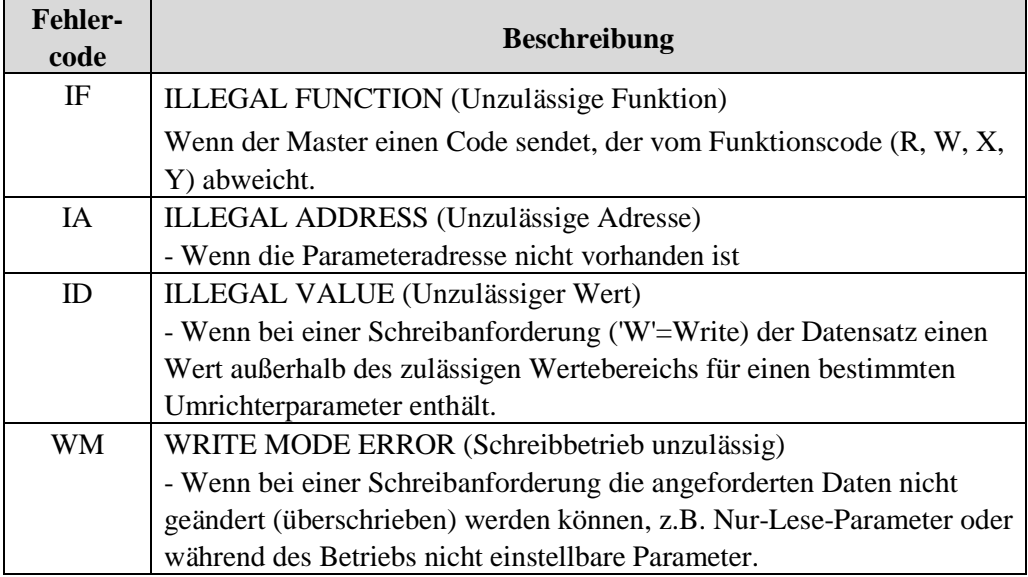

### **9.5 Liste der Parametercodes**

<Allgemeiner Bereich>: Bereich, der unabhängig vom Umrichtermodell zugänglich ist (L=Lesen, S=Schreiben)

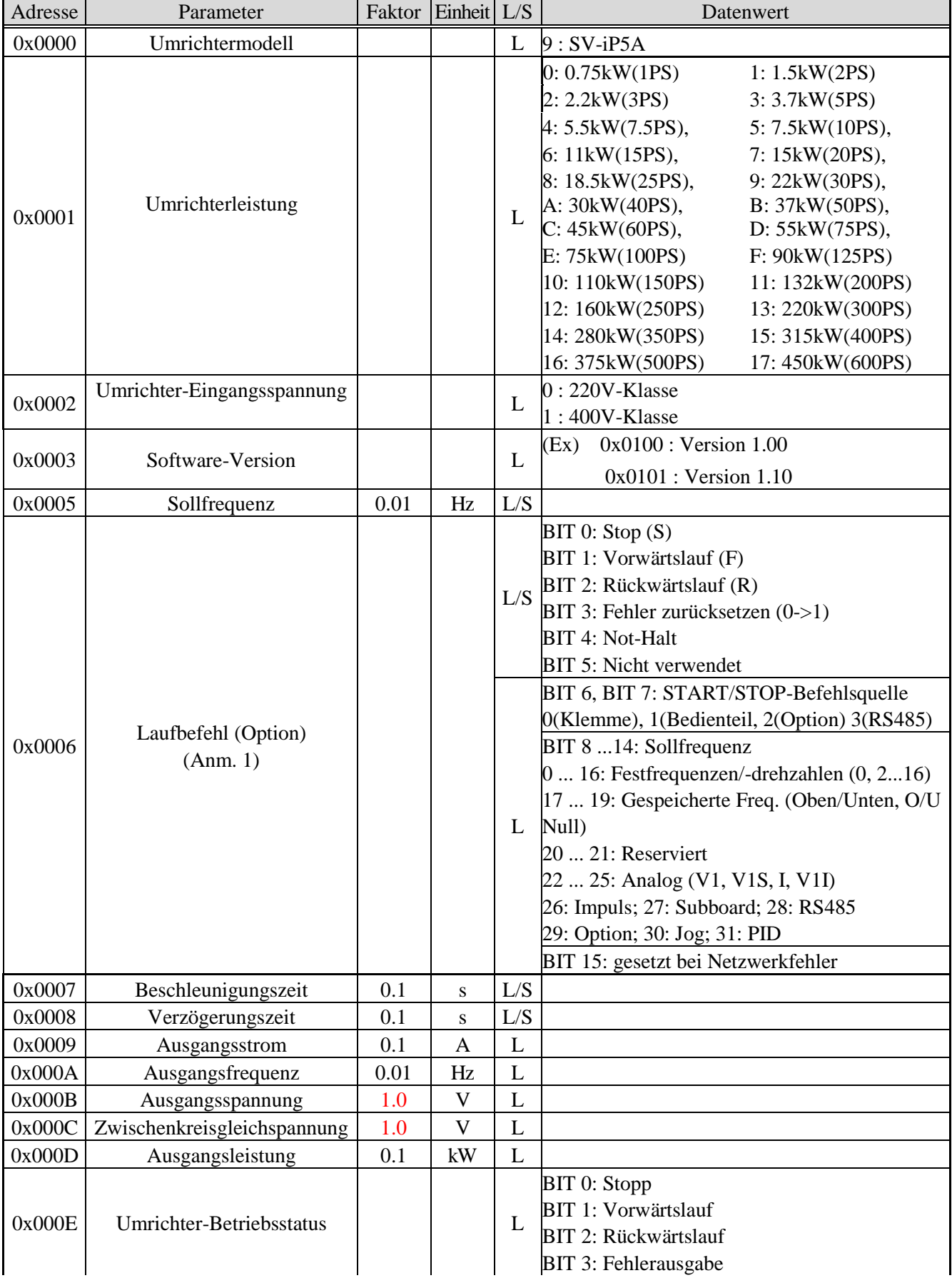

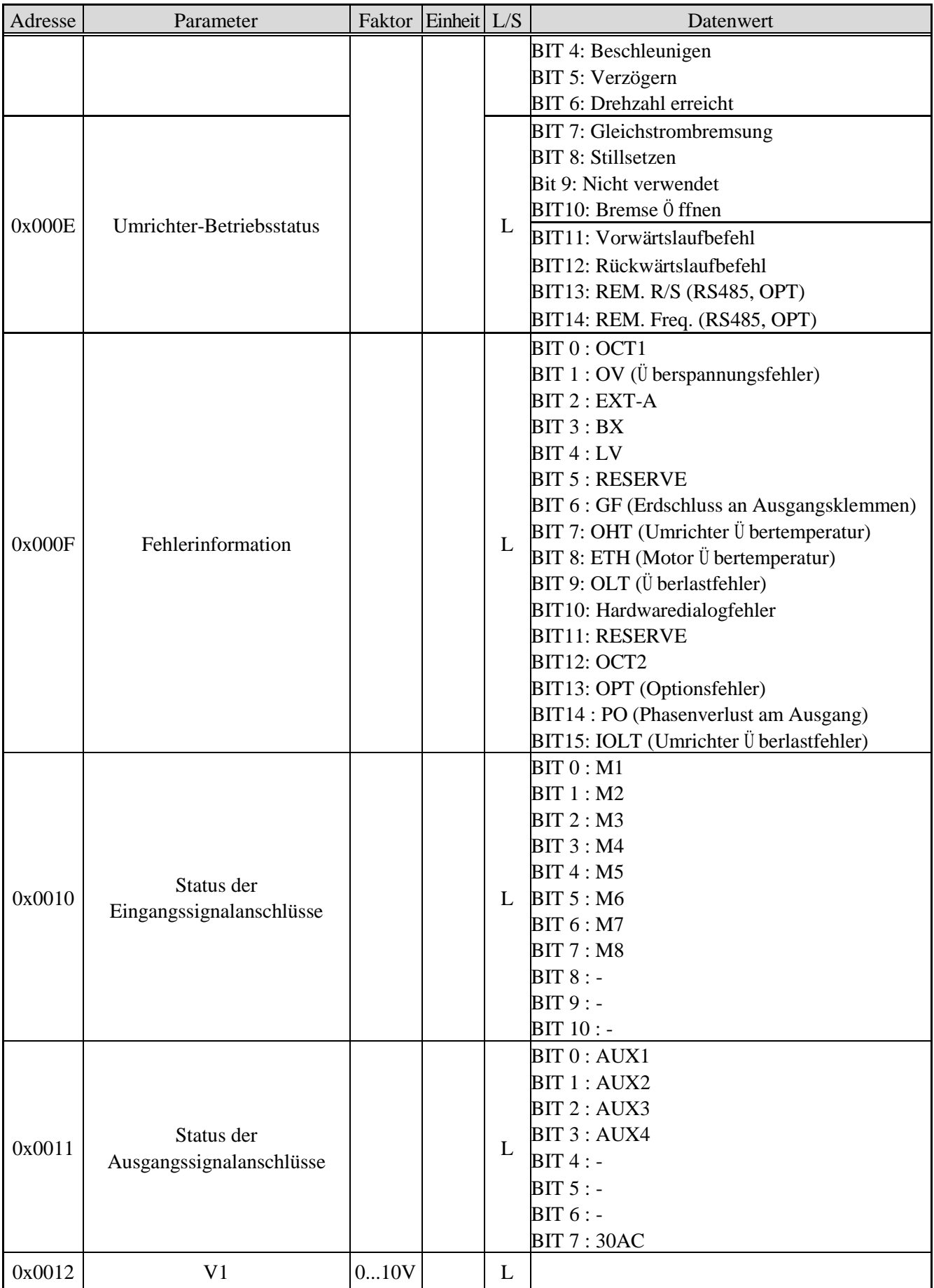

### **Kapitel 9 – RS485-Kommunikation**

| Adresse | Parameter           | Faktor    | Einheit L/S |   | Datenwert                       |
|---------|---------------------|-----------|-------------|---|---------------------------------|
| 0x0013  | V2                  | 010V      |             | ┶ |                                 |
| 0x0014  |                     | 020m<br>A |             | L |                                 |
| 0x0015  | Drehzahl            |           |             | ┶ |                                 |
| 0x001A  | Anzeige der Einheit |           |             | L | $0:$ Hz, $1:$ min <sup>-1</sup> |
| 0x001B  | Polzahl             |           |             | L |                                 |
| 0x001C  | Kommission-Version  |           |             | L |                                 |

Anm. 1) Genaue Beschreibung der allgemeinen Bereichsadresse 0x0006

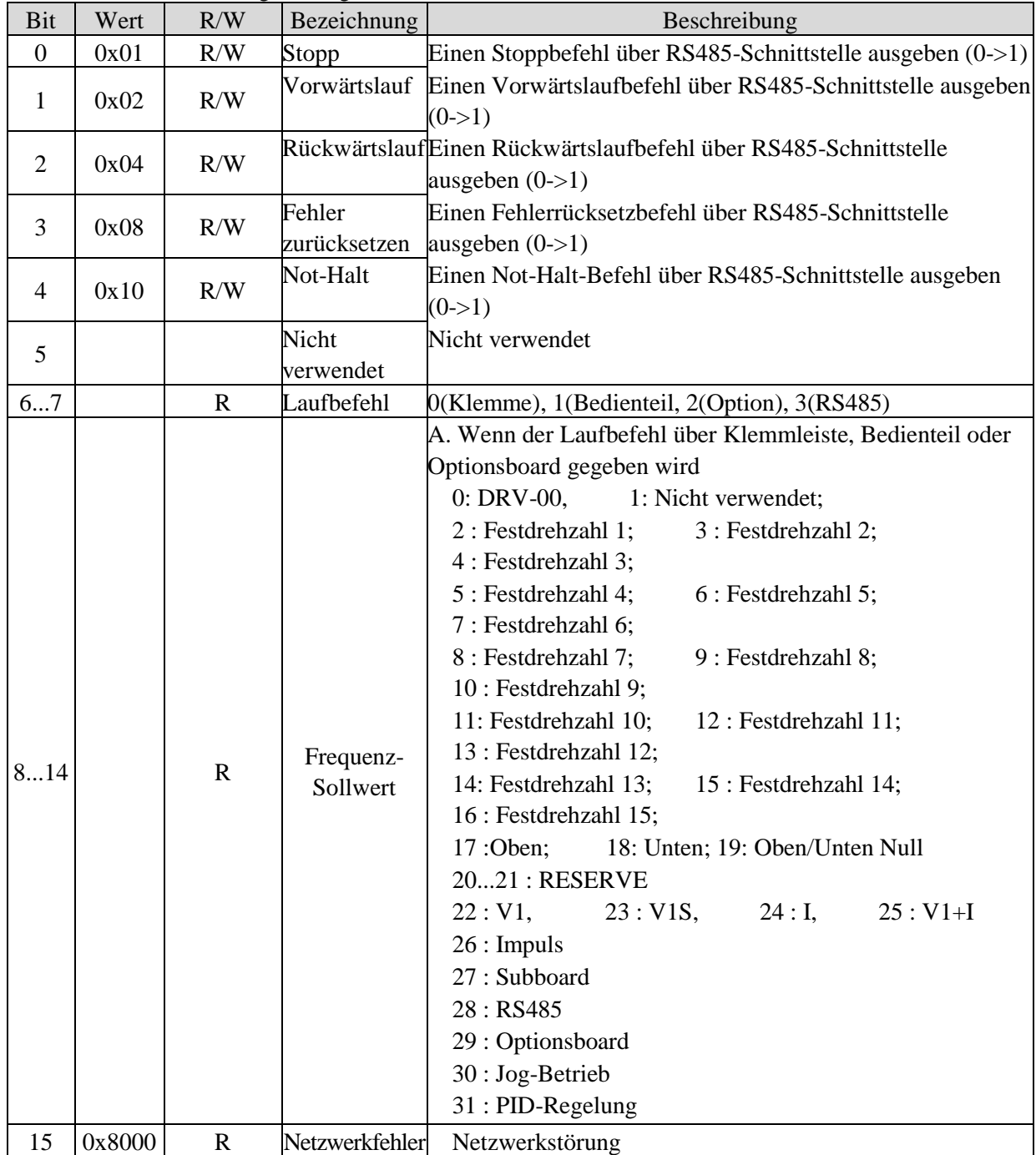

### **9.5.1 iP5A-Signalzustandsdiagramme für die in Adresse E festgelegten Betriebszustände**

 $\ddot{\phantom{a}}$ 

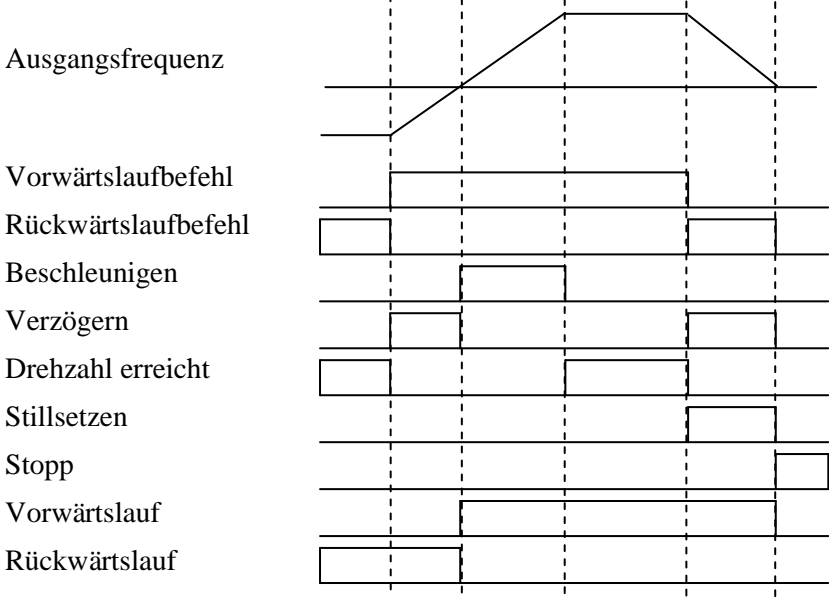

 $\mathbf{r}$ 

 $\ddot{\phantom{a}}$ 

< iP5A-Adressenbelegung nach Parametergruppen >

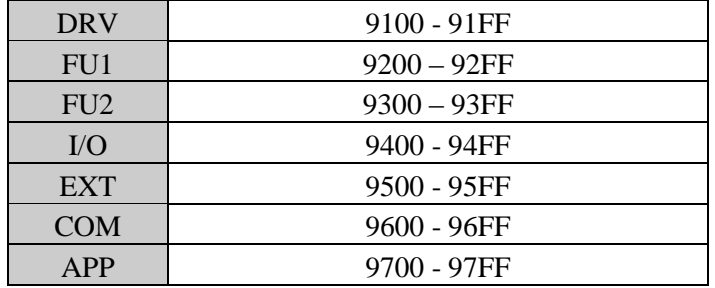

Vorgabe einer Adresse, um via RS485 auf den Parameter zuzugreifen: vom Umrichter zugewiesener Bereich + von der Parametergruppe belegter Adressbereich + Parametercode (Hex).

Um z.B. den Inhalt von I/O-93 [Wartezeit nach Verlust des Kommunikationssignals] abzufragen, ist eine Leseoperation an der Adresse 0x945D auszuführen.

### **9.6 Fehlersuche**

Bei Störungen in der RS485-Kommunikation gehen Sie bitte nach folgendem Flussdiagramm vor.

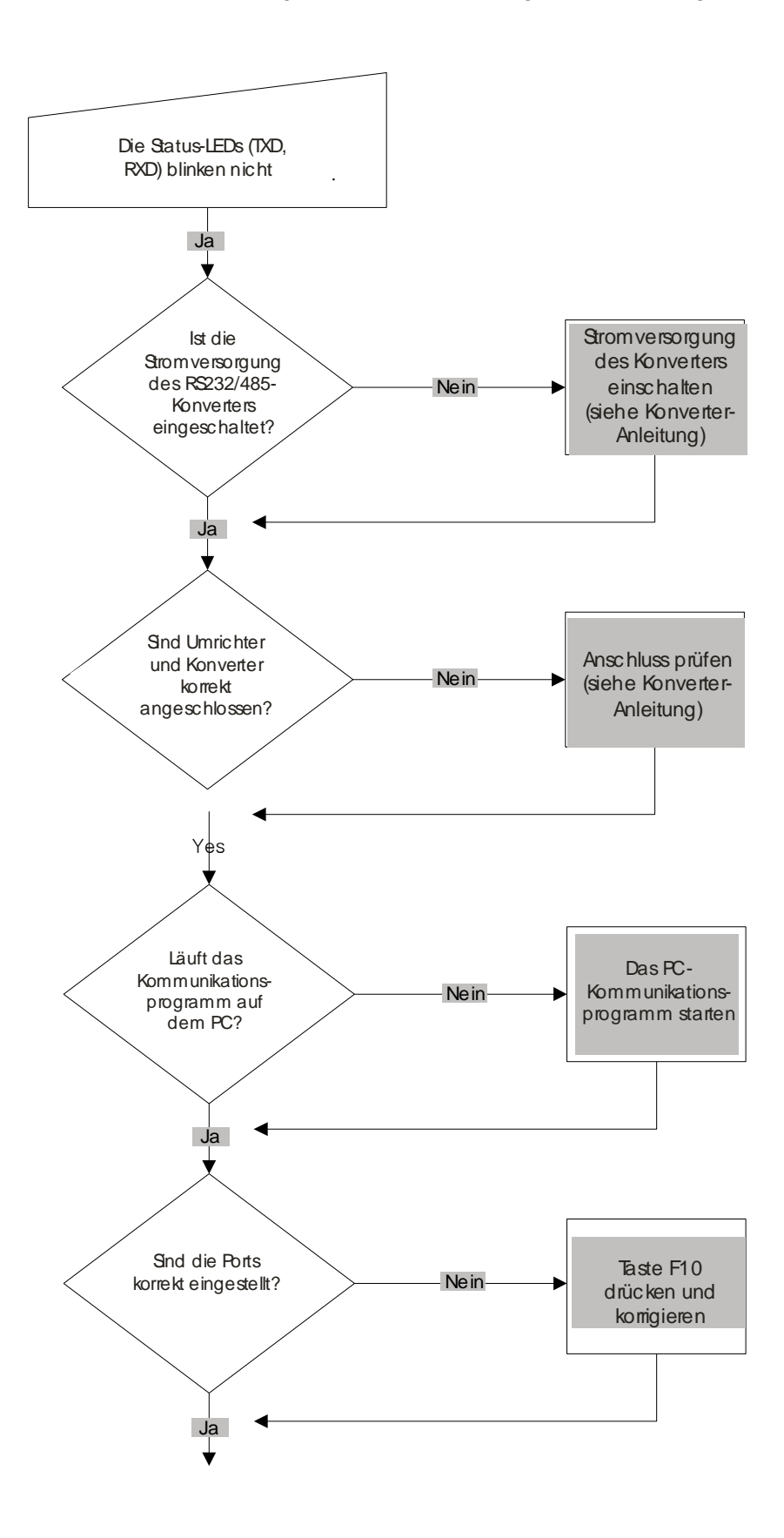

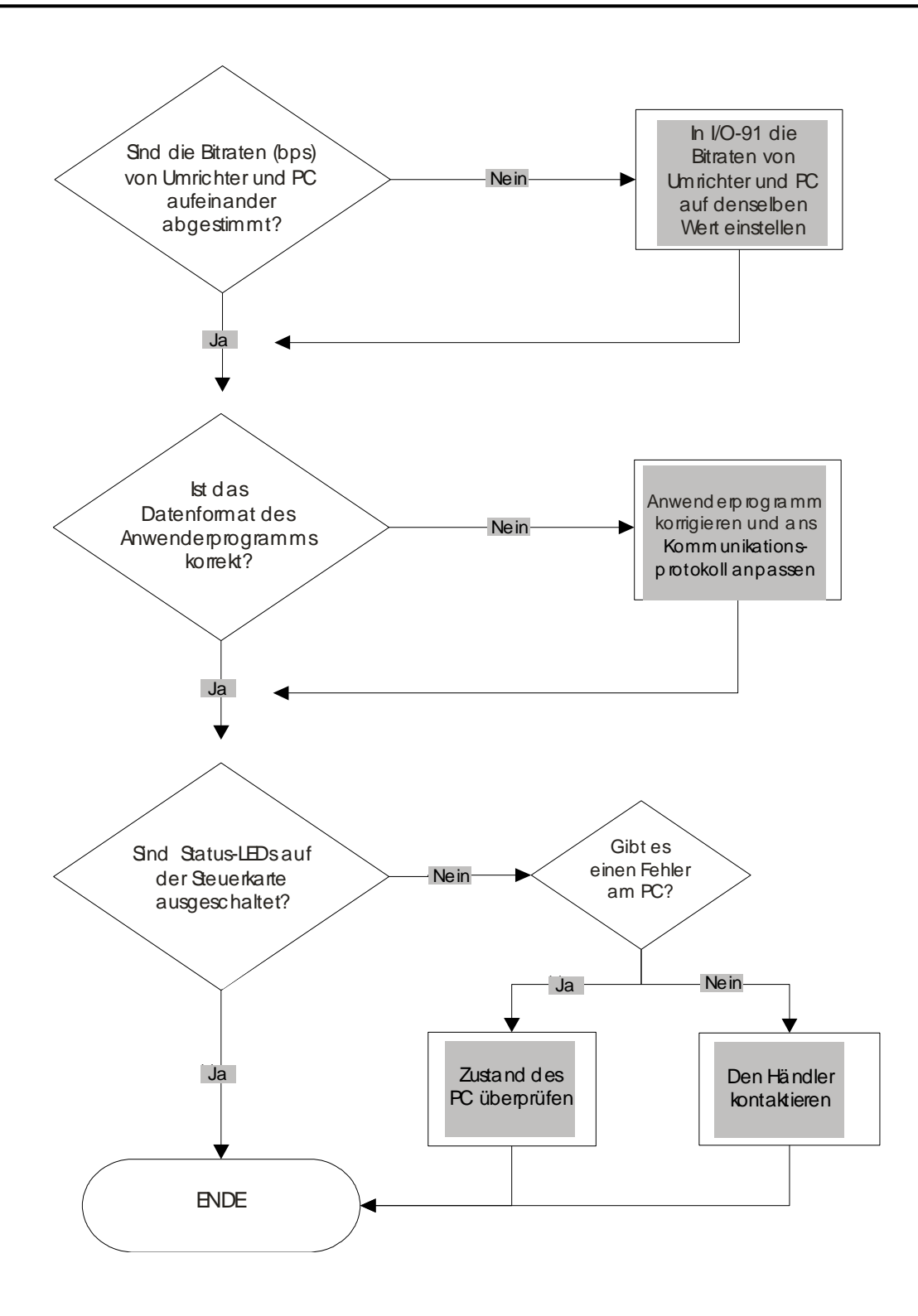

### **9.7 ASCII-Tabelle**

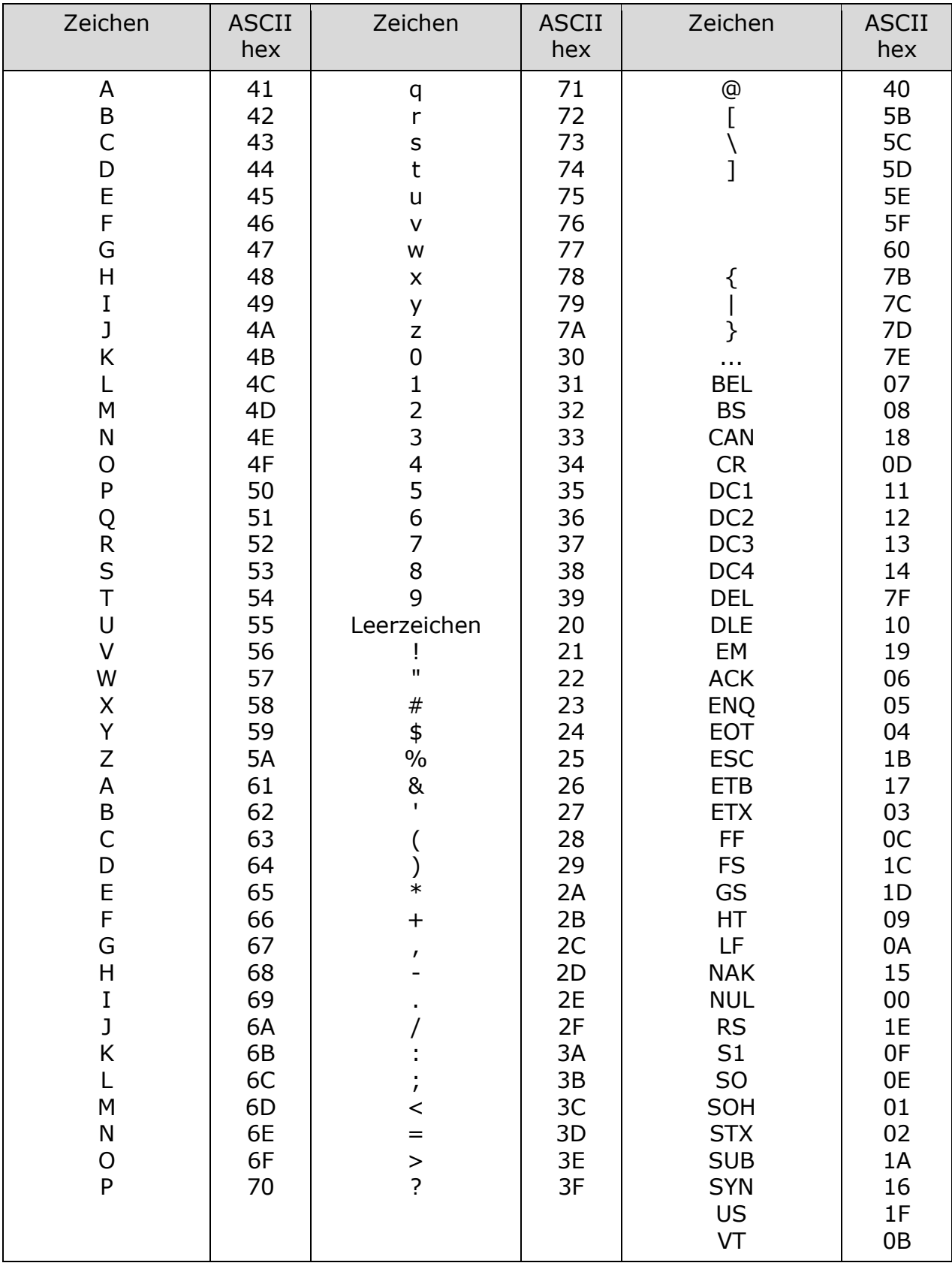

### **KAPITEL 10 - ANHANG A - UL-KENNZEICHNUNG**

### **1. KURZSCHLUSSLEISTUNG**

Ihr Frequenzumrichter ist geeignet für Verwendung in einem Stromkreis, dessen Kurzschlussstrom einen Effektivwert entsprechend der Tabelle 1 nicht überschreitet (bei symmetrischer Belastung und einer Spannung von max. 240 V bei Umrichtern bis 240 V Netzspannung bzw. max. 480 V bei Umrichtern bis 480 V Netzspannung).

Tabelle 1: Kurzschlussstrom-Effektivwerte für die iP5A-Baureihe

| Umrichter                                                             |         |  |  |
|-----------------------------------------------------------------------|---------|--|--|
| SV055iP5A-2, SV055iP5A-4, SV075iP5A-2, SV075iP5A-4, SV110iP5A-2,      |         |  |  |
| SV110iP5A-4, SV150iP5A-2, SV150iP5A-4, SV185iP5A-2, SV185iP5A-4,      |         |  |  |
| SV220iP5A-2, SV220iP5A-4, SV300iP5A-2, SV300iP5A-4, SV370iP5A-4,      |         |  |  |
| SV450iP5A-4, SV550iP5A-4, SV750iP5A-4, SV900iP5A-4, SV1100iP5A-4,     | 100000A |  |  |
| SV1320iP5A-4, SV1600iP5A-4, SV2200iP5A-4, SV2800iP5A-4, SV3150iP5A-4, |         |  |  |
| SV3750iP5A-4, SV4500iP5A-4                                            |         |  |  |

### **2. KURZSCHLUSSSICHERUNG/SCHUTZSCHALTER**

Verwenden Sie nur Vorsicherungen der Klasse H oder K5 gemäß UL-Liste und Schutzschalter gemäß UL-Liste. Höchstzulässiger Nennstrom und Spannung der vorgeschalteten Sicherung und des Schutzschalters: siehe untenstehende Tabelle.

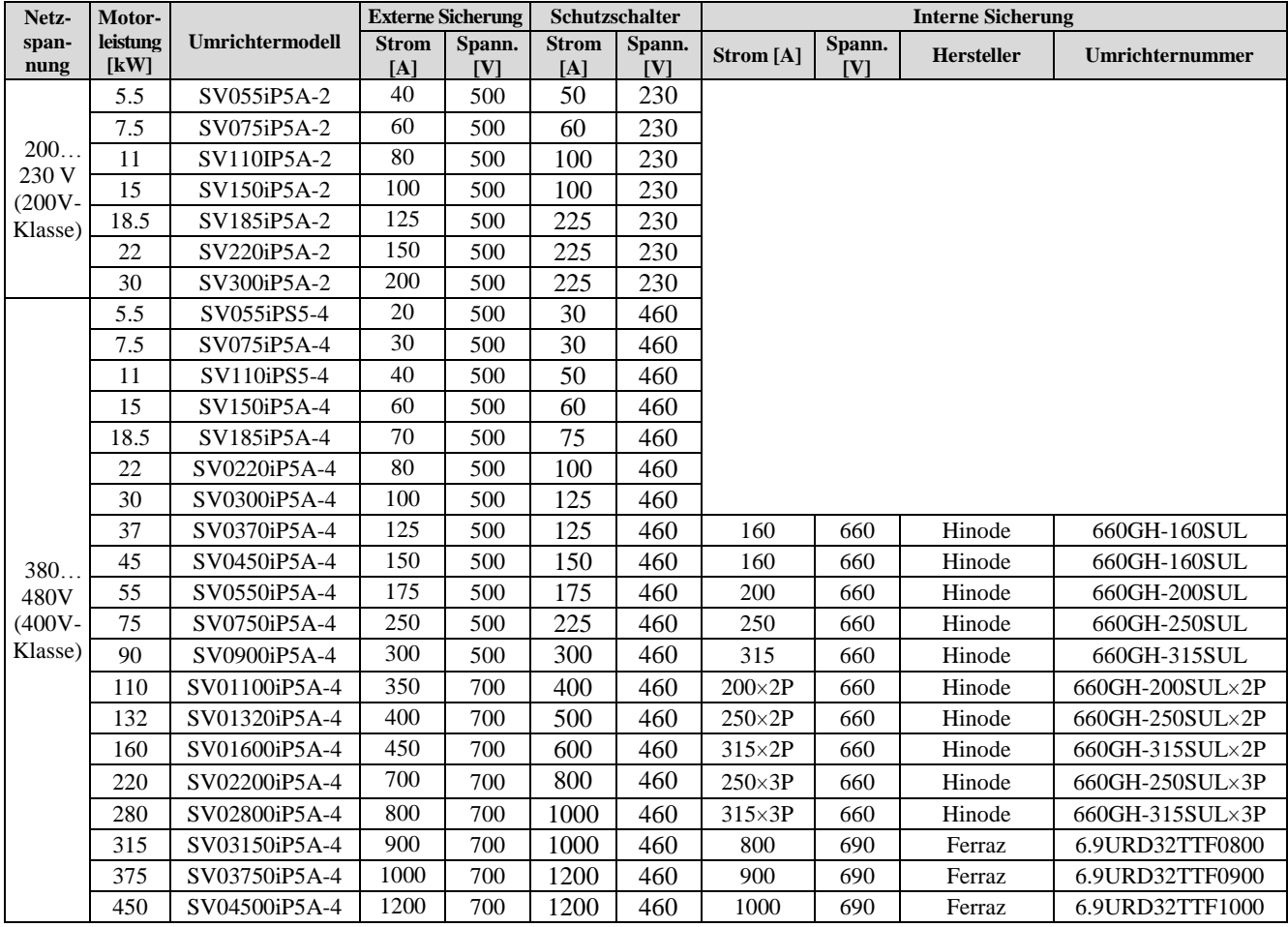

### **3. Ü BERLASTUNGSSCHUTZ**

**IOLT:** Umrichter-Ü berstromschutz löst aus, wenn min. 1 Minute lang 110% des Umrichter-Nennstroms fließt. **OLT :** Der Umrichter schaltet die Ausgangsspannung ab, wenn der Ausgangsstrom für die Dauer der Fehlerauslöseverzögerungszeit über der Fehlerauslöseschwelle liegt. Die Ü berlastschutzfunktion (OLT) ist eingeschaltet, wenn FU1-66 [Fehler auslösen bei Überlast Ja/Nein] auf "Yes" (Ja) gesetzt ist; der Ü berlastungsschutz löst aus, wenn der Ausgangsstrom während einer Fehlerauslöseverzögerungszeit von 60 s (eingestellt in FU1- 68) eine Stärke von 120 % der Fehlerauslöseschwelle (FU1-67) hat.

### **4. Ü BERDREHSCHUTZ**

Die Baureihe hat keinen Ü berdrehschutz.

### **5. FELDANSCHLUSSKLEMMEN**

- 1) Nur Kupferleitungen ausgelegt für 600 V und 75 °C verwenden
- 2) Anzugsmoment für die Leistungsklemmen

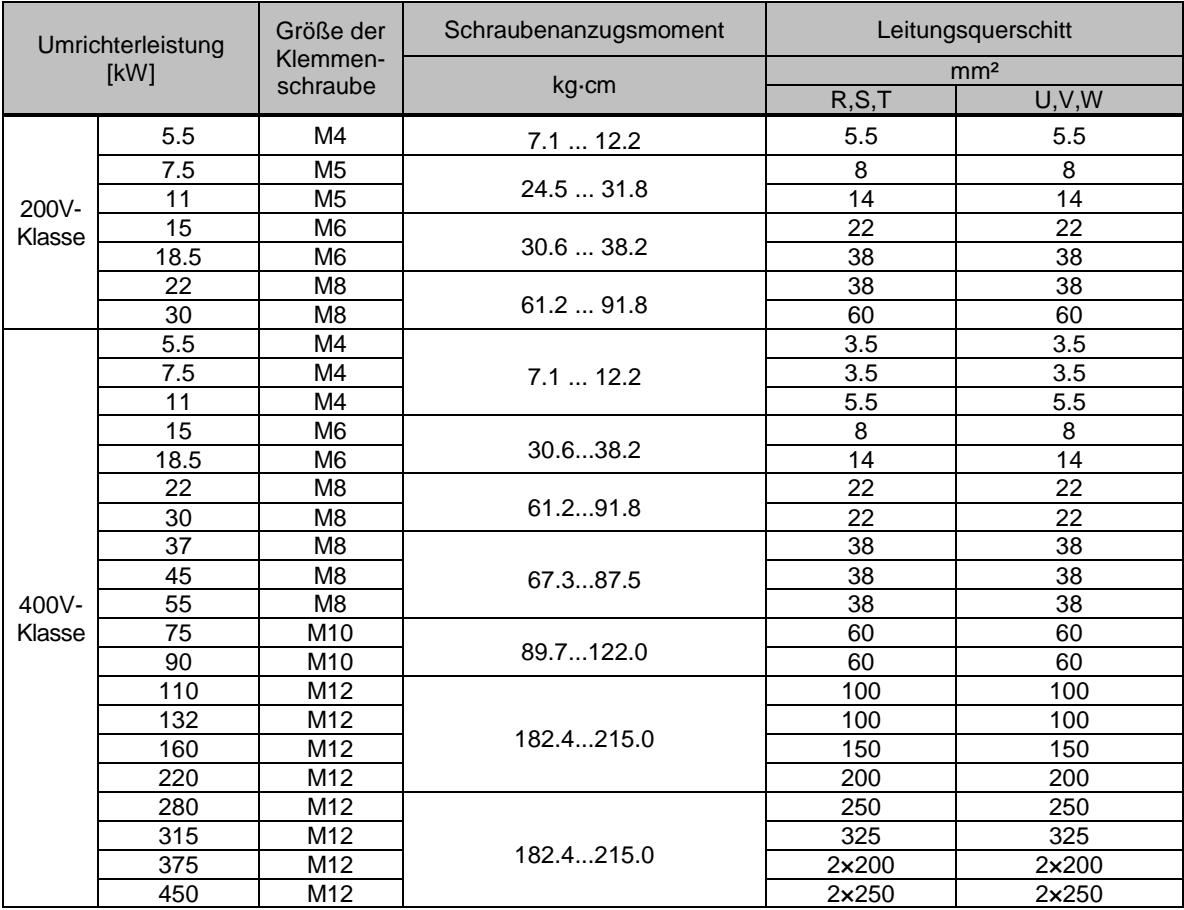

Klemmenschrauben mit Nennanzugsmoment festziehen! Lockere Schrauben können Kurzschlüsse oder Störungen verursachen. Zu fest angezogene Schrauben können die Klemmen beschädigen und ebenfalls Kurzschlüsse und Störungen verursachen.

3) Bei Umrichtern vom Typ 7.5...11kW 240V sind die Netzanschlussklemmen (R, S. T) und die Motoranschlussklemmen (U, V, W) nur mit einem isolierten Ringkabelverbinder zu verwenden.

### **6. ALLGEMEINER ANSCHLUSSPLAN**

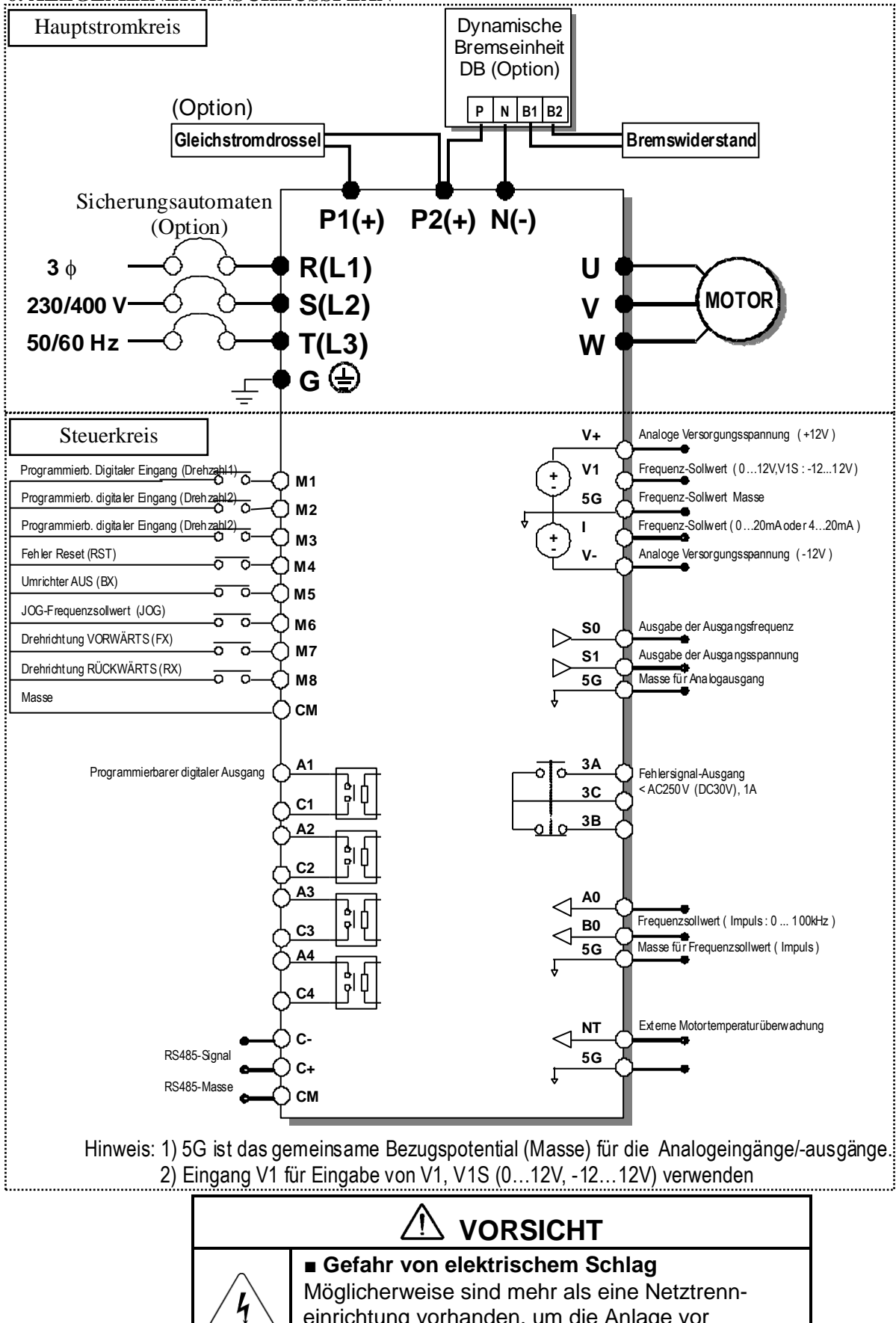

einrichtung vorhanden, um die Anlage vor Wartungsarbeiten auszuschalten.

# **KAPITEL 11 - ANHANG B - PERIPHERIEGERÄ TE**

### **1. Sicherungsautomaten und Magnetschalter**

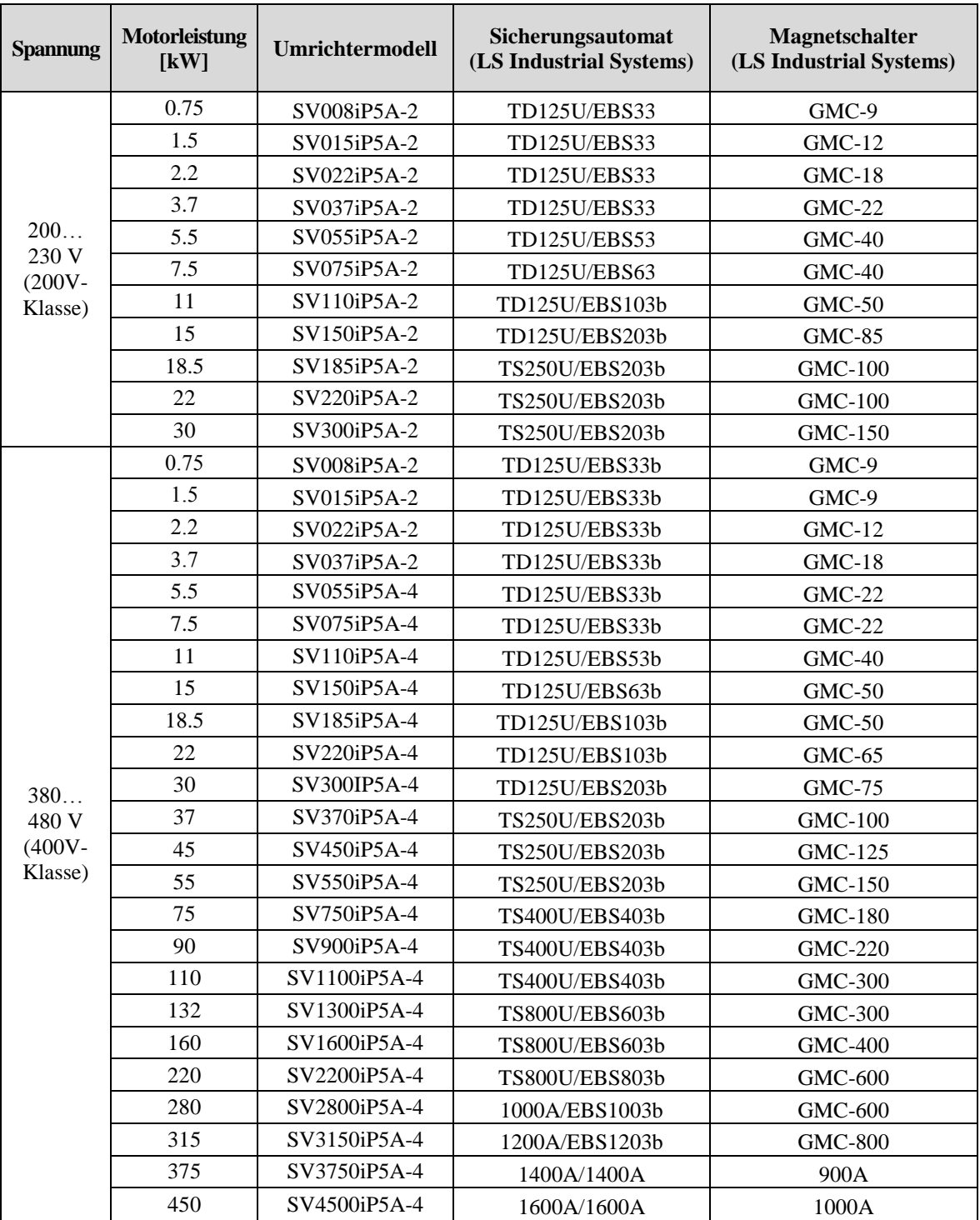

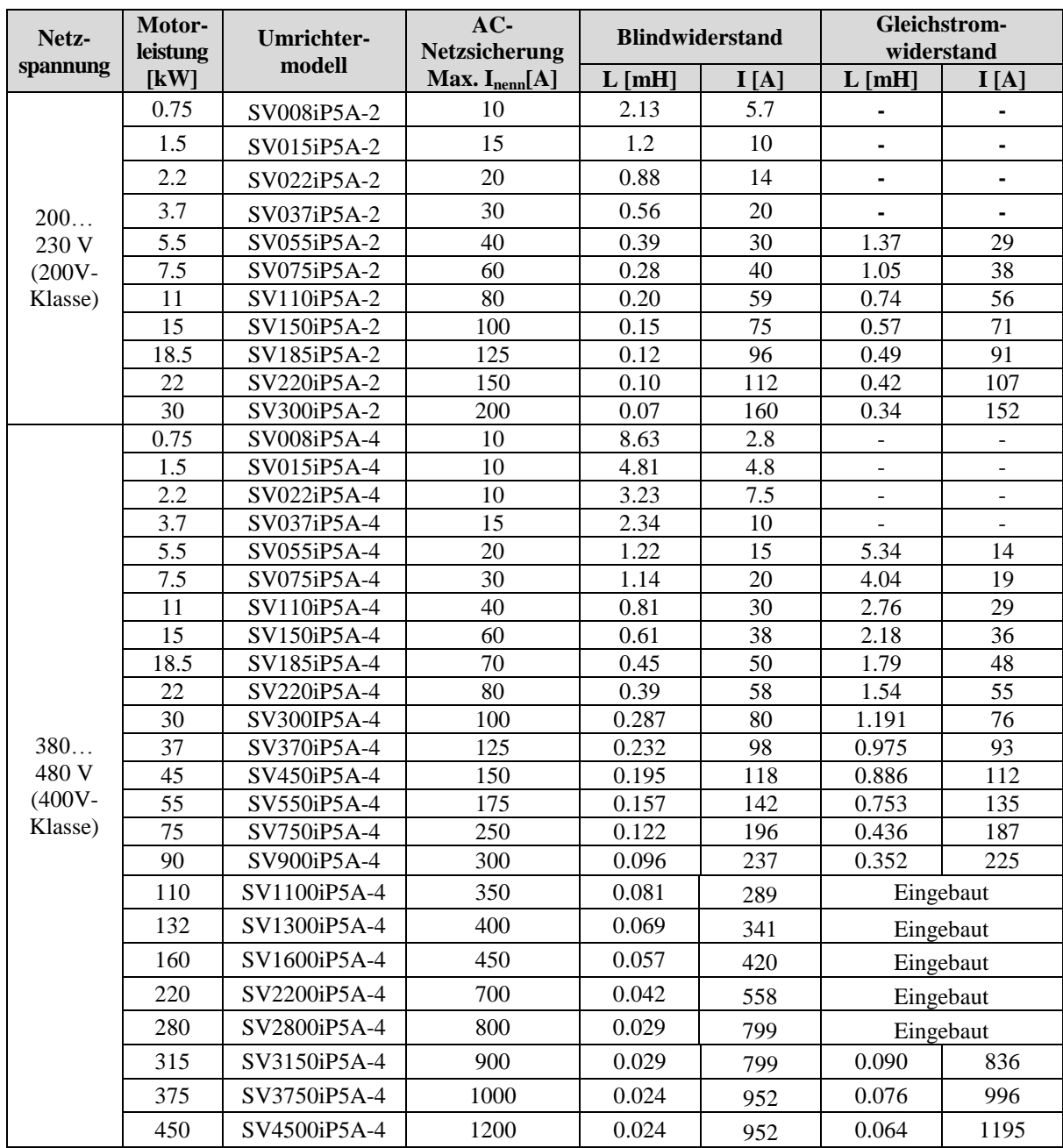

### **2. AC-Netzsicherungen und Blindwiderstände / Gleichstromwiderstände**

# **KAPITEL 12 - ANHANG C - VERKNÜ PFTE PARAMETER**

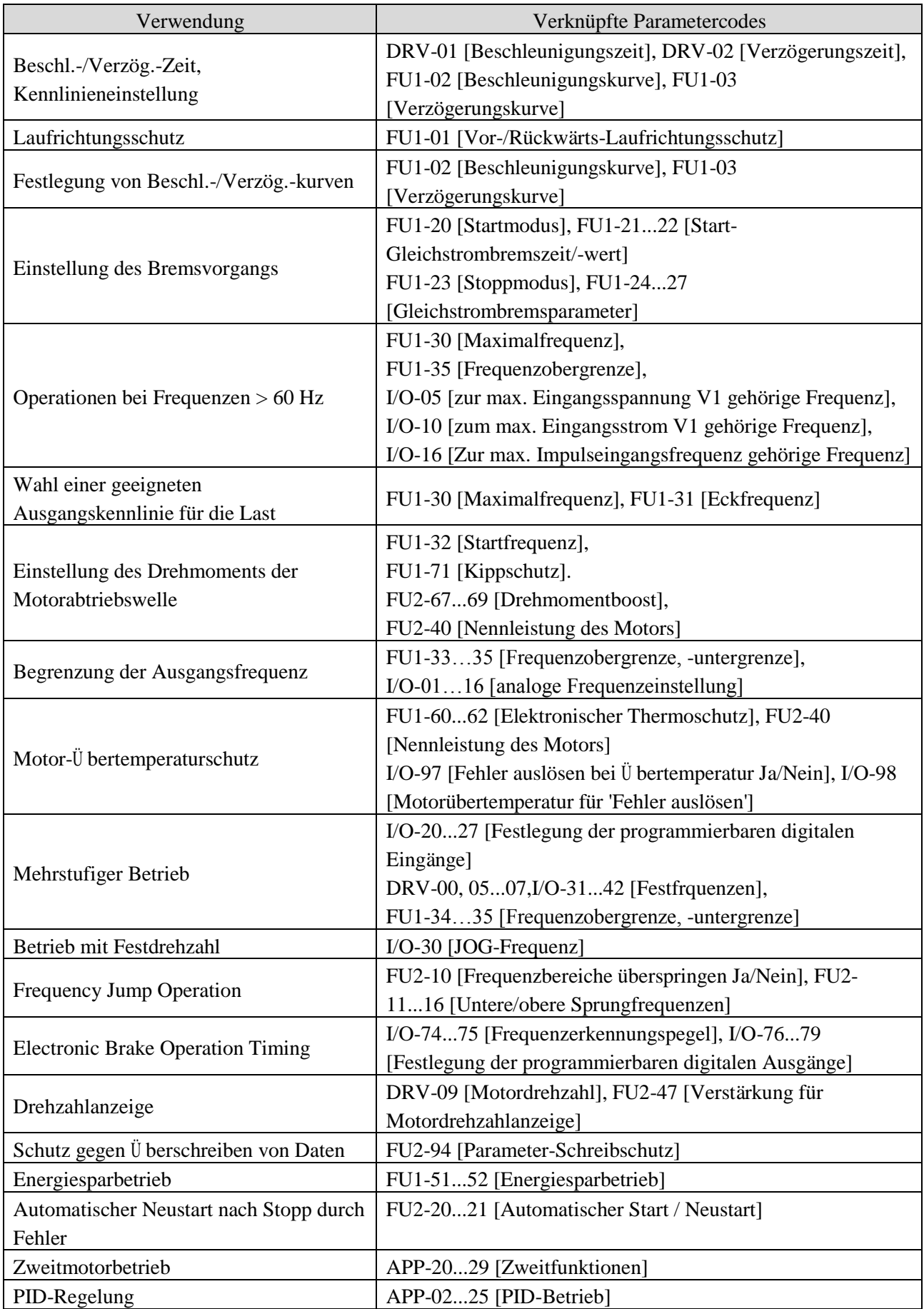

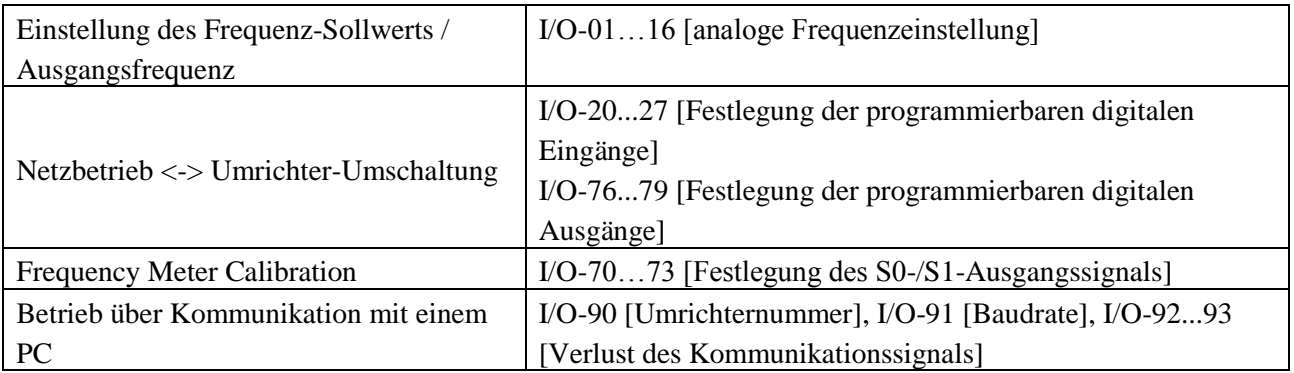

### **EG-KONFORMITÄ TSERKLÄ RUNG**

### **Wir, die Unterzeichner,**

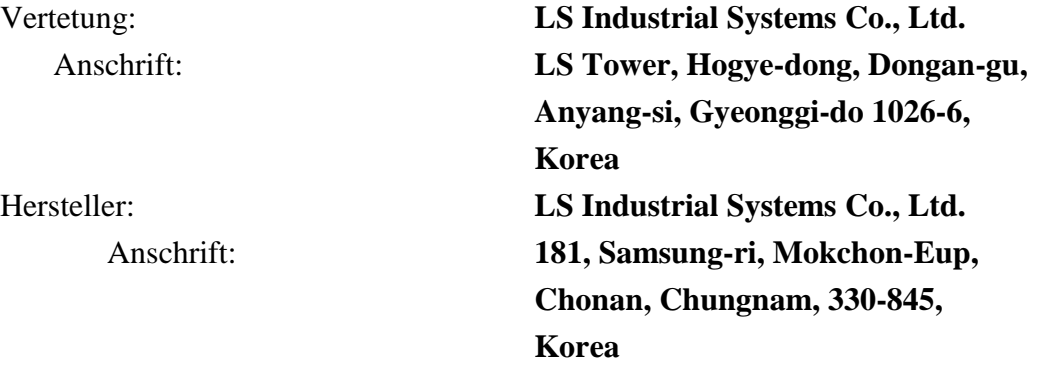

### **erklären hiermit, dass das folgende Produkt**

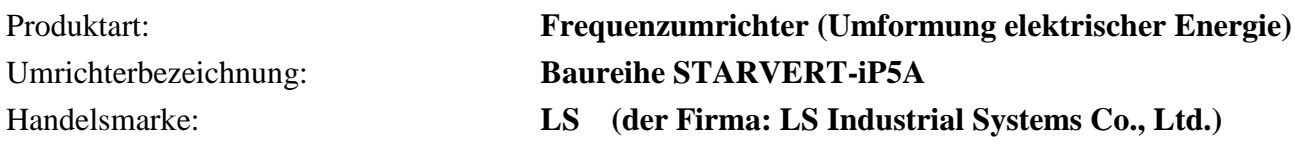

### **mit den Vorschriften der folgenden Richtlinien konform ist:**

2006/95/EG des Europäischen Parlaments und des Rates zur Angleichung der Rechtsvorschriften der Mitgliedstaaten betreffend elektrische Betriebsmittel zur Verwendung innerhalb bestimmter Spannungsgrenzen (Niederspannungsrichtlinie)

2004/108/EG des Europäischen Parlaments und des Rates zur Angleichung der Rechtsvorschriften der Mitgliedstaaten über die elektromagnetische Verträglichkeit (EMV-Richtlinie)

### **Dabei wurden folgende Produktenormen angewandt:**

**EN 61800-3:2004 EN 50178:1997**

**womit die Ü bereinstimmung des oben bezeichneten Produktes mit den Vorschriften der Richtlinien 2006/95/EG and 2004/108/EG nachgewiesen wird.**

Ort: **Chonan, Chungnam, Korea**

08/18/09 (Unterschrift/Datum)

 Mr. Jun Goo Song / Technischer Leiter (Vollständiger Name / Position)

### **ANGEWANDTE TECHNISCHE NORMEN**

Die folgenden technischen Normen wurden angewandt, um zu gewährleisten, dass das Produkt mit den Vorschriften der Niederspannungsrichtlinie (2006/95/EG) und der EMV-Richtlinie (2004/108/EG) übereinstimmt:

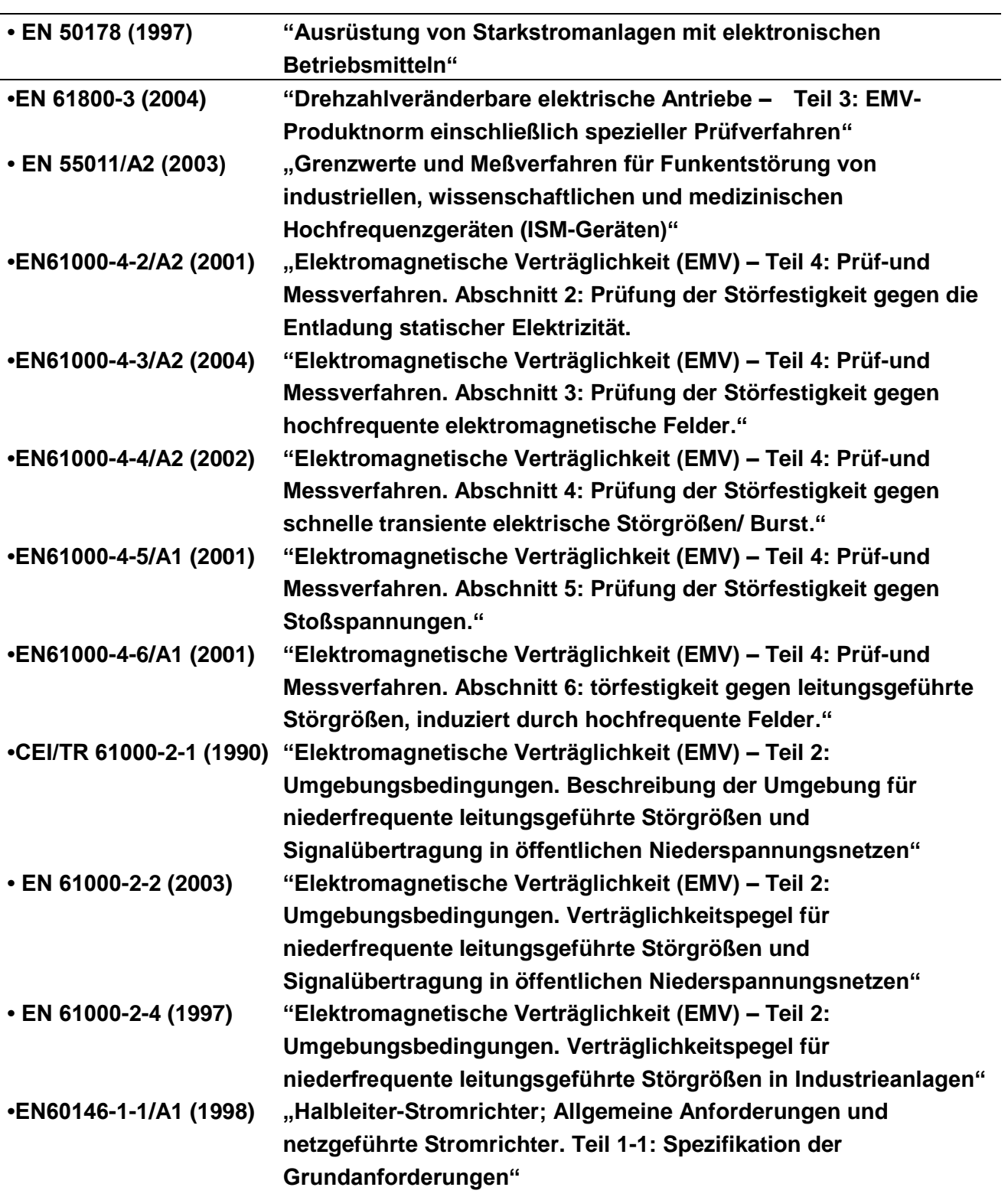

## **NETZENTSTÖ RFILTER**

### **LS-Umrichter, Baureihe SV-iP5A**

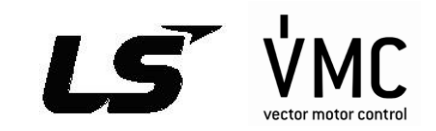

### **NETZFILTER**

**Die Netzfilter-Baureihen FF (Unterbaufilter) und FE (Standardausführung) der Fa. L.G. sind speziell für die Verwendung mit HF-Umrichtern der Fa. LS ausgelegt. Korrekt installierte L.G.-Filter (siehe nachfolgende Installationsanweisung) gewährleisten einen einen störungsfreien Betrieb auch mit empfindlichen Geräten sowie Konformität mit Normen über leitungsgeführte Emission und Störfestigkeit: EN 50081 -> EN61000-6-3:02 und EN61000-6-1:02.**

### **VORSICHT**

**Wird ein FI-Schutzschalter als Schutzmaßnahme verwendet, kann es beim Ein- oder Ausschalten der Netzspannung zum vorzeitigen Auslösen durch Ableitströme im Netzentstörfilter kommen. Um dies zu vermeiden, ist der Auslösestrom (Nennfehlerstrom) des Schutzschalters größer als der Grenzwert für den Ableitstrom des Filters zu wählen (siehe Tabelle unten: max. Ableitstrom).**

### **INSTALLATIONSANWEISUNG (EMPFOHLEN)**

**Diese Anweisungen sind so genau wie möglich zu befolgen, um die Konformität mit der EMV-Richtlinie zu gewährleisten. Beachten Sie bitte die üblichen Sicherheitsregeln für Arbeiten an elektrischen Anlagen. Alle elektrischen Anschlüsse am Filter, Umrichter und Motor müssen durch eine elektrische Fachkraft ausgeführt werden.** 

- **1-) Prüfen Sie die Angaben auf dem Filter und stellen Sie sicher, dass Strom, Spannung und Artikelnummer korrekt sind.**
- **2-) Um optimale Wirkung zu erzielen, sollte der Filter möglichst nah bei den Leistungsanschlüssen montiert werden, im Allgemeinen direkt nach dem Sicherungsautomaten oder Netzschalter.**
- **3-) Die Montagestelle für den Filter muss sorgfältig gemäß den Einbaumaßen des Filters vorbereitet werden. Insbesondere ist auf gute Erdung zu achten, indem Farbe etc. von den Montagebohrungen und Auflageflächen entfernt wird.**
- **4-) Befestigen Sie den Filter sicher.**
- **5-) Schließen Sie die Stromversorgung an die mit LINE bezeichneten Anschlüsse an, verbinden Sie die Erdungsleitungen mit der mitgelieferten Erdungsschraube. Verbinden Sie die mit LOAD bezeichneten Anschlüsse des Filters mittels möglichst kurzer, geeignet abgelängter Kabel mit den Netzanschlussklemmen des Umrichters.**
- **6-) Schließen Sie den Motor an und platzieren Sie den Ferritkern (Ausgangsdrossel) möglichst nahe am Umrichter. Verwenden Sie geschirmte Leitungen und führen sie die Adern der 3 Phasen zweimal durch den Ferrit. Das Erdungskabel muss an beiden Enden (Umrichter und Motor) sicher geerdet sein. Der Schirm muss mit dem Gehäuse mit und der Erdung verbunden sein.**
- **7-) Schließen Sie danach die Steuer- und Signalleitungen gemäß Umrichter-Betriebsanleitung an.**

### **ALLE ZULEITUNGEN MÜ SSEN SO KURZ WIE MÖ GLICH SEIN. DIE VERSORGUNGSSPANNUNGS- UND MOTORANSCHLUSSLEITUNGEN MÜ SSEN SORGFÄ LTIG VONEINANDER GETRENNT SEIN.**

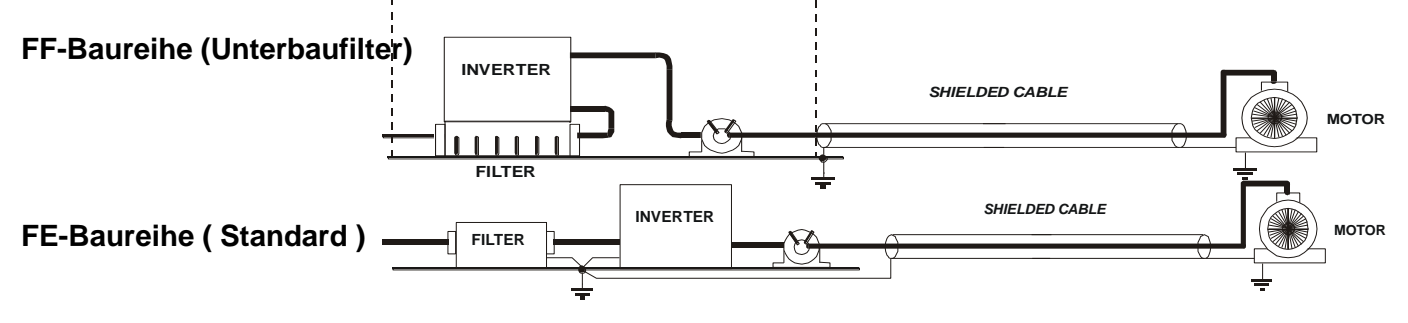

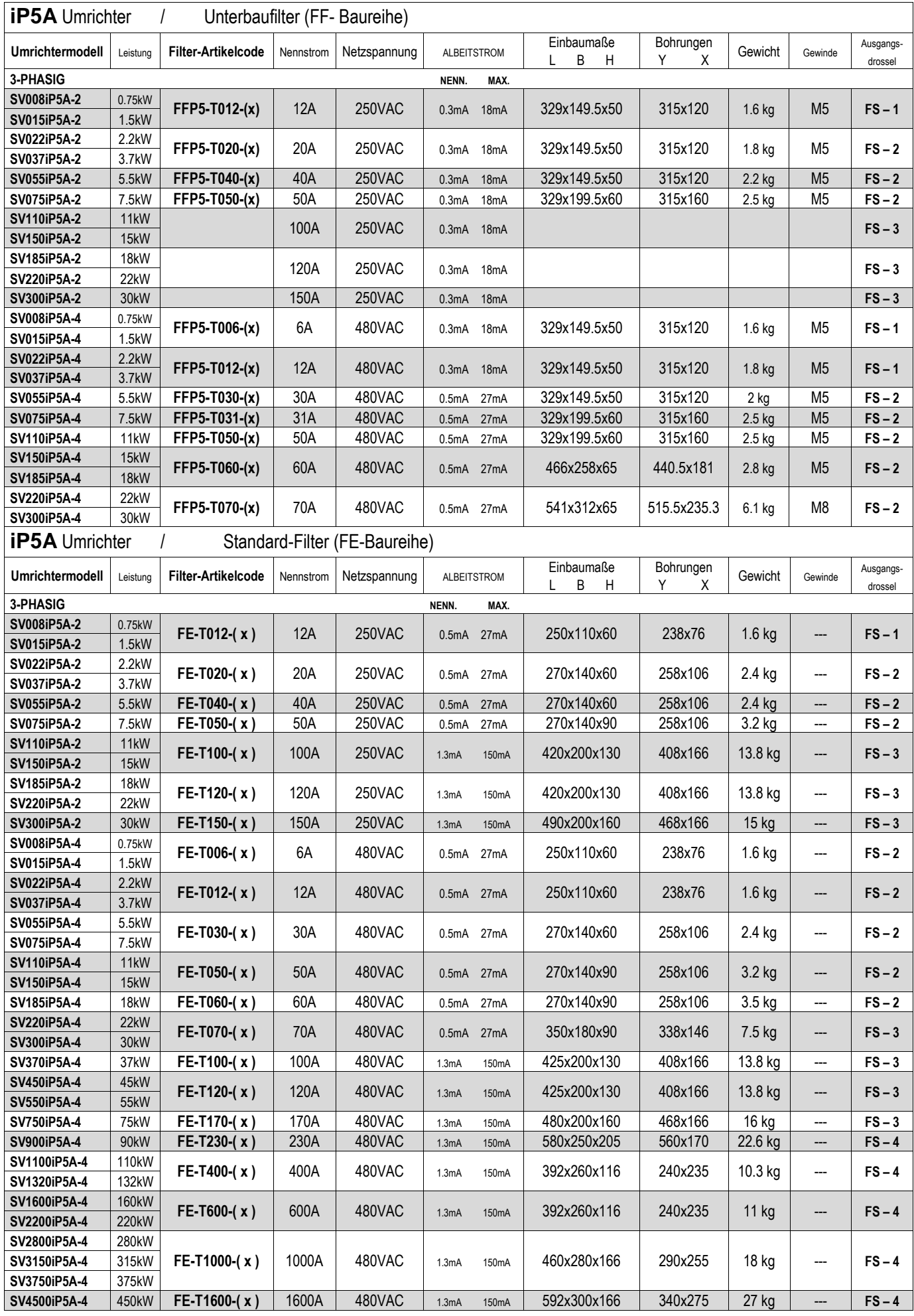

#### **DIMENSIONS Abmessungen**

**FFP5-T006-( x ) ~ FFP5-T070-( x ) FF-Baureihe (Unterbaufilter)**

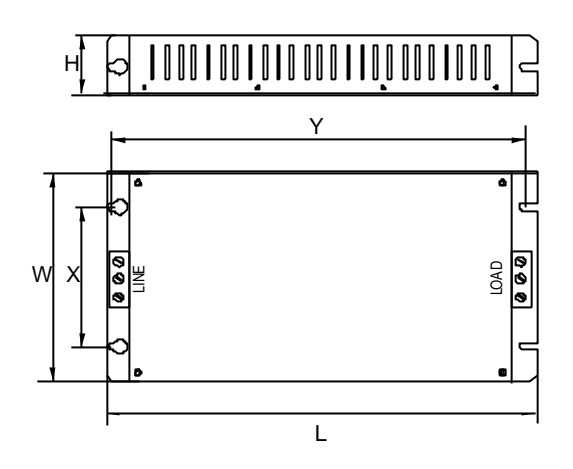

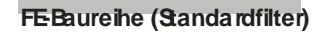

**FE-T006-( x ) ~ FE-T230-( x ) FE-T400-( x ) ~ FE-T1600-( x )**

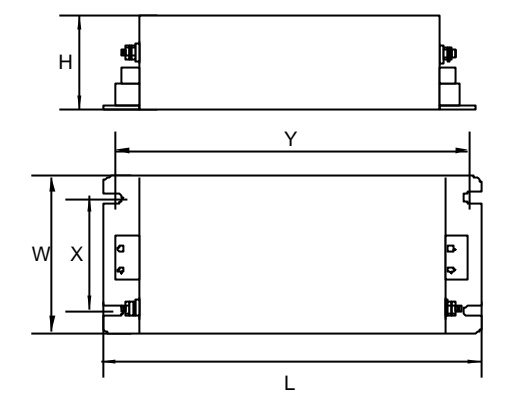

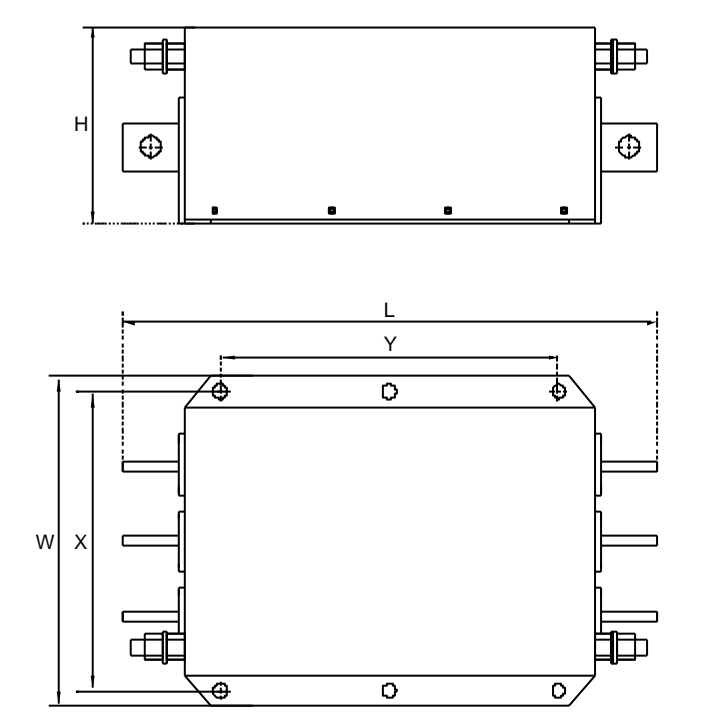

# Gewährleistung

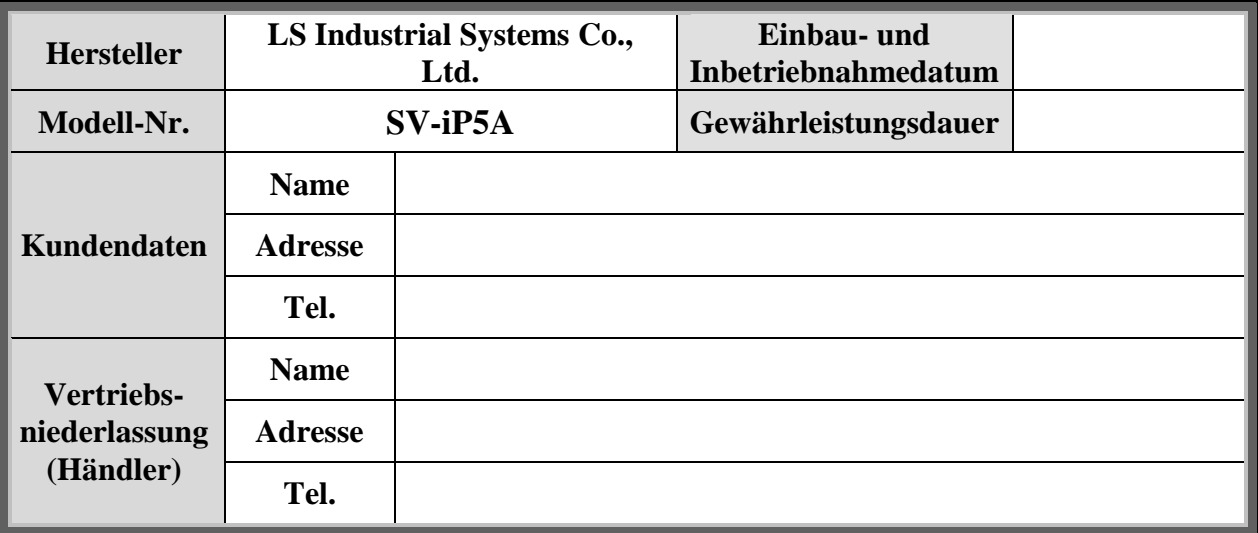

Die Gewährleistungsdauer beträgt 12 Monate ab dem Einbaudatum oder, wenn das Einbaudatum nicht bekannt ist, 18 Monate ab dem Baudatum. Die tatsächlichen Gewährleistungsbedingungen können jedoch je nach Verkaufsbedingungen abweichend sein.

### **Hinweis zum Service im Gewährleistungsfall**

Wenn innerhalb des Gewährleistungszeitraums ein defektes Teil trotz bestimmungsgemäßer Verwendung des Produkts gefunden wurde, setzen sich bitte mit Ihrer lokalen LS Vertriebsniederlassung oder dem LS Service Center in Verbindung.

### **Hinweis zum Service außerhalb der Gewährleistung**

Die Gewährleistung gilt nicht in den folgenden Fällen, auch wenn die Gewährleistungszeit möglicherweise noch nicht abgelaufen ist:

- Schäden verursacht durch nicht bestimmungsgemäße Verwendung, Fahrlässigkeit oder Unfall
- Schäden verursacht durch fehlerhafte Spannung und Störungen/Ausfall von Peripheriegeräten
- Schäden verursacht durch nicht ordnungsgemäße Reparatur oder durch Ä nderungen, die nicht von einer autorisierten LS Vertriebsniederlassung oder dem LS Service Center vorgenommen wurden
- Schäden verursacht durch Erdbeben, Feuer, Ü berflutung, Blitz oder andere höhere Gewalt
- LS-Leistungsschild nicht montiert
- Gewährleistungszeit abgelaufen.

# **Ü berarbeitungshistorie**

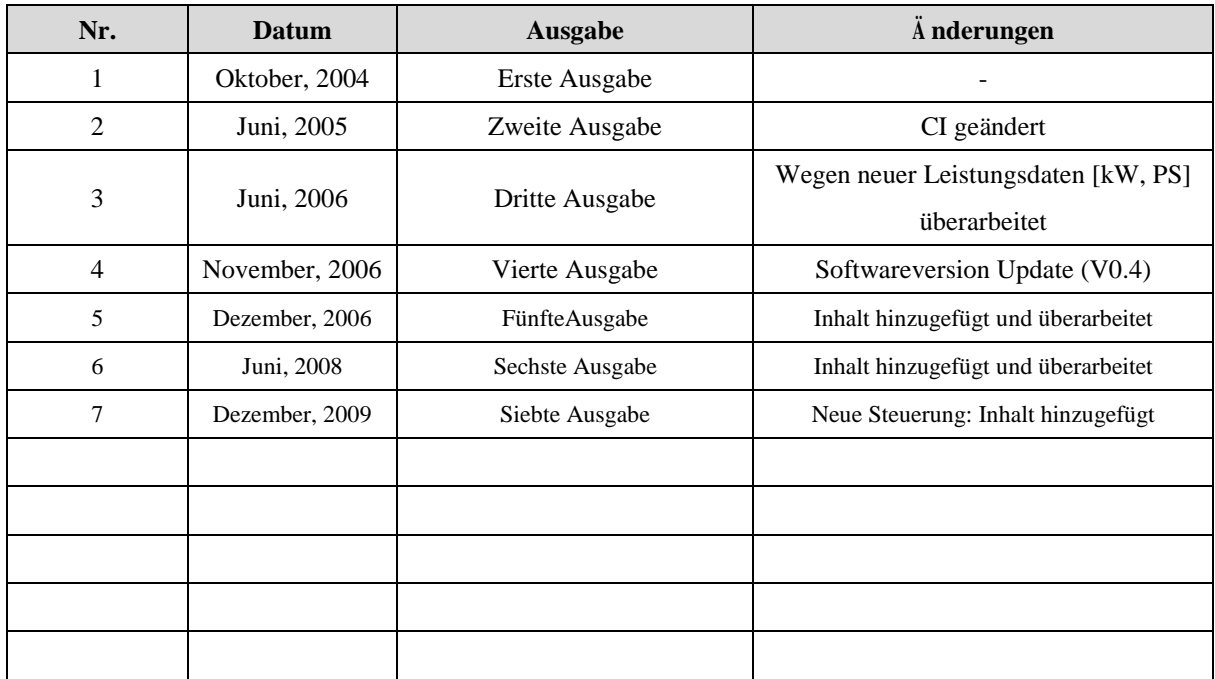